# F2B002C : Harmonisation Mastères Systèmes et Réseaux

Christophe Lohr Automne 2018

## Sommaire

- Unix / Linux
	- Document de cours
	- Énoncé du TP Linux
- Réseaux
	- Document de cours
	- Énoncé du TP
- Aide-mémoire Unix (à détacher)

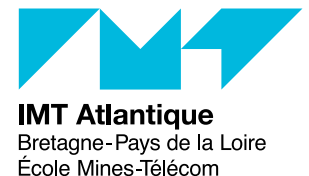

# F2B002C - Introduction à Unix/Linux

## Christophe Lohr

Automne 2018

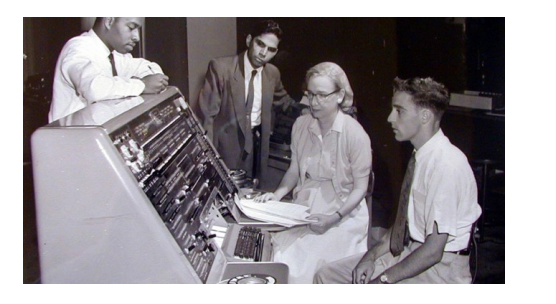

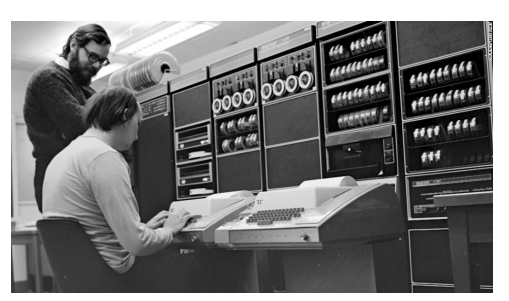

Grace Hopper - 1960 Dennis Ritchie & Ken Thompson - 1972

## **Sommaire**

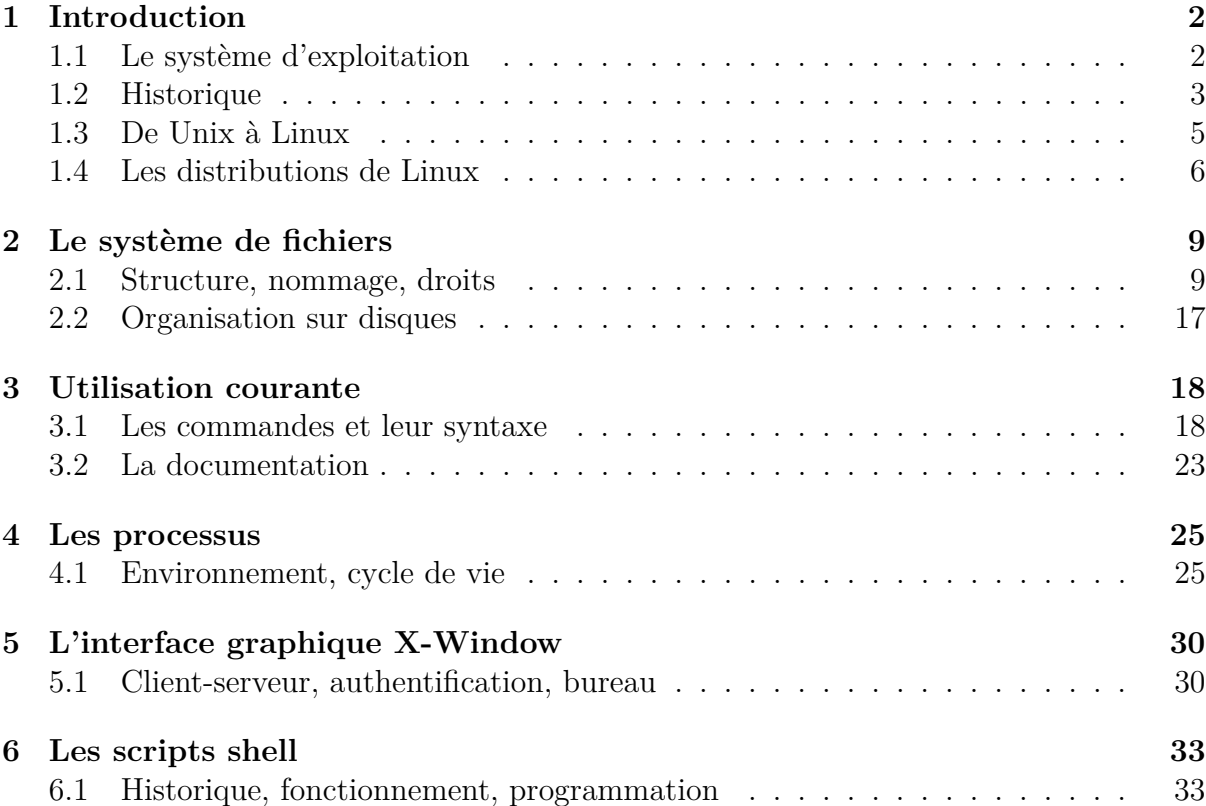

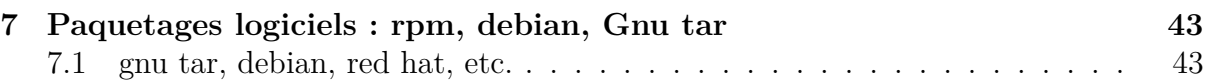

## **1 Introduction**

4

#### **1.1 Le système d'exploitation**

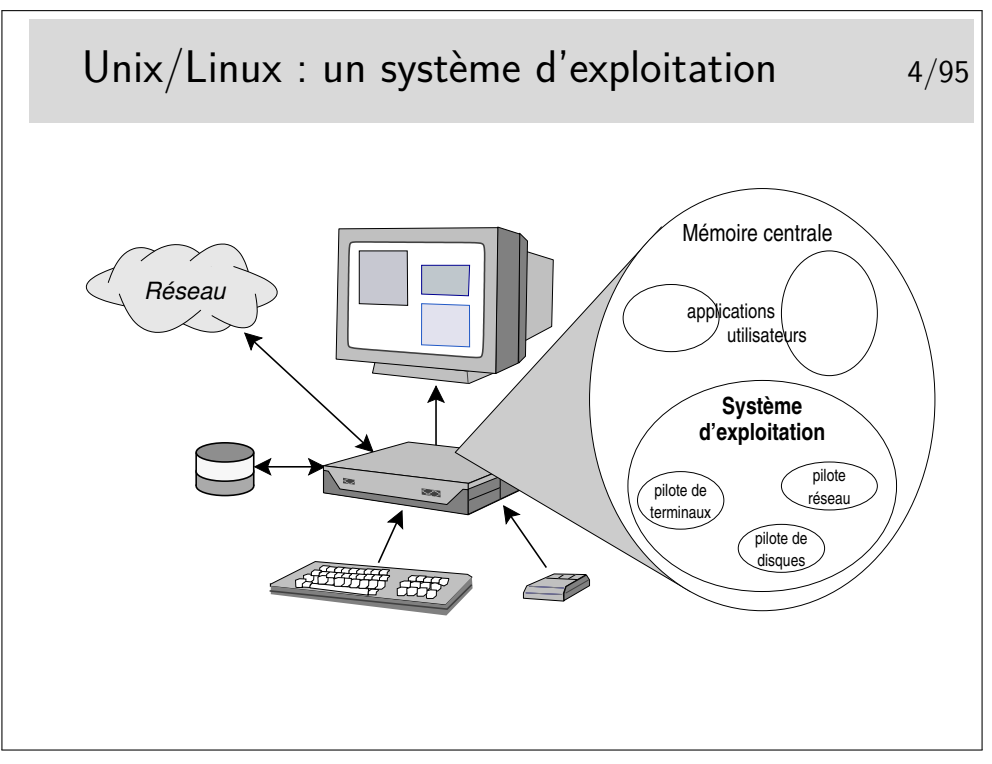

Le système d'exploitation peut être vu comme une application particulière, chargée en mémoire centrale, très rapidement après la mise sous tension de la machine (juste après que que programme résidant en mémoire EEPROM se soit exécuté, ce qu'on appelle le BIOS dans l'architecture PC). Cette application permet d'utiliser l'ordinateur, elle gère les applications qui s'y déroulent et sert d'interface entre elles et les périphériques matériels. La mémoire centrale est chargée avec le Système d'exploitation d'une part et avec les programmes applicatifs lancés par les utilisateurs d'autre part. Le système d'exploitation contient des modules spécifiques aux périphériques qu'il sait contrôler, ce sont les pilotes (*drivers* en anglais)

2

#### **1.2 Historique**

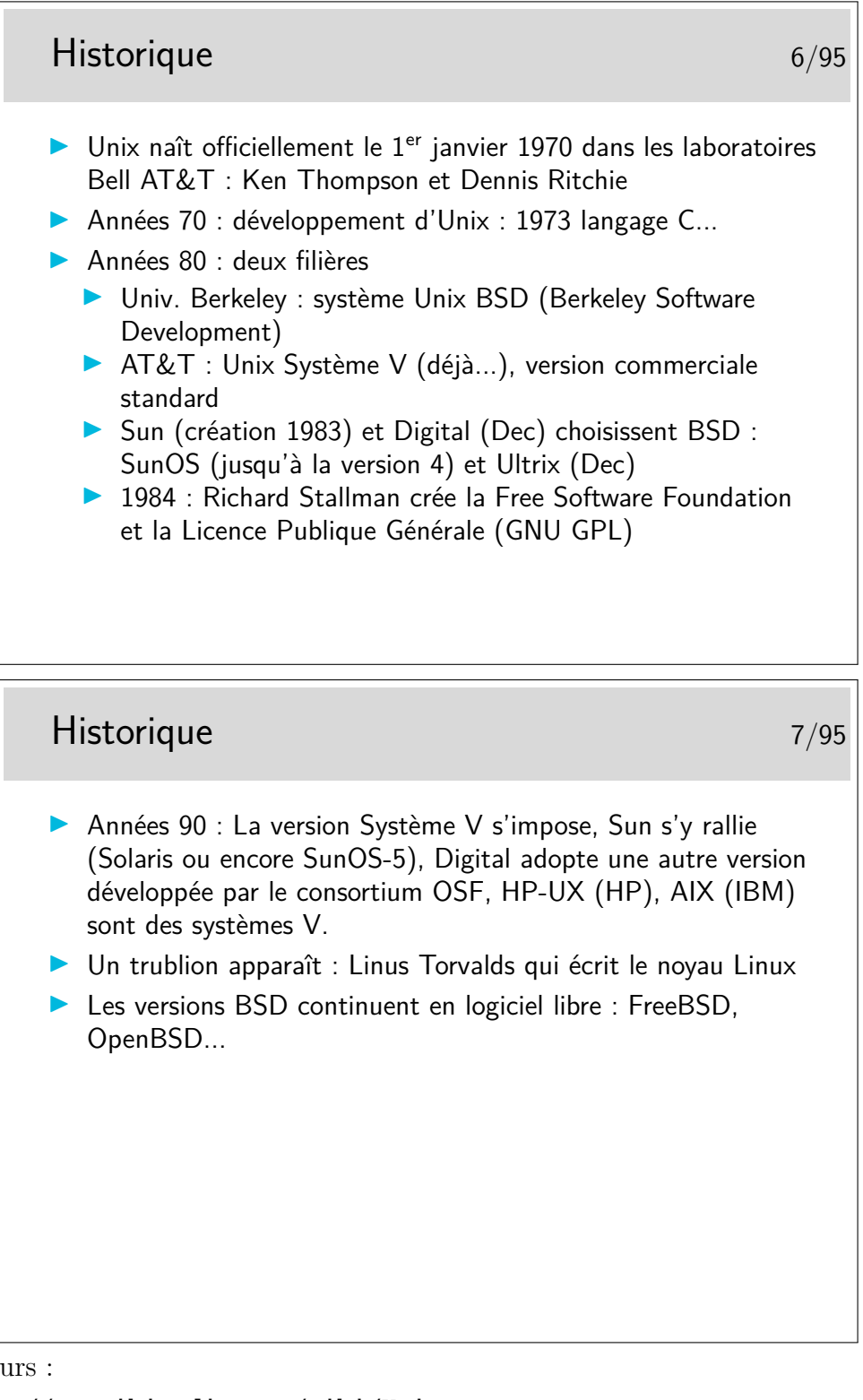

Pointeurs :

- http://en.wikipedia.org/wiki/Unix
- http://virtual.park.uga.edu/hc/unixhistory.html
- http://www.princeton.edu/~hos/mike/transcripts/thompson.htm (interview de Ken Thompson)

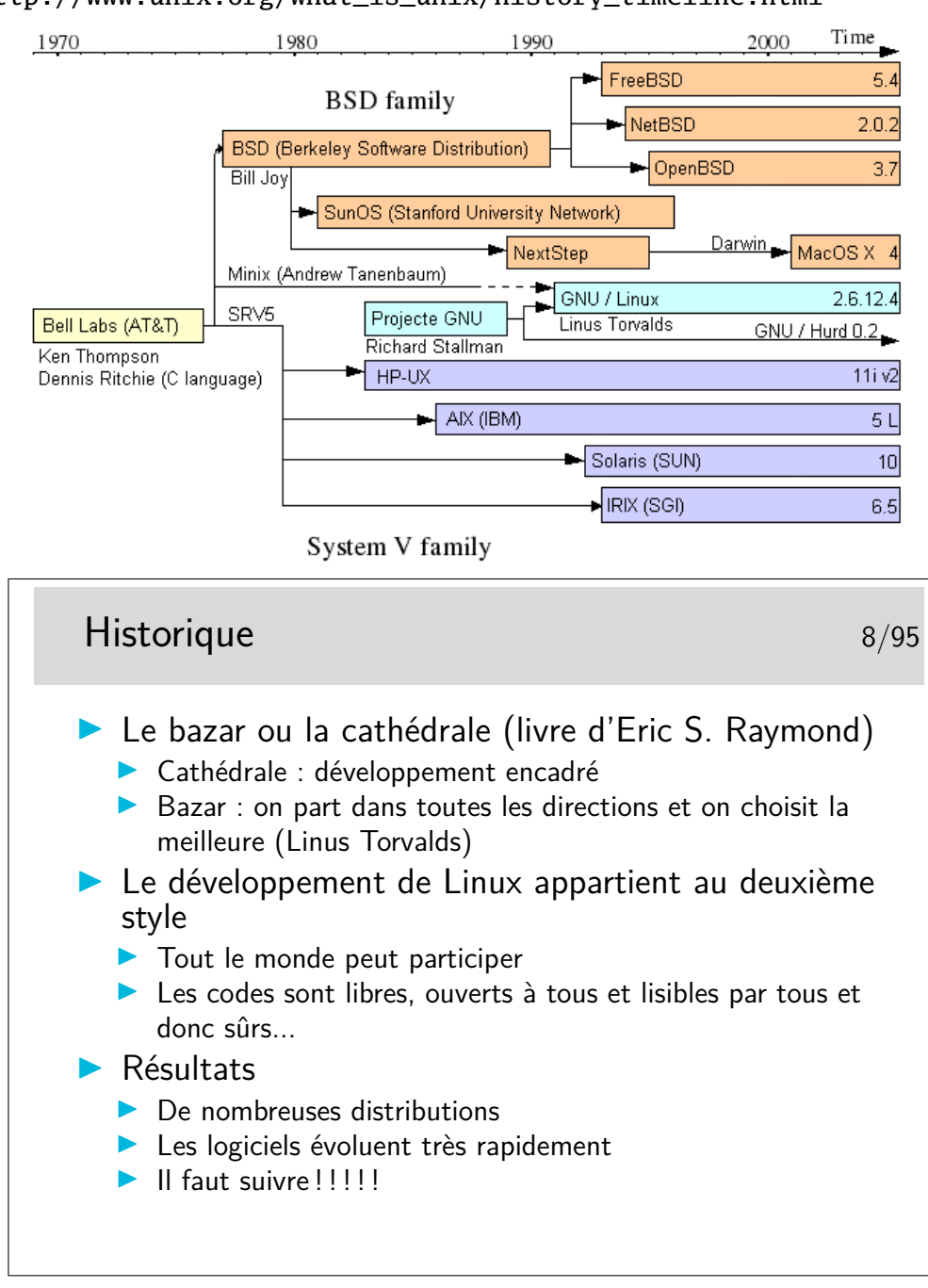

— http://www.unix.org/what\_is\_unix/history\_timeline.html

Mentionnons au passage l'une des premières (mais pas encore obsolète) documentation en français (et sous licence libre) sur Linux : *Le Guide du Routard de Linux*, de 1998, par Éric Dumas (et bien d'autres), ftp://ftp.lip6.fr/pub/linux/french/docs/GRL/ http://www.linux-france.org/article/grl/.

### **1.3 De Unix à Linux**

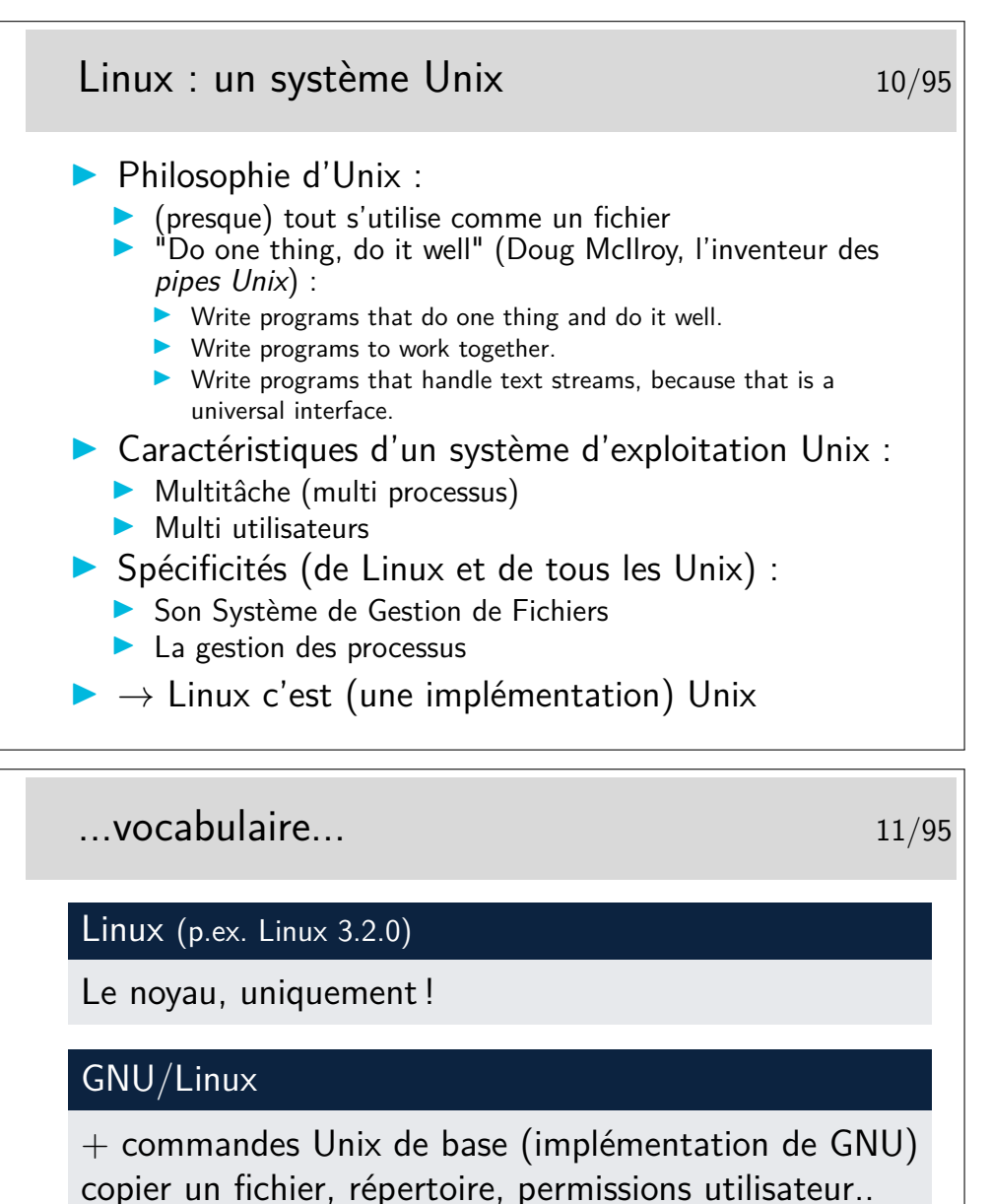

une distribution Linux (p.ex. Ubuntu 12.04, Debian Wheezy)

 $+$  organisation des fichiers, outils d'administration, applications

## **1.4 Les distributions de Linux**

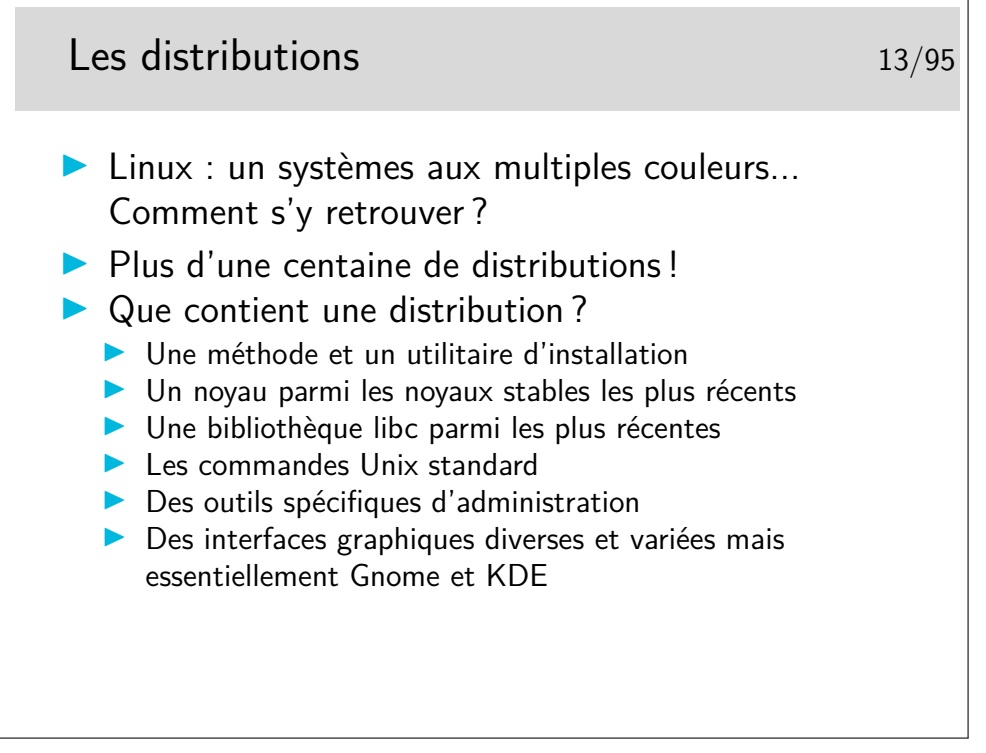

Comment choisir sa distribution ?

- Liste la plus à jour : http://lwn.net/Distributions/
- Le catalogue proposé sur Wikipedia http://fr.wikipedia.org/wiki/Distribution\_Linux http://en.wikipedia.org/wiki/Category:Linux\_distributions
- Un bon lien pour une comparaison plutôt exhaustive des diverses distributions : http://www.distrowatch.com.
- Un autre, intéressant aussi : http://www.linux.org/dist/index.html

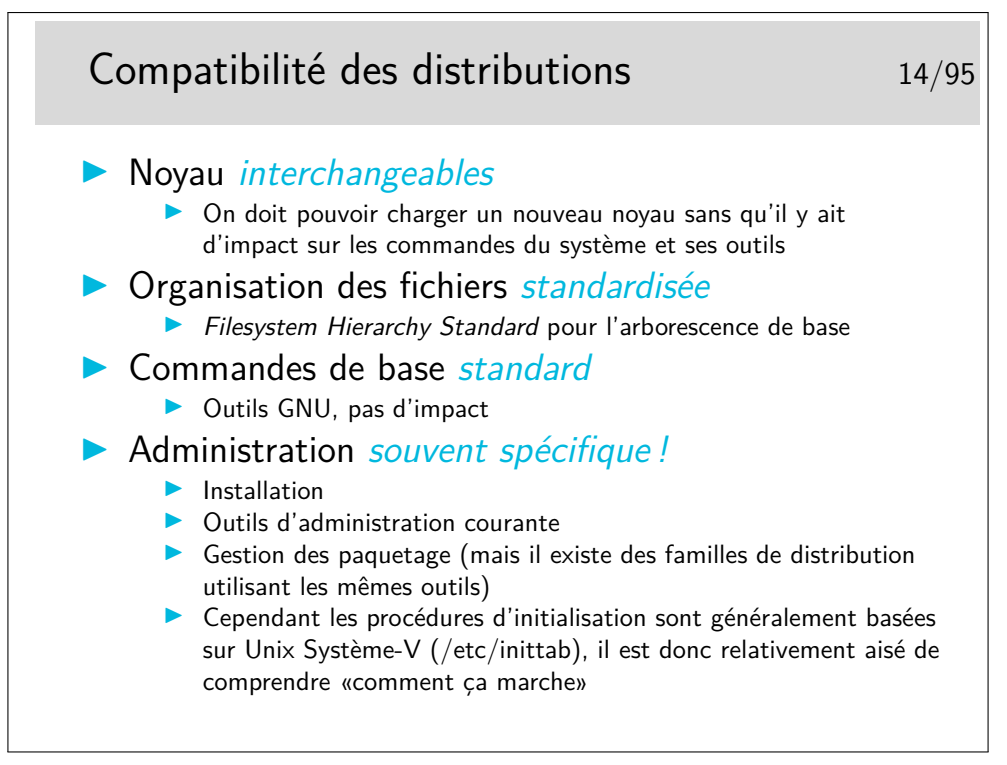

«Comprendre comment ça marche» à partir de /etc/inittab. L'idée est que inittab contient les opérations à lancer à l'initialisation, ce fichier est comme l'extrémité de départ d'un *fil d'Ariane* qu'il suffit de tirer pour comprendre ce qui se passe. Et commencer à *tirer* sur ce fil revient à lire le fichier en question.

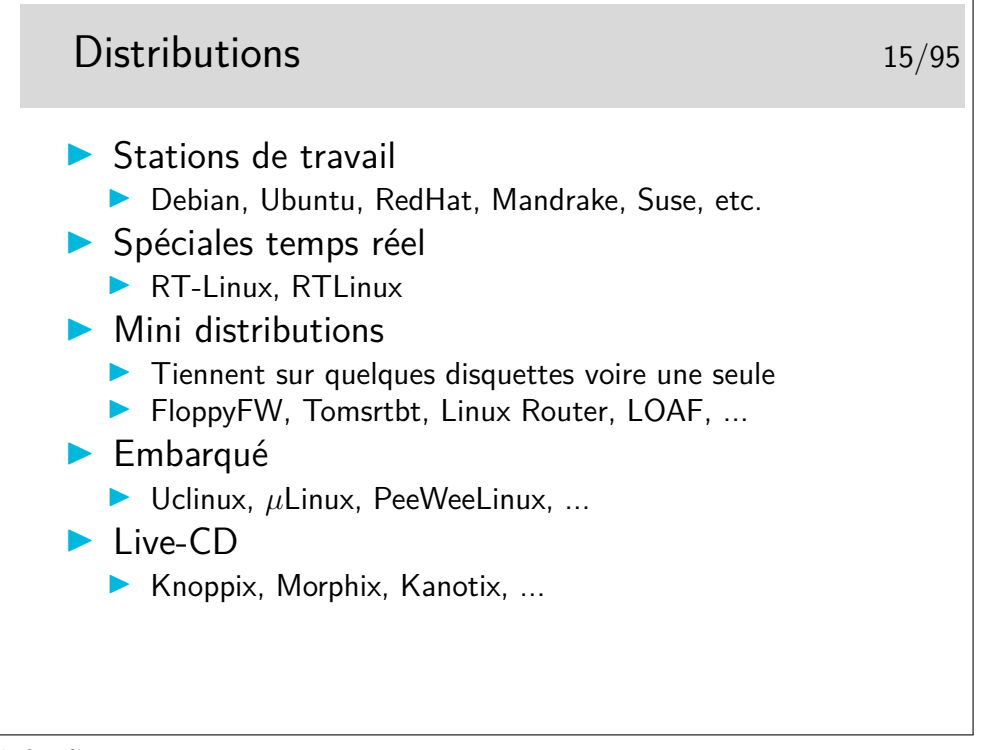

Sur clef USB :

<sup>—</sup> LinuxLive USB Creator http://www.linuxliveusb.com/ (sous Windows)

<sup>—</sup> PenDriveLinux YUMI http://www.pendrivelinux.com/

- Xboot https://sites.google.com/site/shamurxboot/ (sous Windows)
- MultiBoot LiveUSBhttp://liveusb.info/dotclear/ (sous Linux)

— etc.

Quelques sites intéressants :

- Informations sur Linux Temps réel http://www.linuxdevices.com/articles/AT8073314981.html
- Liste des minidistributions http://dilbert.physast.uga.edu/~andy/minilinux.html
- Linux embarqué http://www.embedded-linux.org http://www.linuxdevices.com http://www.linuxdevices.com/articles/AT4525882120.html

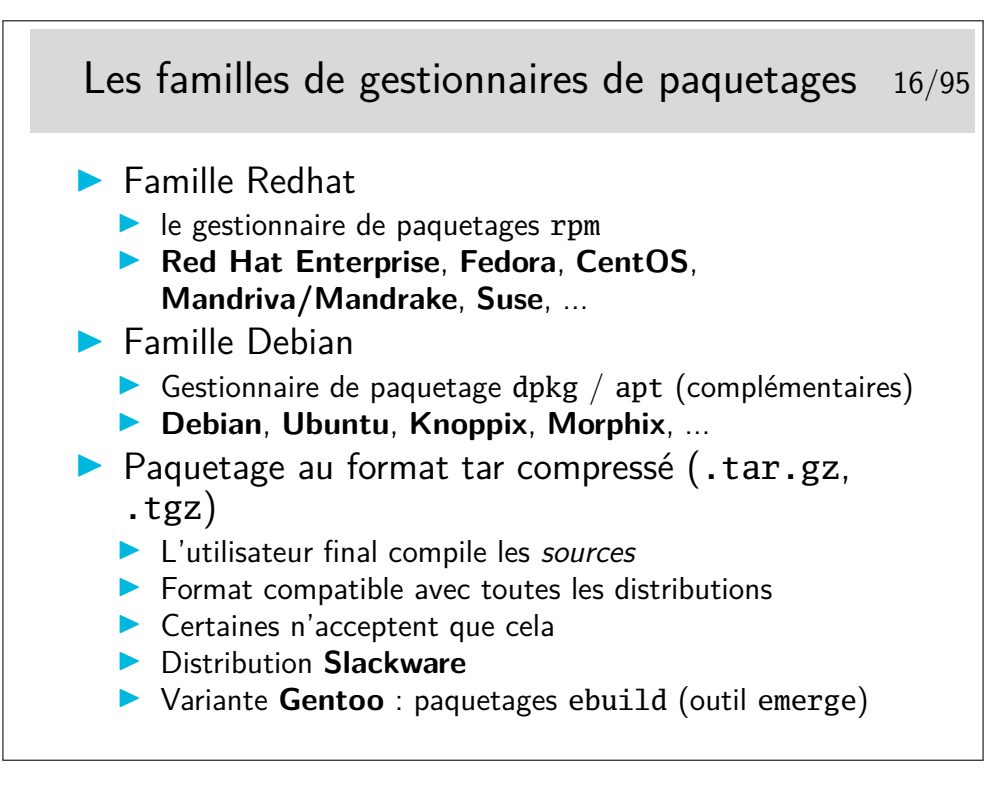

#### **2.1 Structure, nommage, droits**

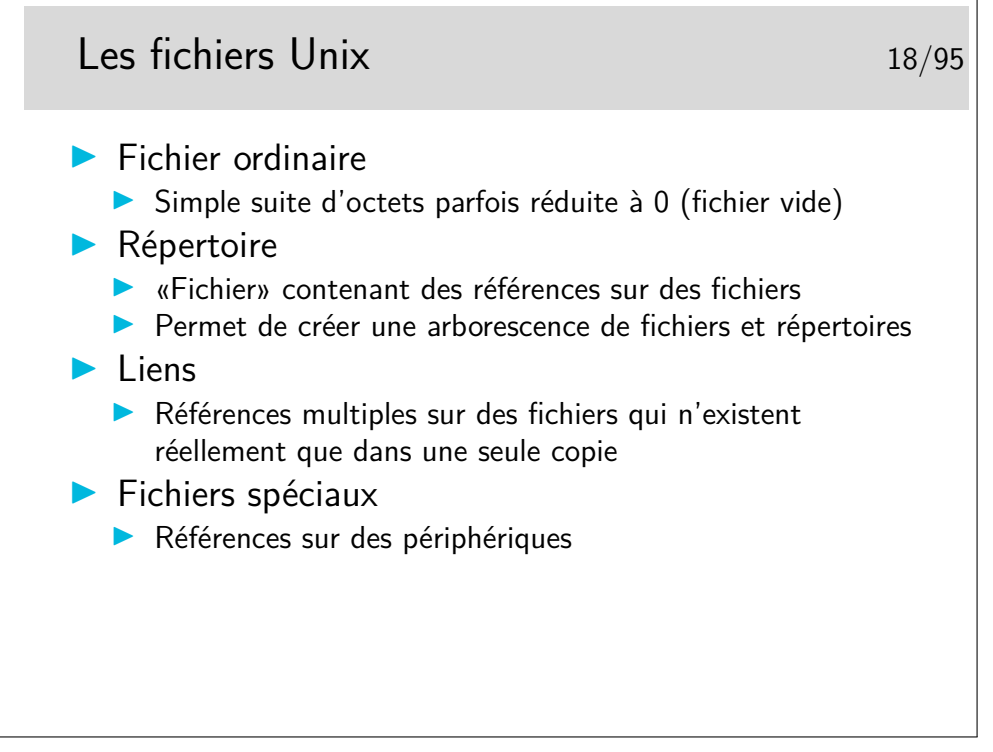

Il existe quelques autres types de fichiers pouvant apparaître dans l'arborescence :

- les sockets (type s) permettant la communication entre processus
- les tubes nommés (type p comme *pipe*) permettant aussi la communication entre processus

Les liens peuvent être de deux types : liens durs (version originale des liens sur Unix) et les liens symboliques (type l), version apportée par l'Unix de Berkeley (BSD) pour augmenter la portée des liens natifs (durs). Les liens durs ne peuvent être réalisés qu'entre références (nom dans un répertoire, on dit aussi entrée dans un répertoire) sur un même système de gestion de fichiers. Les liens symboliques peuvent passer les frontières physiques des système de fichiers.

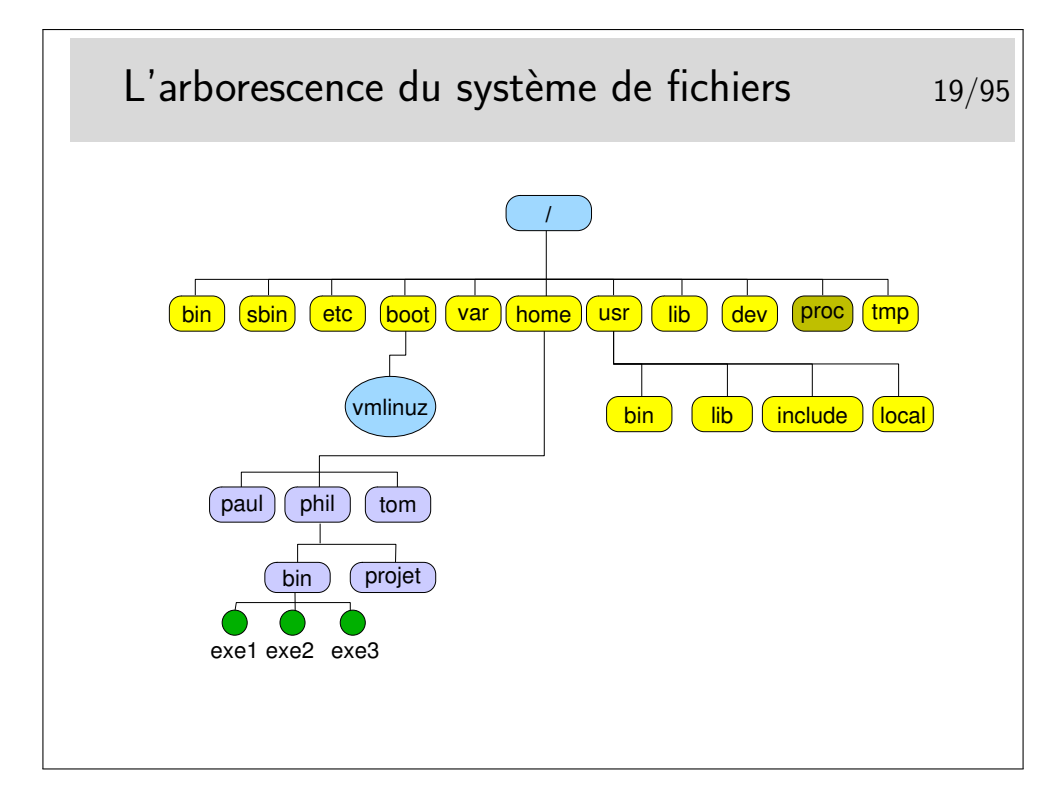

- /bin et /usr/bin les commandes standards
- /etc fichiers d'administration
- /sbin commandes d'administration
- /lib et /usr/lib les bibliothèques (fichiers contenant les fonctions appelées par les commandes pour réaliser les opérations avec le système, exemple libc.a est la bibliothèque standard du langage C).
- /dev les fichiers spéciaux, référencent les périphériques du système (les *devices*).
- **/tmp** répertoire où sont créés les fichiers temporaires, il peut exister aussi /usr/tmp et /var/tmp.
- /var/spool répertoire où sont créées les files d'attente pour différents services tels que l'impression, le courrier électronique, etc.
- /var/spool/cron contient les travaux du service *cron* (voir cette référence dans le manuel de référence, faire man cron).
- /usr/include contient les fichiers d'entête standards des programmes en langage C.
- /boot répertoire contenant les composants du noyau du système.
- /boot/vmlinuz le noyau (le système-lui même en quelque sorte).
- etc.

Une organisation standardisée sous Unix : Filesystem Hierarchy Standard (http: //www.pathname.com/fhs/).

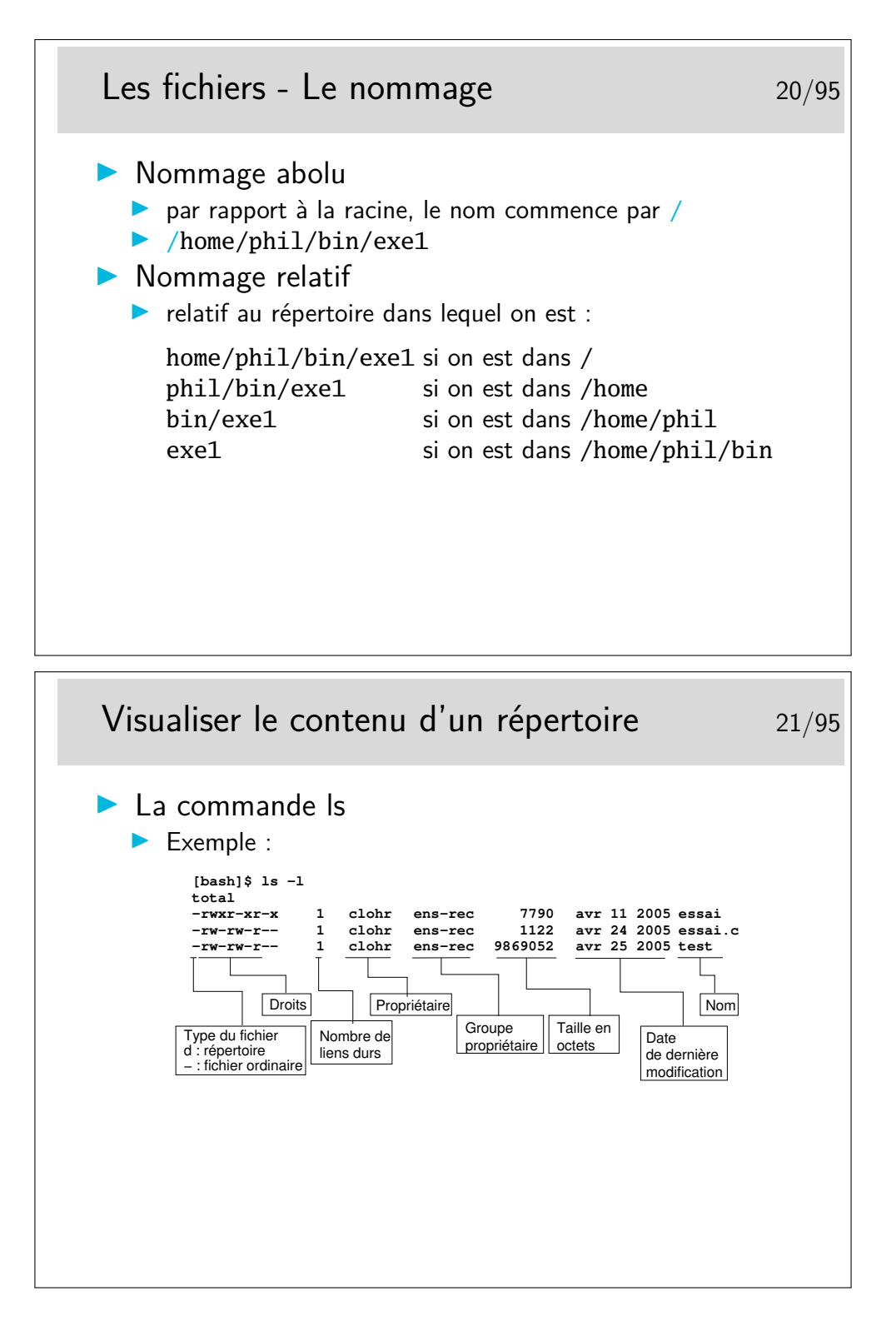

# Les fichiers cachés 22/95  $\triangleright$  Ce sont les fichiers dont le nom commence par un point I Exemple : **.**bashrc I Par défaut les outils d'affichage du contenu des répertoires n'affichent pas les fichiers cachés ▶ Ce sont généralement des fichiers de configuration d'applications ▶ On peut les comparer à la base de registres sur des systèmes concurrents à Unix/Linux Il existe aussi des répertoires cachés, leur nom commence aussi par un point

Pour visualiser la liste des fichiers cachés il faut utiliser l'option -a de ls. Pour les outils graphiques de gestion de fichiers (les «explorateurs» dirions nous sous un autre système d'exploitation bien connu), il existe une option de paramétrage dans les menus de configuration (parfois appelés «*préférences*»).

> Les répertoires «.» et «...» 23/95  $\blacktriangleright$  Un répertoire n'est jamais vide, même à sa création, il contient déjà deux références sur des répertoires de nom «.» et «..» ▶ Le répertoire «.» (point) constitue une référence sur le répertoire lui-même ▶ Le répertoire «...» constitue une référence sur le répertoire immédiatement au dessus dans l'arborescence (le répertoire père en quelque sorte)  $\blacktriangleright$  Utilisation **INOMMAGE SANS AMBIGUITE d'un fichier local :** ./test par exemple I Nommage rapide d'un fichier au dessus : . . / fichier par exemple

Il arrive à beaucoup de gens d'écrire un petit fichier d'essai et de le nommer test. Après qu'il soit rendu exécutable, il est essayé... Et...Surprise ! le résultat n'est pas du tout celui attendu... Car la commande lancée, de nom test, n'est pas celle qu'on croit, il

Il suffit pour remédier à cela d'entrer alors la ligne de commande ./test et le tour est joué.

En général, par défaut, le «.» ne figure pas dans la variable PATH pour des raisons de sécurité élémentaire et toute commande se situant dans le répertoire de travail (celui dans lequel on se trouve) doit se lancer avec la séquence ./nomFichier (à moins que le répertoire de travail ne soit listé naturellement dans la variable PATH).

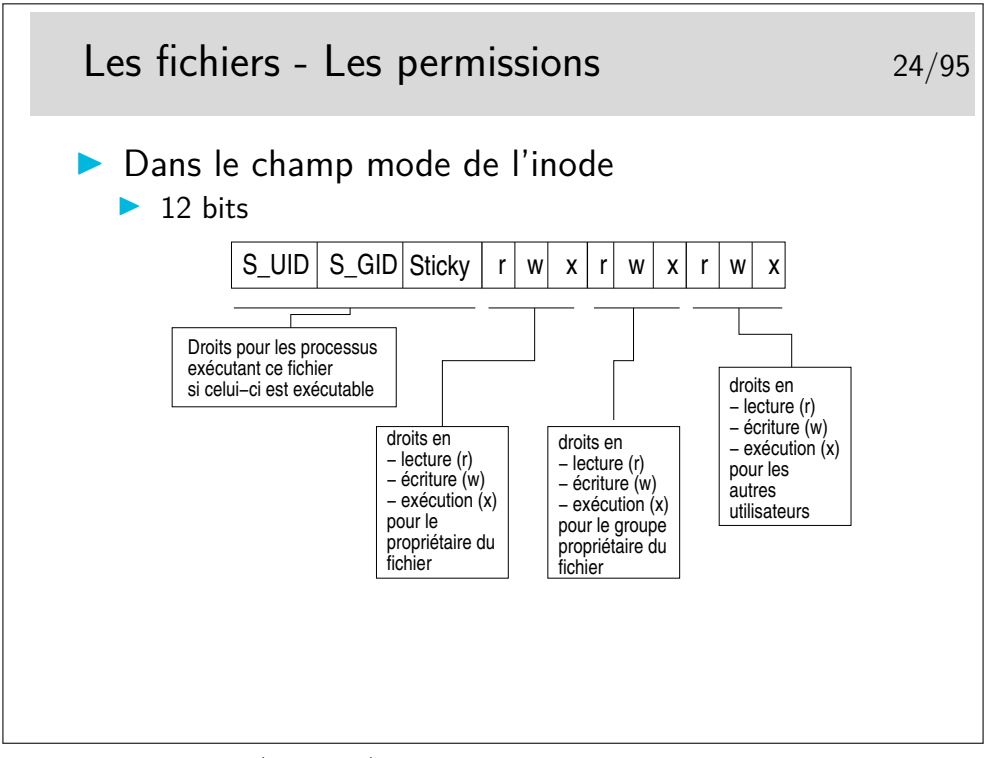

Si les droits en écriture/lecture/exécution sont assez évidents à comprendre il n'en va pas de même pour les trois premiers : S\_UID, S\_GID et le Sticky bit :

- Ces droits concernent les processus d'exécution du fichier, ils ne sont actifs qu'au moment où le fichier est en exécution. Ils précisent ce que le fichier (si l'on peut dire) a le droit de faire lorqu'il s'exécute.
- Lorsqu'une commande est lancée, si celle-ci correspond à un fichier exécutable, ces droits agissent comme suit :
	- si le bit *S\_UID* est positionné, le processus d'exécution a les droits du propriétaire du fichier et non ceux de l'utilisateur qui a lancé la commande,
	- si le bit *S\_GID* est positionné, le processus a les droits du groupe propriétaire du fichier
	- si le *sticky bit* est positionné, le processus ne sera pas purement et simplement effacé de la mémoire, il sera recopié en zone de swap et si la commande correspondant est rappelée, son rechargement en mémoire sera plus rapide. Ce n'est plus beaucoup utilisé.

Remarque importante : le *sticky bit* est maintenant utilisé sur des répertoires ouverts en lecture/écriture à tous pour restreindre le droit d'effacement des fichiers qui s'y trouvent au seul propriétaire de ces fichiers. Cas des répertoires /tmp, /var/tmp, /usr/tmp. Voir aussi la notion d'attribut avec la commande chattr.

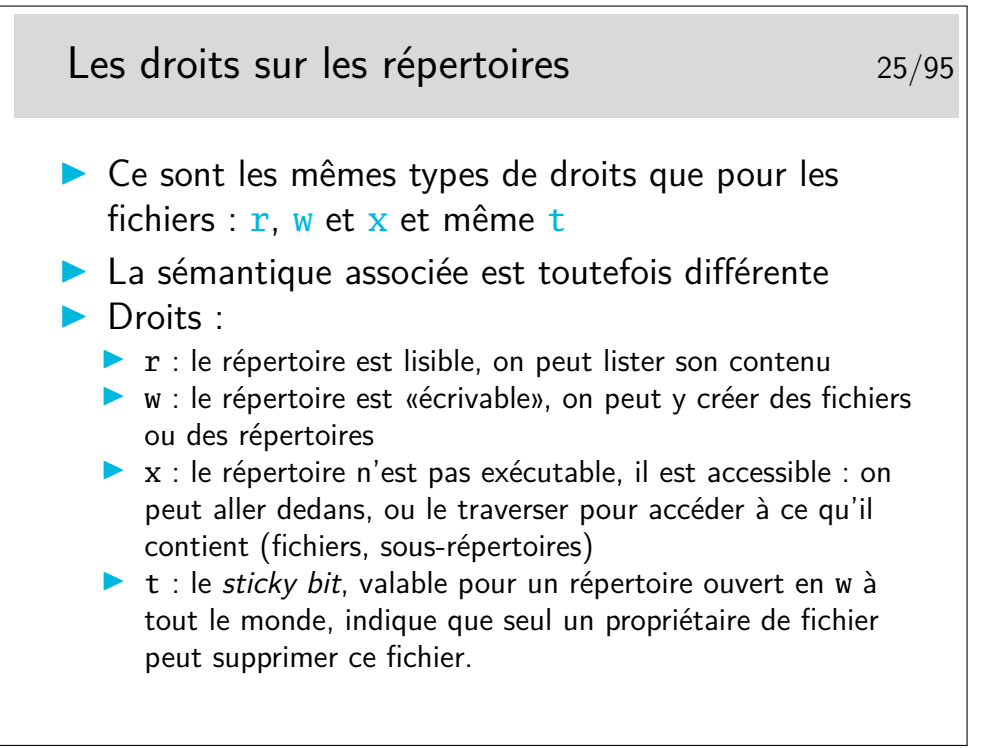

Si un répertoire est interdit de passage (i.e. le droit x est ôté), on ne peut pas s'y déplacer, on ne peut pas non plus descendre dans ses sous-répertoires, même si ceux-ci sont autorisés. Un droit x ôté est comme un obstacle infranchissable.

Si un répertoire à le droit w pour les utilisateurs non propriétaires, n'importe qui peut y créer un fichier, mais n'importe qui peut aussi supprimer ce fichier. Ce serait le cas pour les répertoires contenant les fichiers temporaires (/tmp, /var/tmp) si ceux-ci n'étaient pas munis du droit t.

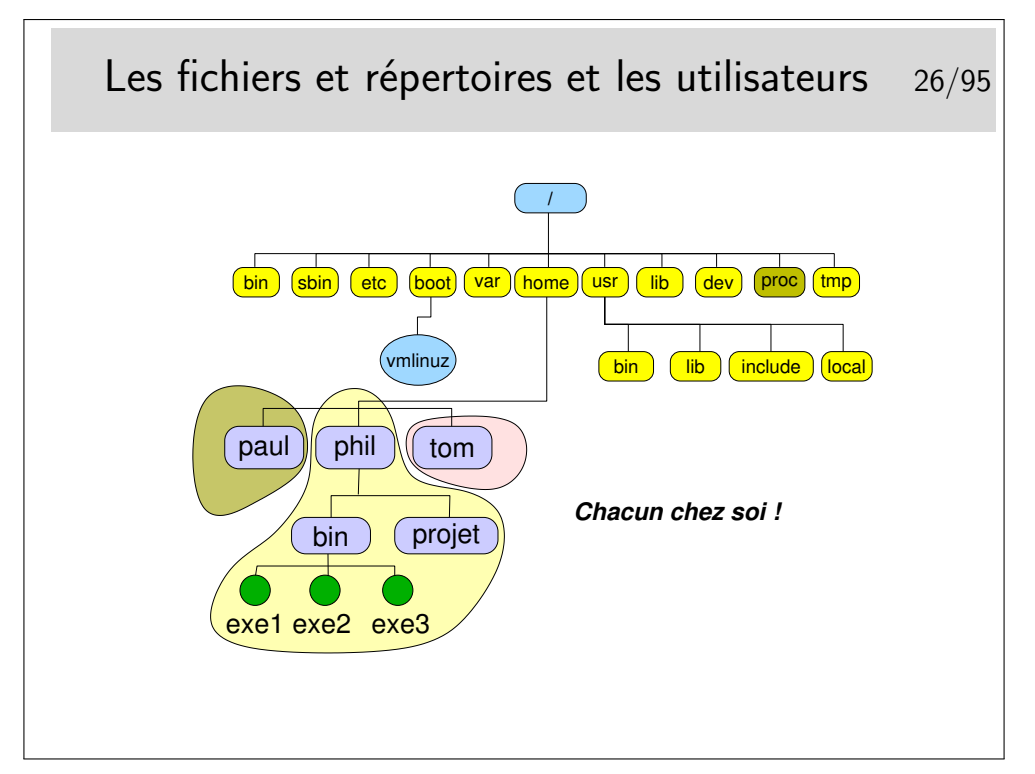

Chacun chez soi... Et chacun maître chez soi. Si un utilisateur veut ouvrir son répertoire à tout le monde il en a le droit. Il a aussi le droit de fermer son répertoire à tous (même à lui même, ce qui est embêtant pour lui sur le moment, mais il peut modifier à nouveau les droits pour se ré-autoriser...).

Les répertoires ouverts en lecture sont visitables pour autant qu'ils aient le droit x positionné. Les répertoires /tmp, /var/tmp, /usr/tmp sont ouverts à tous et tous peuvent y créer des fichiers et les supprimer. Généralement ces répertoires sont munis du *sticky bit* afin de restreindre le droit d'effacement aux seuls propriétaires des fichiers.

Il est donc possible de «se promener» dans la plus grande partie du système de fichiers. Seuls certains répertoires et fichiers sensibles sont interdits.

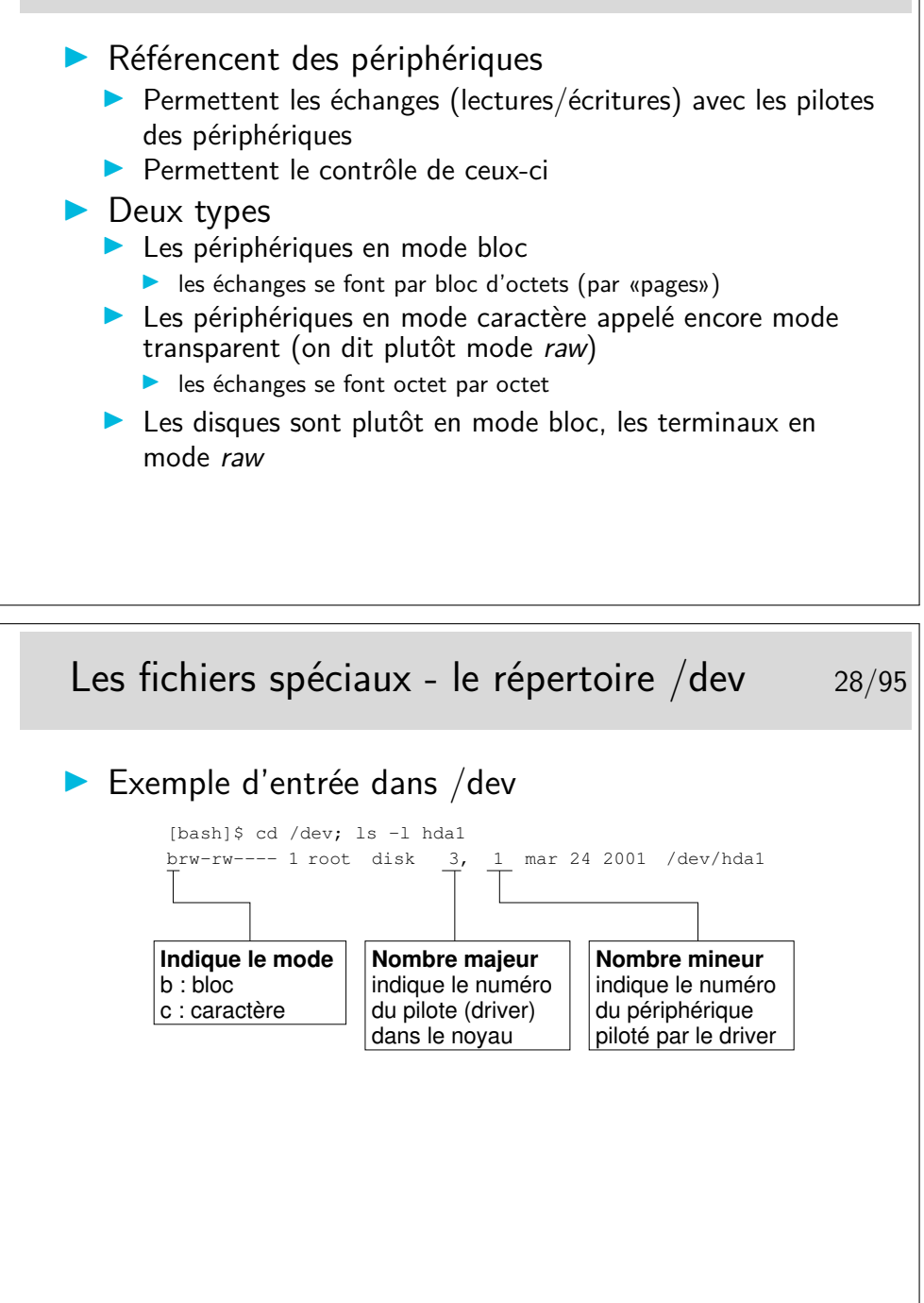

Ces fichiers sont créés par la commande mknod, ils peuvent être créés n'importe où mais en général on les trouve dans /dev.

Cette manière de voir les périphériques permet de considérer ceux-ci comme des fichiers (certes spéciaux, mais fichiers quand même), ainsi les échanges entre les applications et les périphériques se font essentiellement par des écritures et des lectures, comme pour des fichiers normaux.

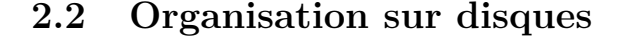

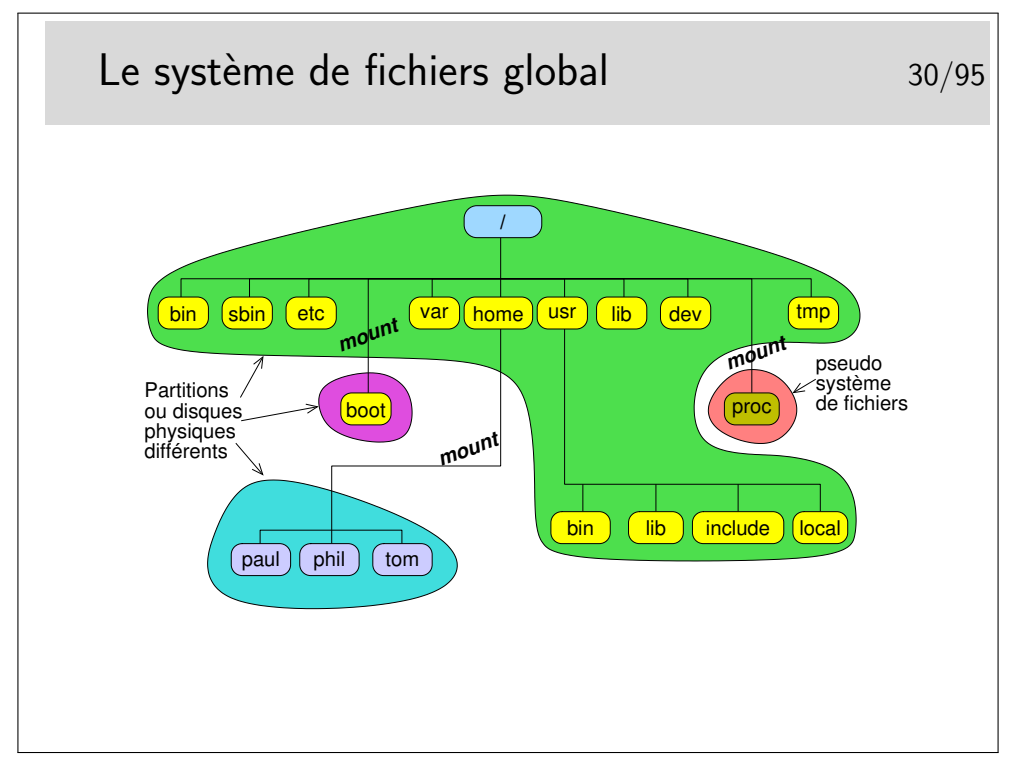

Le système de fichier global peut être constitué de plusieurs systèmes de fichiers de natures identiques ou différentes.

Dans le schéma ci-dessus on a choisi de créer 3 partitions formatées en système de fichier Linux (ext2 ou ext3) :

- la partition racine avec /bin, /etc, /var, /usr, /lib, /dev, /tmp, ...
- une partition pour /boot (fait par défaut sous RedHat ou Debian par exemple)
- une partition pour les utilisateurs
- le système de fichiers proc est un pseudo système de fichiers, il n'existe pas sur disque mais est créé en mémoire vive. C'est en quelque sorte un point d'accès au noyau interne depuis le système de fichiers.
- à noter aussi l'existence du pseudo-système de fichiers /sys avec le noyau 2.6, donnant accès aux informations sur les «objets noyaux» tels que les bus et les drivers.

Les systèmes de fichiers sont raccrochés à la racine lors du lancement du système. D'abord le système crée la racine virtuelle qu'il nomme «/». Il raccroche dessus immédiatement le système de fichiers racine, puis ensuite il raccrochera les autres systèmes de fichiers selon l'ordre indiqué dans le fichier /etc/fstab.

L'utilitaire permettant de raccrocher un système de fichiers à l'arborescence globale est la commande mount.

La question pertinente est de savoir combien de partitions il faut pour installer le système. On peut laisser la procédure d'installation faire seule mais les choix automatiques ne sont pas toujours satisfaisants.

Notons que lorsqu'un utilisateur insère un CD ou une clé USB, le volume apparaît alors comme par magie sur son bureau. Techniquement, c'est bien mount qui est utilisé (de façon cachée) par le gestionnaire de fichier.

## **3 Utilisation courante**

#### **3.1 Les commandes et leur syntaxe**

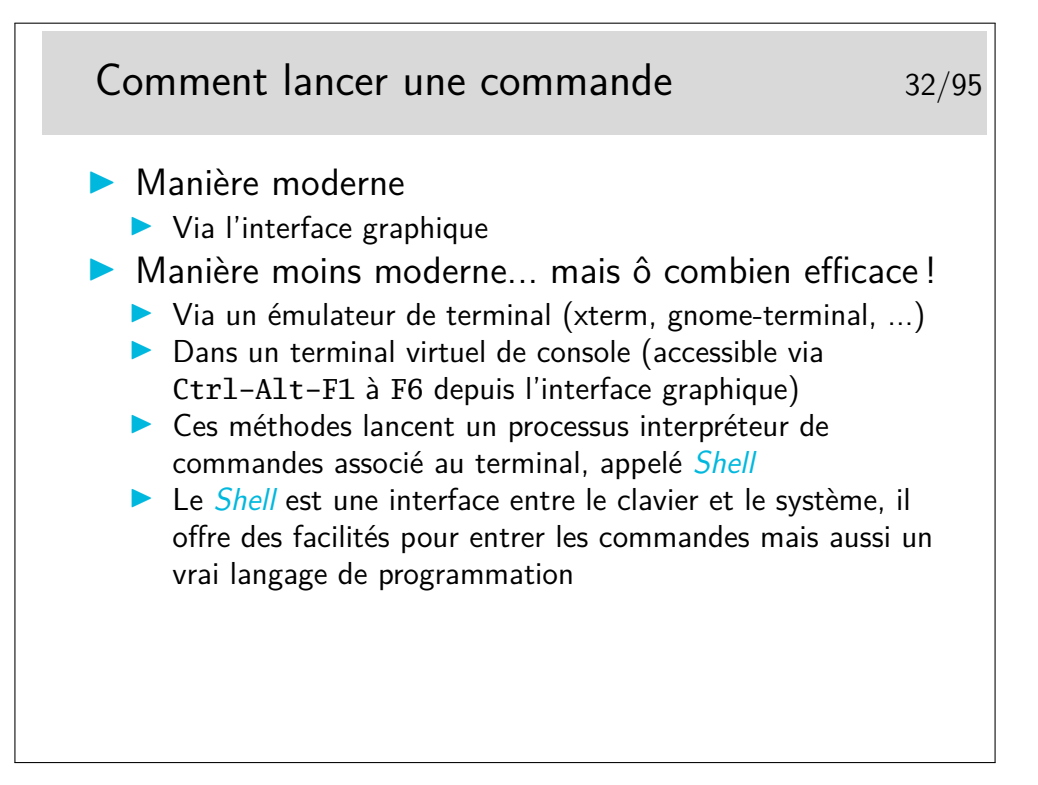

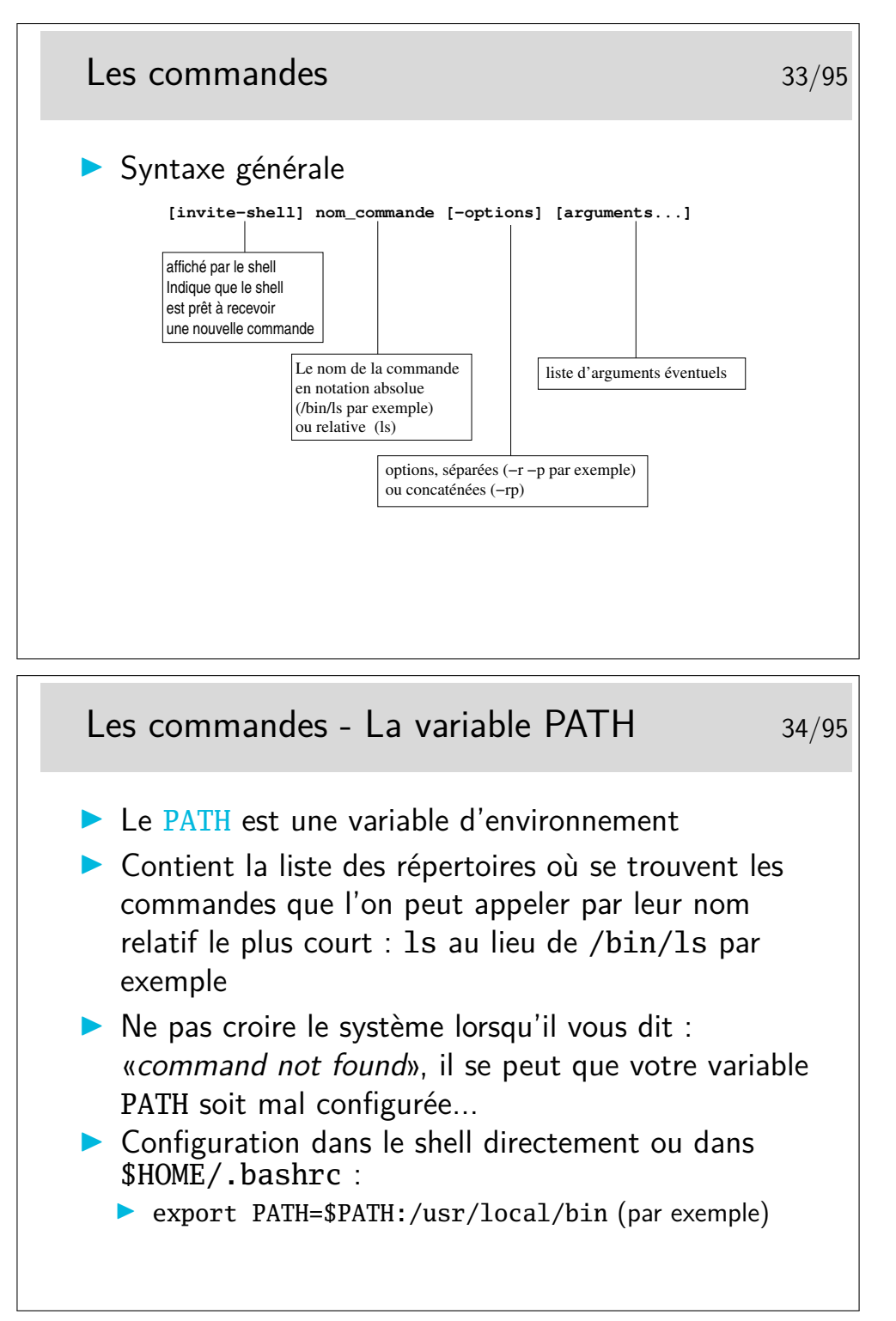

La variable PATH peut aussi être configurée dans \$HOME/.bash\_profile mais ce fichier n'est pas lu systématiquement quand on ouvre une fenêtre terminale. Il n'est lu que lors de la connexion (le *login*) dans une console virtuelle (que l'on accède à partir de l'interface graphique avec le jeu de touches clavier <Ctrl-Alt-F1>.

Si on modifie la variable PATH directement dans le Shell par la commande export cidessus, la modification est prise en compte dans le shell, évidemment, mais dans CE shell seulement... Pas dans le shell de la fenêtre terminal d'à côté par exemple, et c'est très

déconcertant pour le néophyte. Pour comprendre pourquoi une telle modification n'est pas vue immédiatement de tous les shells il faut savoir qu'un shell en cours d'exécution est avant tout un processus qui hérite des propriétés du processus «terminal» lui-même (le processus qui «dessine» la fenêtre à l'écran). Ces processus forment une arborescence et héritent leurs propriétés les uns des autres d'une manière descendante. Le processus «terminal» lance le processus Shell. Le processus Shell hérite de son «père», le terminal. Si on modifie les propriétés d'un processus, les modifications pourront être vue par des sous-processus mais pas par les processus au dessus dans l'arborescence. Ni à fortiori par ceux «à coté», ou dans une autre arborescence...

Pour qu'une modification d'environnement soit permanente il suffit qu'elle soit écrite dans un fichier de configuration pris en compte systématiquement lors du lancement du Shell. Le fichier personnel .bashrc est le plus approprié pour le shell bash ; et le fichier .tcshrc (ou .tcsh.PERSO) pour le shell tcsh.

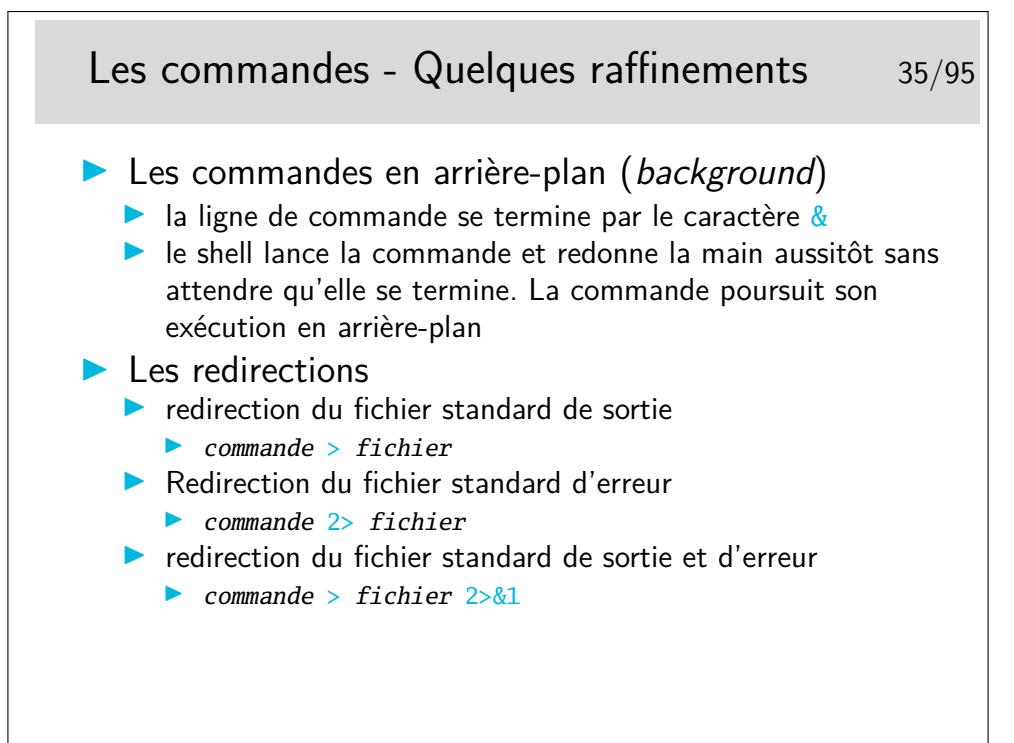

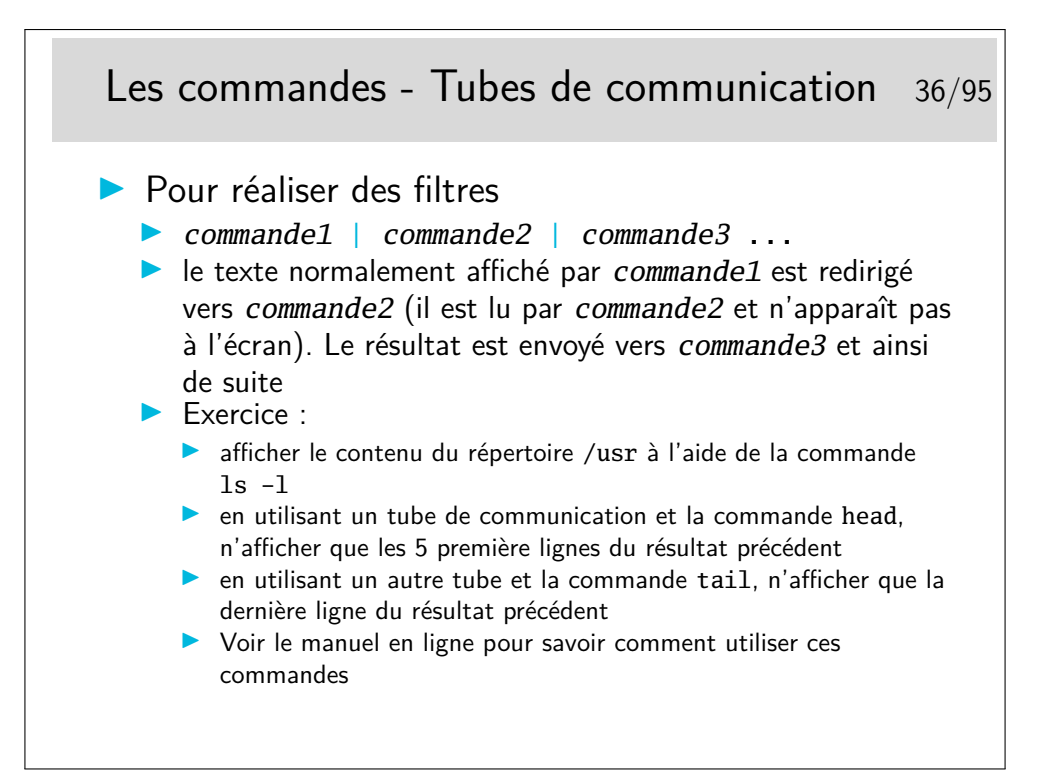

C'est en fait la philosophie de base de l'utilisation d'Unix : une pléiade de petits utilitaires que l'on assemble au moyen de tubes pour réaliser une grande tâche. Le contraire des approches monolithiques.

Note : lors de l'exécution de **commande1** | commande2, les deux programmes sont exécutés en parallèle. Sur d'autres systèmes mono-tâche comme MS-DOS, il y a d'abord l'exécution du premier programme en sauvegardant sa sortie dans un fichier temporaire, puis ensuite l'exécution du second programme en lisant le fichier temporaire...

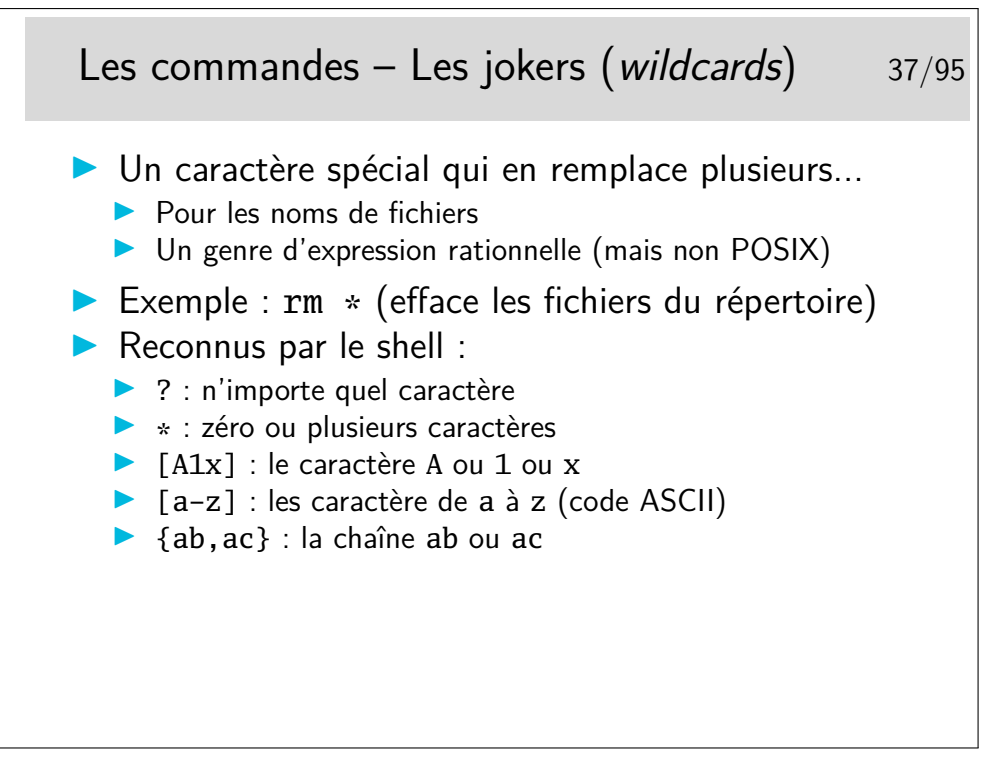

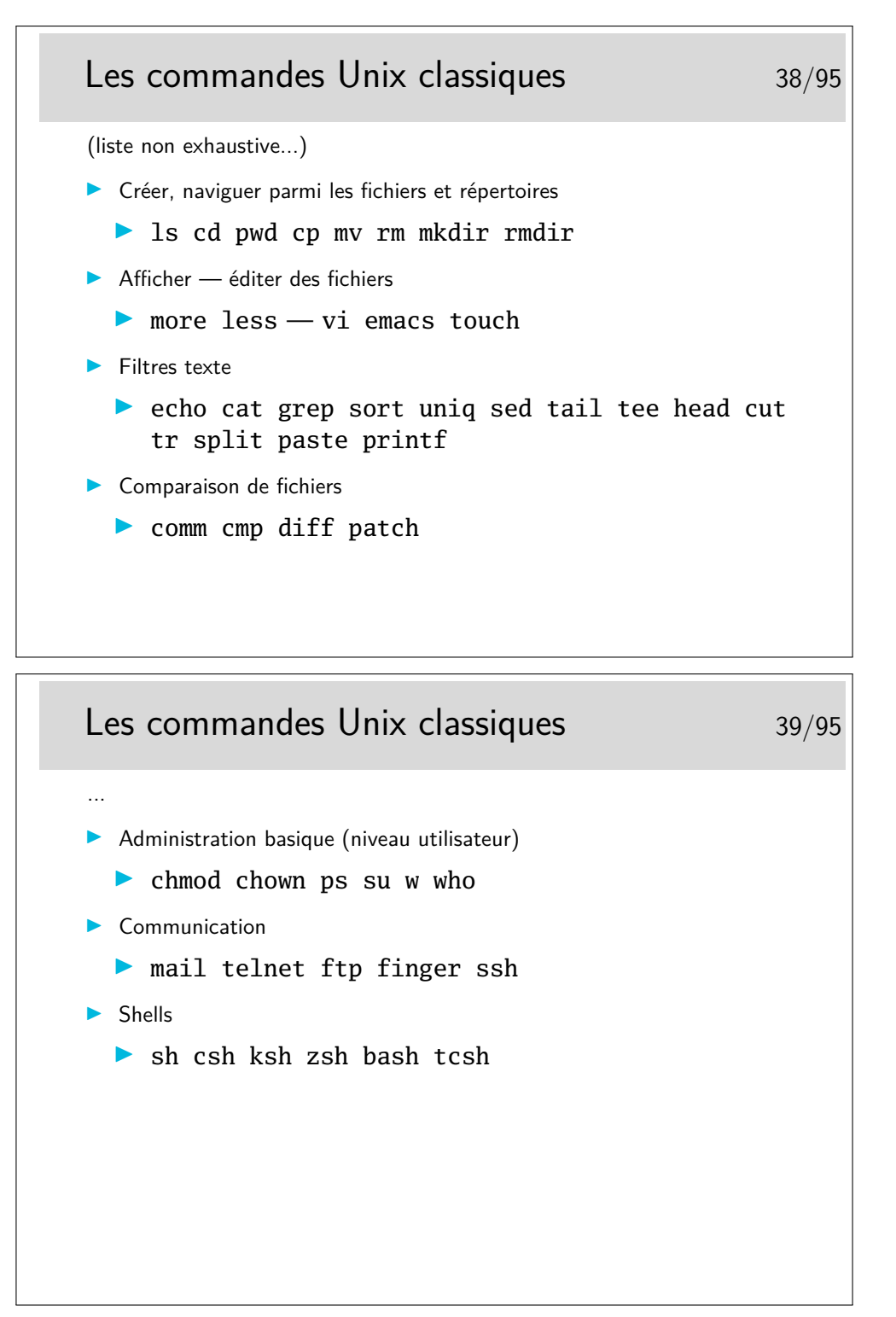

Ce ne sont quelques commandes classiques que tout utilisateur d'Unix finit par connaître par coeur au bout de quelque temps de pratique...

Même si il est évidemment difficile de les connaître toutes dans le détail, il est bon de savoir qu'elles existent et de savoir retrouver leur documentation en temps utile.

Ces commandes sont rangées typiquement dans /bin et /usr/bin

http://en.wikipedia.org/wiki/List\_of\_Unix\_programs

#### **3.2 La documentation**

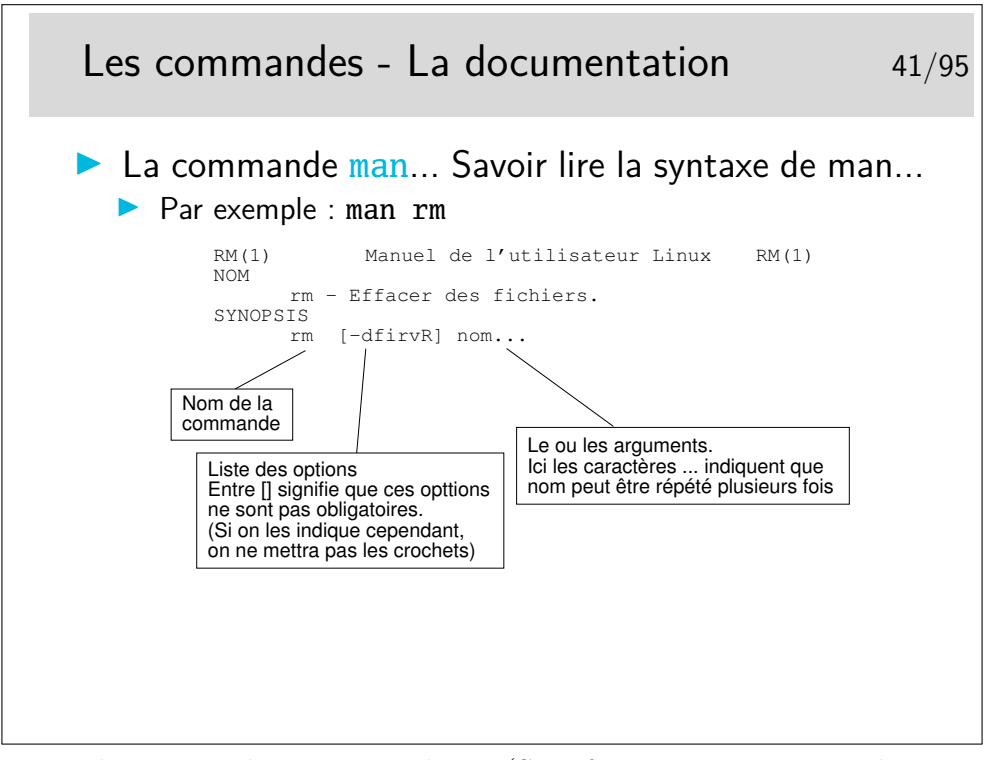

Les pages du «manuel» Unix, en ligne (Sun fournissait un gros classeur du man imprimé...).

La source d'information de référence incontournable. Ne pas poser une question dans les forums de discussion dont la réponse est dans le man... sous peine d'être bien mal accueilli :-)

Attention : les pages du man ne sont pas des cours ni des tutoriels, mais du condensé d'information. Chaque mot est important. Il est parfois difficile de se plonger dedans, mais les pages de man sont toutes rédigées selon la même manière, tant est si bien que lorsque l'on a pris le plis, il est relativement facile de s'y retrouver rapidement.

Le man est organisé en sections :

- 1. Commandes utilisateur
- 2. Appels système
- 3. Fonctions de bibliothèque
- 4. Fichiers spéciaux
- 5. Formats de fichier
- 6. Jeux
- 7. Divers
- 8. Administration système
- 9. Interface du noyau Linux

Chaque section possède une page d'introduction qui présente la section, disponible en tapant man <num\_section> intro.

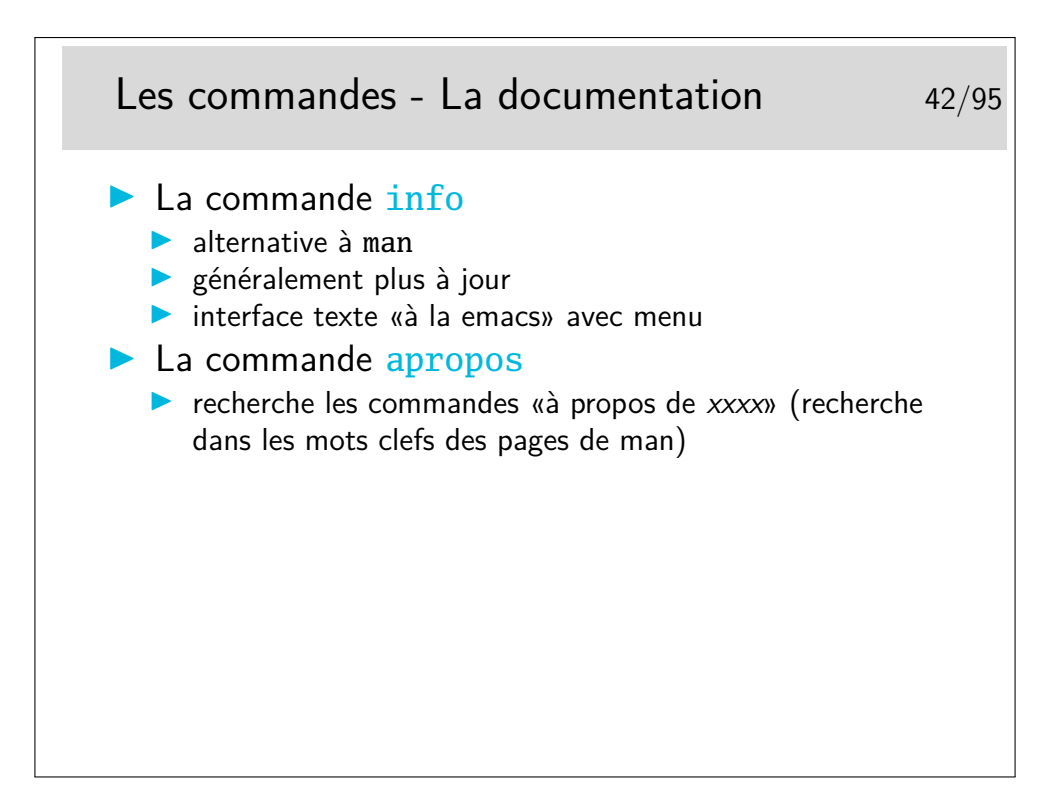

Note : les commandes *internes* au shell (p.ex. cd pwd history etc.) n'ont pas de page de man car ce ne sont pas des programmes, mais juste des mots clefs reconnus et interprétés directement par le shell. Ces commandes sont donc expliquées dans la documentation du shell lui-même. Par exemple, si vous cherchez de la documentation sur la commande cd et que vous avez *bash* comme shell, regardez dans le man bash. Une autre façon de faire est de taper help cd (En effet, help est une autre commande interne de *bash* qui affiche de la documentation sur les commandes internes de *bash*.)

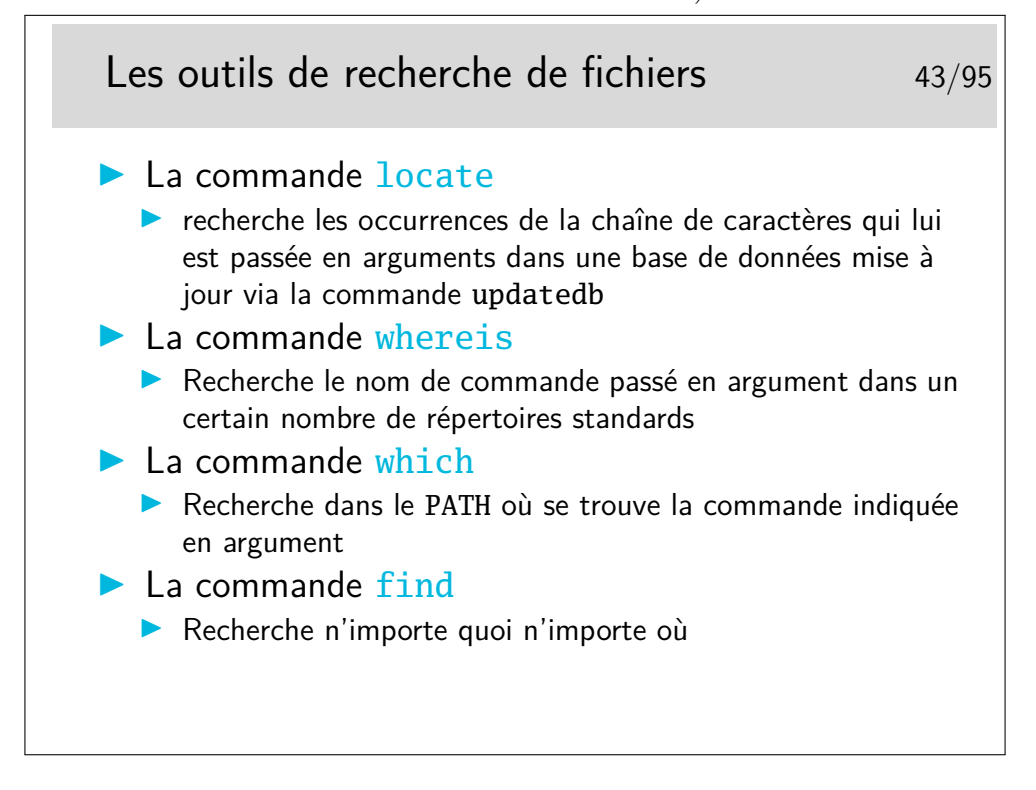

## **4 Les processus**

#### **4.1 Environnement, cycle de vie**

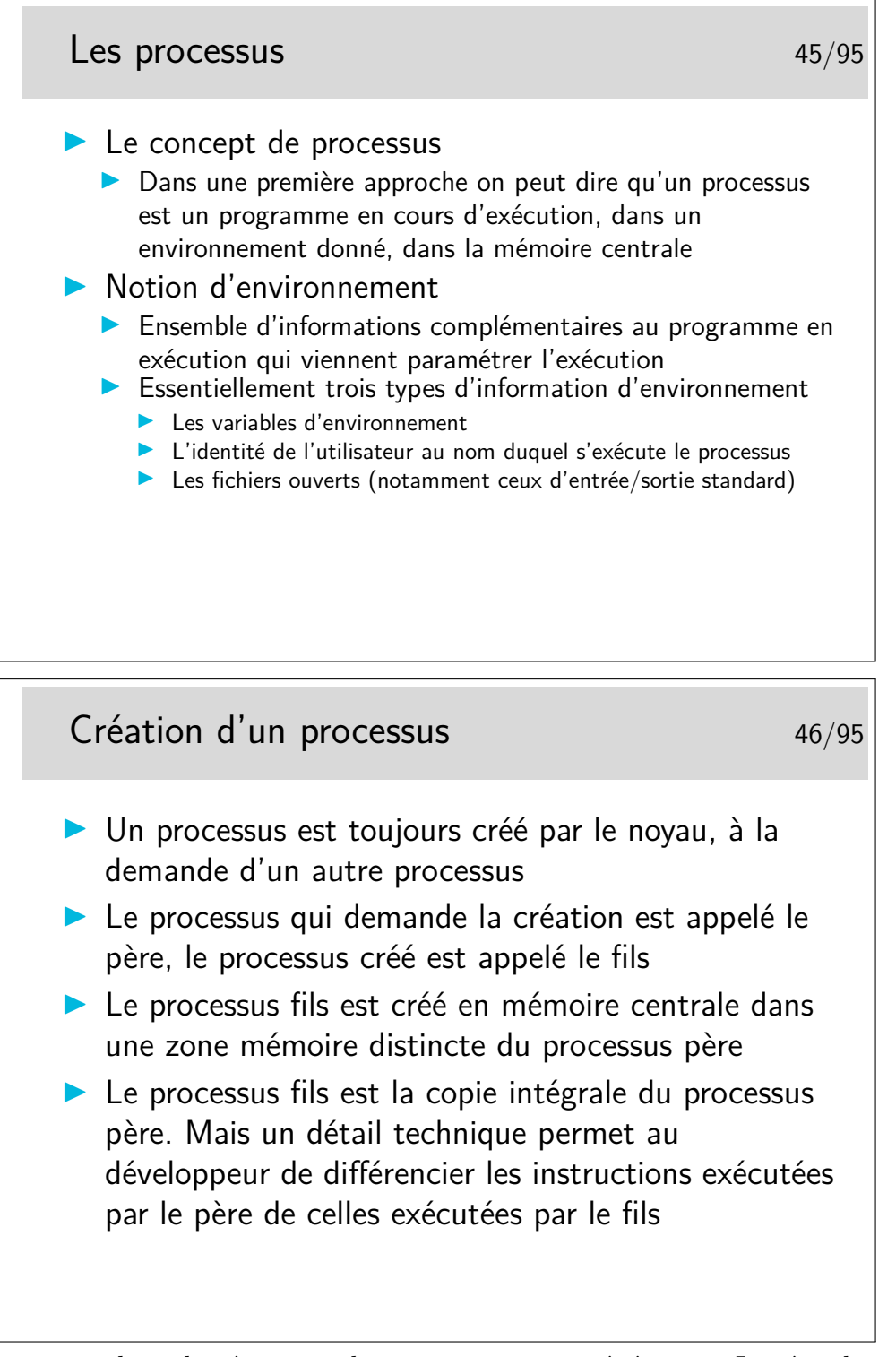

Le fils est un clone du père mais il y a une mutation génétique... Le père demande la création du fils via une fonction de bas niveau (un appel système). Cette fonction rend 0 dans le processus fils et une valeur strictement positive dans le processus père. Cette valeur dans le père est en fait le numéro de processus du fils. Le programmeur profite de cette différence pour différentier le code exécuté par les deux processus. Sinon les deux exécuteraient strictement la même chose.

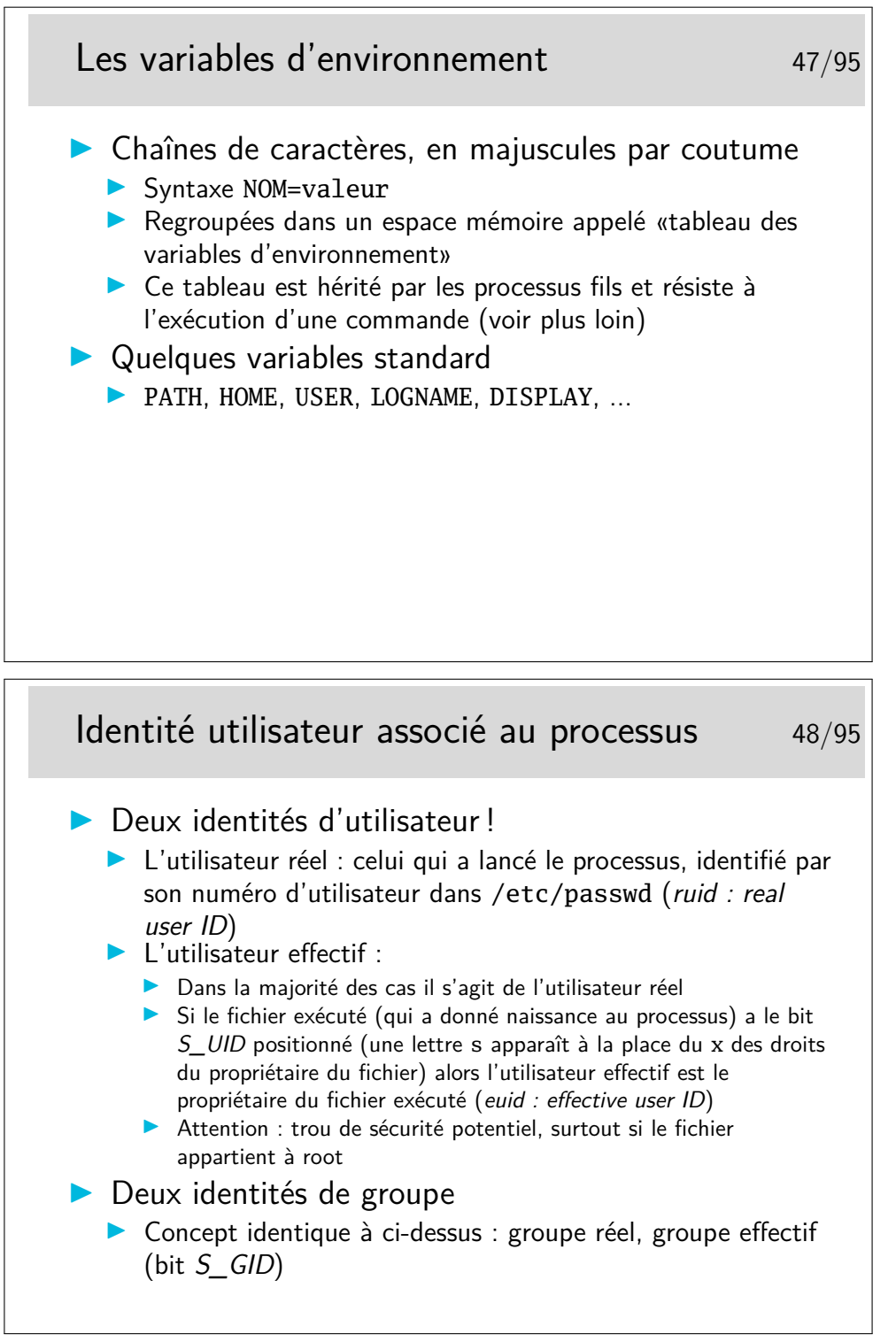

Pendant l'exécution d'un fichier ayant le bit *S\_UID* positionné on a les droits du propriétaire du fichier, les droits d'un autre utilisateur, sans lui demander... Mais si le fichier exécuté possède ce droit c'est que son propriétaire l'y a mis, car lui seul peut le faire, ou l'administrateur, ou une application malicieuse...

Tout utilisateur peut avoir chez lui de tels fichiers pour des raisons qui lui sont propres et pour que des applications qui lui sont personnelles puissent fonctionner pour tout le monde. L'administrateur peut toutefois demander aux utilisateurs de justifier la présence de tels fichiers, c'est son droit et peut être même son devoir.

De tels fichiers existent et appartiennent à root, l'administrateur. S'ils sont vulnérables à des attaques de type débordement de tampon (buffer overflow) alors la sécurité du système entier est gravement compromise.

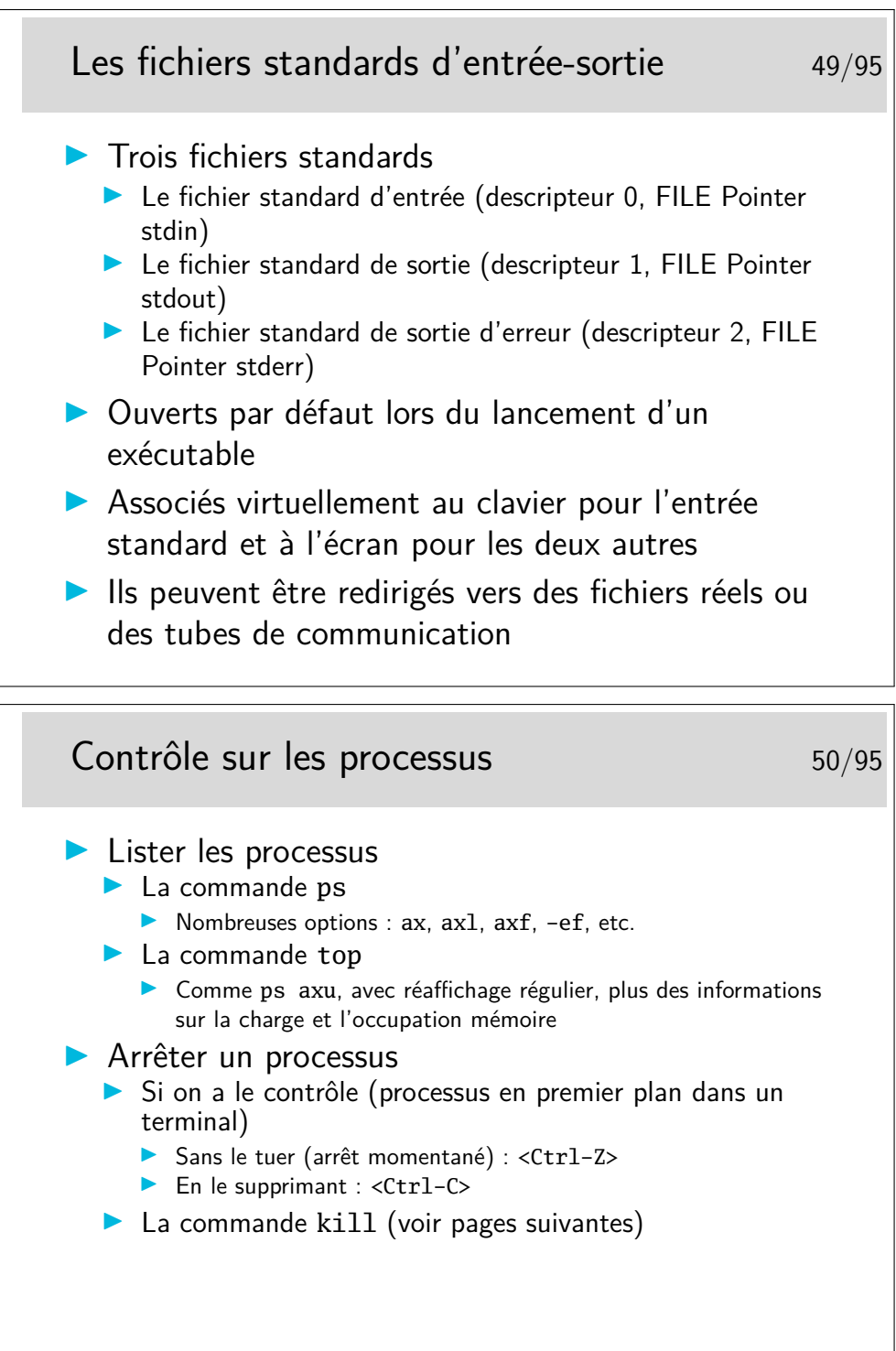

Sur certains systèmes les paramétrages des terminaux ou des émulateurs de terminaux sont tels que les associations de touches <Ctrl-Z> ou <Ctrl-C> ne fonctionnent pas. On peut le vérifier avec la commande stty -a qui affiche le paramétrage du terminal.

Exemple :

```
[bash]$ stty -a
speed 38400 baud; rows 25; columns 80; line = 0;
intr = ^{\circ}C; quit = ^{\circ}\; erase = ^{\circ}H; kill = ^{\circ}U; eof = ^{\circ}D; eol = <undef>;
eol2 = \langleundef>; start = ^{\circ}Q; stop = ^{\circ}S; susp = ^{\circ}Z; rprnt = ^{\circ}R; werase = ^{\circ}W;
lnext = \gamma; flush = \gamma; min = 1; time = 0;
...
```
Remarquer le paramètre intr =  $C$ , l'accent circonflexe indique la touche <Ctrl>. En fait, intr est le paramètre permettant de tuer rapidement un processus. Voir aussi susp. Et faire man stty.

On peut changer le paramétrage intr avec : [bash]\$ stty intr ˆF

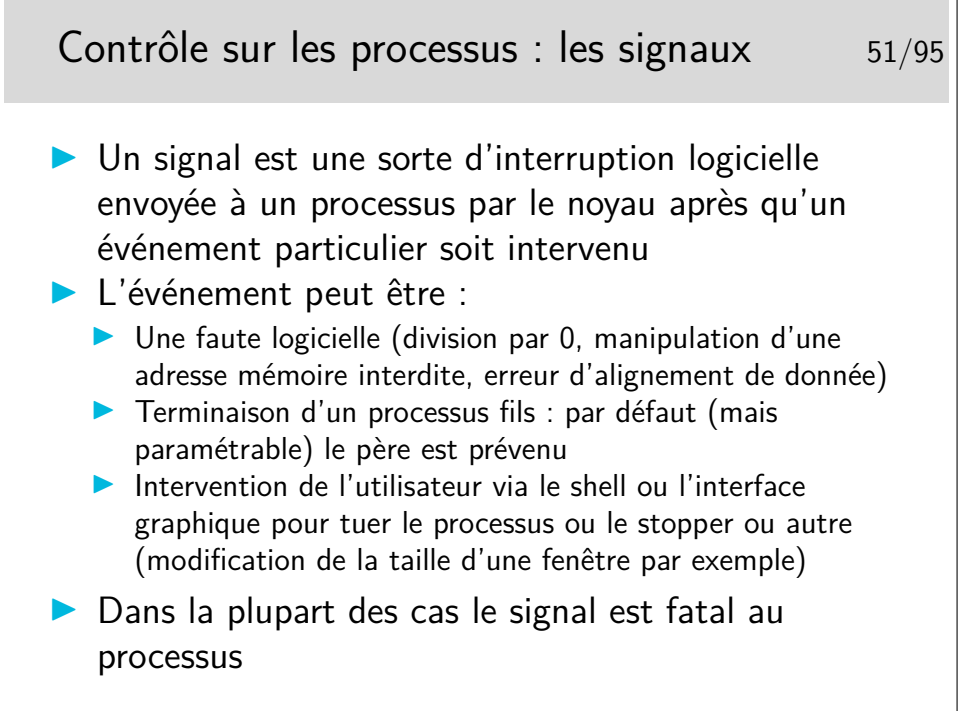

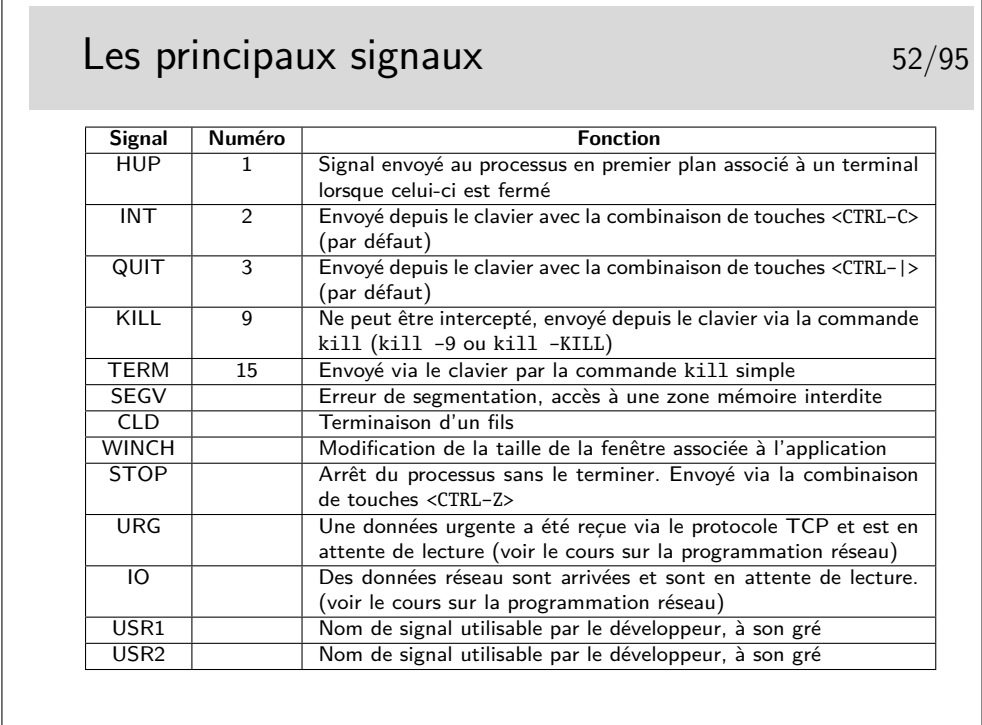

Les raccourcis claviers (p.ex. <CTRL-C>) pour envoyer les signaux au processus en cours dans le shell sont paramétrés au niveau du terminal : stty -a.

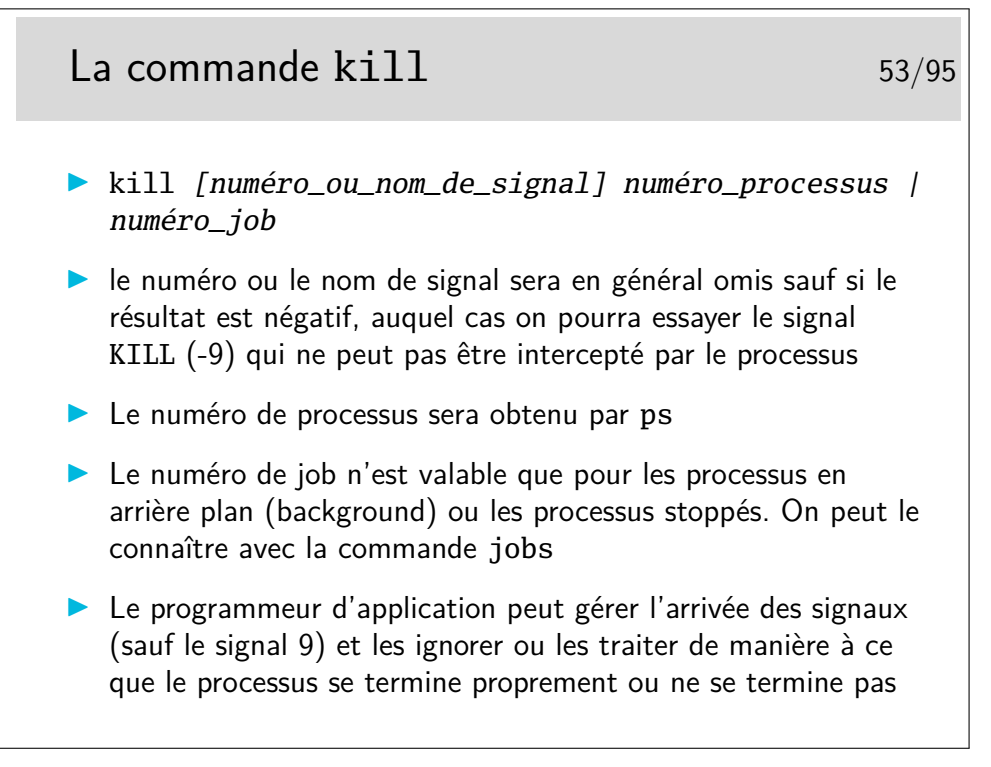

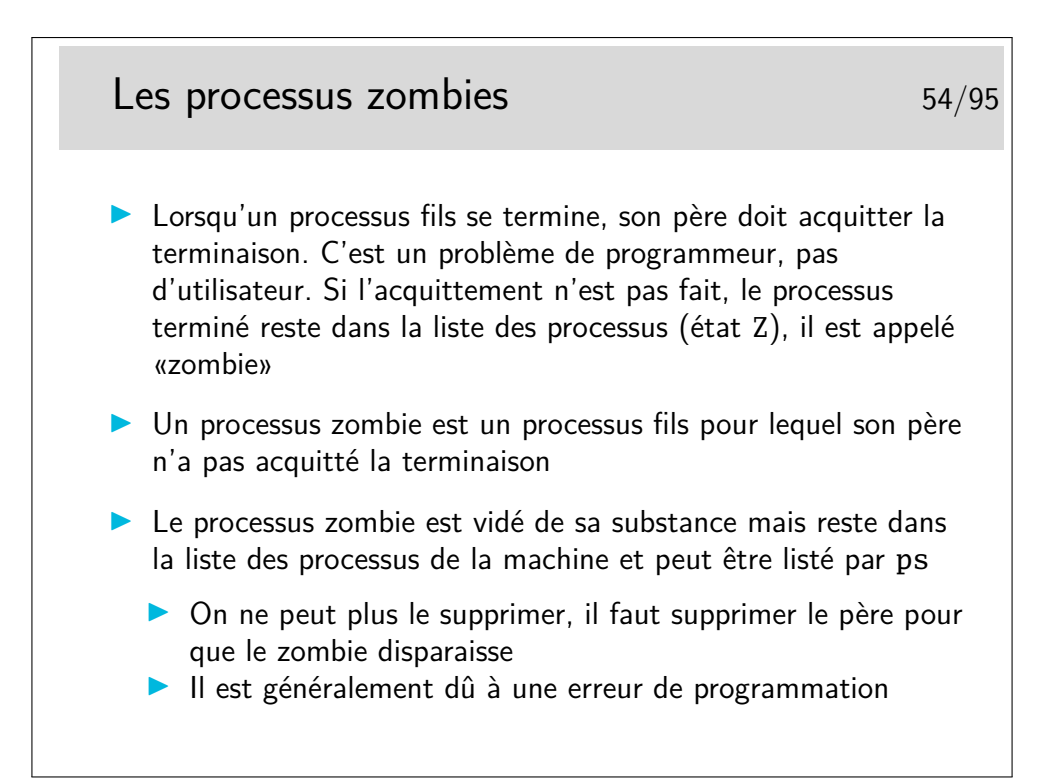

En Shell (sh, bash, ksh) on peut récupérer le code de retour du exit du fils dans la variable \$?.

## **5 L'interface graphique X-Window**

## **5.1 Client-serveur, authentification, bureau**

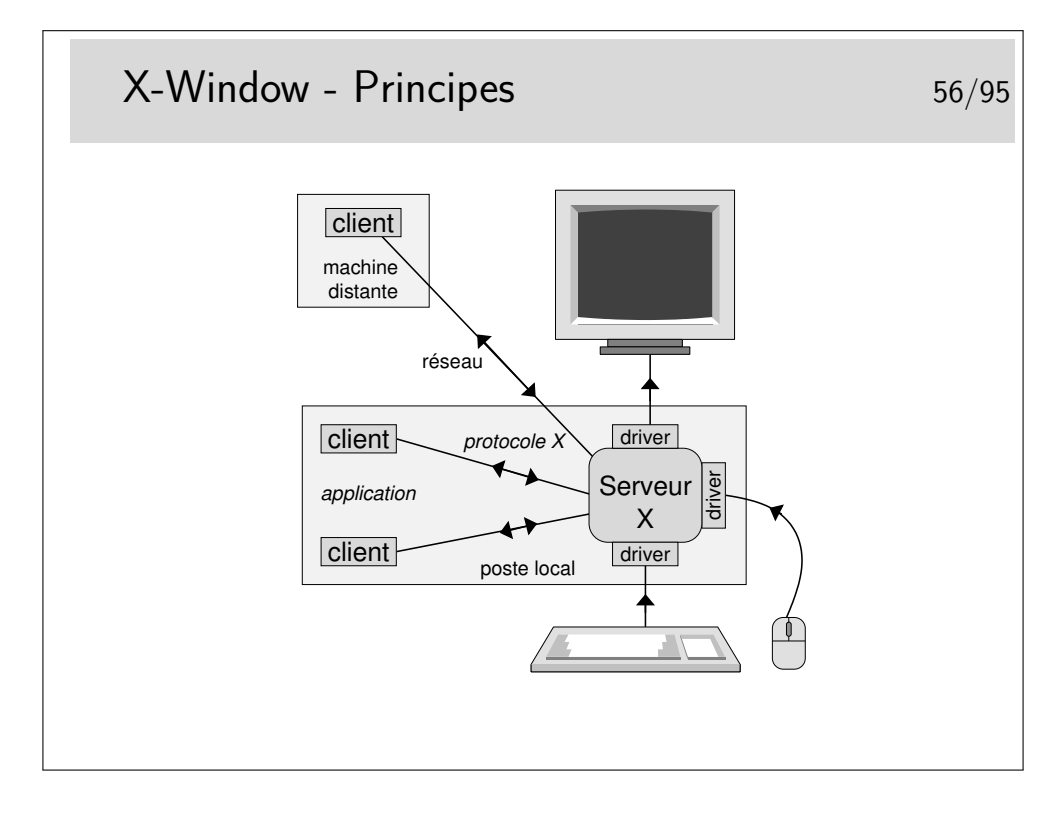

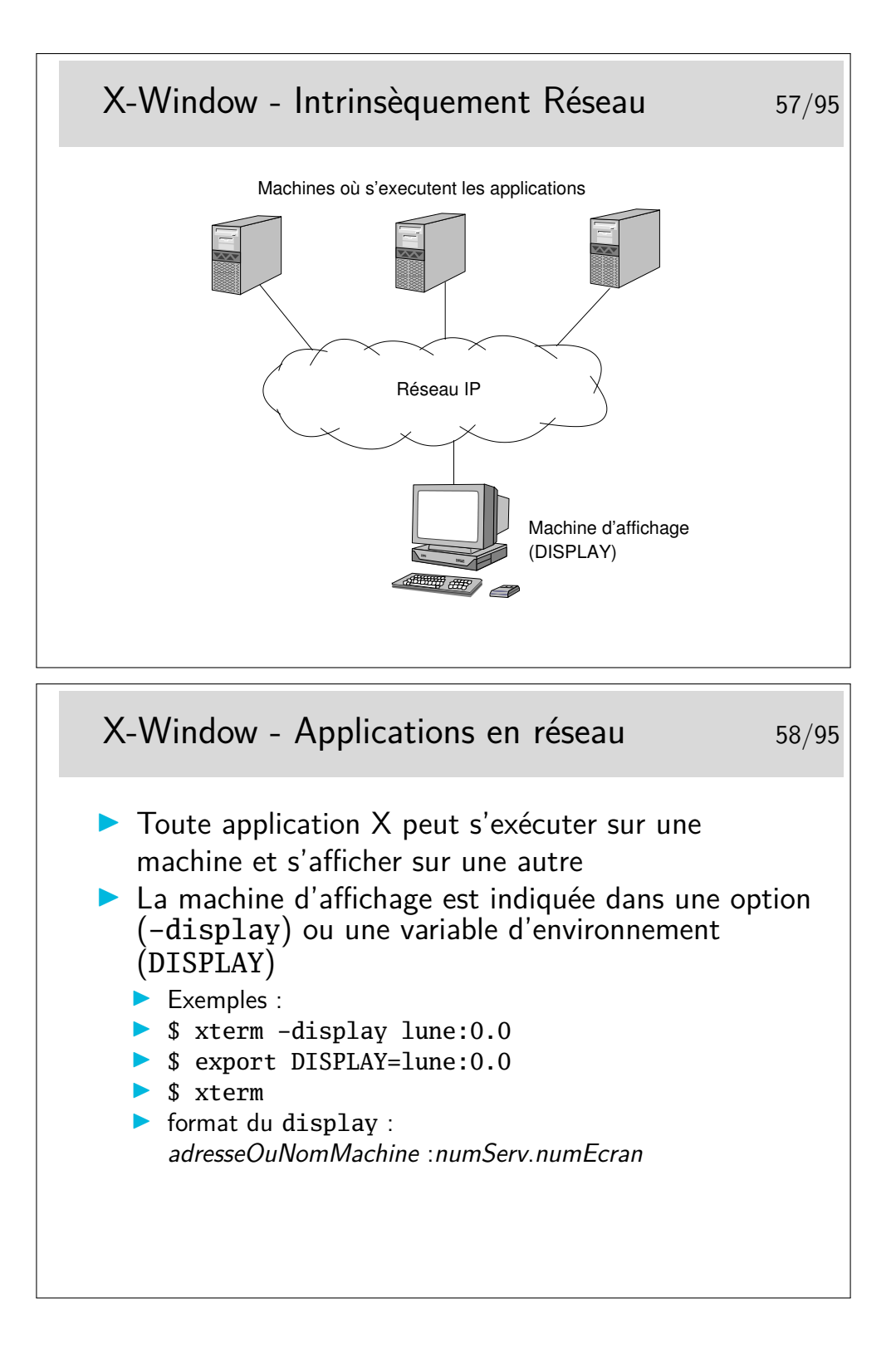

## X-Window - Réseau et sécurité 59/95

- **In Par défaut il n'est pas possible d'afficher des fenêtres sur un** «display» utilisé par un autre utilisateur si celui-ci n'a pas donné l'autorisation
- $\blacktriangleright$  Les autorisations sont possibles avec la commande xhost
	- **In the short +terre**
	- **D** autorise les «connexion graphiques» depuis la machine terre
	- $\Theta$  authentification par adresse IP
- $\blacktriangleright$  Autorisations avec la commande xauth
	- $\triangleright$  plus complexe mais plus sûr
	- $\blacktriangleright$  fichier . Xauthority
	- $\Theta$  autentifie un utilisateur (qui doit posséder le bon cookie de 128 bits)

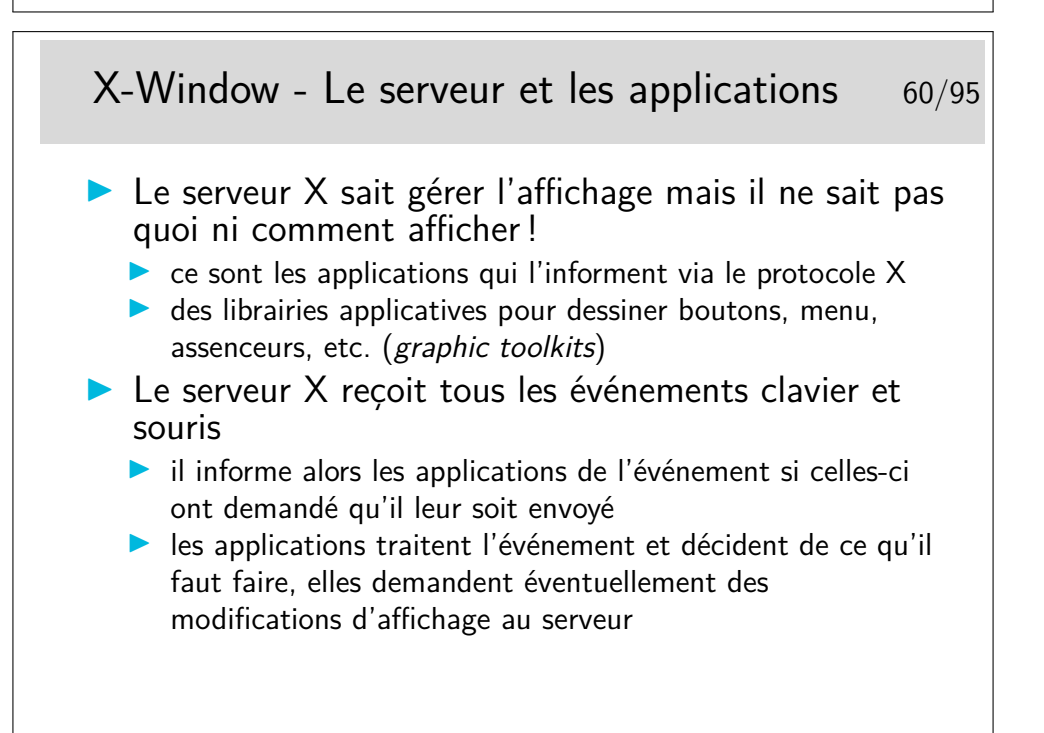

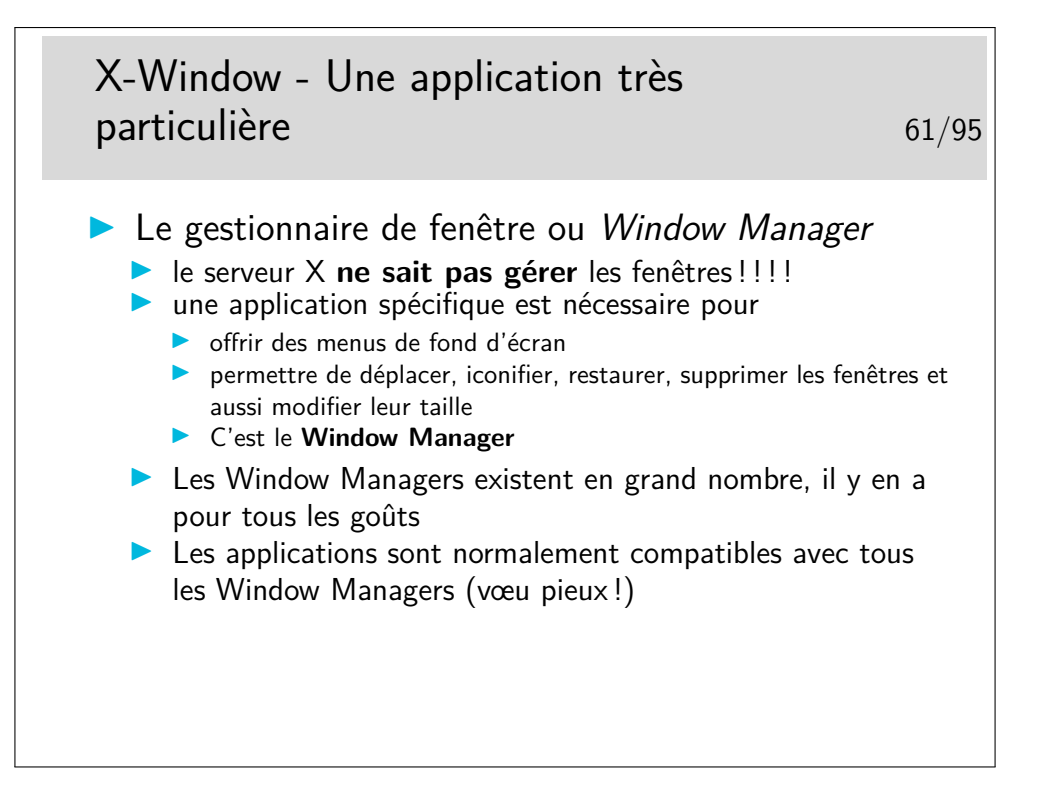

## **6 Les scripts shell**

### **6.1 Historique, fonctionnement, programmation**

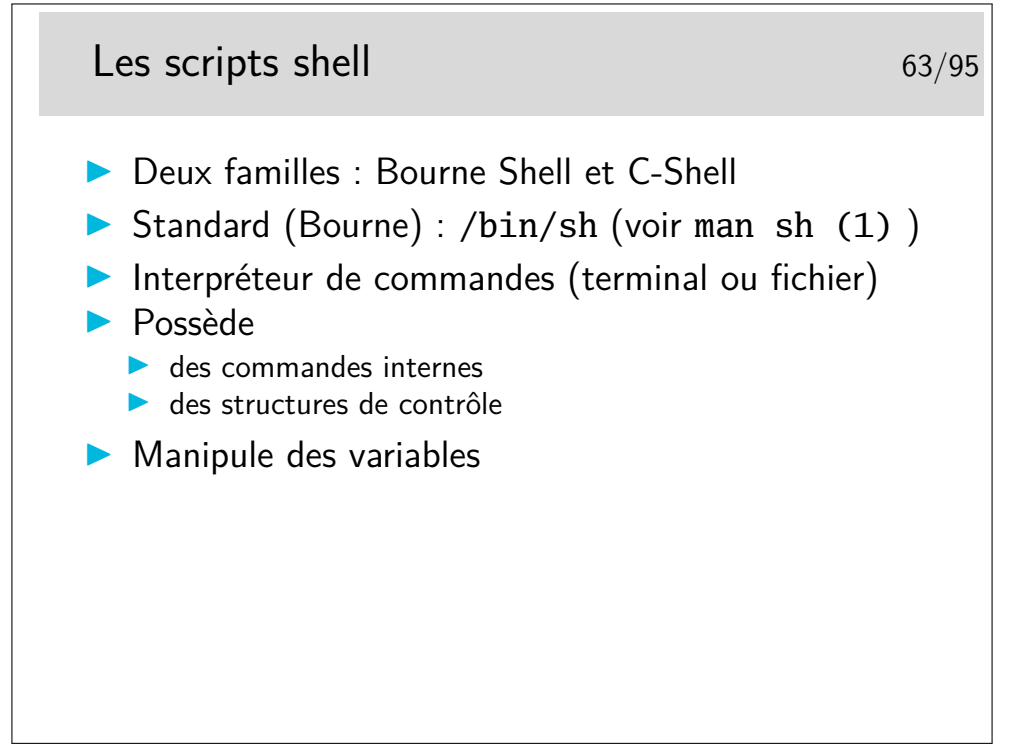

Deux familles qui se distinguent essentiellement par leur syntaxe de programmation.

<sup>—</sup> Bourne Shell, le standard de System V, et finalement présent sur tous les Unix.

— C-Shell, syntaxe «à la C», développé pour BSD, apporte le «job control» (i.e. la capacité à arrêter et relancer un processus de manière interactive), et aussi l'historique des commandes tapées.

Ensuite, d'autres variantes apportent leur lot de fonctionnalités pour le confort de l'utilisateur, ou des extensions du langage et de la syntaxe de programmation.

- Korn Shell (par David Korn), entre les deux, reprend la syntaxe du Bourne Shell, ajoute le job control et l'historique.
- tcsh, de la famille c-shell et devenu standard sur BSD, apporte la complétion (i.e. proposer la fin d'une commande/fichier lorsque l'on a tapé le début).
- bash (Bourne Again Shell), de la famille de Bourne-Shell, est le shell GNU. Il est présent en standard sur tous les systèmes Linux. Apporte le job control, l'historique, la complétion, et enrichie la programmation (structures de contrôles, substitutions de variables, évaluation, tableaux, etc.). Bref, parmis les plus aboutits des shell.
- Certains puristes lui préfèrerons dash (Debian Almquist Shell), conforme au Bourne-Shell sans extensions du language et plus rappide.
- Des shell exotiques comme zsh qui appartiennet plus ou moins aux deux familles (mais avec une forte coloration Bourne)

Ne manquez pas de lire *"Top Ten reasons not to use the C shell"* (http://www. grymoire.com/Unix/CshTop10.txt). Gardez tout de même un œuil critique. Notez que si le shell par défaut qui vous est proposé ne vous convient pas vous pouvez en changer par la commande chsh (ou ypchsh si votre compte utilisateur est géré par NIS). Lire le man avant, et pensez qu'il y aura peut être quelques effets de bord avec des scripts de configuration.

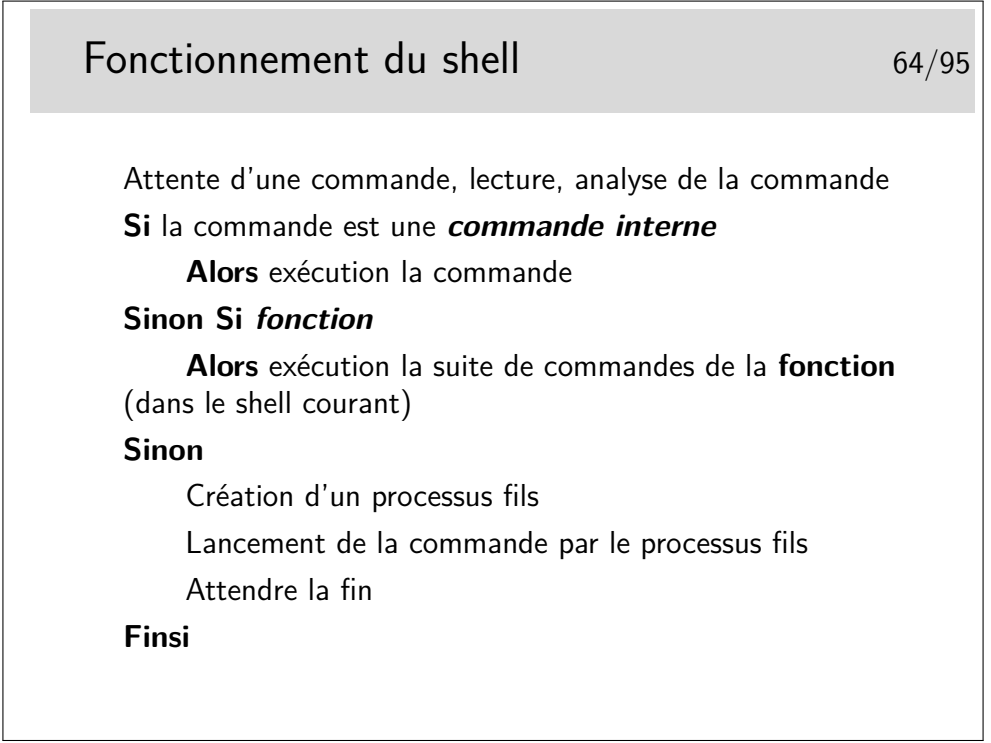
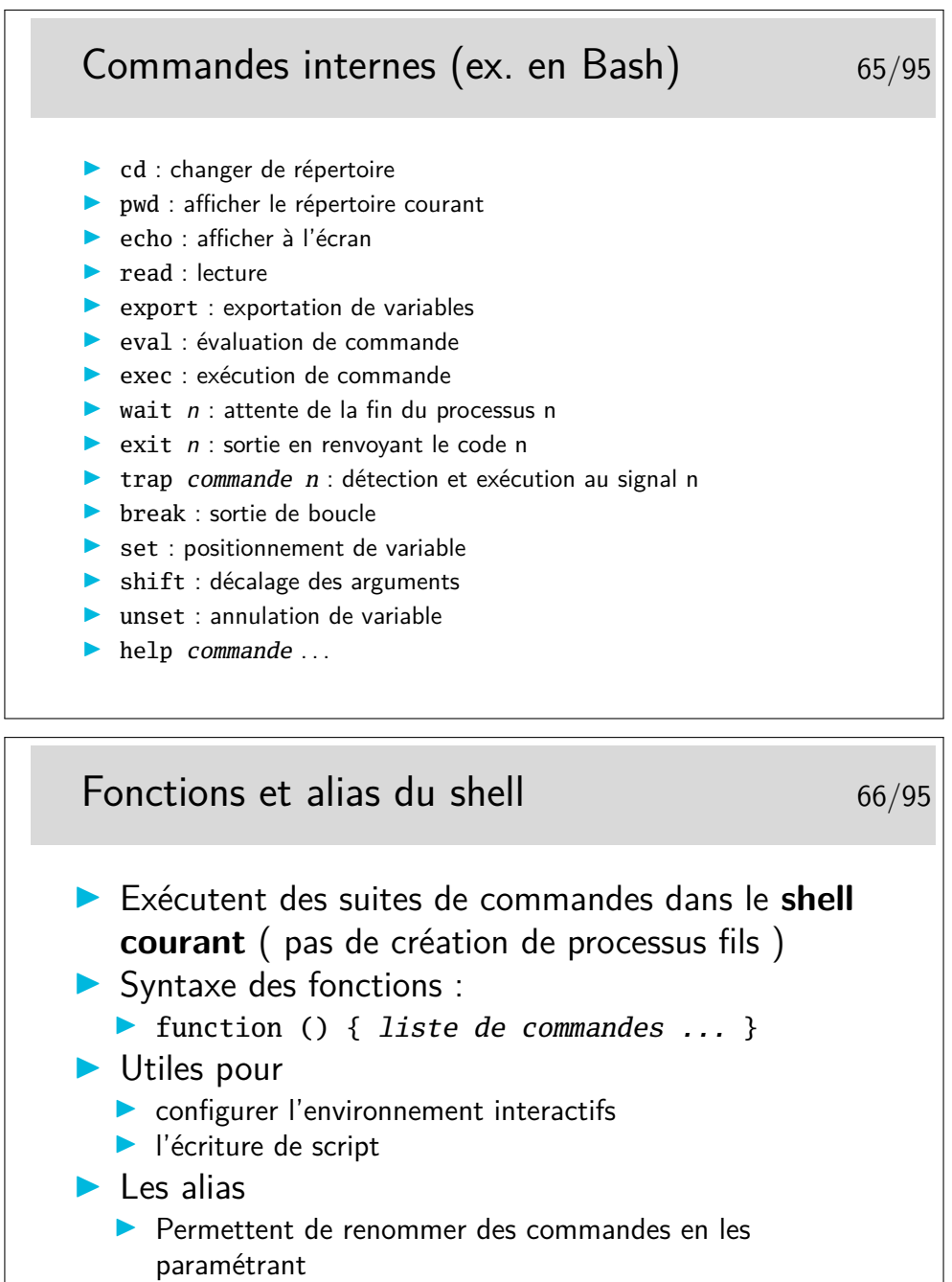

- **In Création de nouvelles commandes**
- ▶ Exemple : alias rm='rm -i'

# Les variables du shell 67/95

- I Syntaxe : 1er caractère : une lettre ou un souligné, puis lettre(s), chiffre(s) ou souligné(s)
- $\blacktriangleright$  Affectation
	- $\blacktriangleright$  VAR='pwd'
	- $\blacktriangleright$  VAR=chaîne
	- I VAR="chaîne de caracteres"

 $\blacktriangleright$  VAR=12

- **In Les guillemets (double-quote) masquent l'interprétation des** caractères blanc (espace) et Tab
- $\blacktriangleright$  Le caractère «\» masque l'interprétation du caractère qui le suit
- **In Les accents aigus (single quote) masquent l'interprétation de** tous les caractères

# Les variables du shell 68/95 Accès : \$VAR  $\blacktriangleright$  Variables d'environnement  $\triangleright$  PATH : liste des chemins accessibles **INDITE:** répertoire par défaut (avant-dernier champ de /etc/passwd **PS1** : 1er prompt (généralement le caractère \$)

- **BICE** PS2 : 2ème prompt (généralement le caractère >)
- $\blacktriangleright$  IFS : séparateur de champ (blanc par défaut)

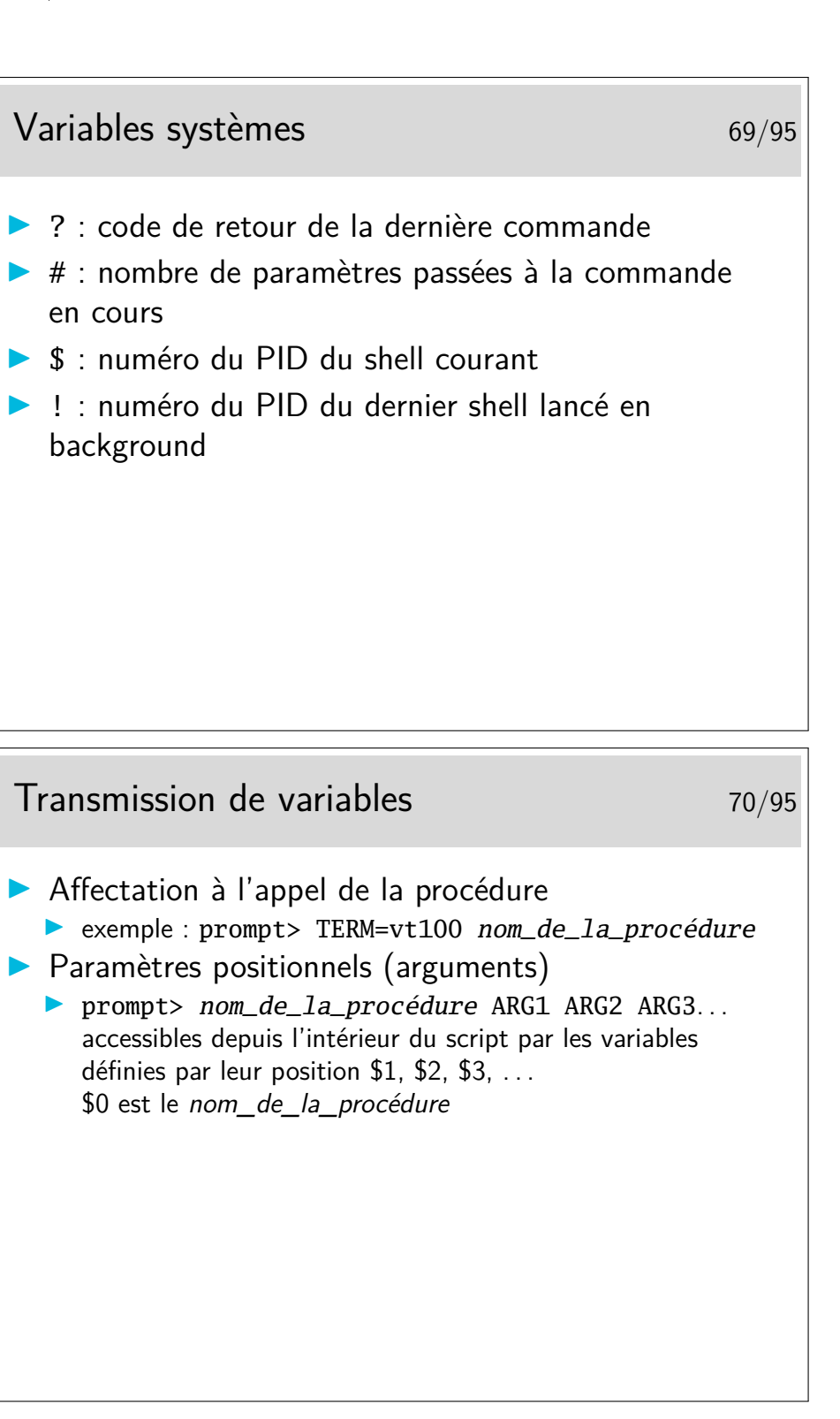

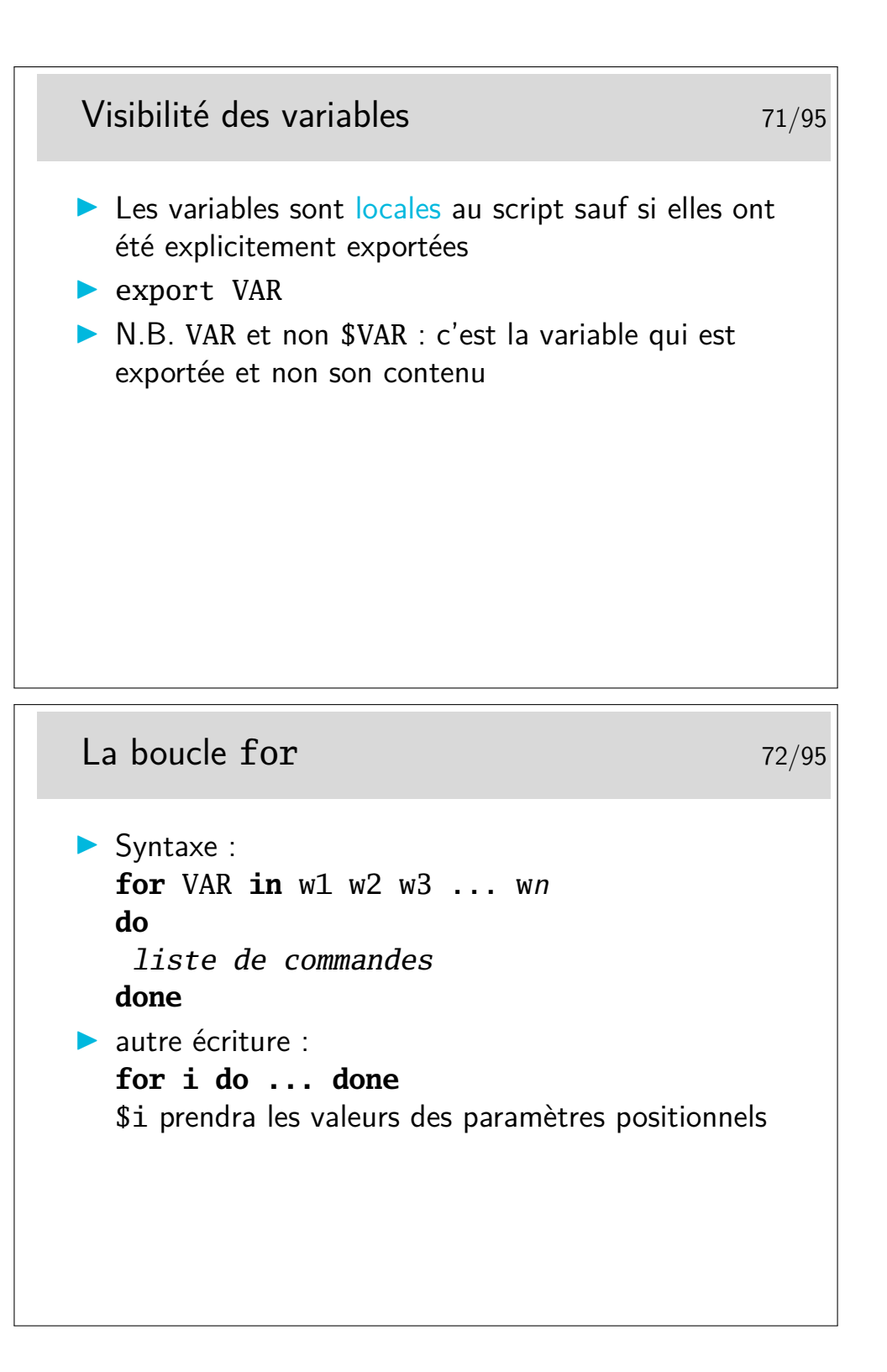

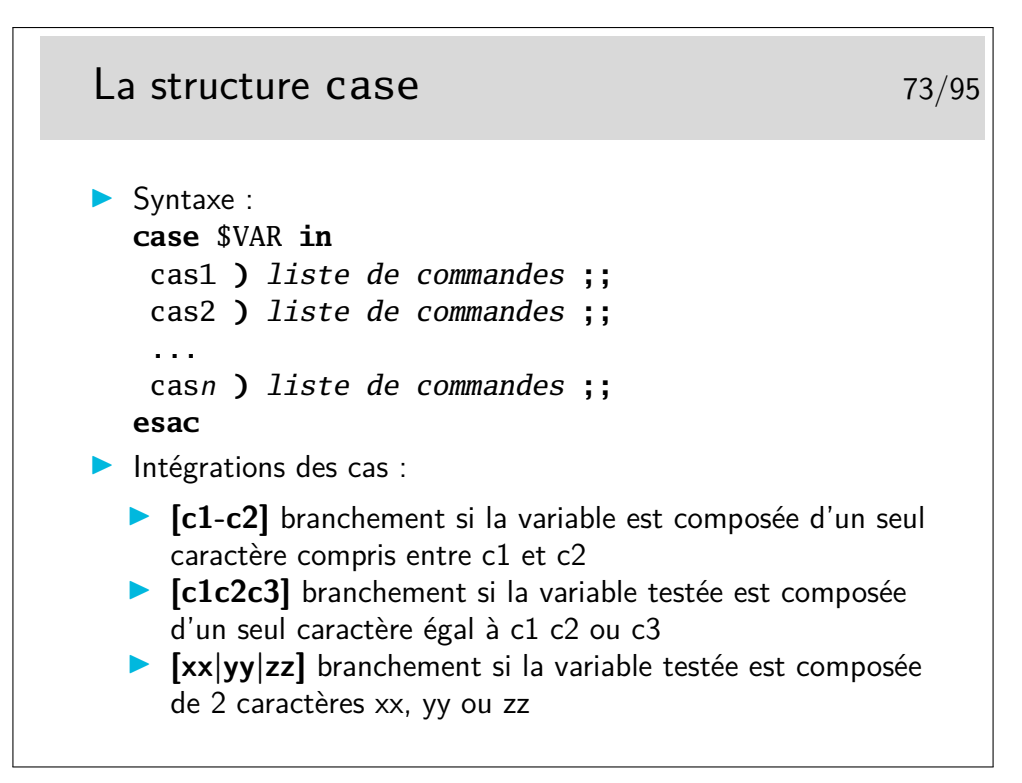

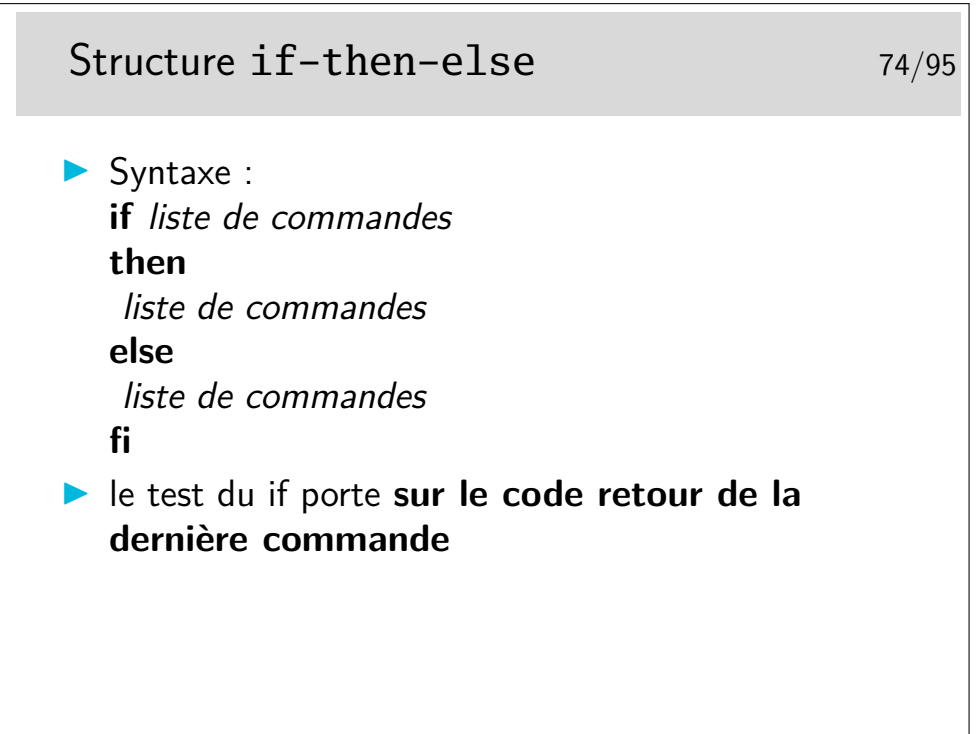

## La commande test 75/95  $\blacktriangleright$  Test numérique : ▶ test X option Y ▶ option : -eq, -ne, -gt, -ge, -le **Test sur les fichiers et répertoires In test option fichier D** option : -s fichier existe et n'est pas vide, -d fichier est un répertoire, -f fichier est ordinaire, -w fichier a le droit en écriture, -r fichier a le droit en lecture **In Test sur les chaînes de caractères** ▶ test S1 *option* S2  $\triangleright$  option : = ou != lacktrian test option S  $\blacktriangleright$  -z : longueur 0; -n vérifie que la chaîne a une longueur non nulle

## La boucle while  $\frac{76}{95}$

- $\blacktriangleright$  Syntaxe : **while** liste de commandes **do** liste de commandes **done**
- **INB** : La boucle while est exécutée tant que le code retour de la dernière commande de la condition est vrai

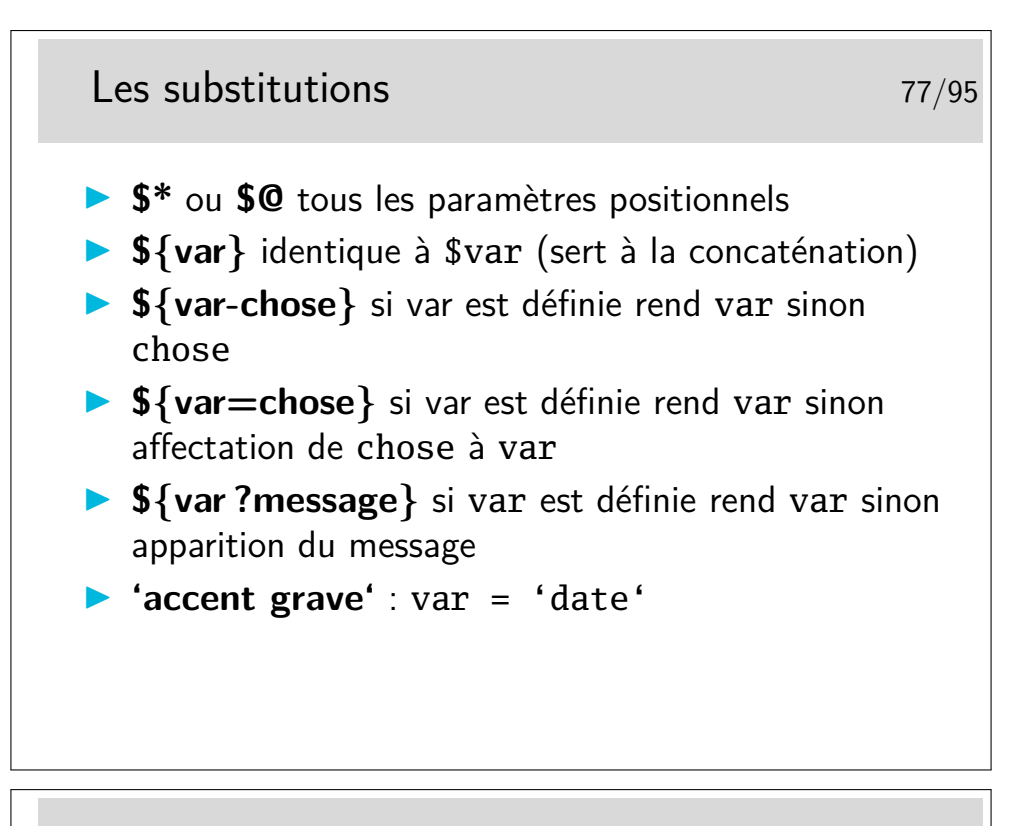

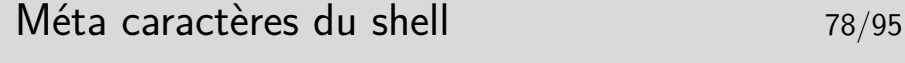

- \* : remplacé par un nb quelconque de caractères pris dans les fichiers du répertoire
- ▶ ? : remplacé par 1 seul caractère
- ▶ [...] : tout caractère compris entre les crochets sera pris en compte s'il existe dans les noms des fichiers du répertoire de travail
- **I** : le guillemet permet de passer plusieurs arguments mais n'empêche pas l'interprétation des caractères spéciaux
- I **'** : la quote interdit au shell d'interpréter les caractères spéciaux
- I **\** : interdit l'interprétation du caractère suivant
- **In ()** : permet de grouper des commandes (nouveau shell)

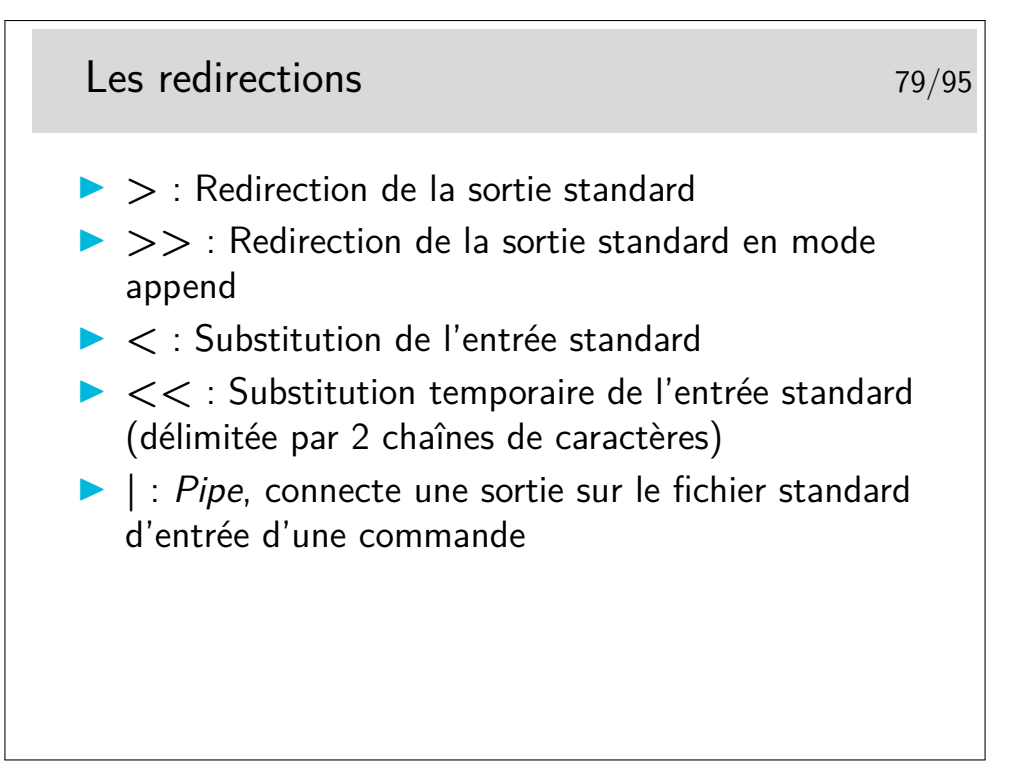

Pour apprendre à faire des scripts shell :

- S'inspirer de scripts exisants (p-ex. dans /etc/init.d/), couvre  $90\%$  des besoins
- *Bash Guide for Beginners* http://www.tldp.org/LDP/Bash-Beginners-Guide/html/ Bash-Beginners-Guide.html
- *Advanced Bash-Scripting Guide* http://www.tldp.org/LDP/abs/html/abs-guide.html

# **7 Paquetages logiciels : rpm, debian, Gnu tar**

## **7.1 gnu tar, debian, red hat, etc.**

Logiciels sources au format général GNU 89/95  $\blacktriangleright$  Téléchargeables sous forme de fichier de type archives tar compressées avec gzip (.tgz, .tar.gz) ou bzip2 (.bz2)  $\blacktriangleright$  tar xvf paquetage  $\triangleright$  Contiennent un script de configuration et de création des Makefiles adaptés à l'architecture et à la version du système : configure  $\triangleright$  Configuration, compilation, installation I [bash]\$ ./configure [--options]  $\blacktriangleright$  [bash]\$ make  $\blacktriangleright$  [bash]\$ make install Les paquetages logiciels Debian 90/95  $\blacktriangleright$  Trois niveaux d'utilitaires : aptitude, apt, dpkg  $\blacktriangleright$  dselect/aptitude/synaptic offrent une interface texte ou graphique et permet de configurer les moyens de recherche des paquetages, de faire des suggestions, de les installer, les mettre à jour et les désintaller  $\triangleright$  lorsque l'on connait très exactement ce que l'on veut installe/désintaller il est plus rapide d'utiliser les commandes apt : apt-get, apt-cache, ...  $\triangleright$  dpkg pour manipuler un fichier de paquetage déjà sur le disque, ex. : lister le contenu d'un paquetage : dpkg -L nomDuPackage

Les paquetages logiciels Debian 91/95  $\blacktriangleright$  Exemples : linux# apt-cache search linuxconf linuxconf - a powerful Linux administration kit linuxconf-x - X11 GUI for Linuxconf linuxconf-dev - Development files for Linuxconf linuxconf-i18n - international language files for Linuxcon linux# Packages Debian - Installation d'un logiciel 92/95 linux# apt-get install linuxconf-x Reading Package Lists... Done Building Dependency Tree... Done The following extra packages will be installed: libwxxt1 The following NEW packages will be installed: libwxxt1 linuxconf-x 0 packages upgraded, 2 newly installed, 0 to remove and 0 not upgraded. Need to get 532kB of archives. After unpacking 1438kB will be used. Do you want to continue? [Y/n] Y Get:1 ftp://172.16.19.2 stable/main libwxxt1 1.67c-6 [486kB] Get:2 ftp://172.16.19.2 stable/main linuxconf-x 1.17r5-2 [45.8kB] Fetched 532kB in 1s (499kB/s) Selecting previously deselected package libwxxt1. (Reading database ... 30948 files and directories currently installed.) Unpacking libwxxt1 (from .../libwxxt1\_1.67c-6\_i386.deb) ... Selecting previously deselected package linuxconf-x. Unpacking linuxconf-x (from .../linuxconf-x\_1.17r5-2\_i386.deb) ... Setting up libwxxt1 (1.67c-6) ... Setting up linuxconf-x  $(1.17r5-2)$  ... linux#

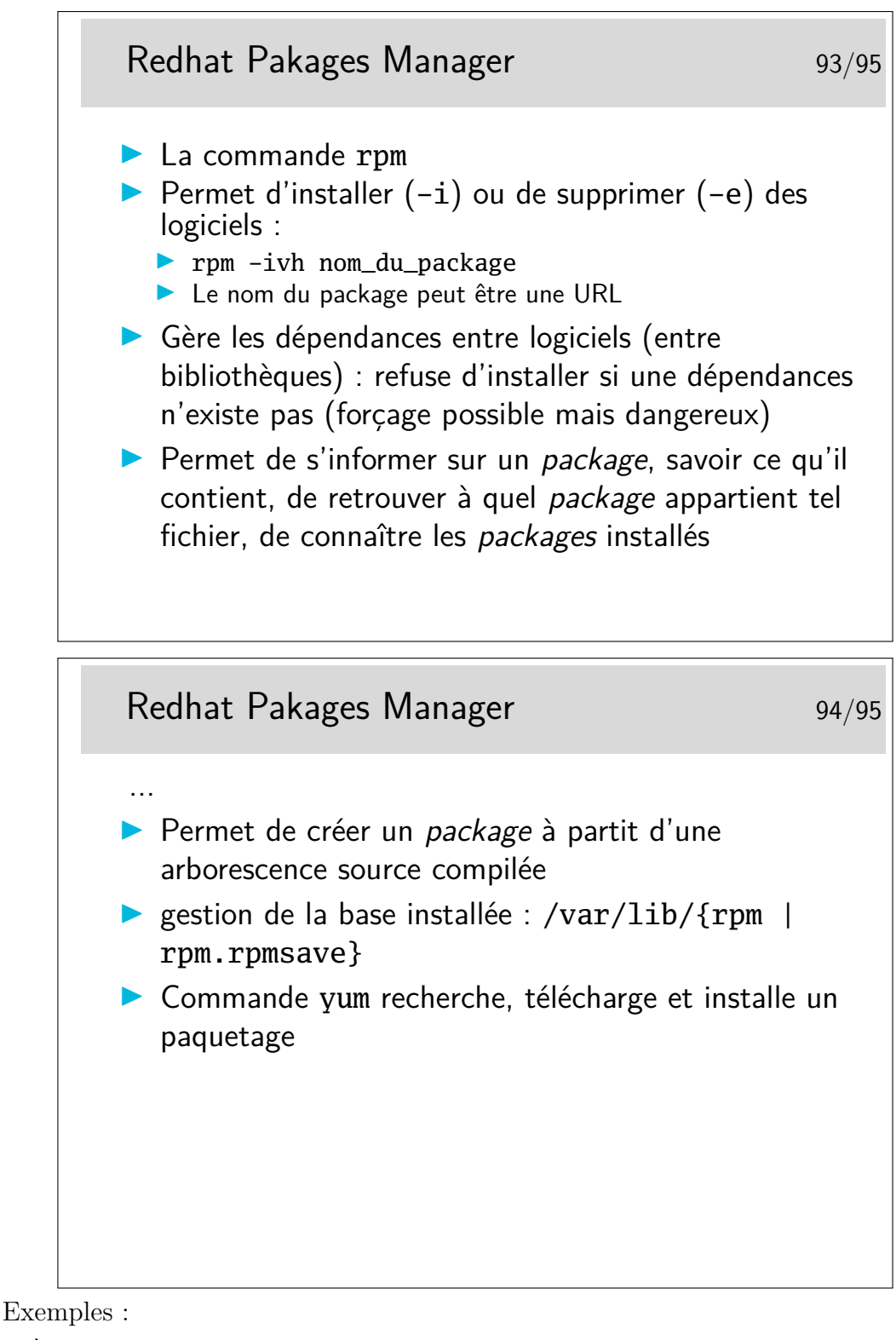

 $-\hat{A}$  quel paquetage appartient la commande 1s?

```
[linux]# rpm -qf /bin/ls
```
fileutils-4.0-1

— Le package NFS est-il installé ?

[linux]# rpm -q nfs

package nfs is not installed

En fait, le paquetage NFS porte un nom plus complexe et est peut être installé malgré tout. Essayons avec l'option -a qui permet, en mode *query* (option -q) de lister tous les paquetages installés.

[linux] rpm -qa | grep nfs

nfs-utils-clients-0.2.1-2mdk

nfs-utils-0.2.1-2mdk

— Listons le contenu du paquetage nfs-utils-clients-0.2.1-2mdk

[linux]# rpm -ql nfs-utils-clients-0.2.1-2mdk

```
/etc/rc.d/init.d/nfslock
```
/usr/sbin/rpc.lockd

...

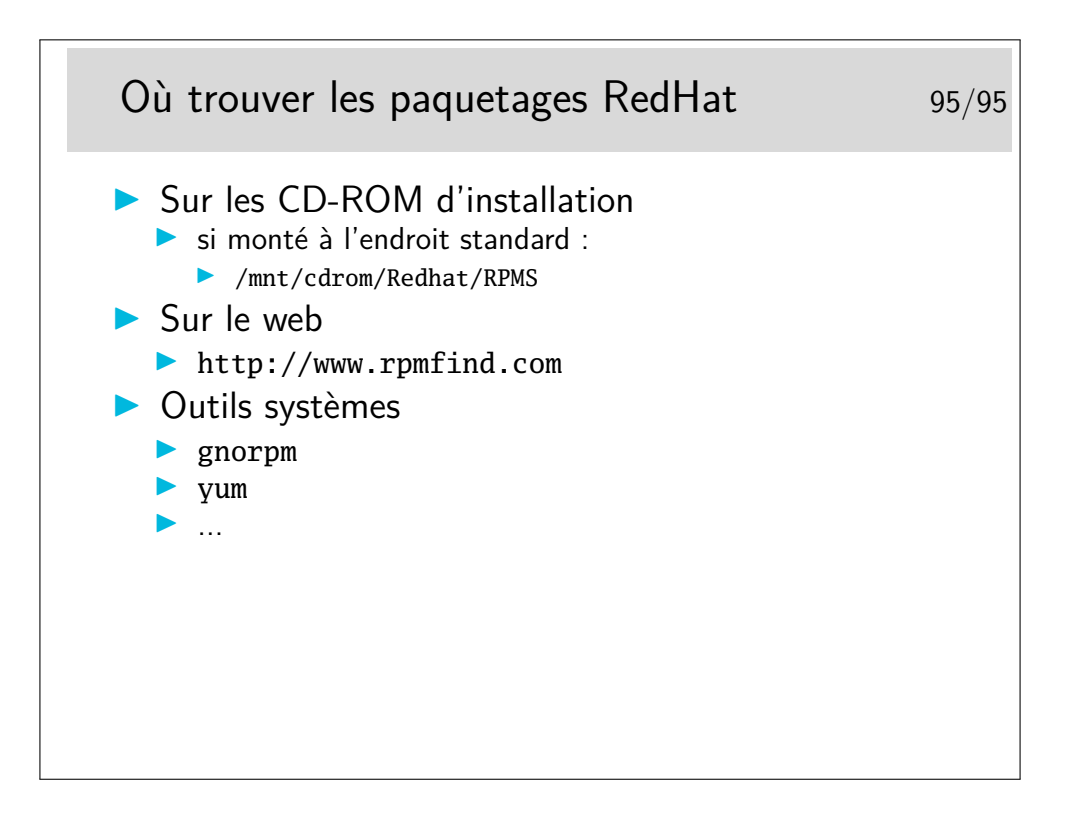

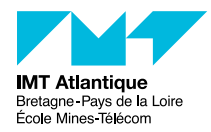

TP - Unix/Linux

Harmonisation Mastères

### Automne 2018

## **1 Exercice sur les commandes en réseau**

*Cette série de questions est également optionnelle : vous ne serez pas évalués dessus, et elles ne sont pas requises pour mener à bien vos enseignements. Cependant, l'expérience montre qu'il est bon d'avoir quelques compétences sur le sujet (si vous souhaitez travailler sur les PC de l'école depuis chez vous, transférer vos fichiers, etc.).*

Remarque : traditionnellement on utilisait sous Unix les commandes telnet et rlogin pour les connections à distance. Ces commandes sont maintenant à éviter car les mots de passe sont véhiculés en clair sur le réseau. Sous Linux, le serveur pour rlogin n'est d'ailleurs plus installé de manière standard sur les distributions courantes. Il faut préférer ssh que nous allons voir maintenant.

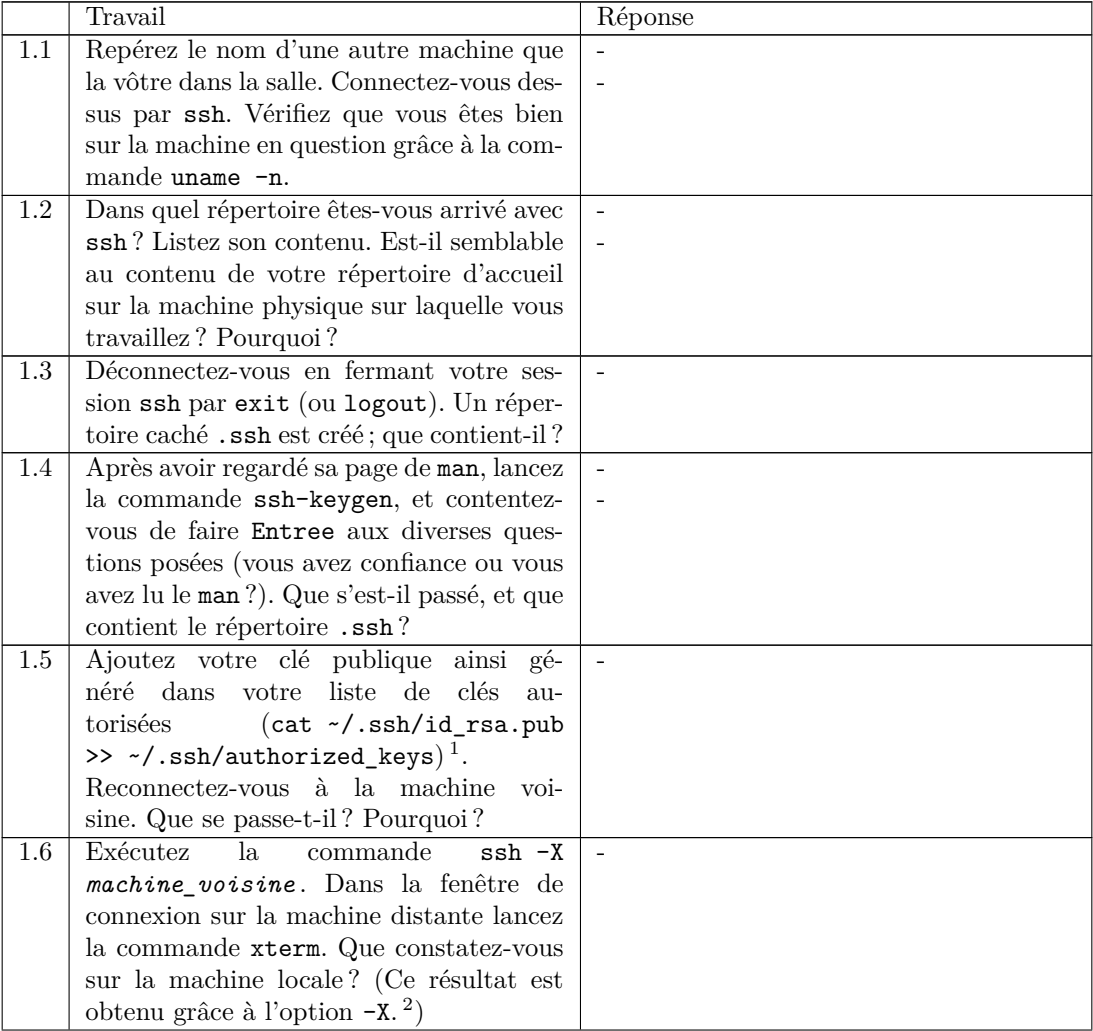

1

<sup>1.</sup> Le script ssh-copy-id permet de copier sa clef publique sur un compte distant.

<sup>2.</sup> Cela peut être une bonne idée d'utiliser l'option -C en complément.

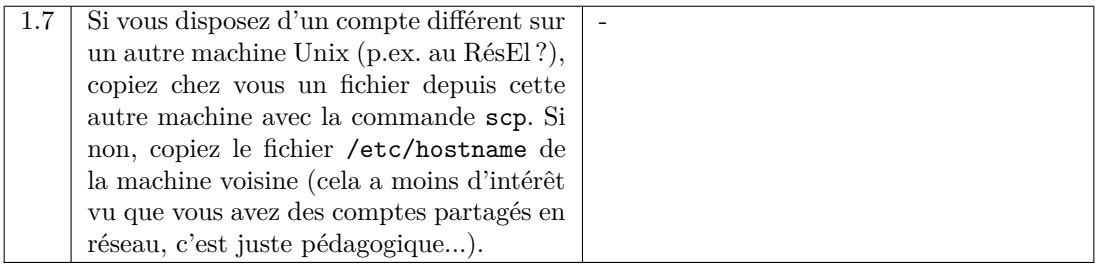

**Remarques** (à prendre en compte en dehors des séances de TP)

- Sous environnement MS-Windows il existe également des implémentations des commandes ssh et scp avec le logiciel *putty*. Ce logiciel est disponible librement à l'adresse suivante : http://www.chiark. greenend.org.uk/~sgtatham/putty/.
- Si vous voulez obtenir directement l'affichage des fenêtres graphiques Unix sur votre écran MS-Windows c'est un peu plus compliqué... Pour cela il y a plusieurs niveaux de solutions suivant que le serveur graphique et/ou les applications graphiques se trouvent en local sur votre PC MS-Windows ou bien sur un machine Unix distante. Voici donc trois cas de figure distincts :
	- VNC : un système open-source de bureau à distance. Cette solution est disponible sur les machines MS-Windows de l'école. Un client sur votre machine MS-Windows se connecte à une machine Unix sur laquelle se trouvent des applications graphiques et un serveur graphique qui envoie au client VNC les graphismes des applications par le protocole VNC (un genre de flux jpeg). En retour le client VNC envoie au serveur graphique les événements clavier et souris (excepté parfois le caractère ~...).
	- Une implémentation d'un serveur X-Window sous MS-Windows. Par exemple Xming http://www. straightrunning.com/XmingNotes/. Dans cette solution, seul le serveur X est présent sur le PC MS-Windows ; et il faut se connecter sur une machine Unix pour y exécuter des applications graphiques. Celles-ci, grâce au protocole X (un peu gourmand en bande passante mais qui se compresse très bien) dialogueront avec le serveur X sur la machine MS-Windows. Les communications graphiques pouvant se faire également au travers d'un tunnel ssh (un petit tutoriel au RéSel http://resel.fr/ configuration/xming/).
	- *Cygwin* http://www.cygwin.com/. C'est une implémentation sous MS-Windows d'un environnement POSIX qui peut ainsi exécuter toutes les commandes et applications classiques Unix ; et notamment un serveur X-Window, des applications graphiques, un shell, etc. Il faut télécharger un programme de «setup», le lancer et chercher l'item *X11* puis les items *xorg*. Avec Cygwin vous pouvez aussi obtenir les mêmes commandes ssh et scp que sous Unix.

Ceci décrit comment faire une connexion graphique à distance, reste la question de *«comment passer le firewall ?»*

- Tapez la commande suivante depuis votre machine locale (Linux ou Windows, équipée des commandes ssh), et dites ce qu'elle fait :
	- ssh -L 5901:srv-disi-vnc-04.priv.enst-bretagne.fr:5950 \

srv-disi-vnc-04.priv.telecom-bretagne.eu

— Toujours sur votre machine locale (équipé d'un client VNC), et sans fermer la connexion précédente, tapez la commande suivante et dites ce qu'elle fait : vncviewer :1

### **2 Le Shell de Bourne, initiation à la programmation**

Le shell est nous offre un langage de programmation avec des structures de contrôle classiques (*if*, *while*, *for*, etc.). Il permet l'utilisation de variables, il possède des commandes qui lui sont propre (commandes internes). Les commandes Unix deviennent de véritables fonctions du shell. Ainsi nous pouvons écrire des fichiers exécutables qui enchaînent des commandes ou des programmes, ces fichiers sont en quelque sorte des commandes de plus haut niveau.

Dans un certain nombre d'établissements, pour des raisons historiques (typiquement un héritage de Sun Solaris), le shell par défaut proposé aux utilisateurs est le shell tcsh (c'est encore un peu le cas à Télécom Bretagne). Pour connaître votre shell faites par exemple echo \$0.)

Pour différentes raisons<sup>3</sup> nous ne nous attarderons pas sur l'apprentissage de ce shell. Aussi, si vous êtes sous un shell tcsh, il serait préférable que vous travailliez directement en Bourne Shell, sous bash par exemple. Vous disposez de deux façons d'obtenir bash :

<sup>3.</sup> http://www.grymoire.com/Unix/CshTop10.txt

- De manière ponctuelle. Vous pouvez vous contenter de lancer la commande bash dans votre shell courant. Le prompt de bash a été paramétré par les administrateurs système pour ressembler à celui de tcsh. C'est un peu troublant (vous pourrez le changer en modifiant la variable d'environnement PS1), mais vous avez bien un shell bash.
- De manière permanente (mais non nécessairement définitive, vous pourrez rechanger pour tcsh si le cœur vous en dit). La commande ypchsh (lisez le man) vous permet de changer votre shell par défaut par l'un de ceux listés dans le fichier /etc/shell (du serveur NIS, mais c'est globalement le même que celui de la machine locale). Notez qu'il y aura un délai le temps que se propagent les pages NIS depuis le serveur et que votre cache local se mette à jours (si vous êtes pressés, connectez-vous sur une autre machine qui ne vous a pas vu depuis longtemps).

### **2.1 Les variables**

- Créez la variable var et donnez-lui la valeur 10. Vérifiez avec echo \$var que la variable existe et possède la valeur indiquée.
- Créez la variable VAR et fixez-lui la valeur VAL1.
- Ajoutez au contenu de VAR le contenu VAL2 en séparant les deux valeurs par le caractère «:». Cela revient à concaténer VAL1 avec :VAL2. On doit obtenir le résultat VAL1:VAL2 dans VAR.

### **2.2 Les paramètres positionnels**

- $-\dot{A}$  l'aide d'un éditeur, créez le fichier exo22 et écrivez dedans les lignes suivantes :
	- #!/bin/sh
	- echo \$1 \$2 \$4 \$3 \$0
	- echo "Nombre de paramètres: *\$x* "
	- echo "Numéro du processus: *\$y* "
- Vous remplacerez les *\$x* et *\$y* ci-dessus par les expressions convenables.
- Sauvegardez et rendez le fichier exécutable avec la commande chmod.
- Exécutez ce script de la manière suivante : ./exo22 un deux trois quatre cinq
- Que constatez-vous ? Expliquez.
- En fin de script, ajoutez les lignes qui suivent, ré-exécutez et expliquez la commande interne shift : shift
	- echo \$1 \$2 \$4 \$3 \$0
- En fin de script, ajoutez les lignes qui suivent, ré-exécutez et expliquez la commande interne set : set assez dit la baleine echo \$1 \$2 \$4 \$3 \$0

#### **2.3 Les paramètres positionnels (suite)**

- Au prompt de votre Shell (bash !), tapez les commandes suivantes : date
	- d=`date` (attention, ce sont des accents graves, des apostrophes inversées ou backquotes) set \$d
	- echo \$1 \$3
- echo \$d
- Attendez quelques instants (au moins une minute) et refaites echo \$d.
- En déduire le rôle des accents graves et le rôle de la commande set.

#### **2.4 Les commandes UNIX sont des fonctions du Shell**

Ce sont des fonctions au sens où elles rendent une valeur qui peut être utilisée et testée grâce aux structures de contrôle du Shell comme if. La valeur rendue est stockée dans la variable «?». Elle est donc accessible par l'expression \$?.

Essayez les commandes suivantes, et dites quelle est la valeur rendue :

```
— grep root /etc/passwd
 echo $?
— grep truc /etc/passwd
 echo $?
— grep root /etc/pwd
 echo $?
```

```
— touch truc (création d'un fichier vide de nom truc)
  rm truc
  echo $?
— rm truc
  echo $?
 — rm clohr/.cshrc
  echo $?
```
Vérifiez pour chacune de ces commandes si les valeurs rendues sont conformes à ce qu'annonce le manuel de référence dans les sections EXIT STATUS (faites man grep, man rm).

#### **2.5 Les commandes Unix sont des fonctions du Shell (suite)**

```
— Écrivez ceci dans un fichier exo25 :
 #!/bin/sh
 grep $1 /etc/passwd > /dev/null
 if test $? -eq 0
 then
          echo "l'utilisateur $1 existe sur cette machine"
 else
          echo "$1 n'est pas un utilisateur enregistré sur cette machine"
 fi
```
— Rendez ce fichier exécutable (chmod). Et exécutez-le avec divers arguments (root, truc,...)

Attention, les utilisateurs des machines du réseau de l'école sont gérés par un service centralisé appelé NIS (Network Information Service) ou encore *Yellow Pages*. Vous trouverez donc curieux que la commande ci-dessus vous indique que vous n'êtes pas enregistrés (si vous cherchez votre nom de login). Remplacez alors la première ligne utile (grep...) par ypmatch \$1 passwd).

#### **2.6 Structures de contrôle if et case**

La commande date vous donne normalement la date en français. Écrivez un script (exo26) qui vous l'affiche en anglais. (Sans jouer avec la locale ;-)) Vous indiquerez en particulier l'heure au format suivant : it's 5 past 15 ou it's 20 to 16 selon que les minutes seront inférieures ou supérieures à 30.

Si votre environnement est tel que la commande date affiche son résultat en anglais alors faites un programme de traduction anglais vers français.

Les commandes à utiliser (éventuellement) sont : date pour obtenir la date, set pour fractionner la réponse de date en mots (récupérés dans \$1, \$2, etc.) [Note : on peut également utiliser read pour ça.] La variable IFS contient les séparateurs permettant à set de fractionner les chaînes de caractères qu'on lui passe en paramètre. Pour fractionner l'heure il faudra rajouter le caractère «:» dans IFS (ou positionner IFS à la valeur ":").

La principale structure de contrôle du Shell à utiliser est case.

#### **2.7 Scripts interactifs**

Créez un fichier exo27 qui intègre une séquence interactive qui pourrait être la suivante :

```
$ exo27
```
Veuillez entrer votre nom et votre prénom: nom prenom

Bienvenue *prenom nom*

 $\frac{1}{2}$ 

Ce qui est souligné ci-dessus est entré par l'utilisateur. Ce qui est en italique est le résultat émis par votre programme. Veuillez noter l'inversion de l'affichage, le nom est affiché après le prénom alors qu'ils ont été entrés dans l'ordre inverse. Cette inversion est bien entendu le fait du programme, ce n'est pas *magique*.

Commandes à utiliser : read, set, echo.

Un plus serait de vérifier que deux mots ont bien été rentrés par l'utilisateur et dans le cas contraire reprendre la séquence en son début (utilisation de test et de la structure de contrôle while).

Nota : si on veut supprimer l'écho de chaque caractère renvoyé par le terminal (par exemple lorsqu'il y a un mot de passe à entrer) il faut utiliser la commande stty -echo. La commande stty echo rétablira l'écho.

#### **2.8 Programmez en shell au standard Unix**

Nous avons vu aux 2.4 et 2.5 que les commandes Unix rendaient une valeur lors de leur terminaison et que cette valeur était stockée dans la variable «?» du Shell. Dans cet exercice nous allons voir comment écrire un script qui se comporte de la même façon.

Testez différentes valeurs de retour. Quelle est la valeur maximum (autour de 256...) ?

#### **2.9 Comprendre les mécanismes des processus et ce qu'est une commande interne du Shell**

À l'aide d'un éditeur créez le fichier exo29 et écrivez dedans ceci : cd /usr; pwd

- Rendez le fichier exécutable et exécutez-le.
- Faites alors "à la main" pwd et notez ce que cette commande affiche, vous constatez que vous n'êtes pas dans /usr alors que votre commande exo29 semble vous y avoir conduit. Expliquez pourquoi vous n'êtes pas restés dans /usr.
- Exécutez ce fichier à la manière d'une commande interne du Shell (en sh ou bash vous faites .*<espace>*nom\_fichier, en C-Shell vous faites source nom\_fichier) et vérifiez son résultat avec pwd. Constat ?
- Qu'en déduisez-vous sur la nature de cd en tant que commande ?

# F2B002C - Introduction aux Réseaux

# Christophe Lohr

## Automne 2018

# **Sommaire**

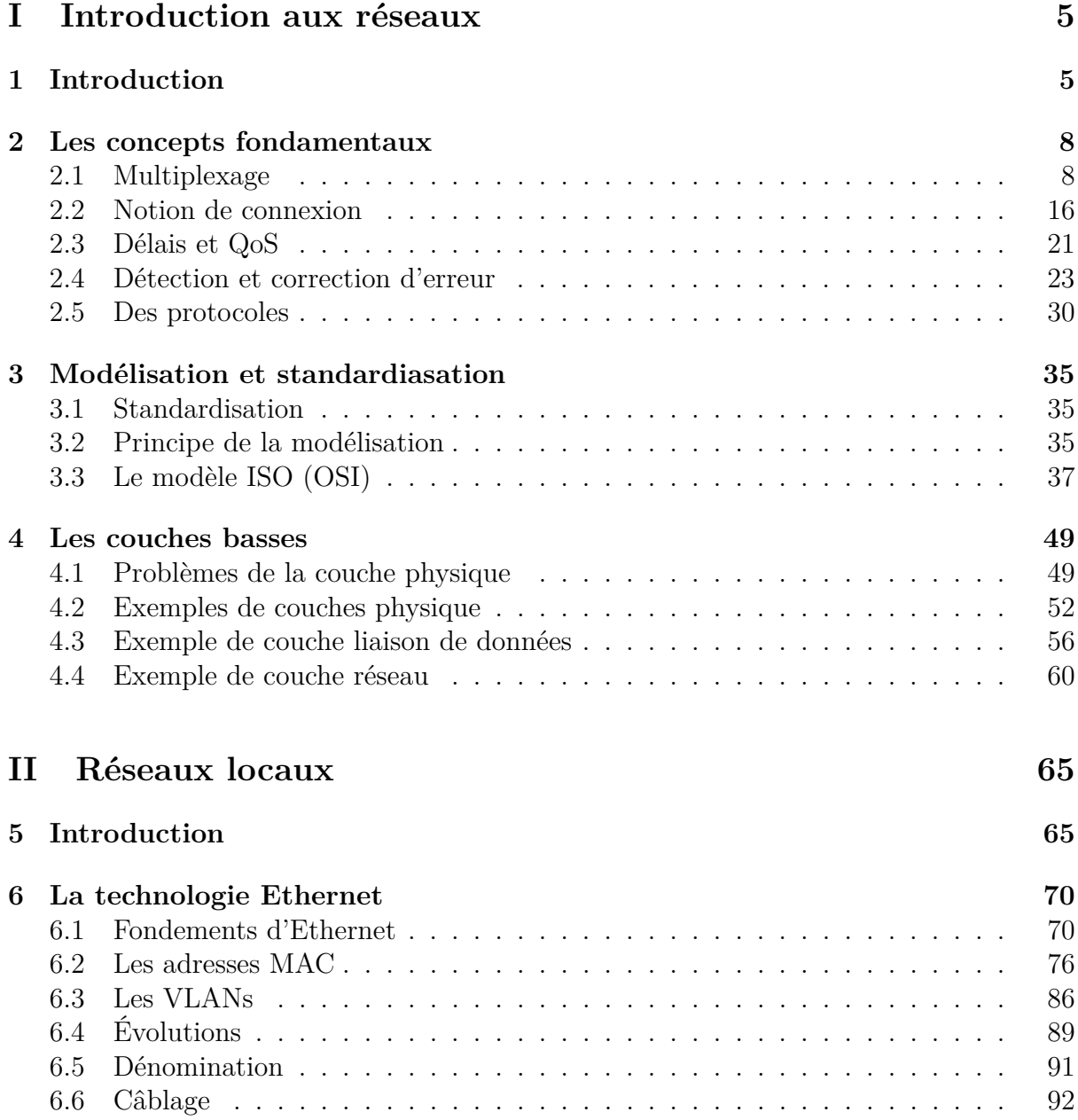

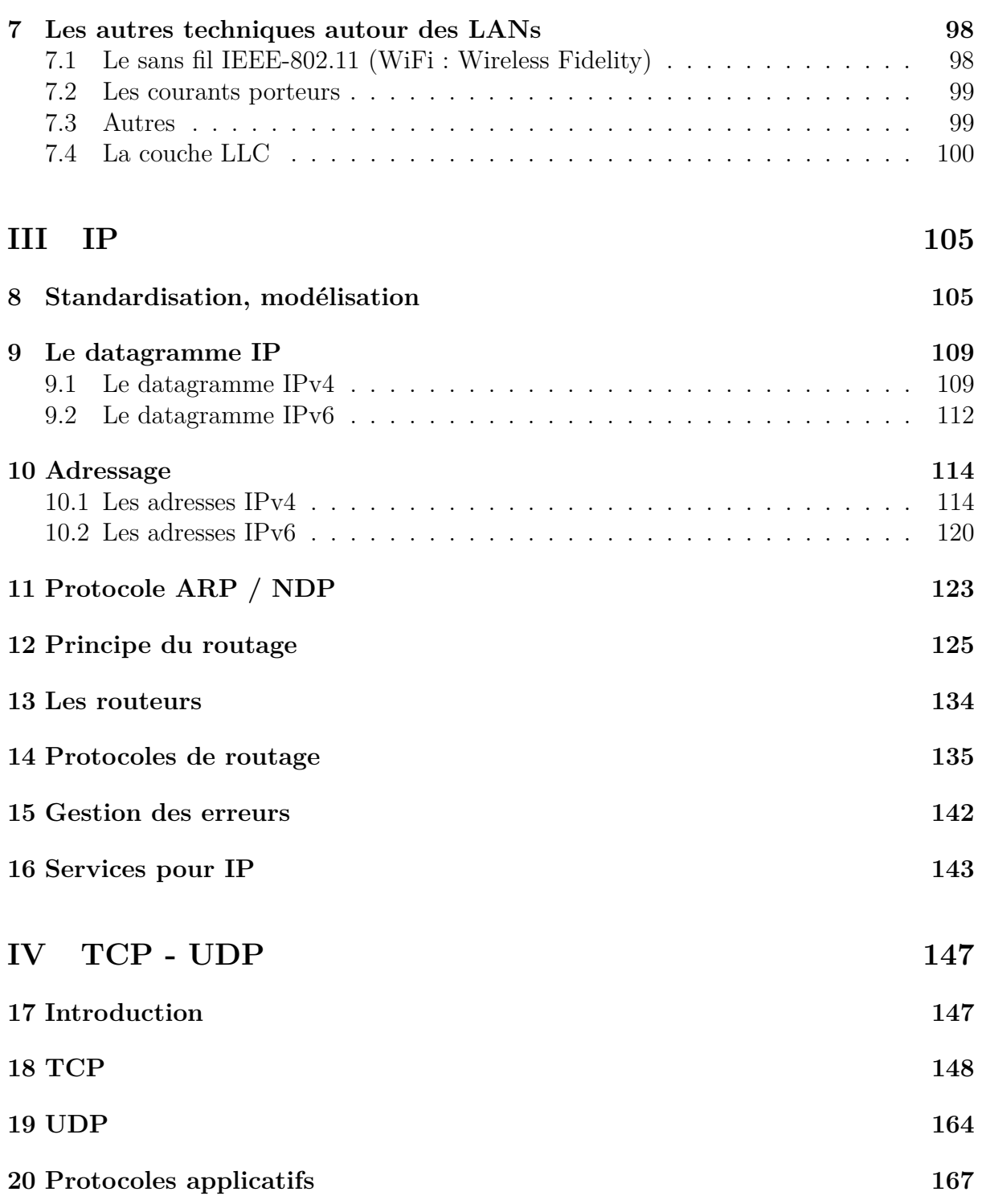

# **Cadre du cours**

**Objectifs**

- Appréhender les concepts fondamentaux des Réseaux
	- $-$ Multiplexage, paquetisation, délais, protocoles, modélisation,  $\ldots$
- Montrer comment s'appliquent ces concepts à quelques exemples de réseaux fortement utilisés en entreprise
	- Les réseaux locaux et la technologie Ethernet
		- Concepts et réalité
	- Les réseaux IP
		- Concepts, principes de fonctionnement, routage...
		- Vous devriez savoir, en fin de cours, ce qu'est un routeur, un commutateur et connaître les principes de l'architecture d'un réseau d'entreprise

#### **Plan**

- Première partie : Concepts fondamentaux des réseaux
	- Notion de protocole et modélisation
	- Les couches 1, 2 et 3 dans le contexte connecté
- Deuxième partie : les réseaux locaux
	- La standardistaion
	- La technologie Ethernet
		- Topologie et supports physique, Adressage, Notion de VLAN
- Troisième partie : Les réseaux IP
	- IP :concepts, adressage, routage
	- TCP,UDP : concepts, notion de port, contrôle de flux
	- Quelques protocoles applicatifs

#### **Bibliographie sommaire**

## **Références**

- [1] A. Tanenbaum. *Réseaux*. Eyrolles, 2003
- [2] G. Pujolle. *Les réseaux*. Eyrolles, 2003
- [3] P. Rolin, G. Martineau, L. Toutain, A. Leroy. *Les réseaux*. Hermes, 1997
- [4] P. Toutain. *Réseaux locaux et Internet*. Hermes, 2003
- [5] http://www.iec.org/online/tutorials
- [6] http://www.techfest.com/networking/index.htm

Et bien d'autres... (Voir D. Comer, W.R. Stevens,...)

# **Première partie Introduction aux réseaux**

# **1 Introduction**

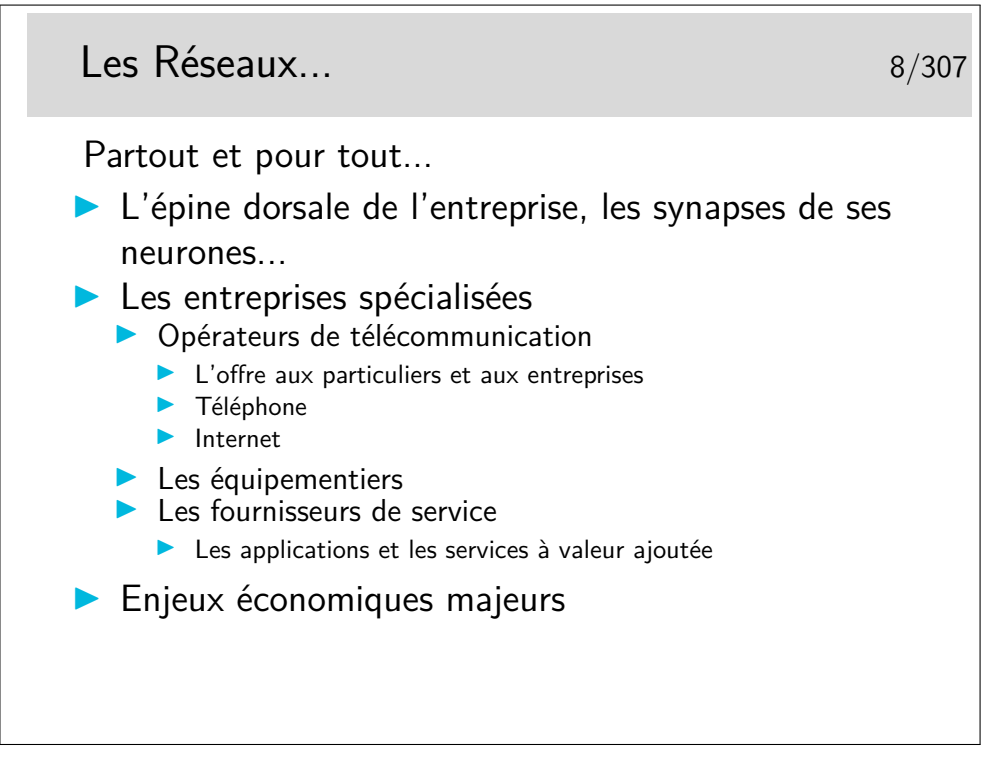

**synapse :** *nom féminin* (grec *sun,* avec, et *aptein,* joindre) Neurol. Région de contact entre deux neurones. (c)Larousse.

60

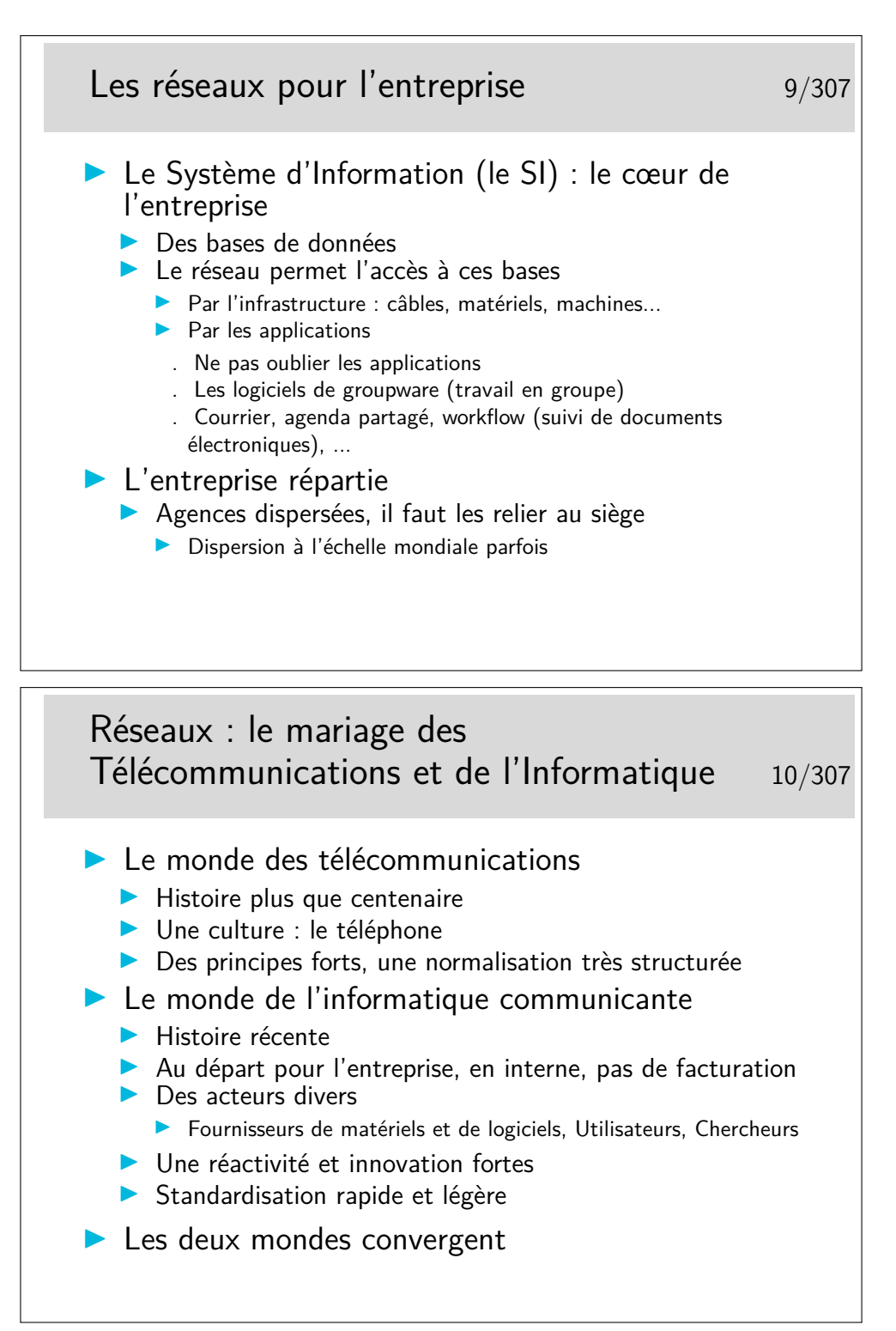

Un choc des cultures...

On sait facturer dans un monde, dans l'autre on ne se pose même pas le problème... Mais vient l'heure des comptes... C'est un exemple de différence des cultures, il y en a d'autres, portant sur les principes mêmes du fonctionnement des réseaux : le mode connecté du monde des télécommunications et le mode datagramme du monde de l'informatique (spécialement dans les réseaux locaux et Internet). Nous aborderons ces concepts dans le cours.

Les deux mondes ont eu du mal à coopérer.

L'objectivité qui caractérise les scientifiques cède parfois la place à une «légère» subjectivité...

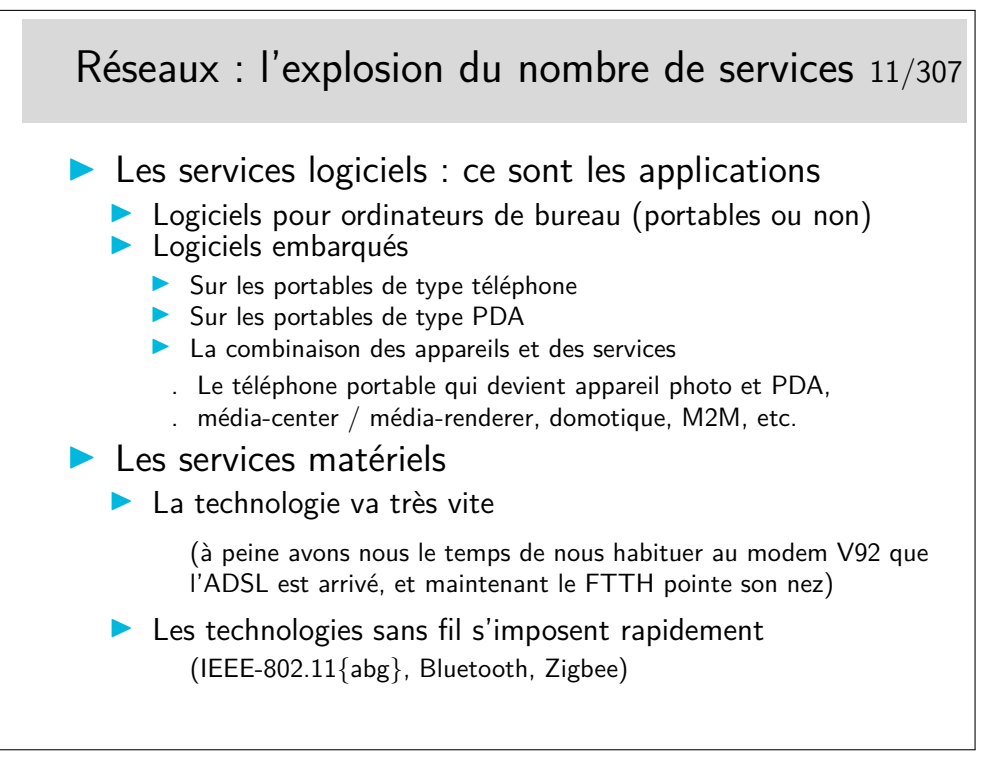

## **2 Les concepts fondamentaux**

## **2.1 Multiplexage**

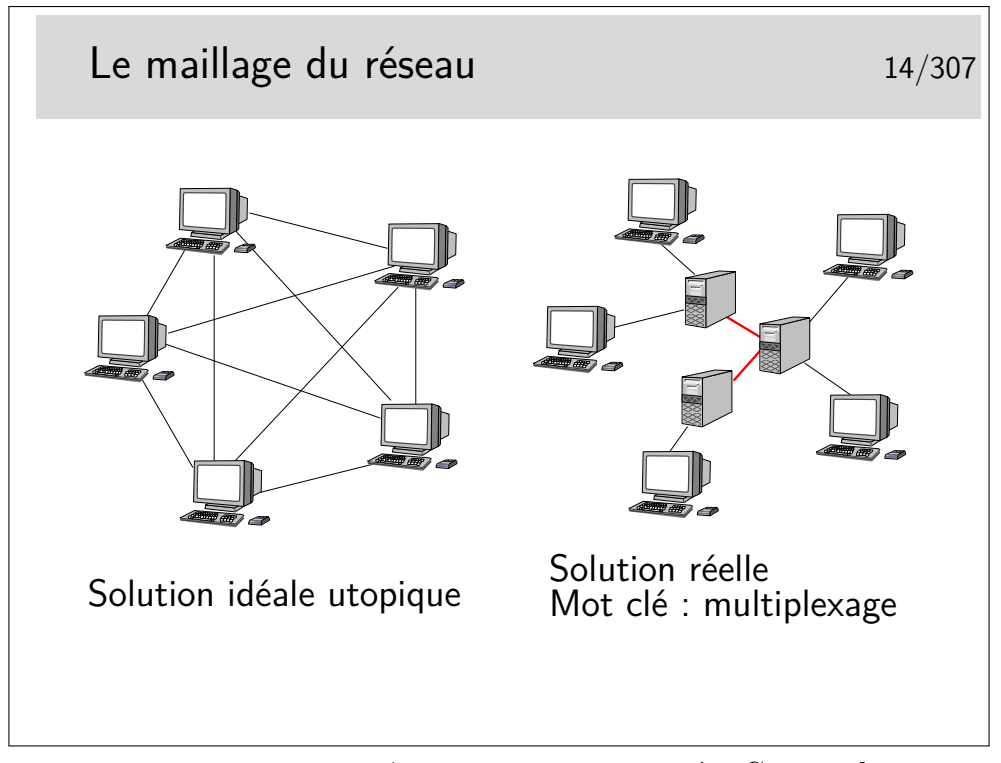

Les terminaux ne peuvent pas être tous interconnectés. Cette solution serait trop coûteuse en nombre de liaisons et ces dernières seraient la plupart du temps sous utilisées.

Les terminaux sont reliés à des machines intermédiaires, des relais, qui concentrent le trafic et acheminent les divers flux d'information sur des supports qui les relient.

Les divers flux de trafic sont acheminés sur les liens inter-noeuds de manière simultanée ou quasi simultanée. On dit qu'ils sont *multiplexés* et les liens entre les noeuds sont appelés de *multiplex*. Une des fonction des noeuds est d'assurer le *multiplexage* des informations sur les liens.

Un multiplex est donc une voie de communication sur laquelle on véhicule plusieurs «communications» à la fois. (notez les guillemets, il reste à définir ce qu'est une «communication», ce n'est pas si simple)

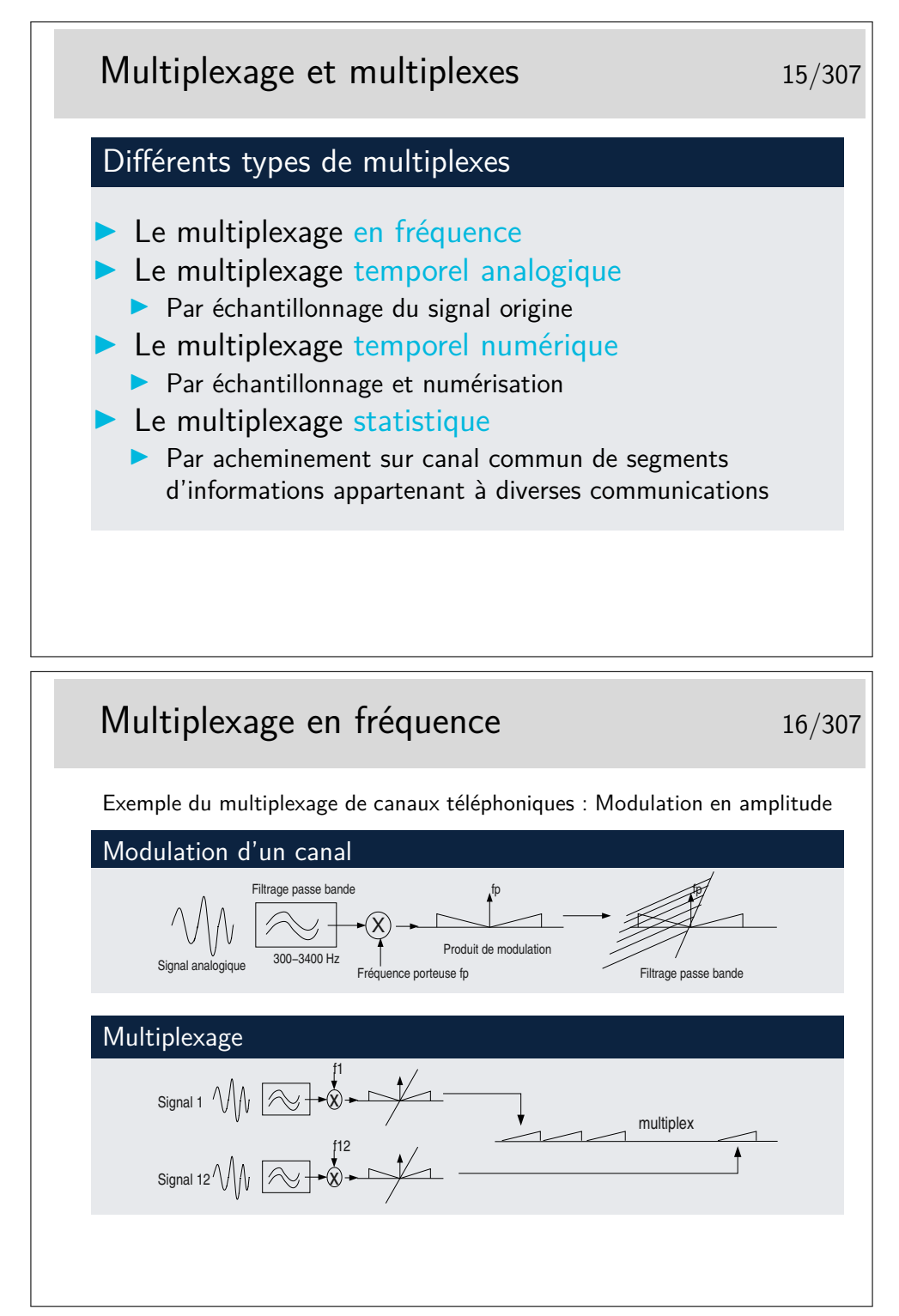

Cas du mutilpexage de canaux téléphoniques :

- Chaque canal est d'abord filtré dans la bande standard 300-3400 Hz. Le signal filtré vient moduler une porteuse en amplitude. Le résultat de cette modulation produit deux bandes de fréquences contenant l'information utile. Ces deux bandes sont centrées autour de la valeur de la porteuse : de fp-3400 à fp-300 puis de fp+300 à fp+3400.
- Ce résultat de l'opération de modulation est filtré pour ne garder qu'une bande

inférieure ou supérieure (ici supérieure) de largeur 4000 Hz (de fp à fp+4000).

- Le multiplexage consiste à placer sur le même support le résultat de la modulation et filtrage de 12 canaux avec 12 fréquences porteuses différentes espacées chacune de 4000 Hz.
- On constitue ainsi ce qu'on appelle un groupe primaire qui à son tour peut être considéré comme un signal analogique et qui peut venir moduler une fréquence porteuse supérieure. Plusieurs groupes primaires peuvent ainsi être multiplexés pour constituer un groupe secondaire et ainsi de suite jusqu'à quatre niveaux.

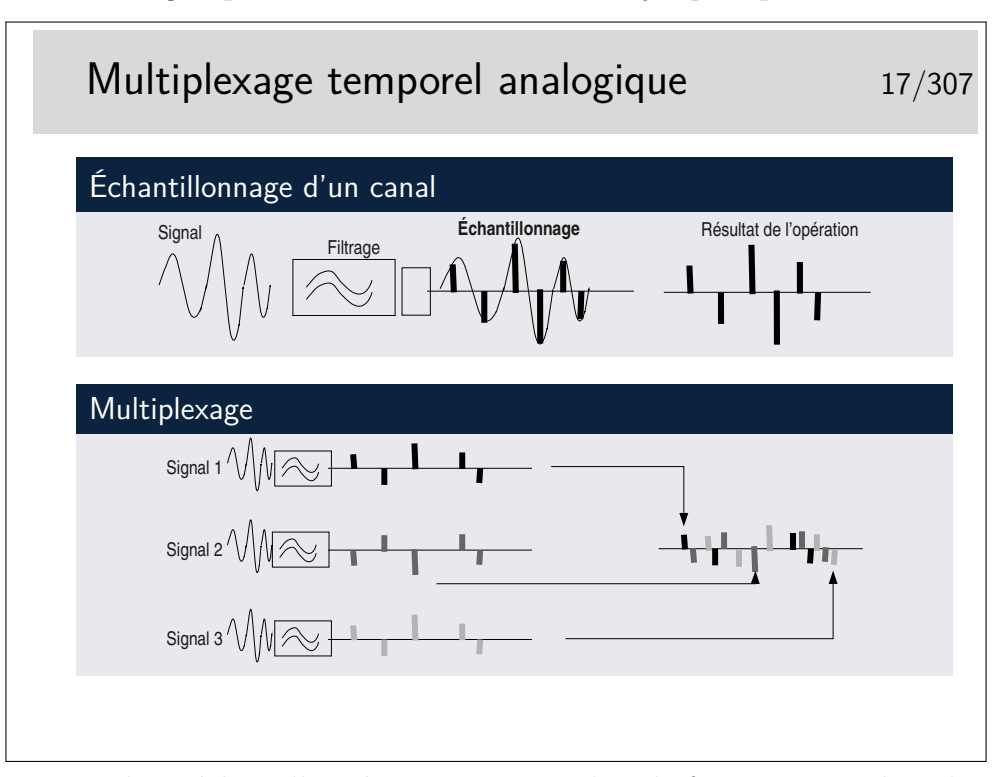

Chaque signal est échantillonné un certain nombre de fois par secondes, chacun avec un décalage dans le temps par rapport aux autres de telle manière qu'ils peuvent être véhiculés sur le même support sans se mélanger après multipexage.

La fréquence d'échantillonnage est telle que le signal doit pouvoir etre reconstitué sans déformations majeures. Shannon a montré que la fréquence d'échantillonnage devait être être le double de la fréquence maximum du signal à échantillonner. Ainsi, en téléphonie, la bande de fréquence est de 300-3400 Hz, on prend 0-4000 Hz par excès, donc la fréquence d'échantillonnage doit être de 8000 Hz.

Le multiplexage par échantillonnage analogique seul ne permet pas de bonnes performances. Le mutiplex ne doit pas être très long, quelques dizaines de centimètres par exemple dans un tout petit autocommutateur téléphonique. Si le support est plus long les échantillons se détériorent à cause des caractéristiques capacitives et selfiques du support, ils sont bruités et déformés et risquent de se mélanger.

La solution réside dans la numérisation.

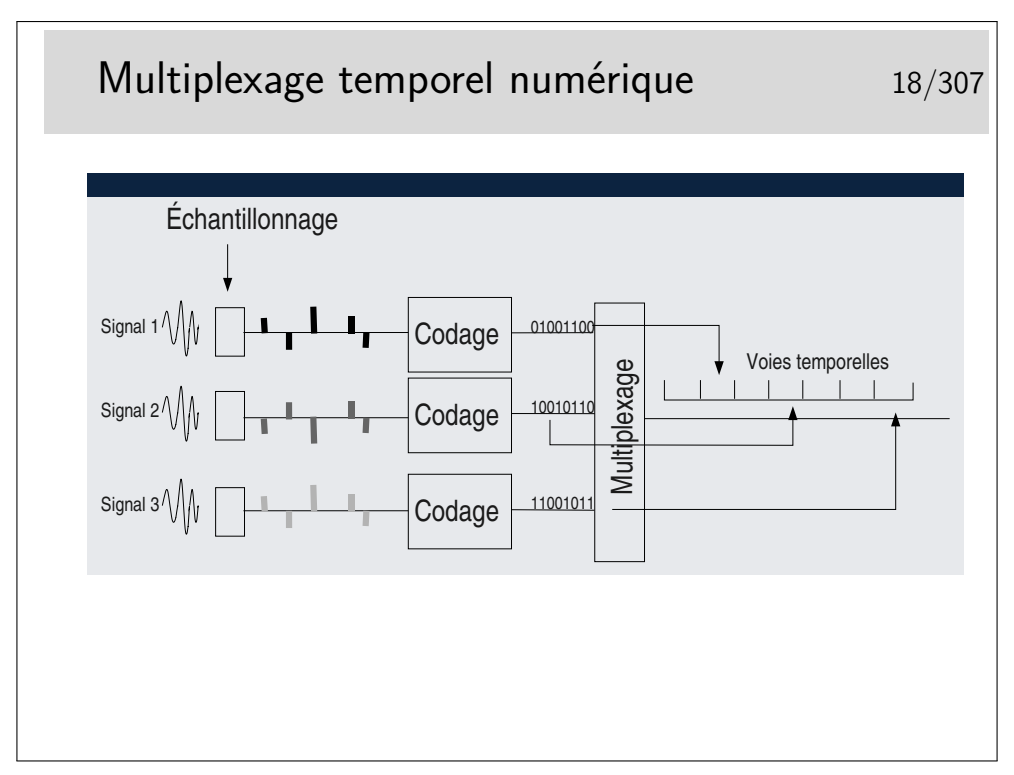

Chaque échantillon est transformé en un nombre binaire pouvant être de 12 bits par exemple, ramenés par des techniques de compression à 8 bits.

En téléphonie par il existe deux techniques principales de codage standardisées par le document ITU-T G711, toutes deux respectent la loi de Shannon édictant qu'il faut échantillonner à 8KHz, donc un échantillon toutes les 125*µ*s. Elles divergent sur les points suivants :

- Loi européene dite loi A (Alaw) :
	- méthode de codage spécifique
	- $-3.9\mu s$  par voie, (8 bits, 488ns par bit)
	- chaque canal a un débit de 64 Kb/s (calculez...)
	- $-32$  voies par multiplex à 2,048 Mb/s
	- une voie pour la synchronisation du multiplex
	- une voie pour la signalisation des voies téléphoniques
	- 30 voies utiles (ou 31 si la voie de signalisation n'est pas utilisée)
	- multiplex appelé E1 pour le téléphone
- Loi nord américaine et japonaise dite loi *µ* (*µ*Law)
	- méthode de codage spécifique
	- $-24$  voies par mutiplex
	- 24 voies utiles, certains bits pris sur les voies téléphoniques servent à la synchronisation et à la signalisation  $\rightarrow$  56 Kb/s par voie
	- multiplex appelé T1

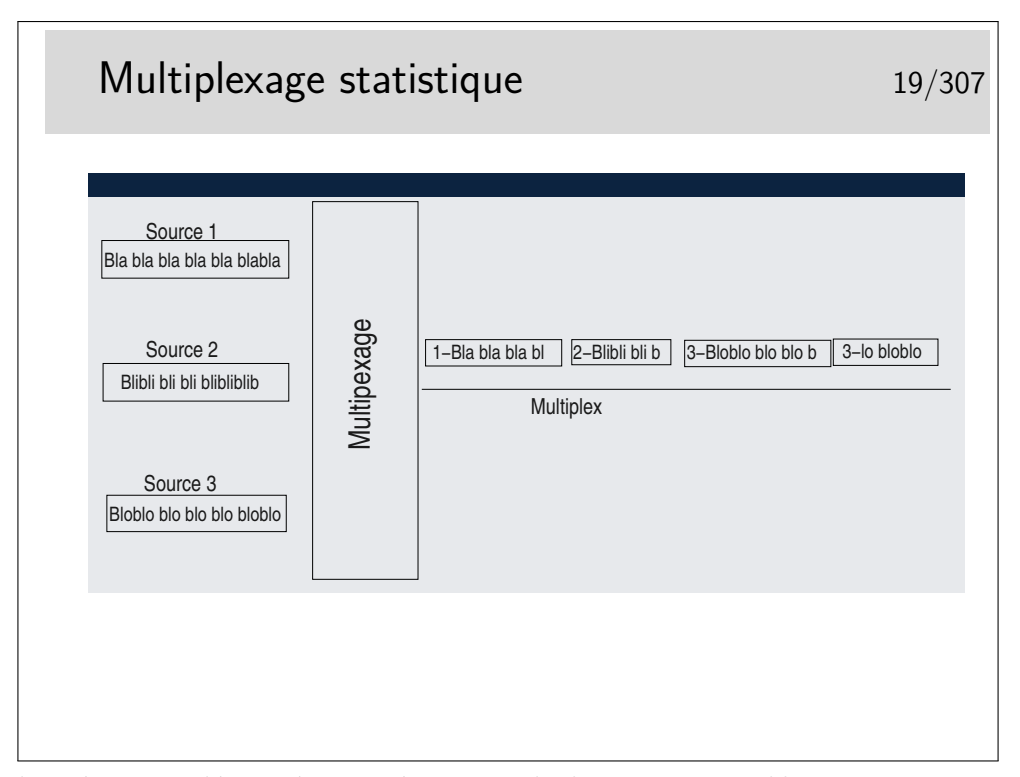

Les données sont découpées en séquences de *longueur variable* qui sont ensuite injectées sur le même support, les unes à la suite des autres. Il n'y a pas d'ordre à priori. Si une seule source émet elle a toute la bande passante du support à sa disposition. Si n sources émettent simultanément elles disposent chacune de 1/n de la bande passante (si leurs données sont de taille égales).

Les séquences ne doivent pas être trop longues car alors le support est dédié trop longtemps à une seule source.

Les séquences doivent pouvoir être identifiées pour pouvoir les reconnaître à la réception et les remettre à leur bon destinataire. Elles sont munies d'une «étiquette» d'identification qui peut être un numéro de canal ou une adresse de réception.

Le canal est virtuel, il n'existe que si des données sont présentes.

Ce mode de multiplexage est utilisé pour le transfert de données. Il est universellement répandu : ethernet, IP (donc Internet), etc...

Les séquences de données sont appelées «paquets».

Parfois les paquets de données sont de taille constante, on les appelle alors des cellules (réseau de type ATM par exemple) (terme à ne pas confondre avec les cellules des réseaux de téléphonie de type GSM où les cellules sont des zones géographiques desservies par une antenne émettrice/réceptrice).

## Signal analogique 20/307

## Analogique

Une variation d'un signal physique, la pression d'air générée par un son, l'intensité de lumière et de couleur générée par la lumière éclairant une scène, un paysage, est transformée en un signal électrique représentatif du signal physique. Le signal électrique varie avec les variations du signal physique. Ses variations sont «analogues» à celles du signal physique, c'est un signal analogique.

## Signal numérique 21/307

## Numérique

Un signal électrique analogique est échantillonné (on considère de courts instants du signal analogique, des «échantillons»). Les échantillons sont alors mesurés sur une certaine échelle et à chaque pas de cette échelle correspond un nombre. L'échantillon est remplacé par le nombre, nombre lui même codé en base 2 c'est à dire une une suite de 0 et 1. L'échantillon est numérisé, il devient un élément d'un signal numérique.

Pour qu'un signal échantillonné puisse être reconstitué dans de bonnes conditions de restitution il faut qu'il ait été échantillonné à une fréquence deux fois plus élevée que sa fréquence maximale. Ainsi pour un signal de fréquence *f*, il faut qu'il soit échantillonné à une fréquence  $2 \times f$ . Intuitivement on comprend qu'on doit au moins prendre un échantillon de chaque alternance (Shannon à montré cela de manière beaucoup plus rigoureuse que la simple intuition).

# Quelques remarques sur l'échantillonnage 22/307 I Nyquist (1889-1976) a montré que pour restituer correctement un signal après échantillonnage il faut que la fréquence de celui-ci soit au moins le double de la fréquence maximale à échantillonner  $\blacktriangleright$  Exemple en téléphonie : ■ Bande analogique : 300Hz-3400Hz<br>■ Fréquence d'échantillonnage minim I Fréquence d'échantillonnage minimale : 6800Hz **Par précaution on prend 8000Hz**

Questions :

- Pour un échantillonnage de type téléphonique, quelle sera la période de l'échantillonnage ?
- Quelle sera la durée d'un échantillon si on désire multiplexer 32 signaux sur un même support physique ?
- On code numériquement chaque échantillon sur un mot de 8 bits, quel débit numérique en résulte par voie ?
- Le codage du son en mode wav (origine Microsoft, fichiers avec l'extension .wav) correspond typiquement à un échantillonnage à la fréquence de 44100Hz, chaque échantillon étant codé sur 16 bits. Quelle est la bande passante nécessaire en b/s pour transmettre un fichier .wav contenant un son stéréophonique (2 canaux) ?

Sur Nyquist : http://www.geocities.com/bioelectrochemistry/nyquist.htm

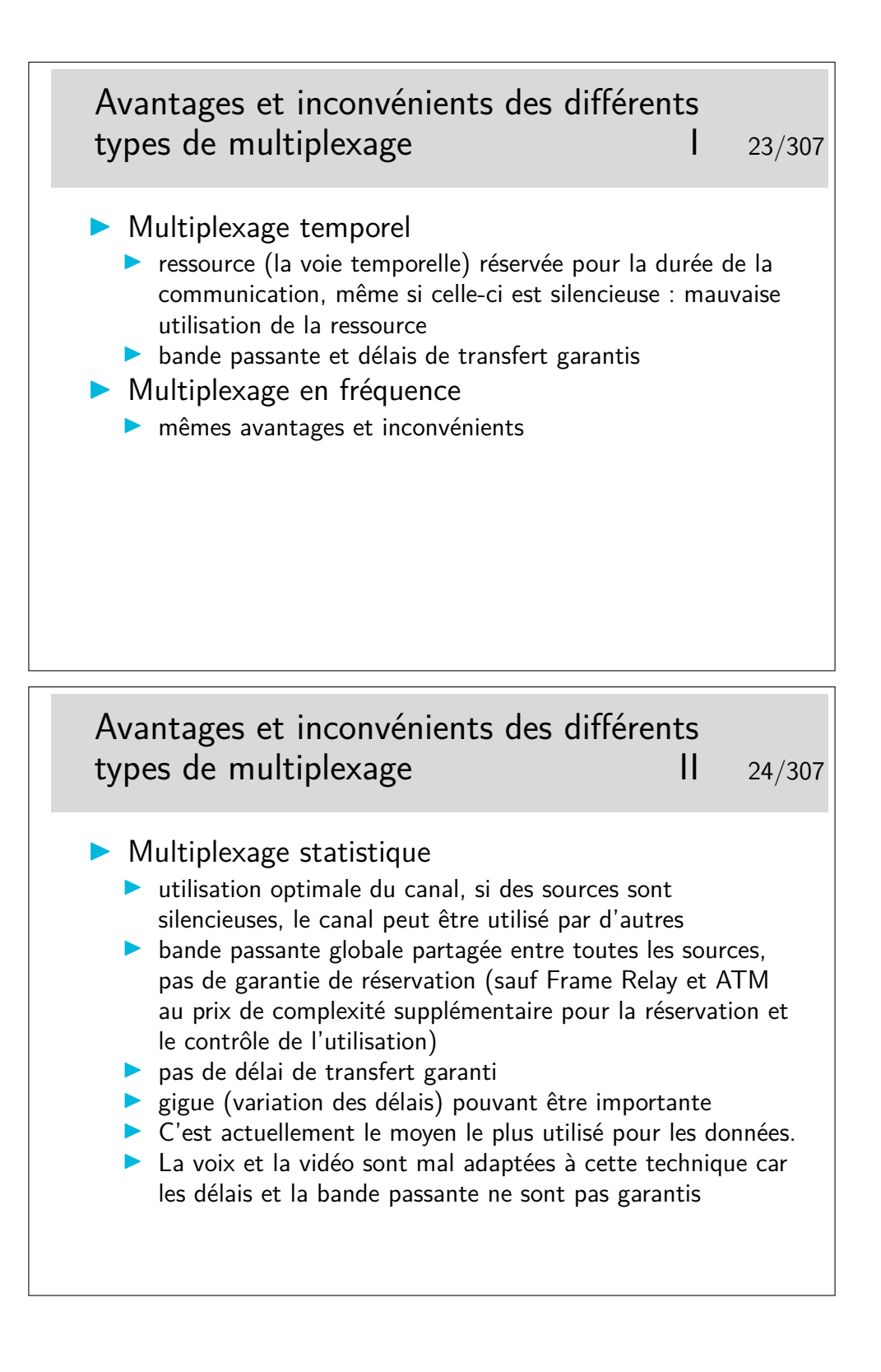

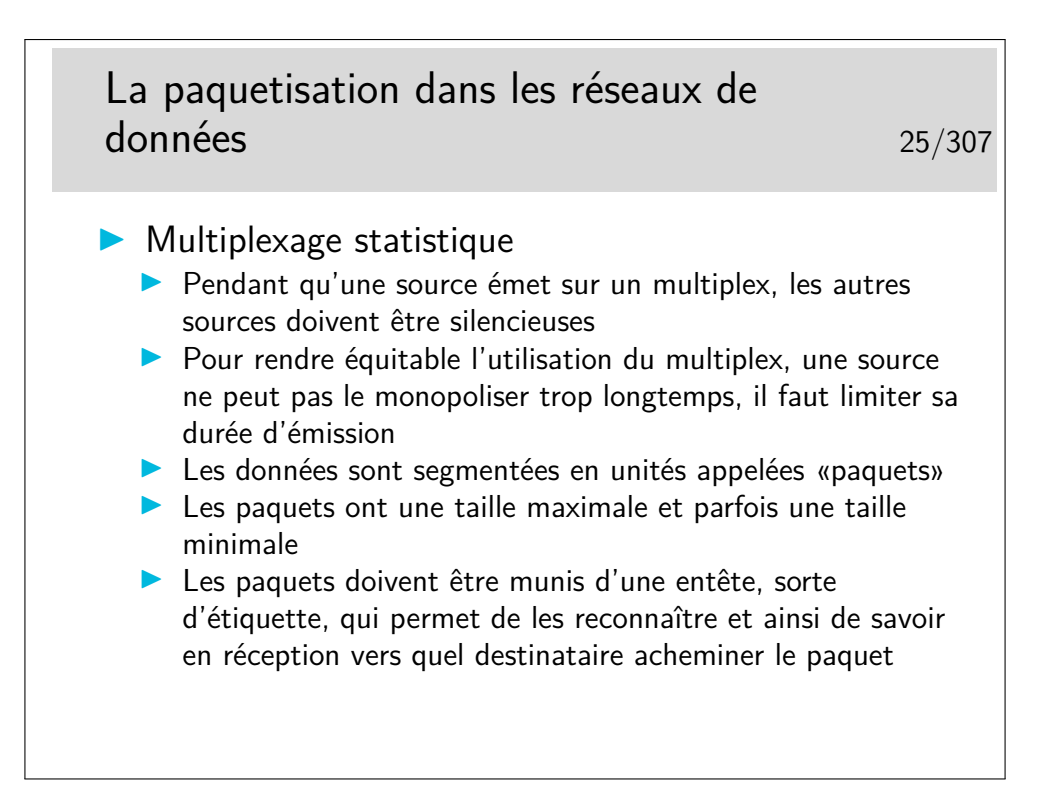

## **2.2 Notion de connexion**

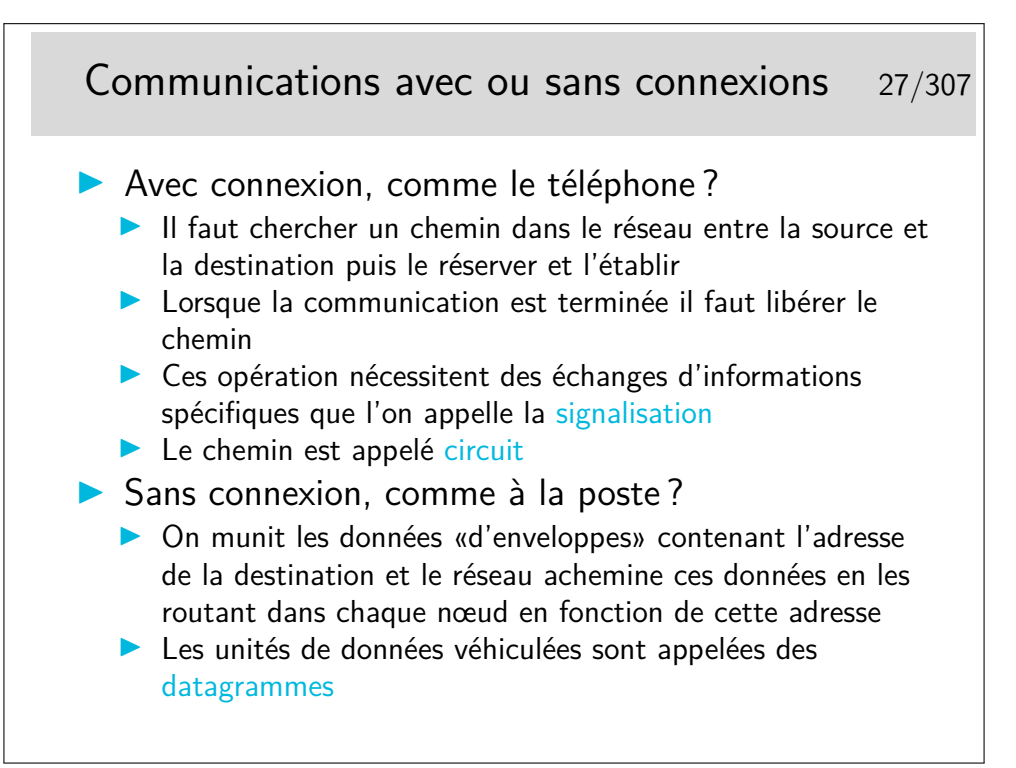

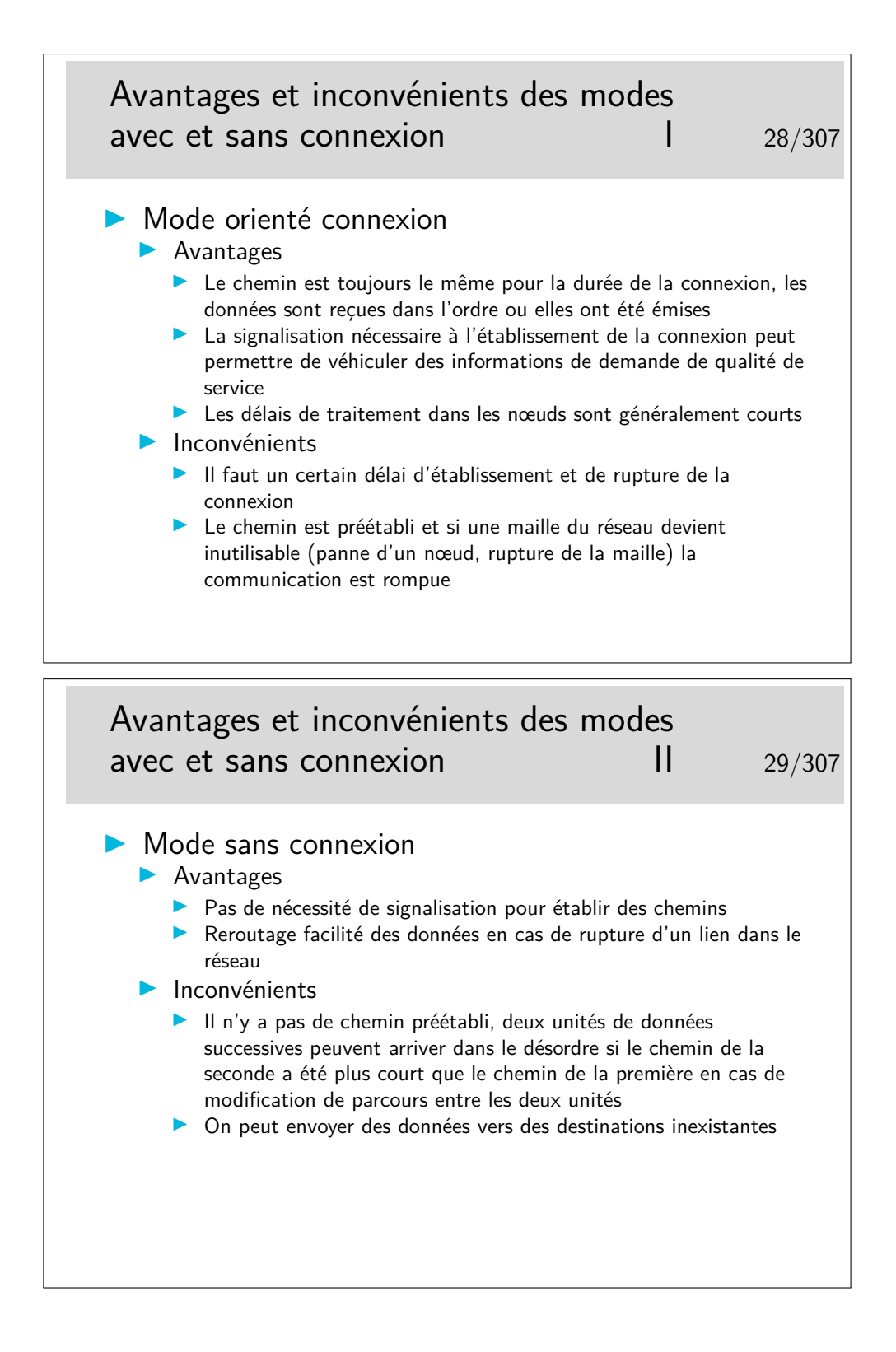

## Réseaux actuels avec et sans connexion 30/307

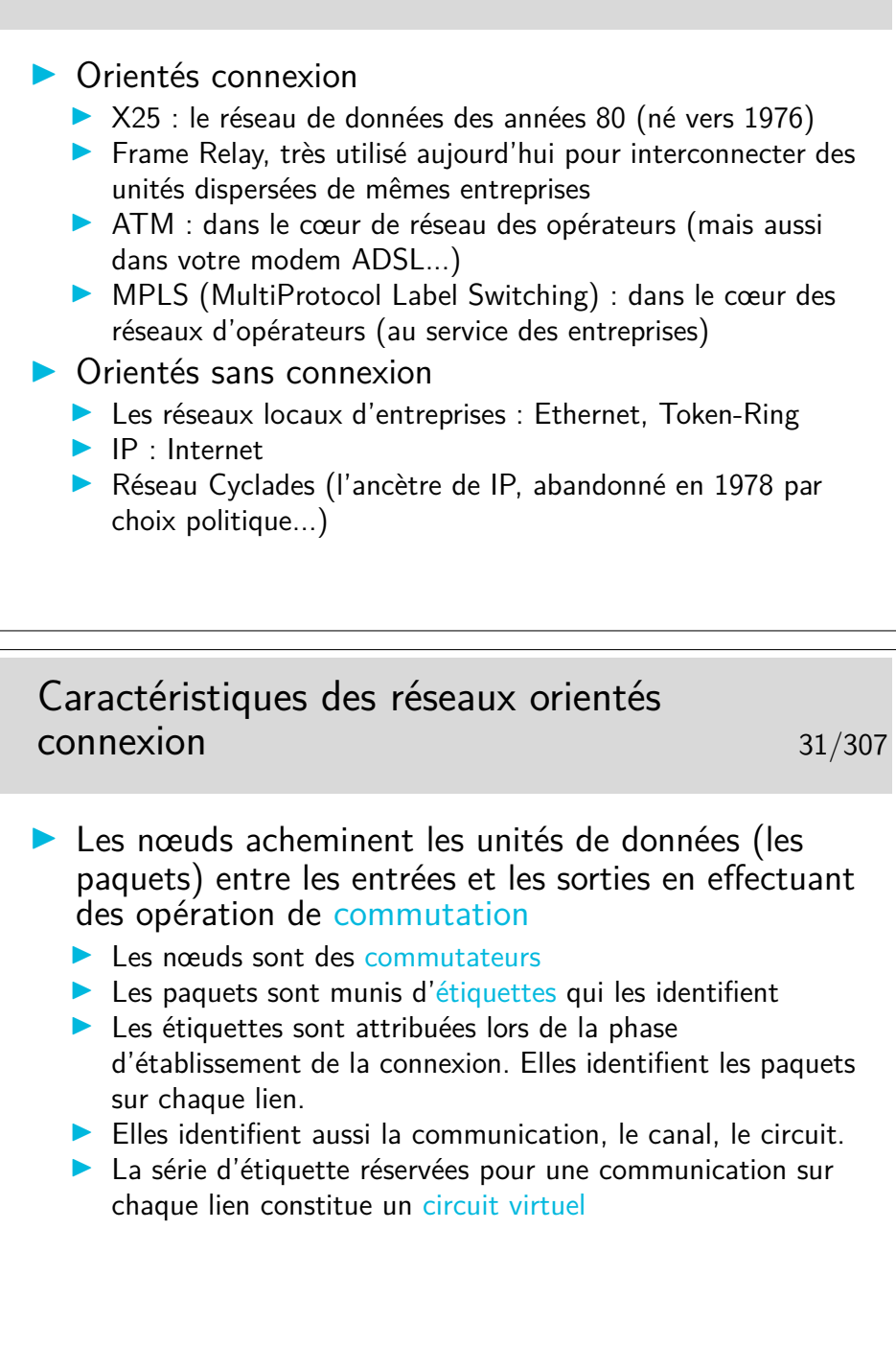
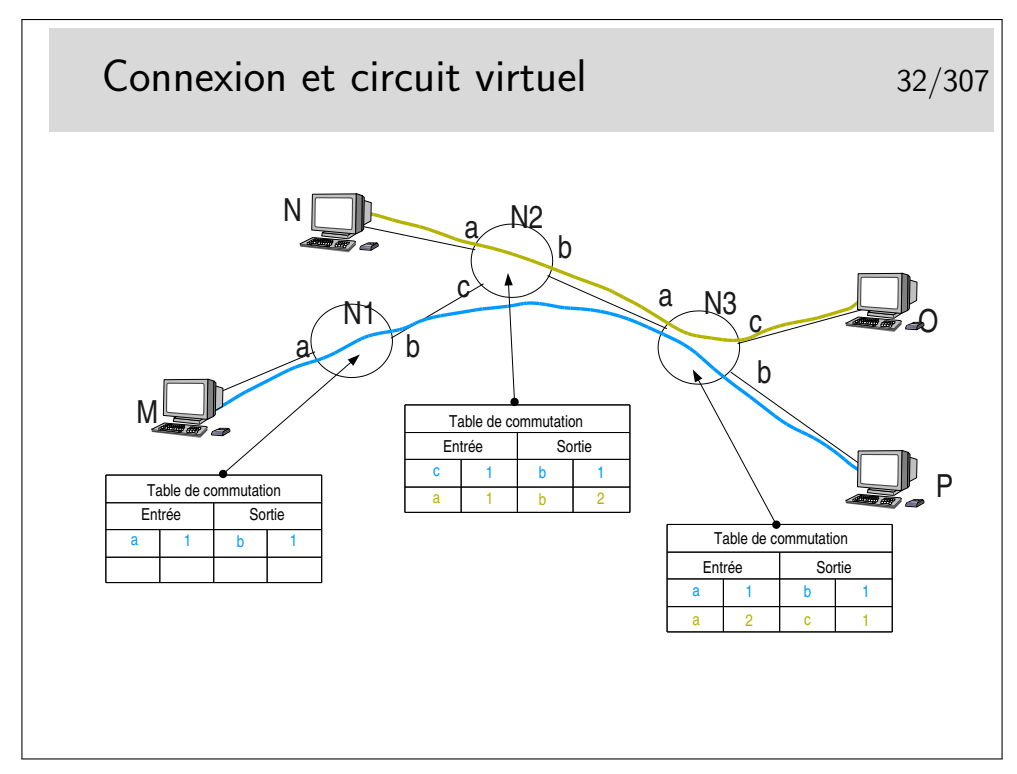

Les paquets issus de M et à destination de P sont munis d'une étiquette 1 en M. Elle reste 1 après passage dans tous les noeuds. Sans doute la communication M-P a-t'elle été établie la première.

Les paquets issus de N à destination de O sont munis d'une étiquette 1. En sortie du premier noeud traversé cette étiquette devient 2 car l'étiquette 1 est déjà attribuée à une communication.

La commutation de circuit virtuel consiste à échanger des étiquettes dans les noeuds et à orienter les unités de données (les paquets) vers les bonnes interfaces de sortie. Le chemin est un chemin d'étiquettes. Celles-ci (les étiquettes) sont réservées lors de l'établissement de la communication.

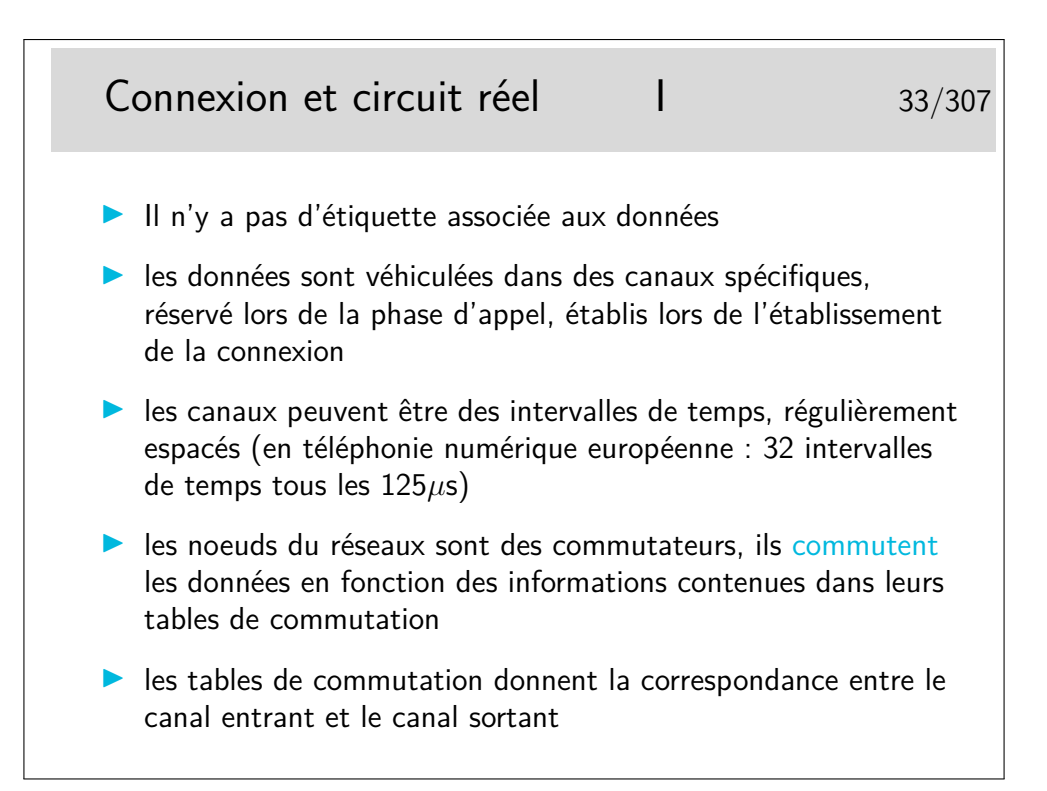

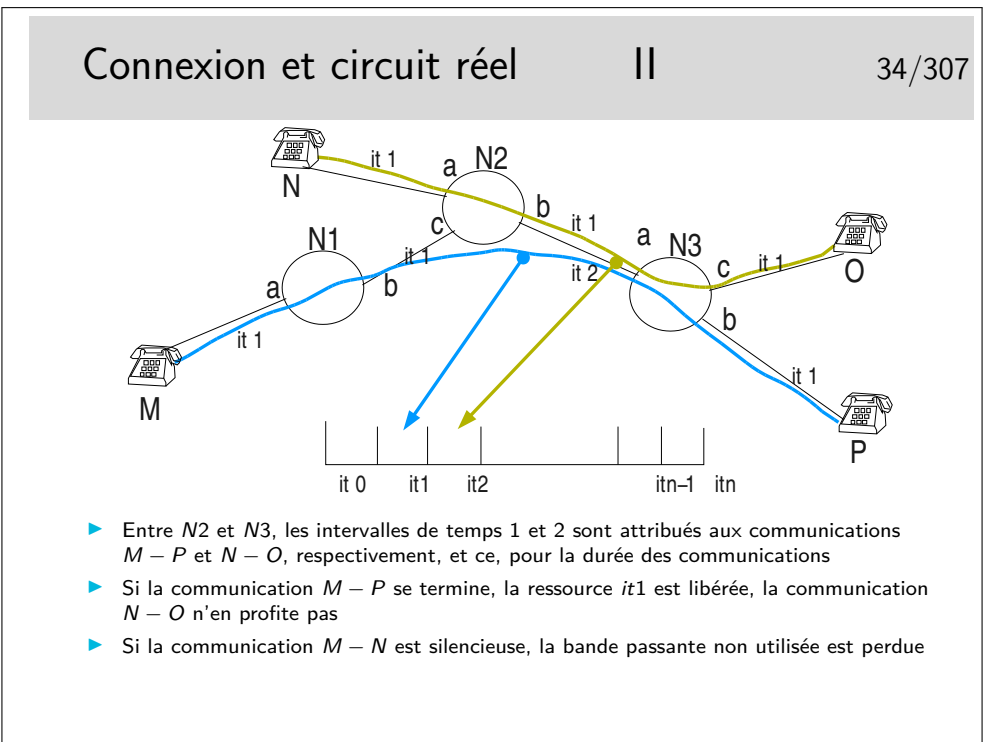

### **2.3 Délais et QoS**

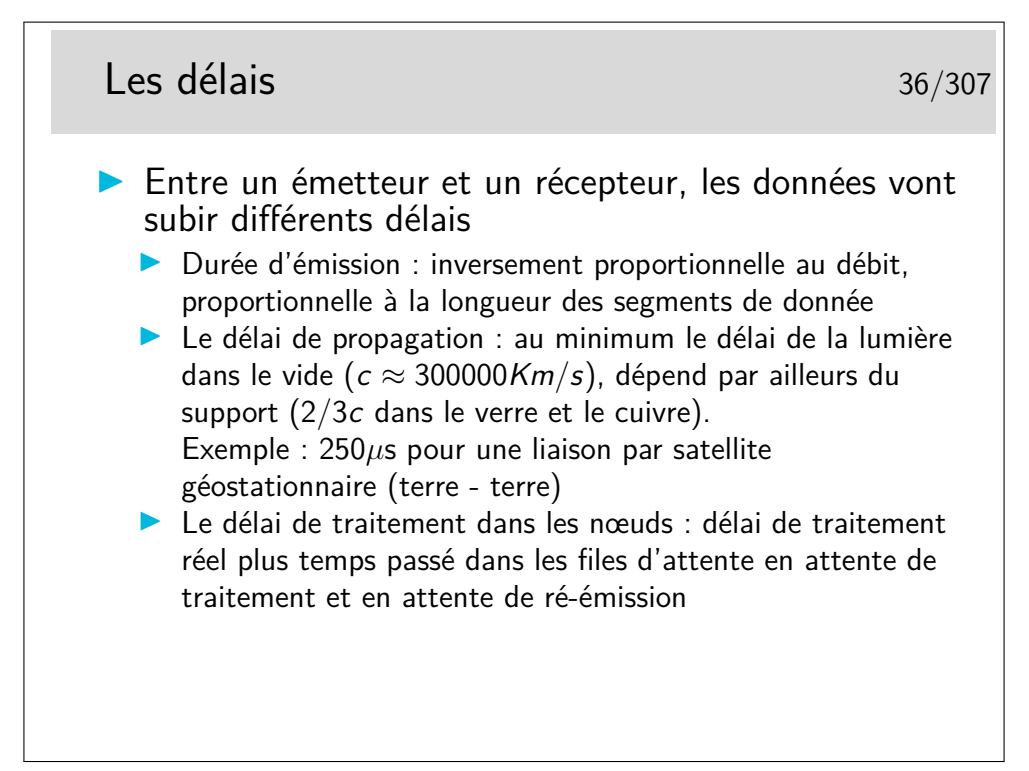

Relation célérité de la lumière dans le vide  $(c)$ , fréquence  $(f)$  et longueur d'onde  $(\lambda)$ :  $λf = c$ 

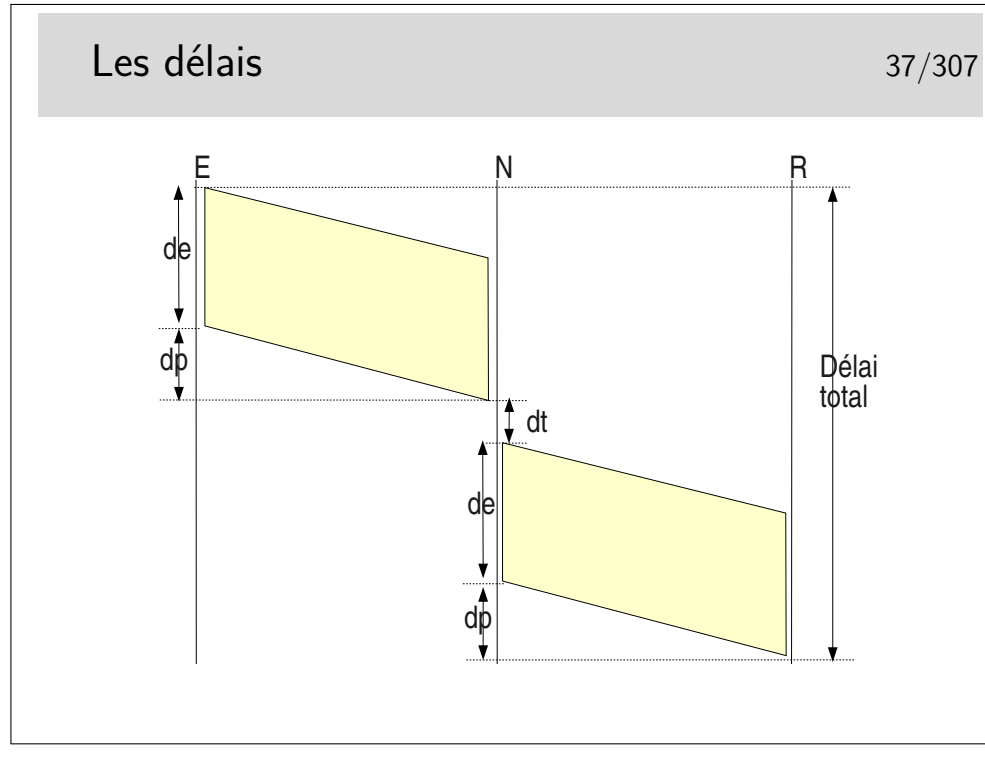

Délai total =  $2de + 2dp + dt$  si un seul nœud intermédiaire et si les débits sont les mêmes sur les tous les liens.

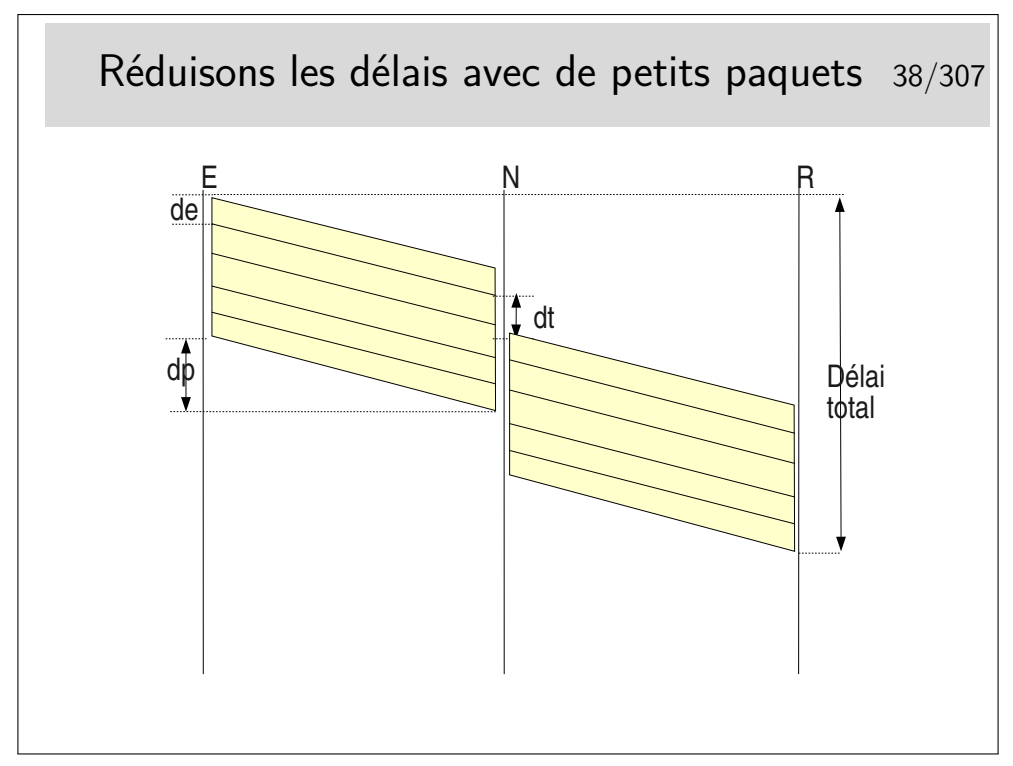

Les interfaces des nœuds fonctionnent en parallèle. Une interface peut recevoir pendant qu'une autre émet. Il reste cependant le temps de traitement, c'est à dire le temps mis par l'unité centrale du nœud pour déterminer vers quelle interface de sortie il faudra acheminer le paquet, plus le temps passé dans les mémoires files d'attente.

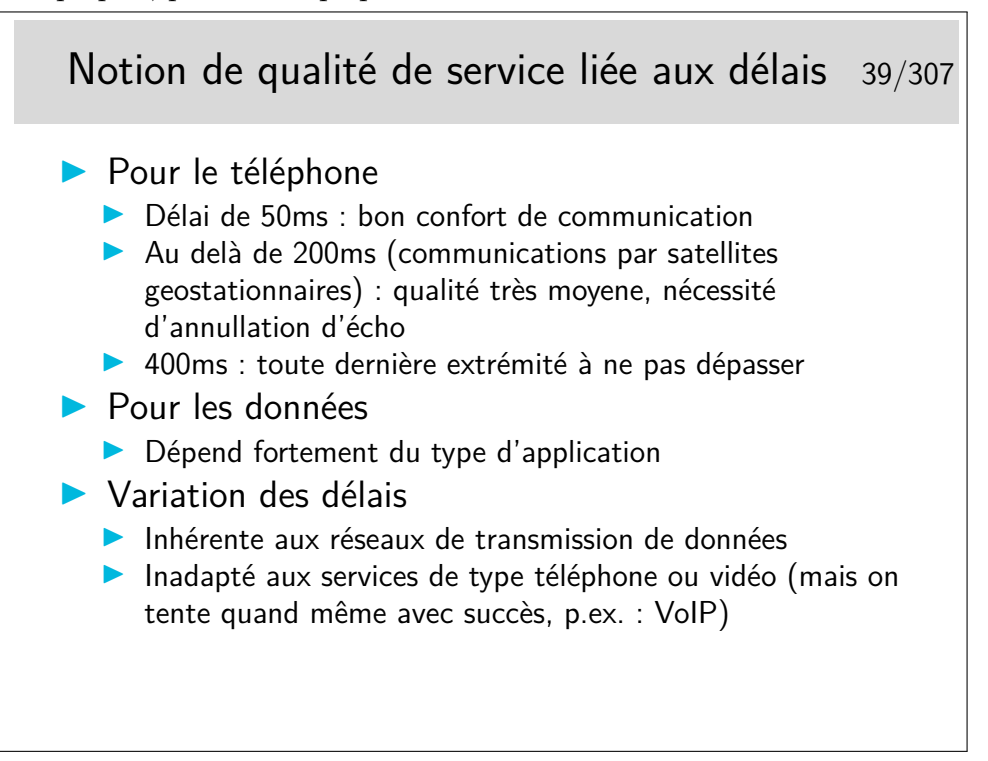

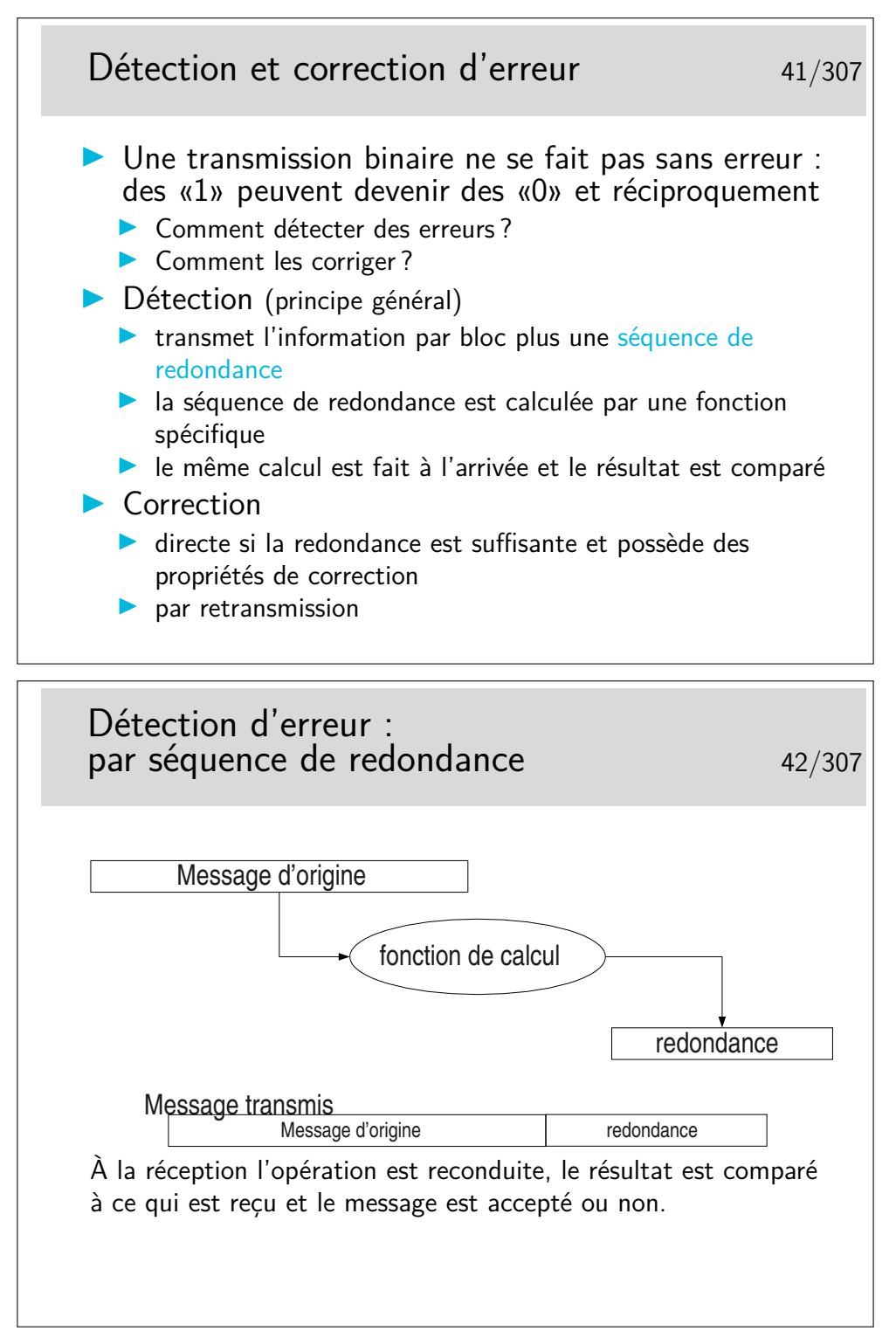

Dans les cas très répandus où les opérations de détection d'erreur sont simples et où les algorithmes ne permettent pas la correction immédiate, on ne peut pas dire si les erreurs de transmission portent sur le message lui même ou la redondance, ou les deux. On jette tout simplement le message (on l'ignore).

On ne se pose pas, à ce stade, le problème de la correction. Ce n'est pas l'affaire de l'al-

gorithme, on s'en remet pour cela à des mécanismes situés dans des couches protocolaires supérieures (si on en a besoin).

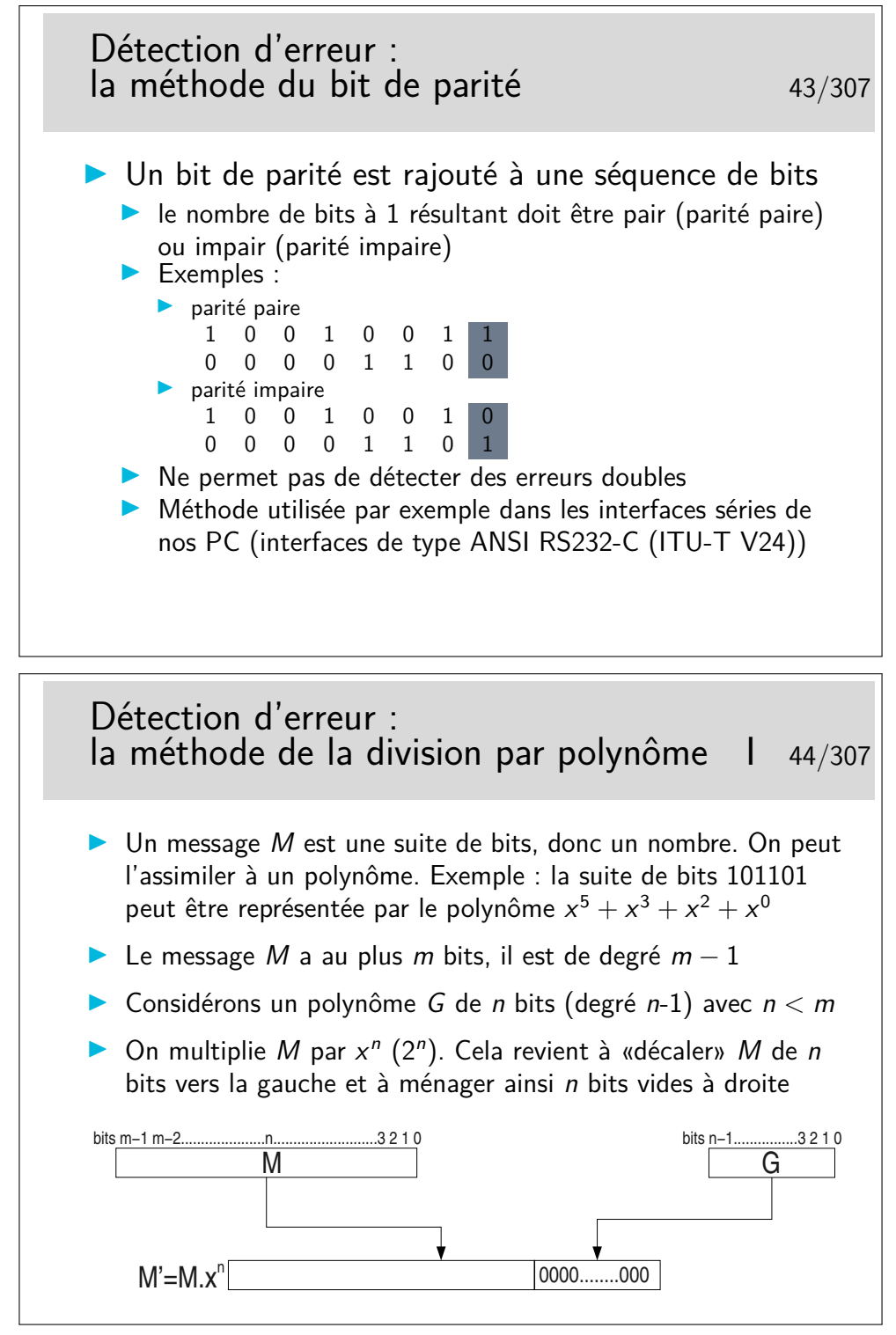

Cette méthode est appelée CRC (*Cyclical Redundancy Code*)

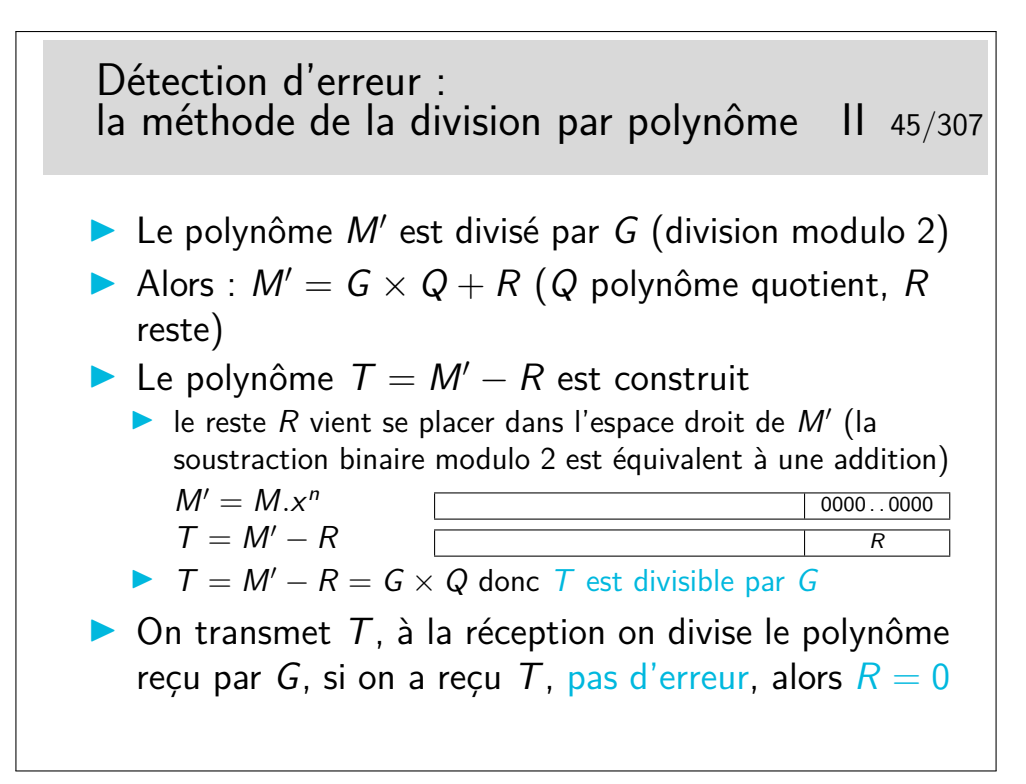

Le reste de la division est appelé CRC du nom de la méthode.

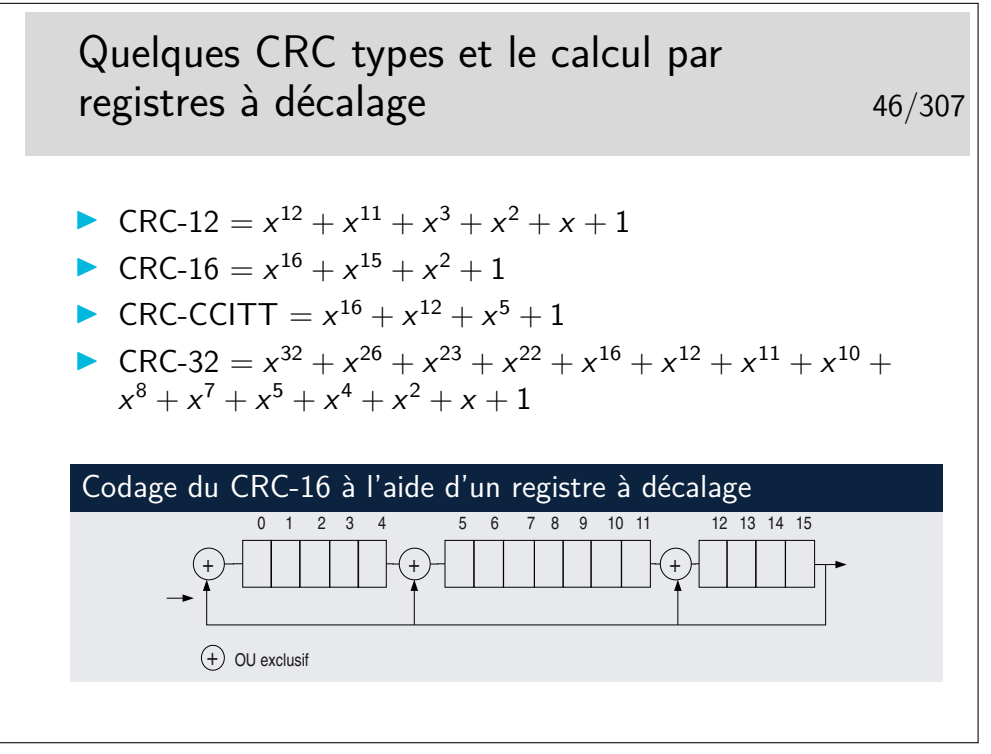

Facile à implémenter matériellement...

.

Dans l'histoire des télécomunications des réseaux et de l'informatique, un certain nombre de polynôme de CRC ont été standardisés, offrant oist une *bonne capacité* à détecter les erreurs, soit étant faciles à implémenter (tout est affaire de compromis). Voir

Existe aussi en solutions logicielles, mais plus le message est long plus il y a de temps

de calcul. Voir les implémentations en C du CRC-32, par exemple ici :

```
http://www.cl.cam.ac.uk/Research/SRG/bluebook/21/crc/crc.html
Des fonctions existent toutes faites, par exemple en PHP : int crc32(string str)
```

```
voir : http://fr2.php.net/crc32
```
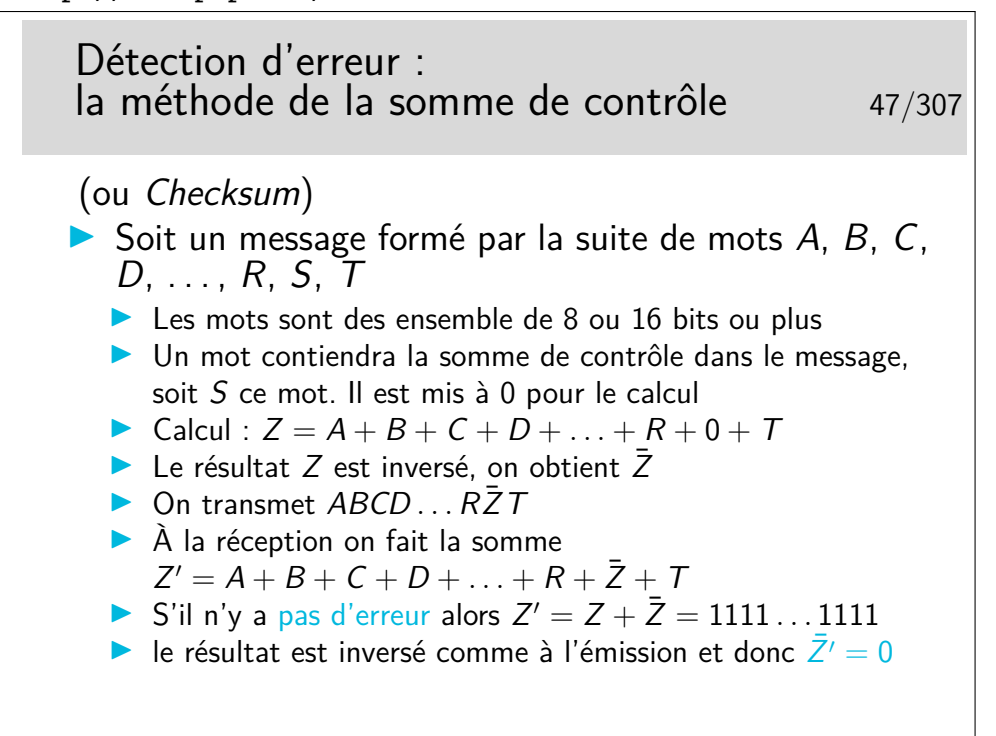

Rappel (s'il en est besoin) : si un mot *Z* vaut 1010, alors son inverse (on dit aussi son complément à 1) vaut 0101 et peut être noté  $\bar{Z}$  (*Z* barre).

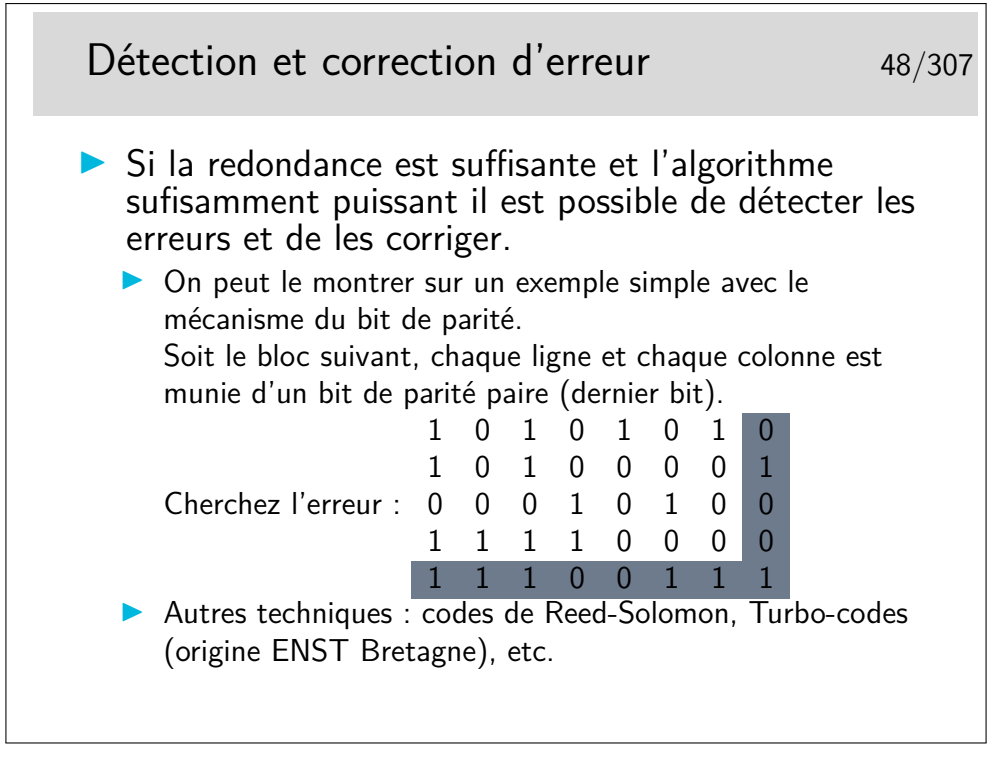

— Reed-Solomon :

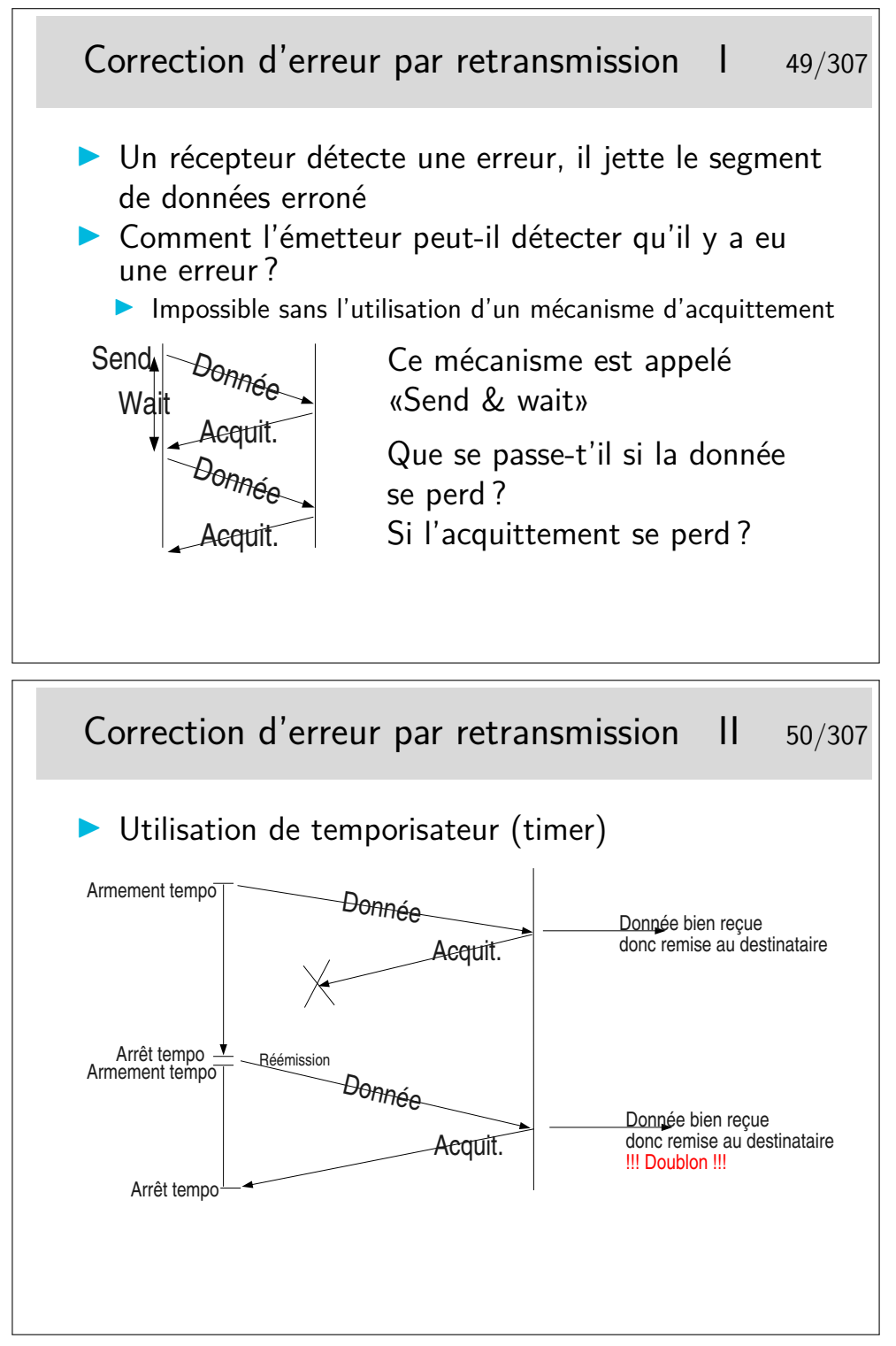

Où comment se créer d'autres problèmes en voulant en régler un... Et maintenant comment on fait pour éviter les doublons ?

C'est une règle, hélas, très générale, en Réseaux, que de se créer de nouveaux problèmes en apportant des solutions à d'autres...

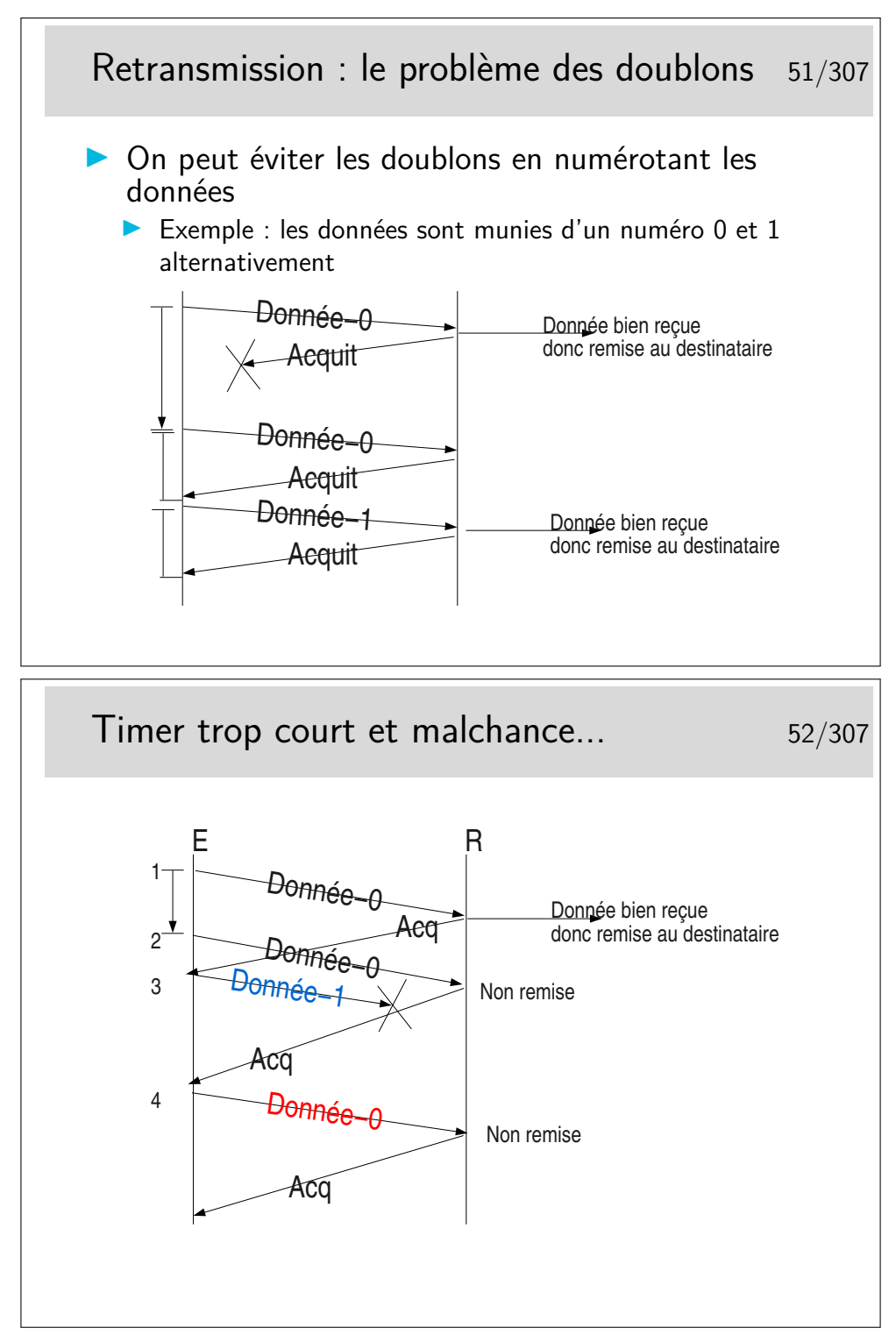

- 1. émission de Donnée-0, bien reçue, elle est remise à l'entité destinatrice
- 2. le timer expire trop tôt, Donnée-0 est réémise et est bien reçue, elle n'est pas remise car elle porte le même numéro que la donnée précédente. Cependant, le récepteur renvoie un acquittement car il pense que s'il a reçu à nouveau Donnée-0 c'est que son acquittement précédent s'est perdu..
- 3. un acquittement arrive, l'émetteur peut alors émettre une nouvelle donnée : Donnée-1

4. un acquittement arrive, l'émetteur pense qu'il s'agit de l'acquittement de Donnée-1.

À chaque fois qu'il reçoit un acquittement il pense que celui-ci concerne les données précédemment émises, il vide les tampons mémoires qui les contenaient.

Ainsi, en 4, s'il y a une nouvelle donnée à envoyer ce sera Donnée-0 (pas le même contenu qu'au début du scénario), or le récepteur voyant arriver à nouveau un numéro 0 le rejettera. Le numéro est censé représenter les données, on ne compare pas celle qu'on reçoit avec les précédentes. D'ailleurs celles-ci ont été livrée à l'entité de destination, elles ne sont pas gardées en mémoire.

Dans ce scénario le segment Donnée-1 n'est pas reçu mais il est considéré par l'émetteur comme bien reçu. Le segment Donnée-0 suivant est bien émis et bien reçu mais il n'est pas remis à son destinataire final... Tout va mal dans ce scénario !

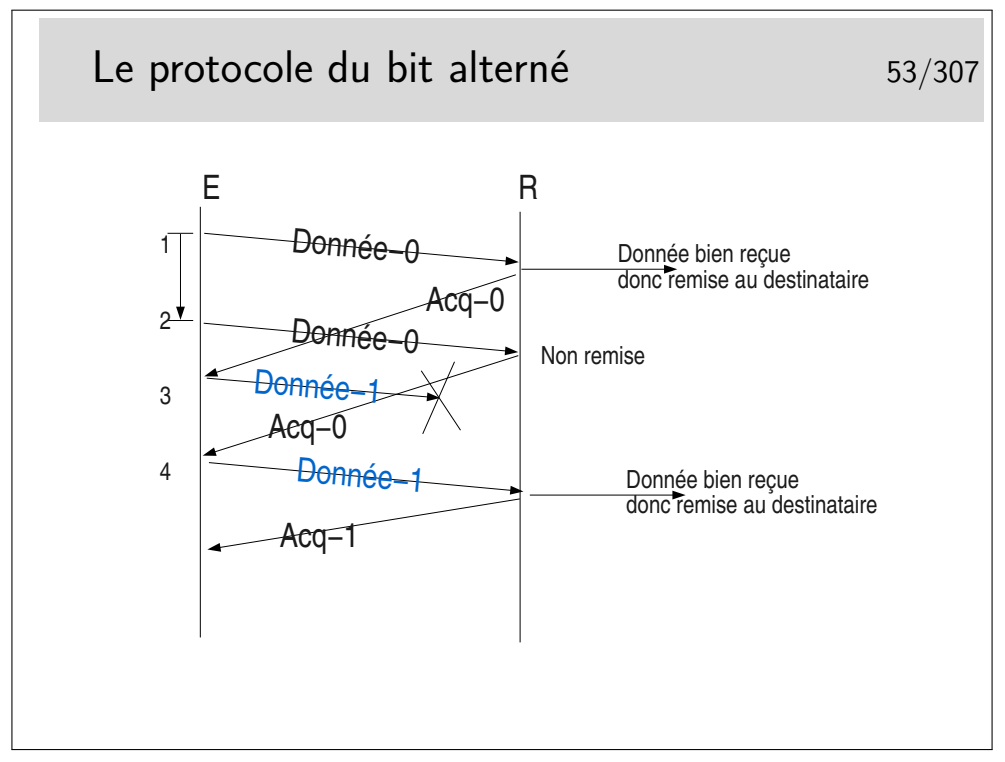

Les acquittements portent les numéro des données qu'ils acquittent. Ainsi, en 4, on reçoit à nouveau Acq-0, alors qu'on attendait Acq-1, il y a un problème, le contenu de Donnée-1 précédent est toujours en mémoire (on ne le vidra que sur réception de Acq-1), on peut donc réémettre Donnée-1 (le même message que précédemment).

### **2.5 Des protocoles**

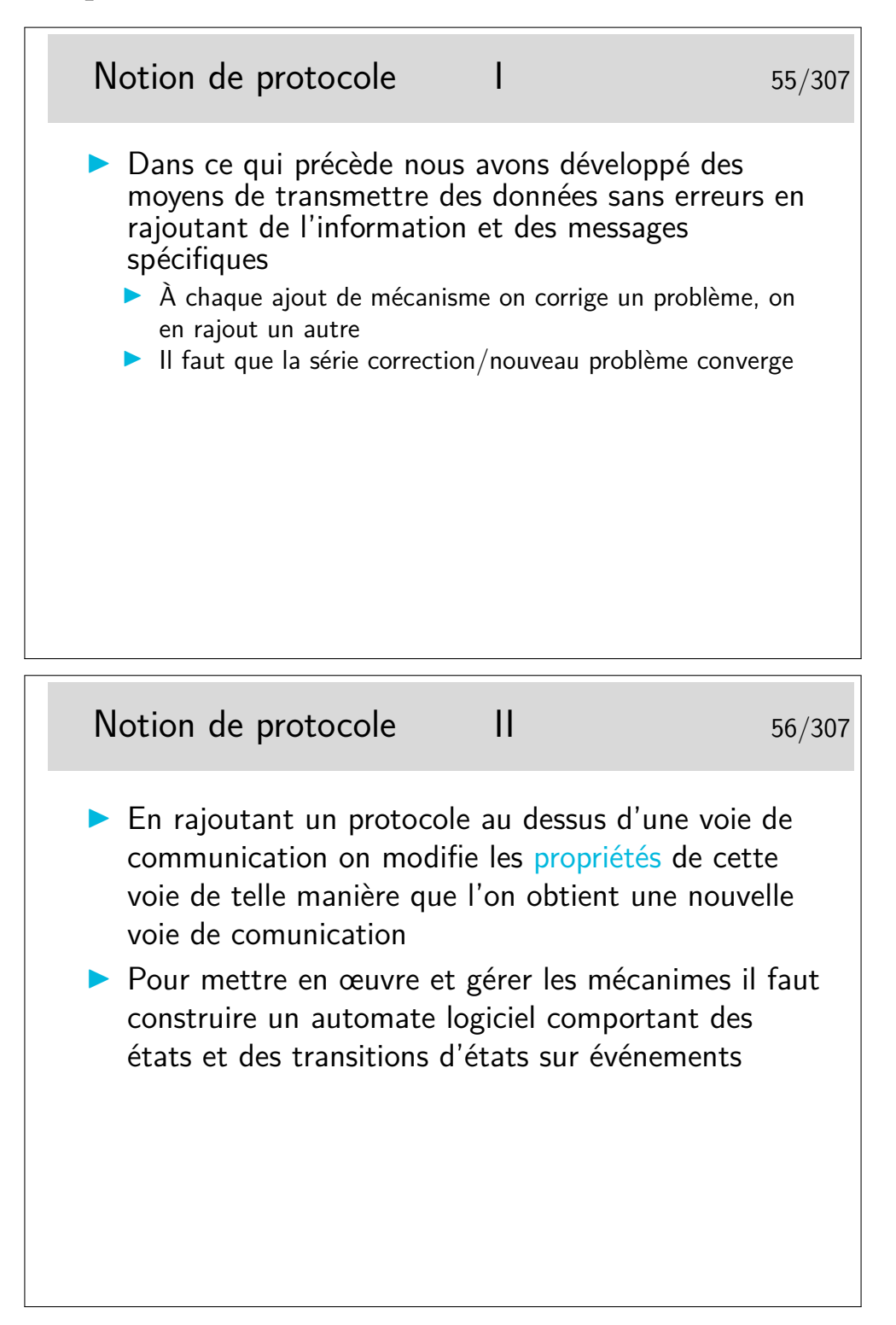

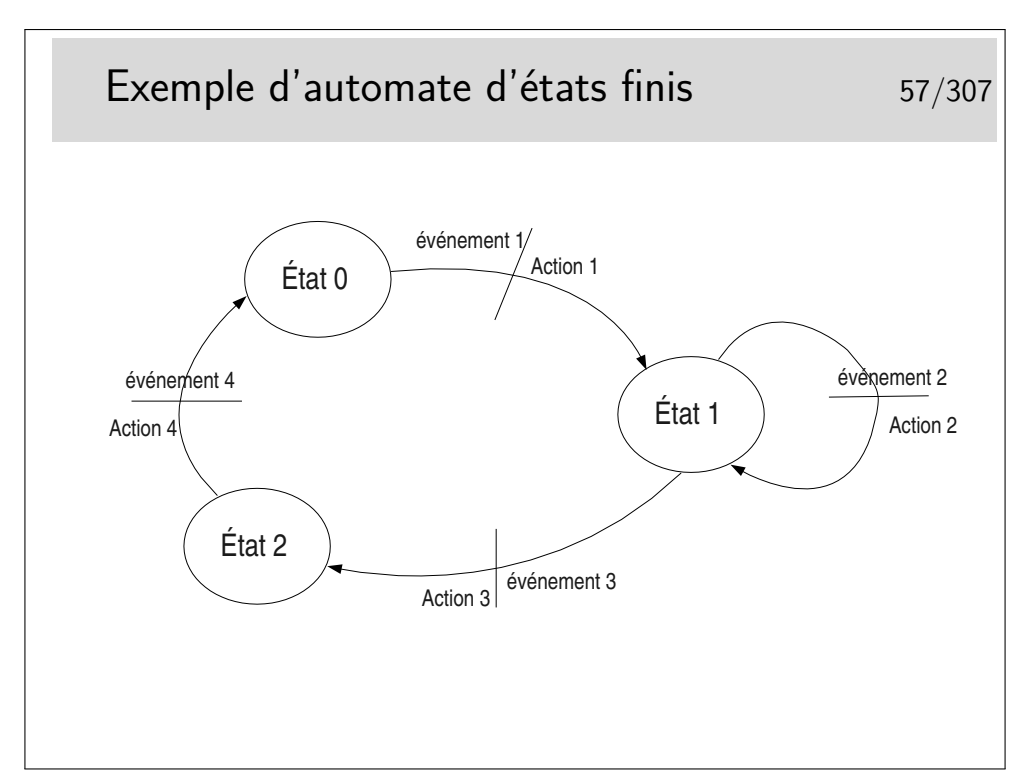

Au départ l'automate est dans un certain état, disons l'état 0 par exemple. Seul l'arrivée de l'événement 1 peut faire que l'automate passe dans l'état 2. Au passage dans ce nouvel état l'action 1 sera effectuée. Un événement ne fait pas toujours changer d'état, on l'illustre ici par l'état 1, dans lequel on reste après que soit survenu l'événement 2 et que l'action 2 ait été effectuée.

Cette représentation est proche de la formalisation mathématique des automates par les «réseaux de Petri».

La représentation schématique est intéressante car elle est souvent plus facile à comprendre (lorsqu'il n'y a pas trop d'états ni d'événements). Cependant elle ne permet pas de s'assurer que tous les cas possibles de relation événement/transition soient envisagés. Il faut alors recourir à la représentation de l'automate sous forme de tableau.

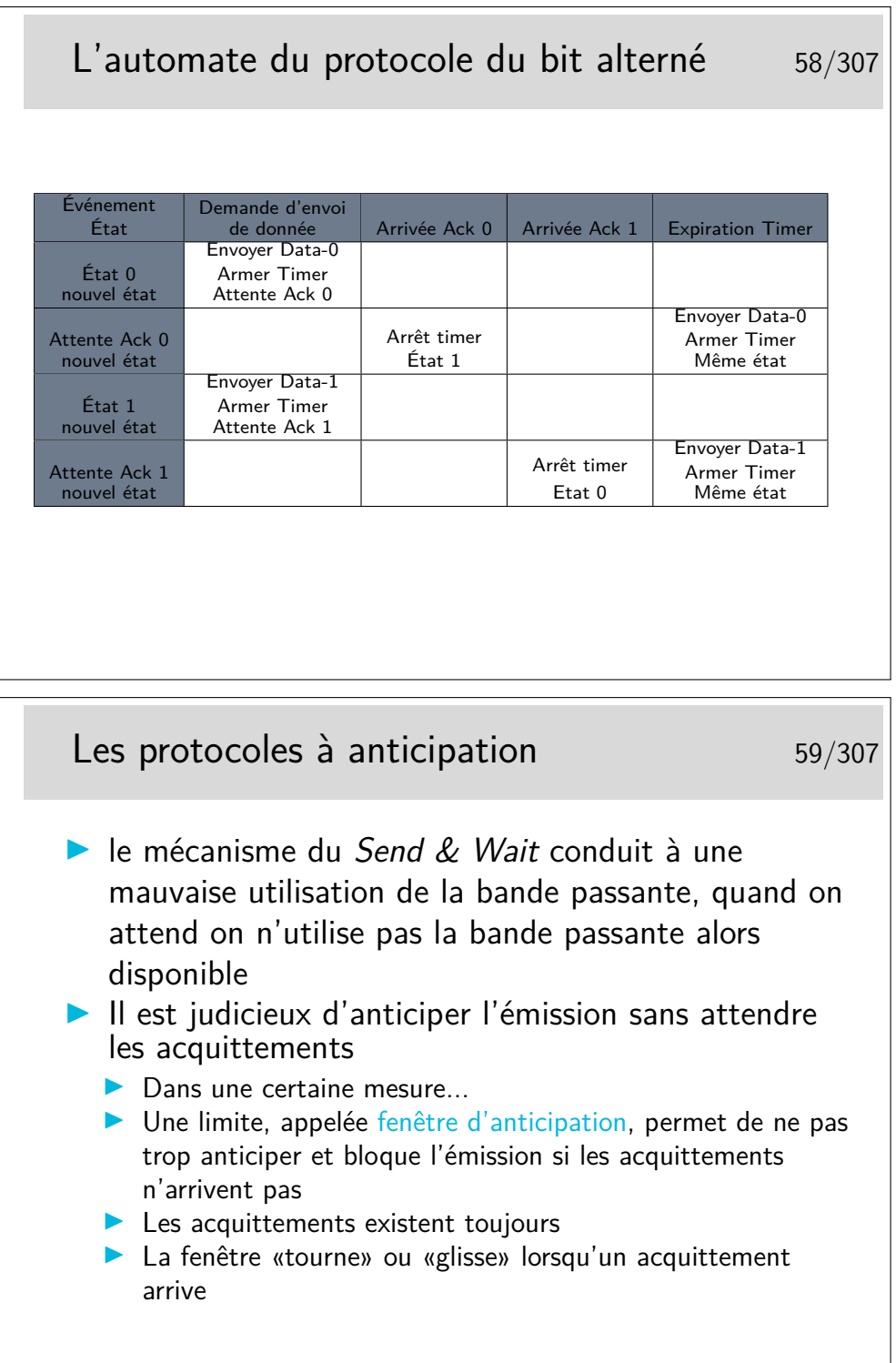

On dit que la fenêtre est «tournante» ou «glissante» selon la représentation qu'on en fait. Voir le transparent suivant.

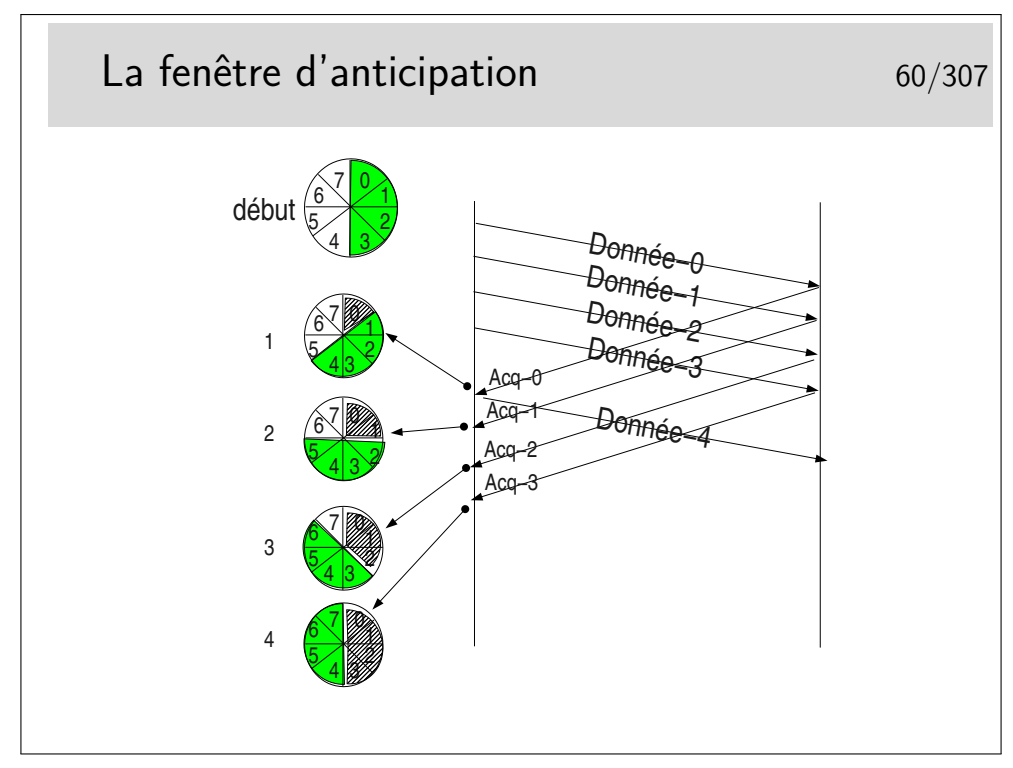

Paramètres : les segments de données sont numérotés modulo 8. La fenêtre d'anticipation est de 4.

On ne peut pas émettre plus de 4 segments à la suite si on ne reçoit pas pendant ce temps un acquittement. Lorsqu'un acquittement arrive, la fenêtre «tourne» d'un pas, le tampon mémoire contenant la donnée correspondant à l'acquittement est libéré, la donnée est considérée comme bien envoyée, on l'efface. En pratique on ne l'efface pas, on considère son emplacement mémoire comme libre. Sur le schéma ci-dessus, on indique cette «libération mémoire» par une zone grisée dans la fenêtre.

Départ : la fenêtre englobe les numéros 0 à 4. On commence l'envoi. L'acquittement pour la donnée 0 arrive en 1. La fenêtre tourne et englobe 1 à 4. Le segment 4 devient éligible à l'émission. Il est émis si une donnée est à émettre. Le tampon mémoire contenant Donnée-0 est effacé. En 2 l'acquittement pour Donnée-1 arrive, la fenêtre tourne et englobe maintenant 2 à 5. Etc.

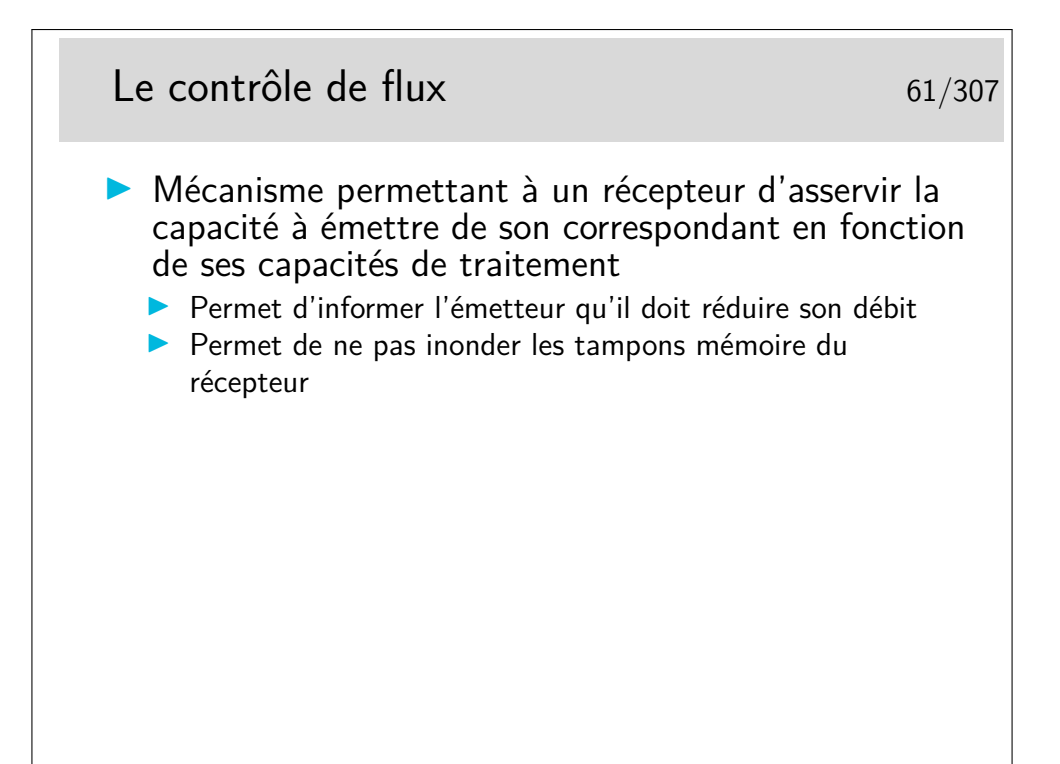

Un émetteur et un récepteurs ne fonctionnent pas obligatoirement à la même vitesse (au même débit). Les tampons mémoire de réception se vident lorsque les applications destinatrices viennent y puiser les données reçues. Si la machine de réception est lente, si l'application réceptrice prend trop de temps à traiter les données et ne vient pas les retirer suffisamment rapidement des tampons de réception, ceux-ci se remplissent dangereusement. Lorsque les tampons sont pleins les données à recevoir seront perdues. Le contrôle de flux permet d'éviter ces pertes en évitant que les données ne soient envoyées.

Le contrôle de flux pourra être couplé à des mécanismes d'acquittement, ce sont les trames RR et RNR du protocole HDLC-LAPB que nous verrons plus loin : RR pour *Receiver Ready* ou encore «tout va bien, envoyez !», RNR pour *Receiver Not Ready* ou encore «OK, j'ai bien reçu vos données mais arrêtez vous quelque temps».

## **3 Modélisation et standardiasation**

### **3.1 Standardisation**

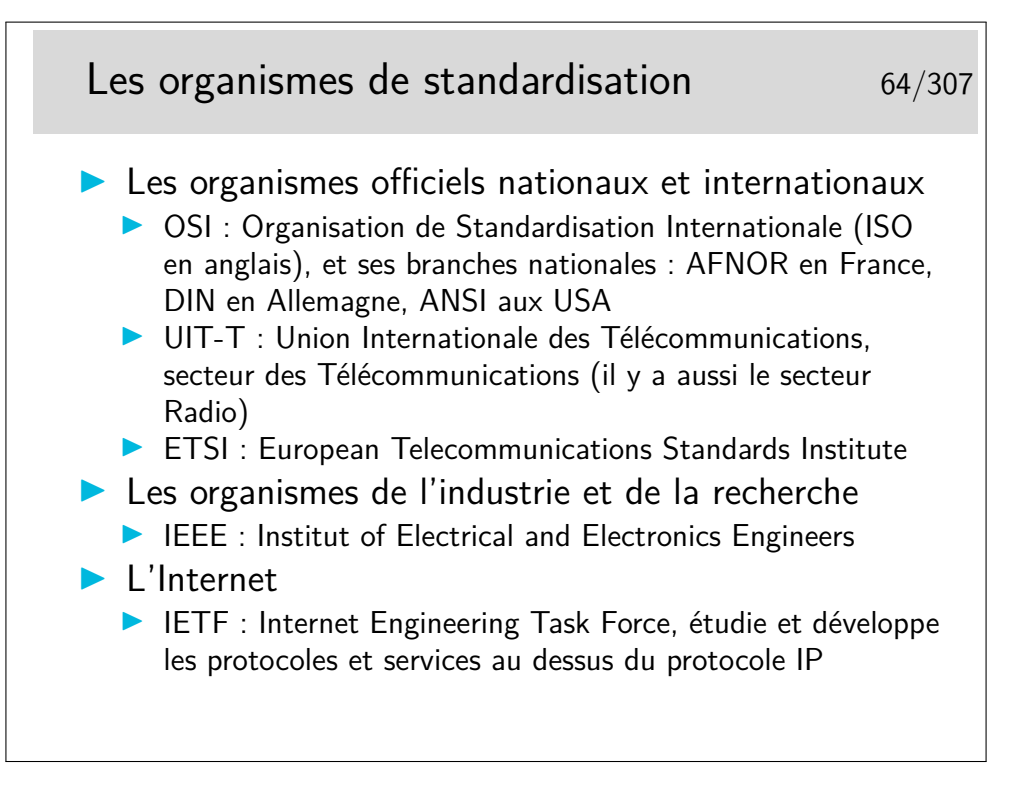

### **3.2 Principe de la modélisation**

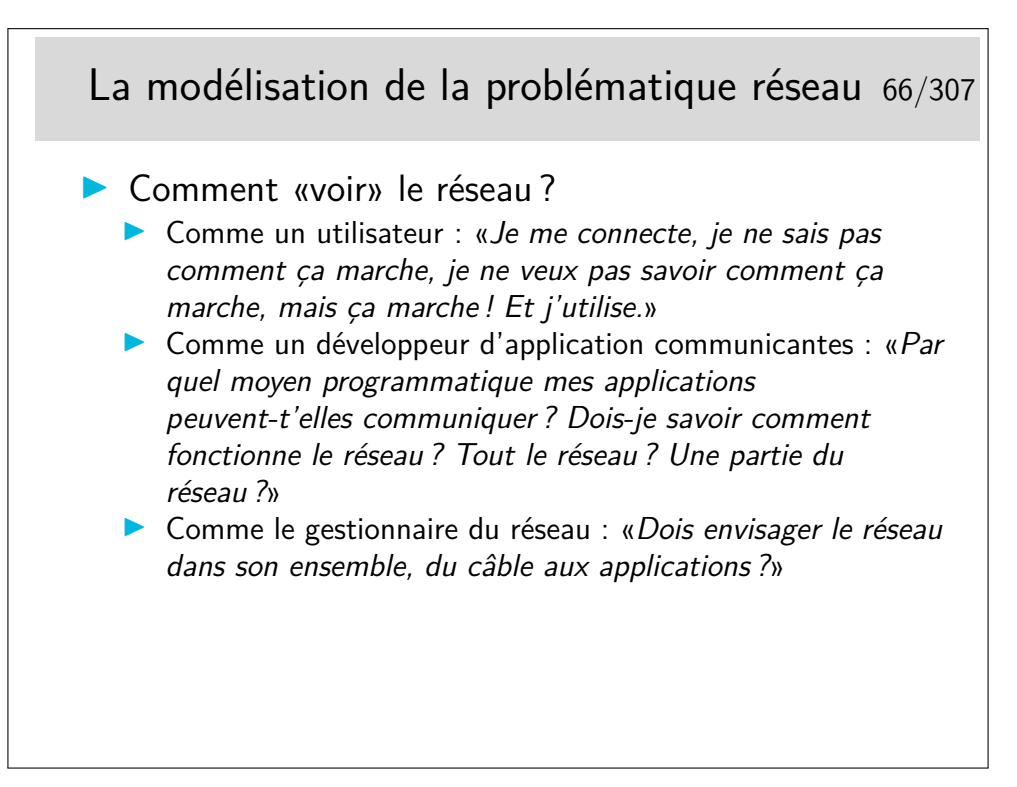

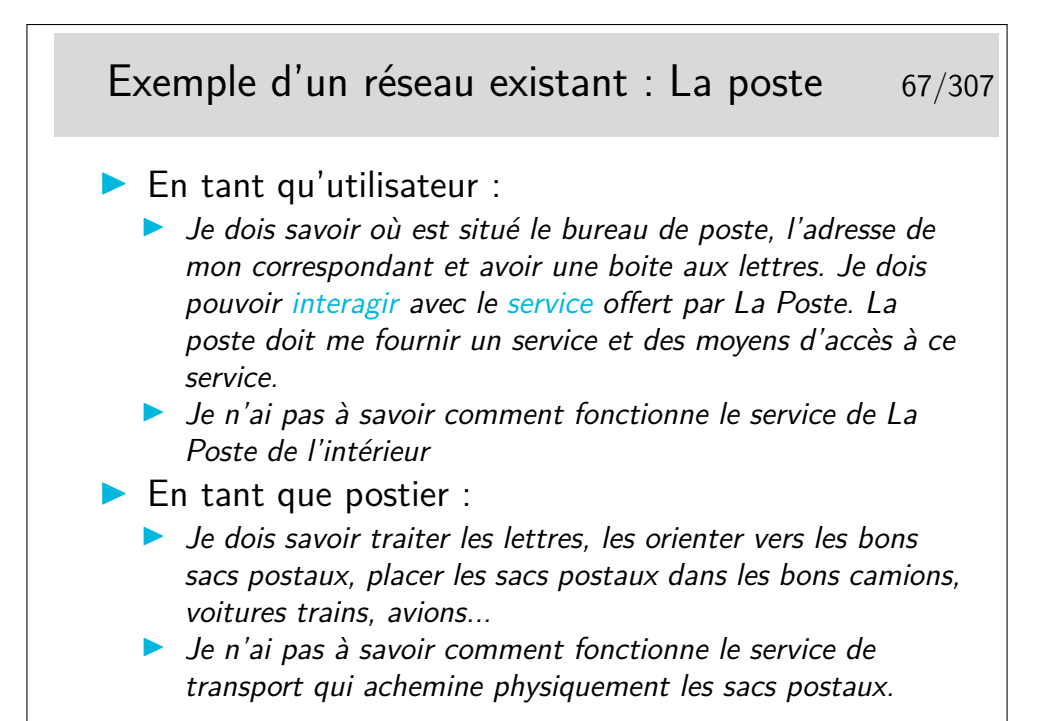

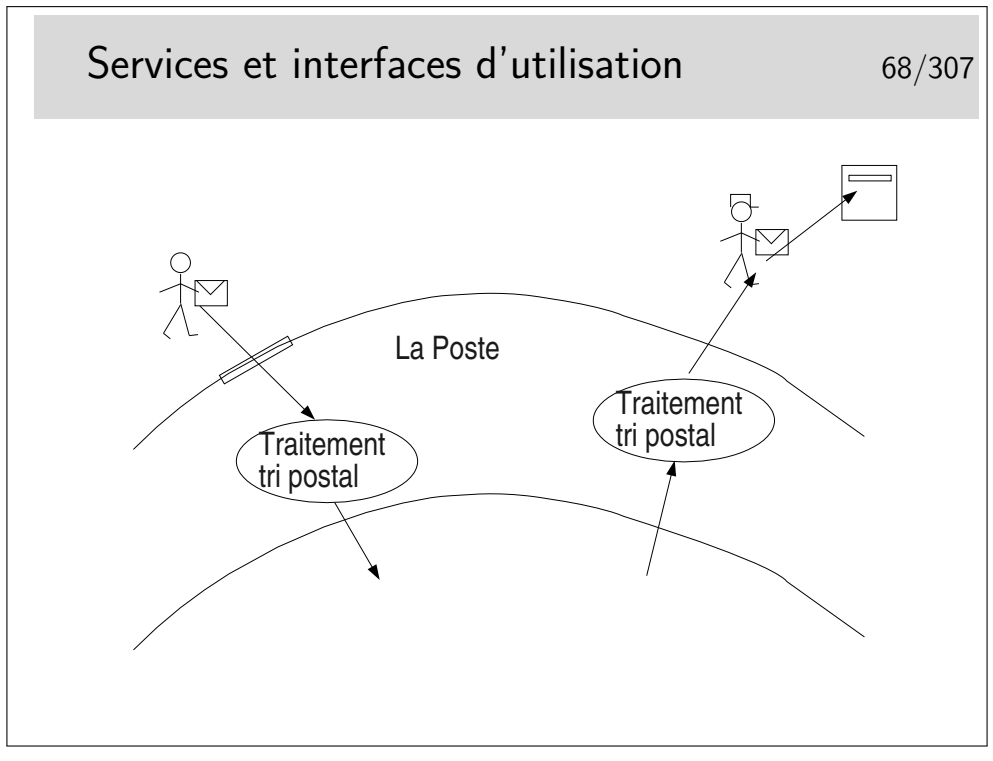

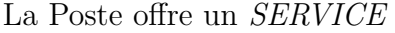

On accède à ce service par des moyens appelés, en terme «réseaux», des *PRIMITIVES DE SERVICE*.

On interagit avec le service via les primitives de service dont le paramètre principal est une sorte d'adresse : l'adresse où est situé le bâtiment de La Poste pour aller «poster» sa lettre, l'adresse du destinataire de la lettre pour que le postier sache dans quelle boite aux lettres déposer celle-ci. Cette sorte d'adresse est appelée en termes réseaux le *POINT* *D'ACCÈS AU SERVICE* (le Service Access Point ou SAP). Notion de couche, d'interface entre couches et d'indépendance entre couche.

**Question :** le travail d'acheminement de la lettre est-il terminé lorsque le postier distributeur (le facteur) a déposé la lettre dans la boite aux lettres du destinataire ?

**Réponse :** oui et non!!!

- Oui pour le service postal.
- Non pour le destinataire final. Il peut s'agir de la boite aux lettres de la famille Dupont. La lettre peut être pour Philippe Dupont et non pour Jacques Dupont. Le SAP «adresse des Dupont» n'est pas le seul SAP à considérer. Le SAP «Jacques» et le SAP «Phillipe» sont aussi à prendre en compte, mais pas au niveau du service postal (on dira plus tard : «pas dans la même couche»).

### **3.3 Le modèle ISO (OSI)**

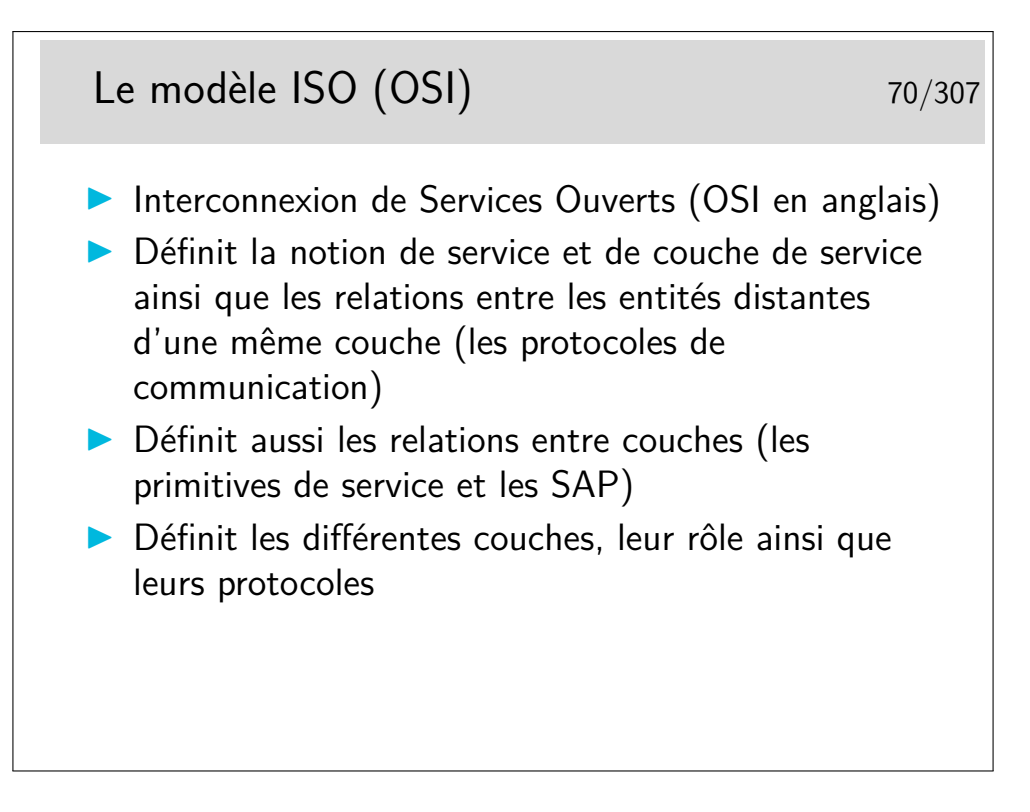

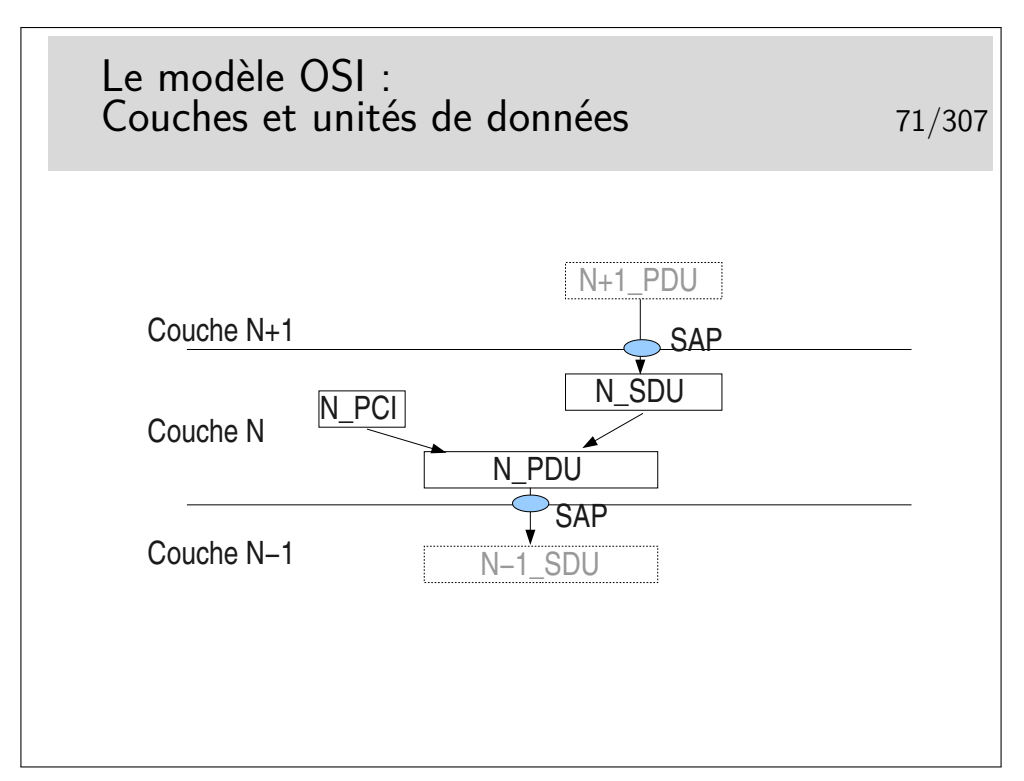

L'unité de donnée fournie par l'utilisateur est une unité de donnée à SERVIR. C'est une UNITE de DONNEE de SERVICE : une *SERVICE DATA UNIT* (SDU) en anglais.

La couche assurant le service utilise un certain mécanisme qui lui est propre, un *protocole* particulier, nécessitant un échange de données spécifiques. Ces données protocolaires n'ont rien à voir avec les données utiles, elles servent à la gestion du transfert de celles-ci.

Les données protocolaires (Protocol Control Information) sont ajoutées au segment de données utiles (les données de service, la SDU) pour former une nouvelle unité : l'unité de données de protocole ou *PROTOCOL DATA UNIT* (PDU).

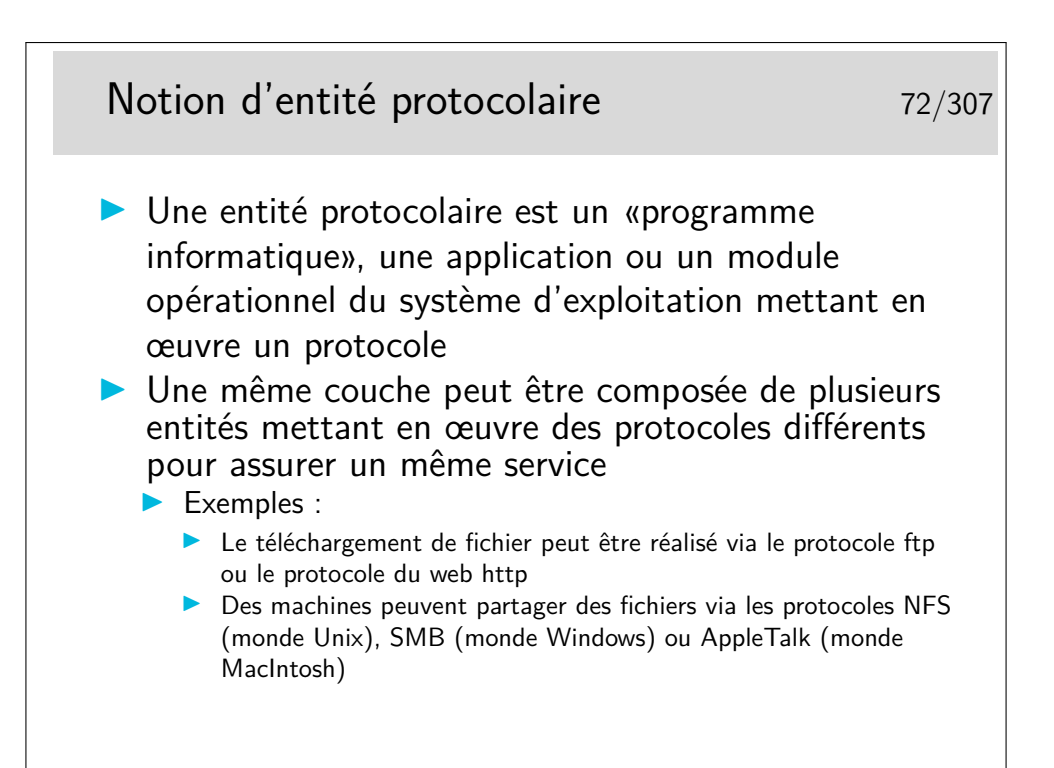

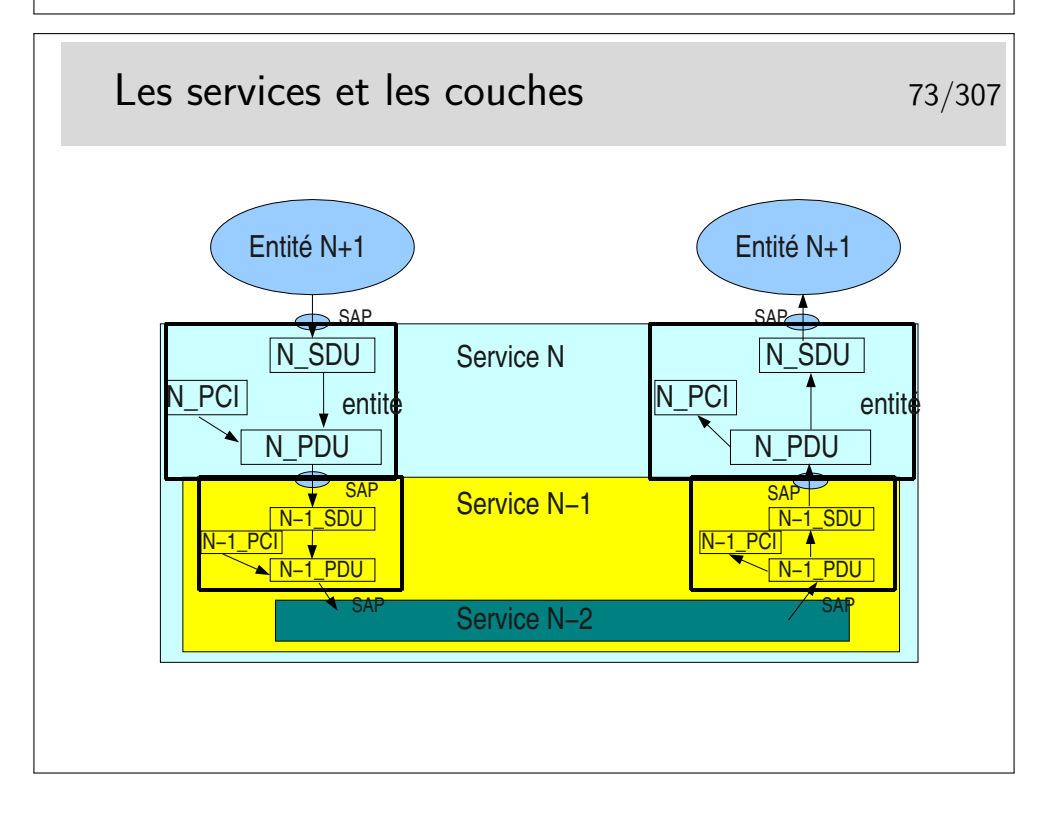

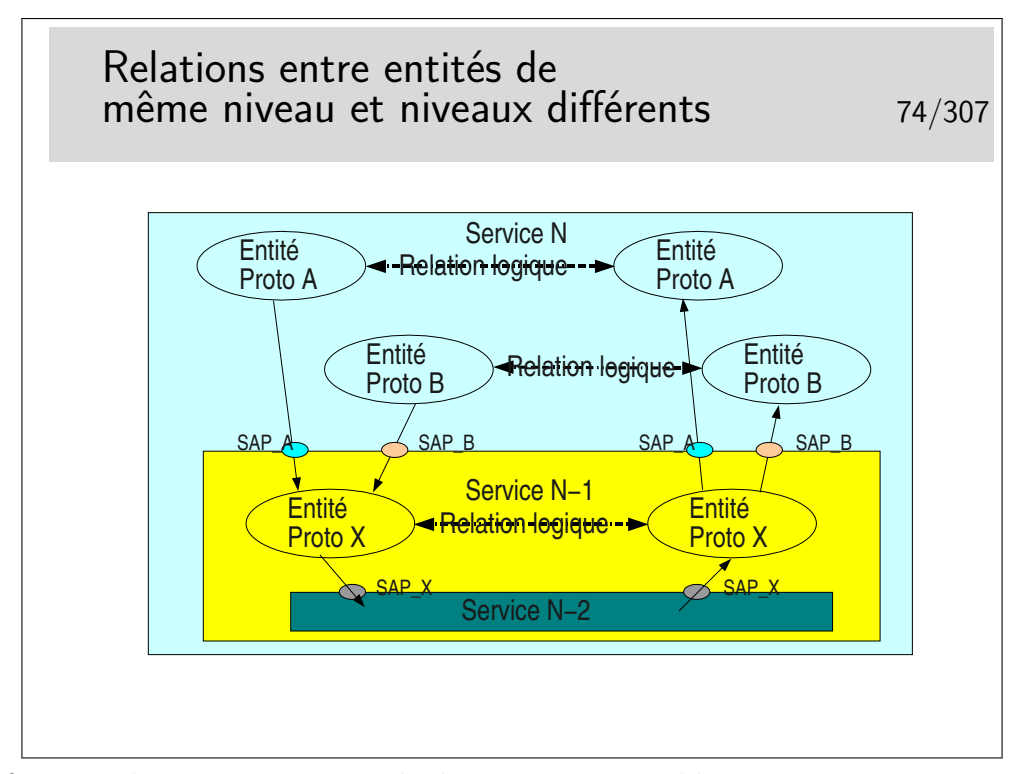

La figure ci-dessus est un exemple de ce qui est possible. Un service *N* met en œuvre deux types de protocoles différents pour assurer un service. Les entités protocolaires *A* peuvent communiquer entre elles. De même pour les entités protocolaires *B*. Les entités *A* ne peuvent communiquer avec les entités *B* car elles ne «parlent pas» le même langage (le même protocole).

Il est possible que les entités *A* et les entités *B* utilisent le même protocole *X* sous jacent (de couche *N* − 1). Lorsque l'entité *A* de gauche émettra un PDU vers l'entité *A* de droite, il faudra que ce PDU soit muni de l'identité du SAP entre l'entité *A* (niveau *N*) et l'entité *X* de niveau *N* − 1 (donc SAP *A*). Sinon l'entité *X* de droite ne saurait pas vers quelle entité réceptrice *A* ou *B* envoyer le PDU. De même pour les entités *B*.

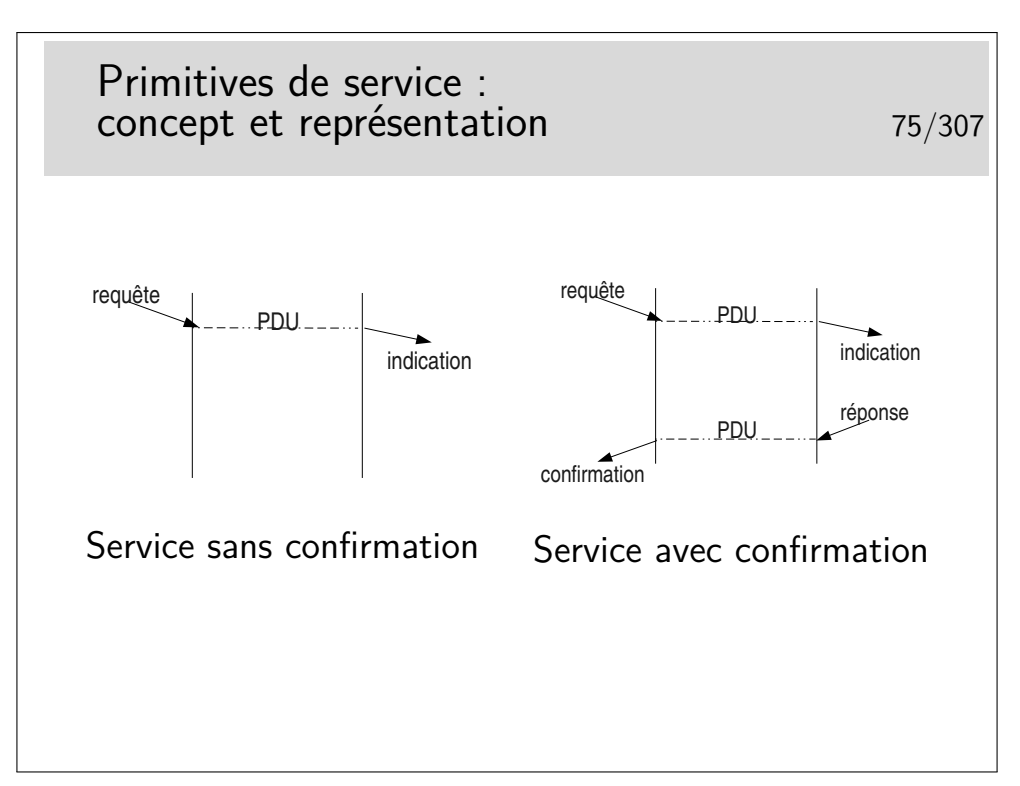

Le concept de primitive de service peut s'apparenter au concept de fonction de programme informatique ou mieux encore d'objet au sens «langage orienté objet» tel C++ ou Java.

Mais nous sommes face à un problème car si les concepts sont voisins, ils n'en ont pas moins des représentations différentes. Les primitives définies pour une couche protocolaire sont indépendantes de tout langage informatique. Fort heureusement d'un coté. Sous un autre angle de vue cela pose problème. En effet, il faut pouvoir, à la fin, implémenter les protocole dans un langage et sur un système d'exploitation. Comment traduire en C/C++ sous Unix/Linux, Windows ou MacOS le paradigme «Requête/indication» présenté cidessus ? Il faut noter en outre que la requête peut être codée en C et l'indication en Java.

Dans la pratique, il y a une réelle différence entre les outils à notre disposition pour développer des applications et les définitions formelles des primitives. C'est vrai pour les applications standards, c'est encore plus différent pour les entités protocolaires développées dans les noyaux des systèmes d'exploitation.

Lorsqu'on étudie les documents de spécification d'un protocole on est toutefois confronté au concept de primitive. Il faut alors absolument savoir ce que cela représente, en faisant abstraction, en première lecture, de toute idée d'implémentation. Par la suite peut se poser le problème de l'implémentation.

# Les 7 couches du modèle OSI La couche 1 (Physical Layer) 76/307 1 - La couche physique Définit les moyens pour transformer les bits constituant les données en information analogique transportable sur les liens physiques entre la machine et son nœud de raccordement au réseau Définit les caractéristiques matérielles et électriques (ou optiques) des supports physique Les 7 couches du modèle OSI La couche  $2$  (*Data Link layer*)  $77/307$ 2 - La couche liaison Définit les moyens d'acheminer des données structurées au dessus du niveau physique, entre la machine et son nœud de raccordement. La structure de base est la trame Définit les moyens de contrôler la fiabilité de la trame en réception Peut définir des mécanismes de contrôle de flux et de récupération d'erreurs

Niveau physique et niveau liaison : on ne traverse pas le réseau.

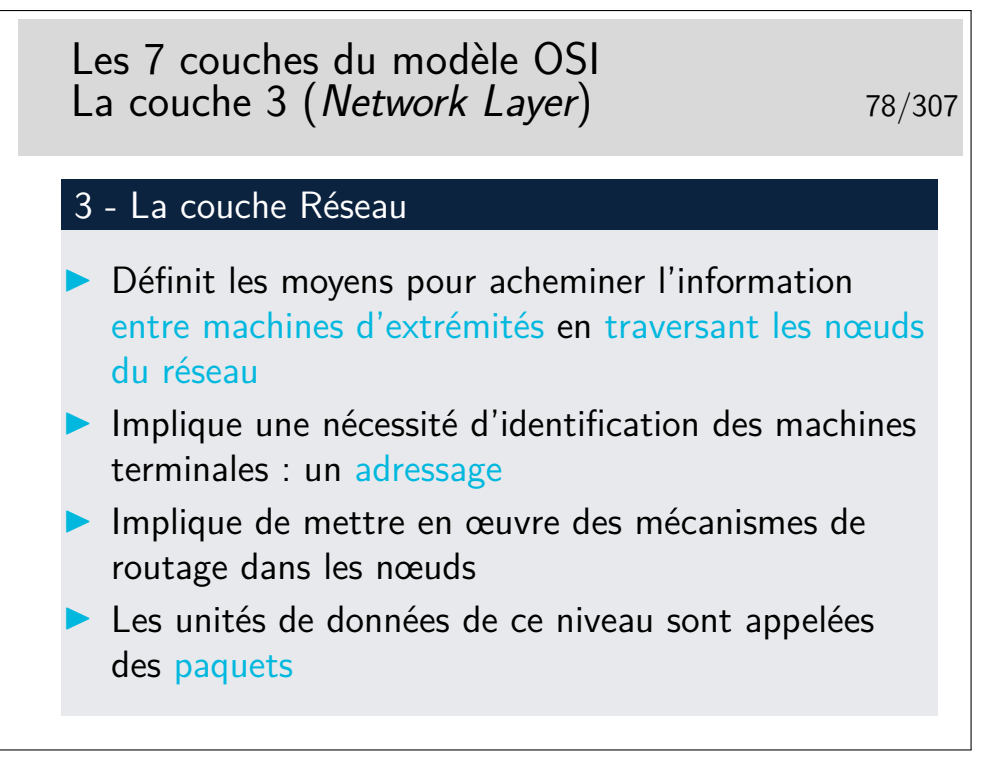

Rappel de l'épisode précédent (niveau physique et niveau liaison) : on ne traverse pas le réseau !

Épisode présent (niveau 3) : on traverse le Réseau !

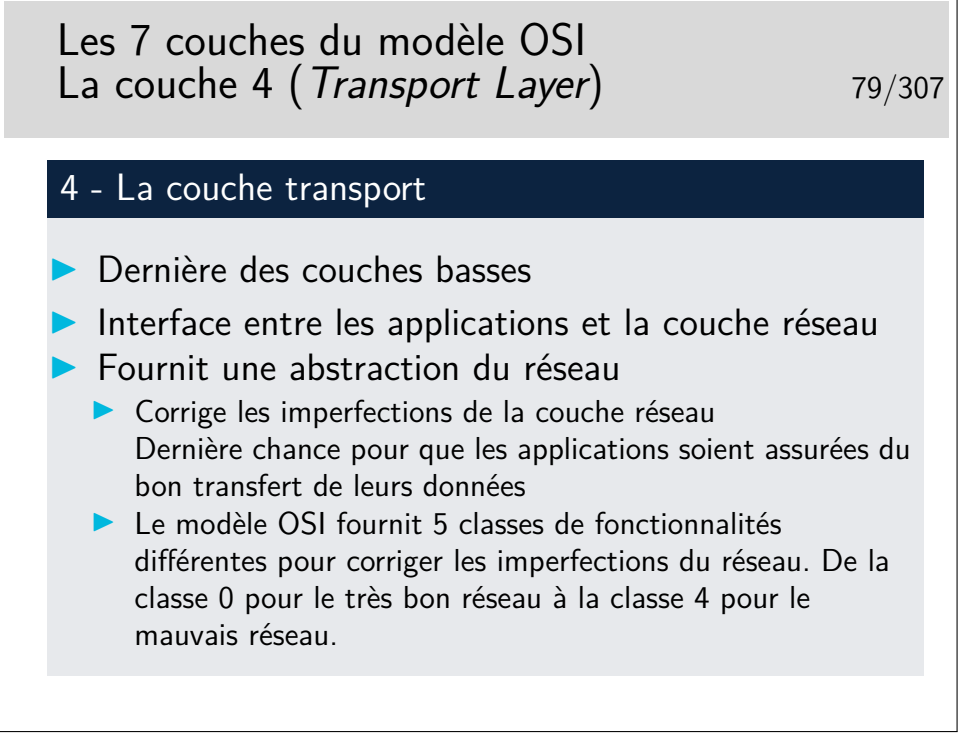

Tout ceci est très théorique. En pratique, il faut considérer ce niveau transport par type d'architecture : IP, Novell IPX, AppleTalk, IBM SNA, Decnet de Digital (racheté par Compaq, racheté par HP).

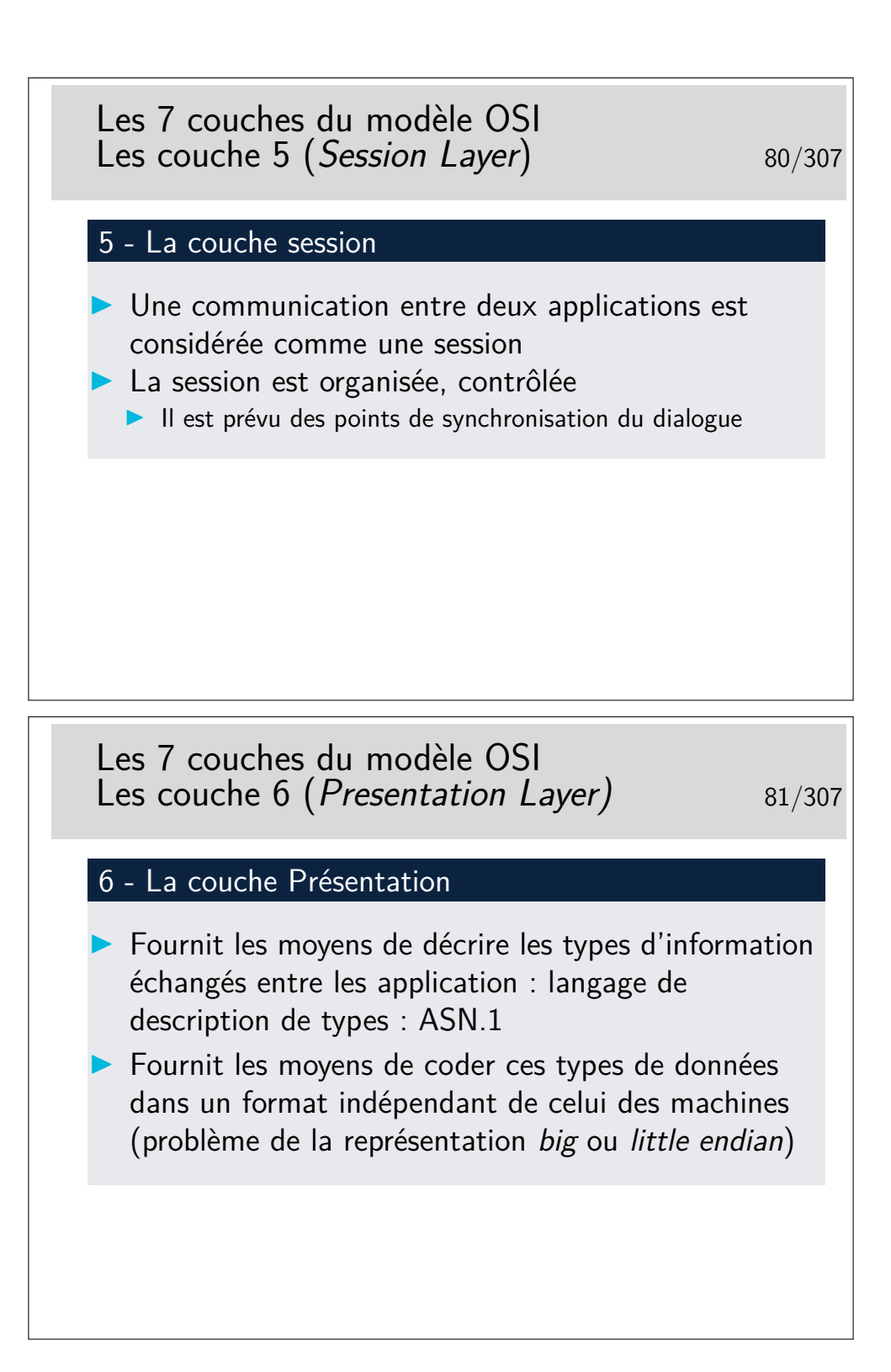

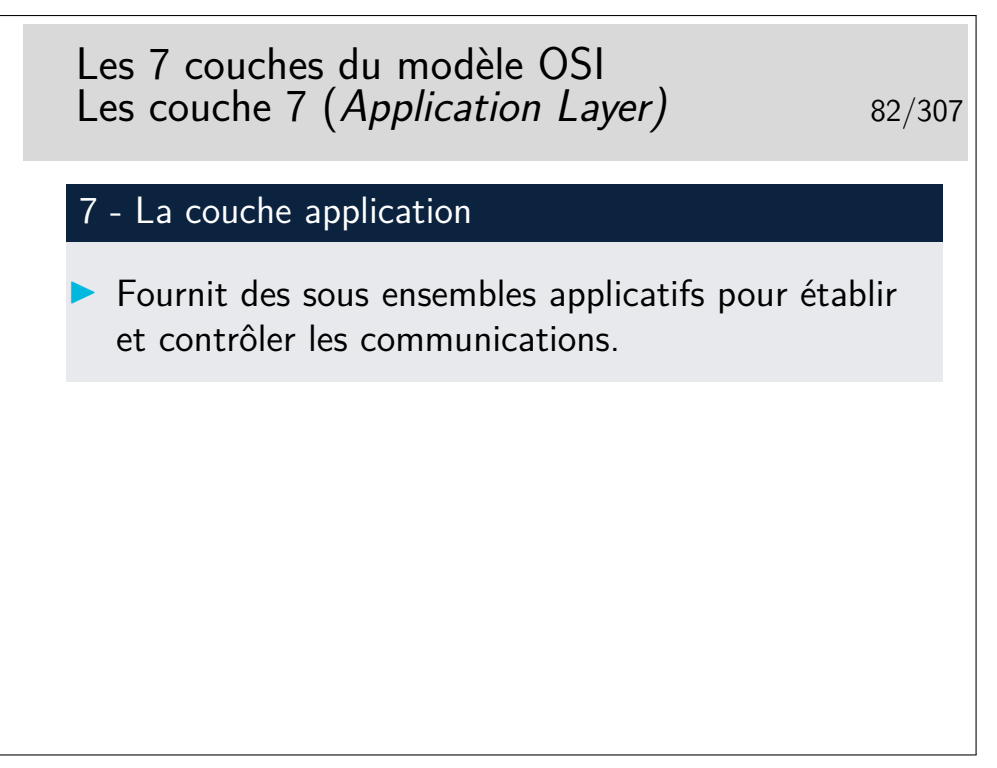

Tout ceci est à nouveau très théorique. Il faut le replacer dans le contexte de chaque architecture (IP, IPX, etc.)

La couche application, qu'on «résume», ici, d'une seule phrase est la plus complexe de toutes dans la réalité des recommandations ISO et ITU-T. Même si ses mérites sont grands, sa complexité et le peu d'outils de développements (API) ont fait qu'il n'existe pas beaucoup de réalisations pratiques (courrier électronique X400, annuaire X500 et quelques autres). Ces applications ont vu le jour vers la fin des années 80, à une époque où l'Internet se répandait déjà beaucoup dans les réseaux du monde de l'enseignement et de la recherche. Le début des années 90 a été décisif, après ne courte période d'incertitude, l'ouverture des standards autour de IP, face à au monde OSI plus fermé à fait pencher la balance en faveur de IP.

Aujourd'hui, il reste cependant le modèle, incontournable, tout au moins pour les couches bases. Il nous aide à placer les concepts et les fonctionnalités des différents réseaux qui existent.

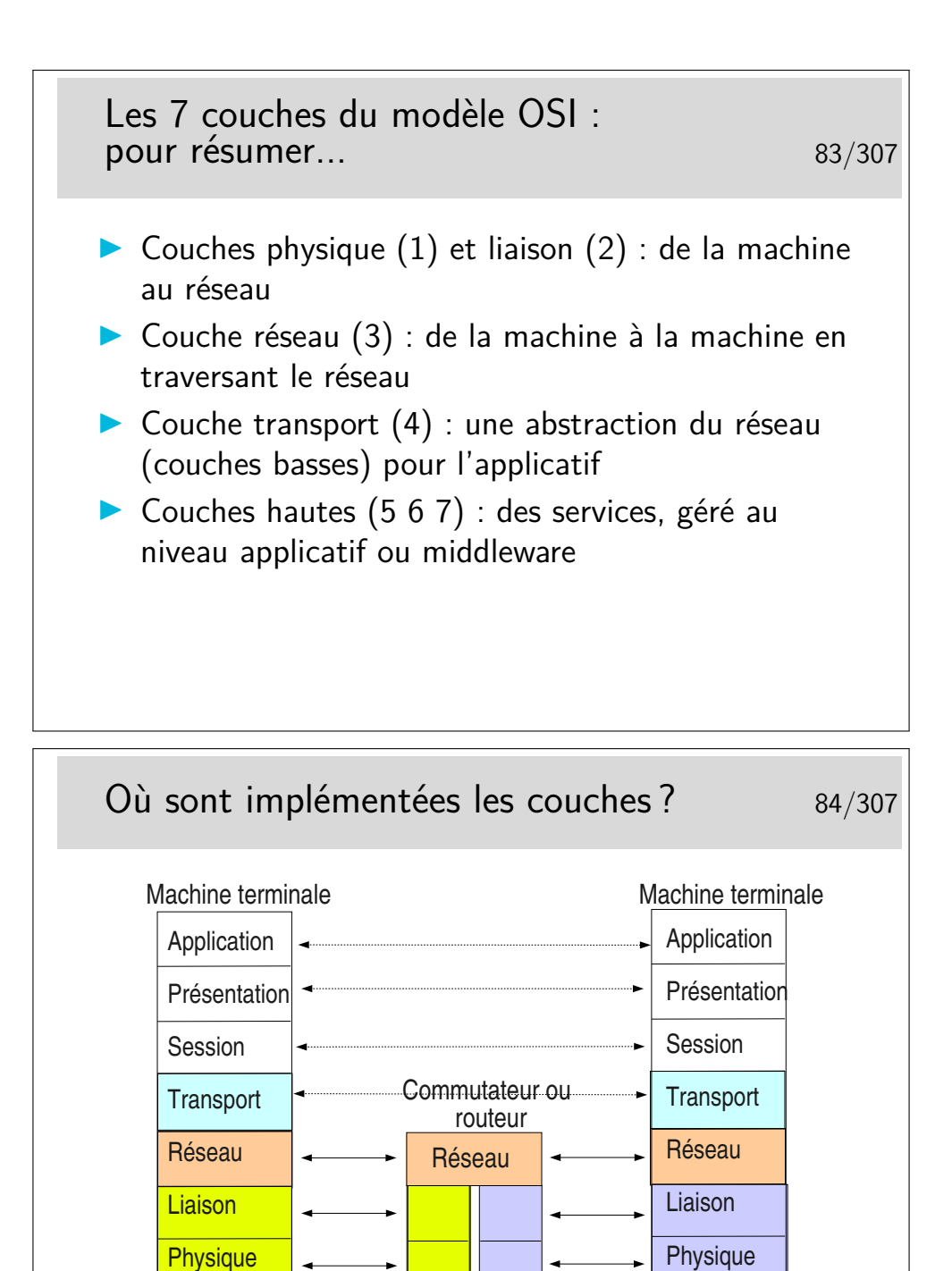

Toutes les couches sont implémentées dans les machines terminales.

Seules les couches 1 à 3 sont nécessaires dans les machines du cœur de réseau.

Il est très important de noter l'indépendance entre les couches. Voyez ici les couches physique et liaison concernant le lien coté gauche et le lien coté droit. Ces niveaux peuvent être totalement différents du point de vue physique mais aussi du point de vue couche liaison. On pourrait avoir, coté gauche un lien Ethernet sur paire torsadée et de l'autre un lien sur fibre optique employant la technologie Sonet/SDH.

Les débits peuvent aussi être différents. On pourrait avoir 1GB/s coté gauche et 155Mb/s coté droit.

Les couches Physique et liaison sont en général implémentées sur un même support matériel, une carte d'interface du type de celle que vous pouvez avoir sur votre ordinateur personnel

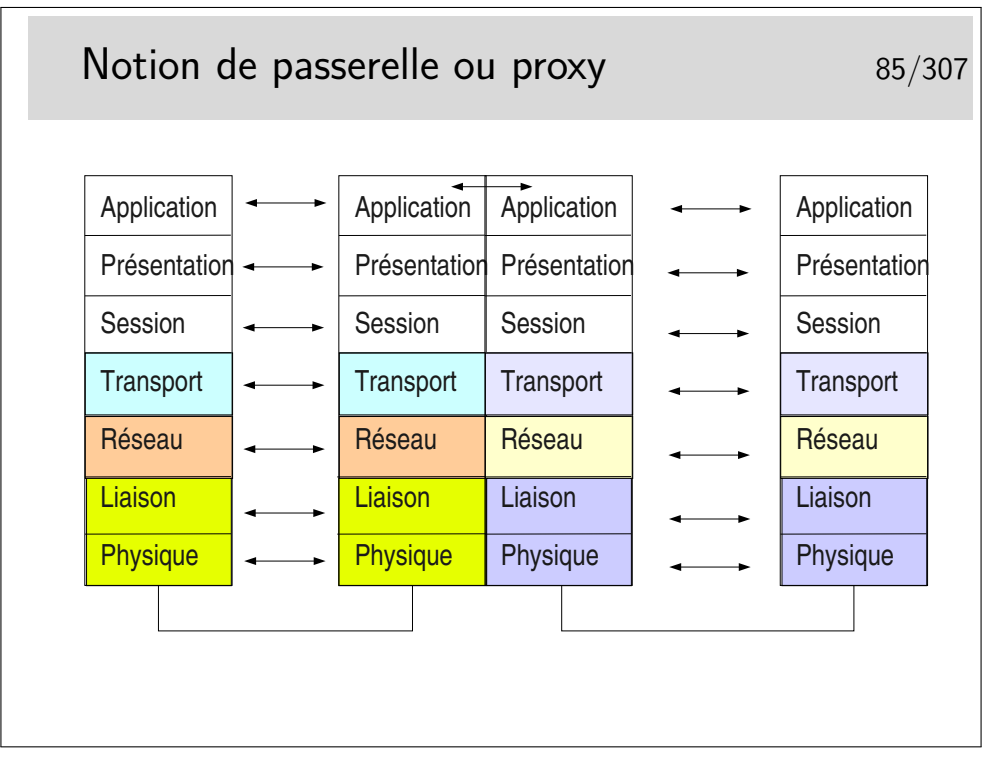

Toutes les couches sont implémentées dans la machine intermédiaires. La couche application réalise une traduction des données pour les adapter à l'application destinatrice. Les protocoles mis en oeuvre à gauche peuvent être tous différents de ceux de droite.

Dans le cas d'un proxy de type Web, les protocoles sont les mêmes à gauche et à droite, mais on oblige toutes les requêtes à passer par l'application intermédiaire (on imagine par exemple un client Web à gauche et un serveur à droite). Cela permet de réaliser des caches permettant de mémoriser les documents déjà téléchargés, afin de les renvoyer plus rapidement sans encombrer le réseau à nouveau.

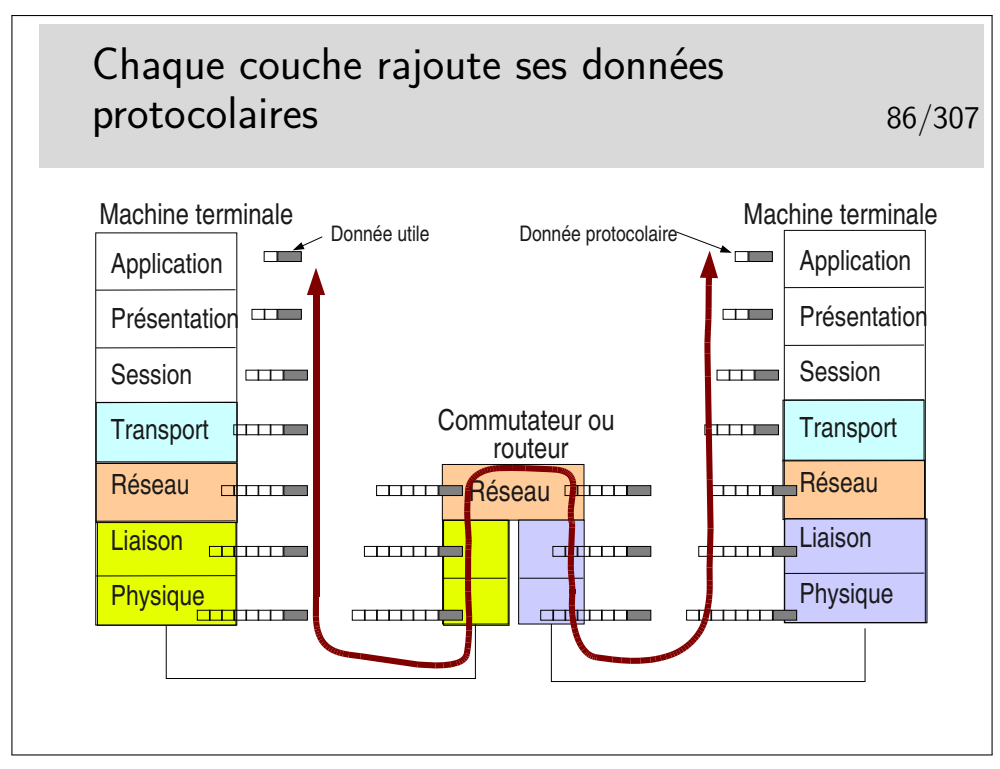

Notion de rendement : rapport entre le volume des données utiles et le volume total de données véhiculées sur un niveau.

Par exemple, pour une application cliente telnet, sur TCP IP sur Ethernet (nous verrons ces protocoles plus loin dans le cours) il est courant d'envoyer les données octet par octet dans le sens client vers serveur (au rythme où sont frappées les touches du clavier). Pour chaque octet envoyé, telnet ne rajoute rien mais TCP (niveau 4) rajoute au moins 20 octets (plus 12 avec les options des implémentations TCP d'aujourd'hui), IP (niveau 3) rajoute 20 octets. On a donc au moins  $1 + 20 + 20 = 41$  octets et au plus  $1 +$  $20 + 12 + 20 = 53$  octets. Dans le cas 41 octets, Ethernet rajoute 5 octets de bourrage pour arriver à la taille minimale requise, donc 46 octets. Par ailleurs Ethernet rajoute 18 octets d'informations protocolaires donc  $46 + 18 = 64$  octets dans un cas et  $53 + 18 =$ 71 octets dans l'autre.

Le rendement est de 1/64 dans un cas et 1/71 dans l'autre. Ce n'est pas très efficace mais c'est ainsi !

### **4 Les couches basses**

### **4.1 Problèmes de la couche physique**

Problématiques 89/307  $\triangleright$  Fonction première : transport des bits sur un support analogique **IN** Modulation de signal sinusoïdal (fréquence porteuse) en amplitude et en phase par modems  $\triangleright$  Codage en tension : le plus simple mais limité en distance et en débit. Fragile face aux perturbations électromagnétiques  $\triangleright$  Codage en courant : 2 fils par signal, plus résistant aux perturbations électromagnétiques. Permet de monter très haut en débit (100Mb/s et plus)  $\triangleright$  Codage photonique : sur fibre optique, des impulsions de lumière  $\blacktriangleright$  Problème connexe : synchronisation parfaite des horloges des récepteurs sur les horloges des émetteurs Synchronisation des récepteurs les 1 90/307  $\blacktriangleright$  L'idéal : I'horloge du récepteur doit fonctionner à la même fréquence que celle de l'émeteur I'horloge du récepteur doit fonctionner avec un décalage de phase constant avec celle de l'émetteur (décalage de *π* pour que le front montant coté recepteur ait lieu en milieu de bit reçu)

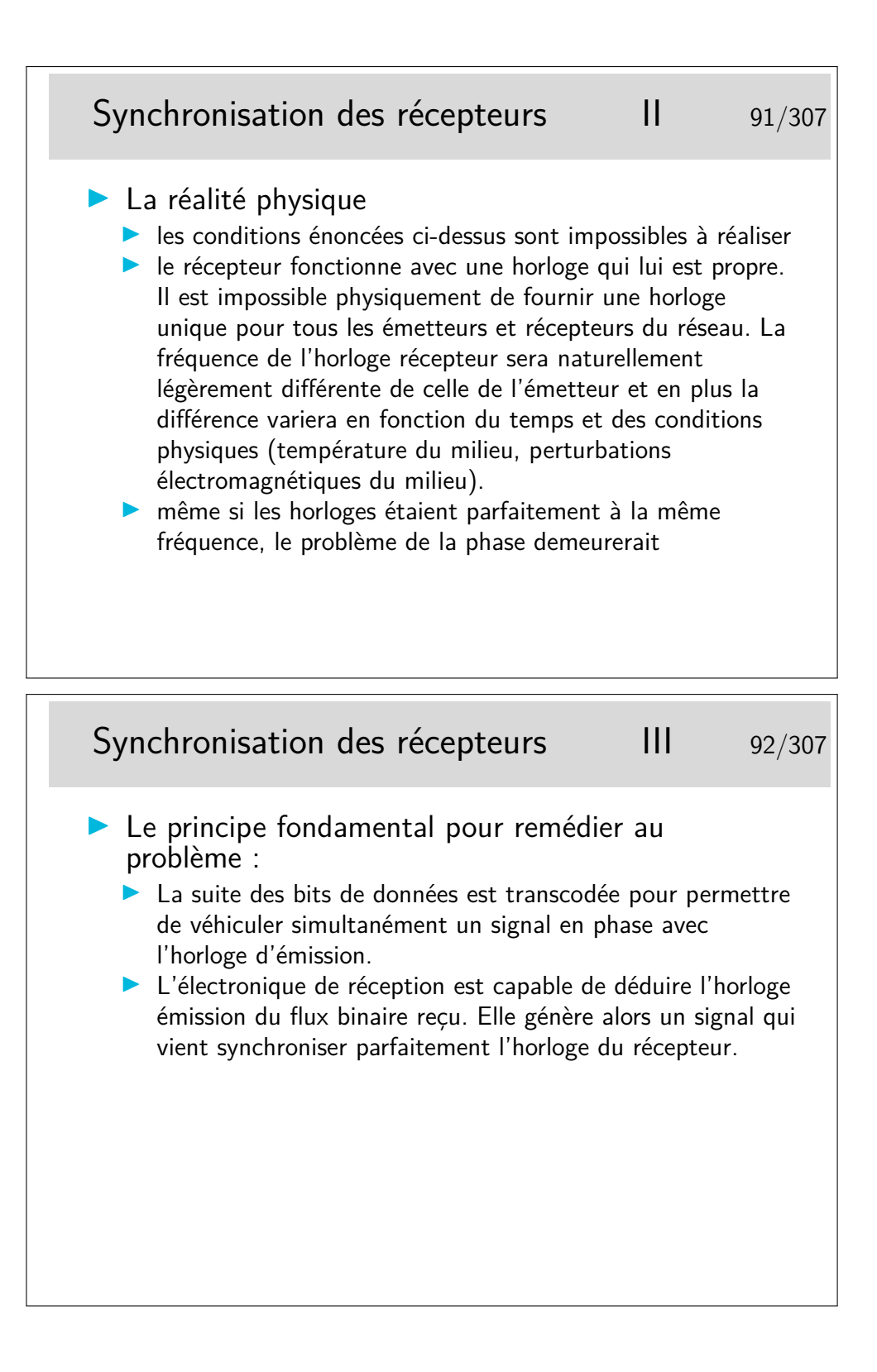

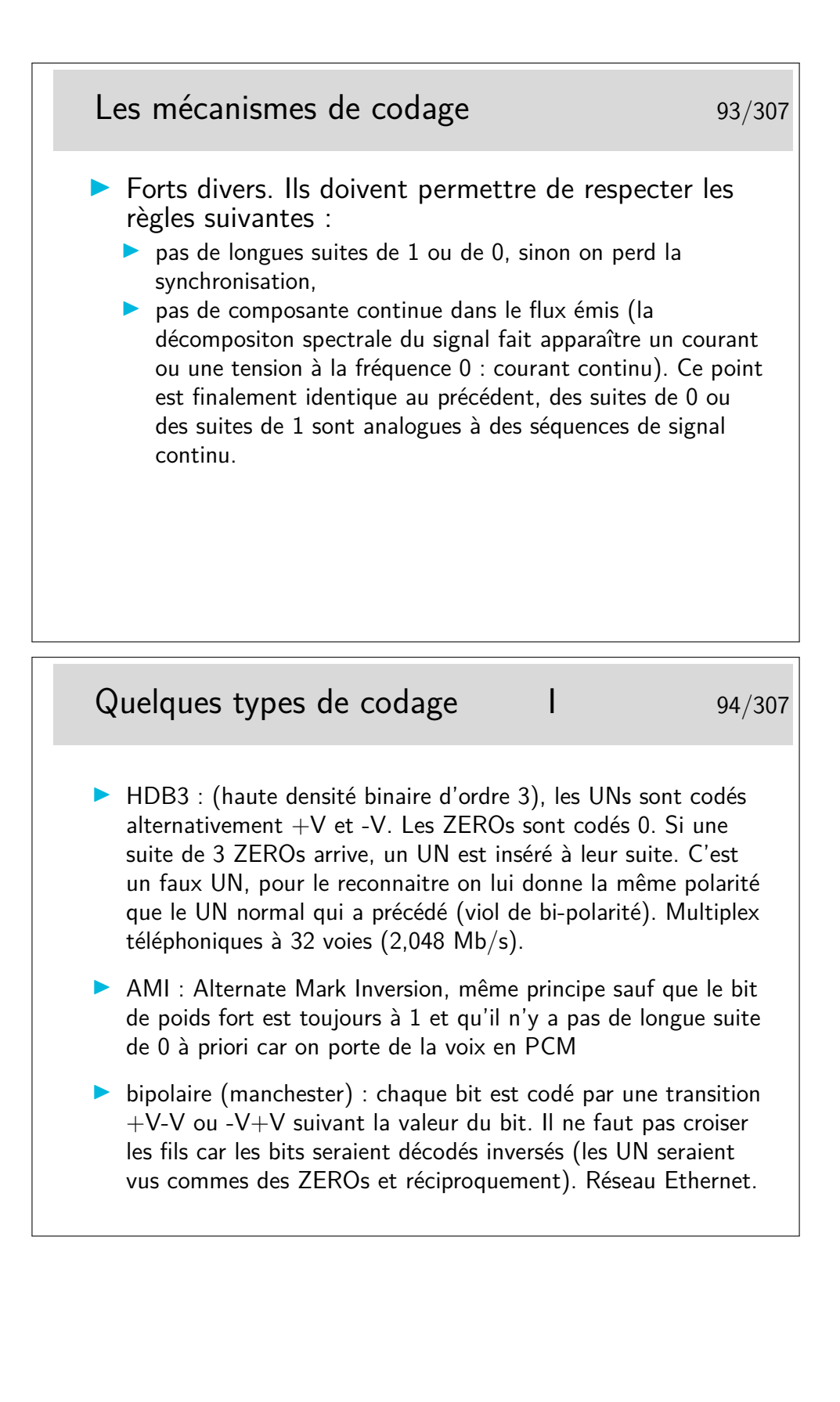

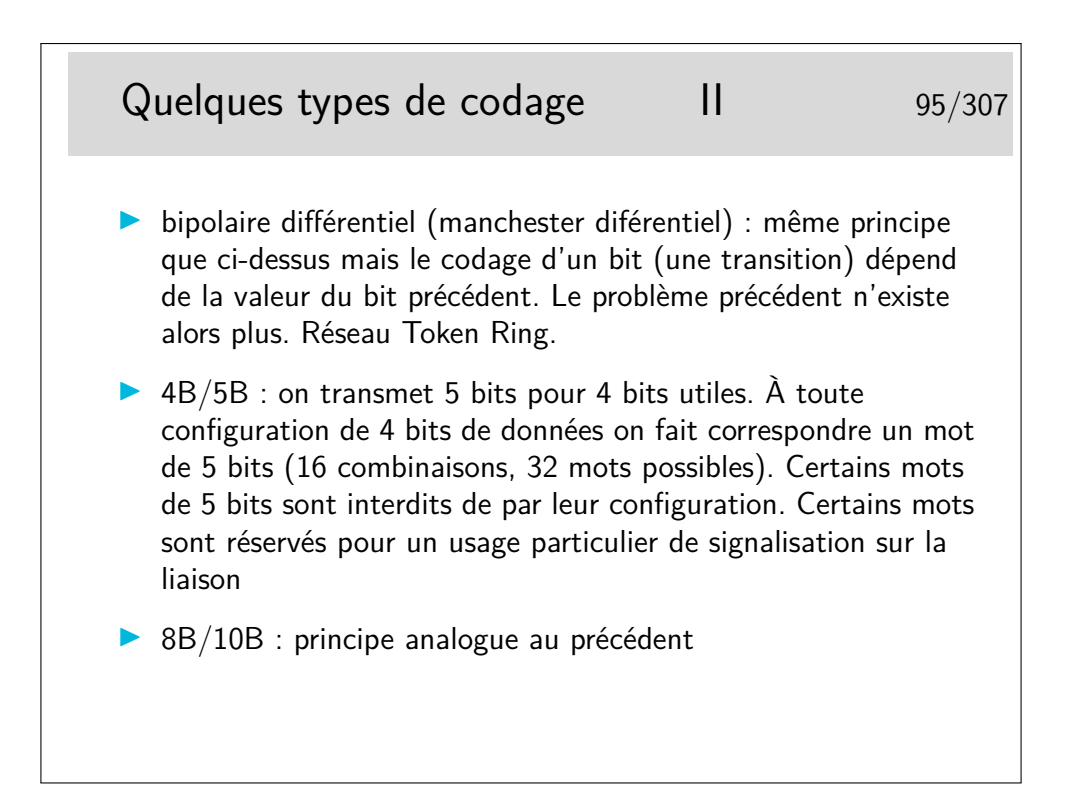

### **4.2 Exemples de couches physique**

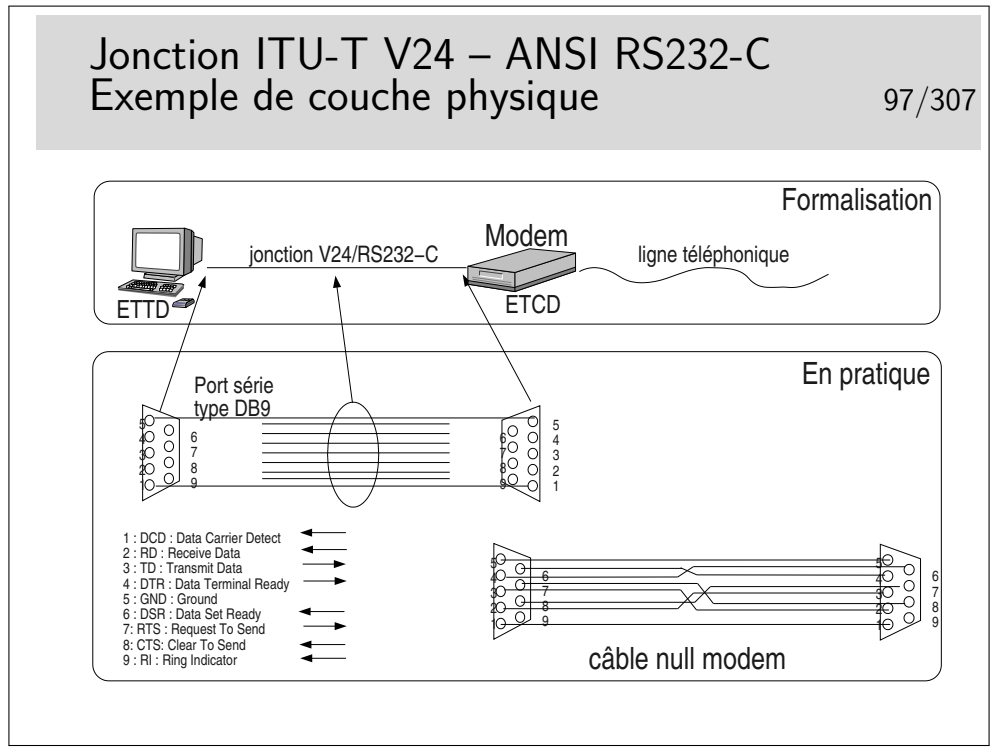

ETTD : Equipement Terminal de Circuit de Données (en anglais DTE : Data terminal Equipment). Désigne le coté terminal de la jonction, en pratique, très souvent, l'ordinateur.

ETCD : Equipement Terminal de Circuit de Données (en anglais DCE : Data Circuit

Equipment). Désigne le coté Réseau de la jonction. Souvent en pratique il s'agit du modem. Mais cela peut être aussi une interface série d'une machine.

Ce sont de vieux termes, encore utilisés dans le cas des liaisons de type série, à bas débit.

En pratique votre ordinateur est relié à un modem standard (non ADSL), via le port COM1 ou COM2 (appelés encore «ports série»), par une jonction conforme à la recommandation V24/RS232-C.

Le câble *NULL Modem* permet de raccorder deux ordinateurs entre eux via leur port série. On dit encore de ce câble qu'il est «croisé» car, en particulier, la broche 2 de l'un est reliée à la broche 3 de l'autre et réciproquement.

#### Voir : http://www.loop-back.com/null-mod.html

Dans ce type de jonction on trouve les supports pour la transmission de l'information utile mais aussi des supports pour de l'information de service («présence porteuse», «terminal prêt», etc.). Ce type d'information est aussi appelé «signalisation».

Le codage des bits est réalisé par des niveaux de tension. Un seul fil est nécessaire par sens de transmission (plus une «terre» commune, c'est d'ailleurs plutôt un «retour commun» qu'une terre).

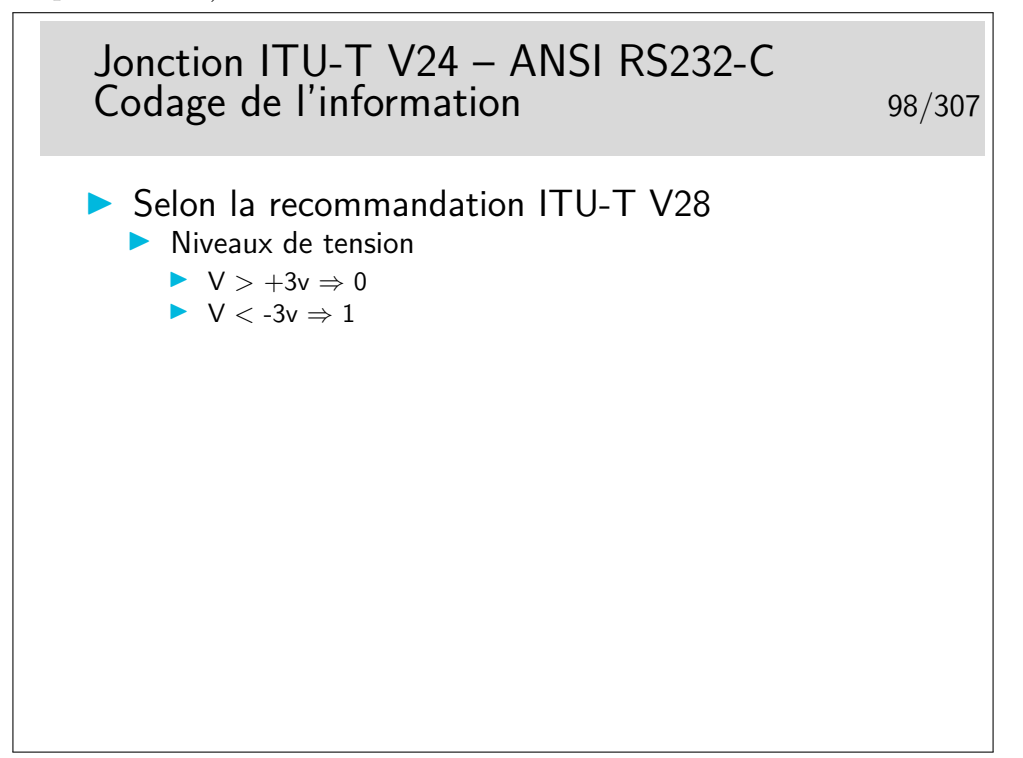

Ceci est un exemple, il en existe d'autres. Le codage par niveau de tension est simple à réaliser mais il est peu performant en termes de distance (quelques dizaines de mètres au plus) et de débit (environ 100Kb/s max).

Pour les plus grandes distances et les plus forts débits on privilégie les niveaux de courants. Pour cela il faut deux fils par jonction (2 fils par signal). Ce mode de codage est plus résistant aux perturbations électromagnétiques.

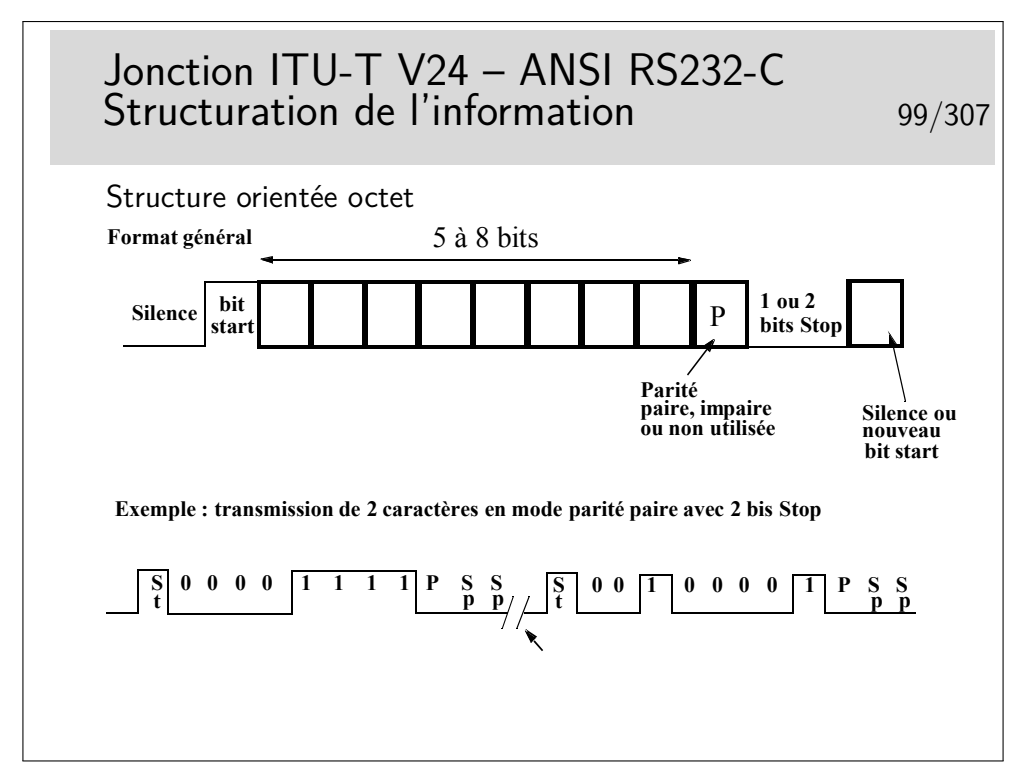

Les schémas ci-dessus présentent des «1» sous formes d'impulsions positives (crénaux vers le haut), contrairement à la réalité V24/V28 où les «1» sont codés par des tensions négatives.

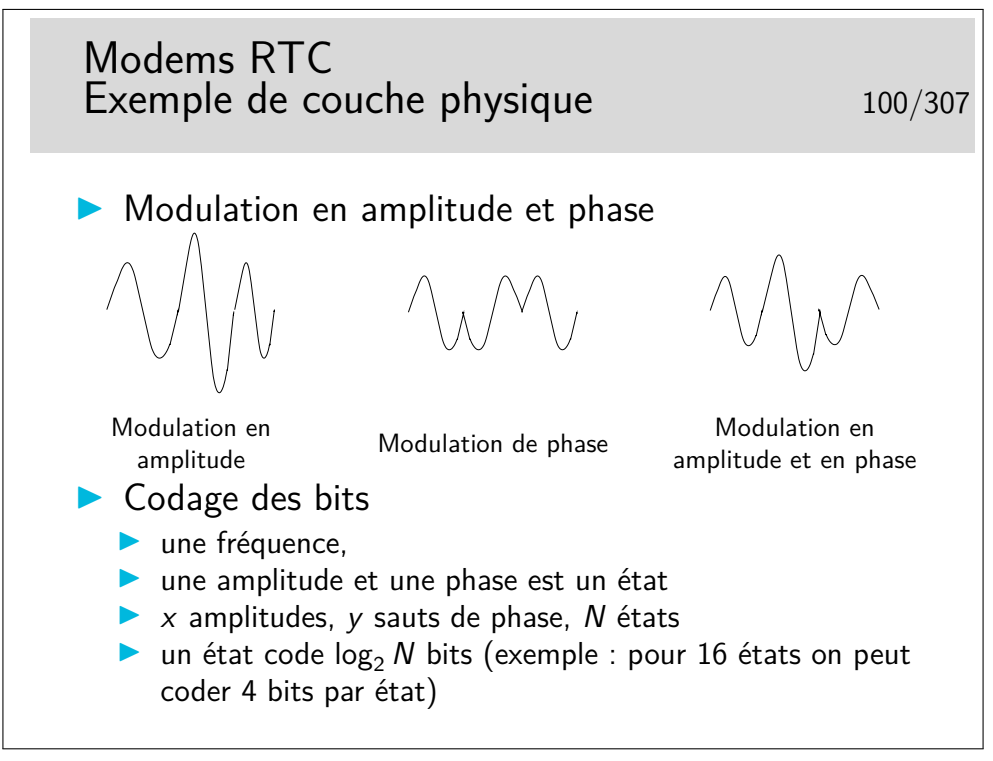
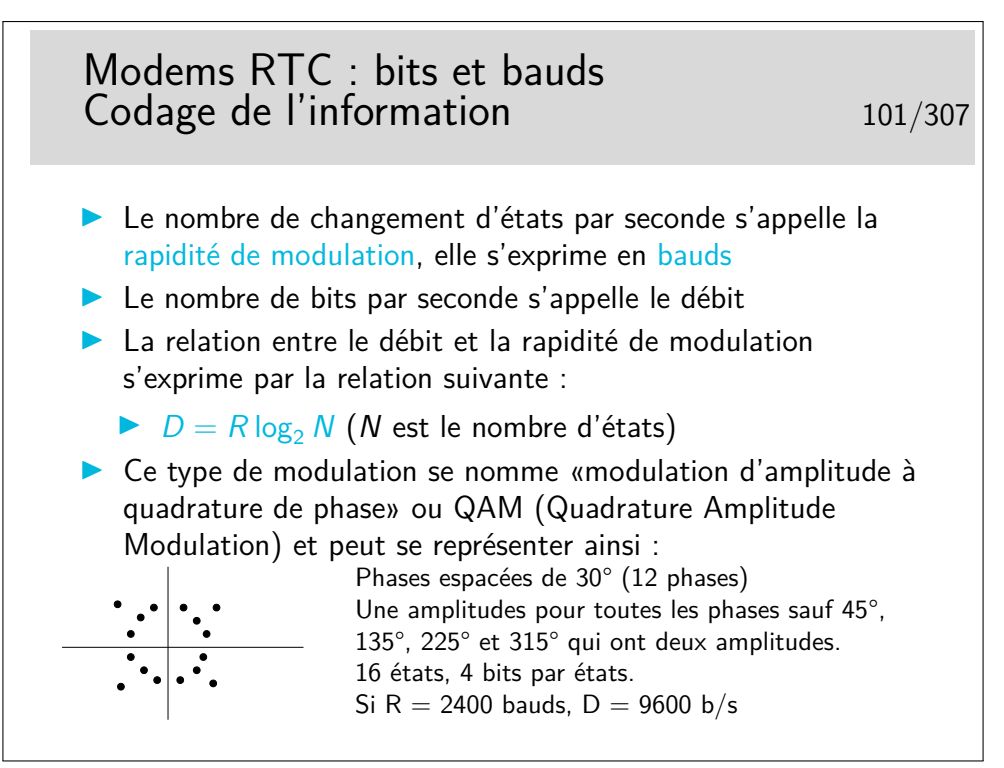

Une horreur à ne pas dire : «des bauds par seconde !» car alors ce n'est plus un débit mais une accélération.

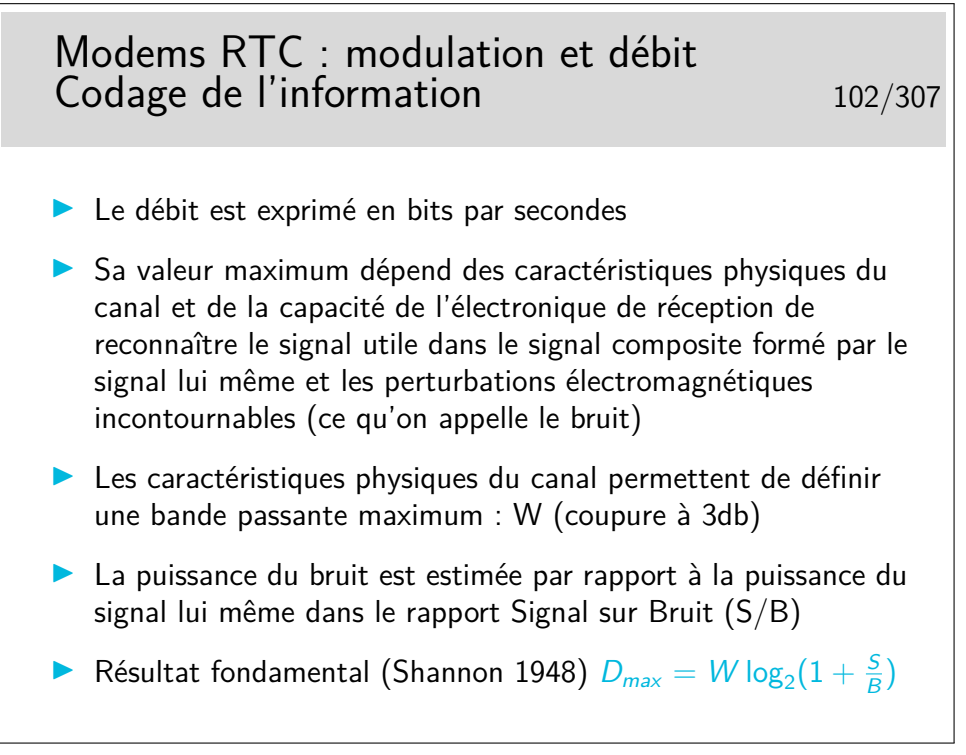

#### **4.3 Exemple de couche liaison de données**

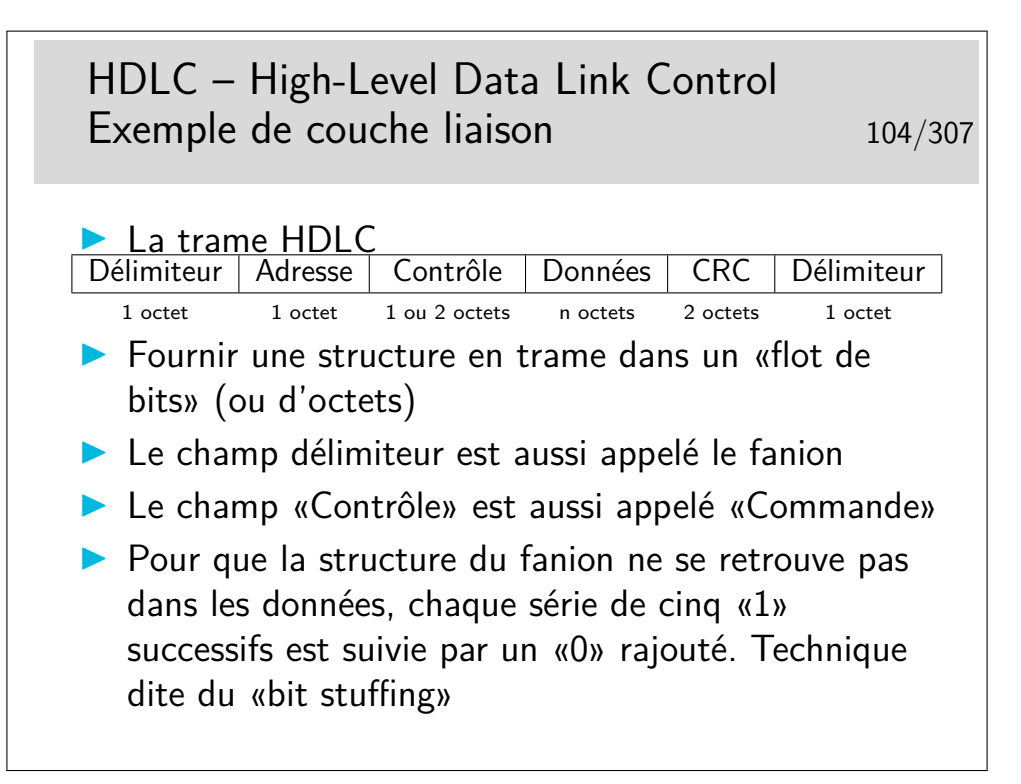

HDLC : High-level Data Link Control (ne pas trop chercher le sens profond de cet acronyme... Se souvenir cependant fermement de son nom et de ce qu'il représente...).

Le champ adresse est aujourd'hui très mal nommé car ce type de structure de données n'est généralement utilisé que pour des liaisons point-à-point. Donc, ici, l'adresse ne sert pas à l'adressage... Il sert à distinguer des trames de commandes et des trames de réponses. Un trame de commande est une trame émise sans qu'elle soit demandée, l'émetteur décide seul de l'émettre. Une trame de réponse est une trame émise en «réponse» à une trame de commande.

Les protocoles des niveaux supérieurs ne prévoient pas de délimitation de leurs PDUs. Chaque fois qu'on ne sait pas comment faire pour véhiculer de telles unités de données on a recours à HDLC, en le simplifiant parfois. C'est par exemple le cas du protocole PPP (Point to Point Protocol) utilisé pour véhiculer les datagrammes IP sur les liaisons de type série, telles que celle utilisées par les particuliers pour se connecter à Internet via des modems.

Dans le cas de PPP sur lignes séries de type PC (entre le PC et le modem et ensuite via la modulation du modem) les trames HDLC sont découpées octet par octet et émises en mode asynchrone avec, par octet, un bit START et un ou deux bits STOP (plus, éventuellement, un bit de parité). Le fanion est constitué par l'octet 0x7E, donc comme dans le cas synchrone. Si cet octet se retrouve dans les données, il est remplacé par deux octets.

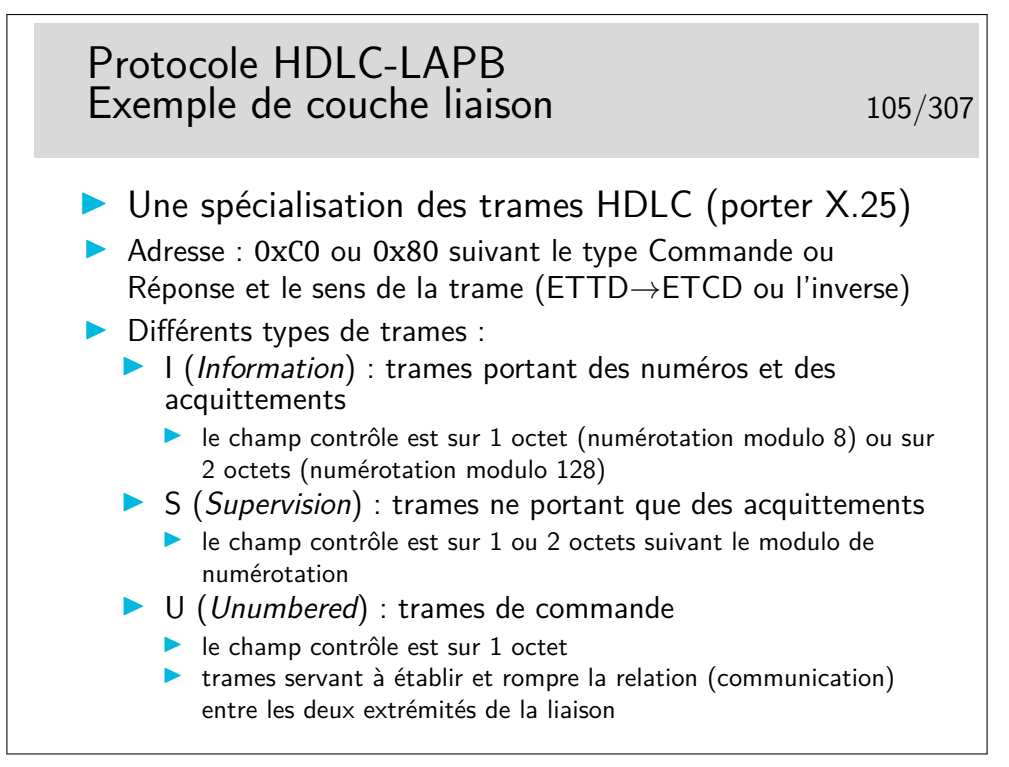

LAPB signife : «*Link Access Protocol, Balanced*», ce qui traduit en français donne «protocole d'accès au lien en mode équilibré». En fait il utilise le Asynchronous Balanced Mode (ABM) de HDLC, mode dans lequel il n'y a pas de maître/esclave, les deux parties peuvent accéder indifféremment au lien.

On ne sait pas trop comment ces appellations ont été définies et par quel normalisateur (il ne s'en vante pas celui-là). Ce n'est pas très important... Il est, par contre, très important de savoir que cela existe et se nomme ainsi et aussi comment cela fonctionne, ce que nous allons voir dans ce qui suit.

La numérotation des trames et les acquittements permettent d'utiliser le mécanisme de la fenêtre d'anticipation.

L'utilisation du champ adresse est parfaitement défini dans la recommandation ITU-T X25, le lecteur se référera à ce document pour les détails techniques si nécessaire. Ces détails n'apportent rien de fondamental au concept général, on ne fournira pas, ici, d'explications complémentaires.

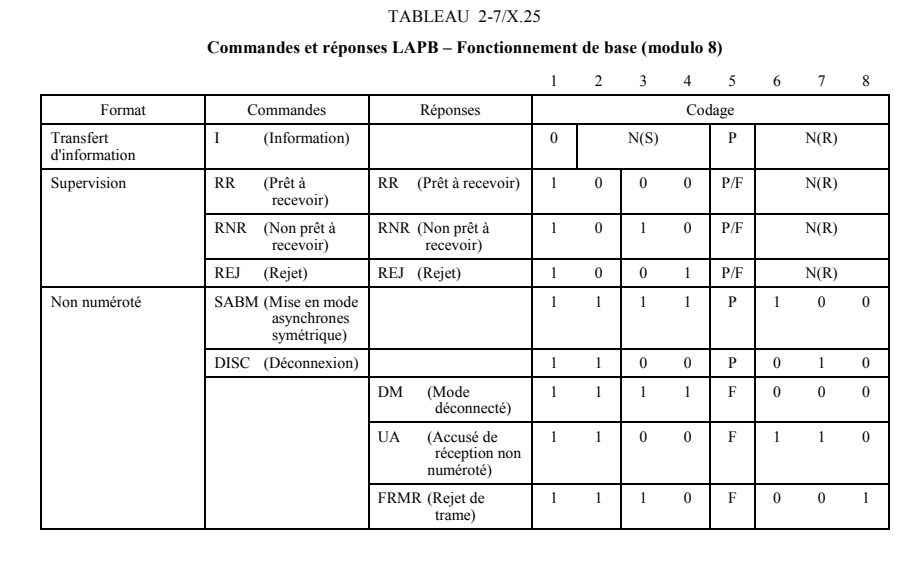

Les trames I sont aussi dites «trames numérotées». Elles sont munies, à cet effet, d'un champ N(S) appelé «numéro de séquence en émission», en pratique c'est le numéro de la trame (ici modulo 8, mais on peut numéroter modulo 128 ou 32768, le champ «contrôle» est alors codé sur 2 ou 4 octets).

Le champ N(R) est appelé «numéro de séquence en réception», en pratique il s'agit de l'acquittement. Pour une valeur *x*, il signifie : «vous pouvez m'envoyer la trame *n* ◦*x*».

Le fait que les trames d'informations peuvent porter des acquittements s'appelle «piggy backing»

Les trames de supervision servent à porter uniquement des acquittements et à réaliser la fonction de contrôle de flux :

- **RR :** Receiver Ready avec N(R) = x : «je suis prêt, vous pouvez m'envoyer la trame *x*», sous-entendu : «j'ai bien reçu toutes les trames jusqu'à *x* − 1»
- **RNR :** Receiver Not Ready avec N(R) = x : «j'ai bien reçu la trame *x* − 1, mais je ne peux plus recevoir de trames momentanément, arrêtez l'envoi»
- **REJ :** Reject avec  $N(R) = x$  : «Hop là !!! Erreur, vous m'envoyez n'importe quoi alors que j'attends la trame  $n^{\circ}x!$ <sup>\*</sup>
- **SABM :** Set Asynchronous Balanced Mode (inutile de chercher à traduire) : établissement de la connexion
- **UA :** Unumbered Acknowledge (acquittement non numéroté)

**DISC :** Disconnect (déconnexion)

On ne s'attardera pas ici sur le rôle du bit P/F...

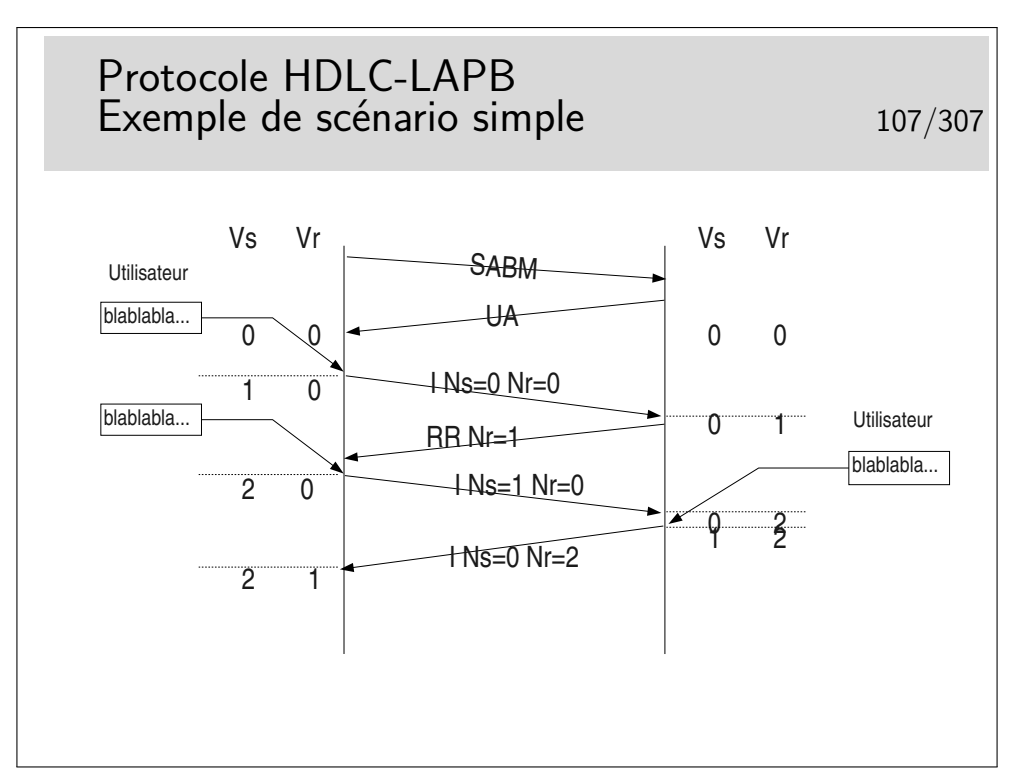

Les entités protocolaires d'extrémités (donc des logiciels qui implémentent le protocole LAPB) sont munies de deux compteurs Vs et Vr. Vs sert à numéroter les trames à émettre, Vr sert à vérifier que les trames que l'on reçoit portent le bon numéro.

Au départ, lors de l'initialisation de la connexion par l'échange SABM/UA, les compteurs sont mis à 0. L'utilisateur coté gauche désire envoyer des données. Celles-ci sont encapsulées dans une trame. Le champ Ns de celle-ci va être rempli par la valeur de Vs, le champ Nr par la valeur de Vr. On recopie tout simplement Vs et Vr dans Ns et Nr. Un fois la trame envoyée on se préparera à envoyer une trame suivante si nécessaire. Celle-ci verra son numéro progresser de 1. On prépare donc cela en faisant progresser Vs de 1. Lors de la seconde émission on recopie Vs et Vr dans Ns et Nr de cette seconde trame, puis on l'émet et on incrémente Vs de 1.

Lorsque le récepteur (droite) reçoit la première trame il vérifie que son numéro de séquence Ns est bon en le comparant avec son compteur Nr. Les deux valeurs étant égales, la trame est acceptée. Le compteur Vr droit progresse de 1, une trame d'acquittement est envoyée avec son  $Nr = 1$  (recopie du  $Vr$ ).

Plus tard, le coté droit désirera parler à son tour et cet événement surviendra juste au moment de la réception d'une trame (dans notre scénario). Il émettra donc directement une trame I portant le bon Ns et bien sur le bon Nr. (Piggy backing)

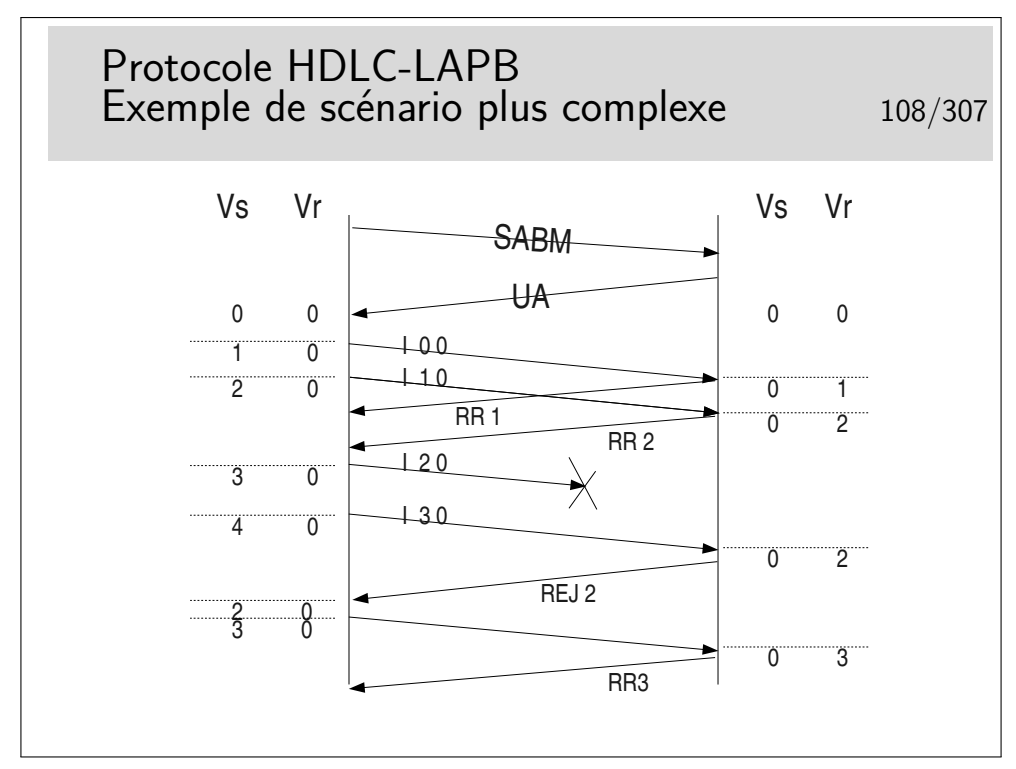

Pour quelle raison la trame numéro 2 (I 2 0) peut-elle ne pas être reçue ?

## **4.4 Exemple de couche réseau**

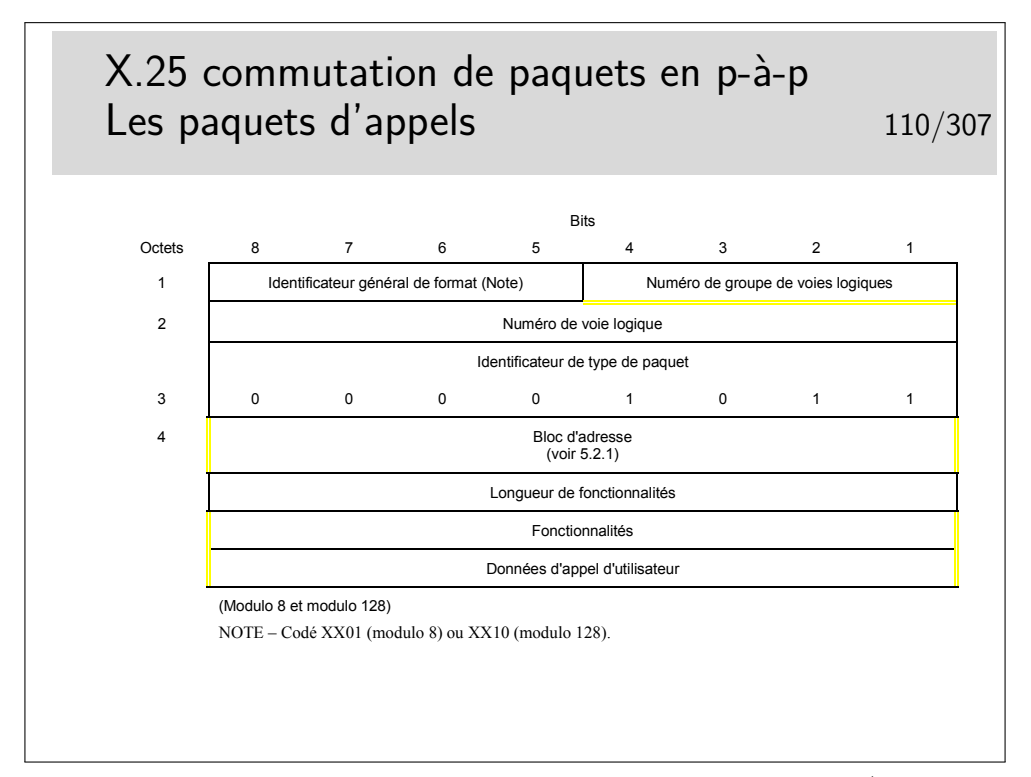

La recommandation X.25 «suggère» que pour un appel sortant (coté demandeur), l'ETTD choisisse le numéro de voie logique le plus haut disponible. Pour un appel entrant (coté demandé) il est suggéré que l'ETCD choisisse le numéro de voie logique le plus bas disponible.

On rappelle que l'ETTD (Équipement Terminal de Traitement de Données, ou DTE en anglais) est l'équipement «terminal» (l'ordinateur) et que l'ETCD (Équipement terminal de circuit de données, ou DCE en anglais) est l'équipement «réseau» (le commutateur de raccordement).

Le paquet d'appel est muni d'un bloc d'adresse contenant l'adresse de destination et possiblement l'adresse source. Il se comporte dans le réseau comme un datagramme. Il n'y a pas de système de signalisation (protocole pour l'établissement, la rupture et la supervision des communications) comme dans d'autres types de réseau à commutation (téléphone, ATM, Frame Relay, MPLS)

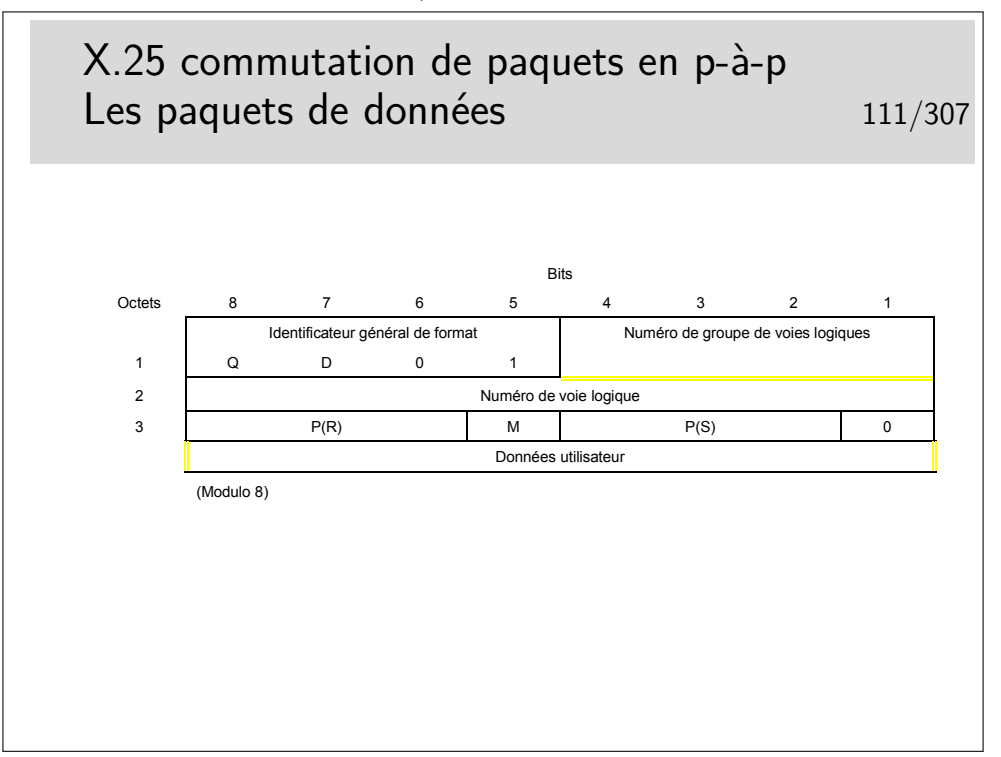

Les paquets de données sont numérotés (champ  $P(S)$ : numéro de séquence en émission). Ils contiennent aussi un champ  $P(R)$  permettant de transporter les acquittements (piggy backing)

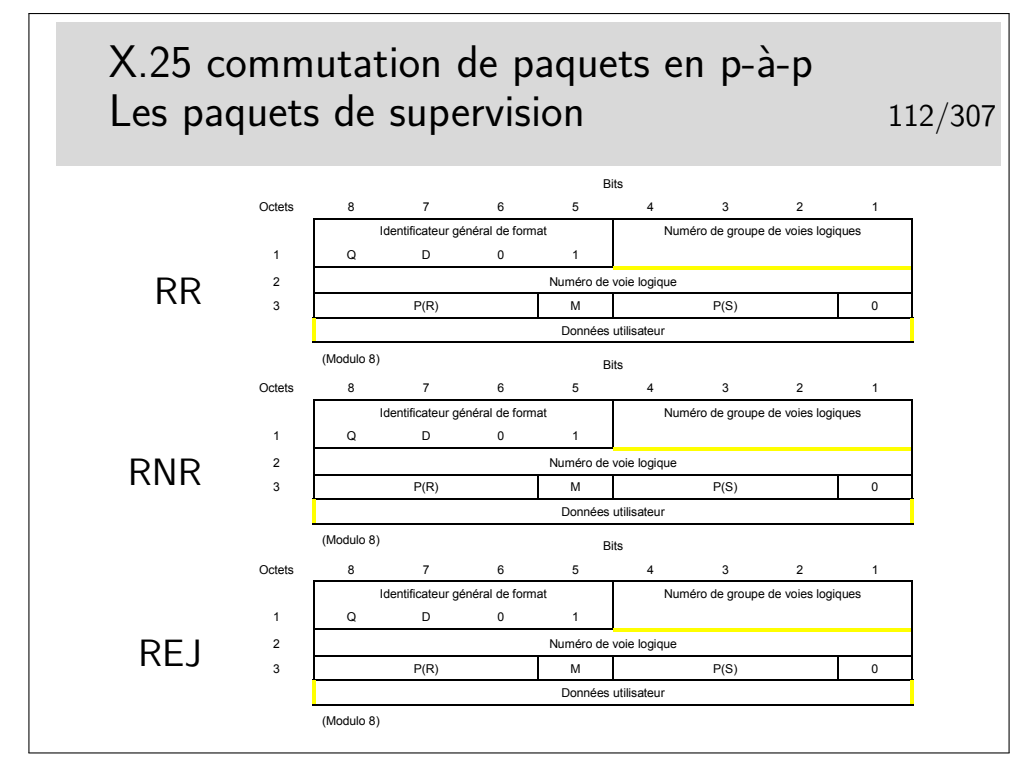

Comme au niveau 2 (LAPB), nous avons des paquets RR (Receiver Ready), RNR (Receiver Not Ready), REJ (Reject) permettant de transporter les acquittements, de réaliser le contrôle de flux et la reprise sur erreur.

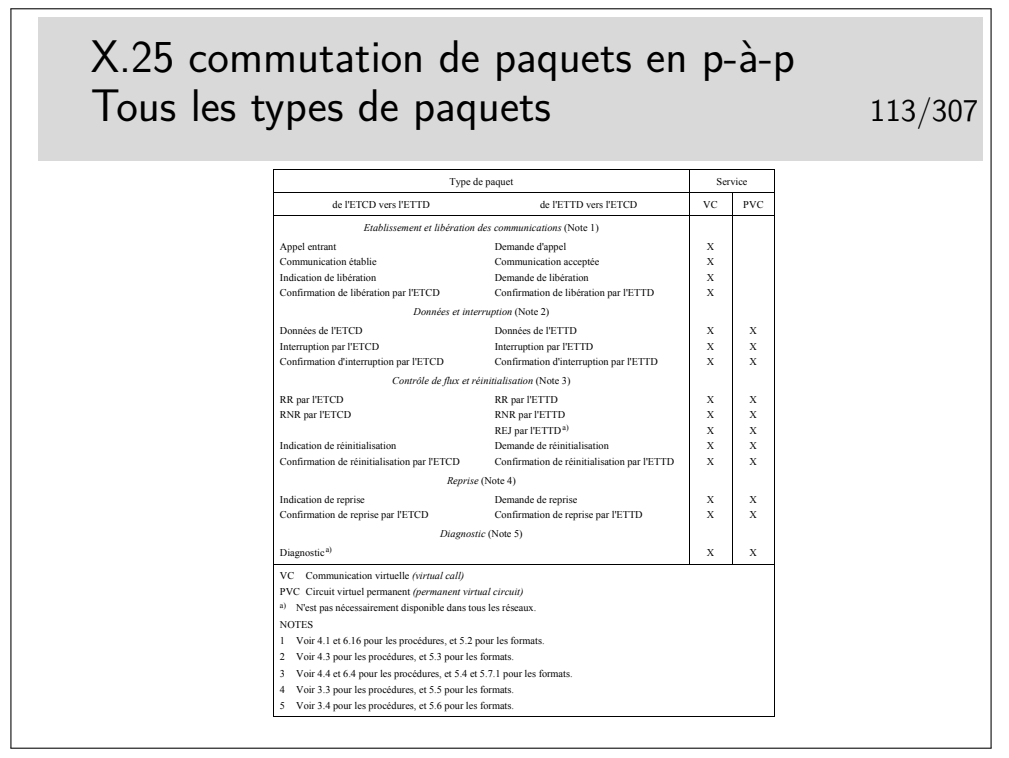

- **VC :** Virtual Channel (canal virtuel ou circuit virtuel), établi à la demande par un paquet d'appel.
- **PVC :** Permanent Virtual Channel : circuit virtuel permanent, établi par les gestionnaire du réseau à l'aide de procédures propres (commandes dans les commutateurs).

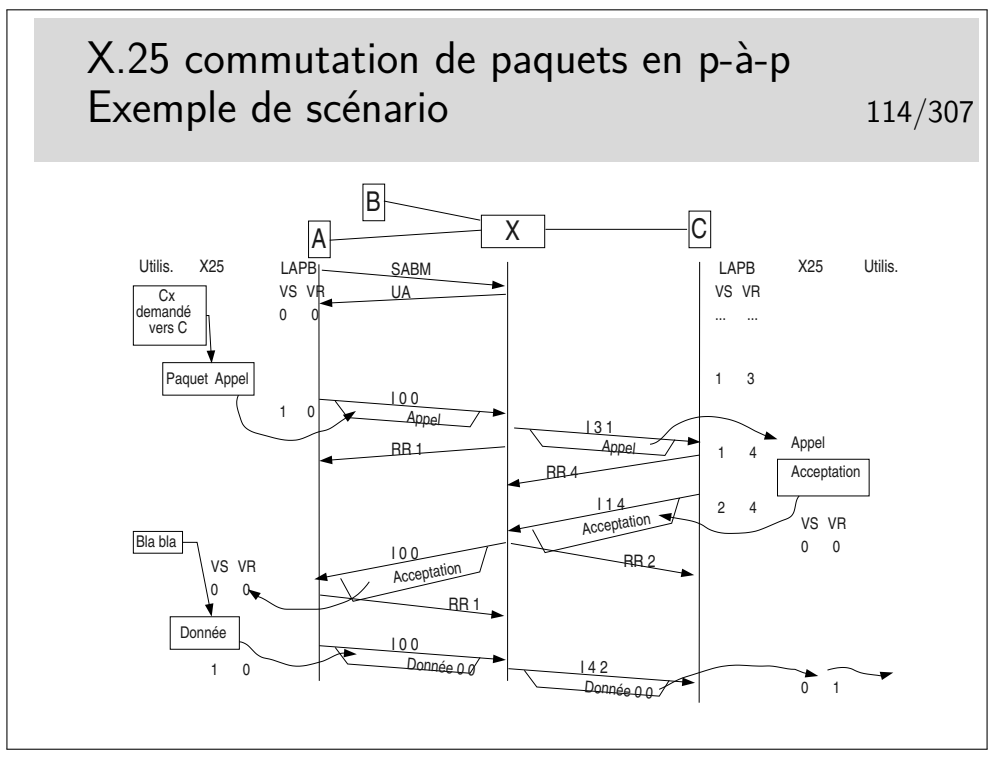

Machines terminales (ETTD) : A, B et C.

Commutateur (ETCD) : X

On suppose dans ce scénario qu'une communication est déjà établie entre B et C. On ne s'en préoccupe pas mais le niveau 2 X-C est établi pour supporter cette communication. Des trames ont donc déjà été échangées entre X et C. Au moment où nous arrivons, les compteurs Vs et Vr du contexte LAPB en C sont, respectivement à 1 et 3.

Entre A et X, le niveau 2 n'est pas établi au début du scénario.

63

# **Deuxième partie Réseaux locaux Ethernet et 802.3**

## **5 Introduction**

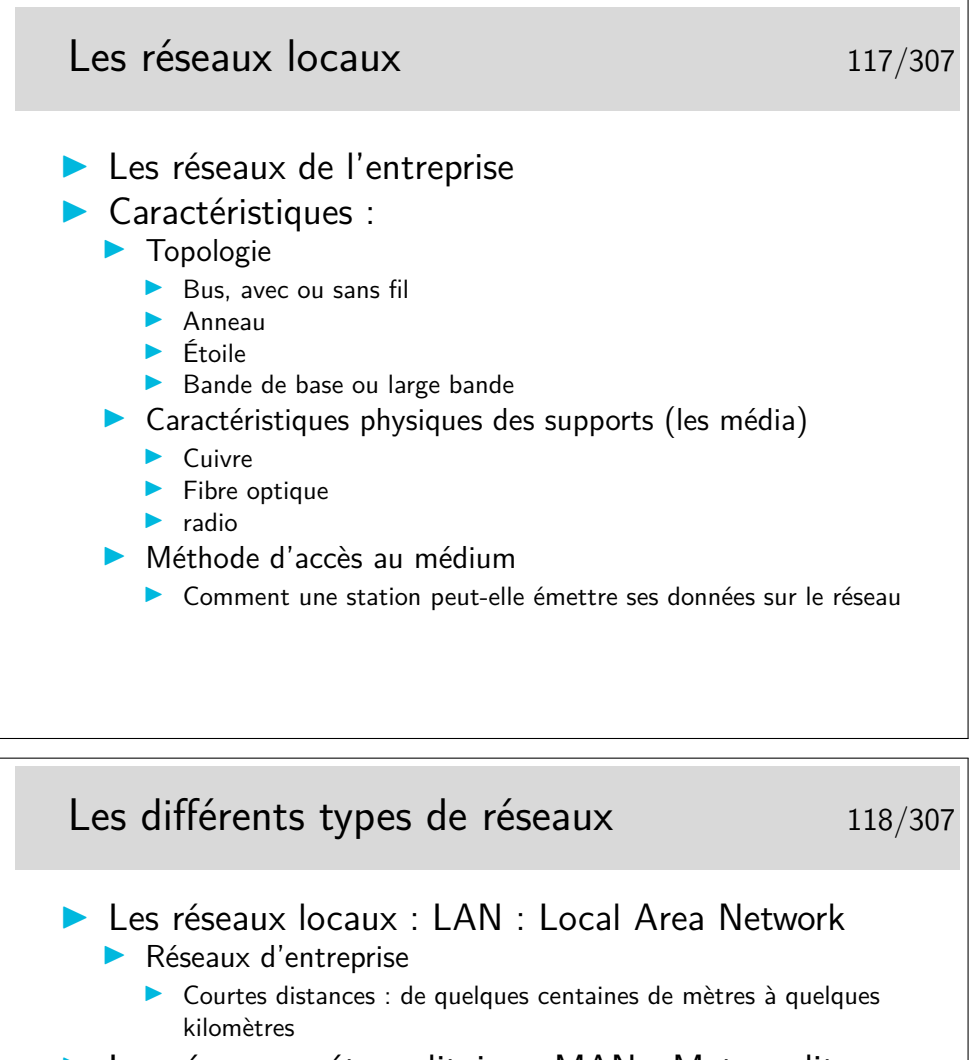

- ▶ Les réseaux métropolitains : MAN : Metropolitan Area Network
	- Interconnexion de réseaux locaux
	- **In Quelques dizaines à quelques centaines de kilomètres**
- ▶ Les réseaux grande distance : WAN : Wide Area Network
	- $\blacktriangleright$  Les réseaux nationaux et internationaux
	- **Les réseaux d'opérateurs**

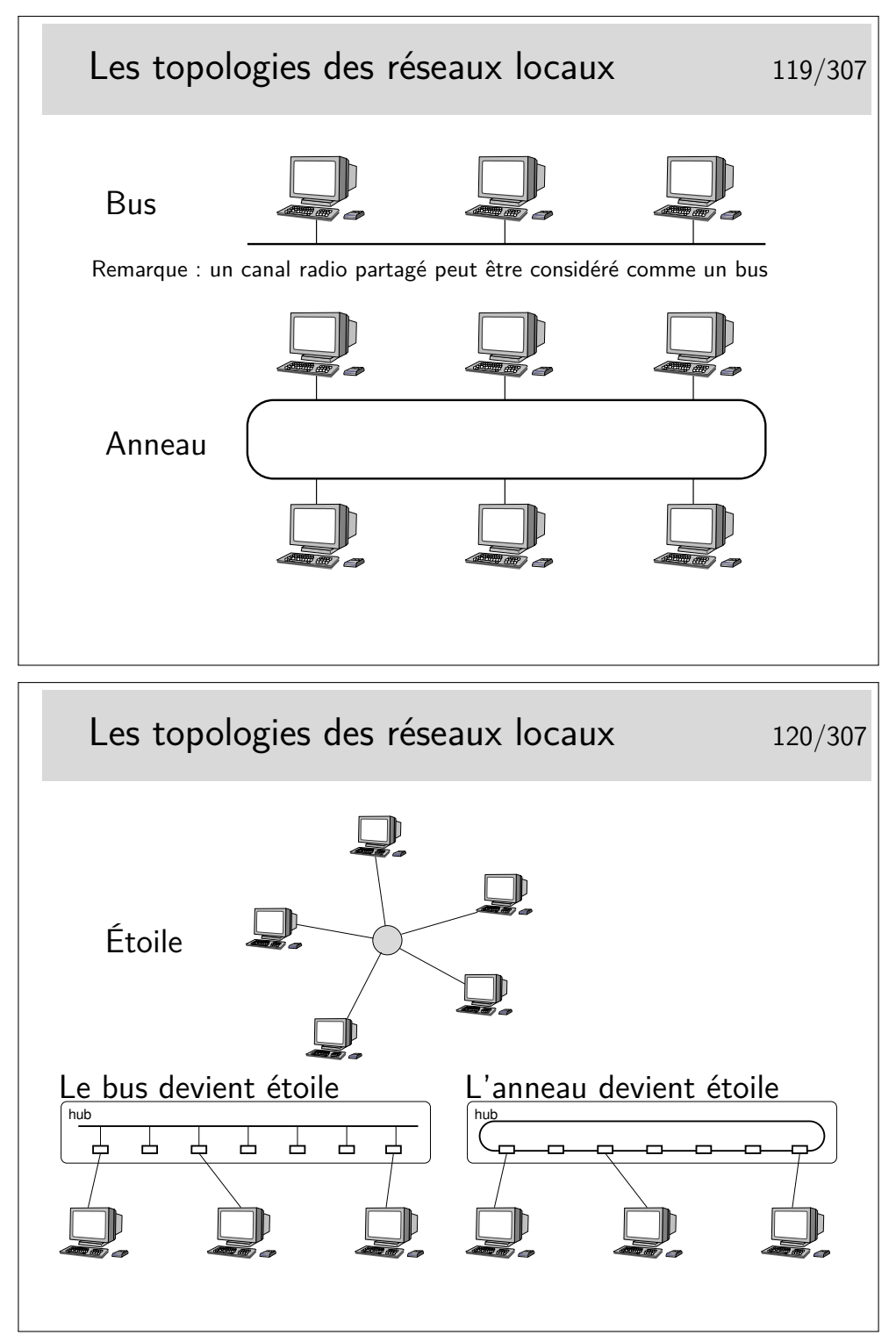

La topologie en étoile repose sur un nœud actif central qui contrôle le «droit de parole» des stations et achemine l'information. Cette structure n'a jamais vraiment été fortement déployée à grande échelle, on peut noter cependant les réseaux locaux basées sur le protocole X25, au début des années 80 et les ceux basés sur la technologie ATM dans les années 90 (mais c'était pour émuler Ethernet, c'est à dire un bus).

Les topologies à succès sont le bus (Ethernet, qui a gagné la bataille) et l'anneau (Token Ring, d'IBM, en cours d'abandon).

Au cours du temps, le réseau en bus Ethernet a, cependant, évolué vers une structure en étoile, où les nœuds (appelés «hubs») sont des boîtiers électroniques qui émulent un bus. Le «hub» fonctionne comme un bus.

La technologie Token Ring a, elle, été très rapidement implémentée dans des boîtiers électronique renfermant la structure d'anneau.

Aujourd'hui, donc, la topologie est en étoile, mais l'ensemble fonctionne comme un bus (ou encore parfois comme un anneau).

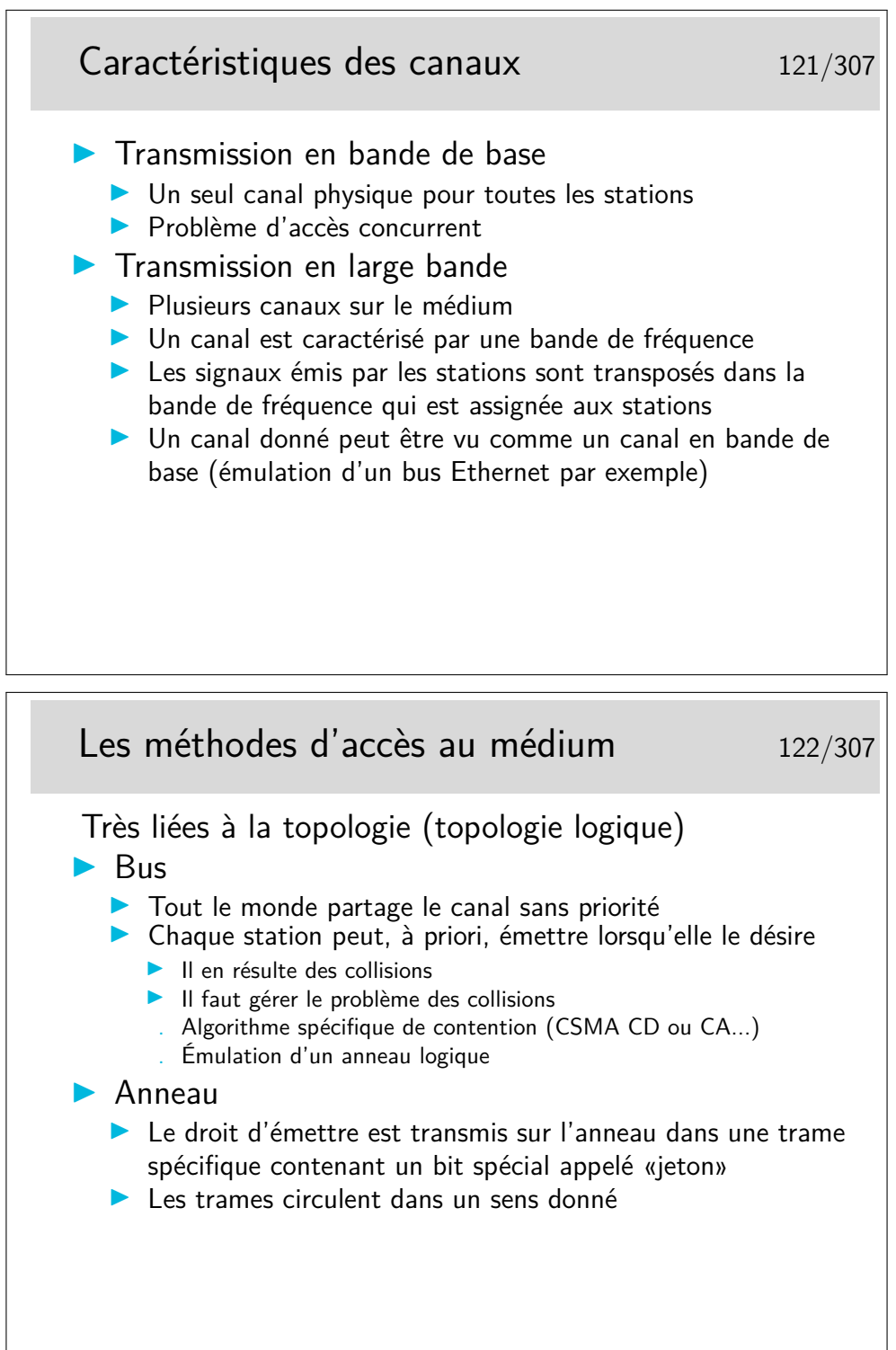

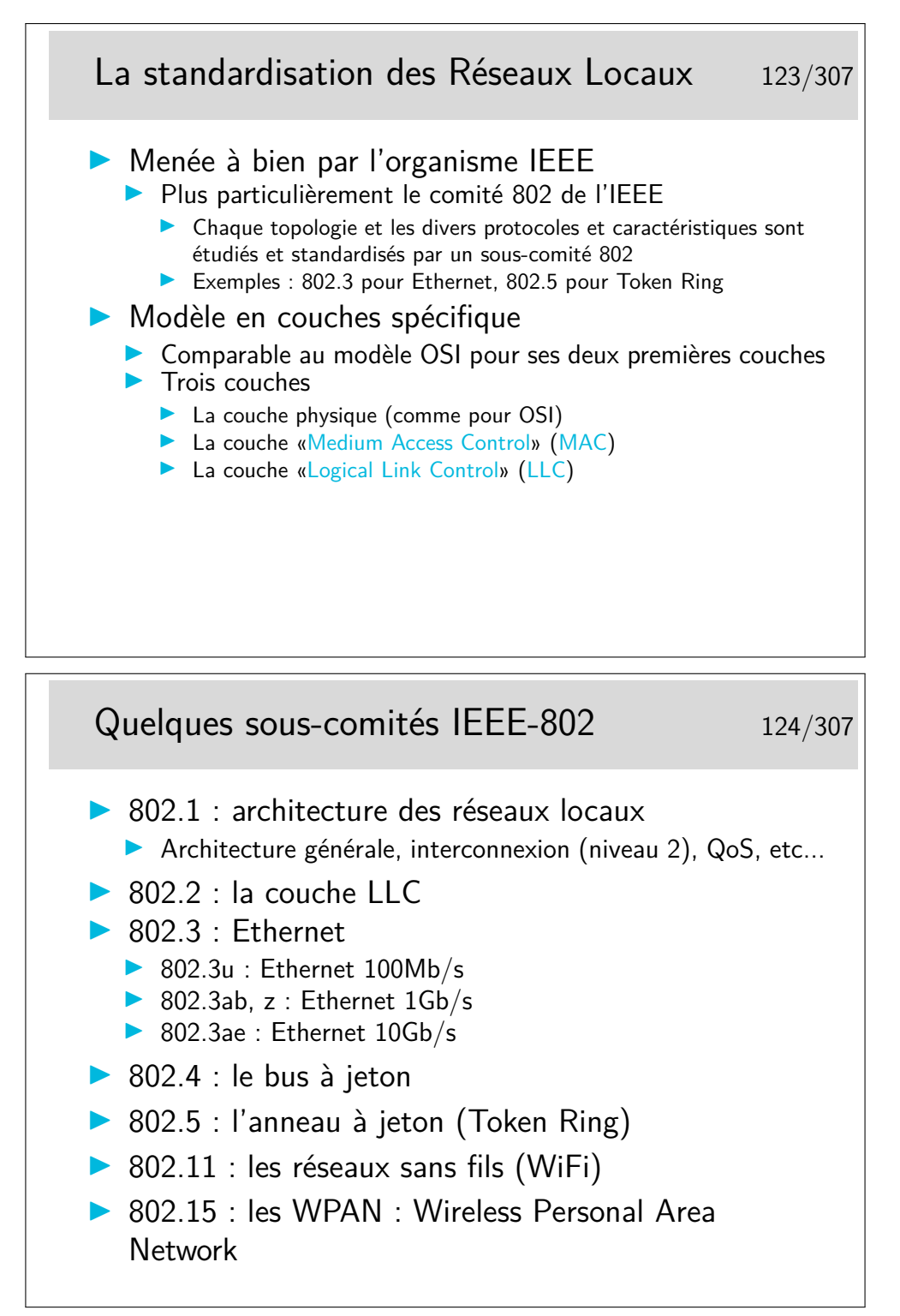

Beaucoup de sous comités :

- 802.1d : techniques de pontage
- $-$  802.1p/q : classes de service, techniques des VLANs (Virtual LAN)
- 802.3u : Ethernet
- $-100Mb/s 802.3z$ : Ethernet 1Gb/s
- $-$  802.3ab : Ethernet 10Gb/s
- $-802.11a:$  sans fils, 5Gz (projet)
- $-802.11b$ : sans fils,  $11Mb/s$
- $-802.11$ g : sans fils, 54Mb/s

Note : WiFi (Wireless Fidelity) est une dénomination commerciale pour le 802.11

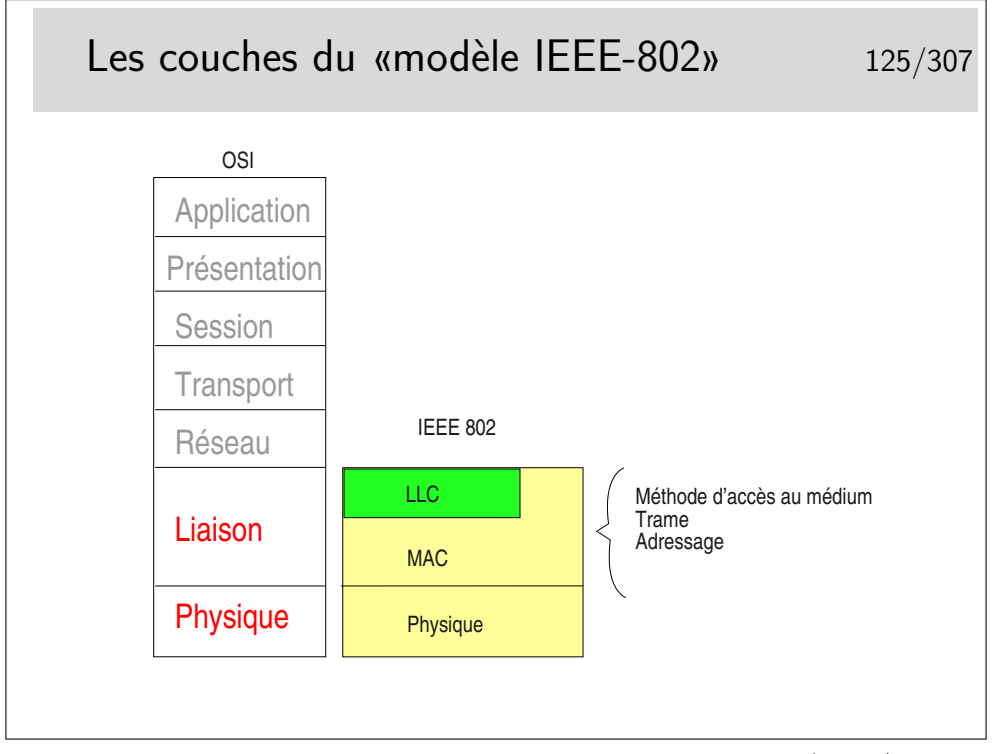

La couche LLC permet de définir différents types de liaisons (avec/sans connexion et avec/sans acquittement). Elle n'est pas toujours obligatoire, en Ethernet elle est optionnelle, certains protocoles de niveau 3 l'utilisent, d'autre pas. Par exemple IP, sur Ethernet, n'emploie pas, par défaut, la couche LLC (mais peut le faire, le choix se fait par paramétrage au niveau du système d'exploitation).

La couche MAC est centrale, elle définit l'algorithme gérant l'accès concurrent au support. Elle définit aussi une structure de trame ainsi qu'un mécanisme d'adressage (les adresses MAC, nous verrons cela plus loin).

## **6 La technologie Ethernet**

#### **6.1 Fondements d'Ethernet**

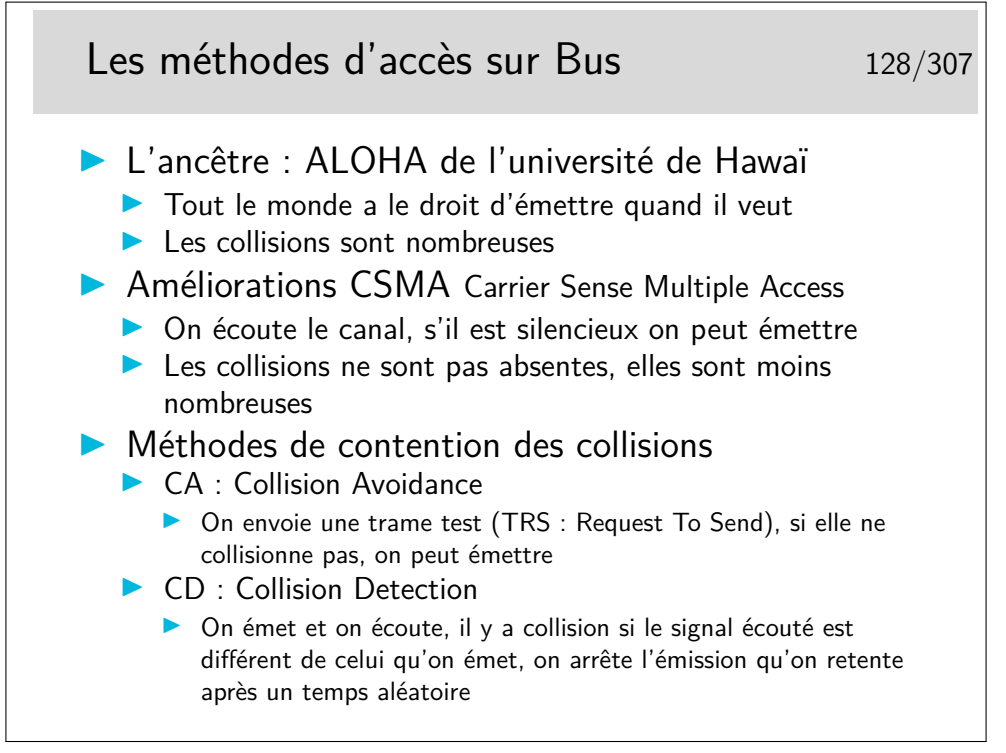

Une autre méthode consiste à créer un anneau virtuel. Les stations s'échangent un jeton dans un ordre donné (la station A passe le jeton à la station B qui le passe à C, etc. La station qui désire émettre doit attendre de voir arriver le jeton). Ce type de réseau a été développé par des industriels des mondes de l'automobile et de l'aviation américains. Il fait partie des «réseaux locaux industriels». Il a été standardisé sous le numéro 802.4 par l'IEEE. Il ne s'est pas développé de manière importante.

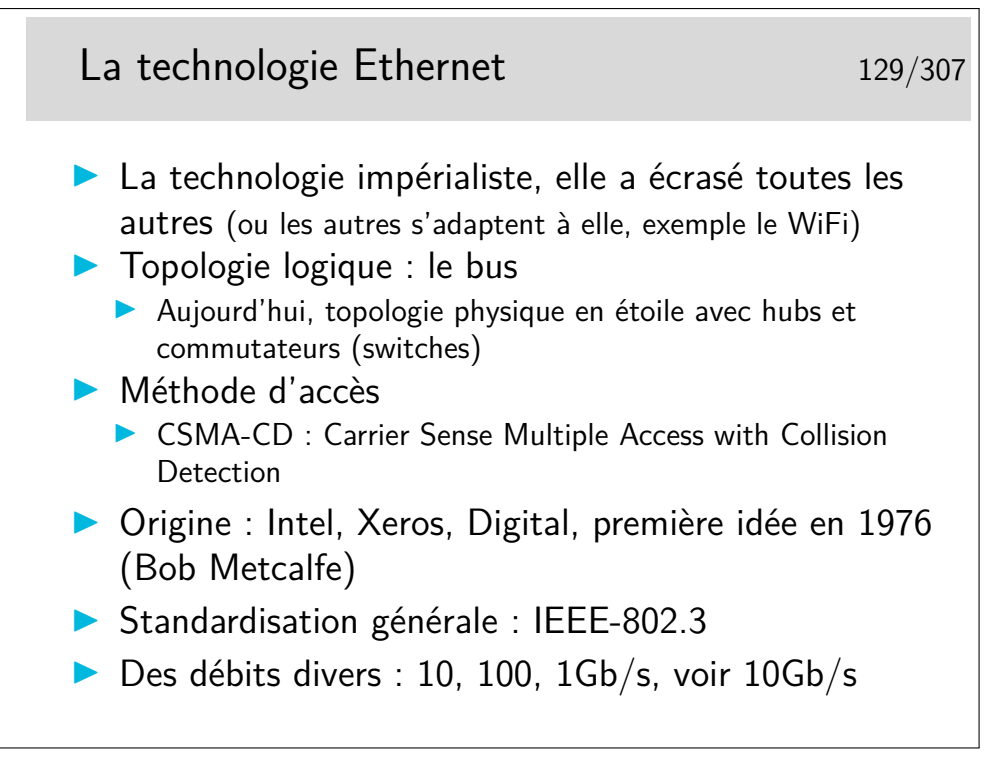

La technologie WiFi (IEEE-802.11) n'a rien à voir, à priori, avec Ethernet, mais on commence à l'appeler couramment «l'ethernet sans fil», c'est dire... Elle s'adapte, en effet, très bien à Ethernet via des ponts simples à mettre en place.

La technologie Ethernet évolue de manière souple où chaque étape d'évolution ne remet pas en cause les versions antérieures. On peut raccorder une interface 10Mb/s sur une interface 100 ou 1000Mb/s. Les matériels d'interconnexion sont compatibles avec les trois débits.

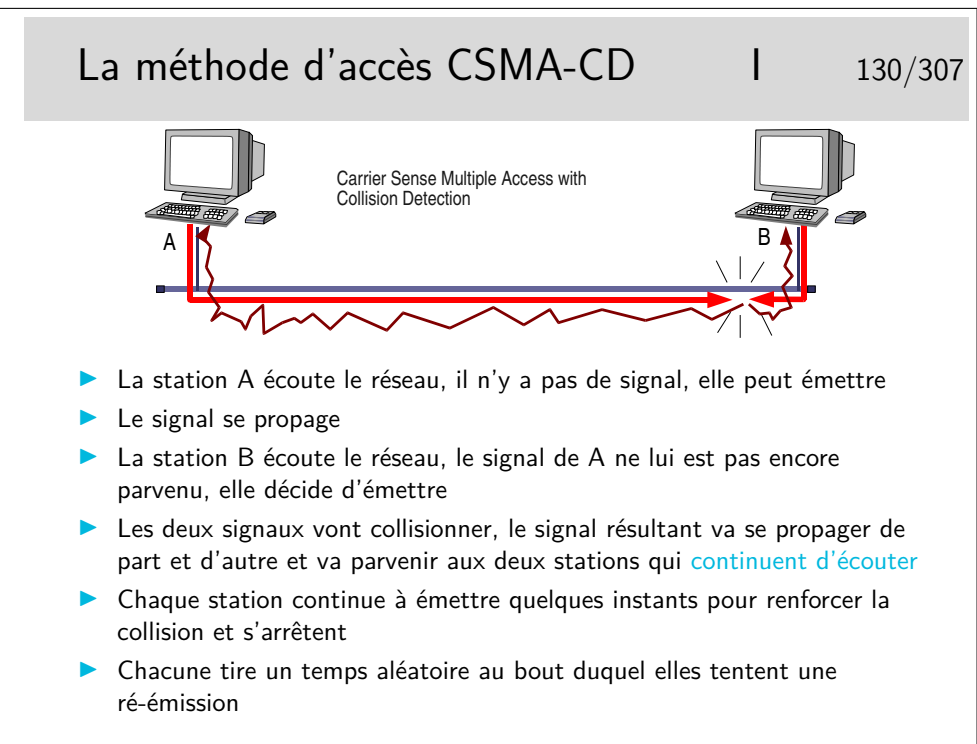

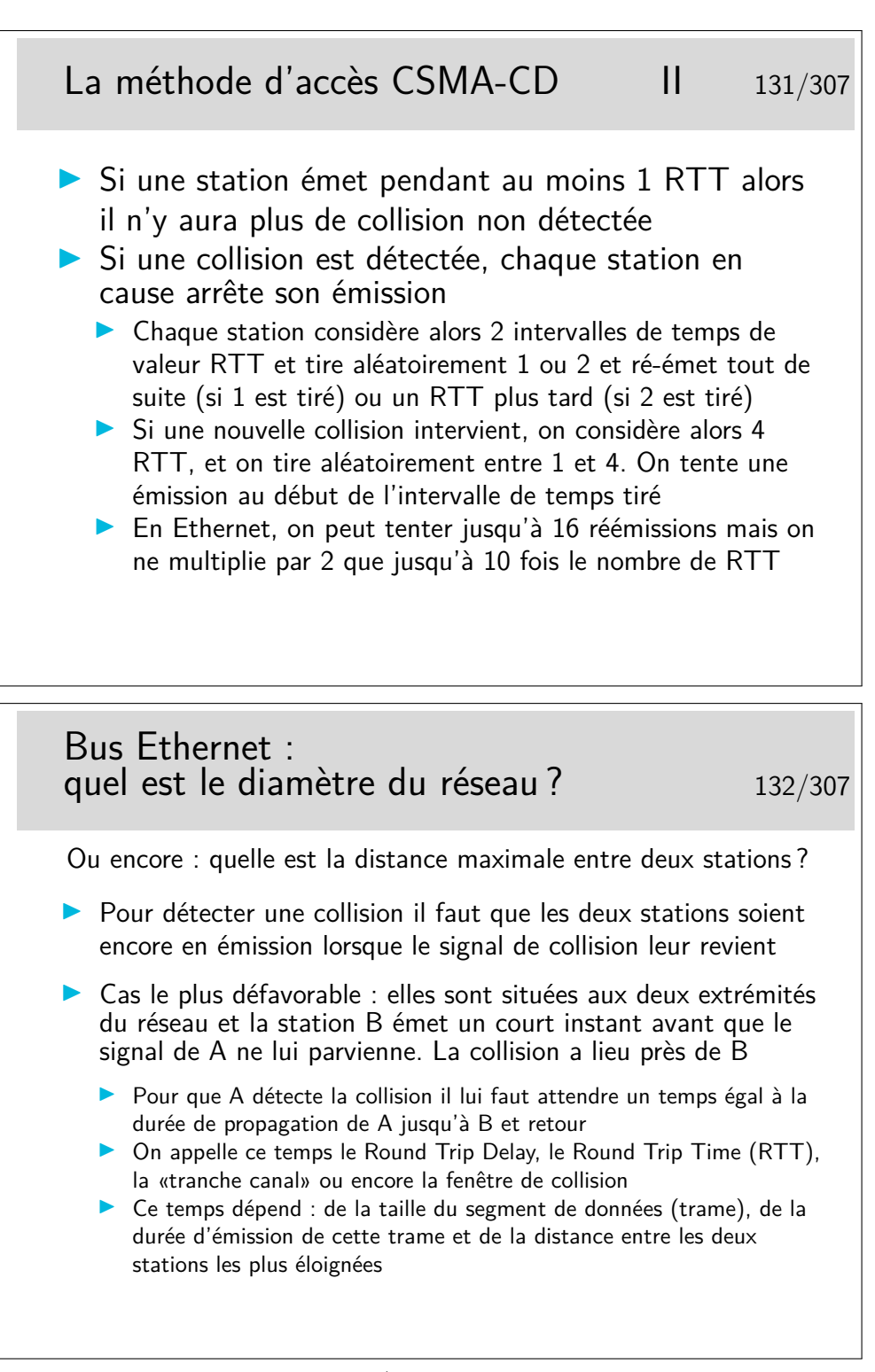

Quelle est la dimension du réseau (son diamètre ou encore la distance maximale entre deux stations) si la taille minimale des trames est de 512 bits (64 octets), le débit de 10Mb/s et la célérité du signal sur le câble de 200Km/s (c'est sous évalué...) ?

Vous devez trouver 5,12Km, ce qui est trop. Dans la réalité il faut tenir compte de l'affaiblissement en ligne qui ne permet pas de propager un signal sur une telle distance sans pertes de puissance et distorsion en ligne. Ces phénomènes obligent à placer des organes régénérateurs à des distances bien plus courtes. On appelle ces organes de répéteurs car ils «répètent» les bits, ils les régénèrent. Ce ne sont pas des amplificateurs car alors les distorsions seraient elle-mêmes amplifiées.

Les premiers réseau Ethernet pouvaient compter des segments de 500m maximum, reliés par des répéteurs.

Les répéteurs apportent un retard, les câbles de raccordement de ces répéteurs au câble principal aussi. Le bilan des délais est tel que la taille maximale est de 2,5km pour les valeurs suivantes :

- taille minimale des trames : 512 bits
- débit d'émission : 10 Mb/s
- célérité sur les segments de câble principaux : 0,77c
- 5 segments de 500 m maximum et 4 répéteurs maximum entre deux stations.

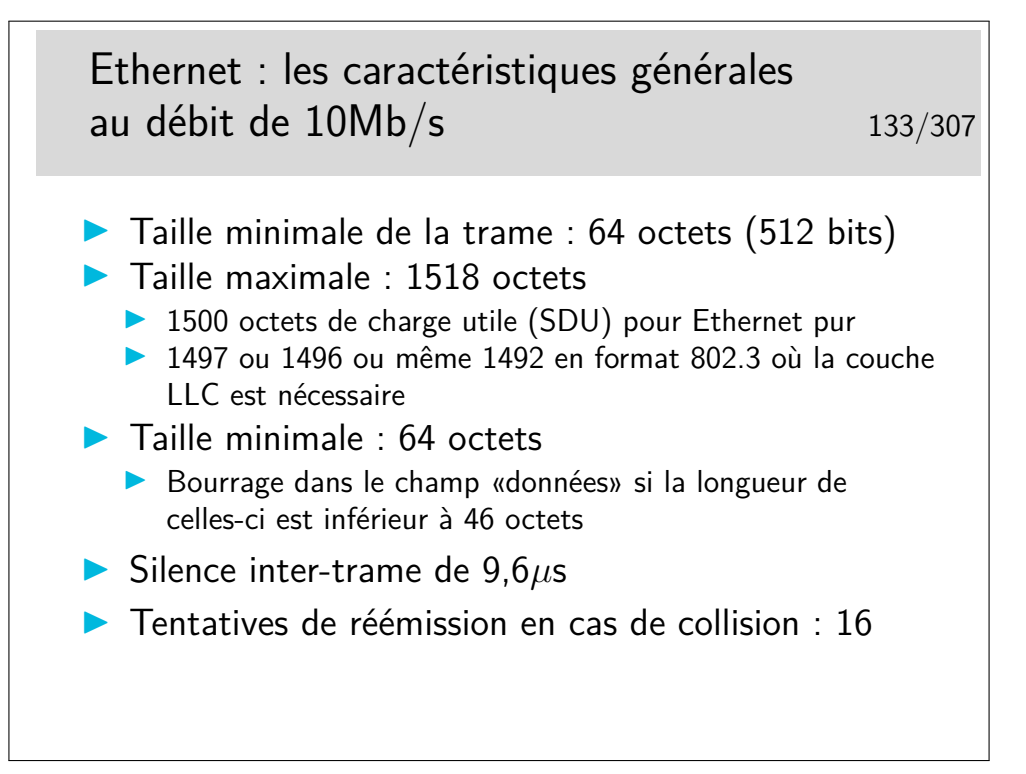

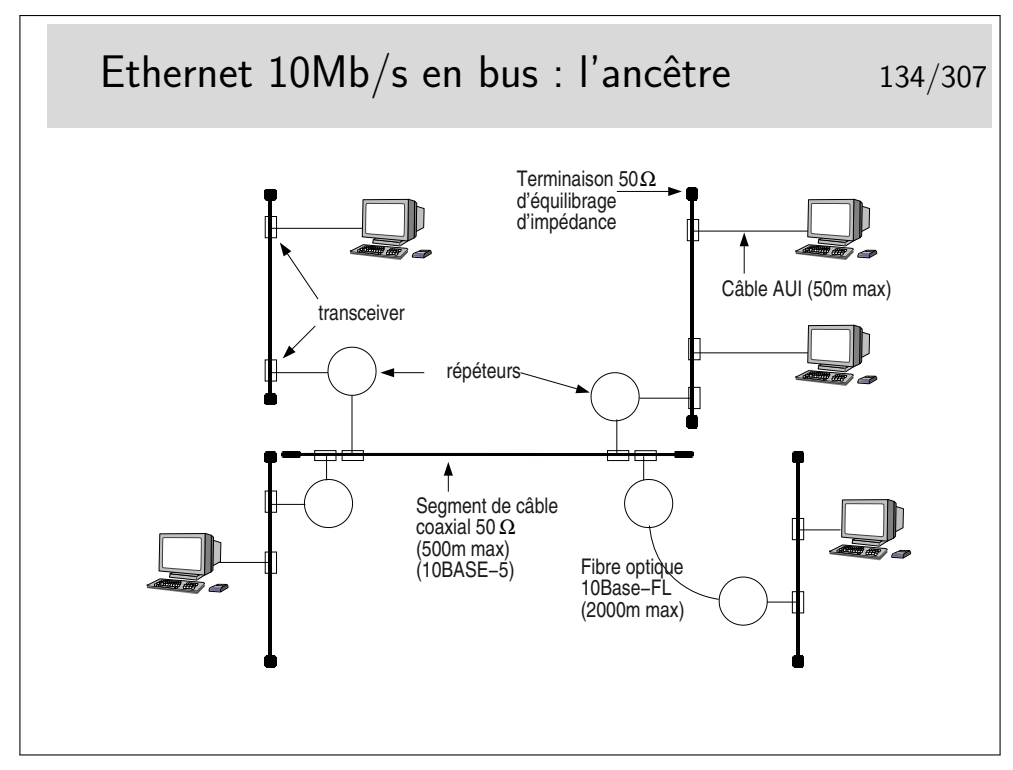

Le médium principal est constitué par des segments de câble  $50\Omega$  de  $500$ m maximum, reliés entre eux par des répéteurs. Il ne peut y avoir plus de 5 segments entre deux stations (4 répéteurs). Les câbles sont terminés par un «bouchon» constitué par une résistance de 50Ω permettant d'équilibrer l'impédance caractéristique du support.

Un répéteur est un organe qui «répète» sur tous les ports les bits qui arrivent sur un port. Ce n'est pas une amplification car si cela était les altérations du signal seraient amplifiées. Les bits entrant dans un port sont reconnus et régénérés sur tous les autres ports et même sur les fils émission du port sur lesquels ils arrivent.

Les stations et les répéteurs sont raccordés au câble principal via des câbles de 50m maximum. Le câble arrive sur un organe de raccordement directement fixé sur le médium appelé le «transceiver».

Les transceivers doivent être placés à des distances multiples de 2,5m pour des contrer le phénomène des ondes stationnaires. Un point ou un anneau de couleur noire sur le câble (qui lui est jaune) indique les emplacements possibles.

Deux segments principaux peuvent être reliés par une fibre optique de longueur 2000m maximum. Les deux répéteurs aux extrémités de la fibre ne comptent alors que pour 1.

Ce type de réseau est aujourd'hui abandonné. Les segments de câble sont remplacés par des hubs (ou des switches) et l'architecture physique est devenue ainsi une étoile tout en continuant à fonctionner avec une technique de bus. Le hub peut être comparé à ne boite dans laquelle on aurait enfermé le câble et les transceivers.

Les dénominations 10BASE-5 et 10BASE-FL sont explicitées plus loin.

Il existe une version «cheaper net» comportant des câbles coaxiaux fins (de couleur noire), avec un raccordement par prises de type BNC. Ces câbles font 185m max (10BASE-2).

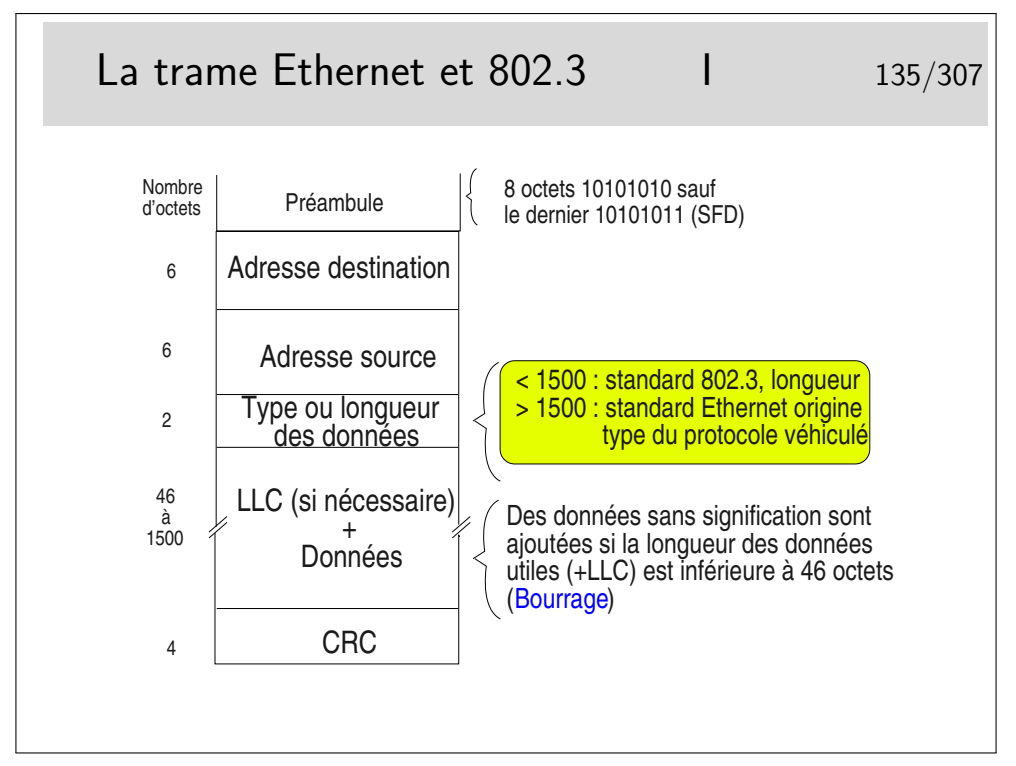

SFD : Start Frame Delimitor

Les créateurs d'Ethernet (Bob Metcalfe et Intel/Xeros/Digital)) ont défini le champ «Type» pour porter l'identité du protocole véhiculé dans les données (le champ type est le SAP). Pour des soucis d'interopérabilité avec des réseaux locaux dont les trames n'ont pas ce champ type (Token Ring 802.5), le comité 802 a décidé qu'il serait obligatoire d'utiliser la couche LLC pour porter l'identité du protocole véhiculé et a transformé le rôle de ce champ en indicateur de longueur des données. Ce n'est pas une mauvaise idée en soi.

Et en pratique ?...

En pratique les deux coexistent sur les mêmes supports. Une machine peut émettre en 802.3 pour certaines applications et en Ethernet pur pour d'autres.

Par défaut IP est véhiculé en Ethernet pur (type 0800hexa), il peut être véhiculé en mode 802.3 en paramétrant l'interface.

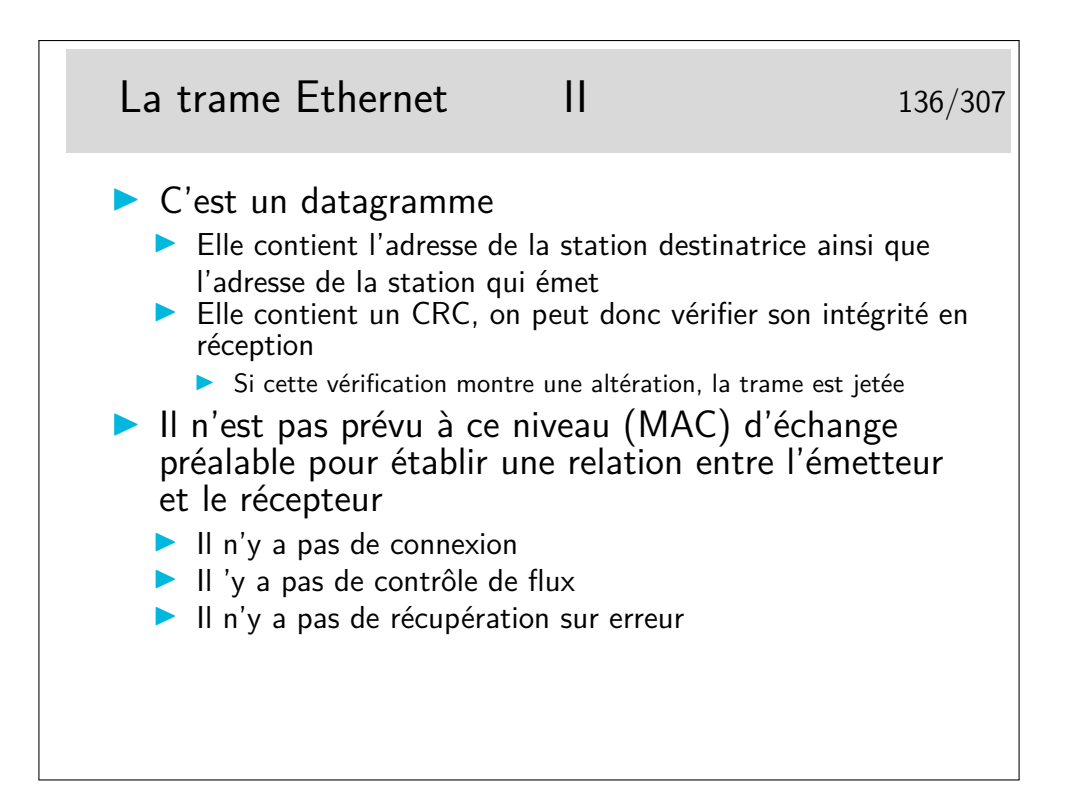

### **6.2 Les adresses MAC**

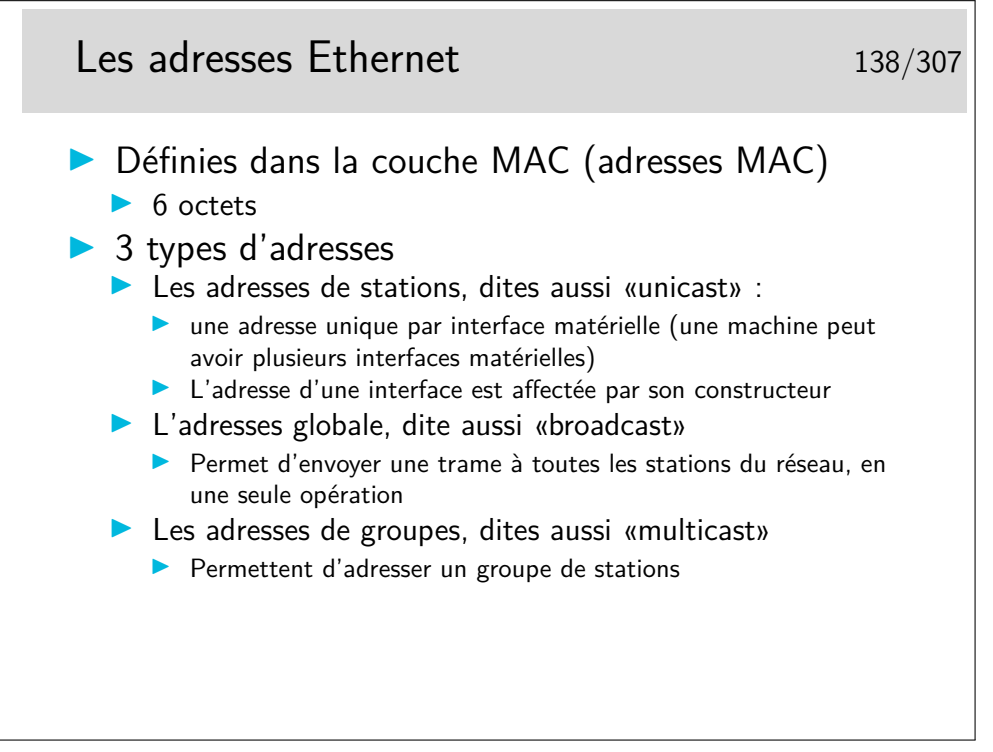

En terminologie anglo-saxonne les interfaces matérielles sont appelées NIC pour *Network Interface Card*.

Une interface voyant passer une trame de broadcast (diffusion) doit prendre en compte cette trame.

Une interface voyant passer une trame de multicast ne la prend en compte que si elle a été paramétrée pour cela.

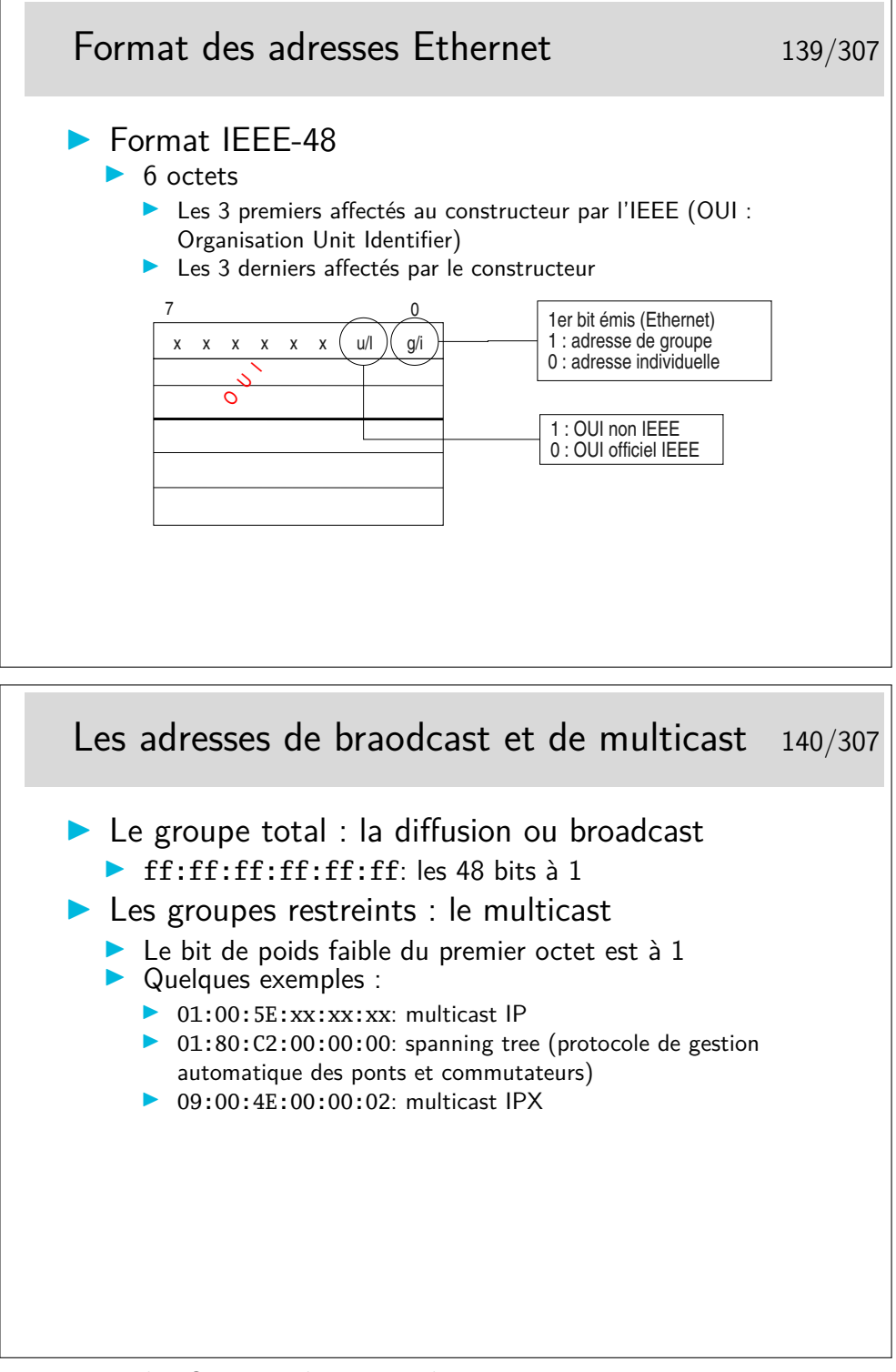

Information sur les OUI et adresses multicast : http://standards.ieee.org/regauth/oui/oui.txt

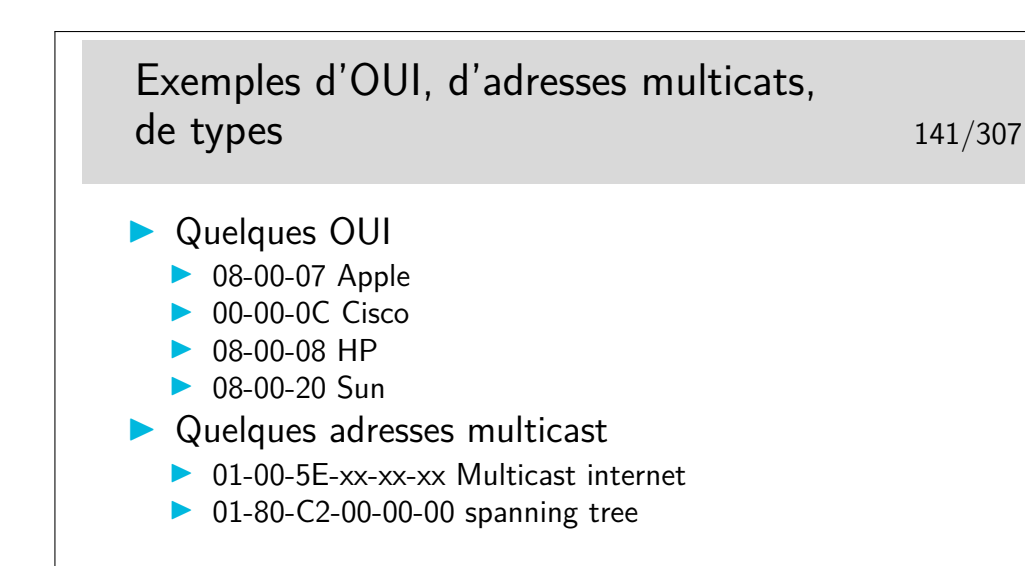

http://standards.ieee.org/regauth/oui/oui.txt

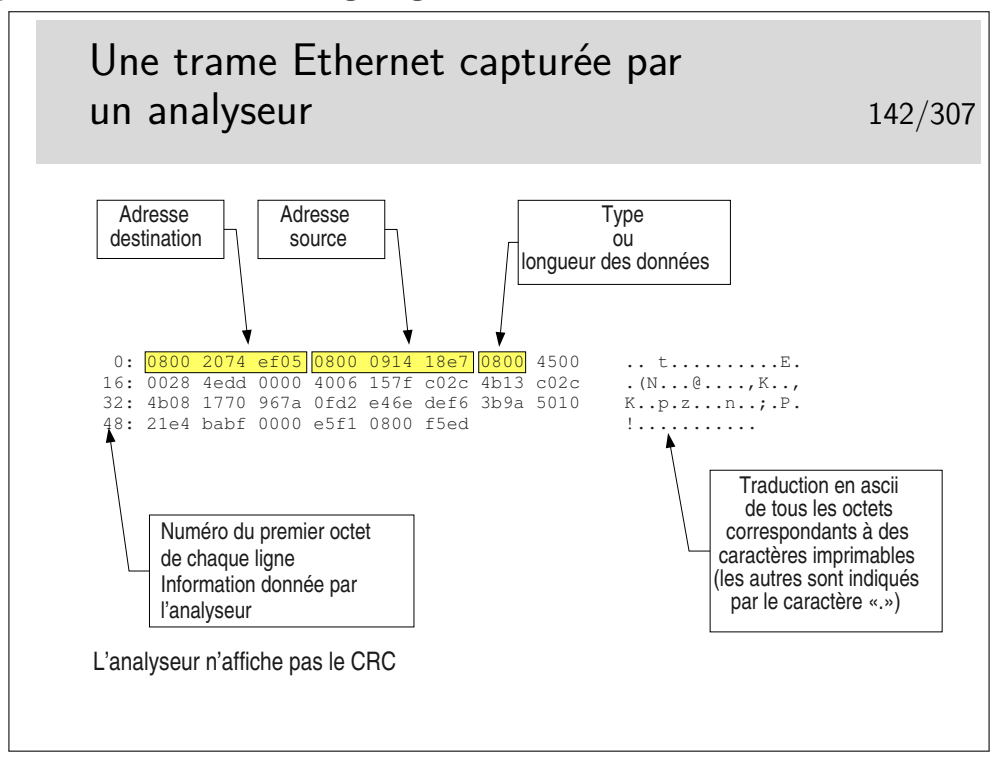

Cette trame est au format 802.3 ou Ethernet pur ?

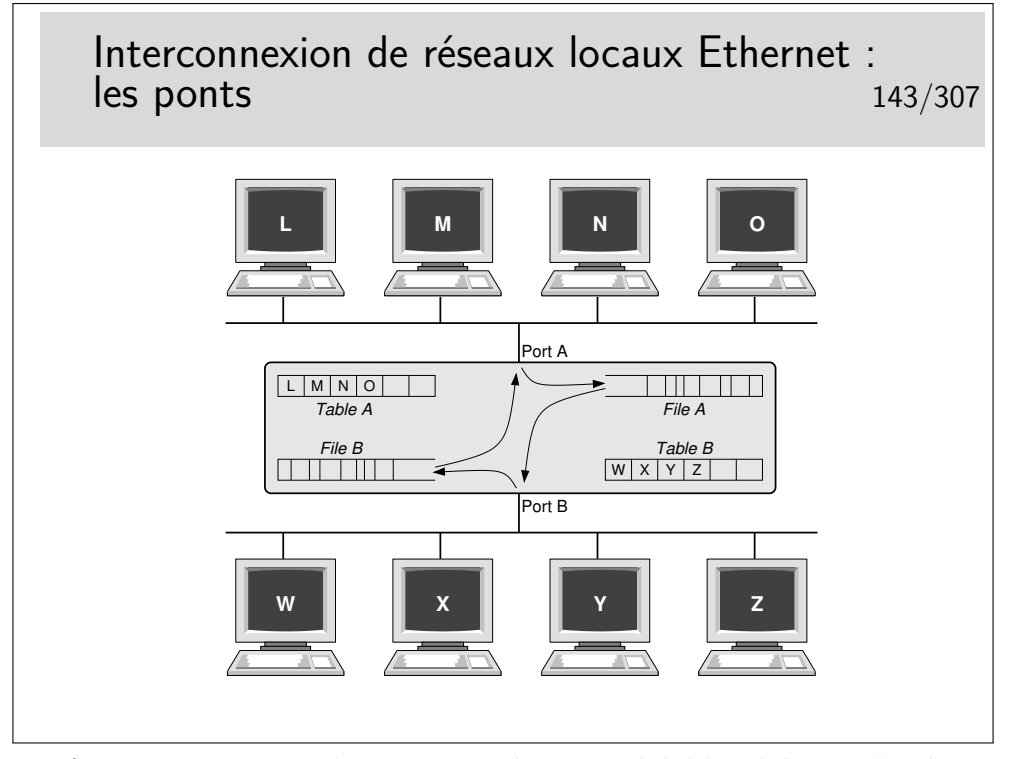

Le pont fonctionne tout seul sans paramétrage préalable. Il écoute le réseau sur son port A et son port B et «voit» passer des trames. Il enregistre les adresses sources de celles-ci et détermine ainsi que L, M, N et O sont du coté A. Ces adresses sont «apprises» par le pont et enregistrées dans sa table A. De même il «apprend» que, coté B, existent les stations W, X, Y et Z. Ces dernières adresses sont stockées dans la table B.

Si une trame est émise par L à destination de O, il reconnaît que ces deux stations sont du coté A, il ne fait rien. De même pour des trames de M vers N ou X vers Z par exemple.

Par contre si une trame est émise de A à destination de Z, alors cette trame est enregistrée dans la file A puis une tentative d'émission de celle-ci sera effectuée coté B. La trame ne sera mémorisée dans la file A que si elle n'a pas collisionné. Elle pourra peut-être collisionner coté B lors de sa ré-émission de ce coté mais la collision ne sera pas détectée coté A.

Si le pont ne connaît pas la station destinatrice (elle n'a rien émis encore) il retransmet les trames vers cette destination sur le port opposé de celui sur lequel il reçoit ces trames.

Avantages :

- le trafic est segmenté
- la connectivité totale est est maintenue
- le réseau est divisé en «domaines de collisions»
- le diamètre du réseau peut être doublé

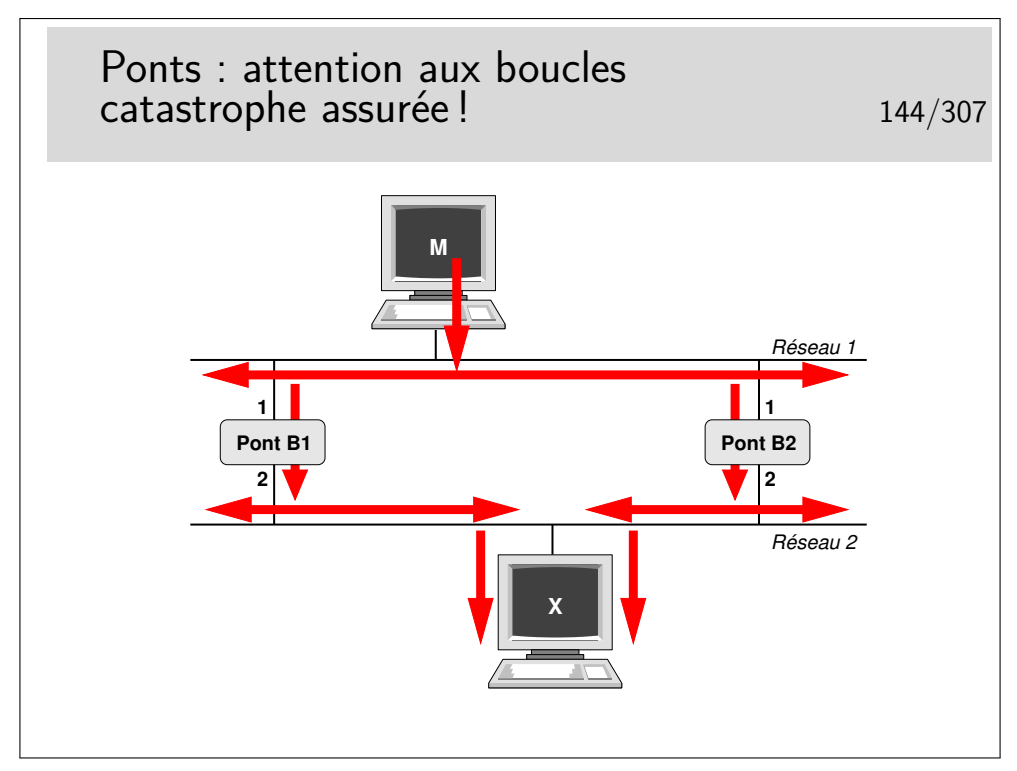

Pour des raisons de fiabilité on peut être amené à doubler les ponts entre deux réseaux. Se pose alors le problème de boucles comme l'exprime l'exemple présenté ici.

La machine M émet une trame à destination de la machine X.

Premier point négatif : multiplication des copies de trames...

Le pont B1 enregistre la trame et la réémet sur son port 2. La trame arrive à destination. Le pont B2 fait de même. Une seconde copie arrive à destination.

Second point négatif : les trames font des boucles...

Si la station X n'a rien émis encore les ponts ne la connaissent pas. La station M émet une trame vers X. Les ponts ne connaissant pas X retransmettent cette trame comme précédemment. Il y a donc deux copies. Mais...

La copie faite par B1 arrive à destination et aussi en B2 port 2. B2 croit alors que la machine M a changé de réseau, elle est maintenant en bas. Comme il ne connaît pas X il recopie cette trame sur son port 1. Cette trame sera vue par B1 port 1 qui va la relayer vers son port 2 et va à nouveau arriver en X puis en B2 port 2 et ainsi de suite. Mais une trame tournera aussi dans le sens contraire car au début la copie faite par B2 arrive à destination.. etc... etc... Une seule trame émise suffit alors à saturer le réseau.

Pour éviter ce phénomène il faut transformer le réseau. De graphe avec des boucles il faut le transformer en arbre complet, en anglais en «spanning tree».

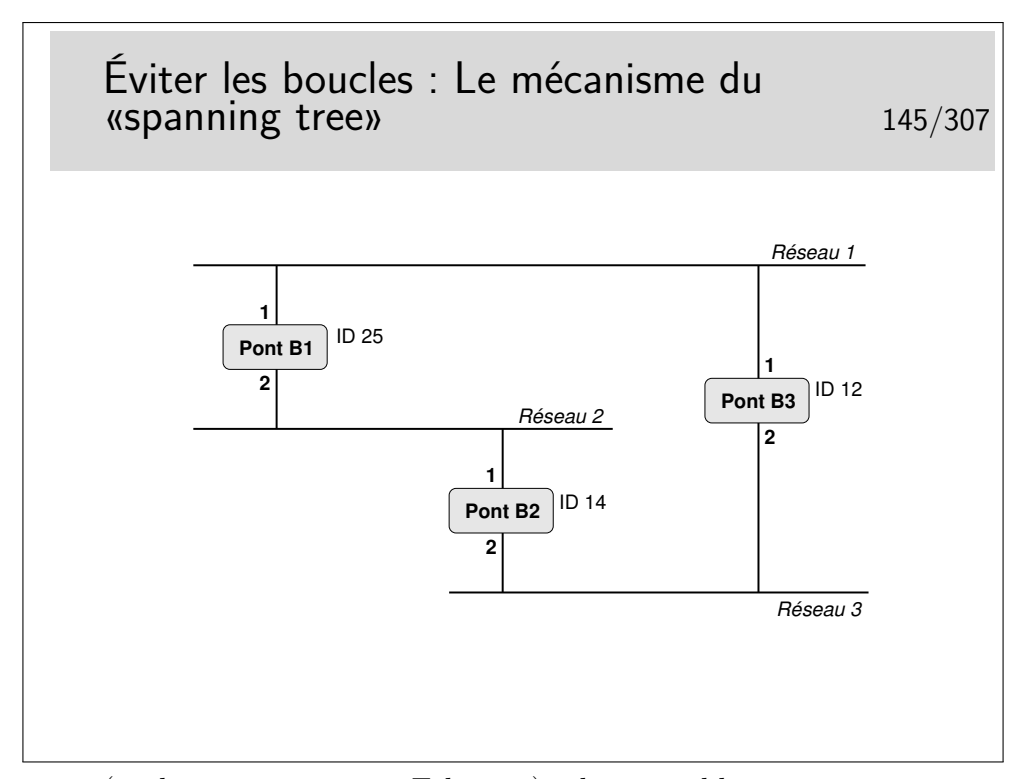

Les ponts (ou les commutateurs Ethernet) administrables peuvent mettre en œuvre cet algorithme. Sur chacun de ses ports, chaque pont annonce un identificateur qui lui est propre via une trame de type multicast (seuls les ponts sont configurés pour prendre en compte ce type de trame). Cet identificateur signifie en quelque sorte «c'est moi le pont racine». Tous les ponts commencent par annoncer qu'ils sont racine. Lorsqu'un pont reçoit un message comportant un identificateur «inférieur» au sien (on dira «meilleur»), il s'aperçoit qu'il n'est pas «racine» mais qu'un autre pont l'est plus certainement et que celui-ci est accessible via l'interface par laquelle est parvenue ce message «meilleur».

L'ensemble des ponts exécute le même algorithme, celui-ci converge finalement car un seul pont se trouve être le «meilleur», la racine (celui dont l'identificateur est le plus petit). Chaque pont sait par quelle interface atteindre le pont racine par le «plus court chemin», seule cette interface reste active pour le trafic de données, les autres interfaces permettant, elles aussi d'atteindre la racine, mais avec un chemin plus long sont inhibées pour le trafic de données. Les boucles sont ainsi évitées.

Les messages échangés s'appellent des BPDU (Bridge\_PDU) et comportent les informations suivantes : <id\_pont\_supposé\_racine, coût\_supposé, id\_pont\_émetteur, port\_émission>.

Les messages du protocole Spanning tree sont portés par des trames en adressage multicast. Leur adresse destination est (en standard) 01:80:c2:00:00:00. Ce sont des trames de type 802.3. Les DSAP et SSAP de la couche LLC supérieure (voir plus loin) sont égaux à 0x42. Les messages sont émis toutes les 2 secondes par défaut. Les identificateurs, les délais sont généralement paramétrables.

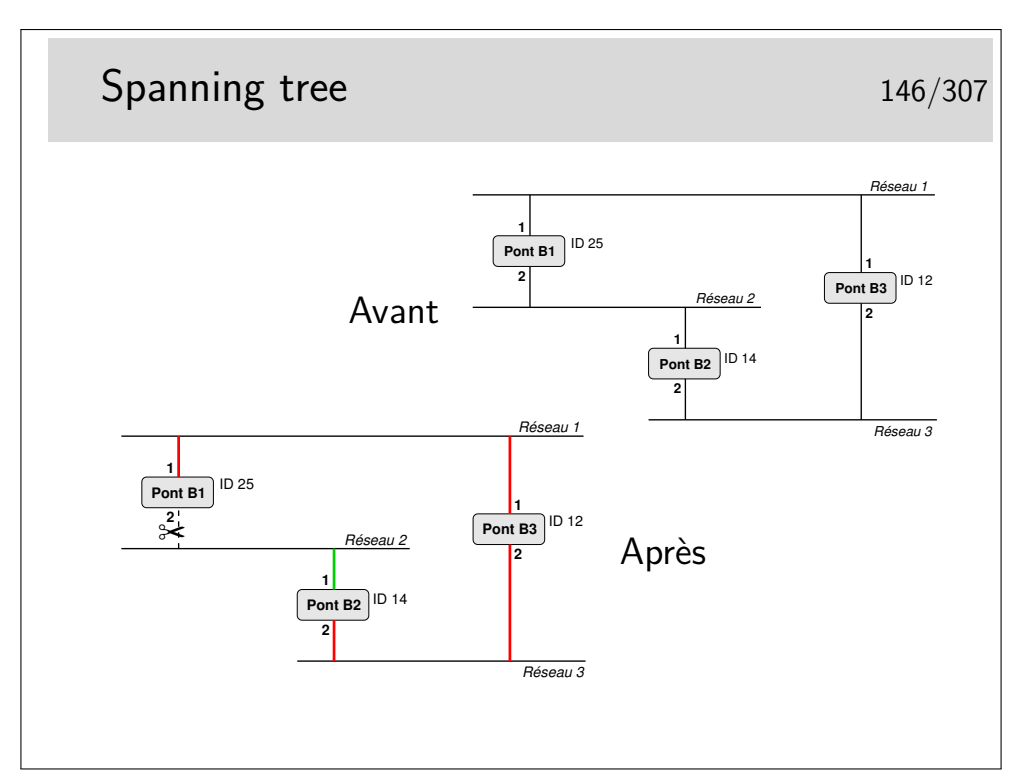

B1 émet : <25,0,25,1> sur son port 1 et <25,0,25,2> sur son port 2.

Il reçoit <12,0,12,1> par son port 1 et <14,0,14,1> par son port 2. Il constate qu'il n'est pas racine et que la racine doit être 12 (B2) accessible par son port 1. B1 considère que son port 1 est «root port».

Il émet alors : <12,1, 25,1> sur son port 1 et <12,1,25,2> sur son port 2.

B2 émet <14,0,14,1> sur son port 1 et <14,0,14,2> sur son port 2.

Il reçoit : <12,0,12,2> port 2 et <25,0,25,2> port 2 dans une première phase indiquant ainsi que le pont racine doit être accessible par son port 2 plutôt que par son port 1. B2 considère que son port 2 est «root port».

Il émet alors : <12,1,14,2> sur son port 2 et <12,1,14,1> sur son port 1.

B3 ne reçoit pas de «meilleure» configuration que celles qu'il émet. Il est donc la racine.

Comment vont alors se départager B1 (port 2) et B2 (port 1) ?

B1 reçoit port  $2: 12, 1, 14, 1$ > ce qui est meilleur que ce qu'il émet sur ce même port <12,1,25,2>. Il inhibe son port 2 (pour le trafic de données, pas pour les messages de spanning tree). B2 reçoit sur son port 1 un message «moins bon» que ce qu'il émet sur ce même port, donc B2 port 1 reste actif.

Excellent tutorial animé à :

http://www.cisco.com/warp/public/473/spanning\_tree1.swf

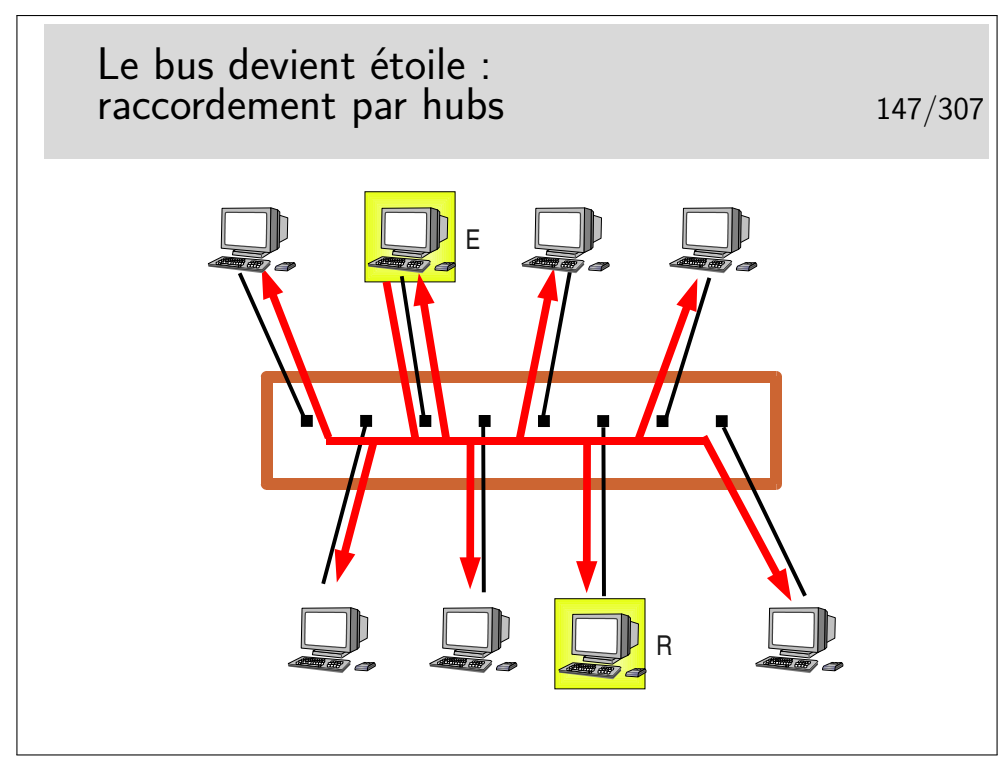

On prend le câble et les transceivers, on ramasse le tout dans un petit boîtier et le tour est joué. D'une topologie en bus nous passons à une topologie en étoile.

En fait ce n'est pas si simple car les raccordement changent, ce ne sont plus des transceivers mais des prises de type RJ45 et les câbles sont de type 10/100 BASE-T, à paire torsadée, de longueur max 100m.

Exemple de fonctionnement : La station E émet vers la station R. Toutes les stations reçoivent le signal, même E pour des raisons de détection de collision.

Un hub se comporte donc comme un bus.

Il est très facile d'espionner tout ce qui passe sur le hub à partir d'une machine raccordée sur un des ports.

Les hubs sont des **répéteurs**. Ce sont des organes de la **couche physique** (selon le modèle OSI), ils ne s'intéressent qu'au niveau bit.

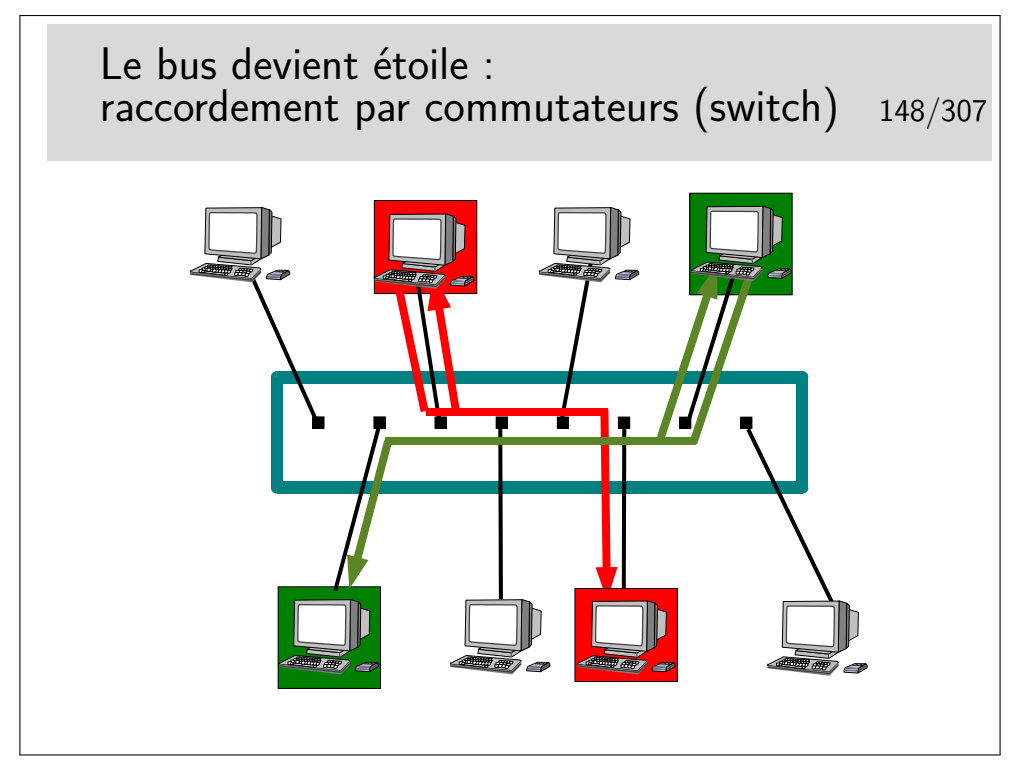

Le commutateur ressemble à un hub mais se comporte comme un pont. Il connaît les adresses (MAC) des machines qui sont raccordées sur chacun de ses ports (raccordées directement ou via d'autres d'autres commutateurs ou hubs). C'est un pont multiport.

Il ne recopie une trame que sur le port qui mène vers la destination.

Il peut faire ce travail pour plusieurs trames simultanément à condition qu'elles n'aillent pas vers le même port de sortie, auquel cas elles sont traitées les unes après les autres. Il se comporte donc comme s'il était capable d'établir des circuits entre deux ports pour de cours instants, d'on son nom de commutateur (switch en anglais).

C'est une **commutation de niveau 2** (plus exactement de niveau MAC), à ne pas confondre avec la commutation de niveau 3 qu'on rencontre dans d'autres réseaux comme X25 ou ATM.

L'espionnage sur ce type d'appareil est plus difficile, sur un port donné on ne peut voir que les trames destinées à ce port ou les trames de *broadcast*, l'intérêt pour «l'espion» est donc très limité. Le «malfaisant» persévérant et cultivé en Réseaux peut cependant trouver des solutions...

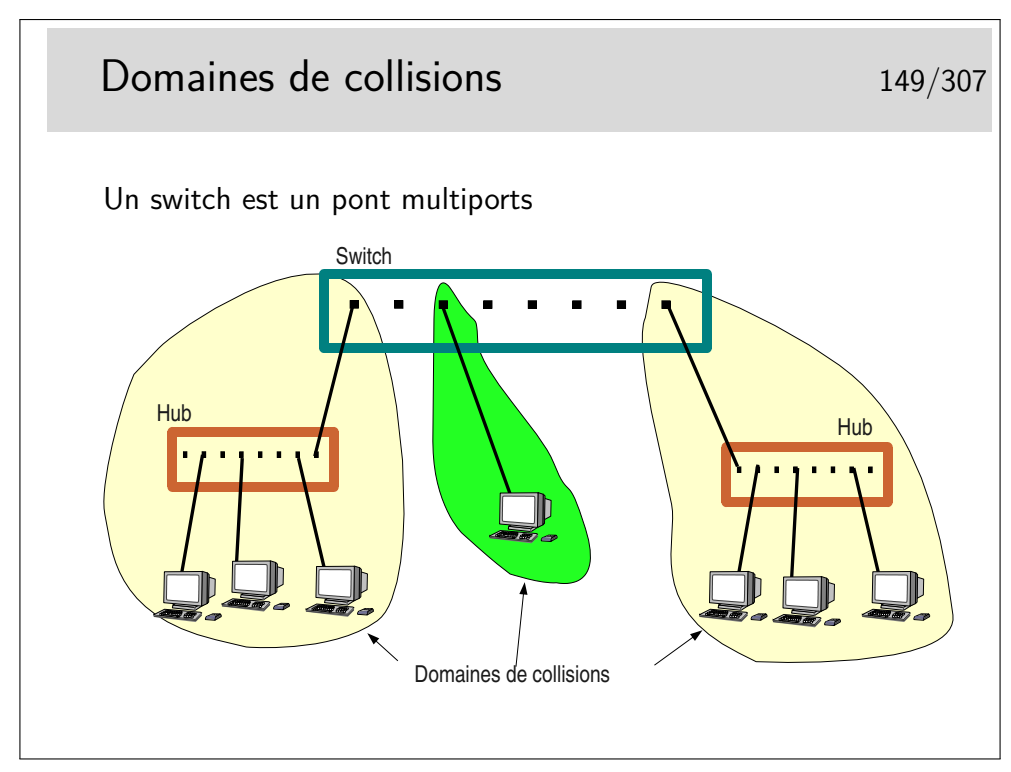

Un switch se comporte comme un pont. Sur chacun de ses ports il enregistre les adresses sources des trames qu'il voit passer. Chaque port se comporte comme un port de pont. Chaque port délimite donc un domaine de collision.

On voit sur la figure ci-dessus qu'un de ces domaines ne comporte que deux machines (un port du switch et une machine seule), Voir le transparent suivant pour une utilisation plus efficace du lien en question.

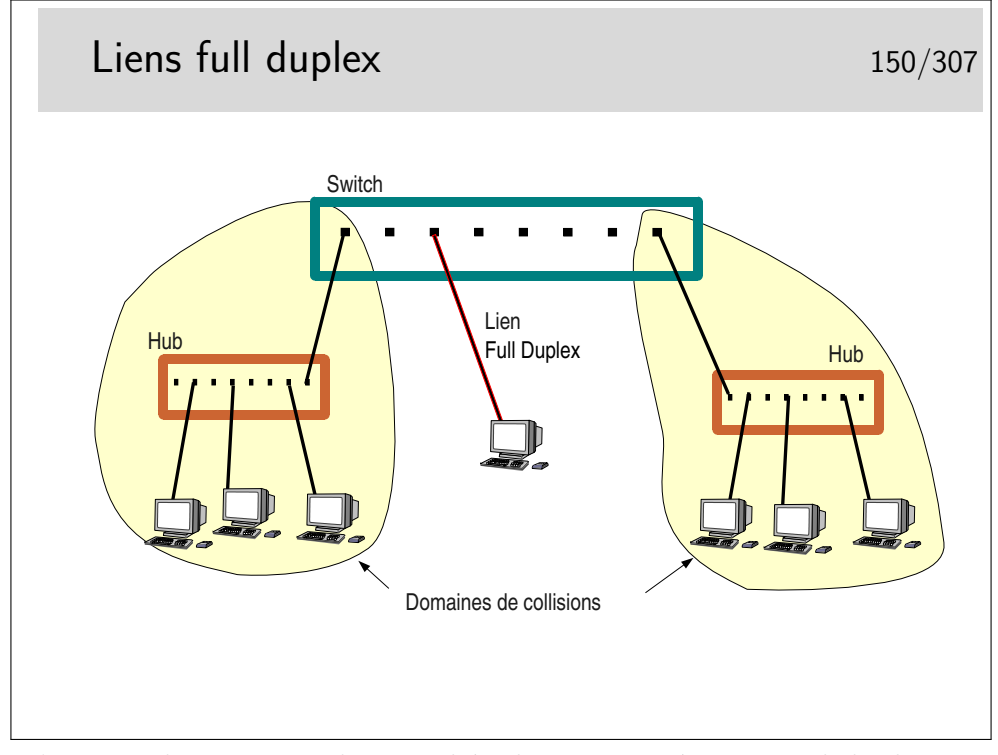

Lorsqu'une machine terminale est reliée directement à un switch le domaine de col-

lision est restreint à la machine et au port du switch sur lequel elle est raccordée. Si on considère en plus que le lien physique de raccordement est un câble comportant un circuit différent pour chaque sens (deux fils par pour l'émission, deux autres fils pour la réception, ou deux fibres optiques), il devient alors intéressant d'inhiber le mécanisme de détection et contention de collision pour tirer partie pleinement de la paire émission et de la paire réception présente dans le câble de raccordement en les utilisant simultanément pour véhiculer des données utiles.

On peut ainsi passer de 10/100/1000 Mb/s à l'alternat à 10/100/1000 Mb/s dans chaque sens simultanément (10 ou 100 ou 1000 MB/s selon le matériel).

Attention, en général il faut gérer le full duplex, c'est à dire qu'il faut se connecter au switch pour l'administrer (sur son port console via un PC et l'application HyperTerminal ou via telnet en IP) et configurer les ports qu'on désire voir fonctionner dans ce mode. Il faut aussi vérifier sur la machine terminale qu'elle est bien en full duplex et, éventuellement, la forcer dans ce mode. Si le full duplex n'est pas positionné des deux cotés il en résultera un fonctionnement très ralenti, une des deux extrémités détectant alors des collisions qui n'en sont pas.

#### **6.3 Les VLANs**

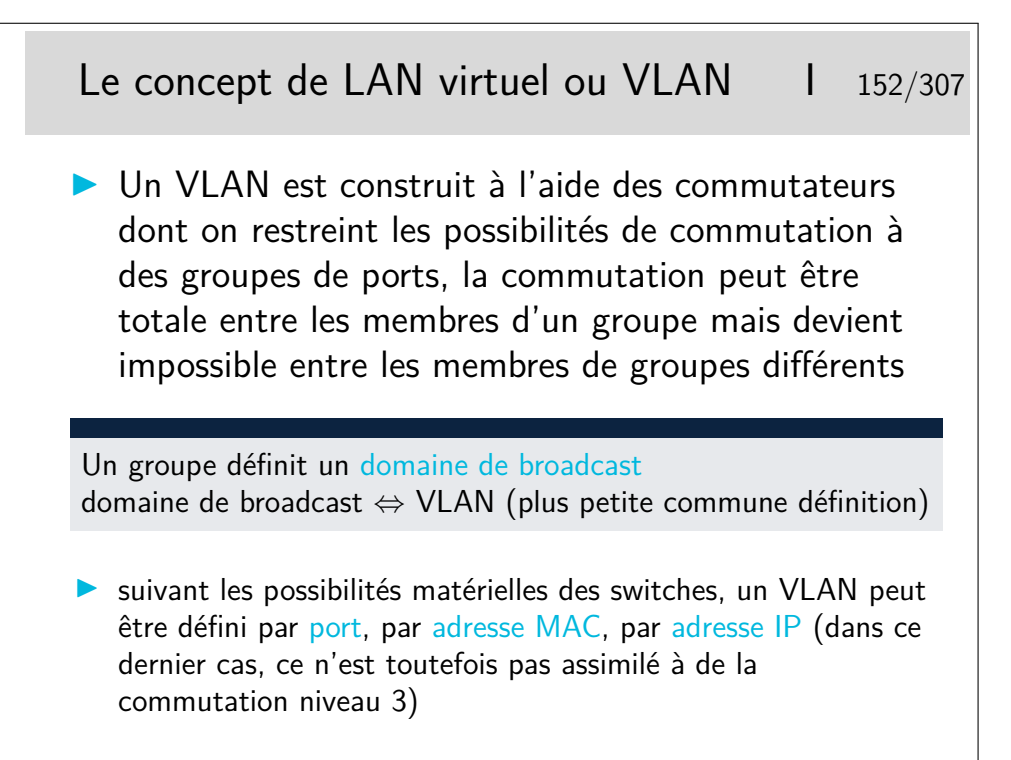

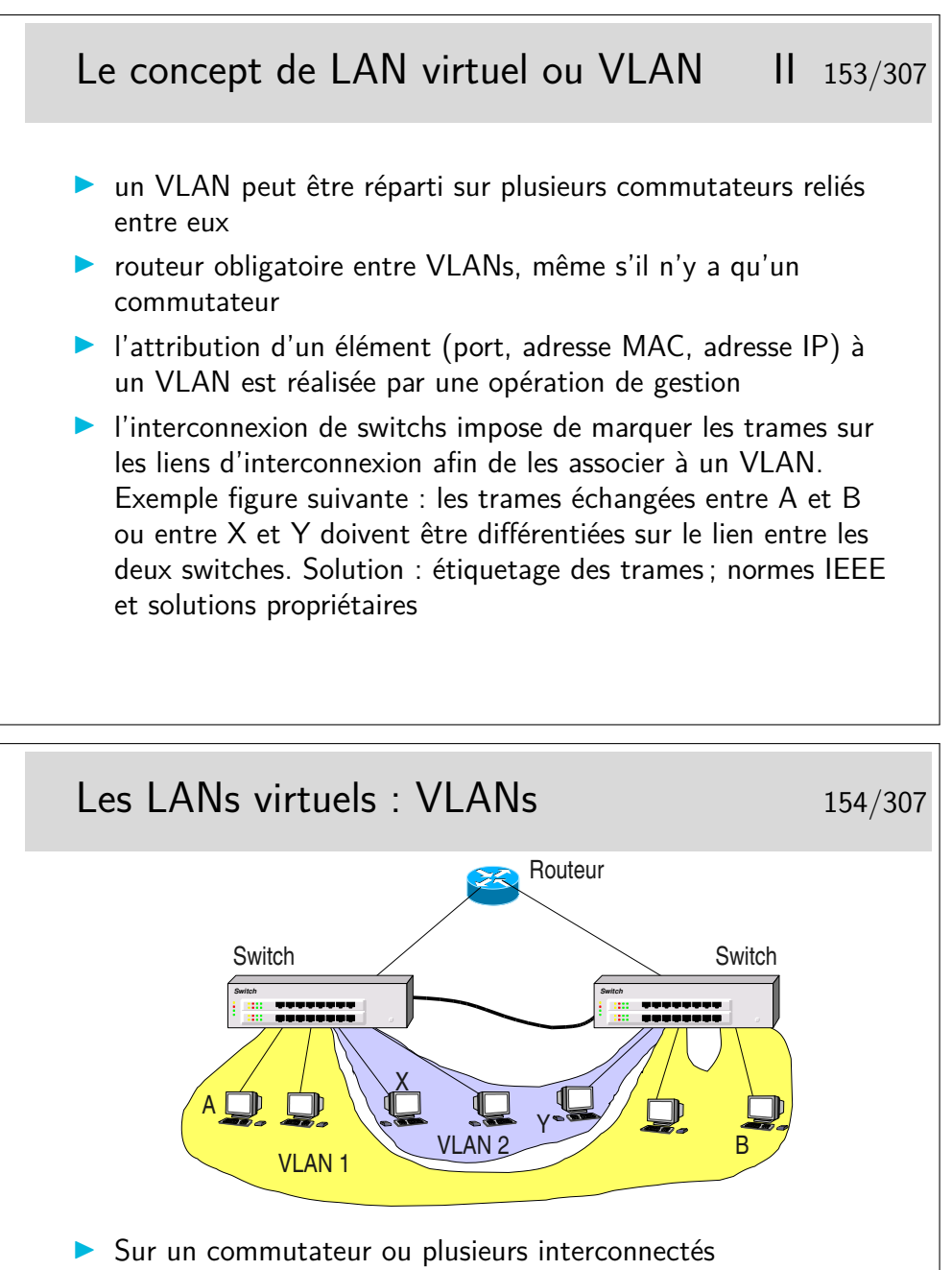

- **In Subdivise l'espace d'interconnexion en sous espaces étanches**
- **In Construit ainsi une architecture logique sur une topologie physique**
- Standardisation : IEEE-802.1p et 1q

Imaginons que la machine A veuille émettre vers toutes les machines de son VLAN, elle doit émettre une trame de *broadcast* qui devra être relayée par le switch de gauche vers le switch de droite. Cependant, le switch de droite devra connaître l'identité du VLAN vers lequel diffuser la trame. Il ne faudra pas, par exemple, émettre vers la machine Y du VLAN2. Pour cela, sur le lien entre les switches, la trame devra être complémentée par un champ porteur de l' identité du VLAN.

Le transparent suivant indique comment est modifiée la trame ethernet de base.

Le lien d'interconnexion des commutateurs est parfois un «trunk». Selon les constructeurs et les types de switches, des ports spécifiques peuvent être réservés pour le «trunking».

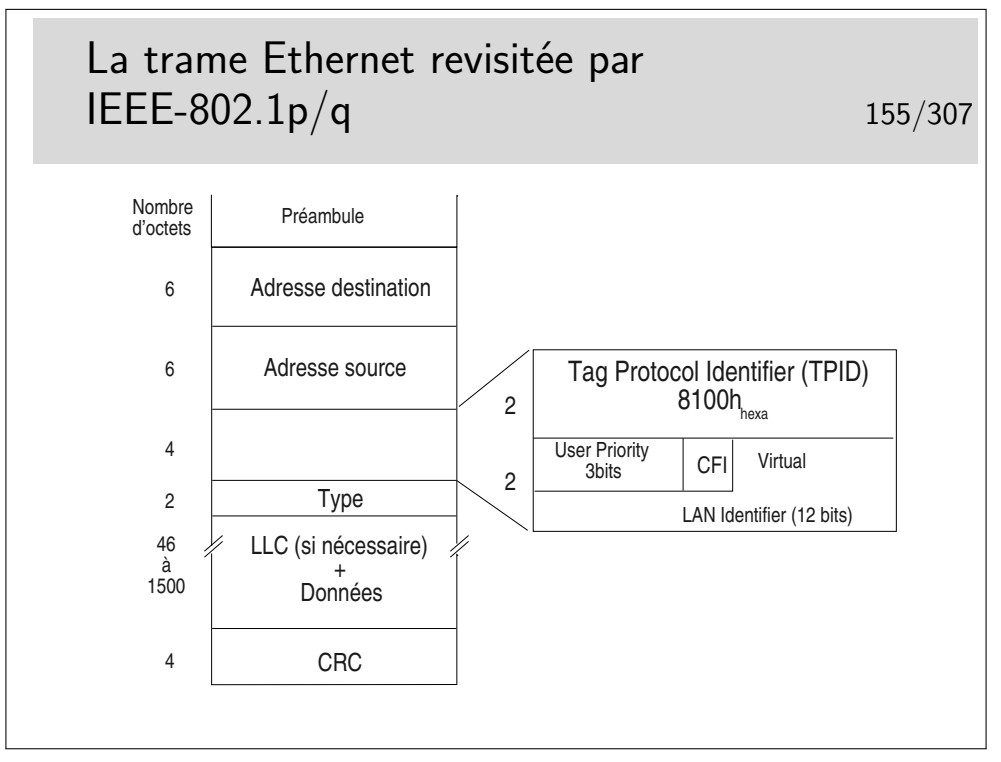

Le champ TPID est tout simplement une valeur de champ Type spécifique. Le champ «User Priority» apporte une possibilité de privilégier certains flux.

Le bit CFI (Canonical Format Indicator), s'il est à 1, indique que le champ information comporte des indications de routage par la source.

Le champ «Virtual LAN Identifier» indique à quel VLAN appartient la trame.

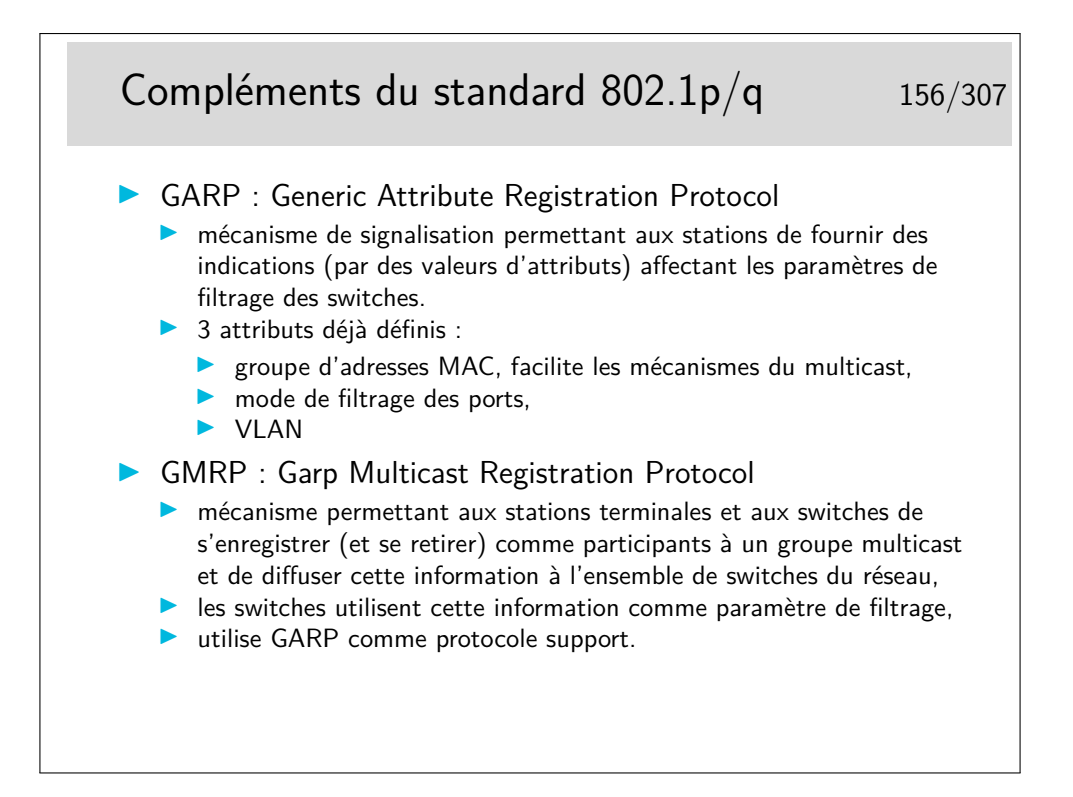

## **6.4 Évolutions**

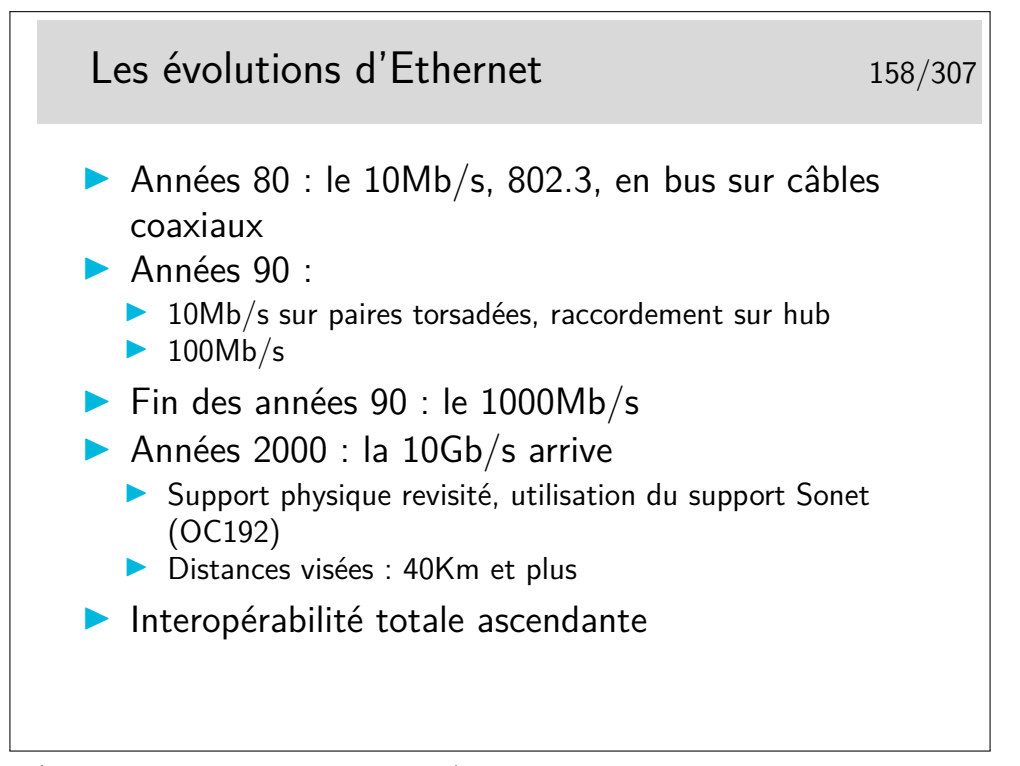

Sonet (Synchronous Optical Network) est un type de multiplexage mis au point par la société américaine Bellcore et standardisée par l'ITU-T sous l'appellation SDH (Synchronous Digital Hierarchy).

À l'origine, Sonet/SDH est destiné au transport des voies téléphoniques numériques.

Les concepts mis en œuvre permettent un multiplexage et un démultiplexage facilité par rapport aux techniques plus anciennes. C'est le support privilégié pour les réseaux de type ATM.

Les débits courants sont de 155Mb/s (Sonet : 0C3, SDH : STM1) sur cuivre (100m) ou fibre optique et 622Mb/s. Le débit de 1,2 Gb/s est possible. Un bond technologique est réalisé pour l'Ethernet 10Gb/s.

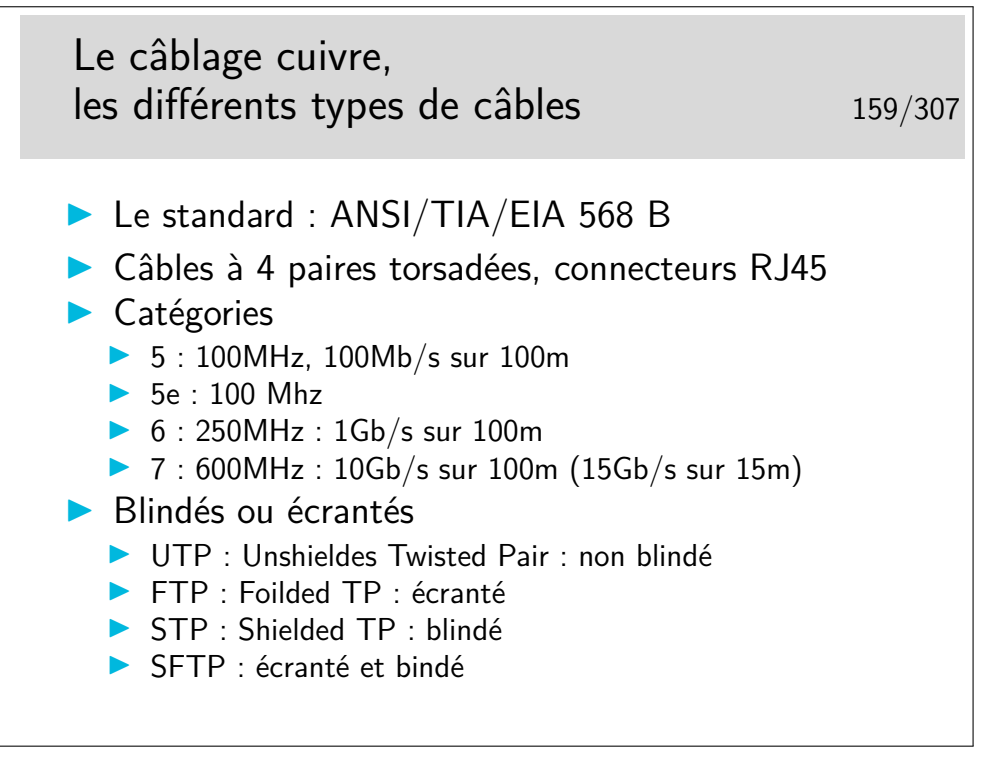

Un lien : http://cablingdb.com/GlossaryPages/GlossaryC/CGlossary.asp
## **6.5 Dénomination**

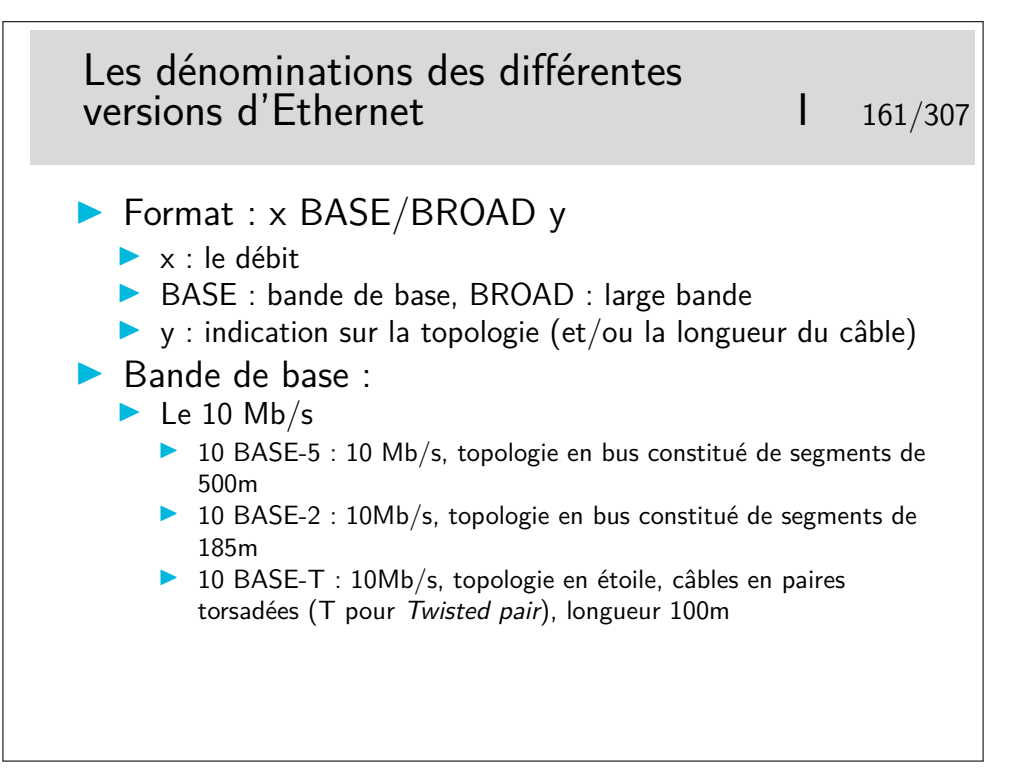

Les matériels à 10Mb/s tendent à disparaître aujourd'hui (2004). Les cartes interfaces sont toutes en 100-BASE-T, même en premier prix.

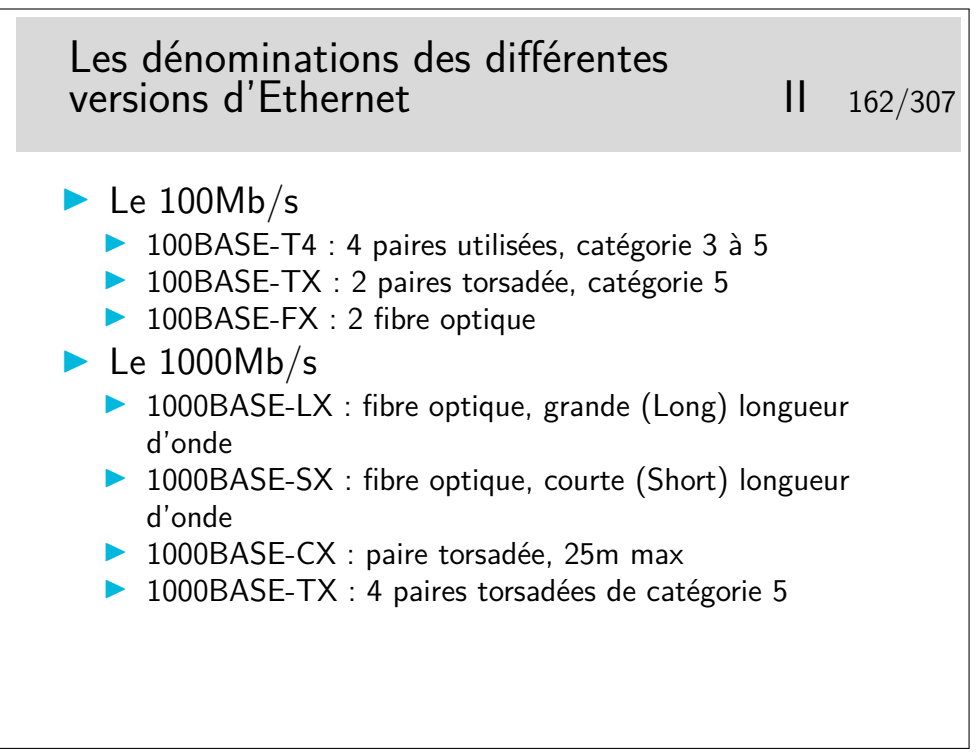

#### **6.6 Câblage**

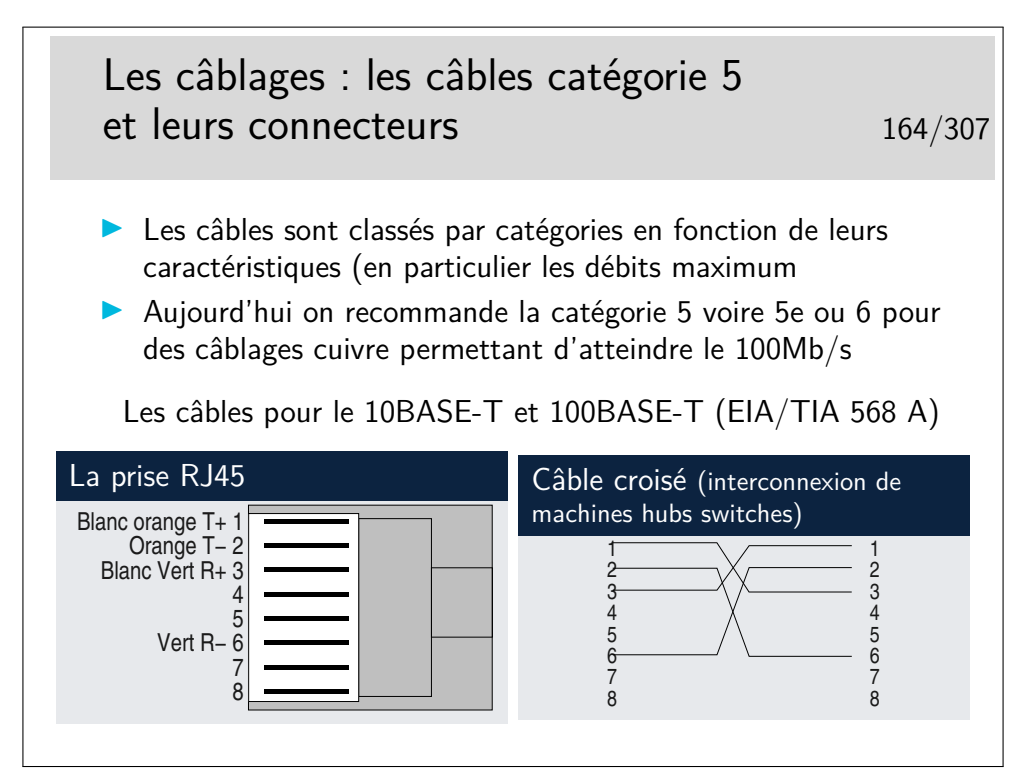

Un document bien illustré sur le câblage... En italien, mais Mhz et nm et Km s'écrivent comme en français... http://www.garr.it/ws4/pdf/Montessoro.pdf

- Un câble croisé permettra de raccorder :
- deux machines directement entre-elles
- deux hubs ou deux swiches entre-eux
- un hub et un switch

Les hubs et les switches peuvent être munis de ports directement croisés, on les repère généralement par la mention «Up Link». Un port peut aussi avoir deux prises RJ45, und roite et une croisée «up-link».

Un port peut être muni d'un petit commutateur appelé **MDI-MDIX** permettant de positionner le port en mode normal (MDI) ou en mode croisé (MDIX).

Et enfin, la fonction MDI-MDIX peut être à auto-détection : le switch détecte automatiquement s'il a à faire à un câble droit ou croisé.

**1000BASE-LH**

8B/10B

**1000BASE-LH**<br>**(Extended distance)** SM 9 1550 50 km - 100 km

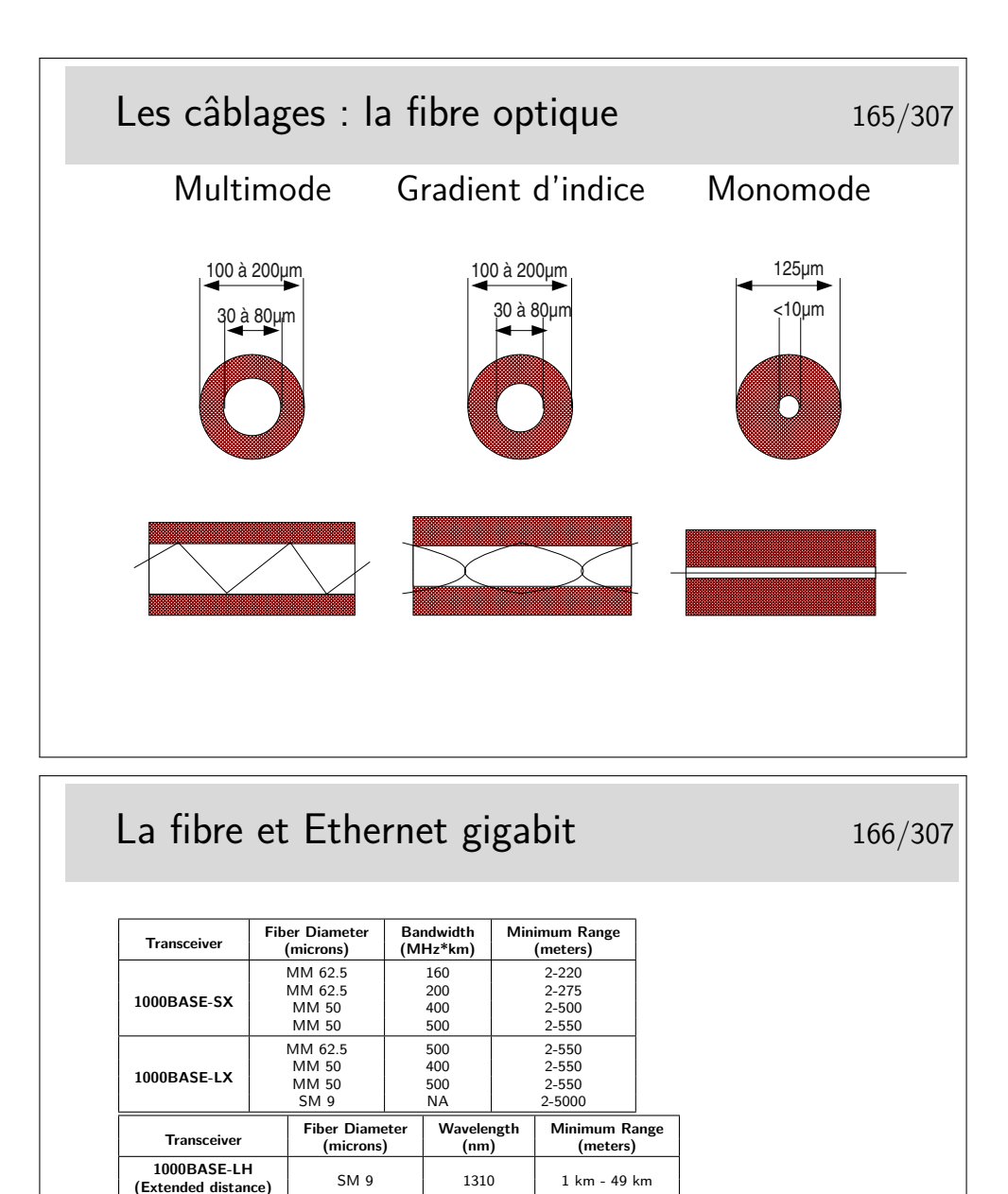

1000 BASE-SX : (S pour Short),  $\lambda = 850$ nm, codage en ligne 8B/10B I 1000 BASE-LX : (L pour long), 1270nm *< λ <* 1355nm, codage en ligne

▶ 1000 BASE-LH (Long Haul), fibre mono mode (SM : Single Mode),  $9\mu$ 

## Interopérabilité des débits 167/307

- $\blacktriangleright$  Les hubs et les switches acceptent aujourd'hui les deux débits de base 10Mb/s et 100Mb/s
- $\triangleright$  Les switches comportant des ports à  $1\text{Gb/s}$  se généralisent
	- ▶ Un mécanisme d'autonégociation entre les extrémités dce la liaison permettent de détecter le débit maximal accepté (10 ou 100, 1000)
	- I L'autonégociation permet aussi de détecter la possibilité du full-duplex et de contrôle de flux

## La fonction contrôle de flux 168/307

- $\triangleright$  Disponible sur certains commutateurs
- $\blacktriangleright$  Trames «pause»
	- $\blacktriangleright$  Adresse multicast 01-80-c2-00-00-01
	- $\blacktriangleright$  Type 0x8808
	- ▶ Information : sur deux octets (<65536), contient le nombre de «pause\_times» (périodes de 512 bits)
	- Indiquent la durée pendant laquelle l'extrémité ne désire pas recevoir de nouvelle trame

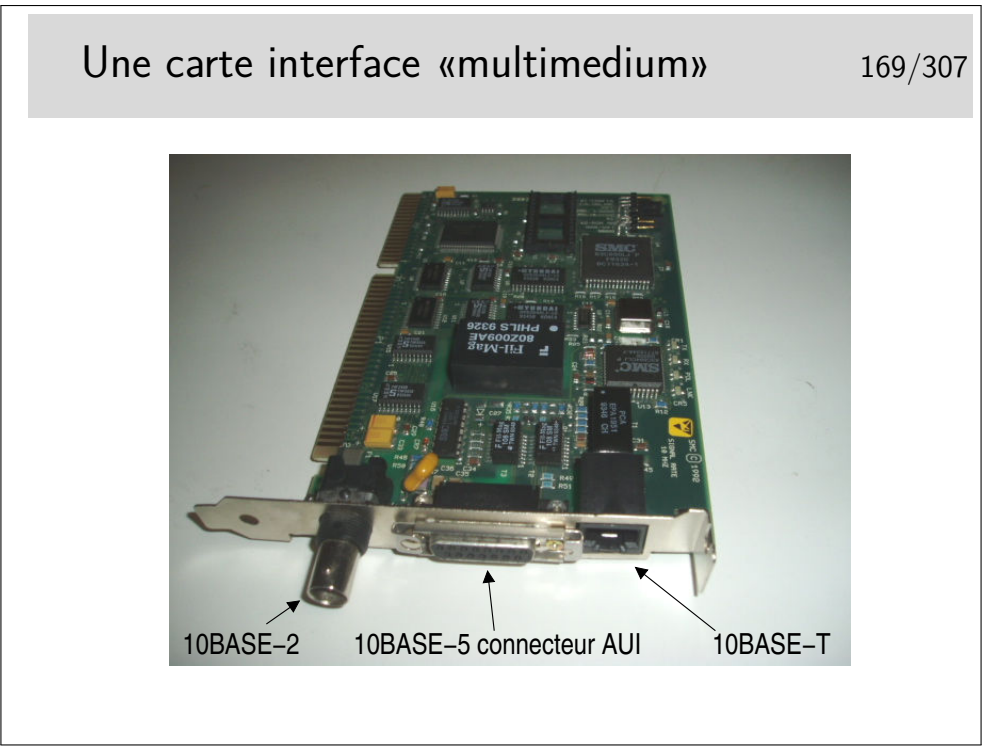

Technologie des débuts 90.

Aujourd'hui on ne trouve plus que du 10/100/1000 BASE-T, à quelques Euros... Et en plus il y a beaucoup moins de composants...

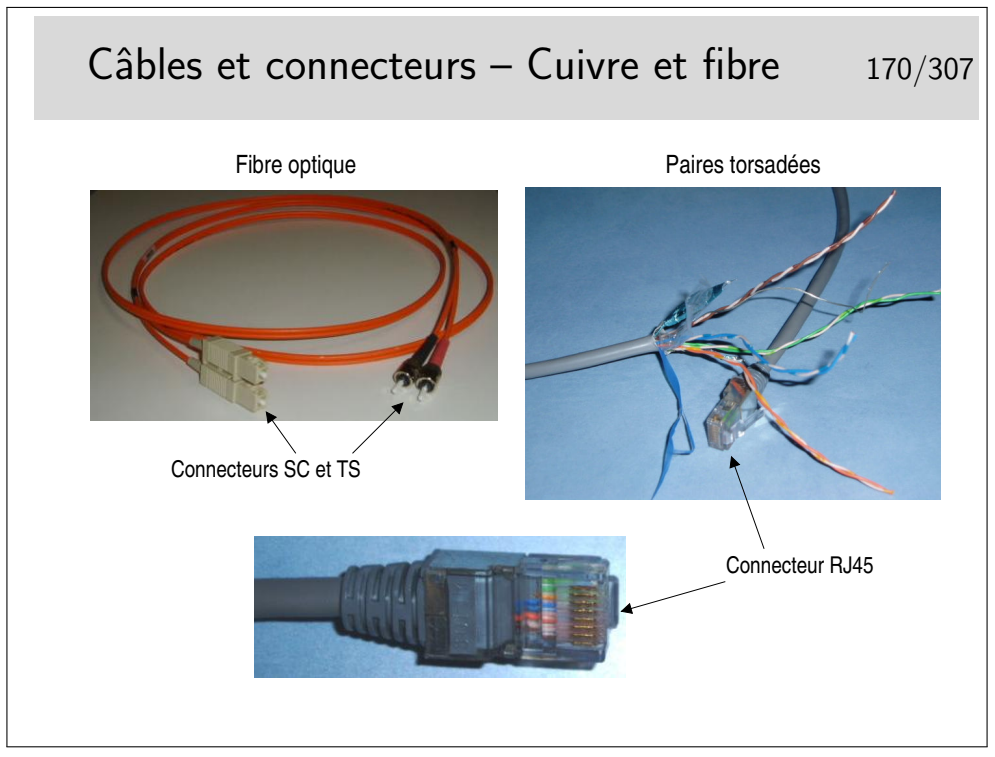

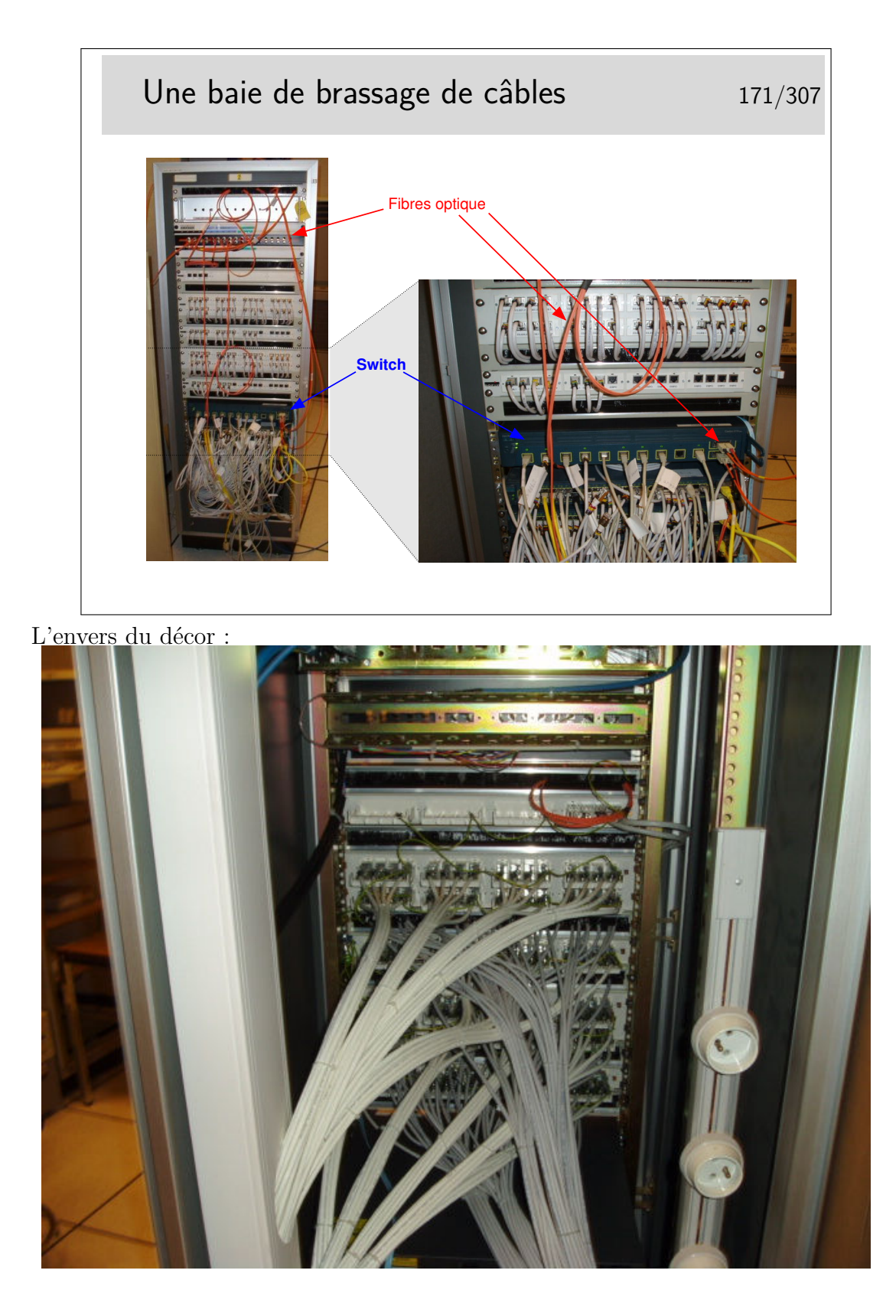

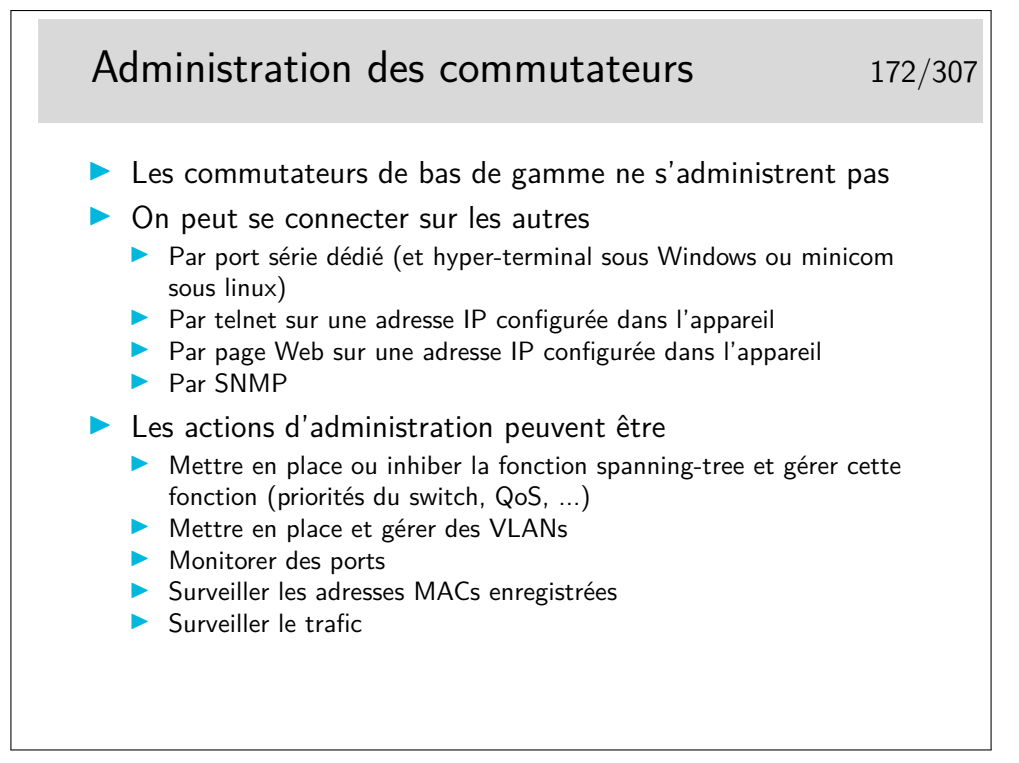

La fonction «monitoring» consiste à rediriger le trafic normal d'un port vers un port dédié à la fonction et sur lequel on place une machine munie d'un analyseur de flux. Toutes les trames entrantes et sortantes du port surveillé sont recopiées sur le port de monitoring.

## **7 Les autres techniques autour des LANs**

#### **7.1 Le sans fil IEEE-802.11 (WiFi : Wireless Fidelity)**

IEEE-802.11 - WiFi 175/307  $\triangleright$  Canal radio à 2,4GHz (5GHz pour 802.11a)  $\blacktriangleright$  11b : jusqu'à 11Mb/s – 11g : jusqu'à 54 Mb/s **Distance relativement courte : une centaine de mètres dans** de bonnes conditions de propagation, ce qui est rarement le cas en intérieur  $\triangleright$  Méthode d'accès au médium : CSMA/CA **In Les collisions sont évitées par un mécanisme de délai avant** d'émettre ▶ Contrôle d'accès **In Sécurité possible avec chiffrement : Wired Equivalent** Privacy (Wep)  $\blacktriangleright$  Type d'application : **In raccordement de mobiles à des réseaux de type LAN dans** les entreprises et lieux publics

Un tutorial correct :

http://www.intelligraphics.com/articles/80211.article.html Un lien sur la sécurité en 802.11 :

http://www.iss.net/wireless/WLAN.FAQ.php

Autre lien intéressant :

http://wireless.ictp.trieste.it/school.2002/lectures/ermanno/HTML/802. 11\_Architecture.pdf#search='802%2011%20ssid'

#### **7.2 Les courants porteurs**

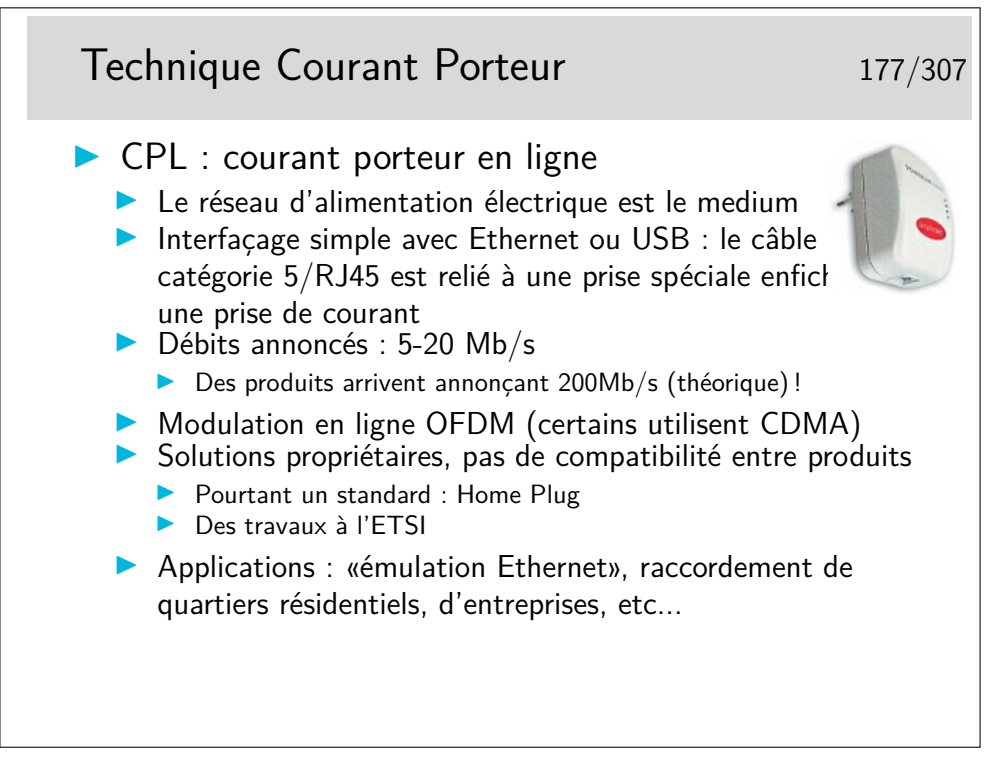

Un lien intéressant http://vlan.org/breve123.html

#### **7.3 Autres**

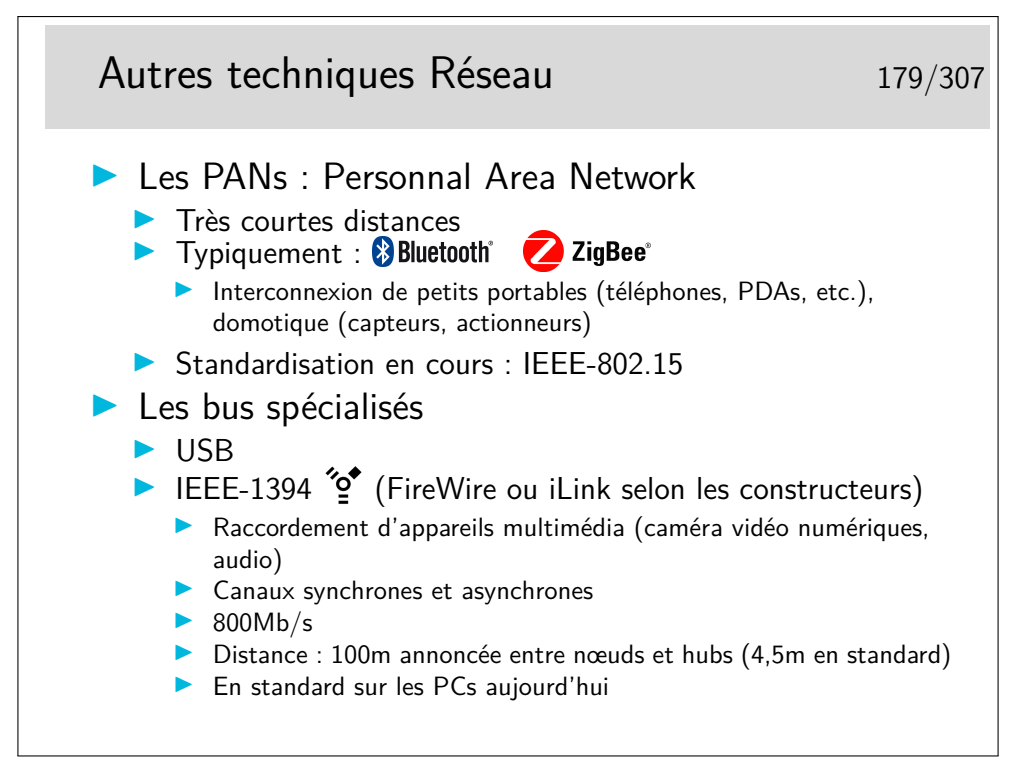

Les canaux synchrones de IEEE-1394 (FireWire/iLink) sont adaptés à la transmission de flux sons et images.

Ces réseaux utilisent des protocoles spécifiques pour les couches supérieures, par exemple AMDTP (Audio and Music Data Transmission Protocol. IEC61883-6) pour IEEE-1394. IP n'est pas implémenté en standard sur ces réseaux.

Une émulation Ethernet existe pour IEEE-1394 en utilisant les canaux asynchrone. FireWire : IEEE-1394 chez Apple.

ilink chez Intel

### **7.4 La couche LLC**

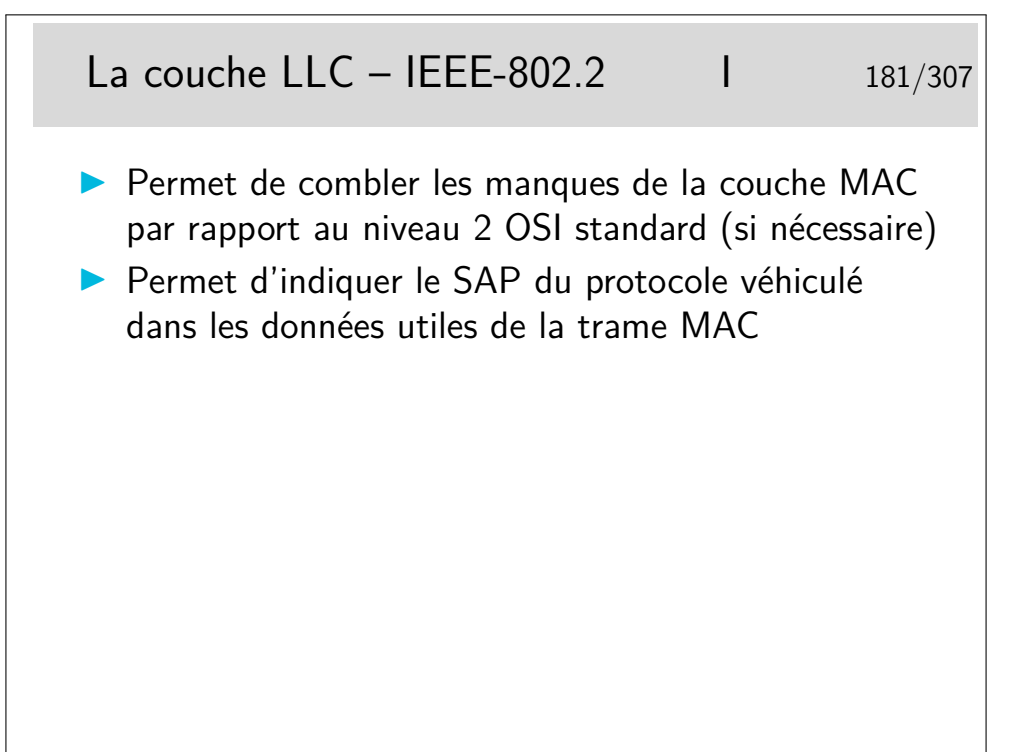

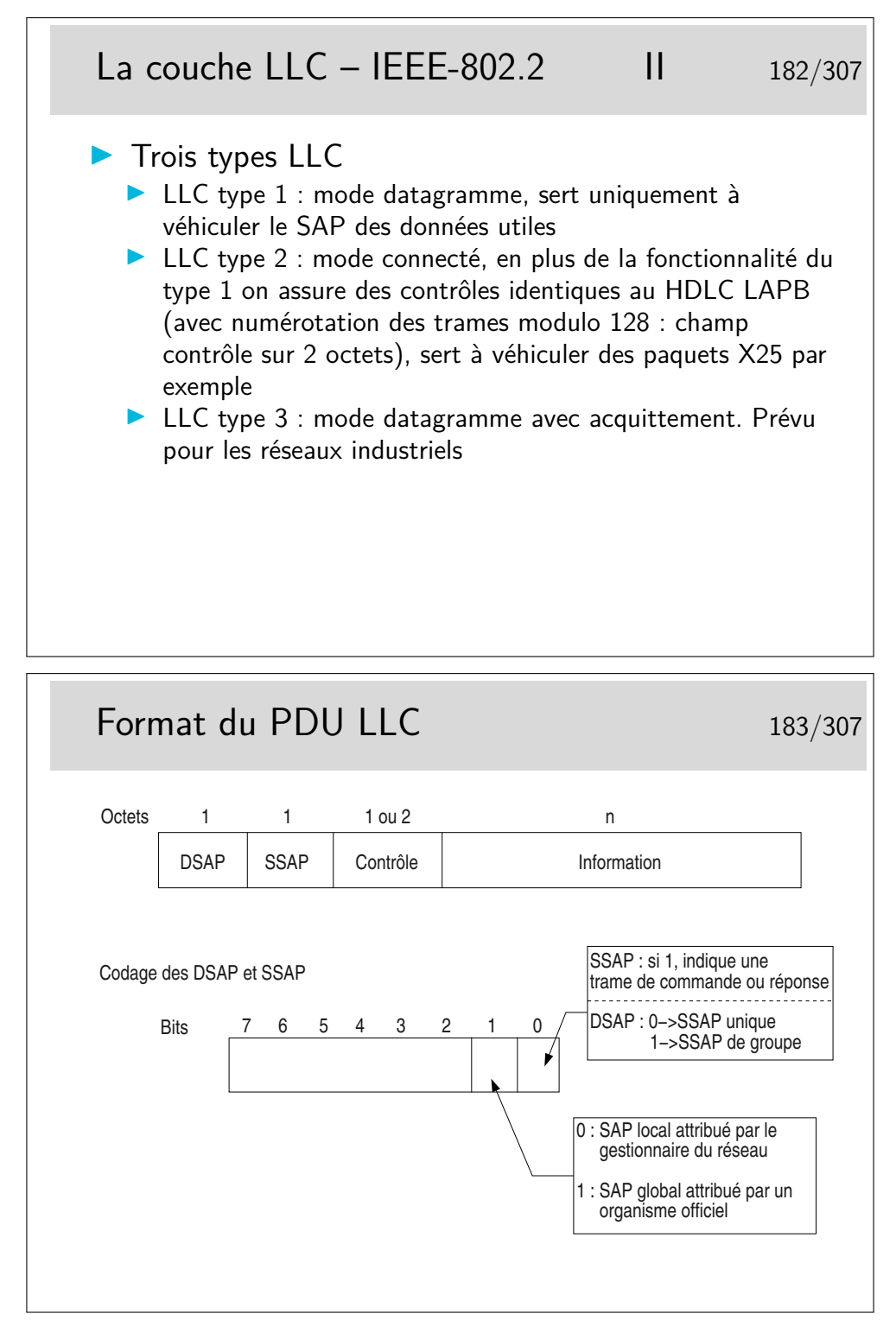

— DSAP : Destination Service Access Point

<sup>—</sup> SSAP : Source Service Access Point (i.e. *comment* interpréter le champ contrôle)

Et donc ... il reste combien de SAP possibles, donc de protocoles identifiables ? 64 ! C'est bien peu et c'est un problème...

# LLC : quelques SAP 184/307  $\triangleright$  0x06 : IP  $\triangleright$  0x42 : Spanning Tree  $\triangleright$  0x7E : X25  $\triangleright$  0xE0 : Novell IPX  $\triangleright$  0xAA : SNAP (voir plus loin)

La notation 0x... est celle du langage C ou Java pour les nombres en hexadécimal. Le SAP 0x7E ne vous rappelle rien concernant X25 et surtout sa couche 2 standard ?

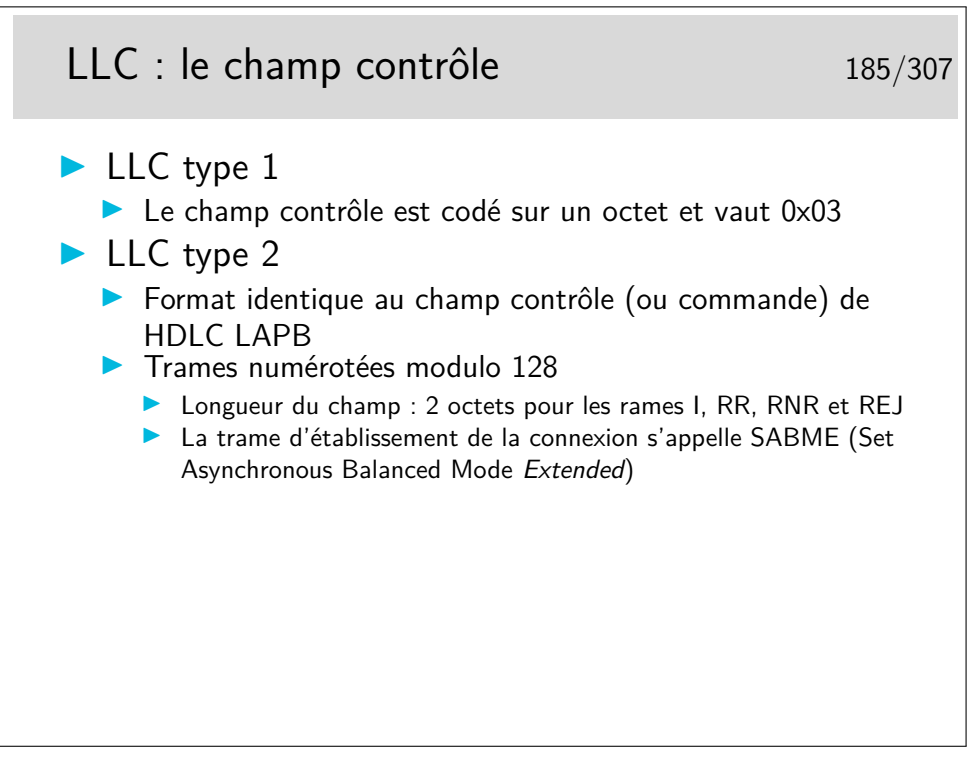

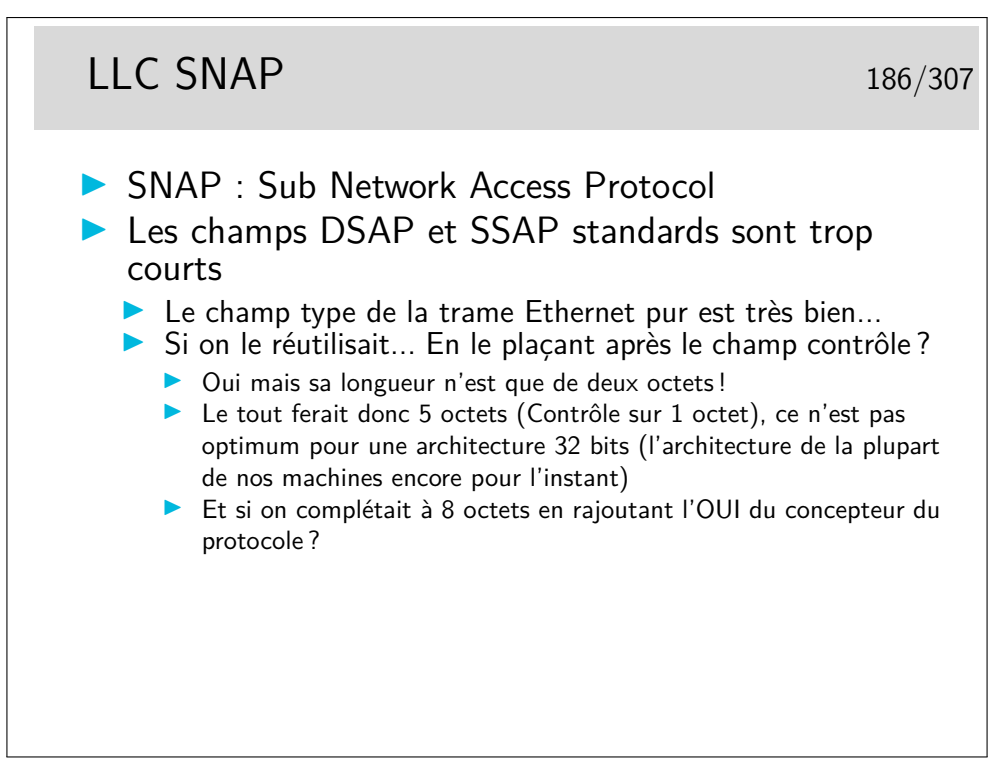

SNAP : même traduit un français, ça ne veut rien dire (humour ( ? ! ! !)) OUI : Organizational Unit Identifier

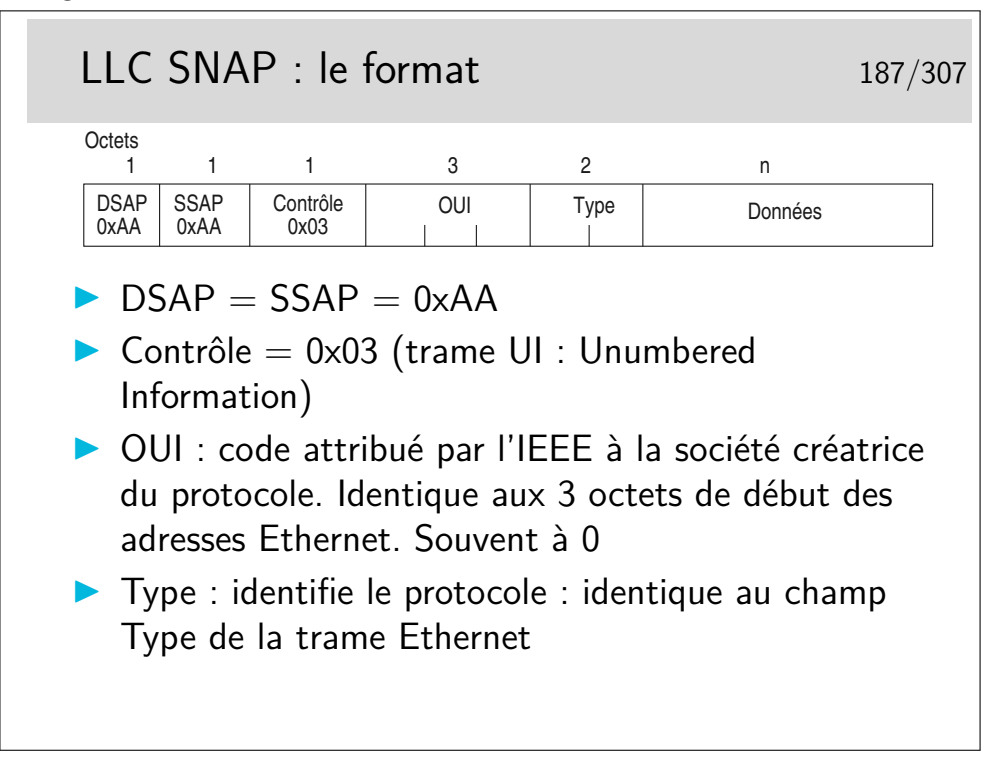

Mais non !... Ce n'est pas si compliqué !...

Et en plus tout peut être justifié... Il y a une bonne raison pour qu'il en soit ainsi. Simplement il faut chercher cette raison parfois profondément...

## Exemples de trames LLC 188/307

0: 0900 07ff ffff 0040 9c00 0294 0022 aaaa .......@.....".. 16: 0308 0007 809b 001a 0000 0000 03e8 ffe1 ............... 32: 0101 0103 e808 e103 e880 03e8 8201 9400 ................ 0: 0180 c200 0000 0000 1d07 2c63 0026 4242 ................c.&BB 16: 0300 0000 8000 0000 0000 0000 0000 0000 ................ 32: 0000 0000 0000 00c0 0f00 0050 0000 0000 ...........P.... 48: 0000 0000 ....

Décodons... Et répondons aux questions :

- pourquoi peut-on dire que ces trames sont de type multicast ?
- que nous enseignent les adresses destination utilisées dans ces trames ?
- pourquoi peut-on dire qu'elles sont au format 802.3 et non Ethernet pur ?
- quels sont les protocoles véhiculés ?

# **Troisième partie Le protocole IP et les protocoles associés**

## **8 Standardisation, modélisation**

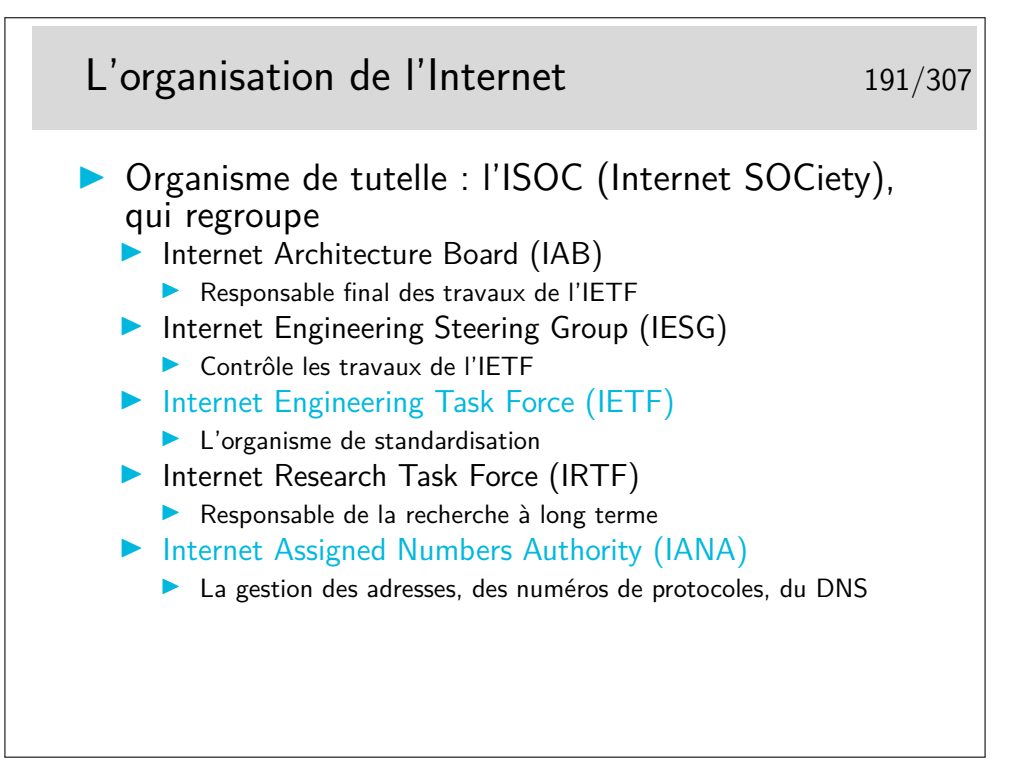

Il existe aussi l'ICANN (The Internet Corporation for Assigned Names and Numbers) société de droit privé destinée à remplacer IANA. L'ICANN a été fondée en 1998 et on a parfois du mal à faire la distinction entre ses responsabilité et celles de IANA qui continue d'exister.

Voir un article de synthèse sur ce lien : http://www.renater.fr/Projets/ICANN/

## La standardisation Internet 192/307 ▶ Les membres des groupes de l'IETF travaillent par échange de courriers électroniques, sur des documents appelés drafts, dont la validité est de 6 mois **In Périodiquement ils se rencontrent dans des «meetings» pour** valider des choix techniques  $\triangleright$  Un draft peut évoluer vers une nouvelle version, valable 6 mois de plus  $\triangleright$  Lorsque que le groupe de travail arrive à un consensus, le *draft* est promu au rang de RFC (Request For Comment) ▶ Les RFCs sont les «normes» Internet, l'équivalent des recommandations ISO et ITU-T  $\blacktriangleright$  Mais pas seulement...  $\triangleright$  RFC et drafts sont en publications gratuite sur différents sites ftp et web (www.ietf.org) **Les RFC** 193/307 ▶ Format standard : ASCII pur et dur (voir rfc 2223)  $\blacktriangleright$  Plusieurs types forts **Proposed standard : draft présentant un fort consensus In Draft standard : pour un protocole dans cet état de** standardisation, il existe au moins deux versions interopérantes Standard : LE document final (mais pas obligatoirement figé pour l'éternité)  $\blacktriangleright$  Autres types Expérimental : protocole encore en développement  $\blacktriangleright$  Informatif : comme son nom l'indique  $\blacktriangleright$  Historique **Best Current Practice (BCP)**

 $\blacktriangleright$  Les rfc du premier avril... rfc1084, 1149, etc...

Les RFC sont en ASCII 7bits pur... Quelques activistes à l'IETF osent militer pour y introduire un peu de HTML (au moins pour le renvoie vers les sections ou la table des matières) : http://www.catb.org/~esr/rfcs-in-html/index.html

Les RFCs sont classés dans leur ordre de parution, il n'y a pas de classement thématique (hors les std).

Parmi les RFCs du premier avril citons par exemple celui spécifiant le protocole permettant d'envoyer des messages subliminaux (rfc1097), celui spécifiant comment utiliser IP sur une couche liaison de type «pigeons voyageurs» ou plus exactement des «avian carriers» (rfc1149) le MTU des messages étant proportionnel à la longueur de la patte de l'oiseau...

Mais tous les RFC «premier avril» ne sont pas des plaisanteries... Le 777 est par exemple celui qui spécifie ICMP (Internet Message Control Protocol), et ce protocole est loin d'être humoristique...

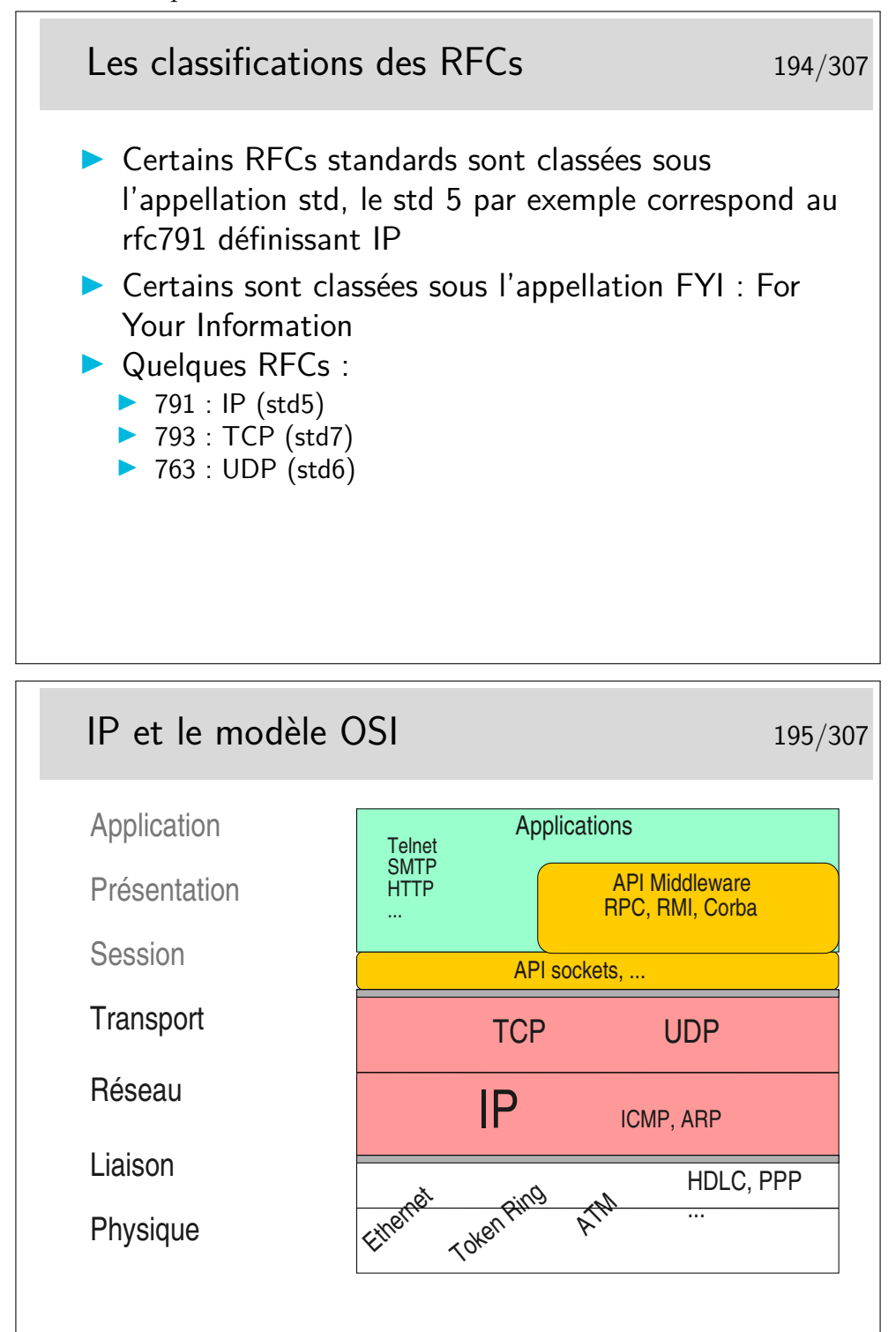

Clairement, IP est au niveau 3 et TCP/UDP au niveau 4.

Quand bien même ces protocoles ne sont pas conformes à ceux qui ont été spécifiés pour le modèle OSI, on peut leur trouver ces places dans le modèle.

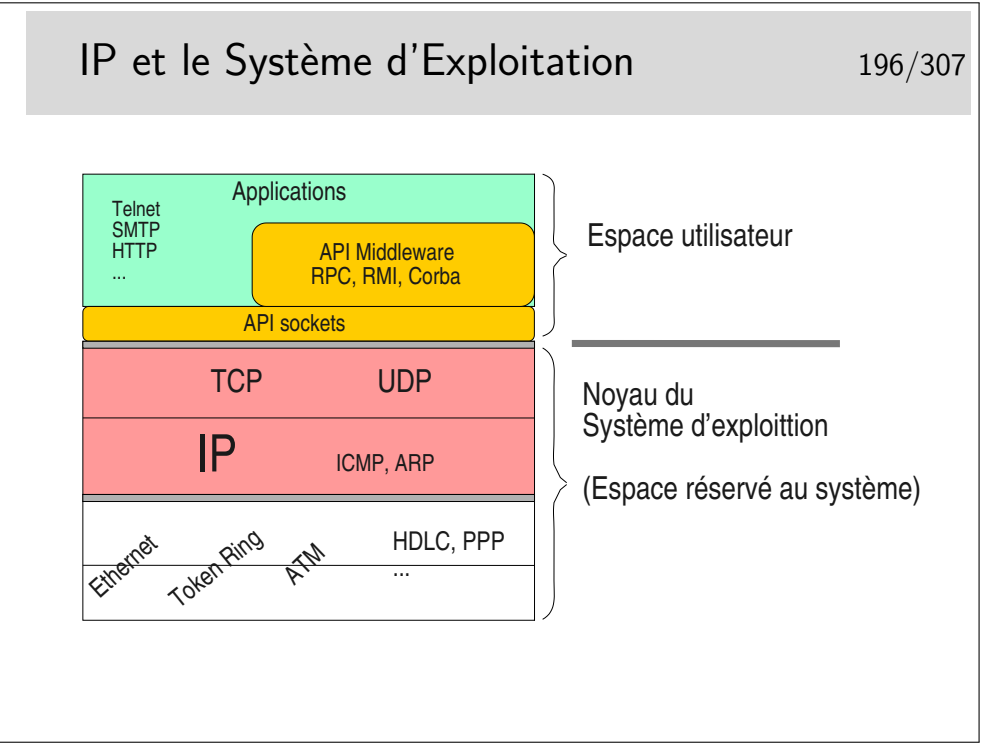

Les couches protocolaires jusqu'au niveau 4 sont inclues dans le noyau. Les applications (les programmes des utilisateurs) y accèdent via des interfaces qui les masquent.

Ces interfaces sont constituées par des bibliothèques de fonctions formant des APIs utilisables par les programmeurs d'applications. La plus répandue est la bibliothèque socket tout à fait bien adaptée aux protocoles Internet (TCP, UDP, IP). Les couches protocolaires sont vues comme des fichiers qu'on écrit ou qu'on lit. Le transfert de données est aisé puisqu'il se fait comme avec des fichiers. Le portage est aisé vers le monde Windows qui implémente aussi cette interface programmatique issue des Unix de Berkeley (les sockets BSD).

Un autre type d'API est lui aussi très répandu puisqu'il est utilisé pour NFS et NIS. Au départ spécifié par SUN dans les années 80 il est depuis universel sous Unix. Il s'agit des Remote Procedure Calls ou RPC. La couche RPC offre une abstraction du réseau et permet d'appeler des fonctions en local alors qu'elles s'exécutent à distance.

Le concept a été poussé encore plus loin et adapté aux langages orientés objet comme C++ avec CORBA (Common Object Broker Architecture) qui permet d'appeler des méthodes sur des objets situés sur des machines distantes. Cette interface n'est cependant pas standard (du point de vue API) et plusieurs implémentations existent, la plupart commerciales et d'autre libres comme ORBit qui est utilisé par GNOME sous Linux.

## **9 Le datagramme IP**

#### **9.1 Le datagramme IPv4**

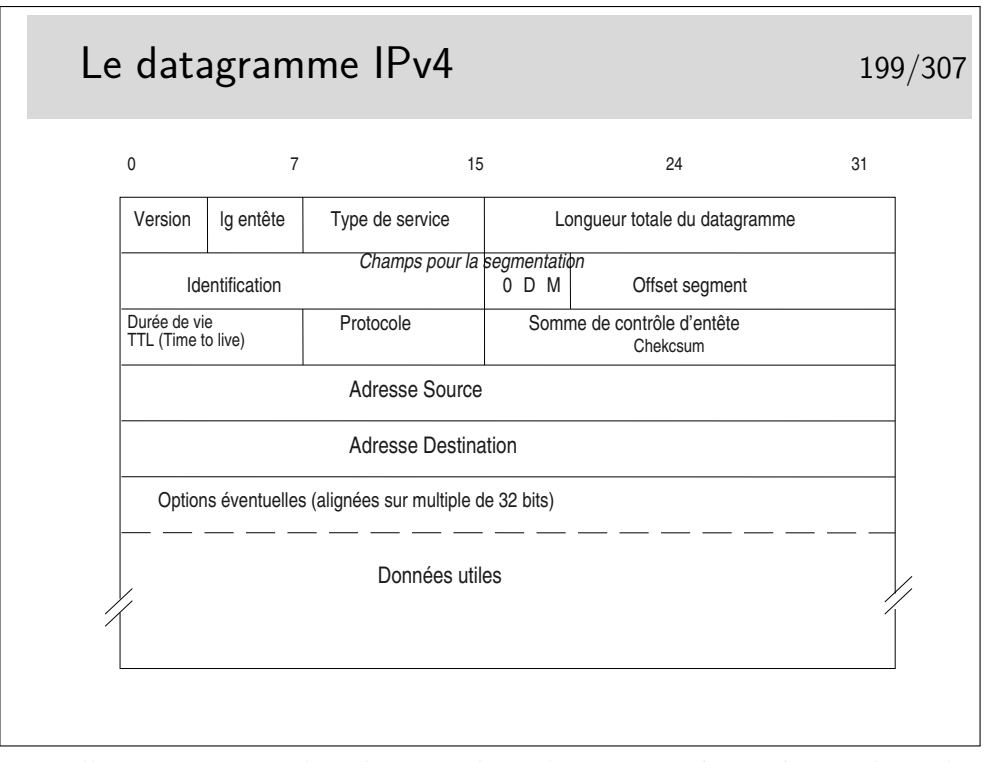

Longueur d'entête : en nombre de mots de 32 bits ; si supérieur à 5, indique la présence d'options (40 octets max d'options : 10 mots max de 4 octets)

Type de service : peu utilisé par le passé, permet aujourd'hui, entre autres, de coder le DSCP (DiffServ Code Point). Voir pages suivantes.

Champs pour la segmentation : on recommande d'éviter la segmentation avec TCP. Elle n'existe plus que pour UDP si les unités de données fournies ont une taille supérieure au MTU de l'interface

bit D : *Don't fragment* : interdit la fragmentation du segment s'il est à 1

bit M : *More* : indique la présence de fragments complémentaires, si le segment d'origine a été fragmenté.

Si le champ Offset est à 0 ainsi que le bit M, le segment est celui d'origine

TTL : durée de vie ; décrémenté de 1 par chaque routeur. Si le résulat passe à 0, le datagramme est jeté et un message ICMP est envoyé à la machine émettrice

Protocole : indique le protocole supérieur véhiculé (TCP, UDP, ICMP voire même IP en cas d'encapsulation IP dans IP piour tunnelling)

Somme de contrôle d'entête : contient la somme des mots de 16 bits constituant l'entête. Permet à l'arrivée de vérifier l'intégrité de celle-ci. Si une erreur est détectée le datagramme est jeté sans autre forme d'action. On ne peut même pas envoyer un message d'erreur à l'émetteur car l'adresse source qui indique ce dernier peut être corrompue. Comme l'indique le nom de ce champ le contrôle d'intégrité n'est fait que sur l'entête.

Adresses : source et destination, sur 32 bits ; information fondamentale, au moins en ce qui concerne la destination car elle sert au routage.

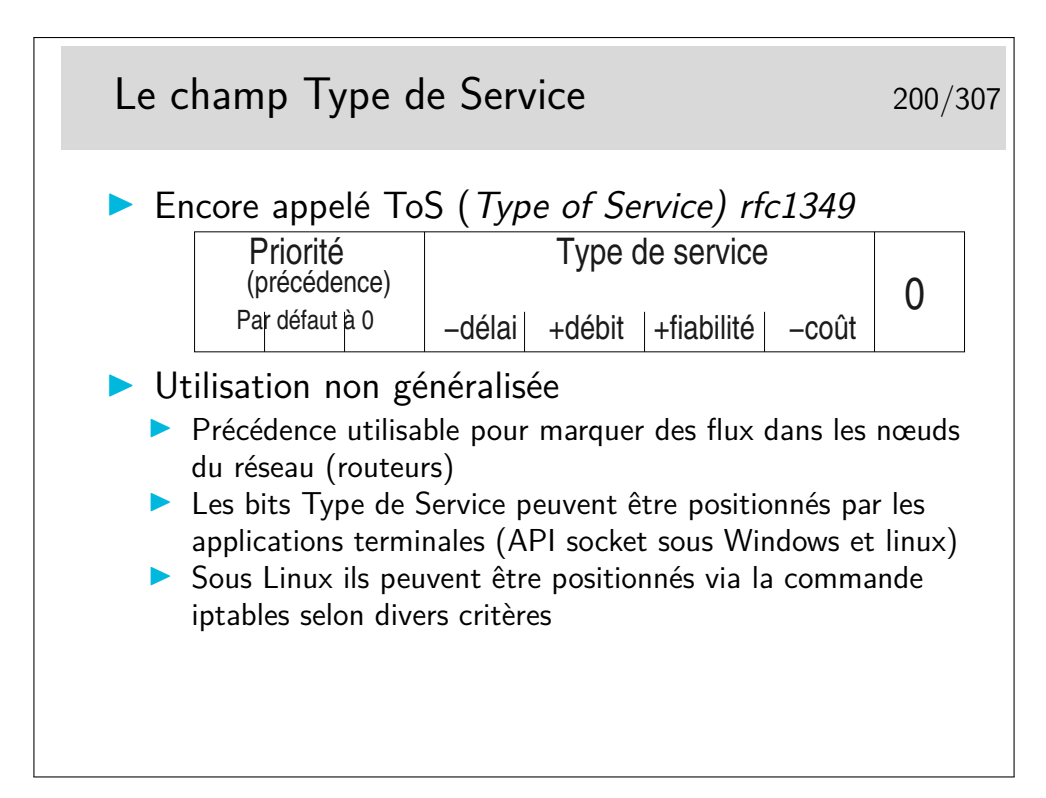

- **111** Network Control (protocole de type HELLO)
- **110** Internetwork Control (protocoles de routage)
- **101** CRITIC/ECP
- **100** Flash Override
- **011** Flash
- **010** Immediate
- **001** Priority
- **000** Routine (priorité la plus faible)

RFC 791 et 795

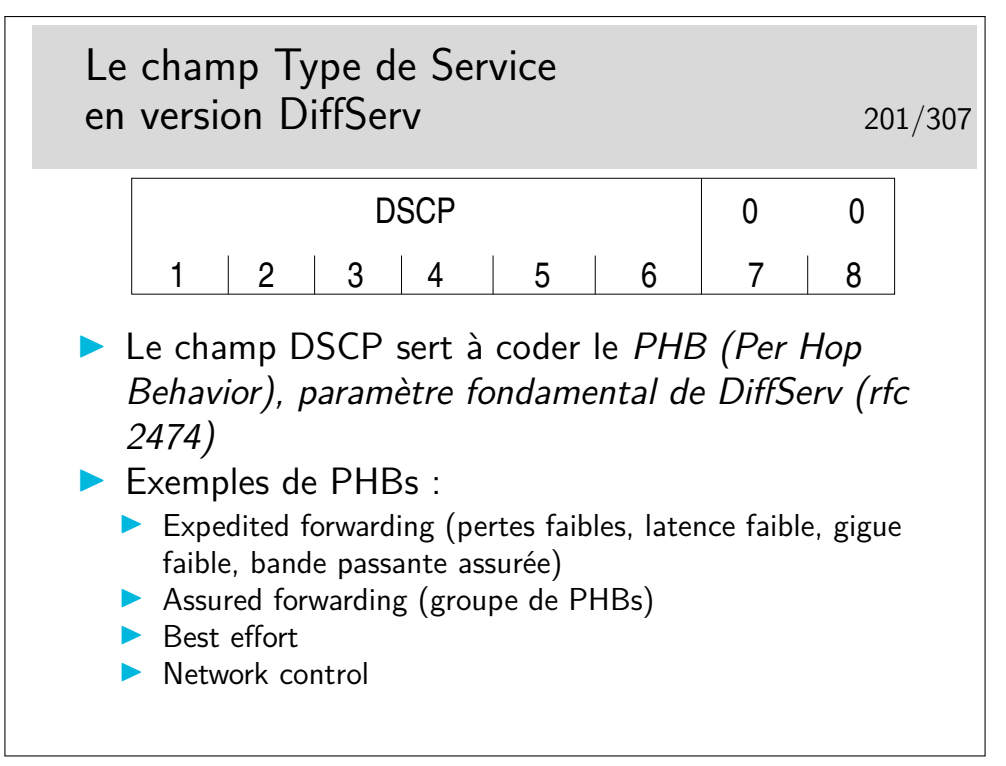

DiffServ signifie Différentiation de Service (en anglais aussi). C'est un mécanisme relativement récent permettant de marquer les paquets afin qu'ils soient traités de manière différentiée dans les routeurs. C'est un mécanisme de qualité de service.

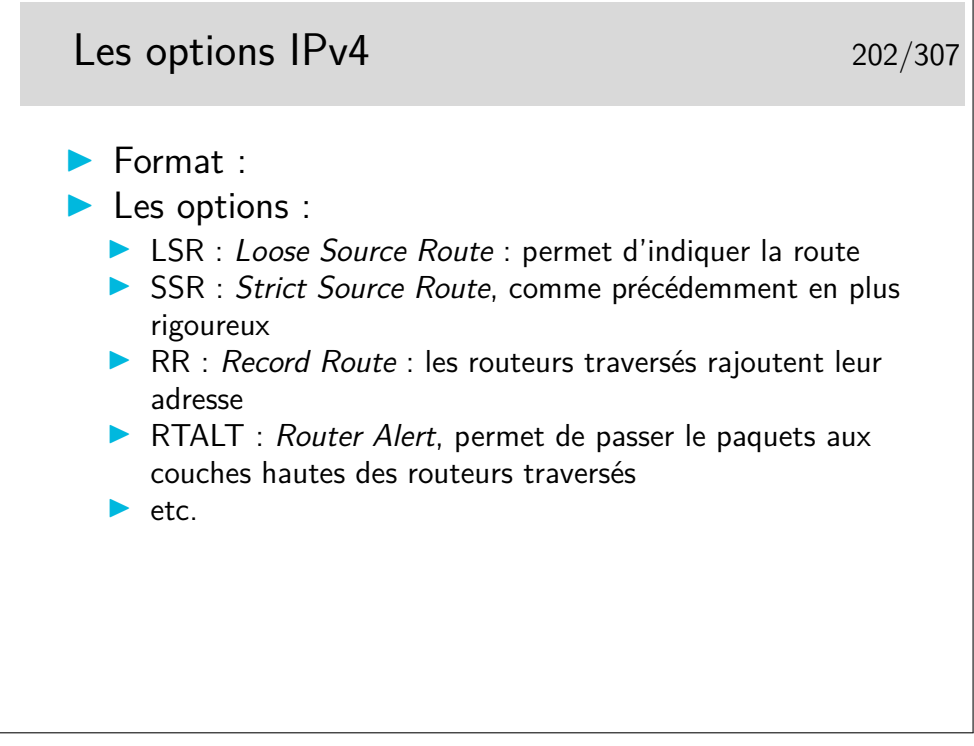

L'option LSR permet d'indiquer la route à suivre mais si un routeur intermédiaire ne sait pas comment utiliser une des indications contenue dans l'option, il peut alors utiliser sa table de routage normale.

L'option SSR est plus stricte car le paquet est rejeté si un routeur ne sait pas l'orienter

vers une direction indiquée.

Il y a encore l'option Traceroute, obsolète car dangereuse, EEOL et NOP pour indiquer la fin de la liste et du bourrage d'alignement sur 32 bits.

L'option RTALT est utilisée par IGMP et par RSVP, ces protocoles nécessitent des traitements particuliers dans les routeurs. Ces traitements sont effectués par des entités applicatives des routeurs. Ces derniers ne doivent donc pas effectuer le routage rapide des paquets munis de cette options mais ils doivent les diriger vers les entités applicatives.

http://www.iana.org/assignments/ip-parameters

#### Le datagramme IPv6 - RFC 8200 | 204/307 +-+-+-+-+-+-+-+-+-+-+-+-+-+-+-+-+-+-+-+-+-+-+-+-+-+-+-+-+-+-+-+-+ |Version| Traffic Class | Flow Label +-+-+-+-+-+-+-+-+-+-+-+-+-+-+-+-+-+-+-+-+-+-+-+-+-+-+-+-+-+-+-+-+ Payload Length | Next Header | Hop Limit | +-+-+-+-+-+-+-+-+-+-+-+-+-+-+-+-+-+-+-+-+-+-+-+-+-+-+-+-+-+-+-+-+ | | + + | | Source Address | | + + | | +-+-+-+-+-+-+-+-+-+-+-+-+-+-+-+-+-+-+-+-+-+-+-+-+-+-+-+-+-+-+-+-+ | | + + | | Destination Address | | + + | | +-+-+-+-+-+-+-+-+-+-+-+-+-+-+-+-+-+-+-+-+-+-+-+-+-+-+-+-+-+-+-+-+ Payload...

### **9.2 Le datagramme IPv6**

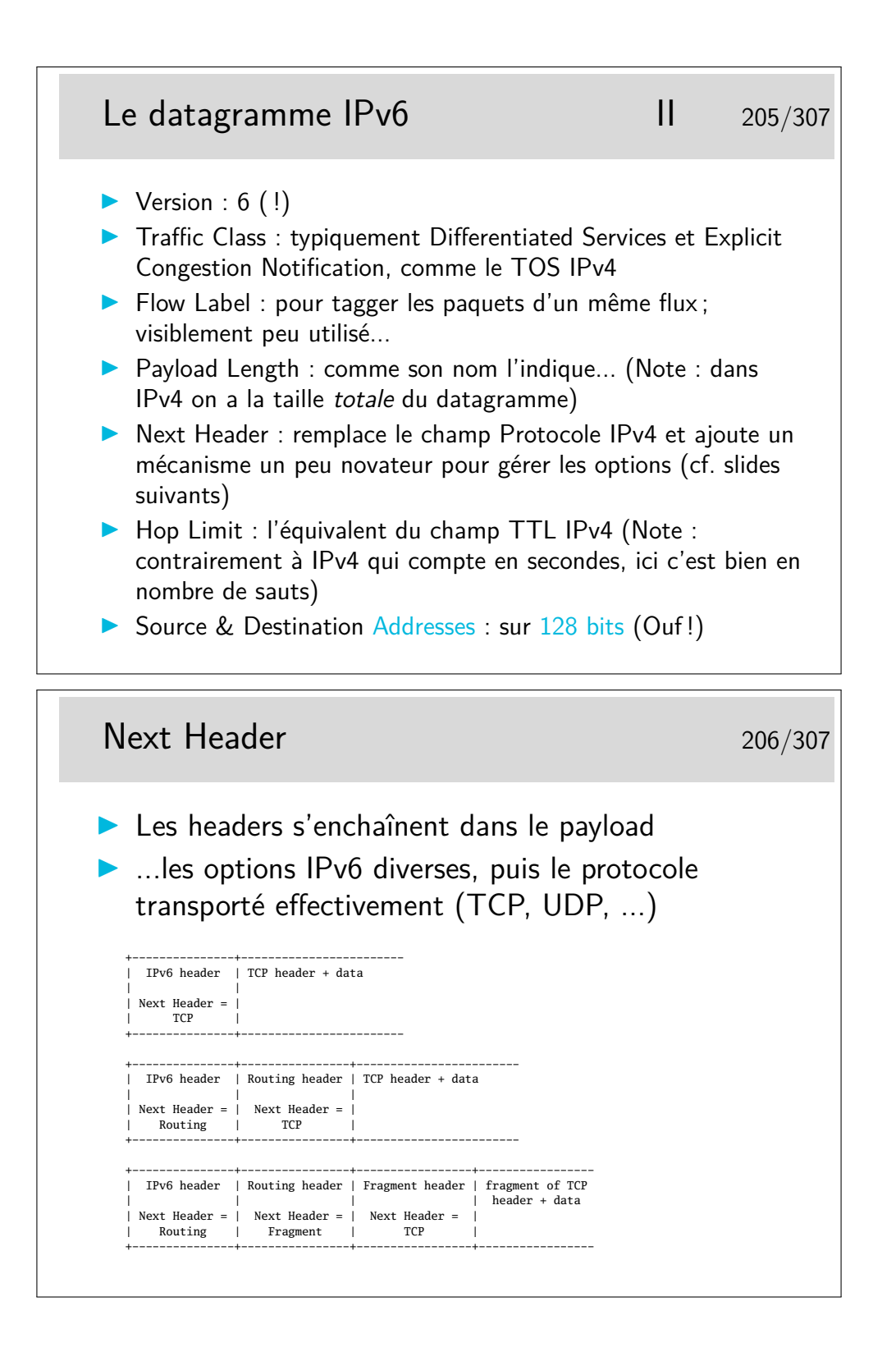

### **10 Adressage**

#### **10.1 Les adresses IPv4**

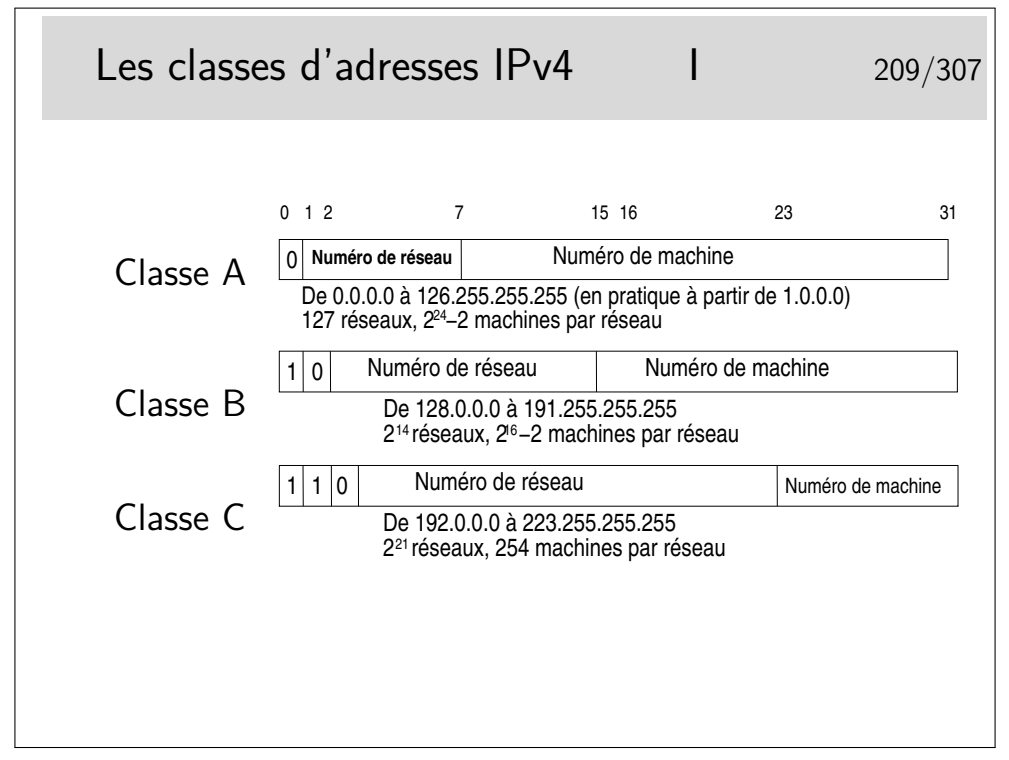

Une interface IP doit être munie d'une adresse pour pouvoir fonctionner. En général, pour des machines de bureau standard en réseau local, l'interface IP correspond à une carte réseau de type Ethernet.

L'interface IP peut aussi être correspondre à une couche complètement logicielle, c'est le cas des interfaces de niveau 2 réalisées avec le protocole PPP qui s'interpose entre IP et une interface physique comme un port série ou un port USB relié à un modem ADSL (l'empilement des couches protocolaires est alors très complexe).

Une interface matérielle peut être munie de plusieurs adresses IP, sous Unix et Linux en particulier. On a alors, par exemple, les interfaces eth0 :0, eth0 :1, eth0 :2, etc.

A noter que les adresses de classe A de la gamme 0.0.0.0 à 0.255.255.255 ne peuvent pas être utilisées, bien qu'elles ne correspondent pas à une fonction particulière.

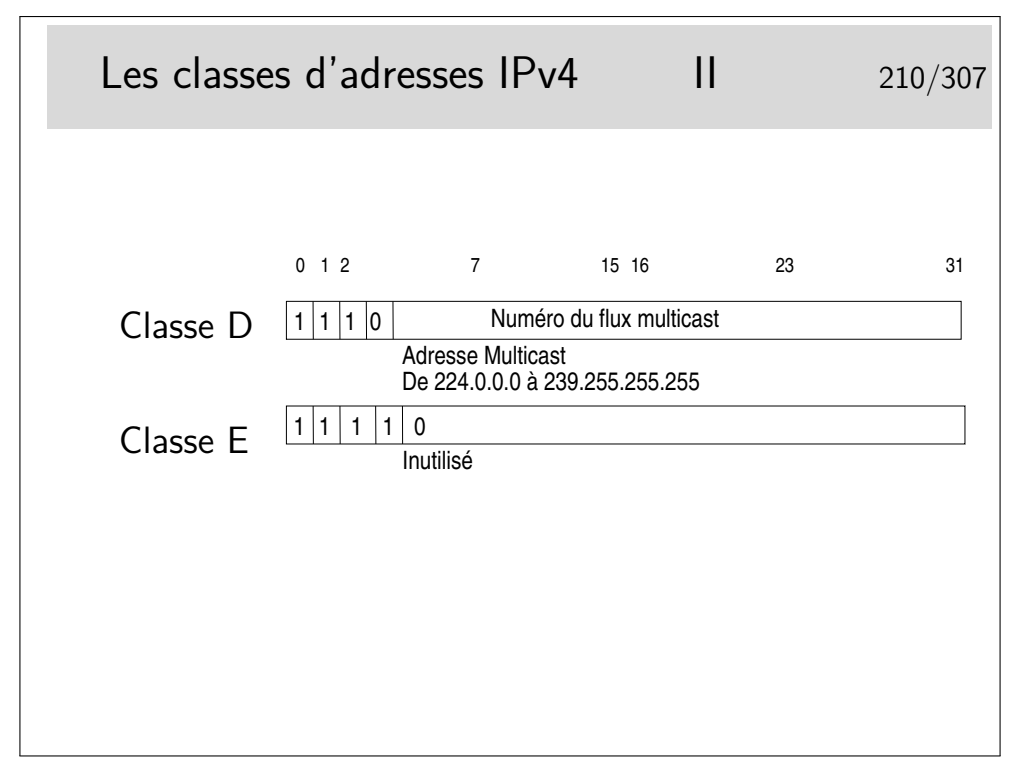

Le multicast...

Permet d'envoyer des paquets IP à un certain nombre de machines mais pas à toutes. Des machines sur le réseau peuvent être sources de trafic multicast, elles peuvent émette par exemple à l'adresse 224.5.6.7. Il suffit que d'autres machines soient «au courant» de ce fait pour se mettre en écoute en lançant une application spécifique. Cette application demande explicitement à écouter le flux en envoyant un message du protocole IGMP (RFC-3376 pour la version 3) vers l'Internet. Ce message est relayé par les routeurs vers les sources, chaque routeur rencontré s'insère alors dans un arbre de diffusion multicast (préalablement configuré). Les paquets du flux applicatif peuvent arriver ainsi aux récepteurs ayant fait la requête.

Il faut que les routeurs soient configurés, ce n'est pas automatique.

Il existe un réseau mondial multicast, appelé le MBONE. Les sources potentielles diffusent des annonces de session à l'adresse SAP.MCAST.NET (224.2.127.254) (en UDP, port 9875).

L'outil sdr (pour unix/linux ou windows) permet d'écouter ce flux et afficher les informations de sessions.

(mot clé MBONE ; un lien : http://www-itg.lbl.gov/mbone/)

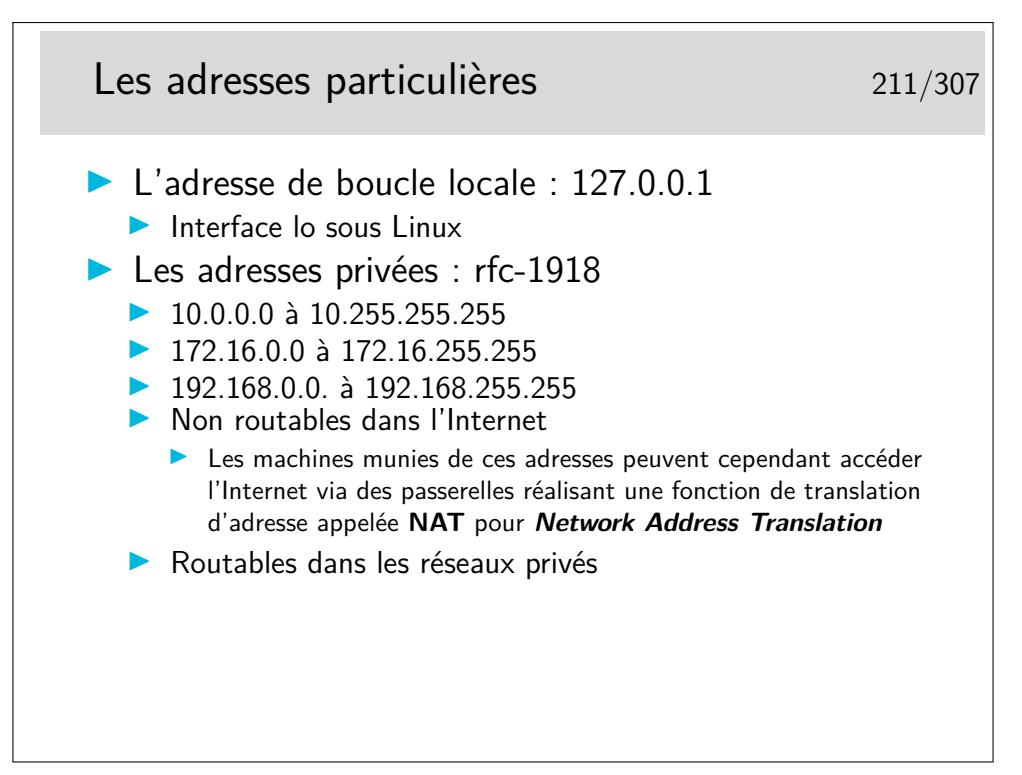

La fonction de NAT est mise en œuvre dans un routeur muni d'une interface configurée avec une adresse officielle (pouvant donc être routée dans l'Internet). Les paquets sortant sont modifiés, le champ «adresse source» est remplacé par l'adresse officielle de l'interface de sortie du routeur. Ce dernier mémorise l'opération pour effectuer la modification inverse pour les paquets en retour.

Des extensions du concept peuvent affecter aussi les ports TCP ou UDP.

Le mécanisme pose un problème pour les protocoles tels que ftp. En effet, ftp demande la création d'une connexion «entrante» pour réaliser les transferts de fichiers, les paquets de demande de connexion doivent être corrélés avec la connexion sortante existante. Les traitements sont alors plus complexes que pour les connexions simples comme celle pour le Web par exemple). Ces concepts demandent de comprendre ce qu'est une connexion au niveau supérieur (il n'y a pas de connexion IP). Ce point sera abordé plus loin dans le chapitre sur TCP.

Sous linux, les mécanismes de translation d'adresse sont directement intégrés au noyau. Une commande permet d'en paramétrer les caractéristiques, il s'agit de iptables qui peut bien plus encore en ce qui concerne les opérations de filtrage pour la sécurité.

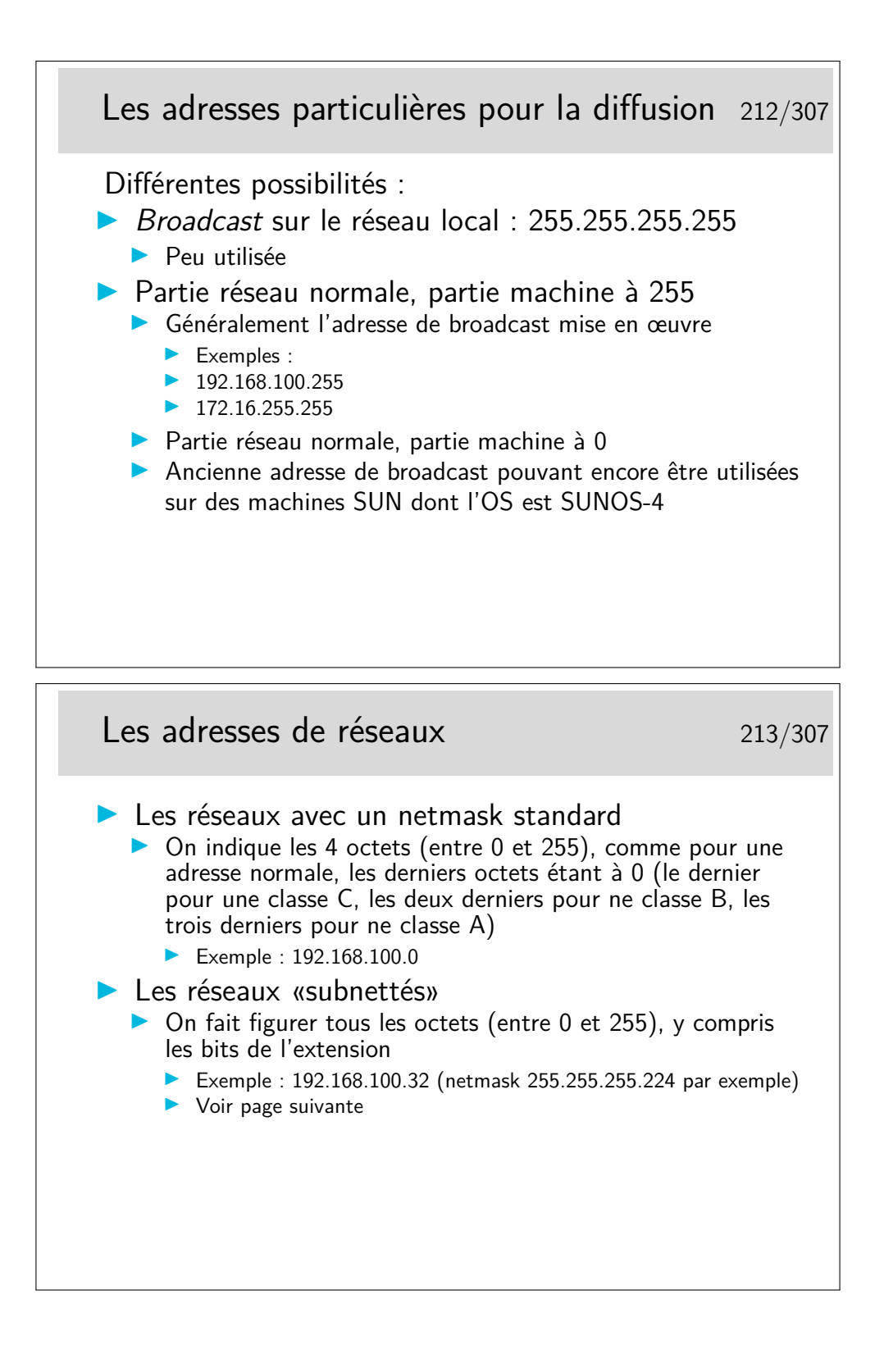

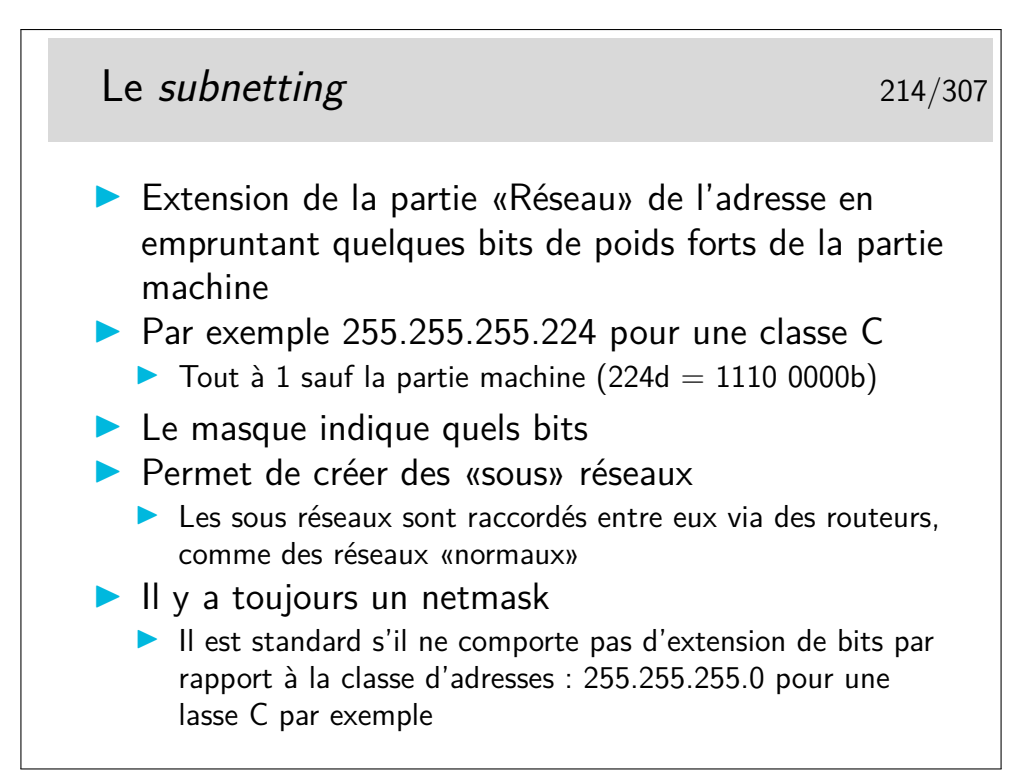

Pardon pour l'Académie, mais «subnetting» est plus joli que «sous-réseautage» Avec le masque 255.255.255.224 on prend 3 bits de la partie machine. On pourra créer 8 sous réseaux à partir du numéro 192.168.100.0 :

- $-192.168.100.0$
- $-192.168.100.32$
- $-192.168.100.64$
- $-192.168.100.96$
- $-192.168.100.128$
- $-192.168.100.160$
- $-192.168.100.192$
- $-192.168.100.224$

Question : à quel sous réseau appartient la machine de numéro 192.168.100.72 ?

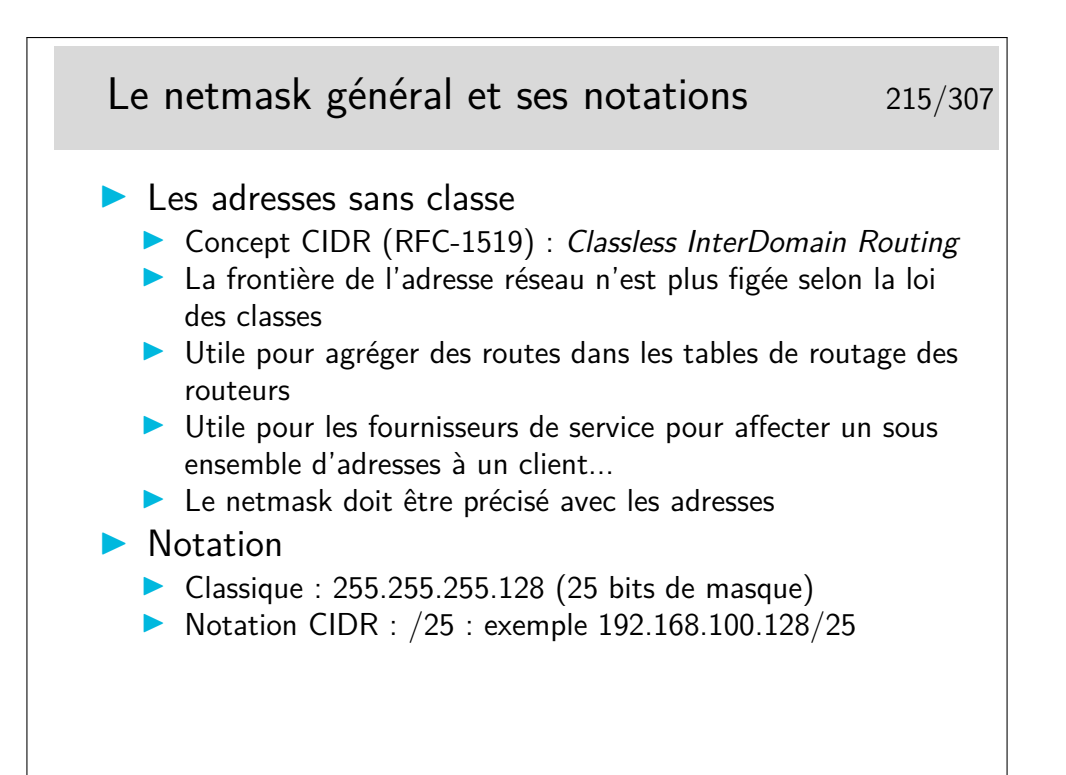

Dans le dernier exemple, l'adresse donnée est une adresse de réseau et non une adresse de machine. Avec une telle adresse (et son masque) on pourra adresser deux fois 128-2 machines : de 192.168.100.1 à 192.168.100.126 (broadcast 192.168.100.127) et de 192.168.100.129 à 192.168.100.254 (broadcast 192.168.100.255).

La notation classique (255.255...) reste très répandue. La notation CIDR peut se rencontrer sous quelques Unix (BSD, Linux, ? ? ?), elles est plus commode d'utilisation.

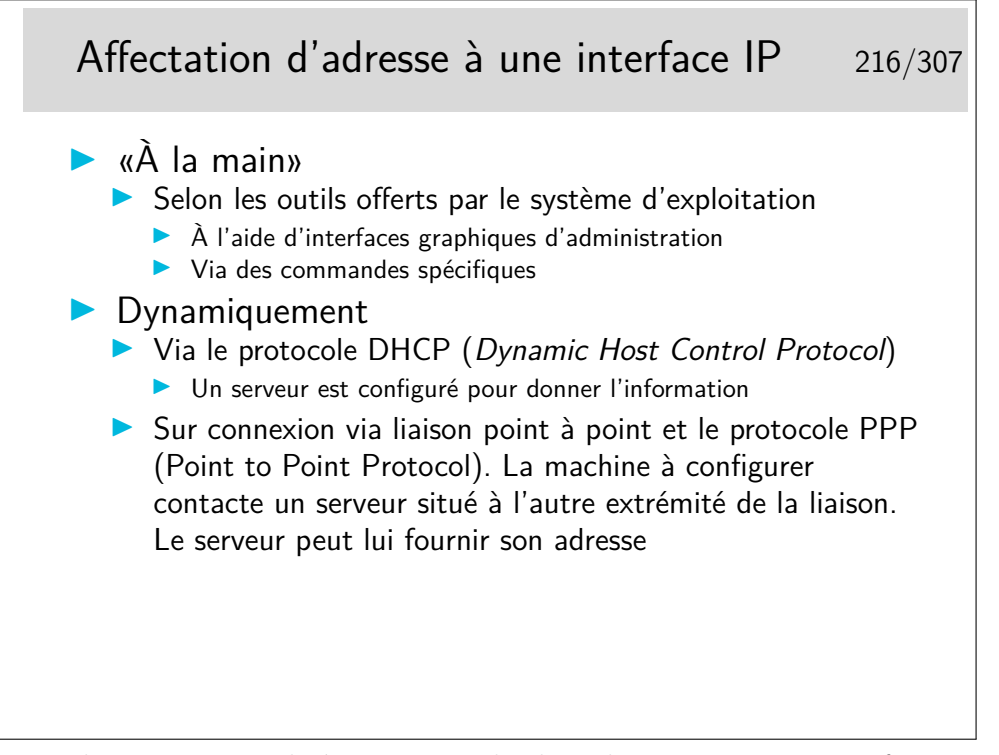

Le protocole PPP est utilisé par exemple dans les connexions aux fournisseurs de

service IP via des modems et le réseaux téléphonique général.

Dans les connexions via ADSL, c'est aussi PPP qui est utilisé pour affecter l'adresse à la machine qui se connecte mais le mécanisme est beaucoup plus complexe.

Le protocole DHCP permet de fournir une adresse IP, le netmask associé, le routeur par défaut pour l'interface en cours de configuration, le nom de domaine DNS ainsi que le ou les serveurs DNS. Tout ceci pour une période de temps configurée par le gestionnaire du serveur DNS. Les clients doivent renouveler leur demande d'adresse à la fin du temps alloué.

#### **10.2 Les adresses IPv6**

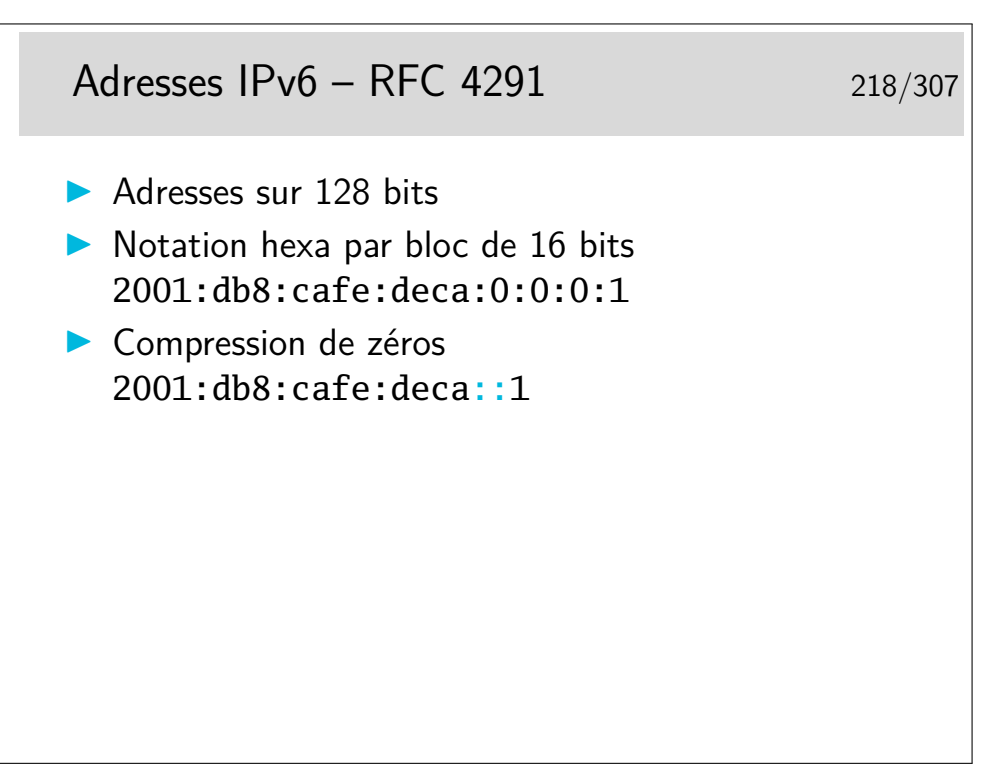

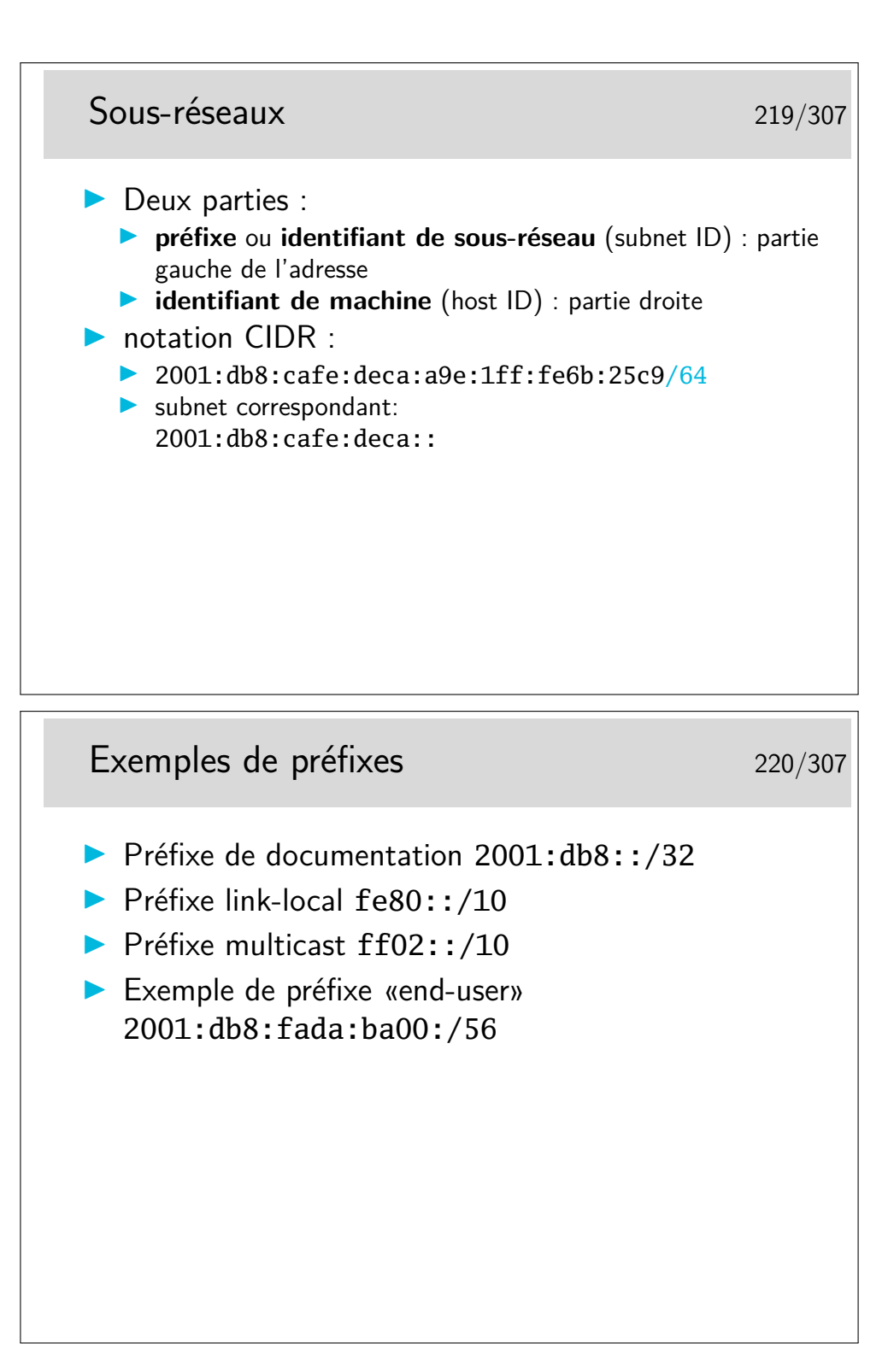

## Exemples d'adresses 221/307  $\blacktriangleright$  Unicast 2001:db8:cafe:deca:a9e:1ff:fe6b:25c9/64  $\blacktriangleright$  Link-local fe80::a9e:1ff:fe6b:25c9/64 **Notation IPv4** 2001:db8::cafe:192.168.0.1 égal à 2001:db8::cafe:c0a8:1  $\blacktriangleright$  Localhost :: 1  $\blacktriangleright$  Tout les bits à  $0$  ::

Affectation d'adresses à une interface IP 222/307

- Il est normal d'avoir plusieurs adresses IPv6 à une interface (adresse de portée lien, de portée globale)
- ▶ Configuration «à la main» : plutôt rare
- $\blacktriangleright$  Dynamiquement
	- Auto-configuration, grâce au préfixe annoncé par le router
	- $\blacktriangleright$  Via DHCPv6

## **11 Protocole ARP / NDP**

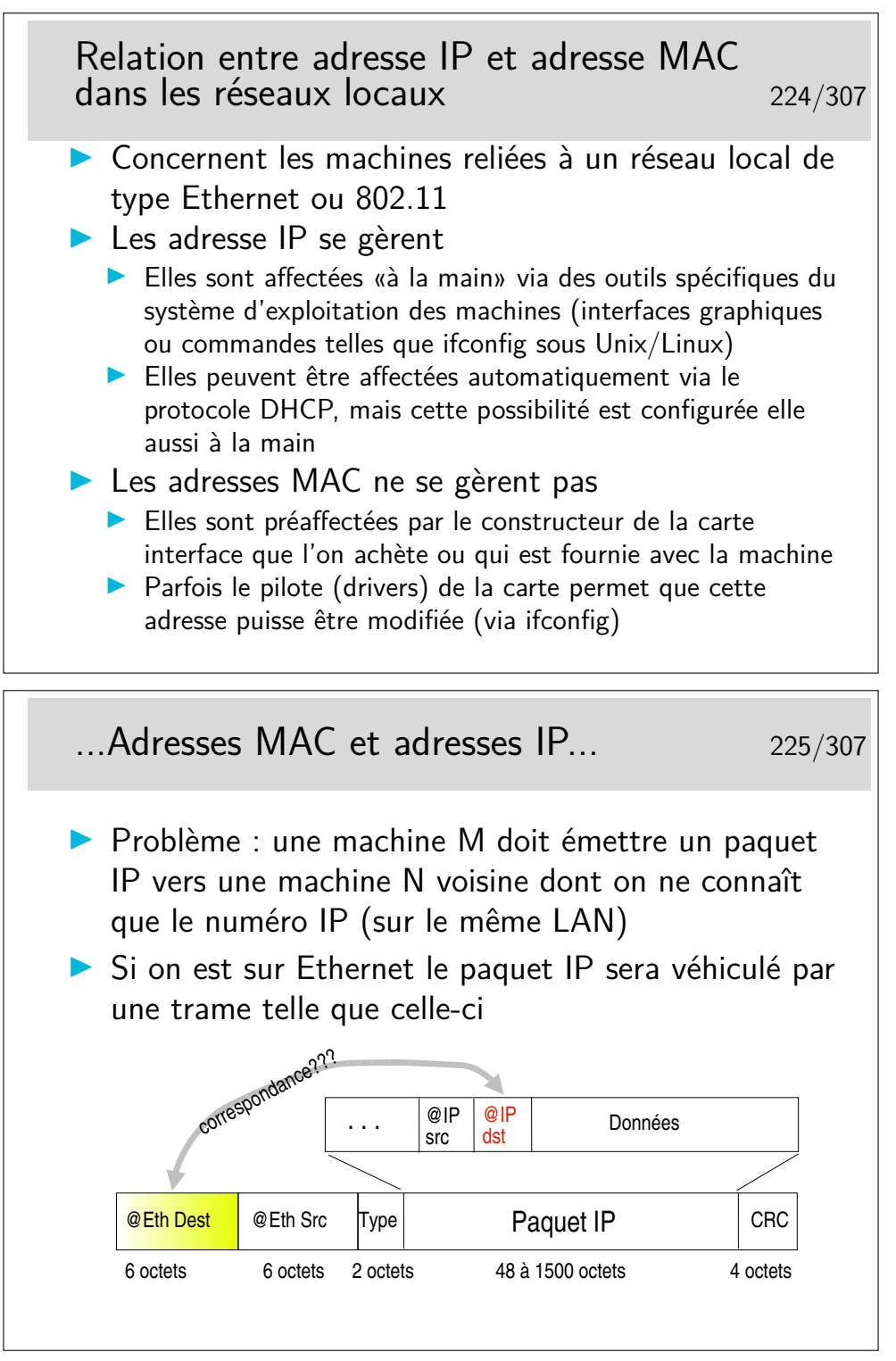

Comment la machine M peut elle retrouver l'adresse Ethernet de la machine N en ne connaissant que l'adresse IP de N ?

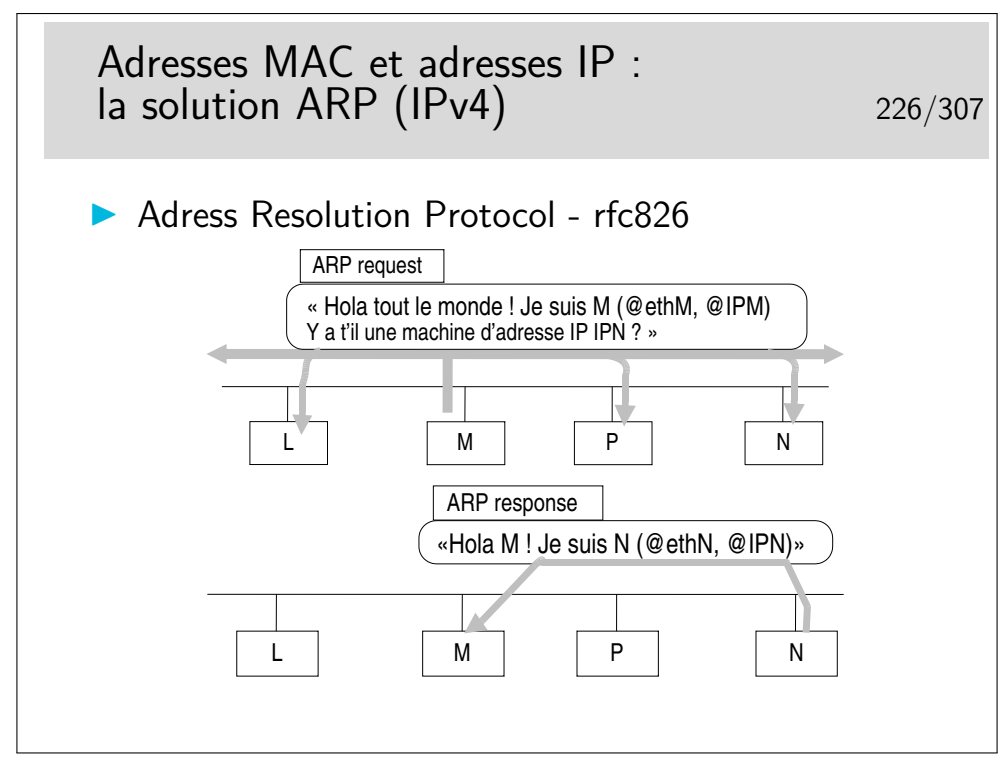

Soyez curieux : la commande arp

Sur un réseau local, sous Windows ou Unix/Linux, ouvrez une fenêtre de commande et tapez : arp -a pour voir la table de résolution arp instantanée. Si vous ne voyez pas la machine de votre voisin et que vous connaissez son adresse IP (ou son nom), faites un «ping» dessus : ping 192.168.100.5 par exemple.

Si la réponse du ping est positive, refaites alors immédiatement arp -a, vous verrez apparaître la résolution concernant la machine voisine.

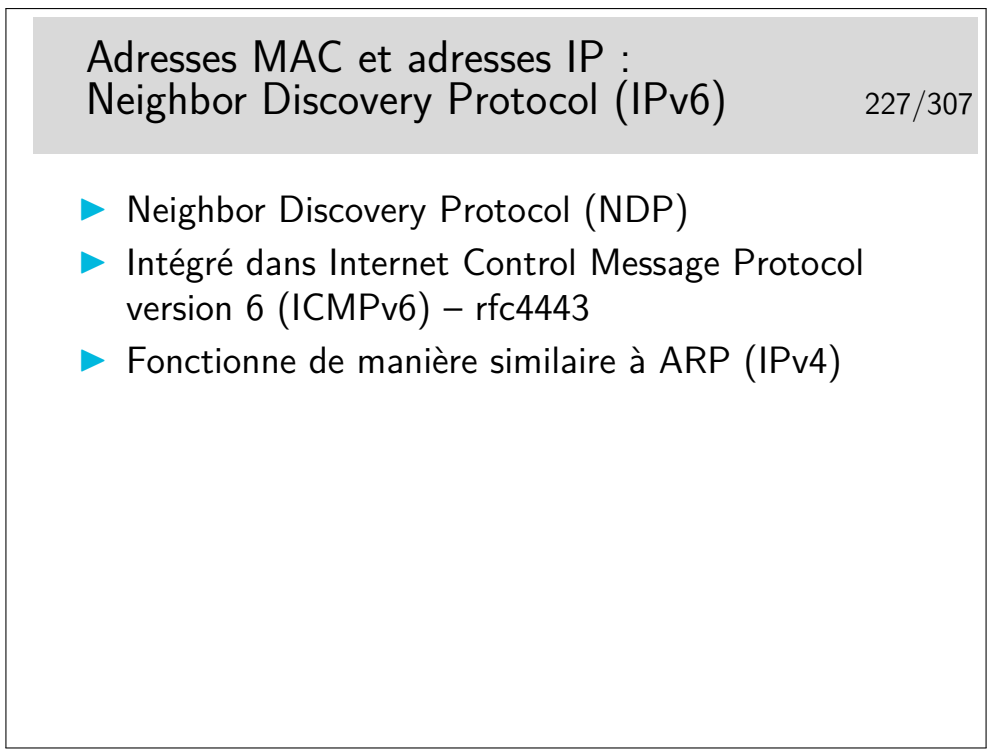

Soyez curieux : la commande ip neigh

## **12 Principe du routage**

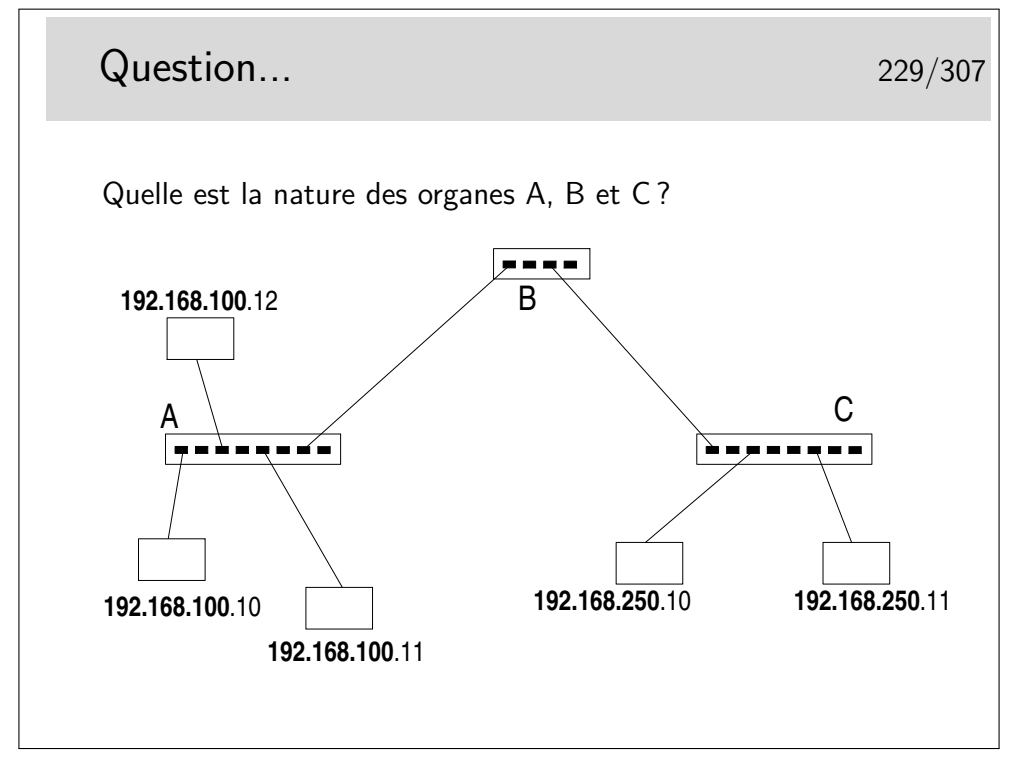

Vous avez le choix entre trois types d'organes :

- des hubs,
- des switches ou commutateurs ou pont multiports
- des routeurs

Aide technique : le netmask est standard pour la classe d'adresses IP utilisée... Et cette classe est la classe ? ? ? ? ?....

? ? ?

? ? ?

...C !

Ce sont des adresses de classe C...

Or les parties «Réseau» ne sont pas identiques entre la partie droite du schéma et la partie gauche...

Donc... Il ne s'agit pas de mêmes «Réseaux». Donc, forcément B est un... et A et C sont des ... ou des ...

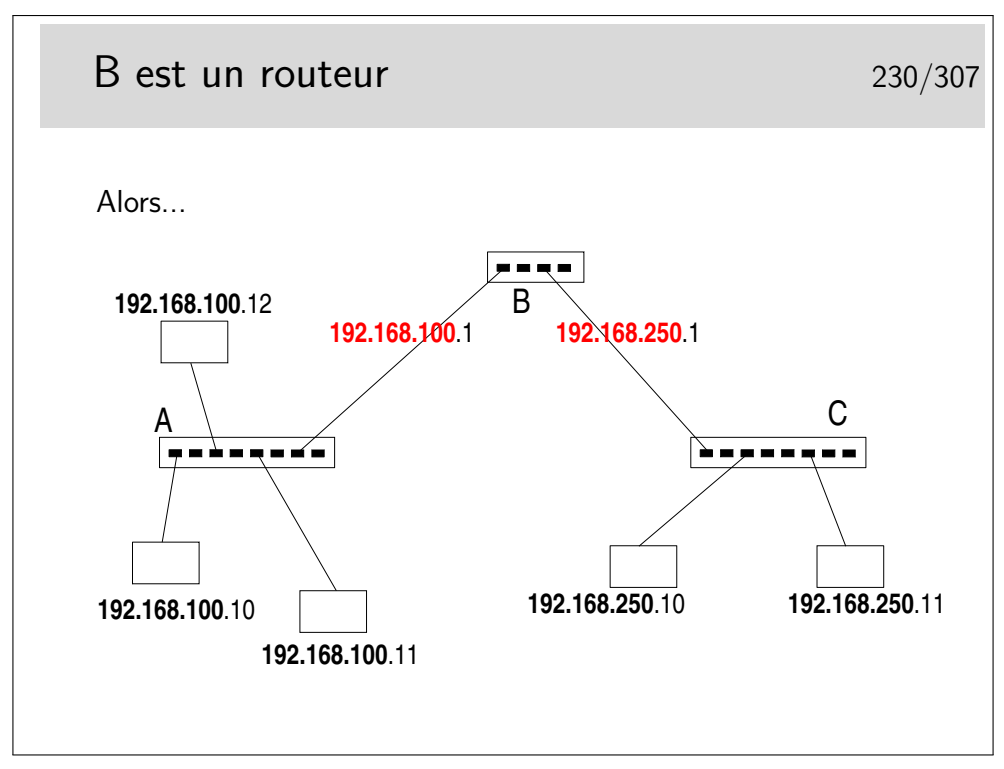

Réponse à la question... A et B sont des hubs ou des commutateurs (ou switches ou ponts multiports). Même si fondamentalement les fonctionnalités des hubs et des commutateurs sont différentes (hubs : répéteurs, organes physiques, niveau 1 ISO – switches : niveau 2 ISO) on ne peut pas faire la différence sur le schéma.

B est un routeur. Il raccorde des réseaux dont les machines sont identifiées par des numéros IP de classe C dont la partie réseau est différente. Il raccorde dont des réseaux. Il fonctionne au niveau 3 ISO.

B est un routeur, donc chacun de ses ports est identifié par une adresse IP dont la partie réseau identifie le réseau auquel ce port est raccordé.

Le premier port de B est raccordé sur le réseau 192.168.100.0, on lui donnera donc une adresse libre de ce réseau (ici .1). Un autre port est sur le réseau 192.168.250.0, on lui donnera par exemple l'adresse .1 sur ce réseau.

Ce n'est pas pour faire joli, c'est vraiment fonctionnel. Si on ne le fait pas le réseau ne peut pas fonctionner.
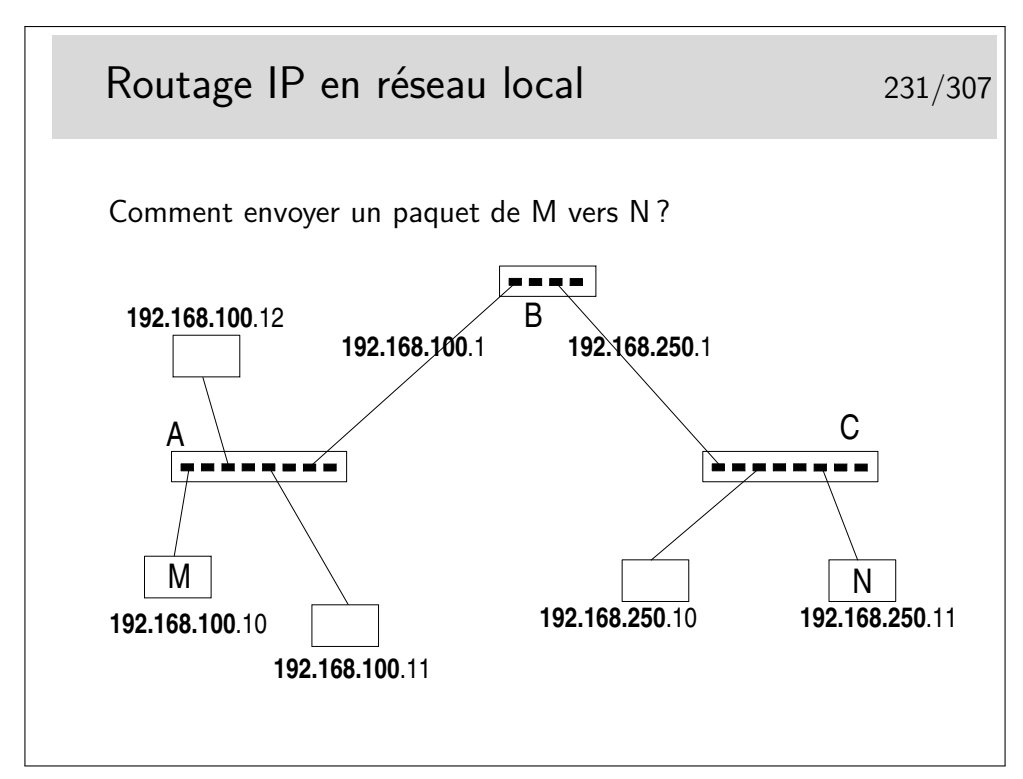

Rien n'est magique... L'application sur M qui désire envoyer un message à une application sur N doit savoir que N existe. Sur M on doit connaître l'adresse IP de N.

On doit aussi savoir par où on passe. En M on doit savoir que pour atteindre N il faut passer par le routeur B.

Mais B est identifié par deux adresses IP!!!

En M, nous sommes sur un réseau local, nous ne pouvons atteindre que des machines se trouvant sur le même réseau local que nous. Nous ne pouvons donc atteindre le routeur que par son port qui est situé sur le même réseau physique, celui identifié par le préfixe IP 192.168.100.

...Comment faire ?...

À suivre...

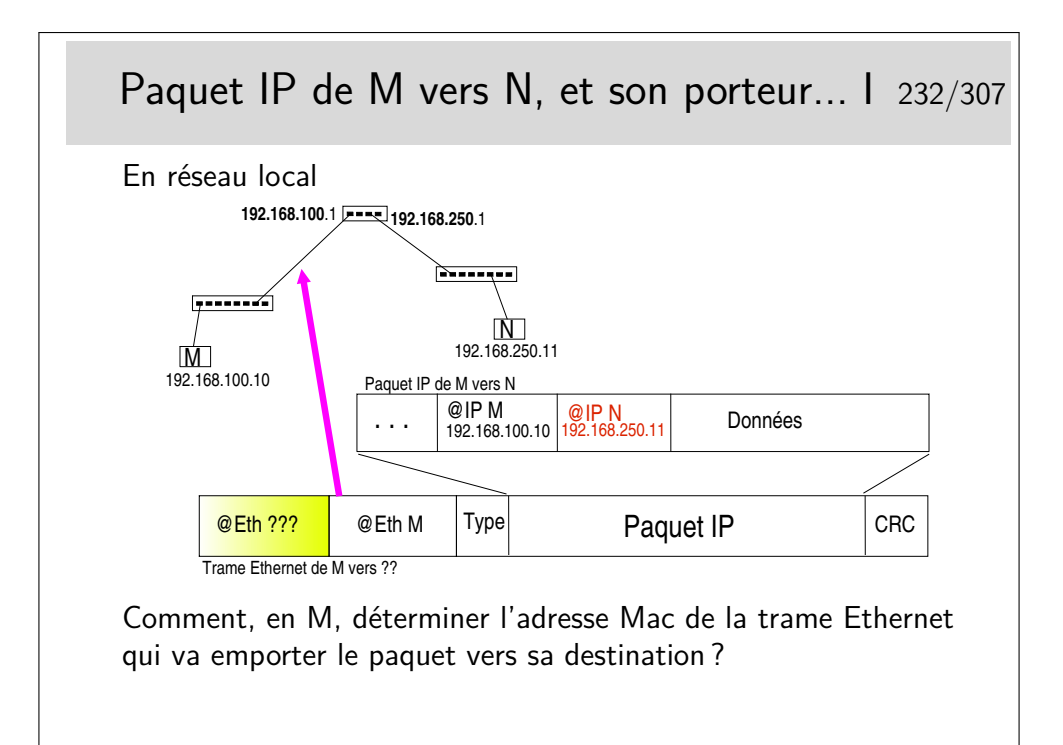

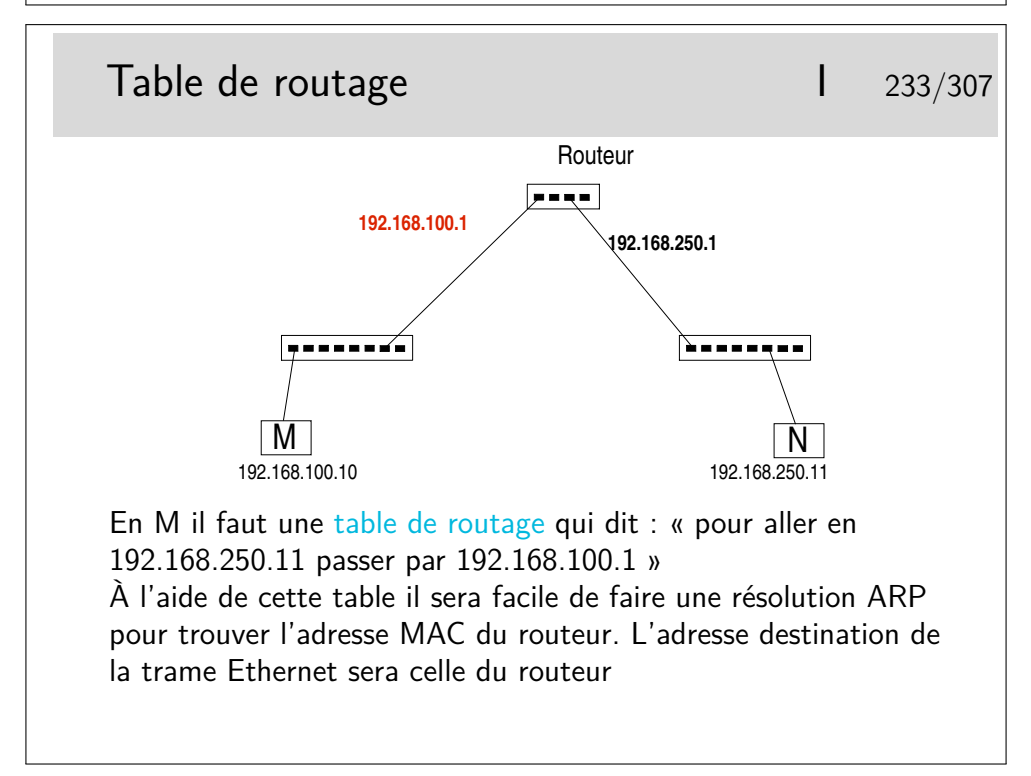

Il faut une table de routage en M. Donc dans la machine terminale ! ! !

Chaque machine, quelle soit terminale ou intermédiaire, travaillant en IP incorpore des fonctions de routage.

Cela ne signifie pas que chaque machine terminale soit un routeur... Pour qu'une machine puisse joue le rôle de routeur il faut qu'elle possède au moins deux interfaces munies d'adresses IP (autres que 127.0.0.1, correspondant à l'interface boucle locale) et que son module IP soit autorisé à effectuer la fonction de relayage (forwarding).

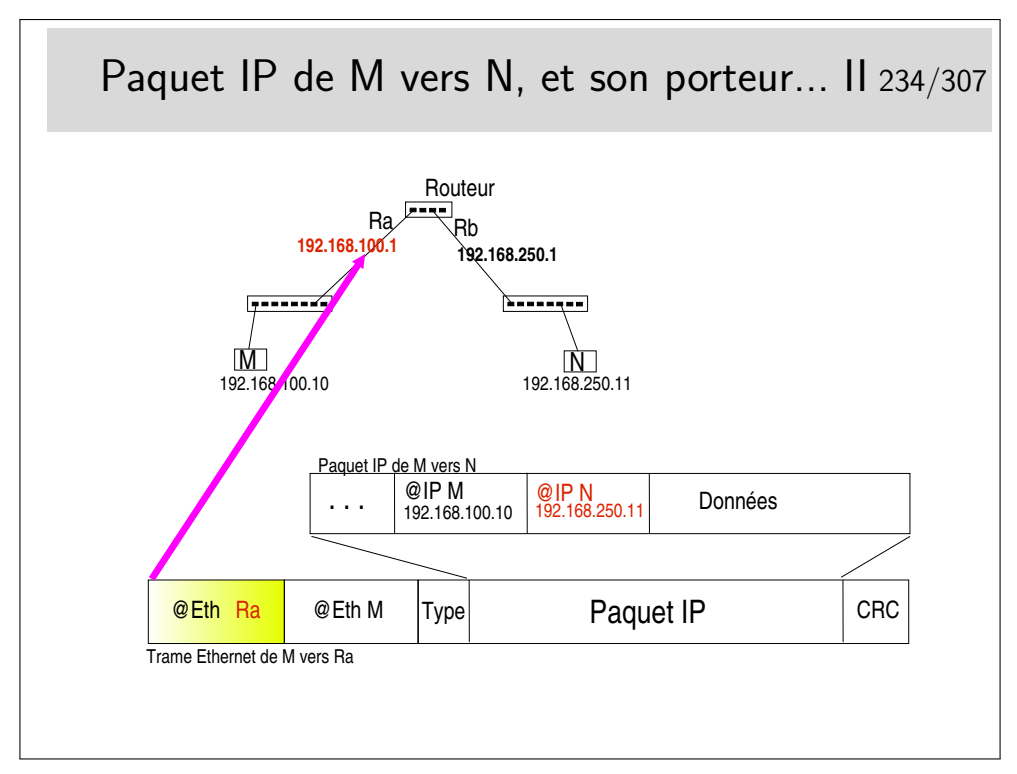

Quand on disait qu'affecter une adresse à chaque interface de routeur n'était pas un effet de cosmétique...

Si en M on ne connaît pas l'adresse IP de l'interface du routeur qui est du même coté que M (sur le même réseau) alors la résolution ARP ne peut se faire.

Il ne suffit pas que l'interface du routeur et M soient «du même coté», il faut aussi qu'ils soient sur le même réseau local pour que ARP fonctionne (on rappelle que la requête ARP est transmise par broadcast Ethernet et que ce type de message ne passe pas les routeurs).

Ici la notion de réseau local est celle qui a été vue dans la partie précédente du cours, à savoir un réseau où la diffusion est possible vers toutes les machines. Ce pourrait être un VLAN car ce type de topologie définit des domaines de broadcast.

Lorsque des machines sont reliées entre-elles via des liaison point-à-point, il n'y a pas de résolution ARP.

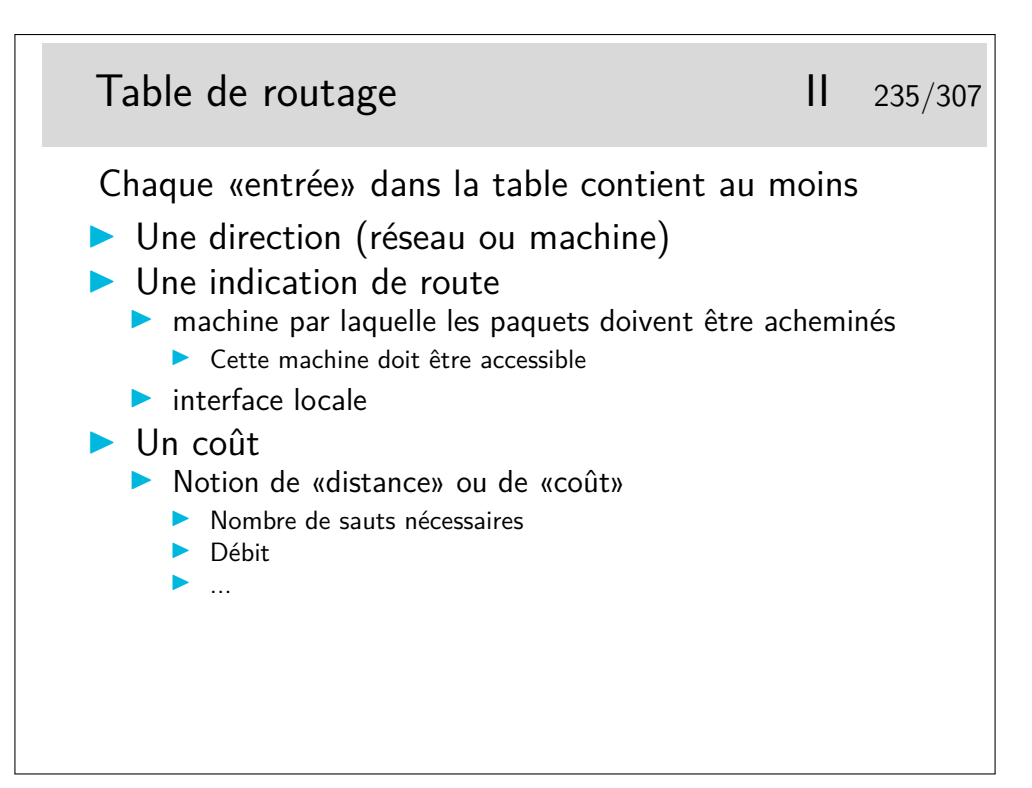

Les directions sont spécifiées par des numéros de réseaux indiqués sur 4 octets et accompagnés de leur netmask, par exemple 192.168.10.0 255.255.255.0, ou en notation CIDR 192.168.10.0/24. Attention, la notation CIDR peut ne pas être comprise par tous les routeurs. Elle l'est pour les machines Unix Linux ou BSD.

Une direction peut être une machine, dans ce cas l'adresse IP de la machine est indiqué directement et le netmask vaut 255.255.255.255.

Les indications de route peuvent être données en indiquant l'adresse IP du routeur par lequel il faut envoyer les paquets pour la direction correspondante. Plus précisément il s'agit de l'adresse IP de l'interface du routeur immédiatement accessible. C'est absolument obligatoire dans le cas ou l'interface du routeur en question est sur un réseau local classique.

Dans le cas ou l'interface du routeur est sur une liaison point-à-point, on peut ne donner que le nom de l'interface locale. Voir transparent suivant.

Le coût correspond à la notion de «plus court chemin». Moins le coût est grand meilleur semble le chemin (ce n'est pas toujours vrai, un chemin peut être plus court en vraie distance (moins de sauts par exemple) et cependant moins efficace en débit).

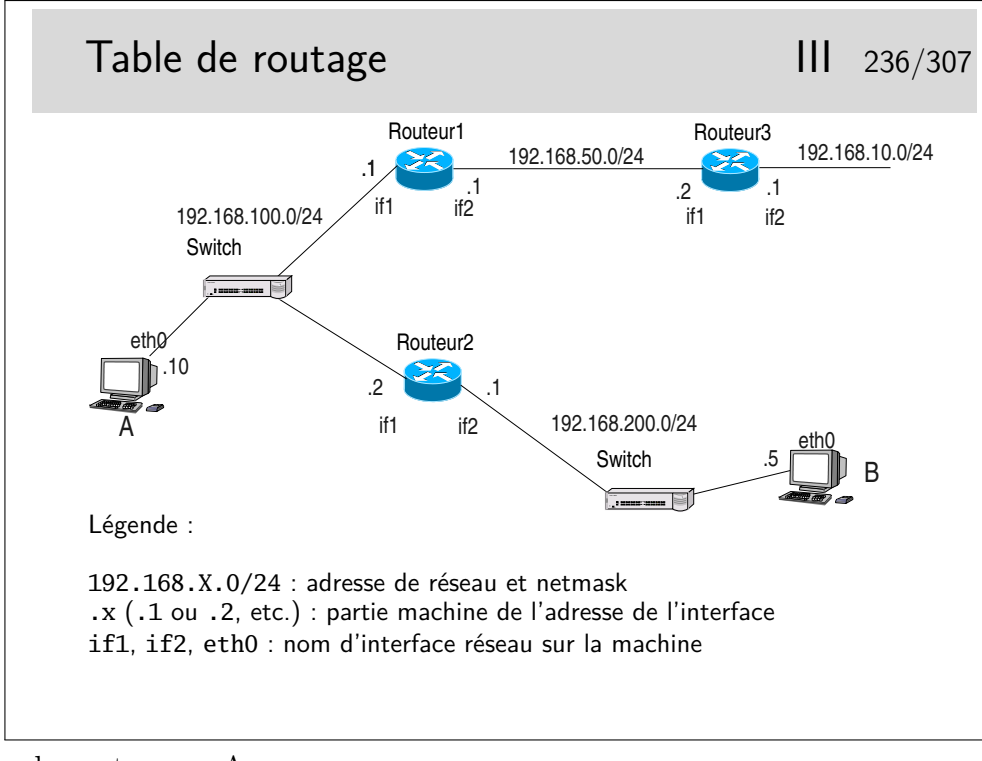

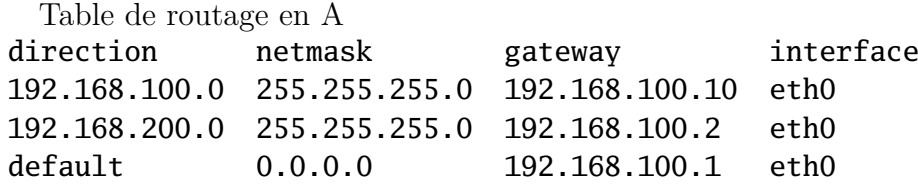

Rq : ici la mention de l'interface n'est pas très importante, elle est redondante car il n'y a qu'une seule interface physique (il y a quand même l'interface boucle locale qu'on n'a pas fait figurer dans la table de routage, mais qui exite et provoque des entrées spécifiques dans la table)

Table de routage en Routeur1

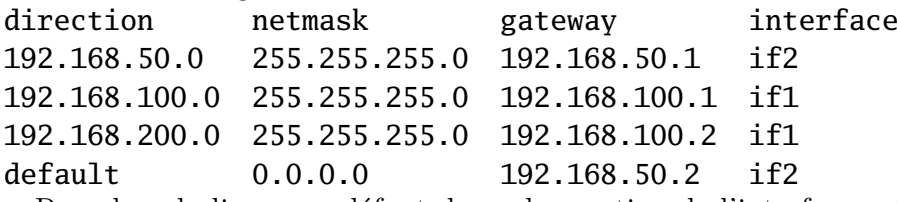

Rq : dans la ligne par défaut, la seule mention de l'interface suffirait car le lien entre les routeurs 1 et 2 est de type point-à-point.

Compléter pour le routeur 2 et la machine B...

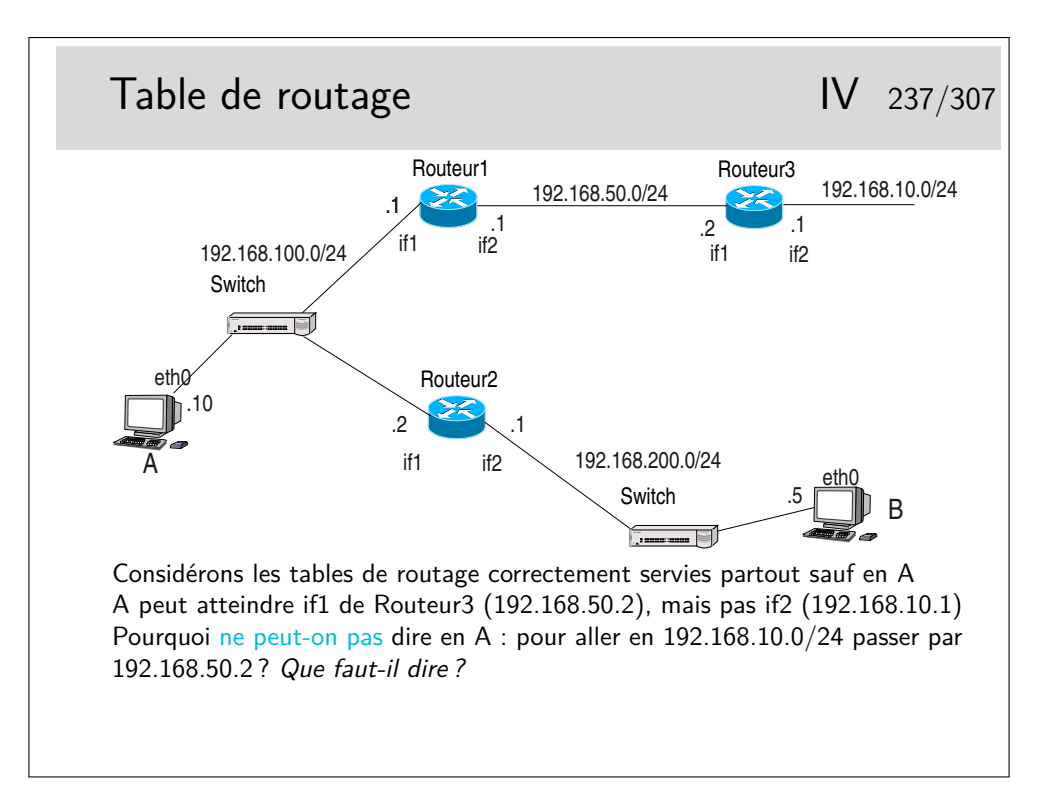

On suppose la table de routage en A partiellement remplie. L'interface if1 du routeur2 est accessible, une commande ping, depuis A, vers l'adresse de cette interface fonctionne. Donc on peut supposer (et on a raison) que cette interface est «visible» depuis A. Cependant si on tente de créer en A une route via cette interface la commande doit échouer. Pourquoi ?

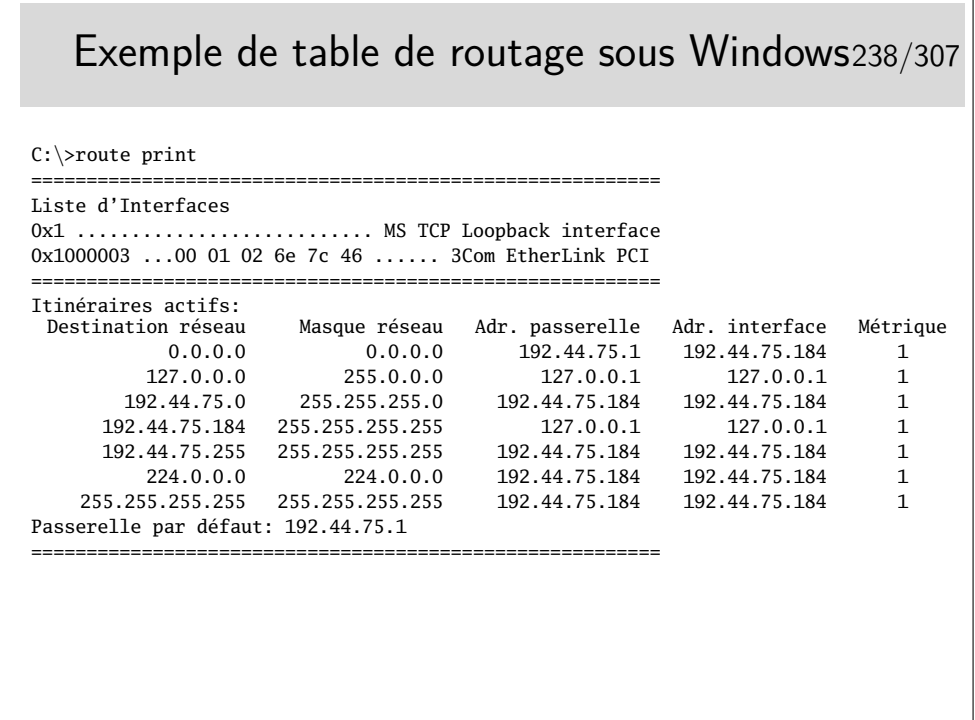

Quelle est le numéro de l'interface de boucle locale (interface interne non raccordée à un réseau physique) ?

Quelle sont les adresses de broadcast possibles ?

Par quelle interface sont acheminés les paquets de broadcast ?

Que pouvez vous déduire de tout ceci concernant l'adresse de la machine en question ? Que se passe-t'il si une application de cette machine envoie un paquet IP vers une

autre application de la même machine ? Quel chemin est emprunté par le paquet ?

Quelle adresse code la destination par défaut ?

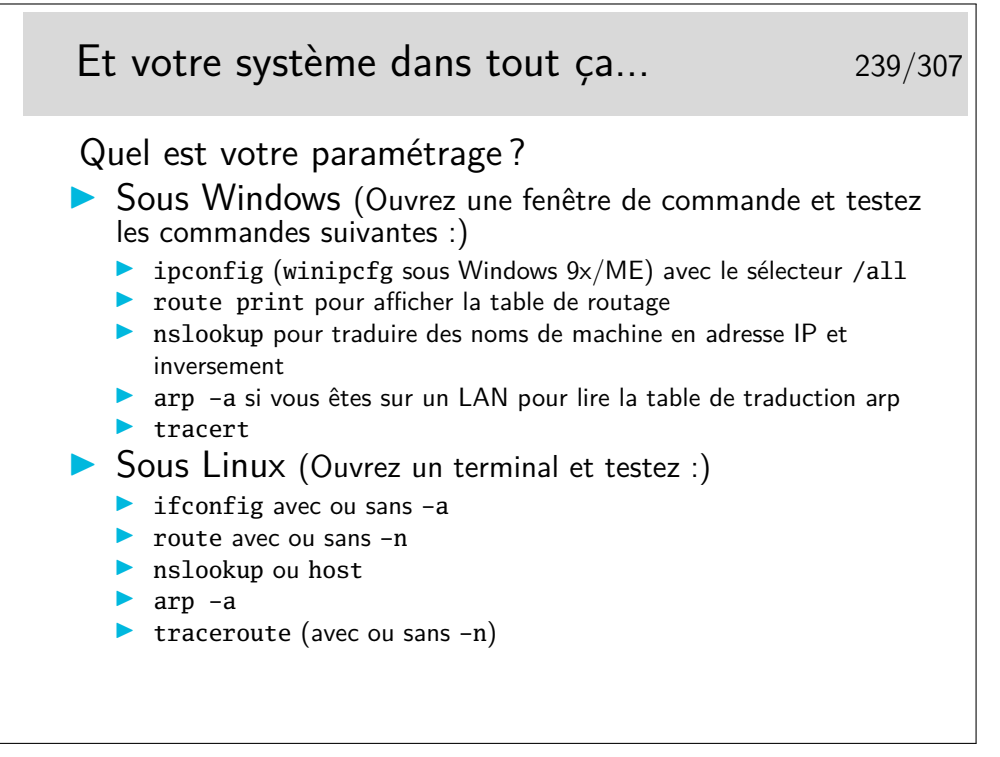

Et n'oubliez pas la commande ping... C'est la première commande à utiliser quand le réseau ne va pas très bien... «Mon voisin est-il joignable ? Alors :

ping mon\_voisin (plutôt adresse\_IP\_de\_mon\_voisin)

Note : Vous remarquerez peut être que Windows affiche plus de routes que Linux. En fait Linux gère plusieurs tables de routage et a pour habitude de n'afficher que la table main, sauf si on lui demande gentiment. (Pour avoir la liste des tables de routage : cat /etc/iproute2/rt\_tables ; pour afficher la table principale : ip route show table main ; pour afficher la table avec les règles pour le multicast et le broadcast : ip route show table local ; etc.)

# **13 Les routeurs**

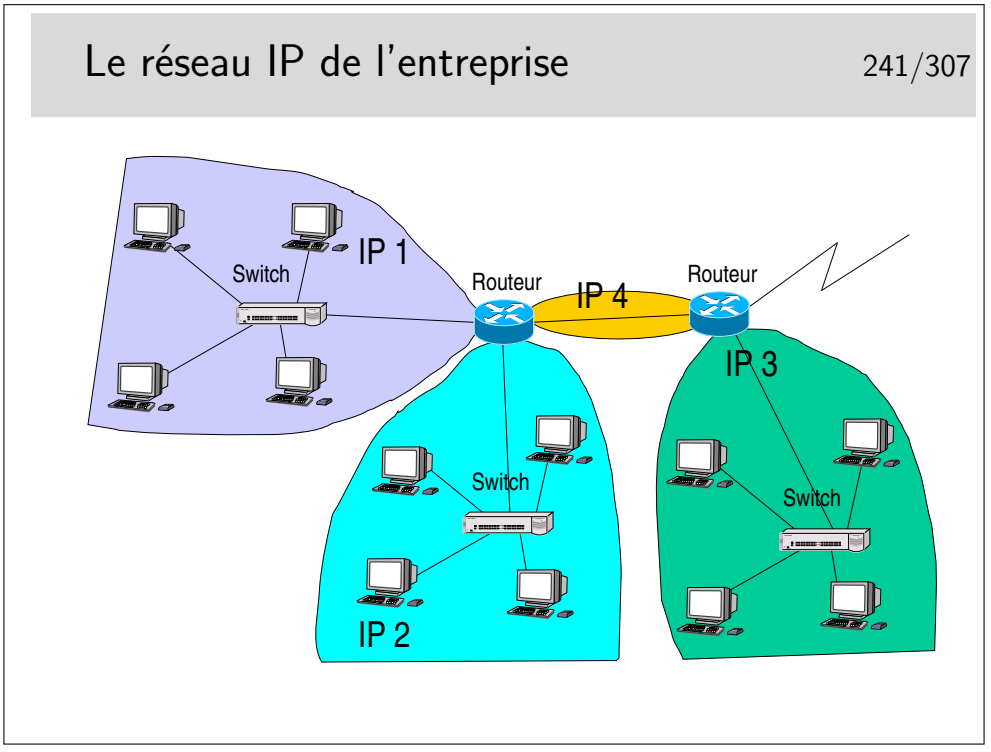

Ce que l'on va appeler le «réseau local» de l'entreprise est en réalité un réseau de niveau 3 composé de routeurs interconnectant des réseaux locaux séparés physiquement ou logiquement (VLANs).

L'adressage pourra être de type «privé», avec une seule adresse officielle en sortie et une fonction de type NAT dans le routeur de sortie.

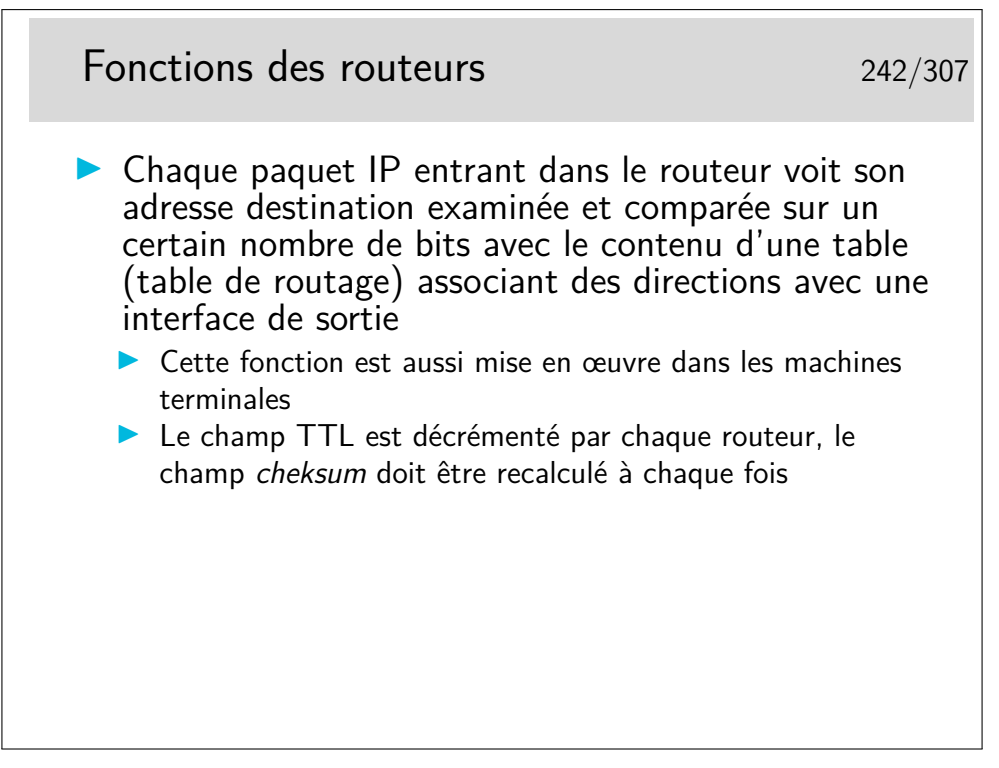

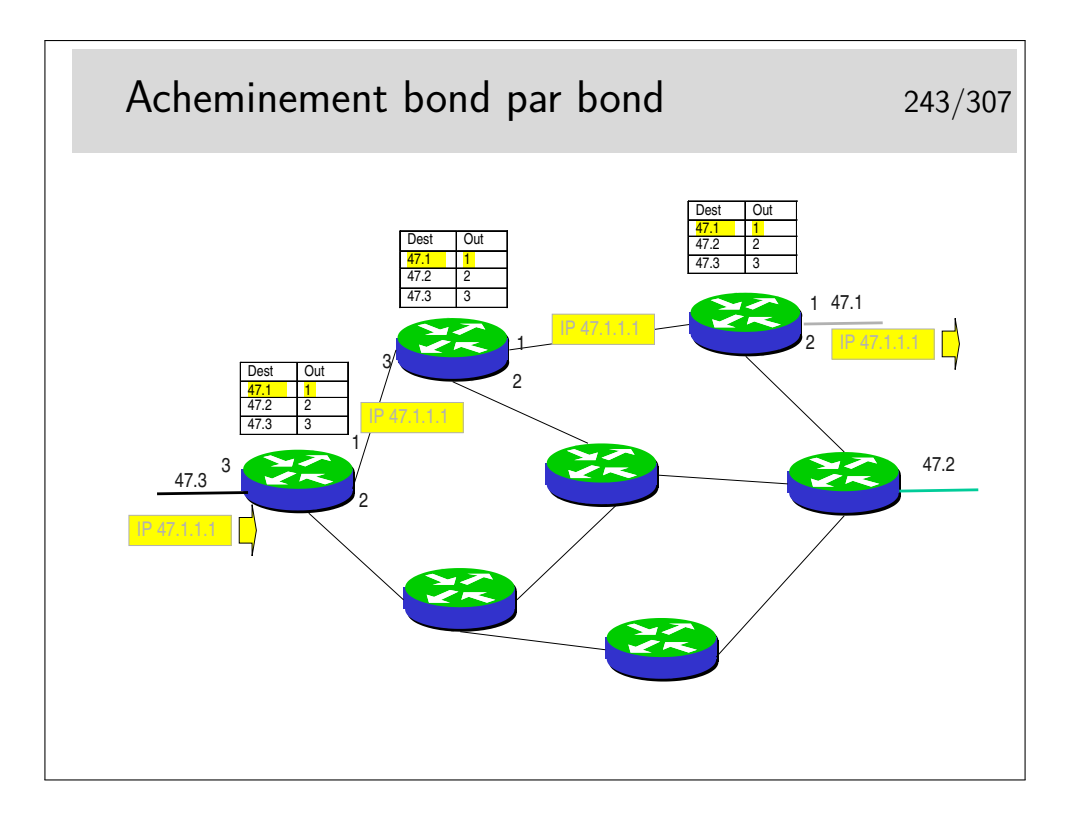

# **14 Protocoles de routage**

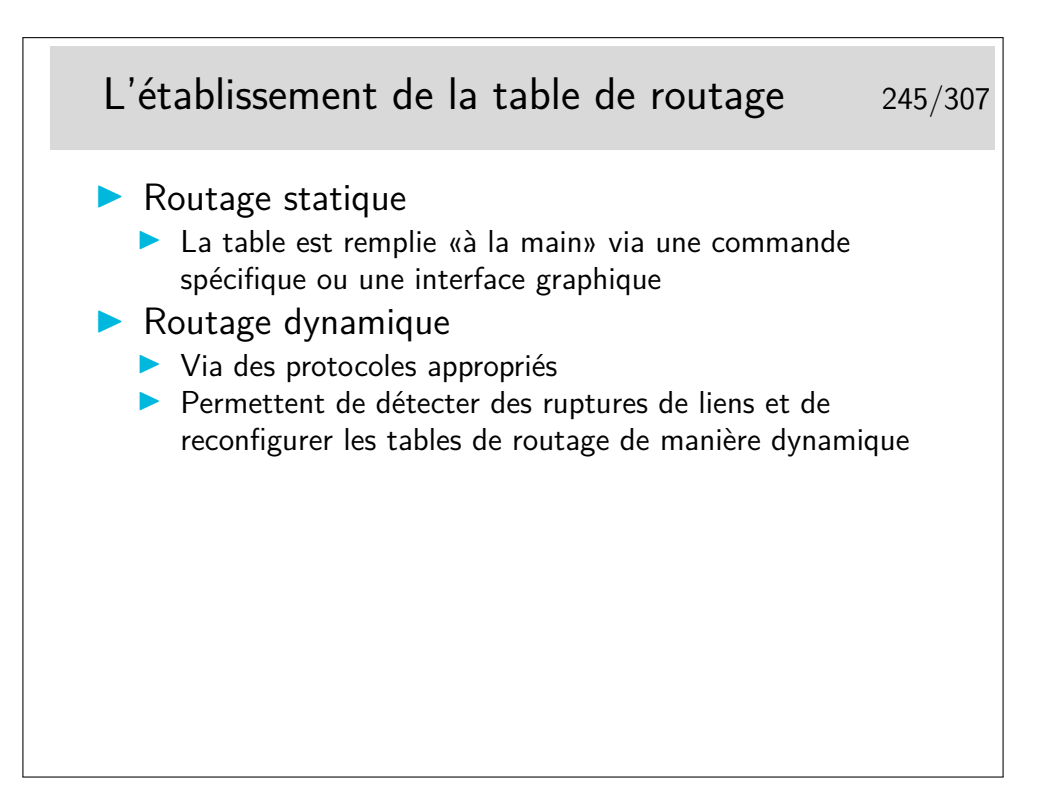

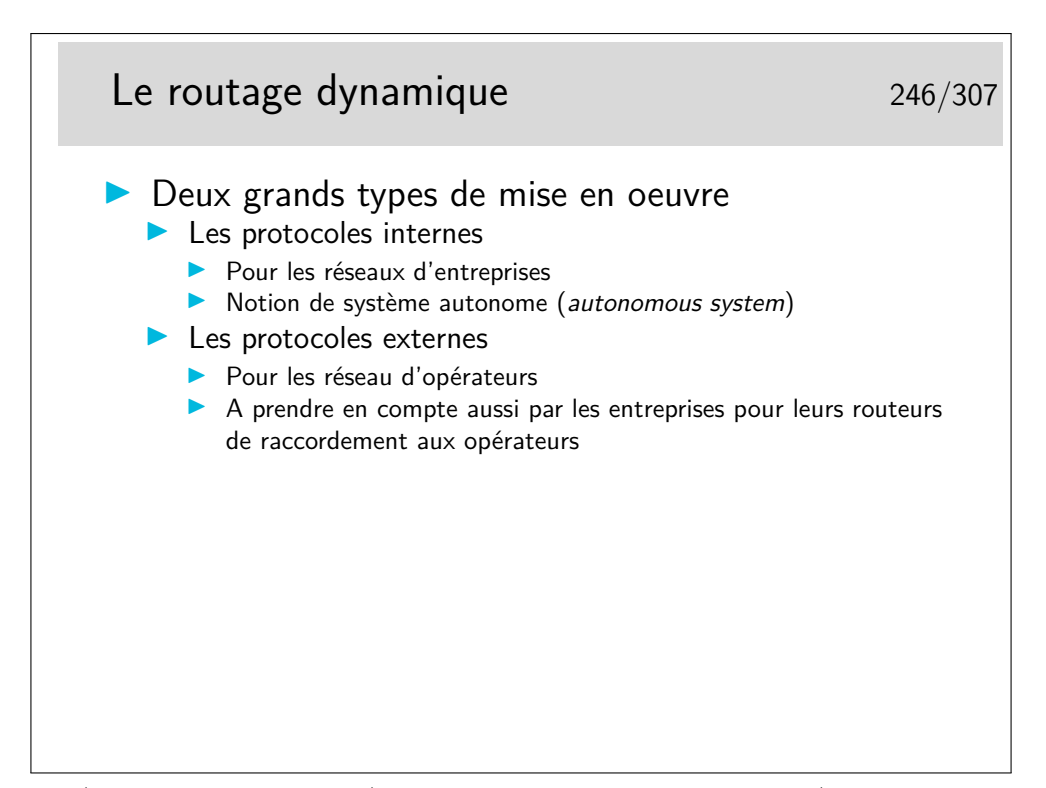

Un AS (*Autonomous System*) est un grand système réseau (typiquement un fournisseur d'accès) qui gère de manière cohérente et autonome son routage. Les numéro d'AS (utilisé notemment dans le routage BGP, cf. plus loin) sont attribués par les RIR (*Regional Internet Registry*) sous l'autorité de l'IANA. Le RIP européen est RIPE-NCC (*Réseaux IP Européens - Network Coordination Centre*).

Par exemple en 2015 on dénombre 1208 "opérateurs" qui offrent des services sur le territoire français : http://www.ripe.net/membership/indices/FR.html. (Ne pas croire que les seuls opérateurs sont Orange SFR Bouygues...)

Ces grands systèmes ont un numéro d'AS : France Télécom (AS3215), Proxad (AS12322), LDCOM Networks (AS15557 gaoland.net), Cegetel (AS8228), 9TELE-COM(AS12626 9tel.net), AOL France customers , SIRIS (AS3305 siris.fr), KAP-TECH(AS6760 kaptech.net), BELGACOM France (AS6771), Nerim (AS13193), etc.

Ces AS sont interconnectés via des points dits de *peering* : France-IX, SFINX, PARIX, FreeIX, PanaP, LyonIX, LINX, AMS-IX, DE-CIX, etc. Voir http://en.wikipedia.org/ wiki/List\_of\_Internet\_exchange\_points.

Par exemple, à quoi est raccordé SFR ?

Tapez whois as15557

http://www.robtex.com/as/as15557.html

Quelles sont les blocks d'addresse alloués à Free : whois -r -i org ORG-PISP1-RIPE

À quoi est raccordé Télécom Bretagne ? Voyez http://www.robtex.com/dns/ telecom-bretagne.eu.html#graph

Un autre concept important est la séparation (conceptuelle) entre cœur et bordure d'Internet. On parle alors de la *Default-Free Zone* (DFZ). C'est l'ensemble des routeurs qui n'ont pas de *route par défaut*. Autrement-dit, ce sont les routeurs qui constituent *le*

*cœur* du réseau Internet (et ceci indépendemment du découpage d'Internet en AS). Par opposition, tous les autres routeurs qui ont à priori une route par défaut vers le reste d'Internet, constituent la *la bordure* d'Internet.

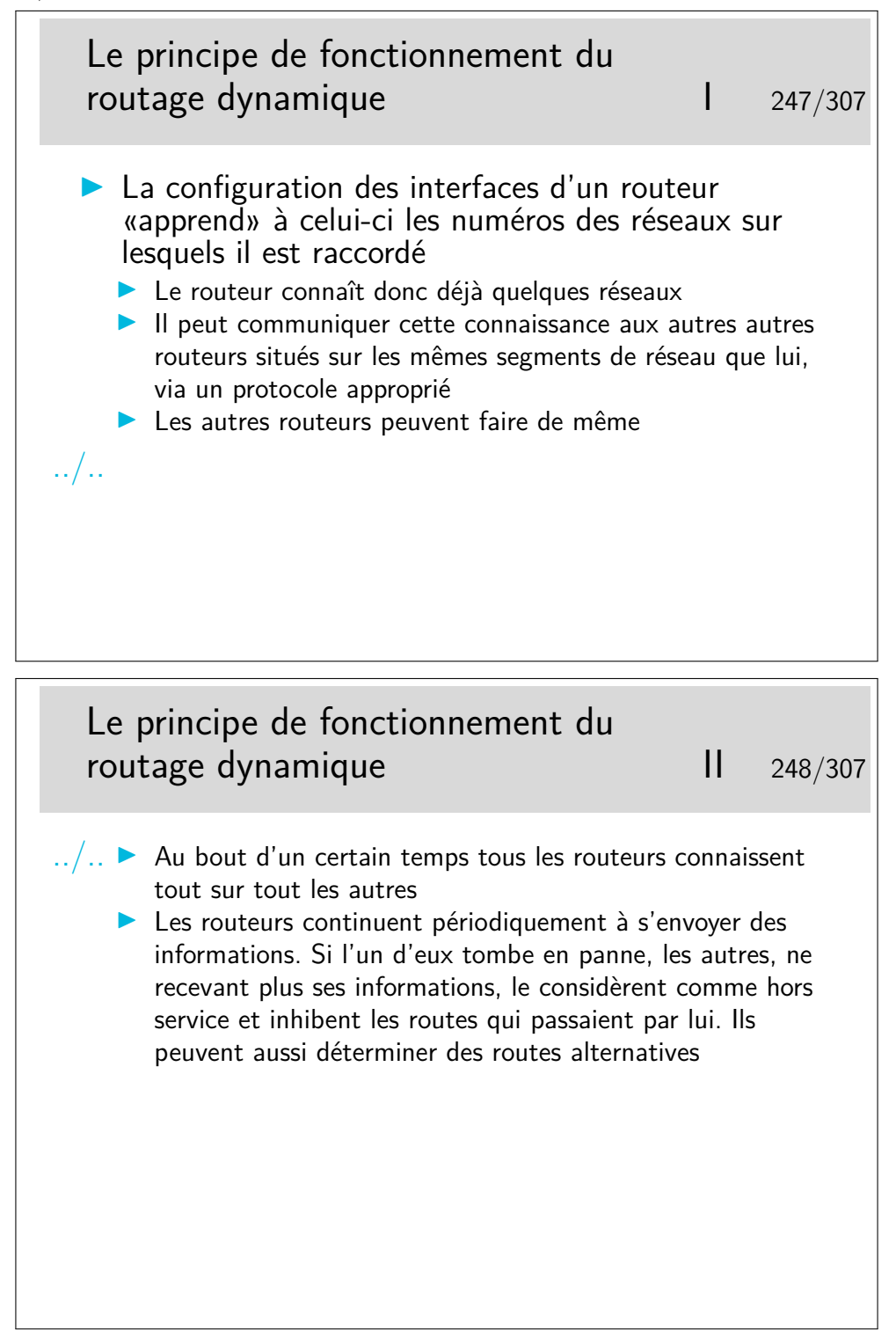

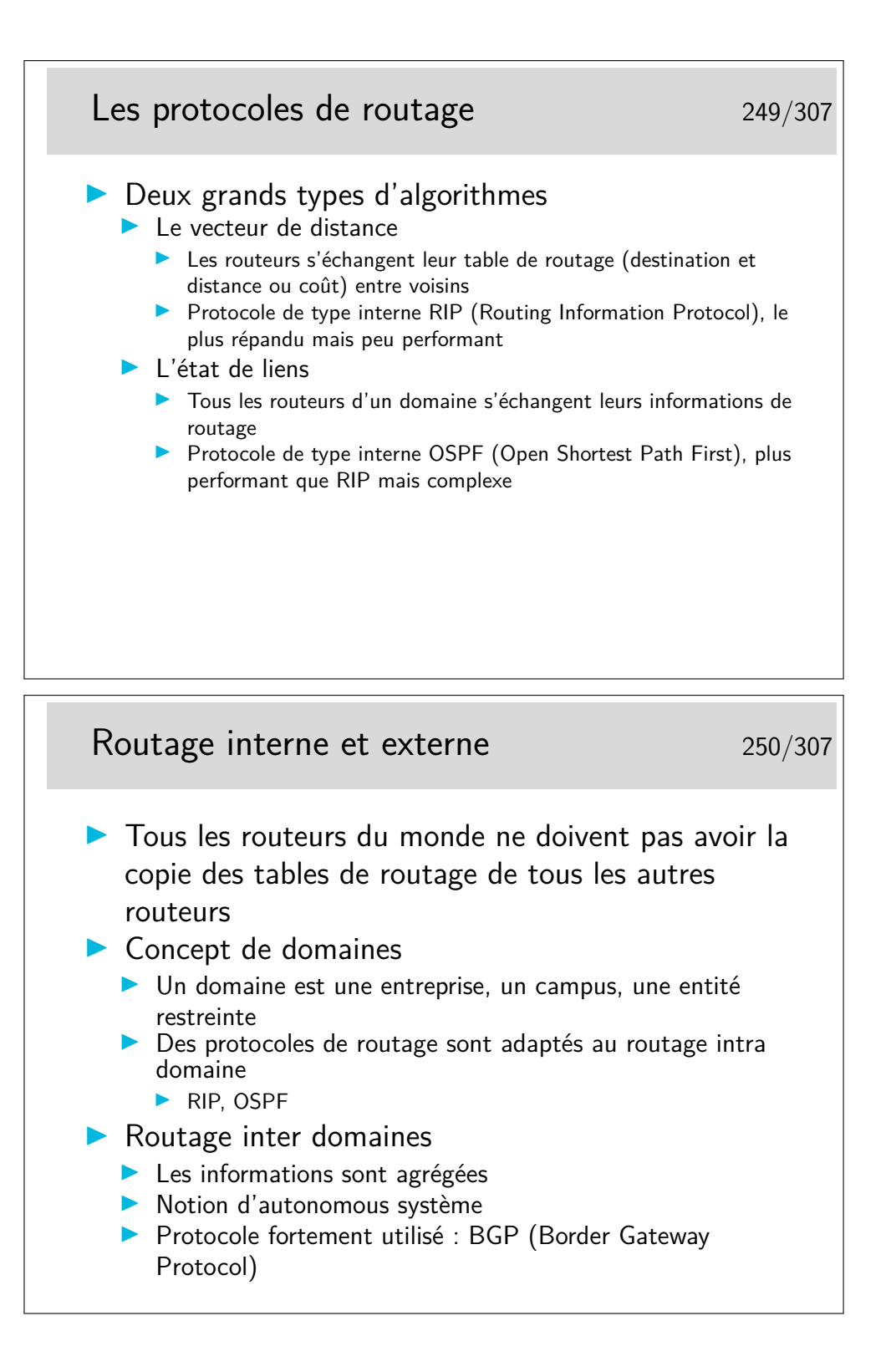

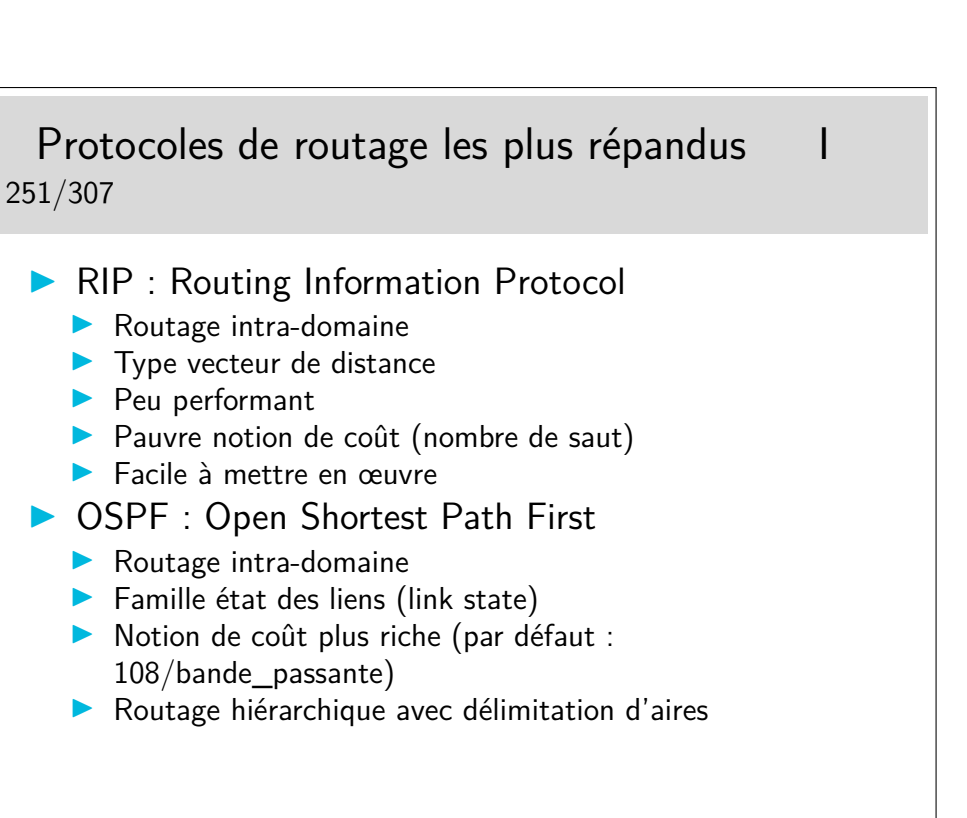

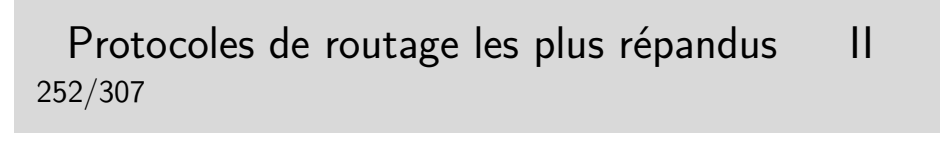

### **BGP** : Border Gateway Protocol (rfc1771)

- $\blacktriangleright$  Routage inter-domaines
- ▶ Prend en compte le routage sans classe (CIDR rfc1466)
- $\blacktriangleright$  Véhiculé par TCP

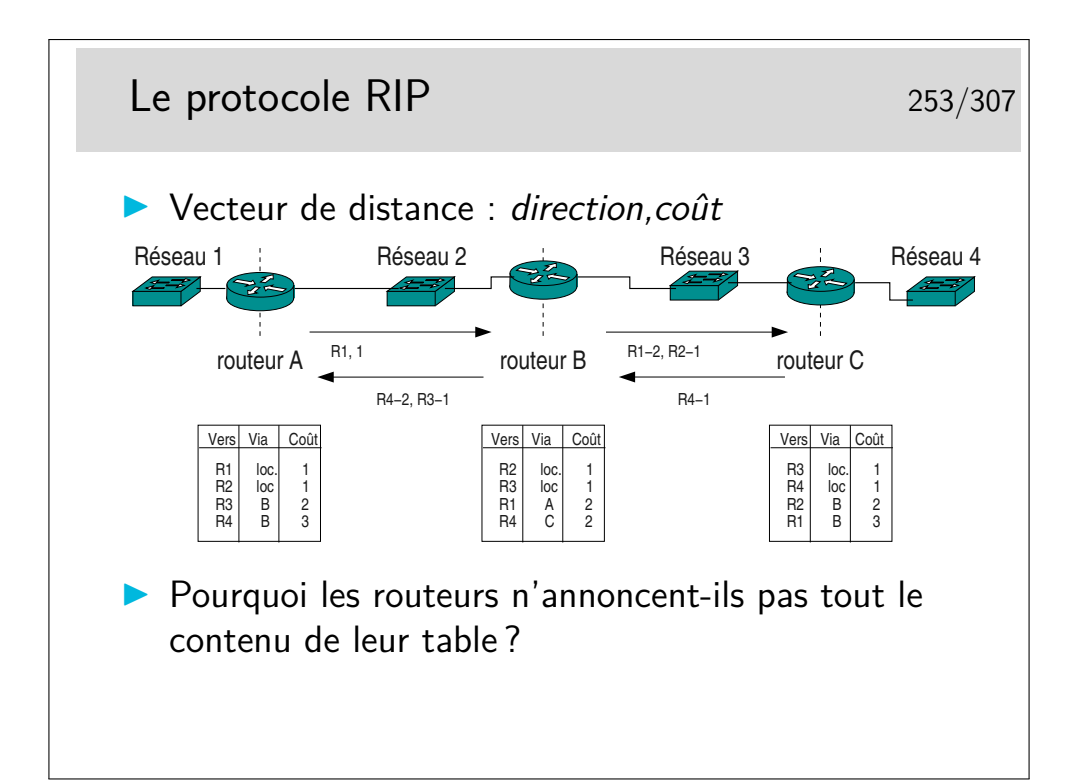

Chaque routeur annonce, systématiquement toutes les 30s, sa table de routage à ses voisins (seulement les réseaux connus et le coût pour les atteindre, ils n'annoncent pas le paramètre «via»). Chaque routeur prend donc «connaissance» de la «connaissance» des ses voisins.

Lorsque l'algorithme a convergé chaque routeur doit connaître l'existence des tous les réseaux. Si une modification du routage apparaît dans un routeur (nouvelle destination, routeur voisin silencieux), le routeur en question recalcule sa table. S'il en résulte une modification (comme dans le cas de l'apparition d'une nouvelle route) il en informe immédiatement ses voisins sans attendre les 30s habituelles.

Le schéma ci-dessus montre les tables pour un réseau simple une fois atteinte la convergence. Pourquoi les routeurs n'annoncent-ils pas toute leur table ? Par exemple, pourquoi A n'annonce-t'il pas R4 ? L'algorithme serait plus simple à implémenter.

En fait A n'annonce pas vers B qu'il connaît R4 car il apprend l'existence de R4 par B lui-même. Et si C tombait en panne, B ne recevant plus d'annonce de C placerait R4 à une distance infinie et le supprimerait de sa table. Puis il indiquerait vers A ce fait nouveau. Mais peut-être que A aurait le temps de communiquer à B sa connaissance de R4 avec un coût de 2. B pourrait alors croire que A connaît une route vers R4.

Cette non annonce, dans une direction, des routes que l'on apprend par elle s'appelle la technique de l'**horizon coupé** (*splitted horizon*). Elle n'est pas complètement satisfaisante car s'il existe plusieurs autres routeurs du coté de A et que ceux-ci forment des boucles, il se peut que l'algorithme ne puisse pas converger.

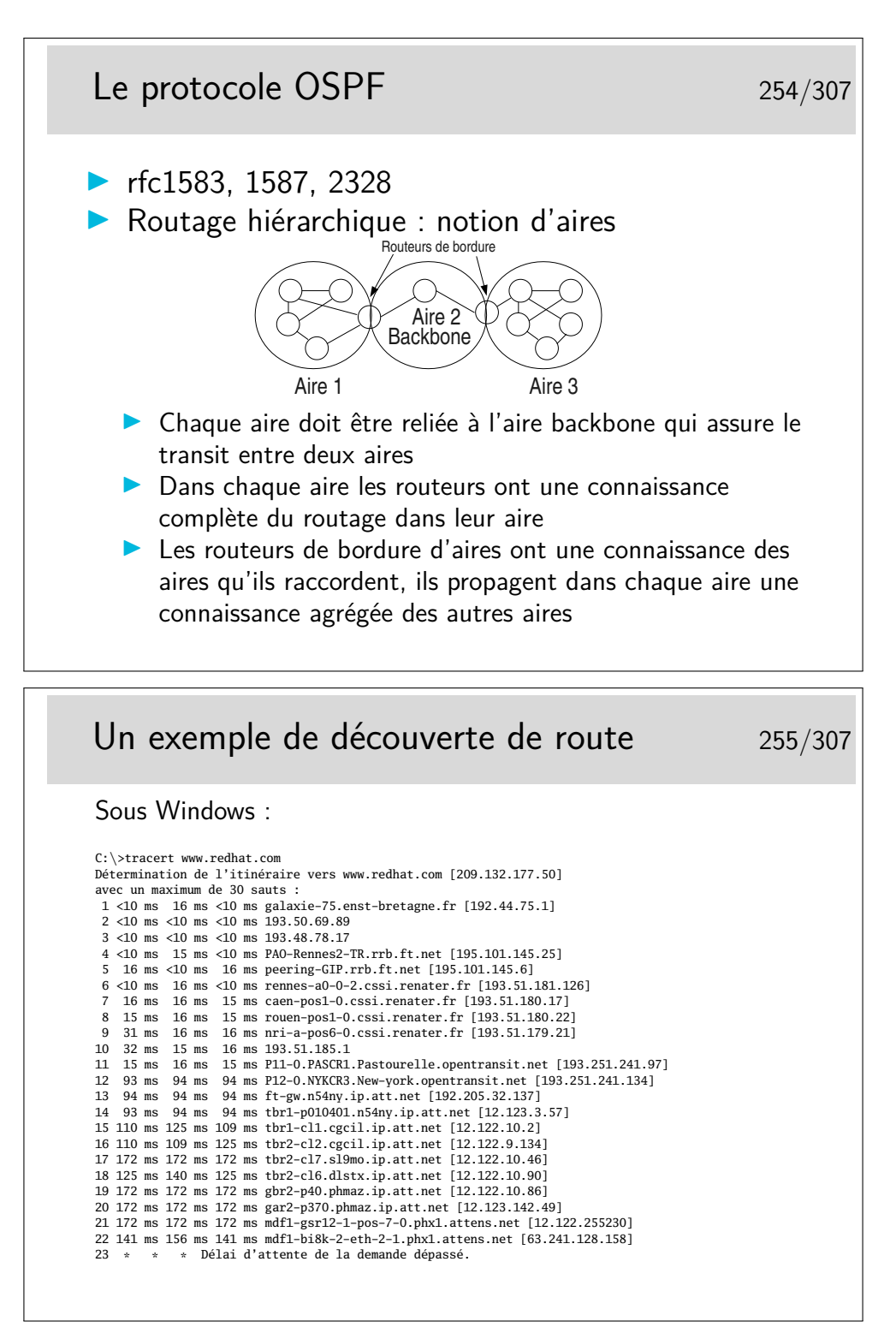

La recherche de chemin n'aboutit pas, des filtrages sur certains routeurs en sont la cause.

Cette commande peut être rapide si on lui ajoute l'option -d qui empêche la traduction des adresses IP en noms.

La commande existe sous Unix/Linux sous le nom traceroute.

### **15 Gestion des erreurs**

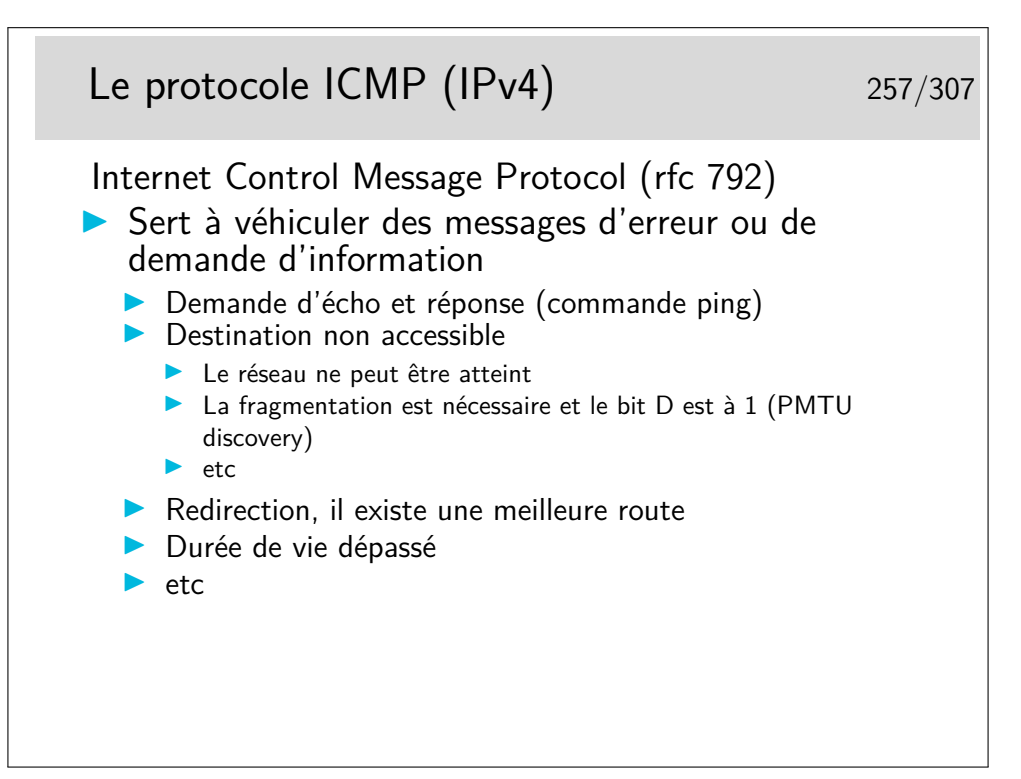

La commande ping n'utilise que ICMP (porté par IP).

La commande traceroute (tracert sous Windows) joue sur le dépassement de la durée de vie. Un premier paquet est créé «à la main» et son champ ttl est mis à 1. Il contient un paquet UDP à destination d'un port inconnu. Le paquet est routé, il atteint le premier routeur qui décrémente alors le ttl. Le résultat valant 0 le paquet est jeté et un message ICMP est émis vers la source du paquet jeté. Le message est véhiculé par un paquet IP comportant l'adresse du routeur, ce qu'on attend dans traceroute. On peut alors afficher l'identité de ce routeur ainsi que le temps mesuré entre l'envoi du paquet initial et le l'arrivée du message ICMP. On fait cela trois fois pour avoir une estimation du temps moyen d'aller et retour puis on recommence en mettant cette fois le ttl à 2.

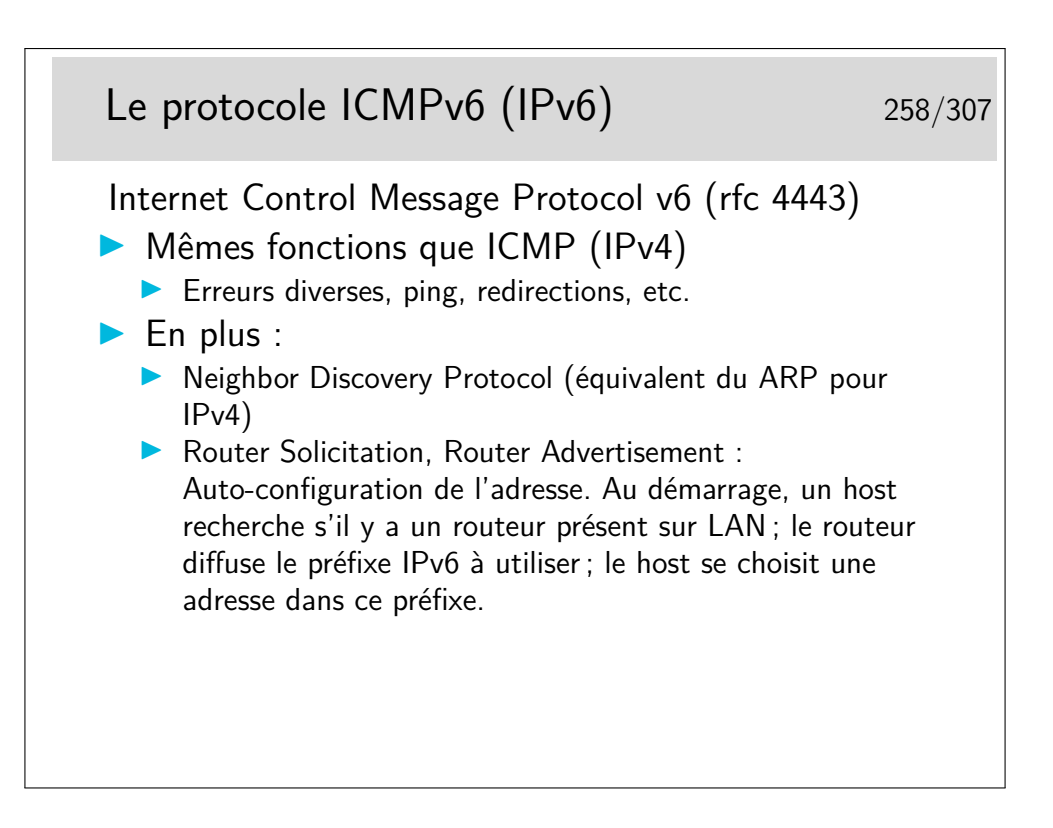

# **16 Services pour IP**

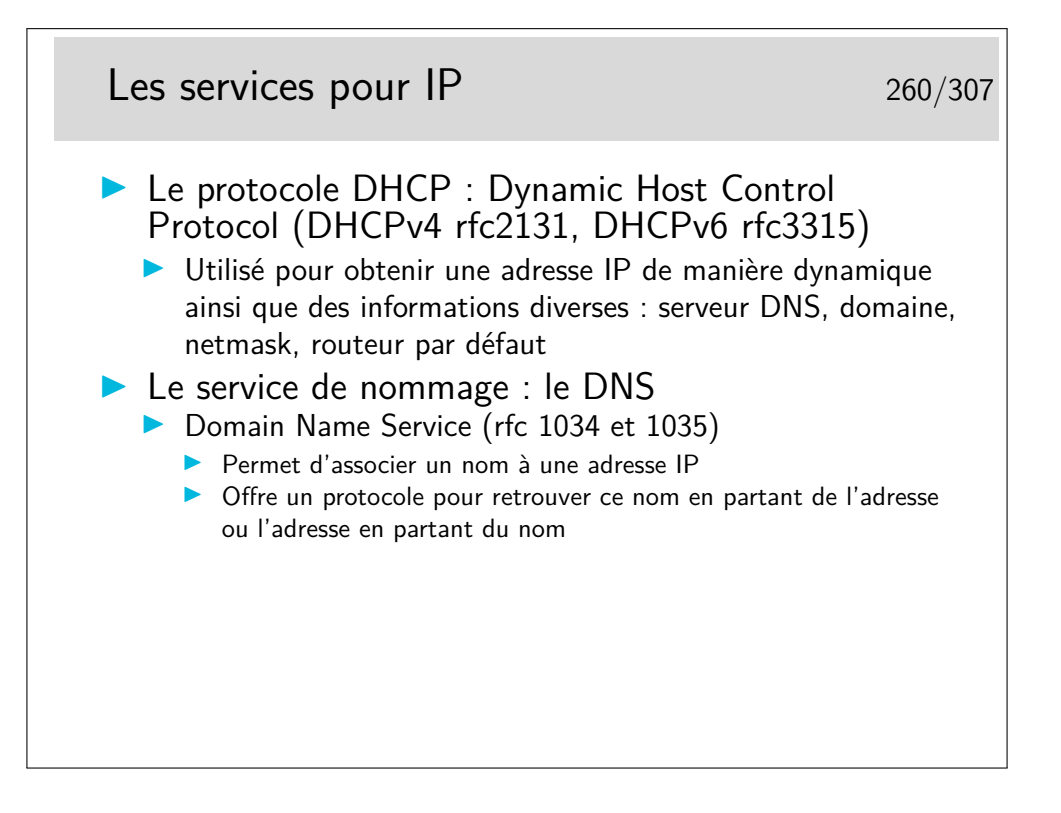

## Le Domain Name Service - DNS 261/307

- Service réparti de nommage
- $\blacktriangleright$  Répartition mondiale
- I Gestion indépendante de chaque domaine, pas d'autorité absolue de référence, chaque administrateur est libre de ses choix
- **Permet de connaître :** 
	- In les numéros de machine à partir de leur nom et inversement
	- $\blacktriangleright$  les machines gestionnaires de courrier électronique pour les domaines
	- $\blacktriangleright$  et bien d'autres informations

### DNS : notion de domaine 262/307

- ▶ Un domaine DNS peut être composé de plusieurs réseaux IP (identifiés par des numéros IP différents)
- ▶ Un domaine peut être subdivisé en sous domaines
- $\blacktriangleright$  Les domaines forment une arborescence
- ▶ La racine de l'arborescence est subdivisée en «top level domains» : .edu, .org, .gov, .mil, .net, .com, .us pour les USA, .fr, .ca, .uk, .de, .jp, etc pour le reste du monde
- ▶ De nouveaux «top level» apparaissent ou vont apparaître : .int, ...

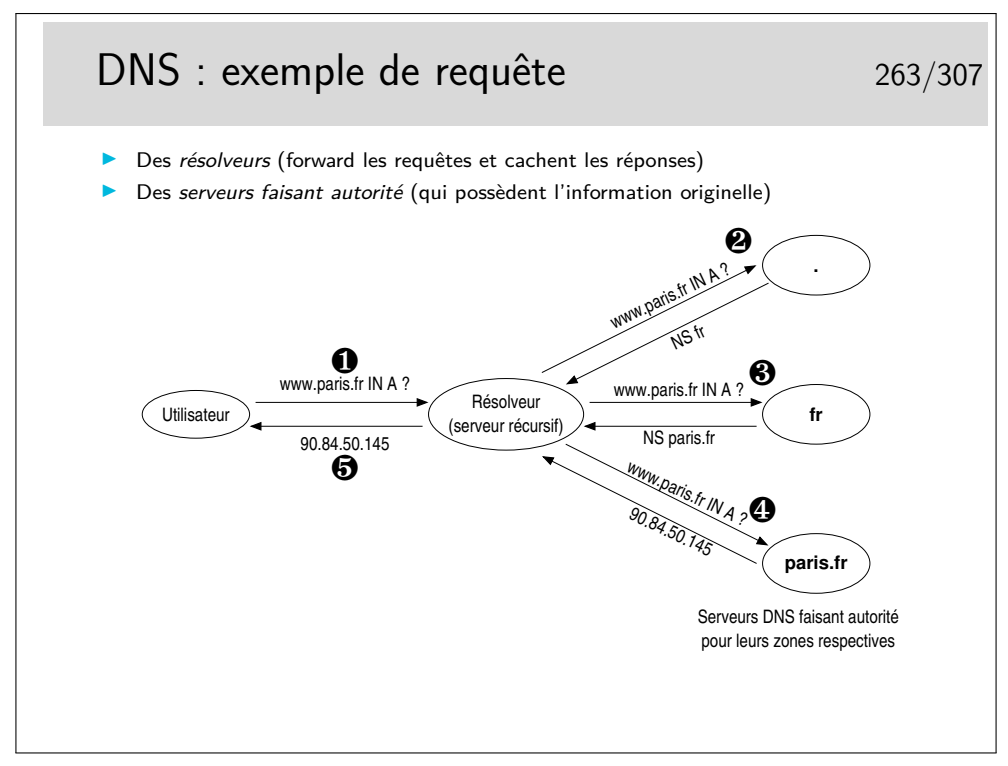

Soyez curieux...

Essayez nslookup sous Windows ou Unix/Linux.

Sous Linux il y a aussi host tout simplement ou dig qui est beaucoup moins simple. Le DNS peut faire l'objet d'attaques (certaines effectives, d'autres fantasmées...) : voir la présentation de Stéphane Bortzmeyer (Afnic) aux journées JCSA 2012 http://www. afnic.fr/fr/l-afnic-en-bref/actualites/actualites-generales/6171/show/ succes-pour-la-journee-du-conseil-scientifique-sous-le-signe-de-la-resilience-8. html

# **Quatrième partie Les protocoles TCP et UDP Quelques protocoles applicatifs**

## **17 Introduction**

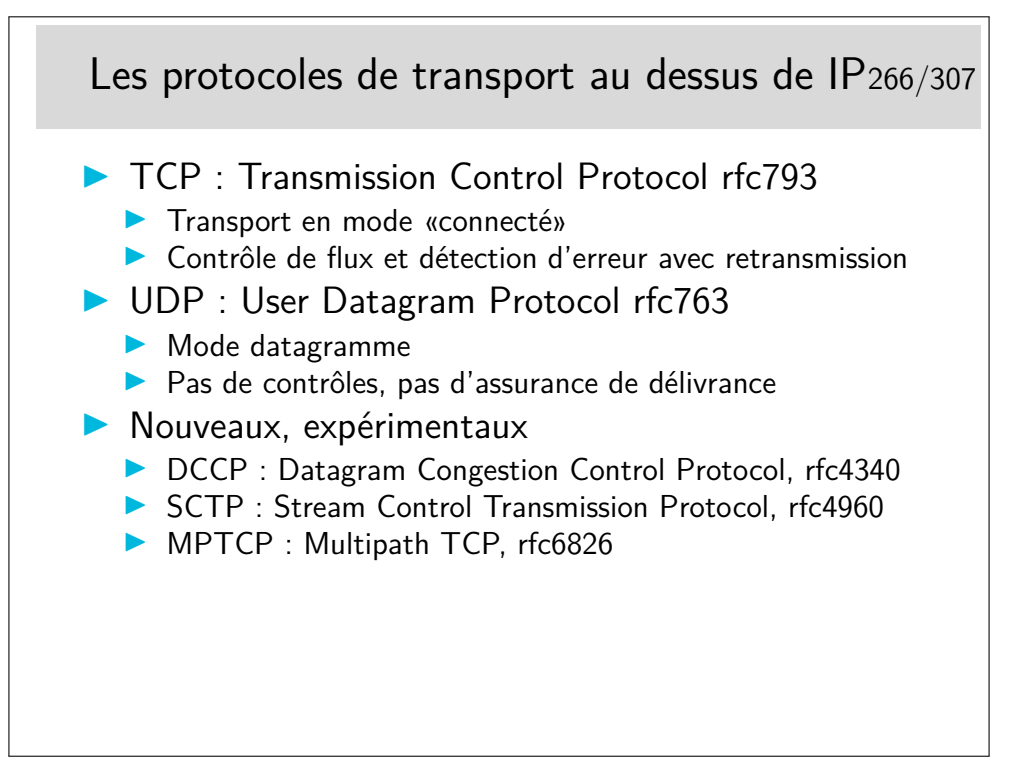

TCP et UDP, deux besoins extrèmes, mais relativement faciles à utiliser. De nombreux protocoles "universitaires" proposent des compromis, des services intermédiaires (p-ex. le protocole POC : Partial Order Connection), mais certains commencent à émerger sérieusement comme DCCP et SCTP.

DCCP : un genre d'UDP mais en mode connecté et avec contrôle de congestion. Pas de préservation de l'ordre des message ni de garantie de transmission des donnée, mais garantie sur les acquittement.

SCTP : un genre de TCP mais orienté *flux de messages* et non pas flux d'octets (flux : préserve l'ordre et guarantie la transmission) ; gère le multi-flux au sein d'une même connection, et le *multihoming* (annoncer que l'on va changer d'adresse IP pour la suite de la session).

MPTCP : compatible avec le TCP classique (programme avec des sockets TCP) ; définit des nouvelles *options* pour annoncer des sous-flux, en parallèle ou en secours, rejoindre une autre IP sans clore la session (*multihoming*), etc.

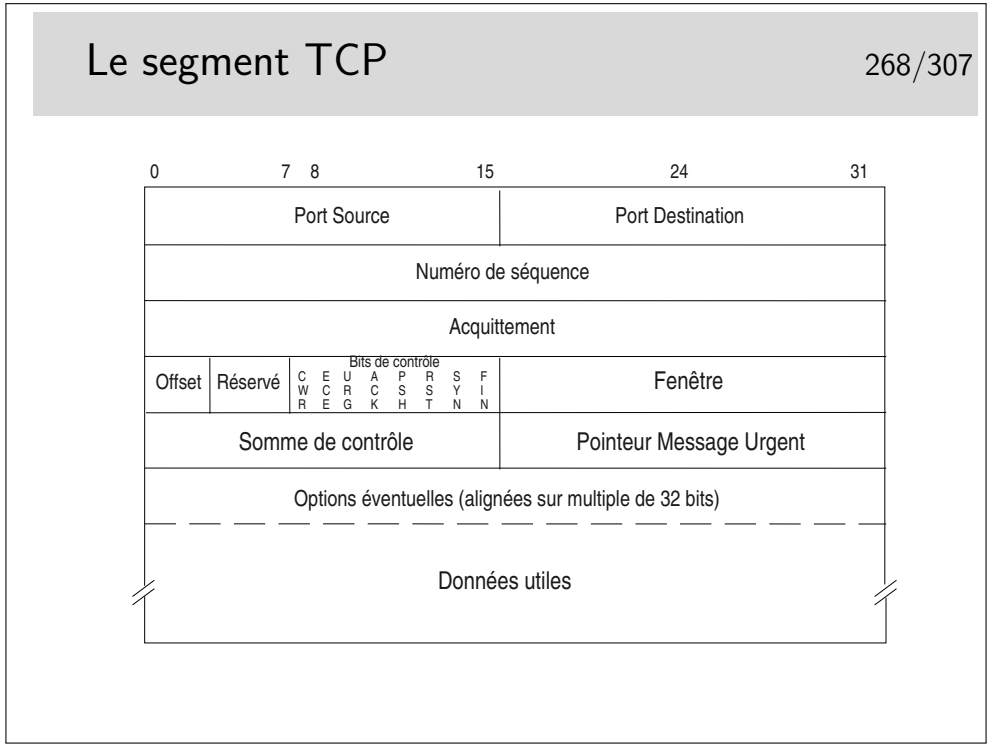

Ports source et destination : identifient les applications en relation, généralement l'une d'elle est serveur, son port correspond alors au numéro du protocole (exemple : 80 pour les serveurs Web)

Numéro de séquence : numéro du premier octet des données. C'est le rang du premier octet véhiculé par ce segment en comptant depuis le début de l'échange. Le numéro de début est tiré aléatoirement entre 0 et 232-1.

Acquittement : numéro du prochain octet attendu

Offset : indique la longueur de l'entête en mots de 32 bits (si égal à 5 alors pas d'option) Bits de contrôle (CWR, ECE, Urg, Ack, Psh, Rst, Syn, Fin)

Fenêtre : permet le contrôle de flux, le récepteur indique avec ce champ combien d'octets il est prêt à recevoir (une valeur de 0 indique que ses tampons mémoire sont pleins)

Somme de contrôle : permet de savoir si le segment a été altéré ou non pendant sa transmission

Pointeur de données urgentes : indique l'emplacement de ces données dans le segment (si le bit Urg est positionné, sinon ce champ est ignoré, bien qu'il existe toujours)

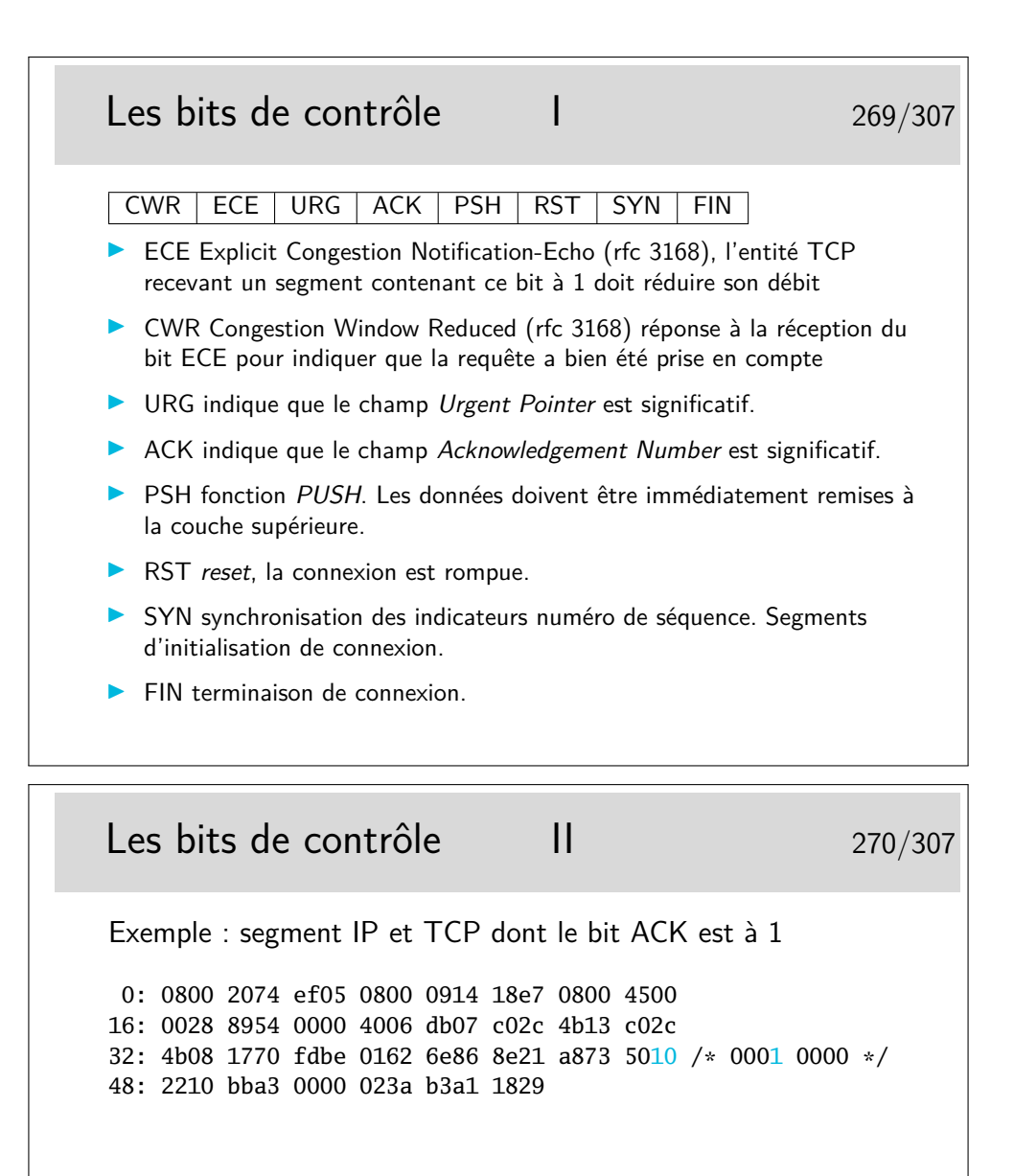

### Les données «urgentes» 271/307

- ▶ Données appelées parfois "hors bande" ou Out of Band (OOB)
- **In Données à traiter en priorité par la couche réceptrice**
- $\blacktriangleright$  Elles sont véhiculées dans le flux normal en suivant le chemin normal. IP n'est pas sensible à ces données, leur caractère "urgent" est significatif seulement aux extrémités
- **I** L'arrivée de ces données a un caractère aléatoire pour les applications destinatrices
- **In Les applications ne lisent pas ces données dans le flux normal**
- $\triangleright$  Une application devant pouvoir accepter de telles données doit avertir le système pour que celui-ci lui envoie une interruption (un signal logiciel) afin qu'elle puisse traiter en priorité la donnée. L'application doit prévoir une routine spéciale de traitement pour la lecture de ces données
- ▶ Sémantique mal définie : le RFC6093 recommande aux nouvelles application ne ne plus l'utiliser...

# Le bit de contrôle RST 272/307

- **In Utilisé par une entité TCP connectée avec une autre entité** TCP distante pour avertir d'un problème
- $\triangleright$  Une application se terminant normalement fait une fermeture sur le port TCP utilisé (souvent une socket), ceci se concrétise par un échange de segments avec le bit FIN positionné et la connexion est rompue
- $\triangleright$  Si l'application se termine brutalement sans fermer la connexion, l'entité TCP associé envoie vers l'autre extrémité un segment avec le bit RST positionné. L'autre extrémité est ainsi prévenue de la terminaison de la connexion

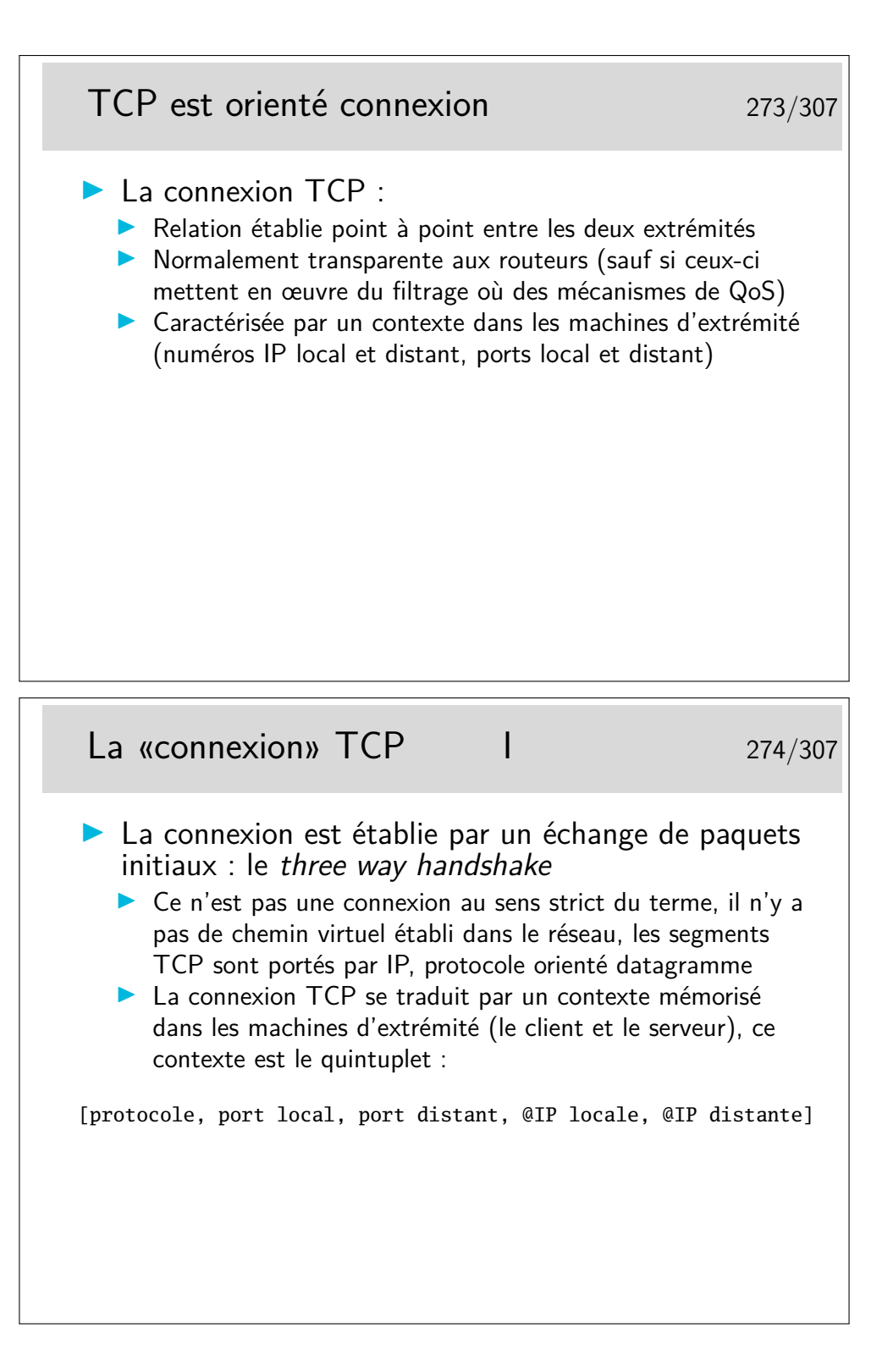

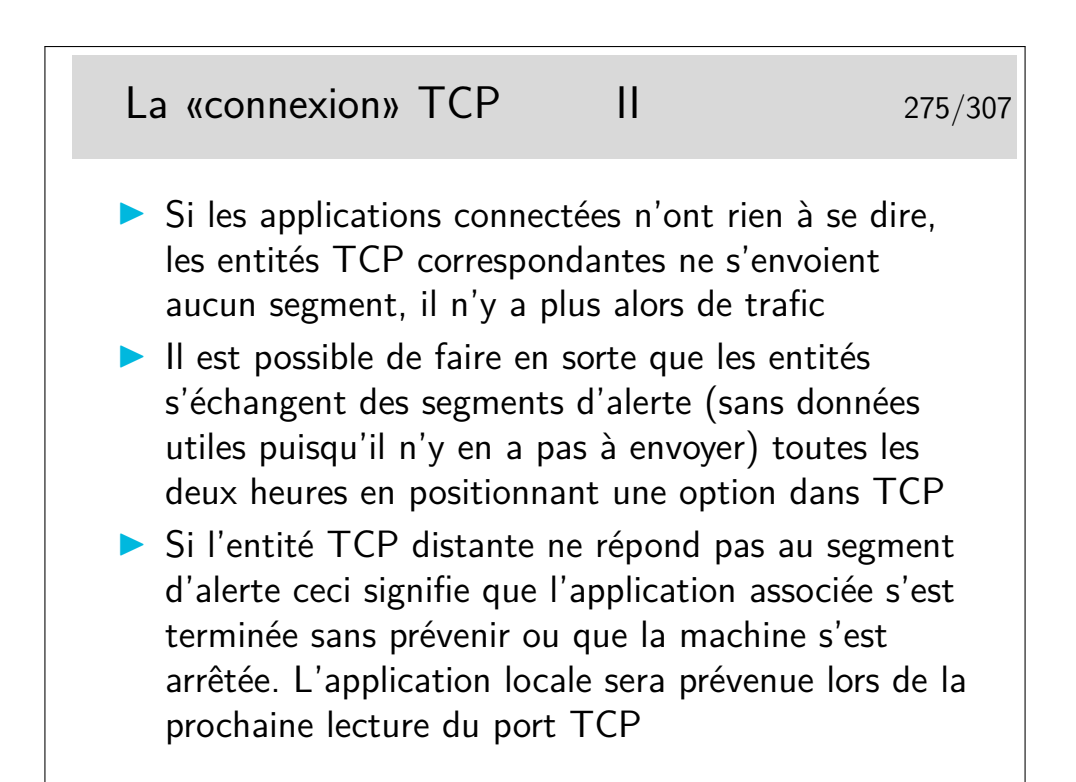

Cette option n'est pas une option au sens dans lequel ce mot sera vu plus loin. Il s'agit simplement d'un paramètre interne à l'entité TCP, positionné par l'application à l'aide d'une fonction spécifique (setsockopt(SO\_KEEPALIVE)).

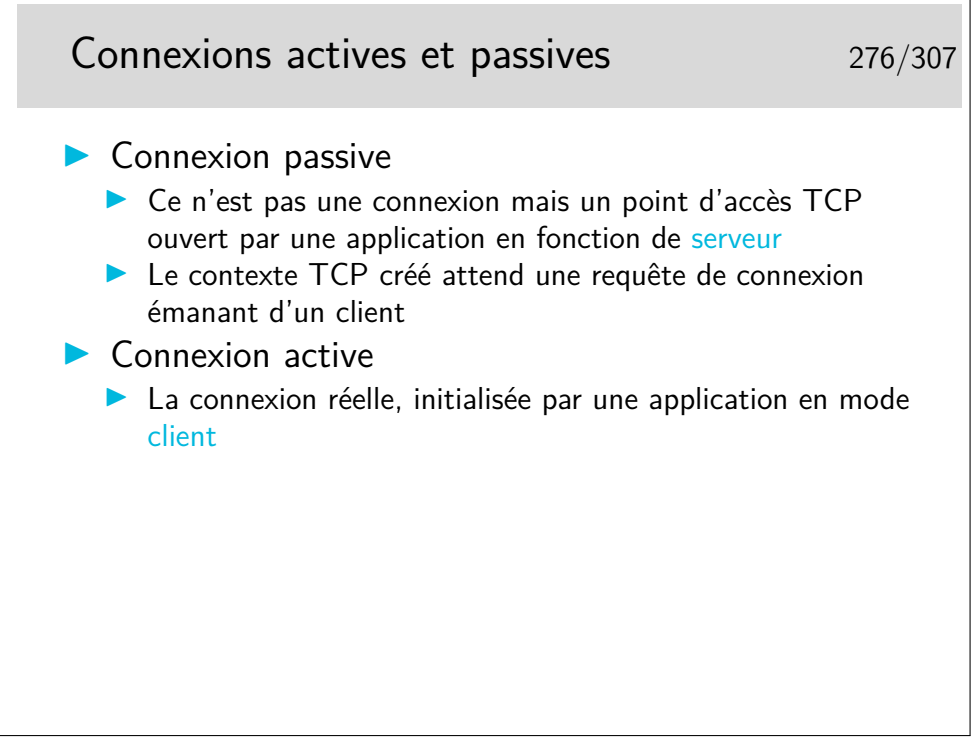

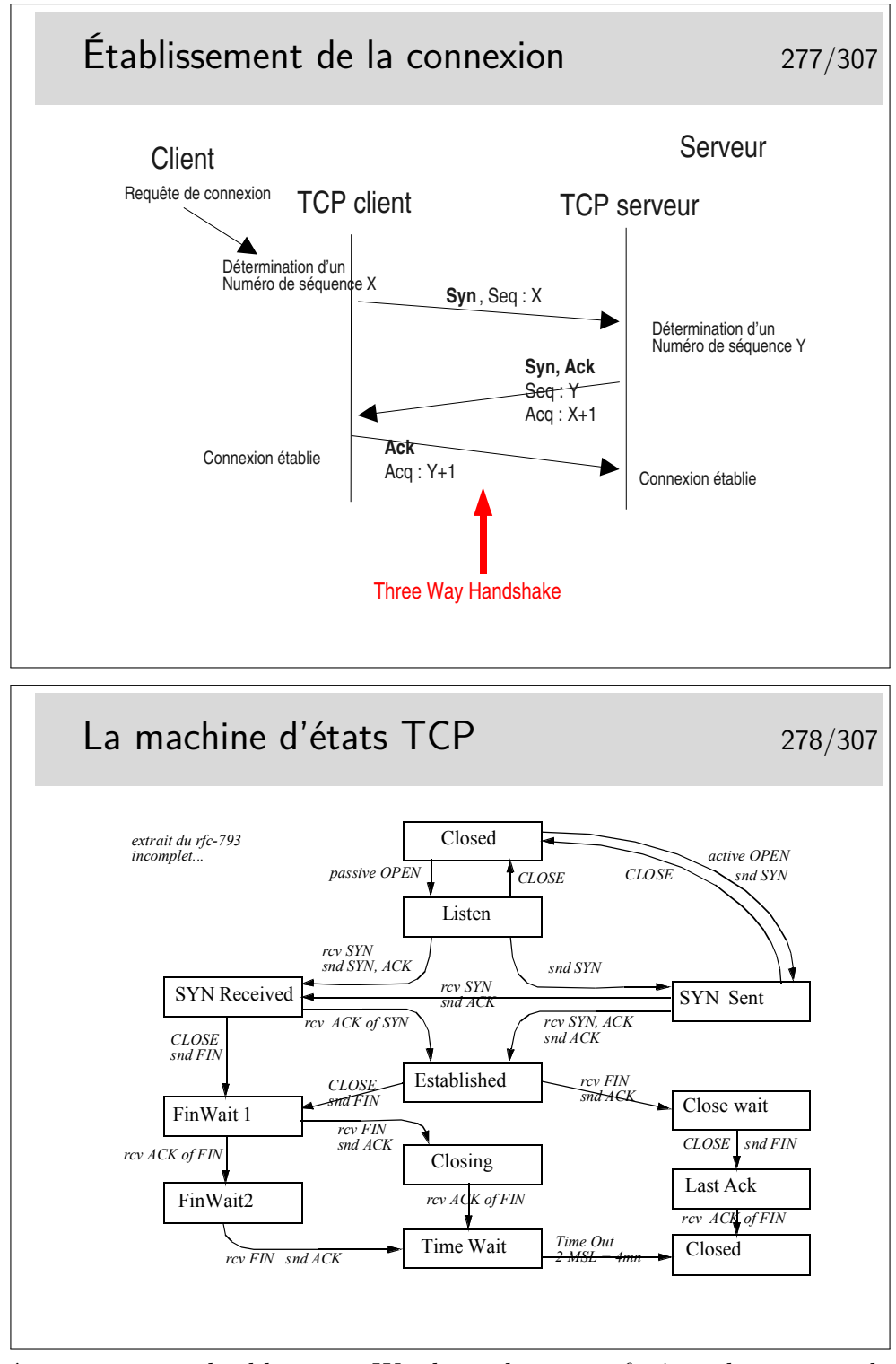

Ces états sont visualisables sous Windows dans une fenêtre de commande avec la commande netstat -p tcp. Sous Linux on fera netstat -at.

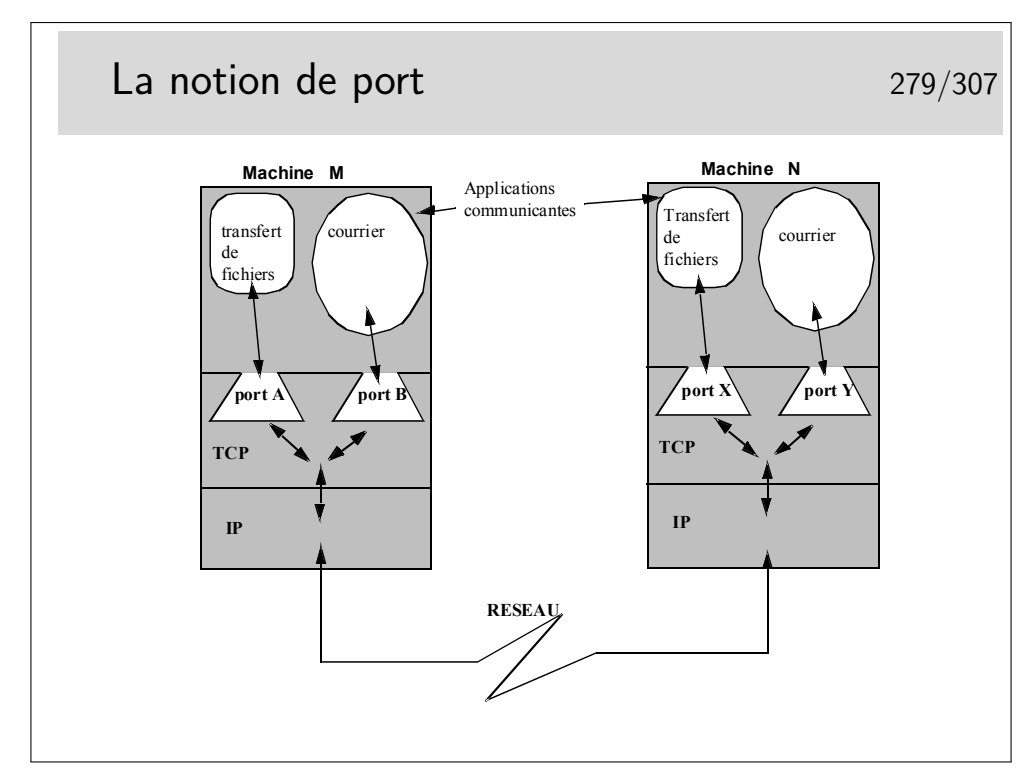

Les ports sont, en quelque sorte, les adresses des applications à l'intérieur des machines. Selon la terminologie OSI, un port est un SAP.

Quelques ports bien connus (voir aussi le fichier /etc/services sous Unix/Linux, ou C:\WINNT\system32\drivers\etc\services sous Windows)

**21 :** ftp (le port du canal de commande de ftp)

**20 :** ftp-data (le port pour la phase effective du transfert de fichiers par ftp)

**22 :** ssh (les connexion à distance sécurisée par chiffrement)

- **23 :** telnet : la même chose mais sans chiffrement
- **25 :** le protocole d'envoie du courrier électronique Internet, SMTP
- **80 :** le protocole http, donc le WEB

etc...

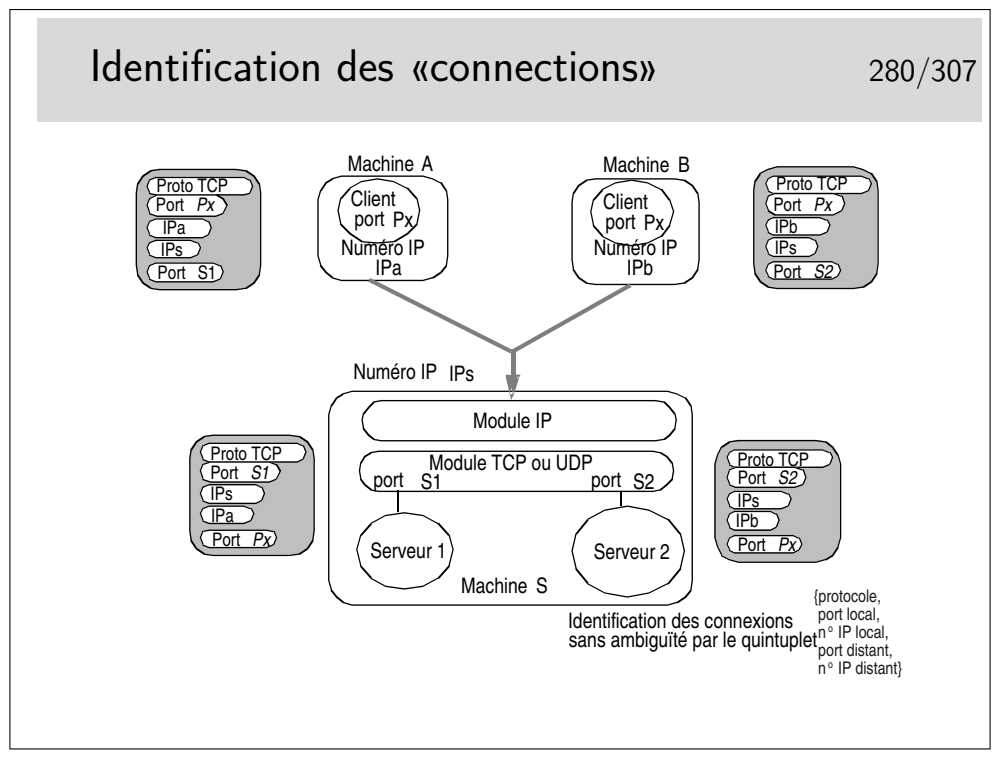

Pour résumer ce qu'est une «connexion TCP» :

- c'est une relation entre deux entités TCP résidant sur des machines différentes (ou entre deux contextes de la même couche TCP d'une machine où s'exécutent les applications en communication). En terminologie OSI, dans la couche Application on utilise le mot «association» plutôt que «connexion». Il serait plus approprié ici aussi.
- il n'y a pas de connexion associée dans le réseau
- dans chaque entité TCP en relation un contexte est créé et est associé à l'application ne cause de son coté
- ce contexte comprend :
	- une machine d'état finis gérant les états de la connexion
	- un quintuplet d'identification de connexion
	- des tampons mémoire d'émission et de réception
	- diverses variables complémentaires comme, entre-autre, le compteur associé à la gestion des congestions
- C'est l'application qui demande la création de ce contexte, à l'aide de fonctions d'une API spécifique telle que les Sockets (API issue du monde Unix, BSD au départ et ensuite reprise par tous les Unix et portée sous Windows)

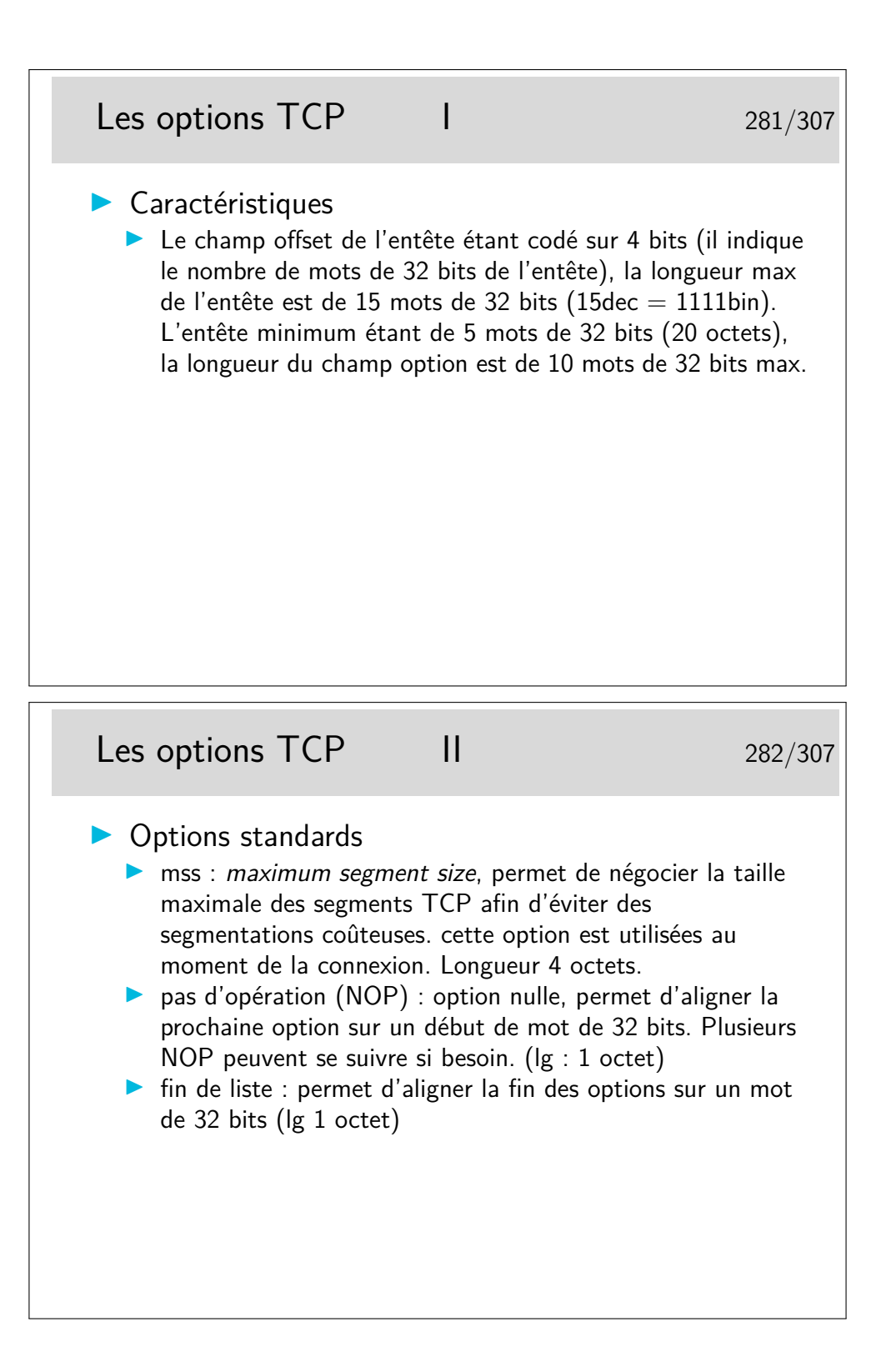

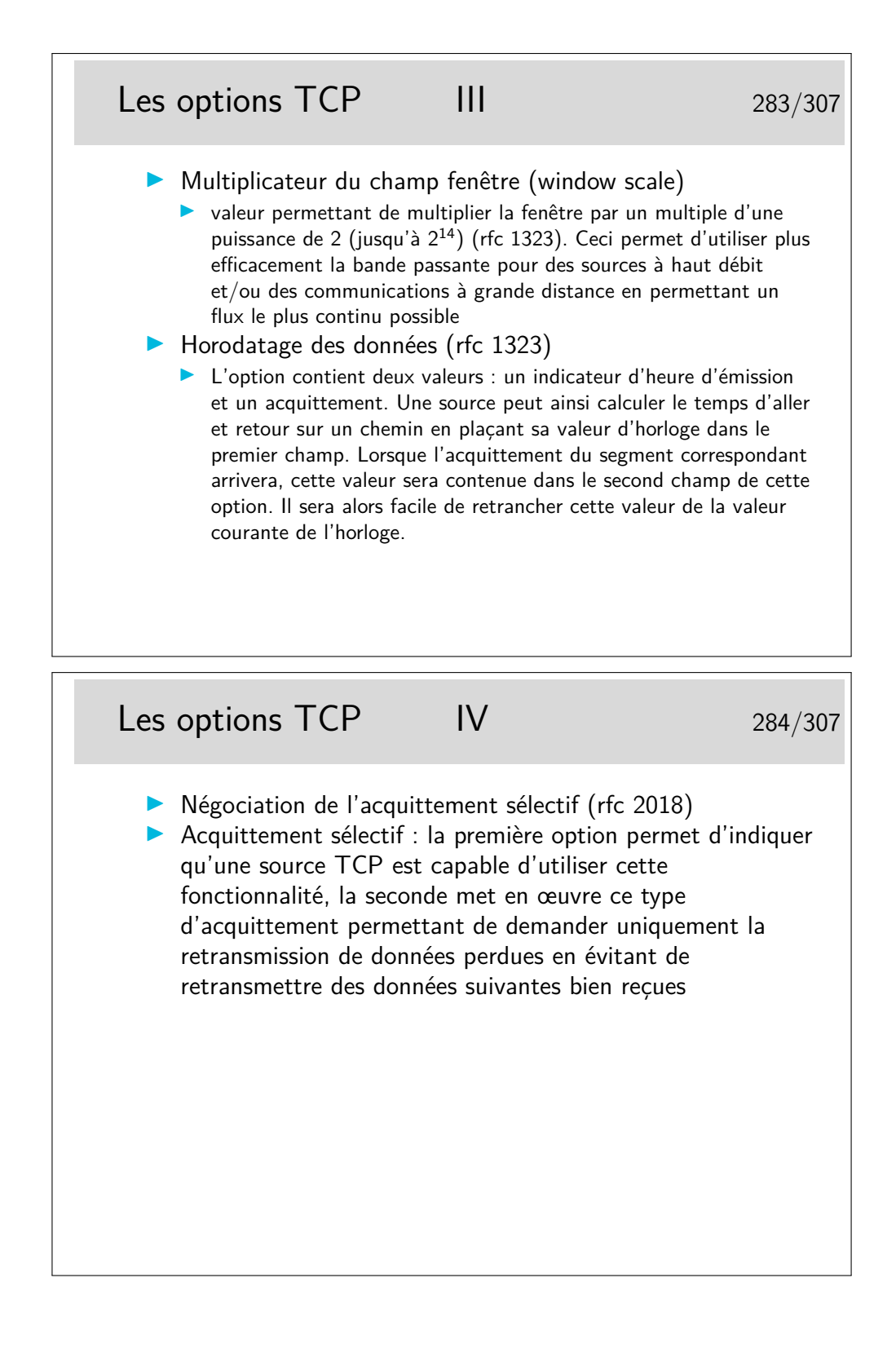

### Capture d'une séquence TCP 285/307 rfc-1323 et rfc 2018 (relevé avec tcpdump lors d'un début de requête web) linux1.1082 > 206.132.41.203.www: **S** 2047350264:2047350264(0) win 16060 <mss 1460,sackOK,timestamp 43244276> 206.132.41.203.www > linux1.1082: **S** 2319802134:2319802134(0) **ack** 2047350265 win 32120 <mss 1460, sackOK, timestamp 190973015> linux1.1082 > 206.132.41.203.www: **. ack** 2319802135 win 16060 <nop,nop,timestamp 43244311 190973015> linux1.1082 > 206.132.41.203.www: **P** 2047350265:2047350896(631) **ack** 2319802135 win 16060 <nop, nop, timestamp 43244311 190973015> 206.132.41.203.www > linux1.1082: **. ack** 2047350896 win 31856 <nop, nop, timestamp 190973051 43244311>) 206.132.41.203.www > linux1.1082: **P** 2319802135:2319803583(1448) **ack** 2047350896 win 31856 <nop, nop, timestamp 190973063 43244311> linux1.1082 > 206.132.41.203.www: **. ack** 2319803583 win 14612 <nop,nop,timestamp 43244367 190973063> 206.132.41.203.www > linux1.1082: **P** 2319803583:2319805031(1448) **ack** 2047350896 win 31856 <nop, nop, timestamp 190973063 43244311>

**S :** bit Syn

**ack :** bit ack

**P :** bit Push

**. :** pas de flag (autre que ack)

**sackOK :** acquittements sélectifs en fonction

**mss :** maximum segment size

en italique : complément d'information fourni par tcpdump mais ne figurant pas réellement dans le paquet

numéro de séquence du dernier octet, correspondant à l'acquittement alors attendu. Entre parenthèses : nombre d'octets du paquet

Les trois premières trames correspondent à une ouverture de connexion (Three Way Handshake)

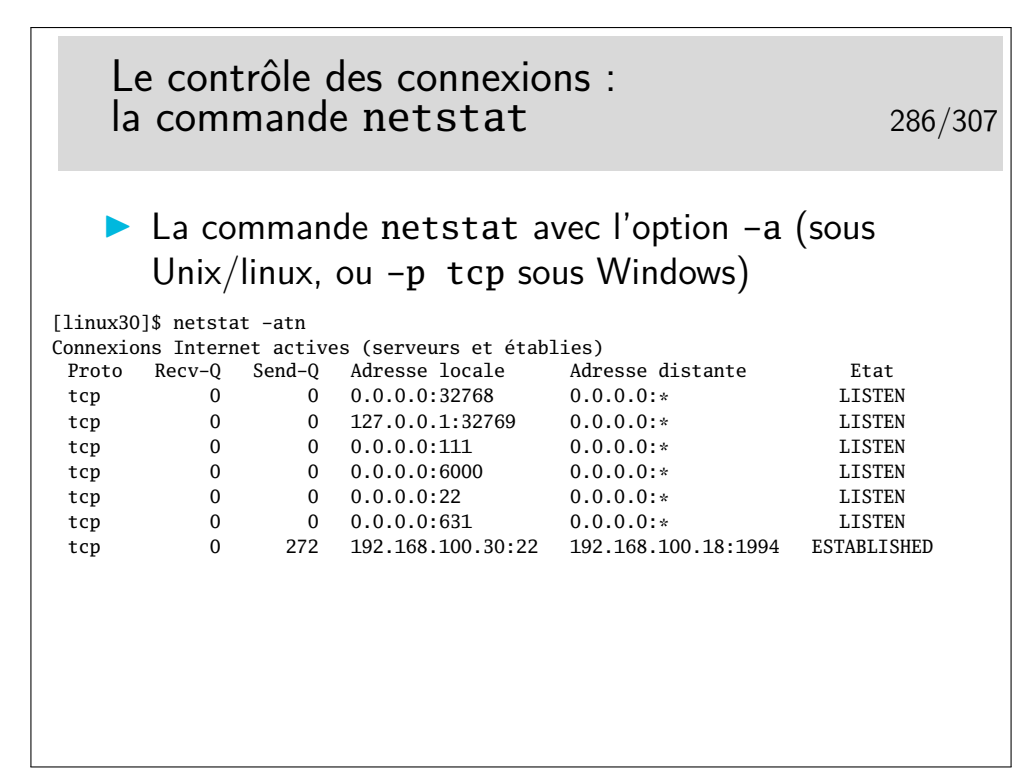

L'option -n de netstat permet de ne pas traduire les adresses et numéros de ports (les services). L'affichage est direct et on ne perd pas de temps en requêtes DNS pour afficher les noms des machines.

L'option -t restreint l'affichage au seul protocole TCP. Avec l'option -u on affiche les services UDP en cours (les applications serveur UDP). Il n'y a pas de connexion en UDP.

Avec la seule option -a on affiche toutes les connexions (ou serveurs lancées pour UDP), y compris les services n'utilisant que la communication Unix (par exemple le serveur d'affichage X-Window local et ses applications clientes).

Voir -p tcp ou -p udp sous Windows

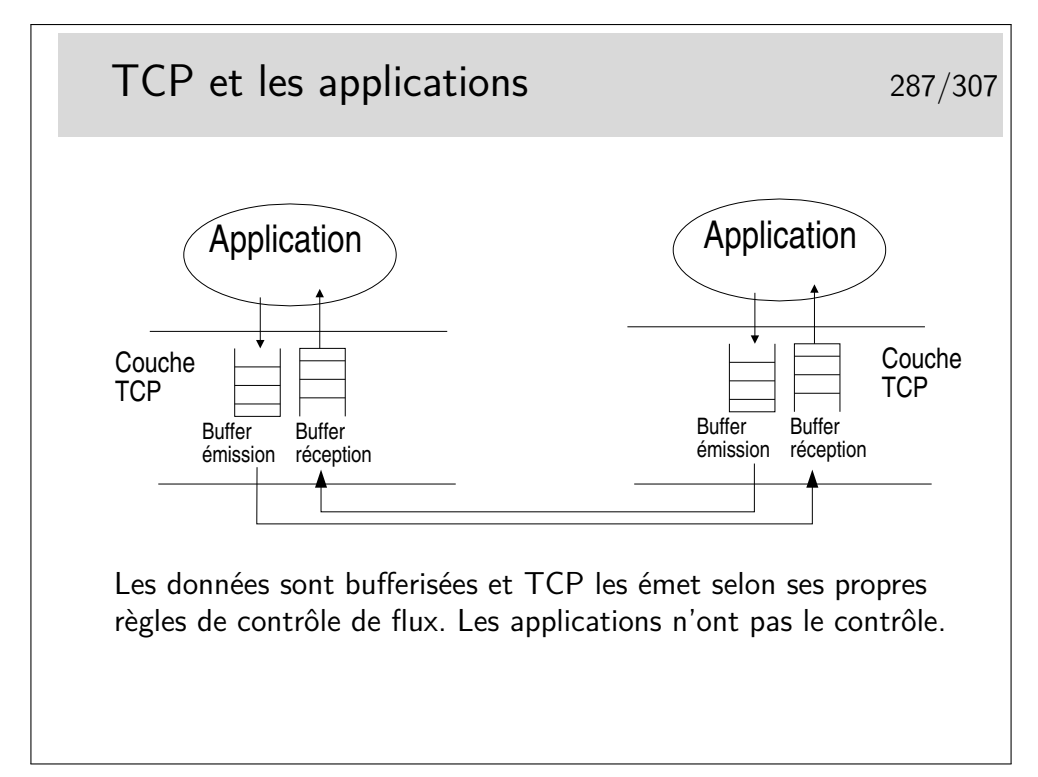

Selon la bibliothèque de développement (sockets sous Unix/Linux ou Windows par exemple) il peut être possible de dimensionner les tampons mémoire d'émission et de réception.

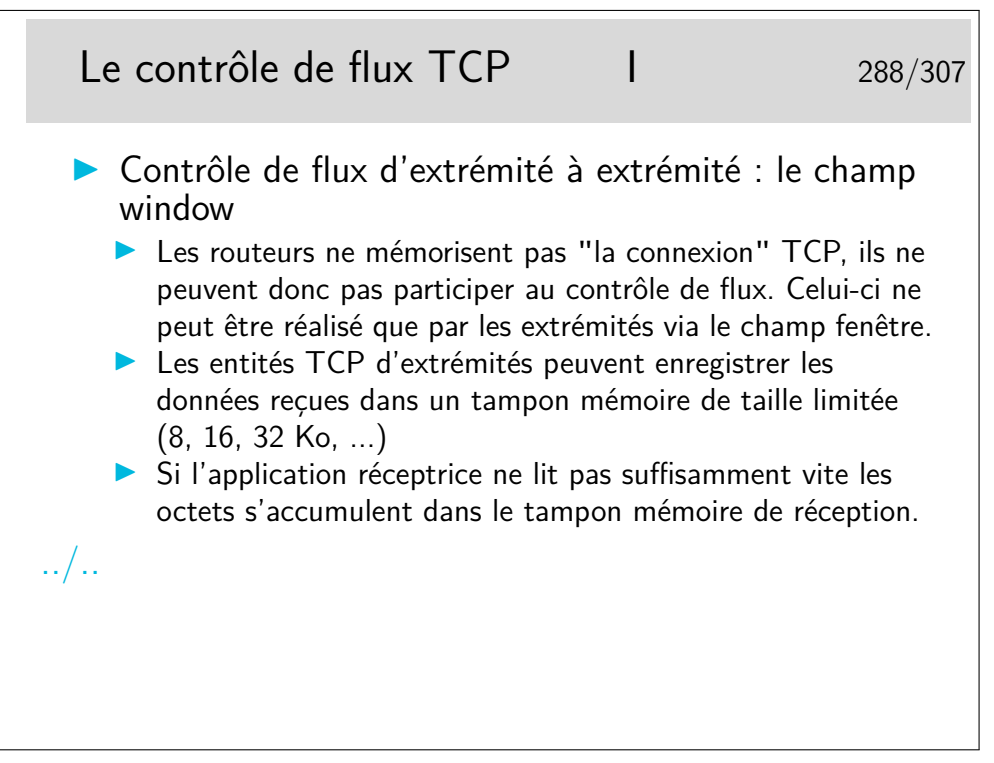

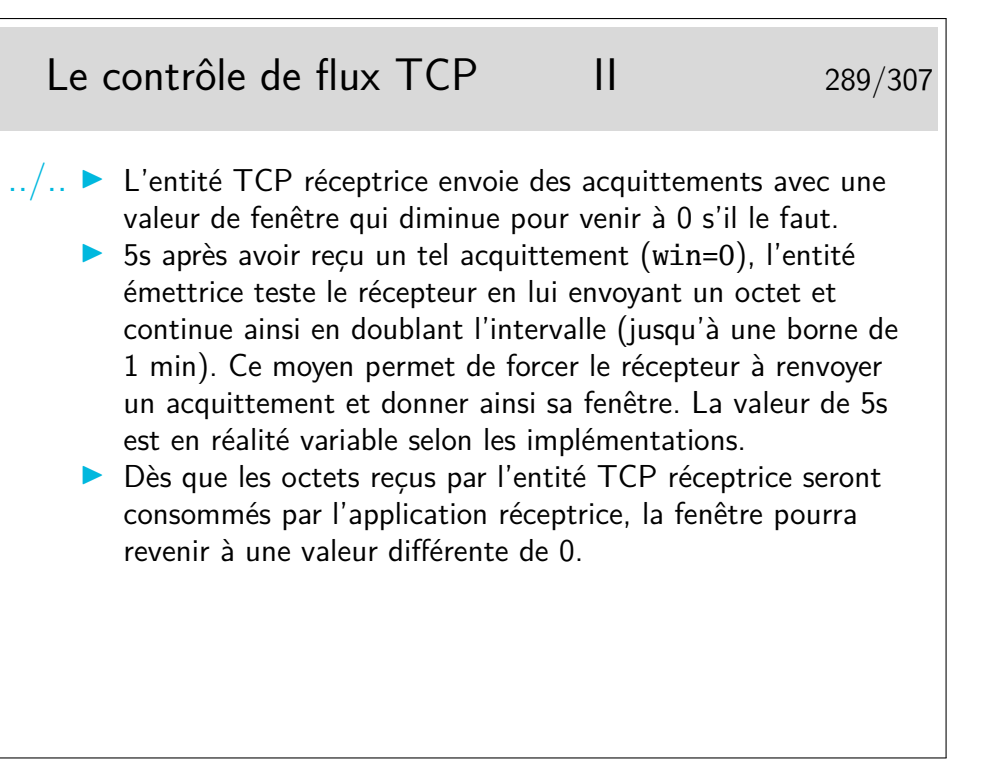

Sur Linux (noyau 2.6.xx), les paramètres liées à la gestion de la taille de la fenêtre de réception dans la pile TCP sont accessibles par la commande :

## \$ cat /proc/sys/net/ipv4/tcp\_rmem

#### 4096 87380 2076672

Les trois nombres donnent respectivement la valeur minimale (4096 octets), par défaut (87380 octets) et maximale (2076672 octets) de la fenêtre d'une session TCP.

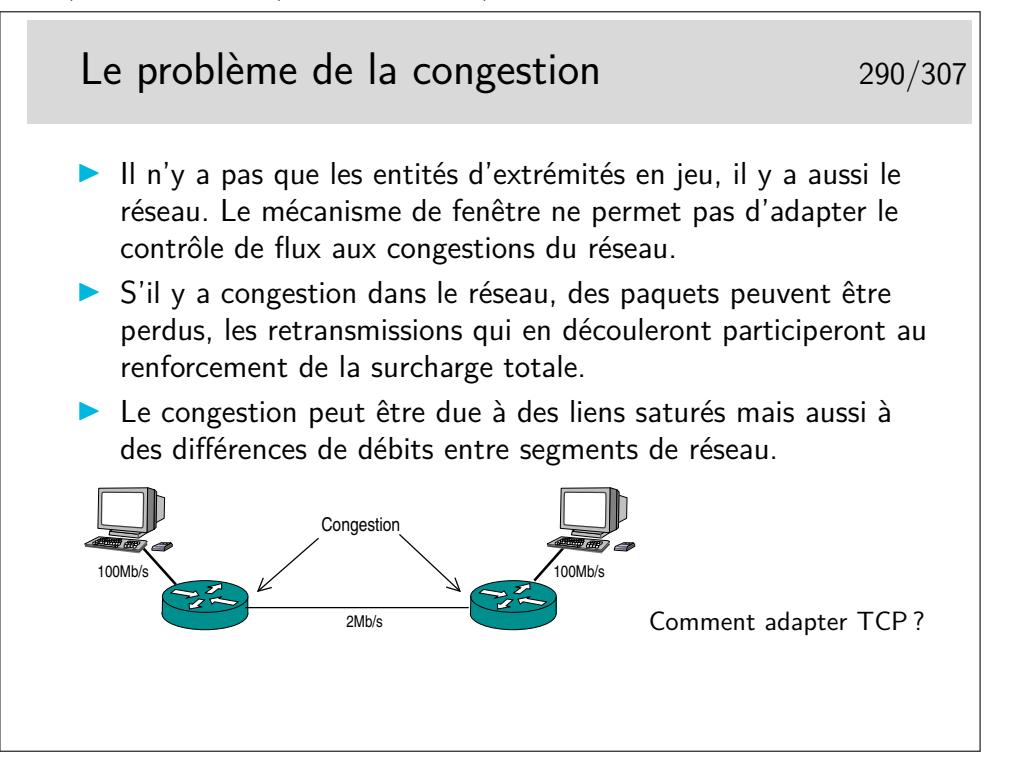

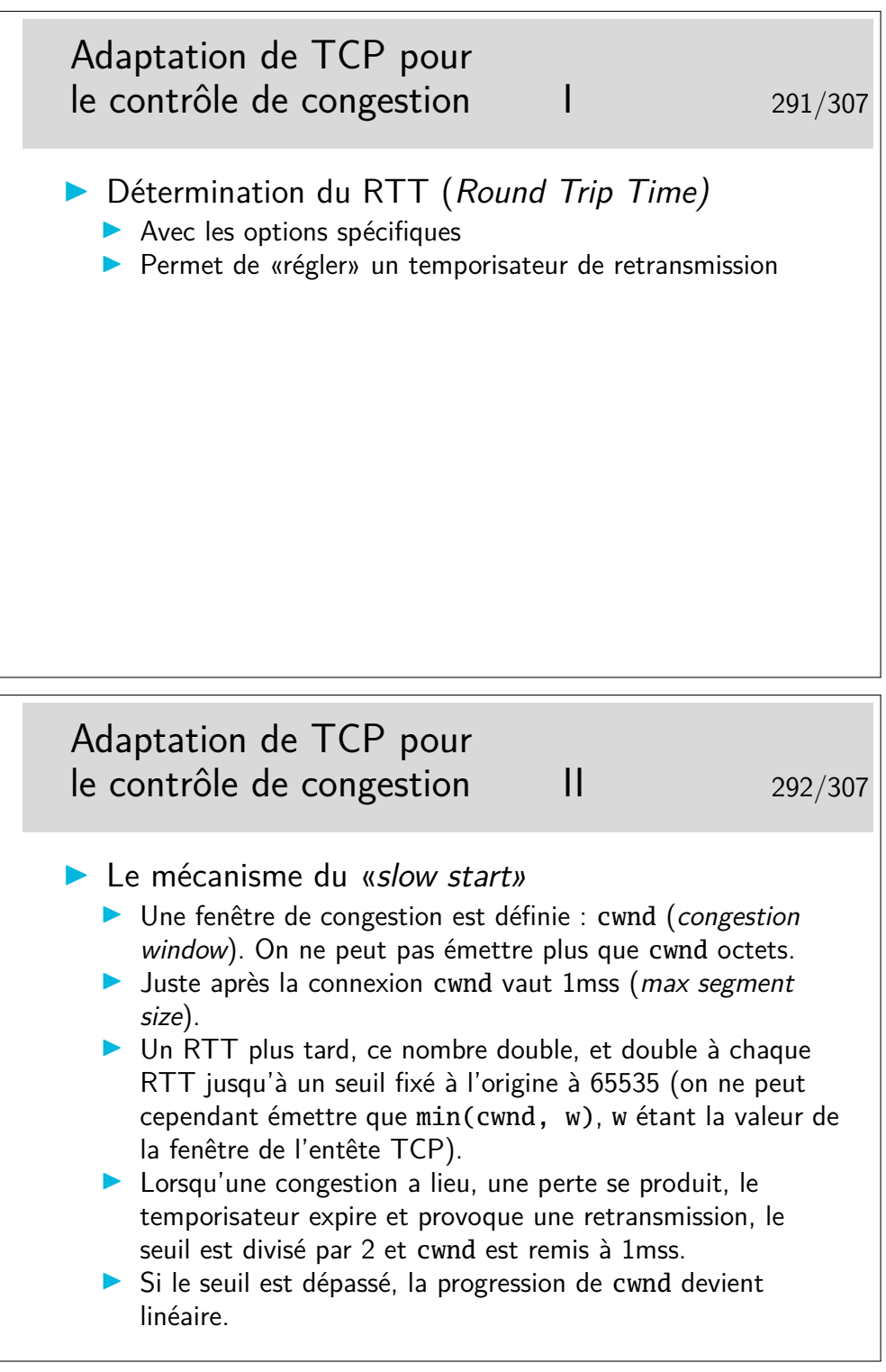

Les valeurs de RTT sont typiquement de :

- 10 ms entre sites intra Renater,
- 35 ms entre des sites intra Europe,
- 90 ms entre des sites situés en France et aux USA
- 210 ms entre des sites situés en Europe et en Asie
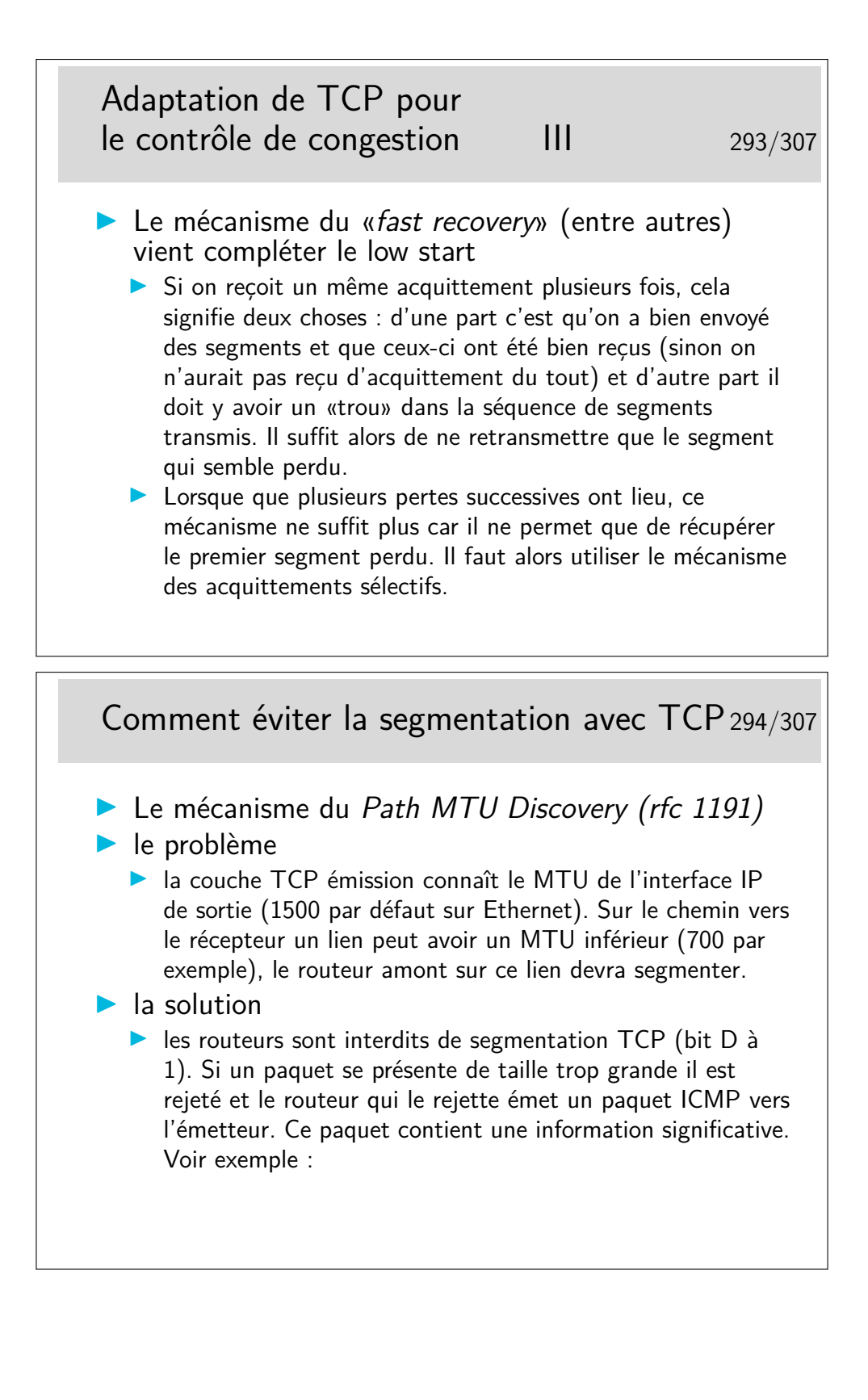

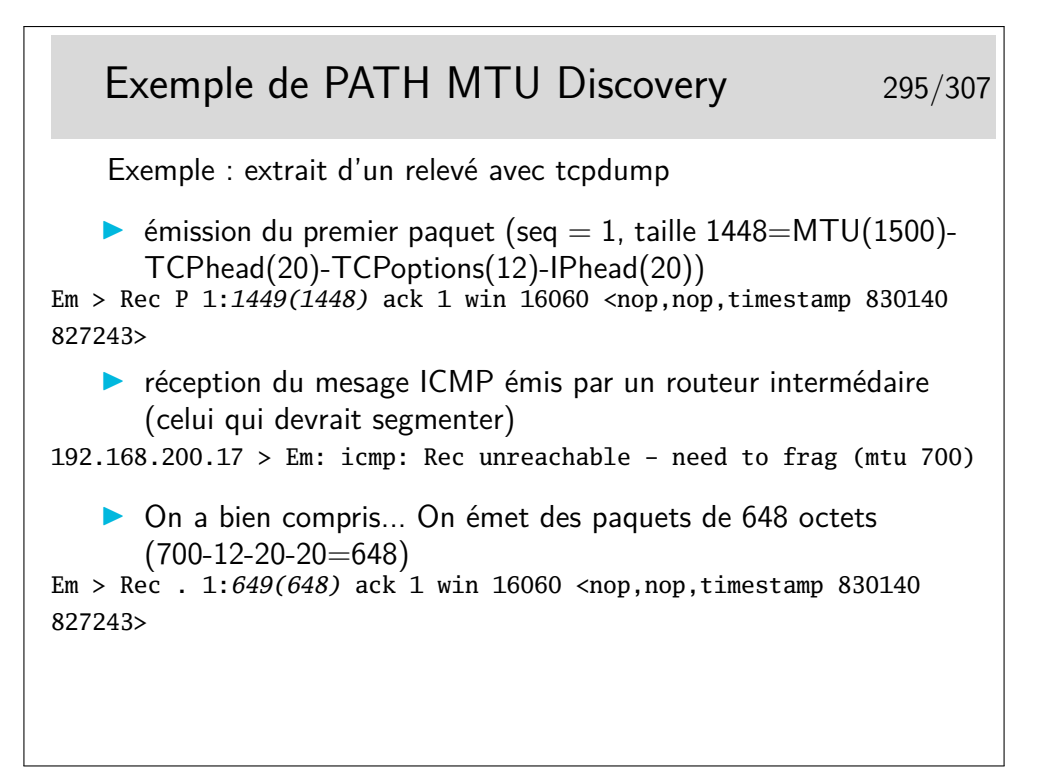

En italique : ce que tcpdump nous indique concernant la longueur du SDU véhiculé.

#### **19 UDP**

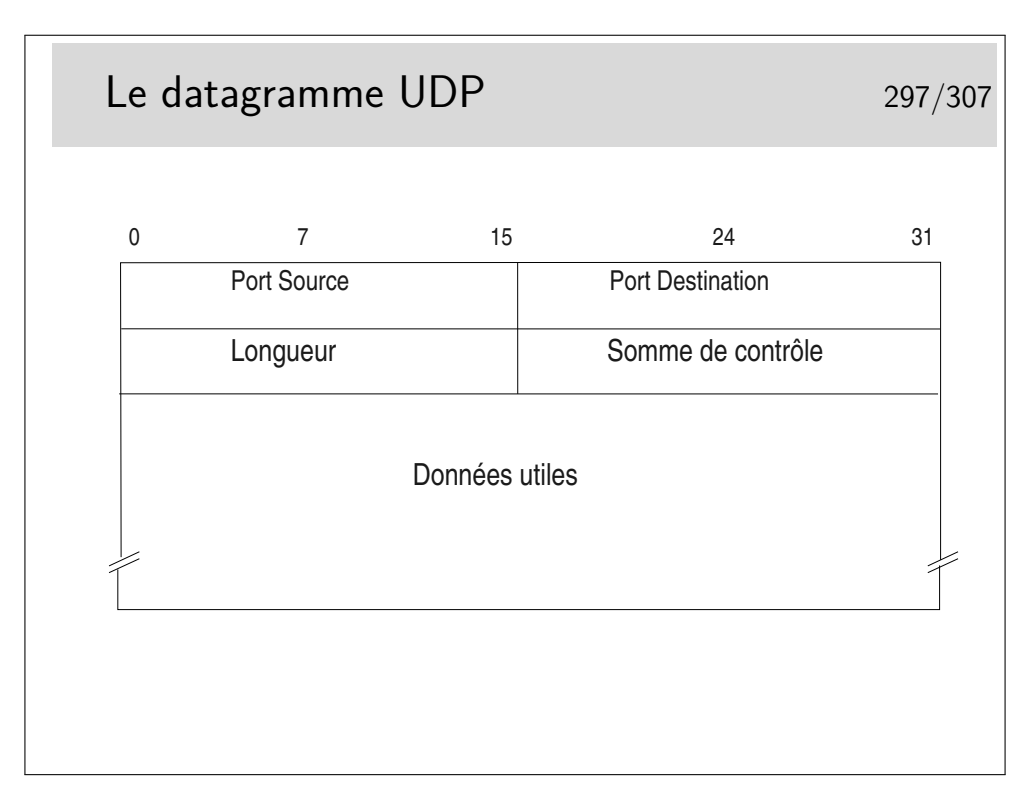

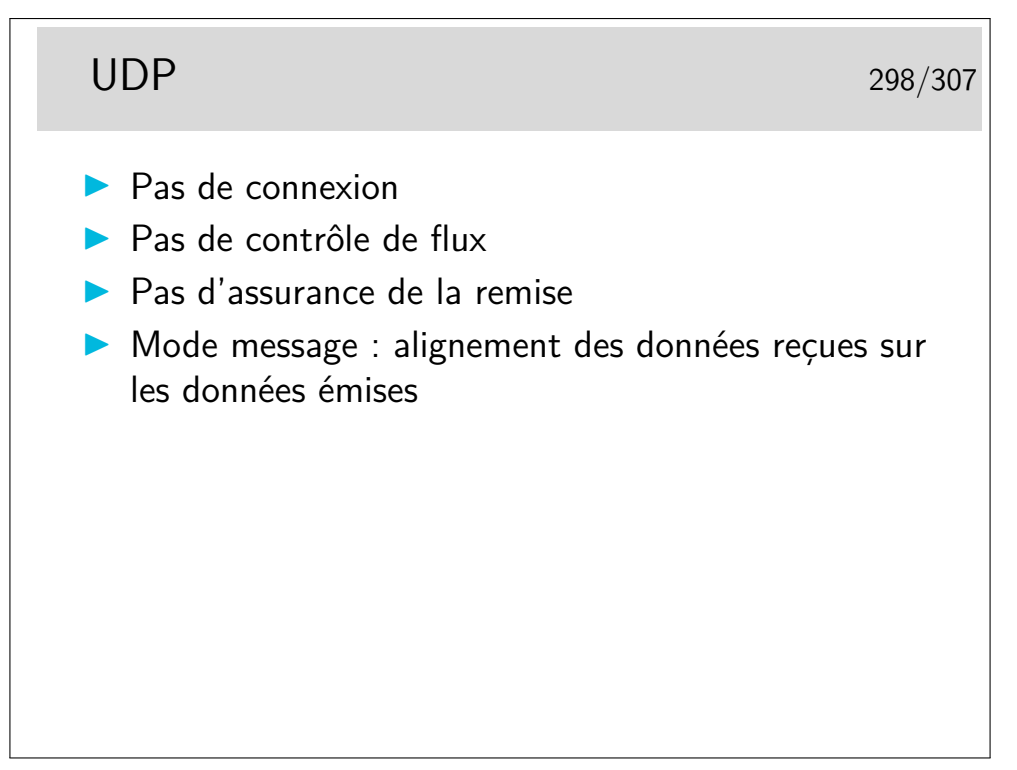

UDP n'apporte que peu de choses par rapport à IP. Il garde de TCP la notion de port qui permet d'identifier les applications.

(A noter le champ longueur qui n'existe pas dans TCP)

Il n'y a pas de contrôle de flux, pas d'assurance de remise.

Il n'y a pas de «connexion».

On a cependant l'assurance que, si un datagramme arrive, il correspond très exactement à ce qui a été envoyé en ce qui concerne l'alignement des données. En d'autre termes, on peut dire que UDP est orienté «message». Si un message est reçu, le début correspond au début envoyé, la fin à la fin...

Ce n'est pas vrai en TCP. Lorsqu'une application reçoit un buffer de données via TCP elle ne peut être certaine que cette réception correspond bien à l'émission. Certes les données sont les mêmes, elles ne sont pas alignées. TCP est orienté «flot d'octets», il assure que les octets sont bien transmis.

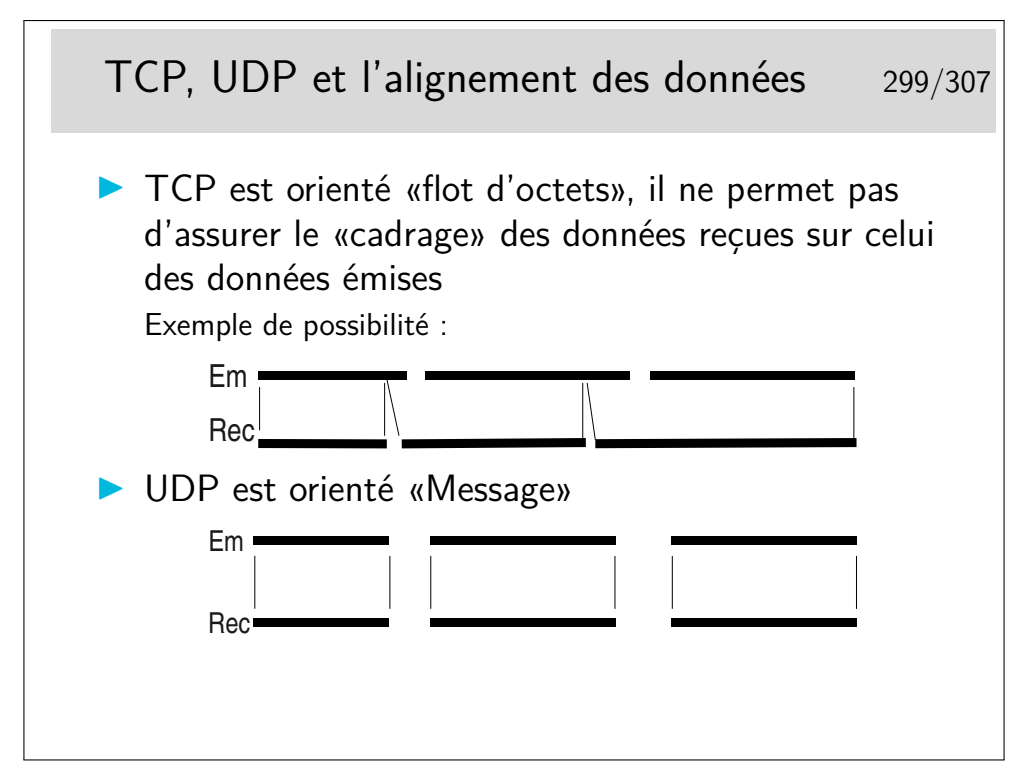

TCP garantit que les octets sont bien transmis, il ne permet pas l'alignement de la réception sur l'émission. Autrement dit, un premier «message» peut voir son début partir dans un segment TCP et arriver dans un autre. Il faut pouvoir rassembler les octets appartenant à un message donné à l'arrivée. Pour cela on peut utiliser la technique TPKT recommandée dans le RFC 1006 qui consiste à commencer les messages par un octet de version (3), un octet inutilisé (sans doute pour faire joli, ou plus sûrement pour que l'ensemble soit aligné sur 4 octets), et deux octets de longueur de message. En réception il suffit de se synchroniser sur le premier message...

UDP ne garantit pas que les messages arrivent mais s'ils sont reçus, alors, on trouve tout d'un coup (à condition toutefois que la lecture prévoit de de lire un nombre suffisant d'octets).

# **20 Protocoles applicatifs**

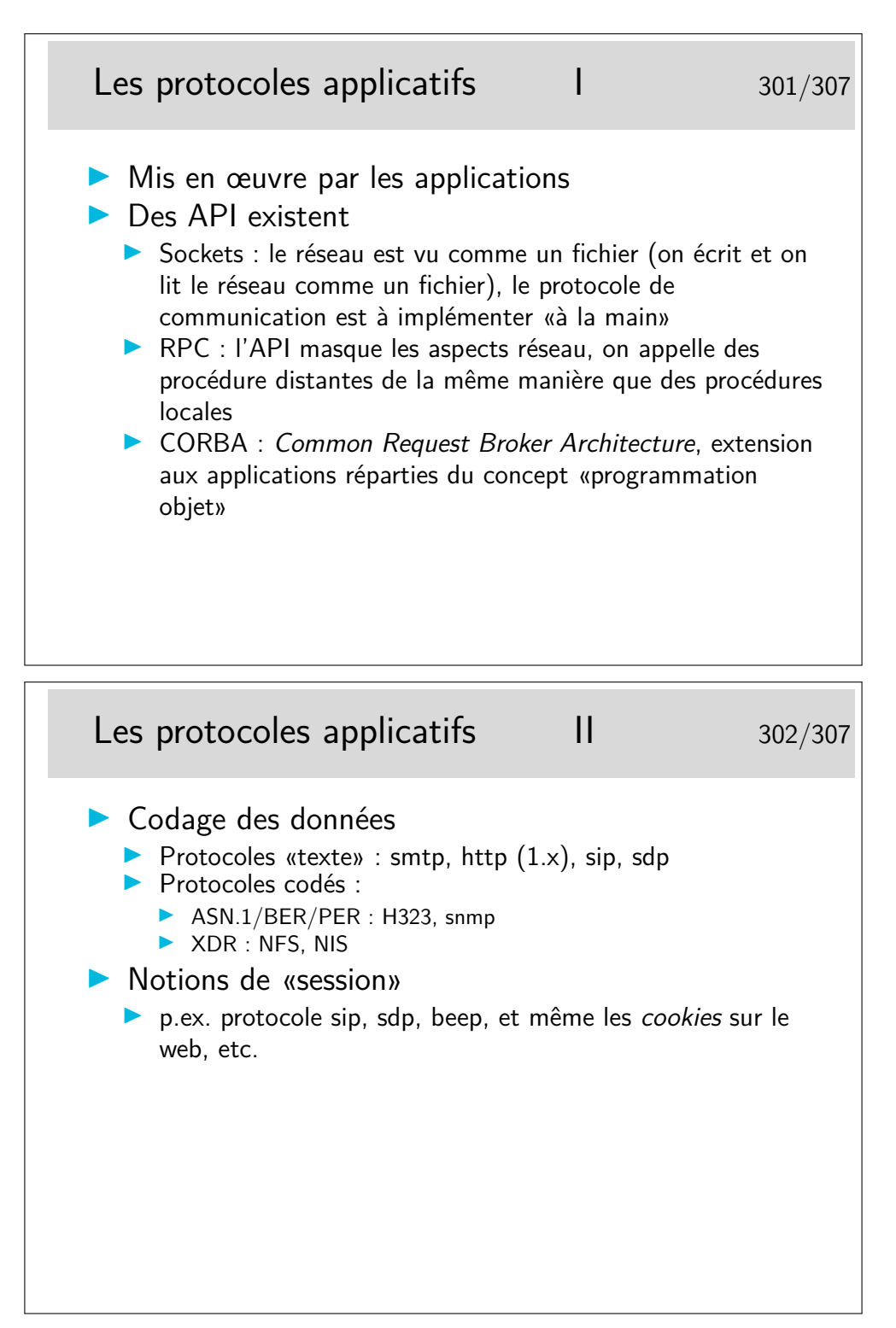

**smtp :** simple mail transfert protocol (rfc-821)

**http :** hyper text transfert protocol (le protocole du Web, rfc-1945)

**sip :** session initiation protocol (un des protocoles pour la téléphonie sur IP, rfc-2543)

- **sdp :** session description protocol (descripteur de flux multimedia, inspirateur de sip : rfc-2327)
- **beep :** blocks extensible exchange protocol, un framework pour créer des protocoles applicatifs, incluant des mécanismes d'authentification et de gestion de session, rfc 3080 3081 3117

ASN.1 : Abstract Notation, version 1 (on espère qu'il n'y aura pas de version 2, ou alors plus simple...) : langage de spécification de types de données. Comme un langage informatique ou on ne définirait que des types et des variables de ces types.

On lui associe une syntaxe de transfert (en clair : des mécanismes de codage en ligne) tels que le BER (Basic Encoding Rules) ou le PER (Packet encoding Rules).

ASN.1/BER : utilisé pour snmp (simple network management protocol, rfc 1155 à 1158, 1212, 1213, etc)

ASN.1/PER est utilisé pour définir les données de signalisation pour la téléphonie sur IP dans l'architecture H323 (définition des PDUs H225 et H245, plusieurs centaines de pages, avec rien que du ASN.1 goûteux et savoureux).

On retrouve aussi ASN.1 dans les spécifications de la structure des certificats de sécurité X509.

```
Exemple d'échange HTTP : la requête 303/307
GET /index.fr.php HTTP/1.1
Host: www.enst-bretagne.fr
User-Agent: Mozilla/5.0 (Windows; U; Windows NT 5.0; en-US; rv:1
Gecko/20030624 Netscape/7.1 (ax)
Accept: text/xml,application/xml,.....
Accept-Language: fr,en;q=0.5
Accept-Encoding: gzip,deflate
Accept-Charset: ISO-8859-1,utf-8;q=0.7,*;q=0.7
Keep-Alive: 300
Connection: keep-alive
Referer: http://www.enst-bretagne.fr/
```
#### Exemple d'échange HTTP : la réponse 304/307 HTTP/1.1 200 OK Date: Fri, 09 Jul 2004 09:20:06 GMT Server: Apache/1.3.22 (Unix) PHP/4.0.4pl1 mod\_fastcgi/2.2.10 PHP/3.0..... X-Powered-By: PHP/4.0.4pl1 Keep-Alive: timeout=15, max=100 Connection: Keep-Alive Transfer-Encoding: chunked Content-Type: text/html Content-Language: fr <HTML> <HEAD> <TITLE>[ENST Bretagne] école formation ingénieur</TITLE> <!-L'école nationale supérieure des télécommunications de Bretagne offre un large choix de formation: ingénieur, mastères, télécom, thèse, DEA...-> <meta name="robots" content="noindex,nofollow"> <meta name="description" content="L'école nationale supérieure des télécommunications de Bretagne offre un large choix de formation: ingénieur, mastères, télécom, thèse, DEA..."><br><meta name="keywords" content="école ingénieur, formation ingénieur, école nationale supérieure<br>télécommunications, Bretagne, mastères, télécom, thèse projets européens, recherche, laboratoire, grandes écoles, formation continue, diplôme, Brest, Rennes, ECOLE INGENIEUR, FORMATION INGENIEUR"> <LINK rel="stylesheet" href="css/style.css"> ...

Coté client, c'est au programmeur de l'application de préparer «à la main» les chaînes de caractères constituant les messages de requêtes du protocole. Coté serveur il faut savoir interpréter ces messages (le mot «savoir» étant traduisible en «implémentation de code»), il faut savoir aussi constituer les messages de réponse. Ces messages sont donc des suites de caractères ascii, placés dans des tampons mémoire qu'il suffit ensuite d'envoyer sur des sockets, coté émission. Coté réception il suffit de lire les sockets (comme on lirait des fichiers) et d'analyser en,suite ce qui est mémorisé dans les tampons de lecture.

Le langage est simple, il obéit à une grammaire (au sens informatique du terme) parfaitement spécifiée. Il est possible, à partir des spécifications de générer facilement des fonctions de traitement des messages. Il existe des outils adaptés aux traitements lexicaux, voire sémantiques, de telles grammaires : lex et yacc sous unix, flex et bison en logiciels libres.

```
Exemple d'échange smtp 305/307
(Exemple extrait du rfc-821)
S: MAIL FROM:<Smith@Alpha.ARPA>
R: 250 OK
S: RCPT TO:<Jones@Beta.ARPA>
R: 250 OK
S: RCPT TO:<Green@Beta.ARPA>
R: 550 No such user here
S: RCPT TO:<Brown@Beta.ARPA>
R: 250 OK
S: DATA
R: 354 Start mail input; end with <CRLF>.<CRLF>
S: Blah blah blah...
S: ...etc. etc. etc.
S: <CRLF>.<CRLF>
R: 250 OK
```
S: indique l'émetteur, R: indique le récepteur. (S: et R: ne font pas partie du protocole.)

MAIL FROM:, RCPT TO:, DATA sont des entêtes du protocole, de même que les séquences <CRLF> qui signifient simplement *retour à la ligne* pour CR (Carriage Return) et *saute de liqne* pour **LF** (Line Feed).

On peut noter que le cacatère . (point) est aussi partie intégrante du protocole.

Voici donc le protocole de base du courrier Internet si utilisé aujourd'hui. Ses spécification datent d'août 1982 !

Que pensez-vous des aspects sécurité d'un tel protocole ?

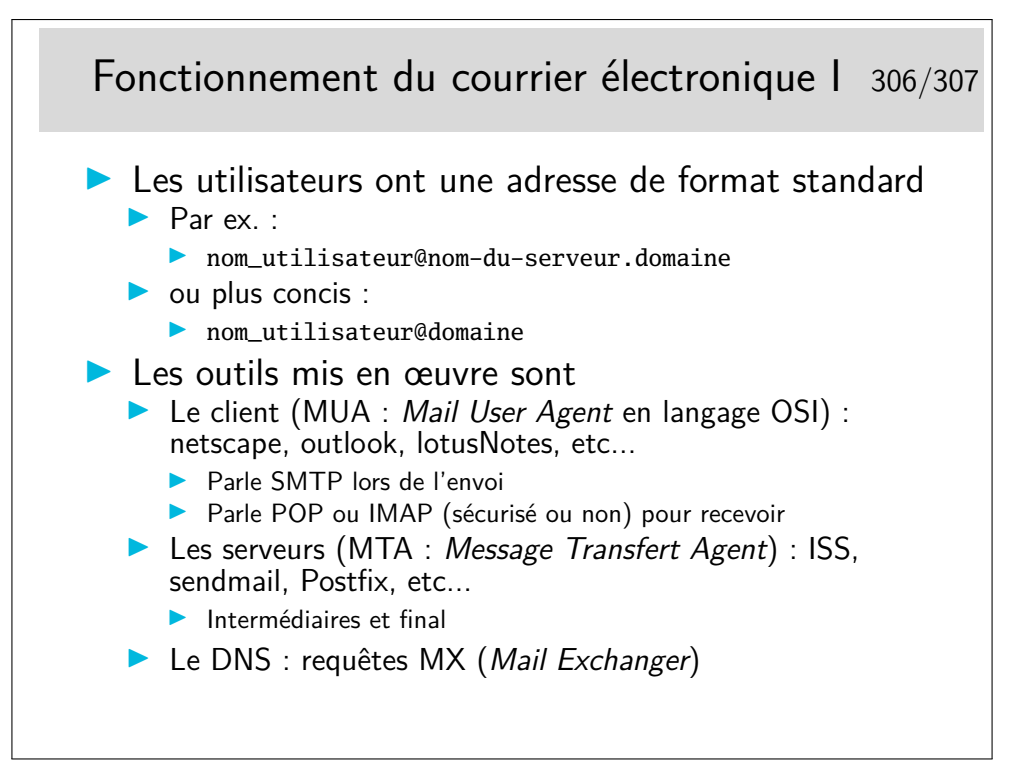

POP : Post Office Protocol

IMAP : Internet Message Access Protocol

Les protocoles POP et IMAP sont par défaut sans chiffrement et nécessitent l'échange de mots de passe utilisateur. Ces échanges se font par défaut en clair pour POP. IMAP supporte différents mécanismes d'authentification, notemment un système de challange dans lequel le mot de passe est chiffré (pour autant, les messages ne le sont pas...) Les outils clients ainsi que les serveurs peuvent être configurés pour fonctionner avec chiffrement  $(POPS \t{ou IMAPS}: POP/IMAP + SSL).$ 

POP permet de télécharger sur son poste client les courriers reçus sur le serveur final. Les messages sont totalement transférés. Ils peuvent cependant rester sur le serveur.

IMAP permet de ne charger que les entêtes, il permet aussi de rechercher les messages par mot clé, les messages peuvent rester stockés sur le serveur, et de gérer des sousrépertoires (*folders*) sur le serveur.

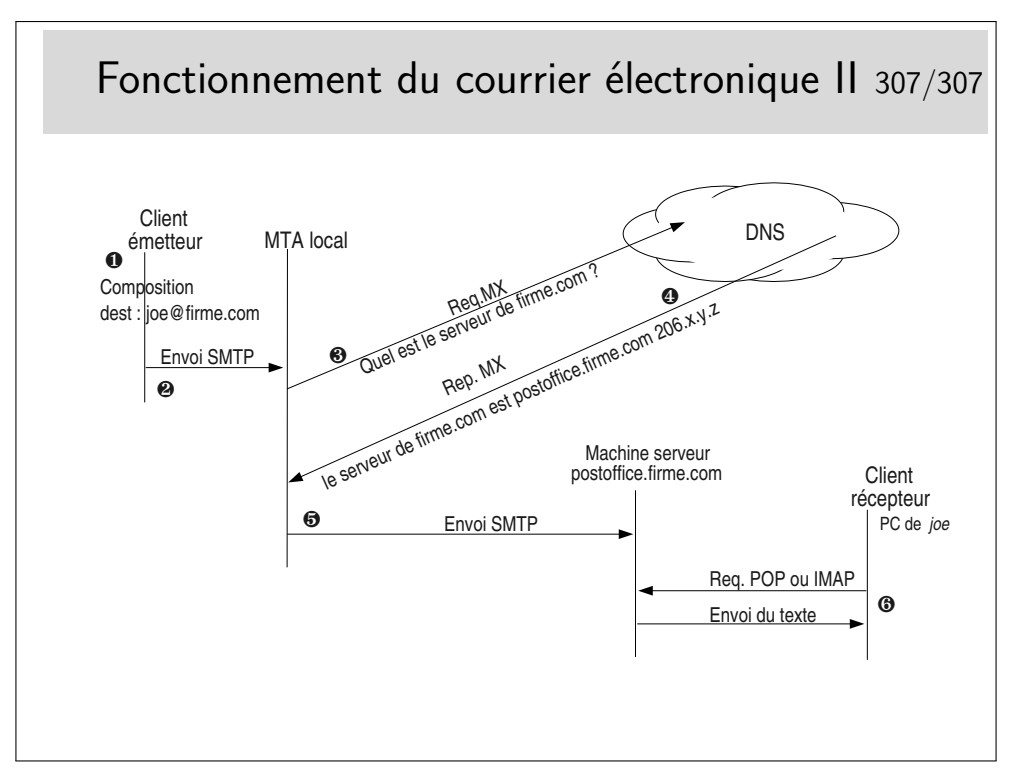

Il peut y avoir plus de machines intermédiaires que ne le montre la figure ci-dessus. En particulier, coté réception, la machine serveur (appelée ici postoffice.firme.com) peut renvoyer vers un serveur interne déservant le département de l'utilisateur joe, ce denier paramètre alors son client pour qu'il se connecte par POP ou IMAP sur ce serveur particulier.

Il peut y avoir plusieurs serveurs d'arrivée, classés selon des priorités dans le DNS.

Il peut être intéressant de regarder l'entête complète des messages que l'on reçoit pour avoir la liste des MTA traversées par ces messages. Cette curiosité étant encore plus intéressante en cas de problèmes d'acheminement.

Les MTAs peuvent filtrer les messages, au départ comme à l'arrivée. Ils peuvent être munis de détecteurs de SPAMs et de virus.

Vous pouvez tester le DNS avec des requêtes MX de la manière suivante (sous Windows) :

c:\nslookup

- > set type=MX
- > microsoft.com

Ou sous Unix : host -t MX microsoft.com (la commande nslookup, bien qu'encore présente, est maintenant considérée comme rendue obsolète par la commande host).

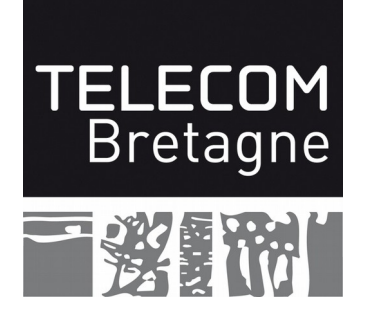

# **Atelier**

# **DÉCOUVERTE DU MICRO-ORDINATEUR**

# LE PC ET LE RÉSEAU

Version 4.5

 $06/08/15$ 

# Table des matières

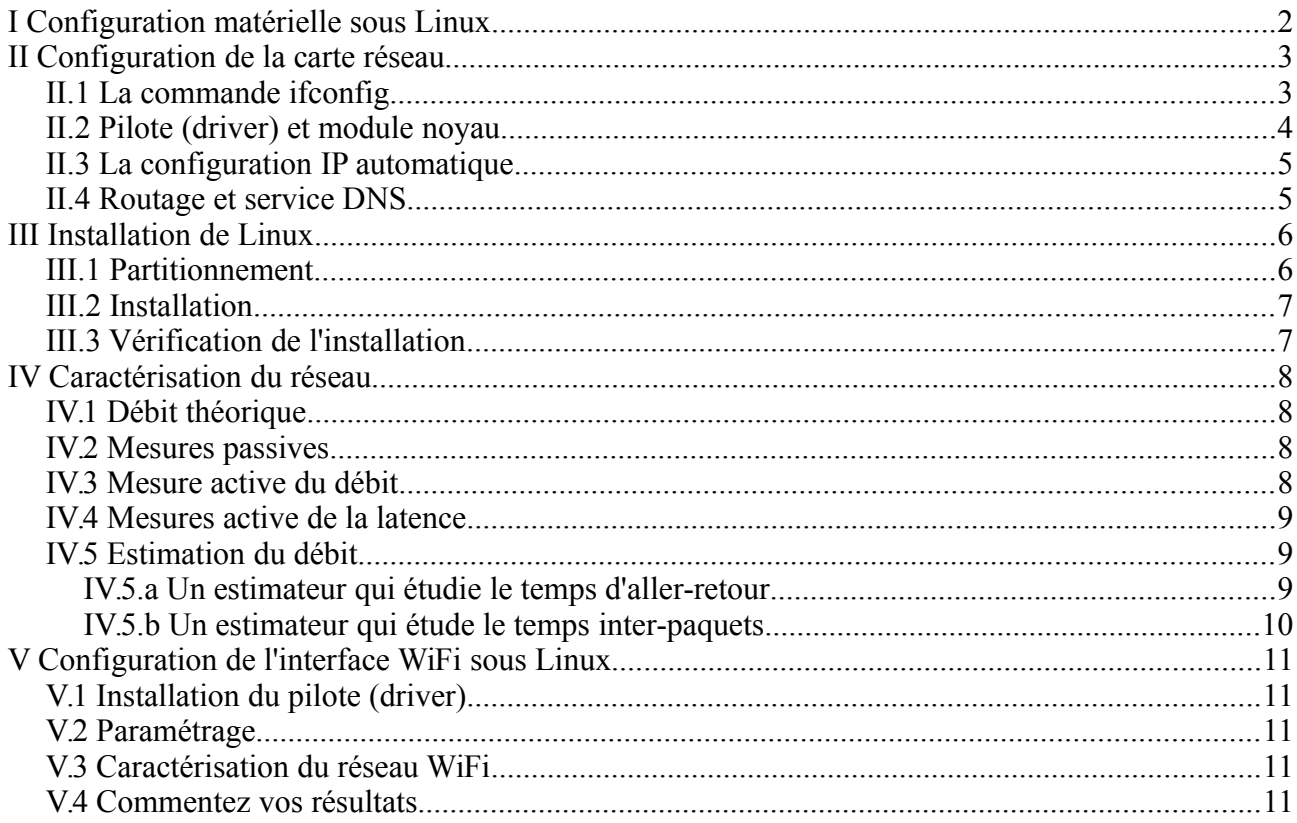

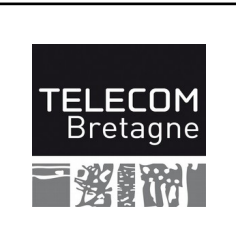

**Atelier découverte du micro-ordinateur Le PC et le réseau**

# **I Configuration matérielle sous Linux**

 *Avant tout, vérifier votre PC, que tout est bien en place et bien branché ! Cependant, on n'utilisera que le disque SSD et on débranchera l'alimentation du disque HDD 7200rpm (c.à.d. le disque mécanique).*

*Vous avez oublié de brancher le câble Ethernet. Branchez-le !*

Mettez votre PC sous tension et insérez-le CDROM Linux. Faites « booter » à partir de ce CD (voir le bios pour trouver la méthode de boot sur CD).

**Note :** Si, malgré vos efforts, le PC démarre sur Windows, laissez finir la phase de démarrage et arrêtez proprement le système avant de recommencer vos manipulations.

Un premier écran vous propose un menu de sélection d'opération. Sélectionner « Live (amd64) », et appuyez la touche <Entrée> .

Lorsque Linux est chargé, nous nous retrouvons avec un écran graphique de l'interface utilisateur GNOME. Cependant nous avons la possibilité de permuter en mode console texte : tapez <Ctrl-Alt-F1> (touches Ctrl, Alt et F1 appuyées en même temps). La console de base du système apparaît, remplaçant la console graphique (qui n'est pas perdue). Revenez à l'écran graphique en  $t$ apant  $\leq$ Alt-F7 $>$ .

Nous aimerions connaître de nombreuses informations concernant notre machine et notre système. Beaucoup de celles-ci sont contenues dans des fichiers du répertoire /proc. Ouvrez une fenêtre terminal (menu Applications -> Accessoires). Notez que nous avons à notre disposition deux types de terminaux : le terminal pour simple utilisateur, et le terminal administrateur (pour lancer des commandes avec les droits d'administrateur). Dans un premier temps nous nous contenterons du terminal utilisateur.

Dans la fenêtre qui apparaît vous avez accès aux commandes standard de Linux (qui sont des commandes Unix),. Nous allons les utiliser car elles sont universelles Unix et ne dépendent pas des interfaces graphiques propres à chaque distribution Linux. Allez dans le répertoire /proc (commande cd) ; c'est un répertoire virtuel, qui n'existe pas sur le disque dur ou le CDROM, mais dont le contenu est généré à la volée par le système d'exploitation pour interagir avec le monde utilisateur. Listez les fichiers présents dans ce répertoire (ls). La plupart des fichiers ont, en principe, un nom assez explicite. Regardez le nom et le contenu de ces fichiers pour répondre aux questions suivantes (commande cat *nom\_fichier*), et n'hésitez pas à faire preuve de curiosité ·

- Infos version du noyau ?
- Infos cpu ? (modèle, constructeur, fréquence, nombre d'unités de calcul<sup>1</sup>, ...)
- Infos mémoire ? (total, ...)

<sup>1</sup> Il y a quelques subtilités à intuiter entre les paramètres processor, physical ip, core ip, cpu cores… Avez-vous deviné de quoi il est question ? Vous pouvez vous aider des commandes lscpu et nproc

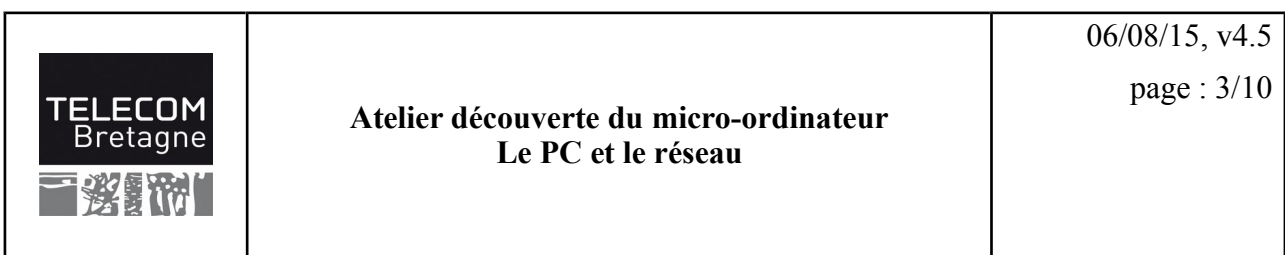

L'utilitaire spécifique lshw nous liste la configuration matérielle de notre machine. (Cet utilitaire collecte les informations de nombreuses manières, /proc en est une, nous en verrons d'autres par la suite.)

Tapez la commande (en mode administrateur) : sudo lshw-qtk

Faites Actualiser. Note : un double-clic sur un élément des colonnes de gauche donne des détails dans les colonnes de droite...

Relevez :

- Type et nombre de processeurs (cœurs, threads) ?
- Taille des caches ?
- Type de carte vidéo ?

# **II Configuration de la carte réseau**

## *II.1 La commande ifconfig*

Cette commande permet de visualiser les interfaces réseau présentes sur votre machine (matérielles ou purement logicielles). Elle permet aussi de configurer l'interface en lui assignant une adresse IP, un netmask, etc.

Tapez la commande /sbin/ifconfig -a et regardez son résultat. Vous devez avoir deux interfaces sur votre configuration :

- lo : interface logicielle, implémentant une boucle locale (lo pour loop ou local)
- eth0 : correspondant à l'interface physique

Répondez aux questions suivantes :

- L'interface lo est configurée, quels sont son adresse IP et le *netmask* associé ?
- Quelle est l'adresse MAC de la carte associée à eth0 ?
- Quelle est l'adresse IP affectée à l'interface eth0, quel est le *netmask* associé ?

Remarque : si la machine est équipée de plusieurs cartes réseau, les interfaces Ethernet seront respectivement eth0, eth1, eth2, … et les interfaces WiFi wlan0, wlan1, ...

Le paramétrage de ces interfaces est généralement réalisé grâce à des outils graphiques et mémorisé dans des fichiers afin qui la machine puisse se configurer automatiquement au démarrage. Vous trouverez en annexe un récapitulatif des commandes réseau usuelles ainsi que des indications sur les fichiers permettant l'auto-configuration pour les distributions Linux standards.

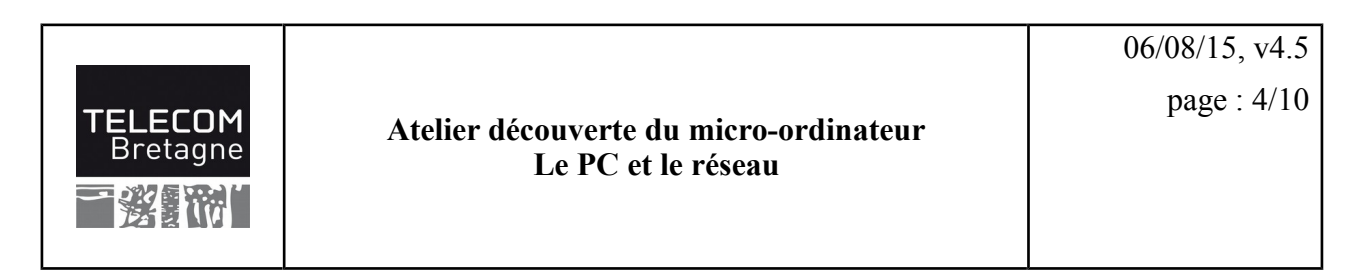

## *II.2 Pilote (driver) et module noyau*

L'interface eth0<sup>2</sup> est configurée... Comme par magie... En fait lorsque le système s'est chargé et initialisé, les interfaces matérielles ont été reconnues, les modules pilotes ont été chargés (les drivers). C'est une chance car il n'en est pas toujours de même avec Linux et parfois les matériels très récents ne sont pas reconnus.

Il serait intéressant que nous en sachions un peu plus sur notre interface, par exemple quel est son type, quel module noyau constitue son driver, etc. Voici quelques pistes pour y arriver.

Ouvrez un terminal et répondez aux questions suivantes :

– Quelle est le type de votre carte Ethernet (modèle, constructeur, etc.) ? Faites pour cela la commande 1spci -vv (*very verbose*).

Cette commande liste les périphériques présents sur le bus PCI (qu'il y ait ou non un driver dans l'OS pour les gérer).

On se demande maintenant quel est le pilote capable de prendre en charge cette carte ? Il s'agit d'un module du noyau, chargé au besoin, et figurant dans le système de fichier sous la forme d'un fichier binaire, exécutable par le noyau. Mais quel est ce fichier ? Nous allons enquêter de deux manières :     (1) en cherchant par nous-mêmes à la main, puis (2) en s'appuyant sur le fait que le système l'a trouvé tout seul au démarrage (une chance !).

La carte a été détectée au démarrage et le driver a été chargé automatiquement. Regardons dans les *logs* du système ce qu'il s'est passé :

dmesg | grep eth0

La commande dmesg redonne les messages du noyau Linux, et grep filtre les lignes contenant eth0.(Mais lisez donc le man de ces commandes...)

– On peut également interroger l'interface eth0 pour lui demander quel est son driver :

 $/sbin/eth$ tool  $-i$  eth $0$ 

Note : si le pilote est un peu vieux, cette commande ne renverra malheureusement rien.

- On peut aussi retrouver le nom du pilote grâce à la commande  $lspci$  –vv précédente.
- Cherchons un peu de documentation de notre pilote : /sbin/modinfo *nom\_du\_pilote*

- Où réside ce module (fichier binaire) ?

- Est-ce qu'il est compatible avec la version de notre noyau Linux ?
- Le module est-il chargé ? (Utilisez la commande lsmod)

<sup>2</sup> Notez que l'on prononce  $e$ th0 : «  $E - T - H - Z$ éro » (et non pas « éto », ou autre variante fleurie)

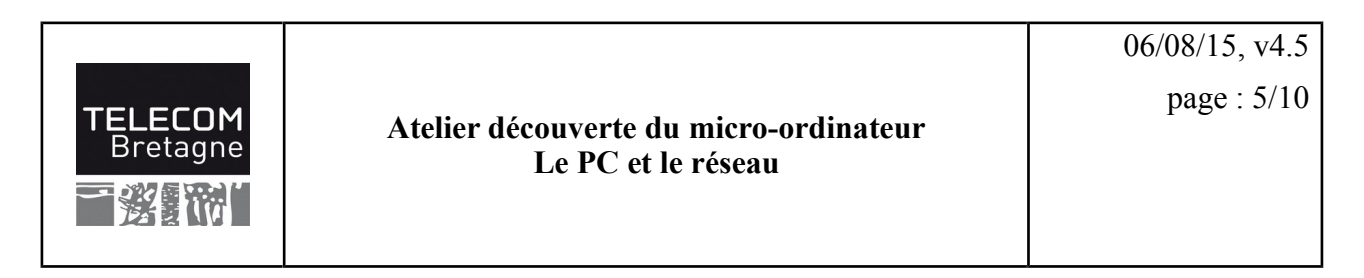

# **III Installation de Linux**

Vous avez pu constater que le Linux chargé directement depuis le CDROM est déjà parfaitement utilisable. Cependant, pour une utilisation optimale du système il est préférable de l'installer sur une partition du disque dur.

#### *III.1 Partitionnement*

 *Rappel : l'installation se fera sur le disque SSD, le disque HDD 7200rpm doit être débranché. (Il serait tout à fait possible de gérer les deux disques en même temps mais cela requiert quelques précautions qui dépassent le cadre de ce TP.)*

Le disque dur de votre machine ne contient qu'une seule partition, dédiée à Windows. Celle-ci est formatée en système de fichier NTFS. Nous allons commencer par modifier ce partitionnement à l'aide de l'éditeur de partitionnement. Lancez cet outil dans le menu Applications -> System Tools -> Administration -> Gparted Partition Editor (il s'agit de la commande gparted)

Une fois l'examen des périphériques effectué, exécutez les opérations suivantes :

- Sélectionnez la partition unique ntfs puis Redimensionner
- Une nouvelle fenêtre apparaît qui vous permet de redimensionner à la main, de manière graphique : avec la souris attrapez le bord **droit** de la partition, puis diminuez la taille de moitié environ et validez. (Autre méthode : ajustez les valeurs numériques dans les boîtes de dialogue, mais surtout laissez à 0 la quantité d'Espace libre précédent (cela déplacerait la partition))

**Note :** gparted refusera cette modification s'il a décelé un problème dans la partition NTFS, notamment un arrêt brutal de Windows (redémarrerez alors le PC sous Windows et arrêtez-le correctement).

- Sélectionnez la nouvelle partition de type free ou non alloué, cliquez-droit et sélectionnez Nouveau
- Gardez la taille maximale de la partition et sélectionnez ext3 comme système de fichiers puis sélectionnez Ajouter

**Attention** : Avant de poursuivre, vérifiez bien que vous ne déplacez pas la partition NTFS (il ne doit apparaître d'espace gris en tête de l'espace NTFS), l'opération prendrait plusieurs heures...

- Dans le menu Édition faites Appliquez toutes les opérations
- Vérifiez le nom de la partition que vous venez de créer
- Et quittez gparted

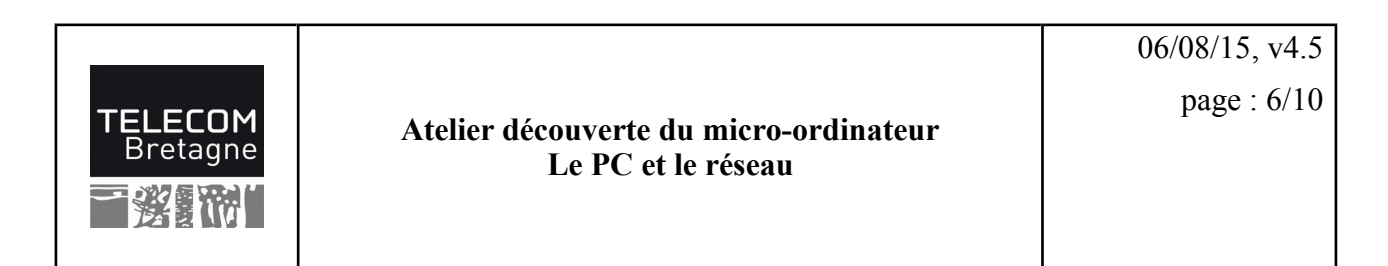

#### *III.2 Installation*

L'assistant d'installation est disponible ici : Applications -> System Tools -> Install Debian wheezy

- Choisissez le Français comme langue pour le système (la langue utilisée officiellement à l'école)
- Choisissez comme nom d'ordinateur tp*n* où *n* est le numéro de votre PC (c'est inscrit dessus)
- Pour le nom de domaine, laissez ce que le système a découvert tout seul
- Pour le mot de passe de root, choisissez azerty (dans la vraie vie on choisirait évidemment un mot de passe plus robuste)
- Comme nom d'utilisateur nous choisirons tp, comme mot de passe azerty
- Choisissez le mode de partitionnement Manual
- Sélectionnez la partition prévue et modifiez celle-ci :
	- 1. Utilisez comme « système de fichiers ext3 »
	- 2. Demandez qu'elle soit formatée,
	- 3. Choisissez le « point de montage / »
- Nous ne créerons pas de partition de partage (swap).
- Vous choisirez un « miroir » pour les paquets (le premier de la liste convient très bien).
- Il n'y a pas de proxy réseau (mandataire).
- Installez Grub sur le secteur d'amorçage du disque.

Vous pouvez lancer l'installation.

#### *III.3 Vérification de l'installation*

L'installation peut prendre plusieurs minutes, à son terme, rebootez la machine.

Au démarrage, le chargeur de système grub permet maintenant de choisir Linux ou Windows. Faites <Entrée> pour choisir directement Linux.

Une fois chargé et initialisé, le système vous propose une fenêtre de connexion. Connectez-vous sous le nom tp et donnez le mot de passe (azerty)

Lancez une fenêtre de type terminal.

Le résultat des opérations de partitionnement peut être visible grâce à la commande

cat /proc/partitions

– Quelles sont vos partitions et quelle est leur taille ?

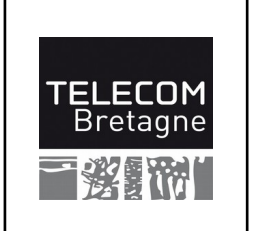

**Atelier découverte du micro-ordinateur Le PC et le réseau**

06/08/15, v4.5 page : 7/10

# **IV Caractérisation du réseau**

En principe, le système s'est configuré pour utiliser la liaison Ethernet.

Vérifiez la configuration réseau : ifconfig, route, etc.

#### *IV.1 Débit théorique*

- Utilisez la commande /sbin/ethtool eth0
- Quel est le débit théorique sur notre lien Ethernet ?

#### *IV.2 Mesures passives*

Il s'agit ici d'effectuer des mesures sur le réseau sans perturber celui-ci, c-à-d. sans injecter de paquets, seulement en regardant ceux qui passent déjà.

– Utilisez la commande /sbin/ifconfig eth0

Quels sont les compteurs qui vous paraissent intéressant pour apprécier la qualité du réseau ?

Le noyau Linux tient à jour un certain nombre de compteurs. Ils sont accessibles via des fichiers spéciaux (/proc/net/dev /sys/class/net/eth0/ … utilisez la commande cat pour les afficher) ou des commandes systèmes (netstat … à essayer également)

– Une interface graphique pour afficher ces valeurs : menu Applications -> Outils Systèmes -> Moniteur Système ou parfois dans le menu Applications -> Utilitaires -> Moniteur Système (C'est la commande gnome-systemmonitor)

Note : s'il n'y a pas de trafic, il n'y aura pas grand-chose à afficher... Faites donc un peu de web ou de mail, mais pas longtemps hein !

- Relevez le débit annoncé (ordre de grandeur).
- Qu'est-ce qui est mesuré effectivement ? (La capacité réelle du lien ? Ce qui est passé dans la     salle ? Juste votre PC ? Autre chose ?)

#### *IV.3 Mesure active du débit*

Il s'agit d'envoyer une grande quantité de données dans le réseau vers une autre machine, et de chronométrer. On peut faire l'expérience dans un sens, puis dans l'autre, de manière à mesurer le débit montant et le débit descendant. (Suivant les technologies réseau, ce n'est pas nécessairement symétrique. Mais dans le cas d'Ethernet ?)

Notez que si l'on fait ce type d'expérience sur un réseau de type bus, ou partagé, il convient de s'assurer que l'on est seul sur le réseau au moment de l'expérience pour que la mesure soit

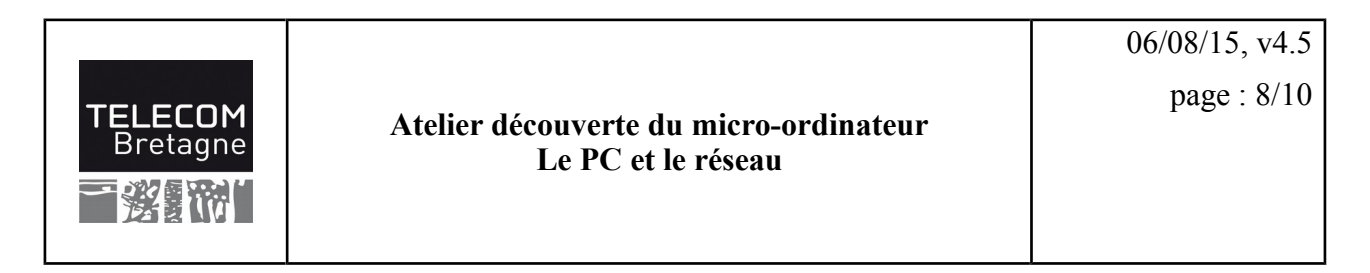

pertinente... sans quoi on ne mesure pas le *débit total* du lien réseau (capacité), mais le *débit disponible*.

– Utilisez la commande bw-client (elle est pré-configurée pour faire une mesure vers le routeur de la salle, et attend son tour pour s'assurer qu'il n'y a qu'un seul client à la fois).

Note : si cette commande n'est pas présente sur votre système, vous pouvez en récupérer une version à http://192.168.200.1/seance2/ Mais pensez à rendre le fichier exécutable ensuite (chmod  $a+x$  bw-client), et à l'appeler avec ./bw-client

- Relevez le débit annoncé. Faites plusieurs essais pour évaluer la précision de la mesure.
- Est-ce cohérent avec le débit théorique du lien ?

#### *IV.4 Mesures active de la latence*

Il s'agit d'envoyer des paquets dans le réseau vers une autre machine, qui nous les renvoie aussitôt (protocole ICMP-Echo). On mesure ainsi le RTT (temps d'aller-retour) :

– Dans une fenêtre terminal faites un ping vers le routeur et surveillez la valeur du RTT.

Note : pour l'arrêter, faites Ctrl-C

- Notez la valeur moyenne (avg) et la variance (mdev) de ce RTT pour l'Ethernet.
- Quel rapport voyez-vous entre le phénomène de latence que l'on évalue ainsi, et le débit que l'on a mesuré précédemment ?

#### *IV.5 Estimation du débit*

Une mesure directe du débit est assez invasive, typiquement par le téléchargement d'un gros fichier. On peut rechercher des méthodes moins invasives et perturbantes, des méthodes indirectes. On présuppose qu'il y a alors une corrélation entre le débit et un autre phénomène que l'on peut étudier. Il s'agit donc cette fois-ci non pas de mesurer directement le débit, mais de l'estimer en envoyant seulement quelques *paquets sonde*. Voyez l'annexe B pour des explications détaillées sur ces techniques.

#### **IV.5.a Un estimateur qui étudie le temps d'aller-retour**

Intuitivement : si l'on mesure le RTT de paquets de tailles différentes, le différentiel nous donnera une certaine estimation du débit total du lien. Cette technique, bien qu'active (envoi de paquets supplémentaires), est beaucoup moins invasive et contraignante qu'une mesure directe et effective du débit (elle peut être faite même si l'on n'est pas seul sur le réseau). De plus on mesure la capacité du lien, et non pas la bande passante disponible.

Dans une fenêtre terminal faites :

sudo bing  $-c$  1  $-e$  100  $-s$  18  $-S$  1472 localhost 192.168.200.1

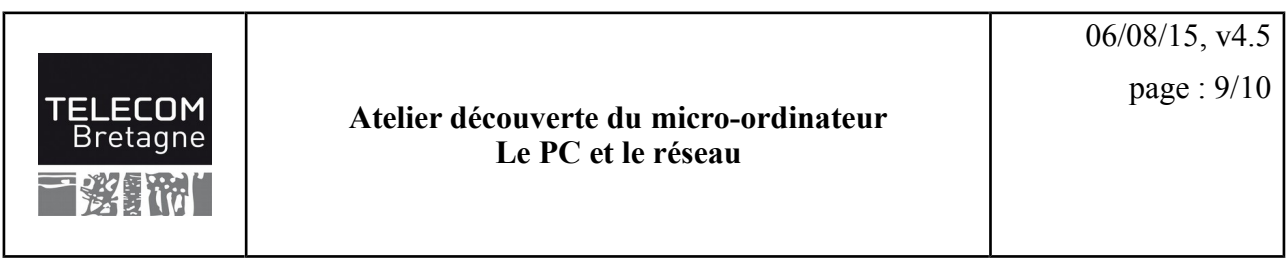

Consultez la documentation pour comprendre ces paramètres (man bing)

– Notez les valeurs. Est-ce cohérent avec le débit théorique et les précédentes mesures de débit ? Que pensez-vous de cet estimateur ?

#### **IV.5.b Un estimateur qui étude le temps inter-paquets**

Intuitivement : lorsque l'on envoie des suites de paquets, à l'arrivée le temps qui les sépare est caractéristique du lien. Après de savants calculs statistiques, on peut en déduire une estimation du débit. Selon la façon de générer les paires de paquets, on peut caractériser soit la bande passante disponible, soit la capacité du lien. L'outil pathrate estime la capacité du lien.

– Dans une fenêtre terminal faites :

```
pathrate rcv -Q -s 192.168.200.1
```
– Notez les valeurs. Est-ce cohérent avec le débit théorique et les précédentes mesures de débit ? Que pensez-vous de cet estimateur ?

Note : Pour cet test on se contente du test rapide (option  $-Q$ : *quick termination mode*), qui nous fournit un premier résultat en moins d'une minute. Le test plus complet, et donc plus précis, prend environ 18 mn.

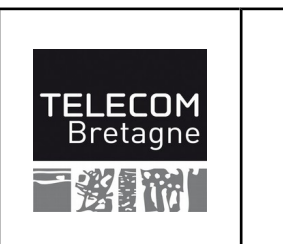

**Atelier découverte du micro-ordinateur Le PC et le réseau**

# **V Configuration de l'interface WiFi sous Linux**

Vous disposez d'une carte Wireless PCI Express.

Fermez vos sessions Linux et éteignez la machine. Débranchez le câble Ethernet. Insérez la carte WiFi dans le PC. Relancer le système et bootez sur Linux.

La machine possède maintenant 2 cartes réseau (Ethernet débranché et WiFi).

## **V.1 Installation du pilote (driver)**

Vérifiez que la carte et le pilote sont bien installés avec les commandes :

lspci | grep -i Wireless (reprenez les commandes des sections II.1 et II.2).

Quel est le pilote correspondant à cette carte ?

Vérifier l'adresse MAC de la carte et notez le nom d'interface réseau.

## *V.2 Paramétrage*

Le paramétrage WiFi est réalisé grâce au network-manager: lancez l'applet en cliquant sur l'icône en haut à droite représentant une prise réseau. Choisissez le réseau appelé « *atelierpc* ». La « *clé wep* » vous sera donnée au cours du TP.

Vérifiez le paramétrage WiFi avec la commande /sbin/iwconfig (man iwconfig) .

Relevez-le essid, le bitrate, ...

Vérifiez le paramétrage IP avec les commandes /sbin/ifconfig et /sbin/route -n

Note : en cas d'interférence avec la carte Ethernet, faites sudo ifdown eth0

#### *V.3 Caractérisation du réseau WiFi*

Refaites toutes les manipulations indiquées à la section « IV Caractérisation du réseau » page 7.

– Débit théorique, mesure du débit, mesure du RTT, estimation du débit, etc.

## *V.4 Commentez vos résultats*

- Expliquez ce que représente le « débit » et ce que représente le « RTT ». Pour quels types         d'utilisation sont-ils importants (vidéo, email, web, jeux en ligne, blog, VoIP, peer-to-peer, etc.)
- Comparez les performances d'une liaison Ethernet et d'une liaison WiFi.

# Harmonisation Mastères

# Atelier n° 2 – Le PC et le réseau

## Annexes

## **A. Quelques notions préliminaires sur les concepts réseau**

#### **A.1. Les adresses Ethernet**

Ethernet est la technologie prédominante aujourd'hui pour la liaison locale entre équipements. C'est un bus. Chaque équipement sur ce bus est identifié par une adresse dite MAC (*Media Access Control*), appelée en l'occurrence adresse Ethernet, ou aussi adresse physique. Cette adresse est unique, et est configurée par le constructeur de la carte Ethernet. A priori on ne la change pas, et pour communiquer les applications IP utilisent des adresses IP, dont la portée permet d'aller d'une liaison Ethernent à une autre liaison Ethernent en franchissant des routeurs IP.

Exemples : 90:2b:34:36:5a:c5 b0:48:7a:91:60:aa 74:86:7a:71:62:c4

#### **A.2. Les adresses IP**

Pour que votre PC puisse communiquer avec les autres machines du réseau ou avec l'Internet il doit posséder une **adresse** qui lui est propre. Le protocole de communication « réseau » utilisé est IP (Internet Protocol), l'adresse affectée à votre PC est donc appelée « **adresse IP** ».

Les adresses IP sont des nombres de 32 bits, donc 4 octets (en IPv4, et 128 bits en IPv6). Pour faciliter la lisibilité de ces adresses pour les utilisateurs elles sont représentées sous la forme de quatre nombres compris entre 0 et 255 (inclus), séparés par le caractère « . » (point).

Exemples: 192.44.75.10 192.168.100.2 172.16.0.4

#### **A.3. Adresse Réseau, adresse machine, netmask**

L'adresse affectée à une machine comporte deux parties : la première (à gauche) indique le numéro du réseau (l'adresse du réseau), la seconde (à droite) identifie la machine sur le réseau. Chaque partie comporte un certain nombre de bits. Historiquement ce nombre était fixé par la classe de l'adresse, mais est précisé par le *masque réseau*.

#### **A.3.1. Les classes d'adresses**

Il existe 5 classes comme l'indique le tableau suivant :

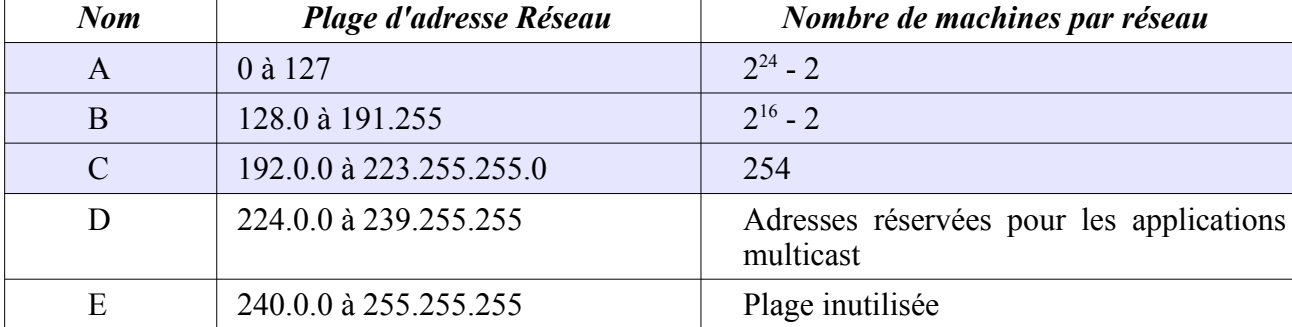

Une machine reliées à un réseau IP est munie d'au moins une adresse de classe A, B ou C. Exemples :

192.44.75.10 : adresse de classe C, sur le réseau 192.44.75.0

172.16.10.5 : adresse de classe B, sur le réseau 172.16.0.0

Notez que les adresses réseaux sont identifiées par leur partie utile (suivant leur classe) suivie par des 0.

On ne donne pas l'adresse machine 255 car elle est réservée pour les messages en diffusion générale (broadcast). Pour la classe A, c'est l'adresse x.255.255.255, pour la classe B x.y.255.255. Pour la classe C il s'agit de x.y.z.255<sup>1</sup>.

De même on n'utilise pas l'adresse 0 car elle fut, il y a longtemps, utilisée aussi pour le broadcast et peut-être subsiste-il des machines fonctionnant encore selon ce mode. Ceci explique pourquoi il n'y a par exemple que 254 adresses machines possibles pour un réseau de classe C.

Chaque machine fonctionnant sous IP est aussi munie d'une interface logicielle dite « boucle locale » permettant de réaliser des communications entre applications locales sans envoyer de paquets inutilement sur le réseau. Cette « boucle locale » est munie d'une adresse, toujours la même, à savoir 127.0.0.1 (réseau 127.0.0.0, masque 255.0.0.0, voir ci-après).

#### **A.3.2. Le masque d'adresse ou** *netmask*

La répartition des adresses en classe pose un problème de gaspillage d'adresses potentielles qu'il serait trop long d'expliquer ici (vous reverrez ces notions en cours de Réseaux). Les tables de routage dans les routeurs sont aussi affectées par cette classification. Afin de pallier ces problèmes, les membres actifs du développement de l'Internet (regroupés dans l'*Internet Engineering Task Force* ou IETF) ont décidé de briser le carcan des classes et de répartir la partie réseau et la partie machine des adresses de manière variable<sup>2</sup>. Il est alors nécessaire d'associer un indicateur complémentaire aux adresses : le masque.

Internet, comme son nom l'indique, est une interconnexion de réseaux. Mais comment savoir que deux adresses internet appartiennent au même réseau ? Il suffit de regarder le masque réseau ! Cette question, les routeurs et même les machines terminales se la posent à chaque instant, chaque fois qu'il y a des paquets à envoyer et que l'on a besoin de savoir quelle direction prendre. Deux adresses internet qui ont une même partie commune appartiennent au même réseau. Le masque réseau indique justement quelle est cette partie commune que l'on doit regarder.

Le masque est un ensemble de 32 bits avec la partie gauche, identifiant la partie réseau, à 1 et la partie droite (machine) à 0. Le masque est indiqué, de manière classique, en notation pointée comme pour les adresses, voyez les exemples suivants.

Pour des adresses standards, qui obéissent à la règle des classes, nous aurions par exemple

192.44.75.10 netmask 255.255.255.0 (une adresse de classe C)

172.16.45.78 netmask 255.255.0.0 (une adresse de classe B)

10.56.78.234 netmask 255.0.0.0 (une adresse de classe A)

On pourrait dire que les netmasks 255.0.0.0, 255.255.0.0 et 255.255.255.0 sont standards, respectivement pour les classes A, B et C.

Il est aussi possible de créer des sous-réseaux à partir d'une adresse réseau. On peut par

<sup>1</sup> Il existe quelques autres subtilités sur ce point avec les possibilités de « subnetting » qu'il serait trop long de développer ici.

<sup>2</sup> Spécifications dans le document RFC-1519 CIDR : Classless InterDomain Routing

exemple avoir une adresse de classe B comme celle-ci : 172.16.0.0, netmask 255.255.0.0, donc une adresse réseau standard. On peut alors étendre cette adresse réseau su 8 bits, pris dans la partie « adresse machine ». On peut alors avoir les réseaux 172.16.10.0, 172.16.20.0, etc, avec pour netmask 255.255.255.0.

Le netmask peut aussi être indiqué directement par le nombre de bits à 1. Par exemple le netmask 255.255.255.0 peut être indiqué par le nombre 24. On peut ainsi écrire 192.168.100.0/24 pour indiquer une adresse de réseau.

Sous Unix/Linux les deux écritures peuvent coexister dans les commandes en ligne. Cependant les interfaces graphiques de configuration demandent la notation de type 255.255.255.0 (sous Windows également).

#### **A.3.3. Adresse et nom de machine**

Vous ne devez pas ignorer l'existence du serveur web de l'école : www.telecom-bretagne.eu. Vous devez vous douter que derrière ce nom se cache une machine. Mais le nom de cette machine www.telecom-bretagne.eu doit bien correspondre à une adresse IP, sans quoi cette machine serait inaccessible par Internet (rien n'est magique, soyez-en certain). Cette adresse (au moins en 2013 il en était ainsi) est 192.108.117.241 (une classe C si le netmask est standard).

Il est plus facile de se souvenir du nom de la machine plutôt que de son adresse IP. Il existe un service, de portée mondiale, appelé DNS (Domain Name Service) qui gère l'association entre les noms et les adresses réelles. Ce service est abrité sur des serveurs gérés par les entreprises (ou dont la gestion est déléguée aux FAI). Les serveurs se connaissent entre eux dans une arborescence mondiale<sup>3</sup>.

La commande *nslookup* sous Windows ou *host* sous Unix/Linux permet de consulter le DNS et d'afficher la correspondance entre une adresse et un nom en lui fournissant l'un ou l'autre.

Sous Unix/Linux il existe un mécanisme plus simple : le fichier /etc/hosts (parfois centralisé via le service réseau NIS : Network Information Service). Une machine Unix/Linux peut utiliser conjointement le fichier /etc/host (avec ou sans NIS) et le service DNS.

#### **A.3.4. Attribution des adresses**

On ne peut pas attribuer au hasard une adresse IP à une machine. Surtout si on est relié à l'Internet. Le fournisseur d'accès (FAI) doit fournir un préfixe (une adresse réseau) et un netmask à l'entreprise qui désire être raccordée à Internet.

Pour des machines personnelles, chez soi par exemple, le FAI attribue dynamiquement une adresse lors de la connexion de la machine via un modem téléphonique ou ADSL.

Un réseau local d'entreprise est relié à l'Internet via un routeur d'accès qui possède une interface raccordée au FAI et au moins une interface coté intérieur de l'entreprise. Le gestionnaire du réseau de l'entreprise définit son plan d'adressage et fournit aux utilisateurs l'adresse de leur machine et le netmask associé, ainsi que l'adresse machine du routeur (pour que chaque machine puisse accéder à l'Internet).

Un utilisateur et administrateur de sa machine doit alors configurer son interface réseau pour lui affecter l'adresse et le masque **indiqués par le gestionnaire du réseau**.

**En aucun cas l'utilisateur ne doit attribuer une adresse de son cru**, il risquerait d'y avoir conflit avec une autre machine. Pour pallier ce genre de problème il existe une méthode d'attribution dynamique et contrôlée car centralisée : la méthode **DHCP** (Dynamic Host Control Protocol) gérée par le gestionnaire du réseau. L'utilisateur/administrateur de sa machine ne précise rien d'autre que

<sup>3</sup> Sans gouvernance réelle. Les serveurs doivent simplement utiliser le protocole de communication ad-hoc. Leur gestion n'est pas du tout supervisée par une autorité supérieure.

240

« Obtenir une adresse automatiquement » (selon le système d'exploitation) et le tour est joué.

#### **A.3.5. Les adresses privées**

L'Internet manque d'adresses. Depuis longtemps il n'y a plus d'adresses de classe A et B attribuées. Les adresses disponibles en classe C ont disparues en avril 2011. Une nouvelle version du protocole IP est en attente de déploiement (IP version 6 ou IPv6, la version actuelle de IP étant IPv4). Elle offre des adresses sur 16 octets. Son déploiement effectif tarde... Pour pallier le déficit d'adresses IPv4, l'IETF avait décidé la création de plages d'adresses privées (pouvant être attribuées plusieurs fois à certaines conditions). Ces plages sont les suivantes :

10.0.0.0 à 10.255.255.255, masque à partir de 255.0.0.0, pour la classe A

172.16.0.0 à 172.16.255.255, masque à partir de 255.255.0.0 pour la classe B

192.168.0.0 à 192.168.255.255, masque à partir de 255.255.0.0 pour la classe C

Ces adresses ne peuvent pas être routées dans Internet, elles peuvent l'être à l'intérieur des réseaux privés des entreprises ou des particuliers.

Si malgré tout un réseau privé doit être raccordé à Internet il est nécessaire que le routeur de raccordement soit muni d'une adresse officielle coté Internet et qu'il mette en œuvre la fonction **NAT** (Network Address Translation).

#### **A.4. Les organes du réseau**

Les machines des utilisateurs sont reliées à des organes actifs appelés hubs ou commutateurs (on dit encore switches). Ces organes pouvant être à leur tour reliés entre eux pour former une architecture physique plus vaste et couvrir ainsi l'ensemble de l'entreprise.

La technologie employée s'appelle Ethernet. Elle est apparue au tout début des années 80 (concepts définis en 1976). Elle a supplanté toutes ses concurrentes.

Un réseau ainsi constitué va être muni d'un adressage IP constitué d'un seul préfixe, par exemple 192.168.100.0, netmask 255.255.255.0.

Pour des raisons diverses l'entreprise crée généralement plusieurs réseaux séparés par des moyens physiques ou logiciels. Chacun de ces réseaux est muni d'un préfixe différent. Il ne peut pas y avoir de communication entre eux directement. Pour que les communications soient possibles entre ces réseaux il est nécessaires qu'ils soient chacun raccordés à un organe appelé « routeur ».

La figure suivante présente une vue simplifiée d'une partie du réseau de l'école.

Questions :

Indiquez les adresses complètes de chacune des machines ainsi que de chaque interface du routeur sous la forme A.B.C.D – netmask x.x.x.x ou x vaut 255 ou 0.

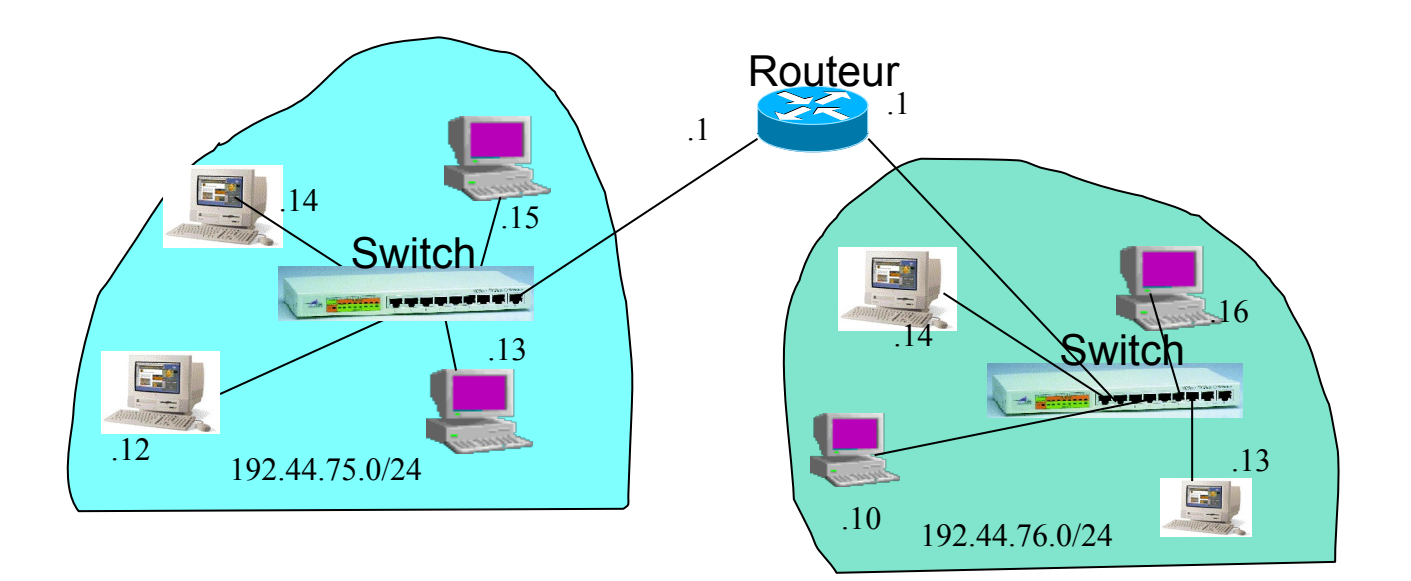

#### **A.5. Le câblage**

Les câbles sont généralement en cuivre. Ils ont une longueur inférieure à 100m et le débit supporté est typiquement de 100Mb/s (historiquement du 10Mb/s, et maintenant du 1Gb/s).

Le schéma suivant fournit des indications sur le type de prise utilisé ainsi que sur le brochage

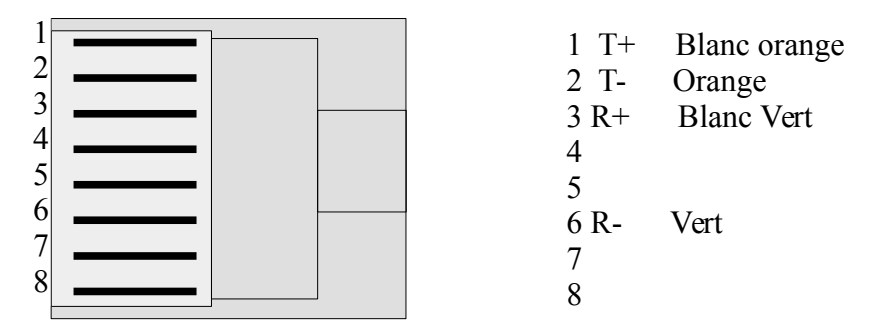

Il est possible de relier des machines directement entre elles, sans l'intermédiaire de hub ou de switch. Il faut alors utiliser un câble dit « croisé », on comprendra pourquoi en regardant le schéma suivant :

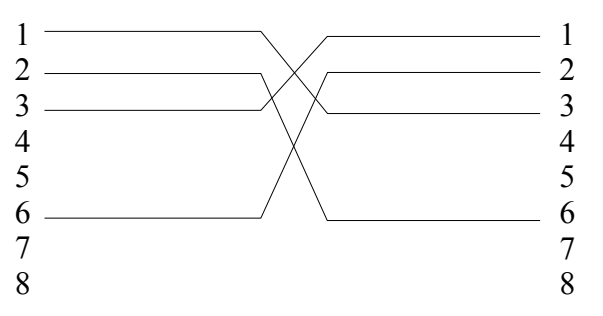

## **B. Notions de métrologie réseau**

#### *…et les limites du recours à un estimateur...*

Pour qualifier une liaison réseau, il convient d'évaluer un certain nombre de choses : capacité du lien, bande passante disponible, latence, gigue, taux de pertes, etc. Ces mots ne vous sont pas inconnus, mais concrètement, comment on fait pour savoir ?

● Les techniques de *mesure passive* consistent à regarder ce qu'il advient pour les paquets circulant déjà dans le réseau et générés les applications en cours. L'avantage est que l'on ne perturbe pas le réseau que l'on mesure. L'inconvénient est que l'on ne sait pas trop si les paramètres que l'on observe sont ceux inhérents au lien réseau ou bien aux applications en cours...

● Les techniques de *mesure active* consistent au contraire à regarder ce qu'il se passe pour des paquets que l'on injecte exprès dans le réseau. L'avantage est que l'on identifie mieux le phénomène que l'on observe (puisqu'on l'a provoqué exprès), mais que du coup cela perturbe le lien réseau que l'on veut observer...

L'outil *ping* fait de la mesure active (chronomètre le temps d'aller-retour sur un paquet qu'il a envoyé). Cependant les paquets sont peu nombreux, et par défaut de petite taille. C'est un compromis acceptable. C'est aujourd'hui l'outil de prédilection pour évaluer la latence, la gigue, le taux de pertes.

Pour évaluer la bande passante, la stratégie la plus simple consiste à télécharger un gros fichier et à chronométrer. On est indéniablement dans de la mesure active, et qui plus est un peu perturbante pour le réseau observé. Mais c'est efficace. Cependant, cela ne mesure que la bande passante *restante*. Si l'on veut mesurer la *capacité totale* du lien, il faut s'assurer que l'on est tout seul sur le réseau au moment de la mesure.

● Une autre façon de faire consiste à avoir recours à un *estimateur*. On cherche à faire le même compromis que pour ping : injecter des paquets, certes, mais en petit nombre pour ne pas perturber le réseau, et de regarder ce qu'il advient de ces paquets sonde pour en déduire une estimation du débit.

▪ Une première stratégie consiste à regarder le délai sur des paquets de taille variable. (On peut citer par exemple les outils bing, pchar, etc.)<sup>4</sup> L'idée est la suivante : considérons la fonction *f(t)* qui représente la quantité de données transmises sur le lien au cours du temps. En première approximation, *f* est une droite. Le débit du lien est simplement la pente *d=f '* . La latence *l* sur le lien est définie par *f(l)=0*. Comme avec ping, on mesure le temps d'aller-retour sur quelques paquets seulement, mais de taille différente. Le débit du lien est donc simplement le différentiel sur deux mesures, a priori. Et s'il y a d'autres applications réseau en parallèle, cela n'a pas d'impact tant que nos paquets sonde peuvent passer. Bien entendu, cela ne donne qu'une estimation, reste à savoir dans quels cas elle est pertinente.

Les figures suivantes représentent des mesures de ping sur des liaisons de nature différentes entre deux PC, et en fonction de la taille des paquets (compter 24h pour obtenir une courbe à peu près propre). En abscisse la taille des paquets variant de 18 à 1472 octets (tiens, pourquoi ces valeurs ?). En ordonnée le temps en ms (attention à l'échelle d'une courbe à l'autre). Notez tout de même qu'une mesure de ping est un temps aller-retour pour une taille donnée. C'est donc le double du temps de transfert, et la fonction *f* précédente n'est pas le temps de transfert par quantité de données, mais la quantité de données transférées par unité de temps. Un ping est très facile à obtenir concrètement, mais ce n'est pas la courbe *f(t)* précédente ; c'est plutôt *ping(data)=2\*f -1(data)*. Plus la courbe est « horizontale » plus le débit est élevé. Plus la courbe est « haute », plus la latence est

<sup>4</sup> Outils de métrologie ; http://www.caida.org/tools/taxonomy/perftaxonomy.xml http://www.icir.org/models/tools.html

Quelques études scientifiques comparatives : http://www.caida.org/research/performance/bandwidth/

importante. Plus le trait est « épais », plus la gigue est importante (dispersion autour d'une valeur nominale).

Ces figures donnent la caractérisation de liens Ethernet 10Mb/s, 100Mb/s, 1Gb/s. On a aussi la caractérisation d'une liaison WiFi 54Mb/s. Vous constaterez que la courbe est assez similaire à celle de la liaison Ethernet 100Mb/s, mais que la dispersion des mesures autour de la courbe nominale est très importante. Il y a beaucoup plus de gigue en radio qu'en filaire, même à débit comparable. Pour confirmer cette hypothèse, on a également mesuré une liaison de type RS232 à 115200b/s qui a un débit très faible, mais avec une dispersion moindre comparativement. Finalement, voyant une telle dispersion en WiFi, on peut se demander s'il est bien judicieux de modéliser la fonction de transfert par une simple droite.

À titre de comparaison on a aussi caractérisé la liaison localhost, c'est-à-dire l'interface virtuelle locale d'un PC. Cela permet d'estimer en quelque sorte l'overhead de la couche réseau du système d'exploitation.

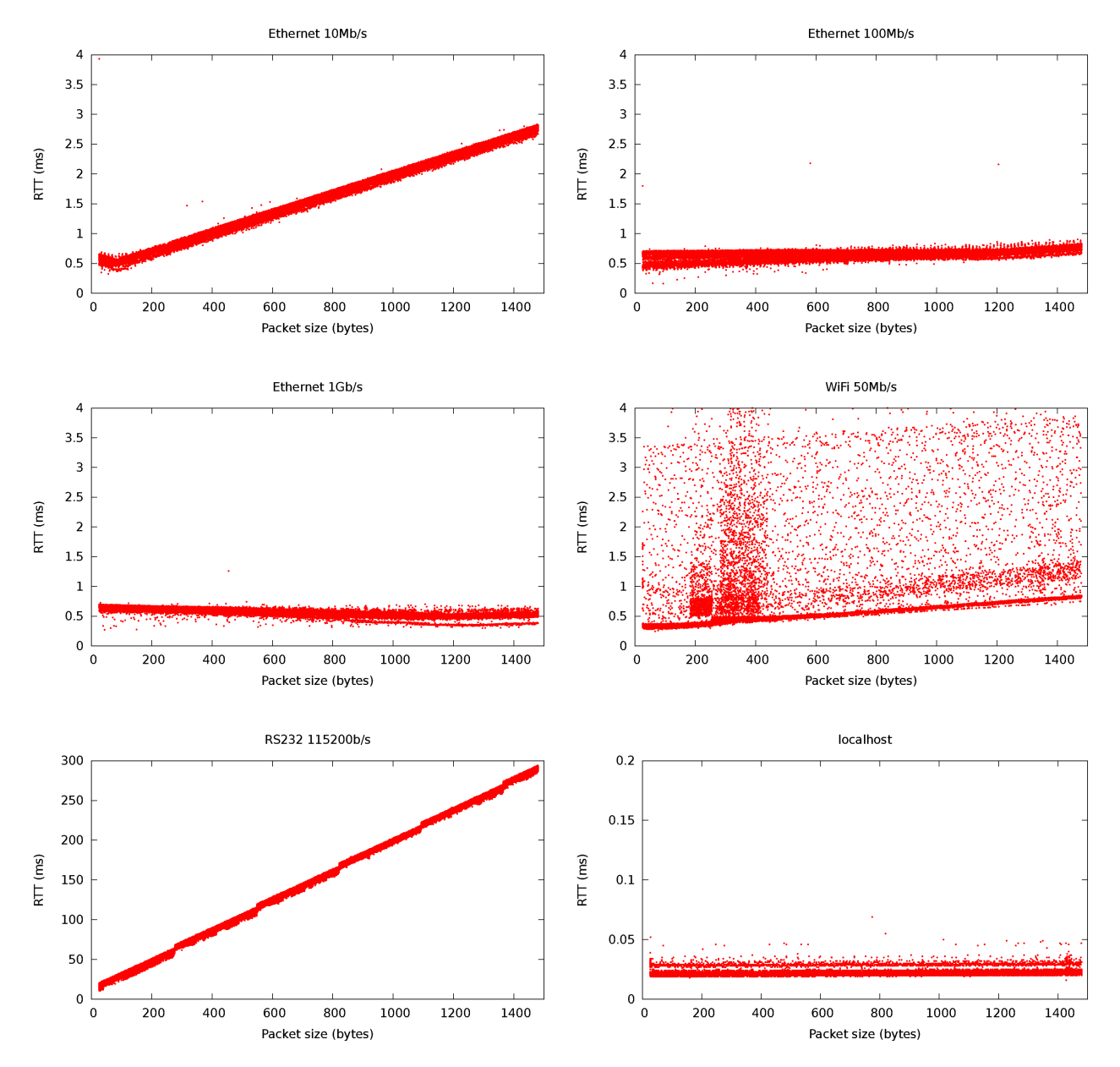

Mais revenons à notre hypothèse de départ pour notre estimateur : le phénomène à observer peut être approximé par une droite. Mais est-ce vraiment le cas ? Pour s'en assurer, on a tenté une régression linéaire simple sur les nuages de point précédents. Le tableau ci-après donne les paramètres ainsi calculés.

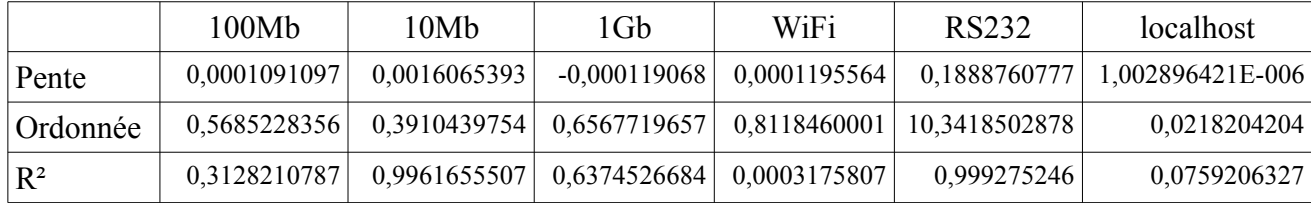

Observons plus particulièrement le coefficient de détermination R². (Rappel : plus ce coefficient est proche de 1, plus le nuage de points se rapproche de la droite approximée ; une valeur faible indique au contraire que les points sont très dispersés autour de la droite sensée les modéliser.) Comme on l'avait deviné précédemment, R² est particulièrement mauvais pour un lien WiFi. Mais ce qui peut être plus fâcheu est qu'il n'est pas si bon que ça pour les liens 100Mb et 1Gb : le débit est tel que le temps mesuré est trop court et se trouve finalement noyé dans la gigue.

En conclusion, cet estimateur qui reste une bonne idée pour les liaisons bas débit est malheureusement peu représentatif pour les liens haut débit que l'on connaît aujourd'hui... Il faudra chercher une autre idée...

▪ Une seconde stratégie consiste à regarder le temps inter-paquets, lorsque l'on envoie des paires de paquets ou des trains de paquets. (On peut citer par exemple les outils pathload, pathrate, SProbe, scriptroute, etc.) L'idée est la suivante : en première approximation, le temps qui sépare deux paquets successifs de taille identique est déterminé par la taille d'un paquet et du débit du lien, auquel s'ajoute le silence entre trames imposé par la technologie du lien, plus l'impact des files d'attentes et des stratégies d'accès au média de la couche liaison. Bref, le délai inter-paquet est caractéristique du lien. C'est un peu plus compliqué que cela car on constate que sur des trains de paquets, le temps inter-paquets augmente progressivement puis se stabilise. Toujours est-il que ce temps inter-paquets est quelque chose d'intéressant à regarder. Avec l'aide d'une étude statistique, on arrive à en déduire une estimation du débit [1-5].

Ces estimateurs basés sur la dispersion temporelle inter-paquets sont plus complexes que les précédents basés simplement sur le RTT. Par contre ils offrent une meilleure stabilité. Un bémol tout de même : s'ils ne sont tout de même pas aussi invasifs qu'une mesure directe (télécharger un gros fichier et chronométrer), le train de paquets à envoyer peut être non négligeable (p.ex. Comptez environ 10Mb pour l'outil pathload).

[3] C. Dovrolis, P. Ramanathan, D.Mo*ore, What do packet dispersion techniques me*asure?, IEEE Infocom 2001, http://www.cc.gatech.edu/~dovrolis/Papers/infocom01.ps

[4] C. Dovrolis, P. Ramanathan, and D. Moore, *Packet Dispersion Techniques and Capacity Estimation*, IEEE/ACM Transactions on Networking 2004. http://www.cc.gatech.edu/~dovrolis/Papers/ton\_dispersion.ps

[5] N. Spring, D. Wetherall, and T. Anderson, Scriptroute: *A facility for distributed Internet measurement*, North American Network Operator's Group 202 (NANOG 26). http://www.cs.umd.edu/~nspring/talks/nanog-scriptroute.ps

244

<sup>[1]</sup> M. Jain and C. Dovrolis, *Pathload: A measurement tool for end-to-end available bandwidth*, PAM 2002. http://www.cc.gatech.edu/~dovrolis/Papers/pam02.ps

<sup>[2]</sup> M. Jain and C. Dovrolis, *End-to-End Available Bandwidth: Measurement methodology, Dynamics, and Relation with TCP Throughput*, ACM SIGCOMM 2002. http://www.cc.gatech.edu/~dovrolis/Papers/sigcomm02.ps.gz

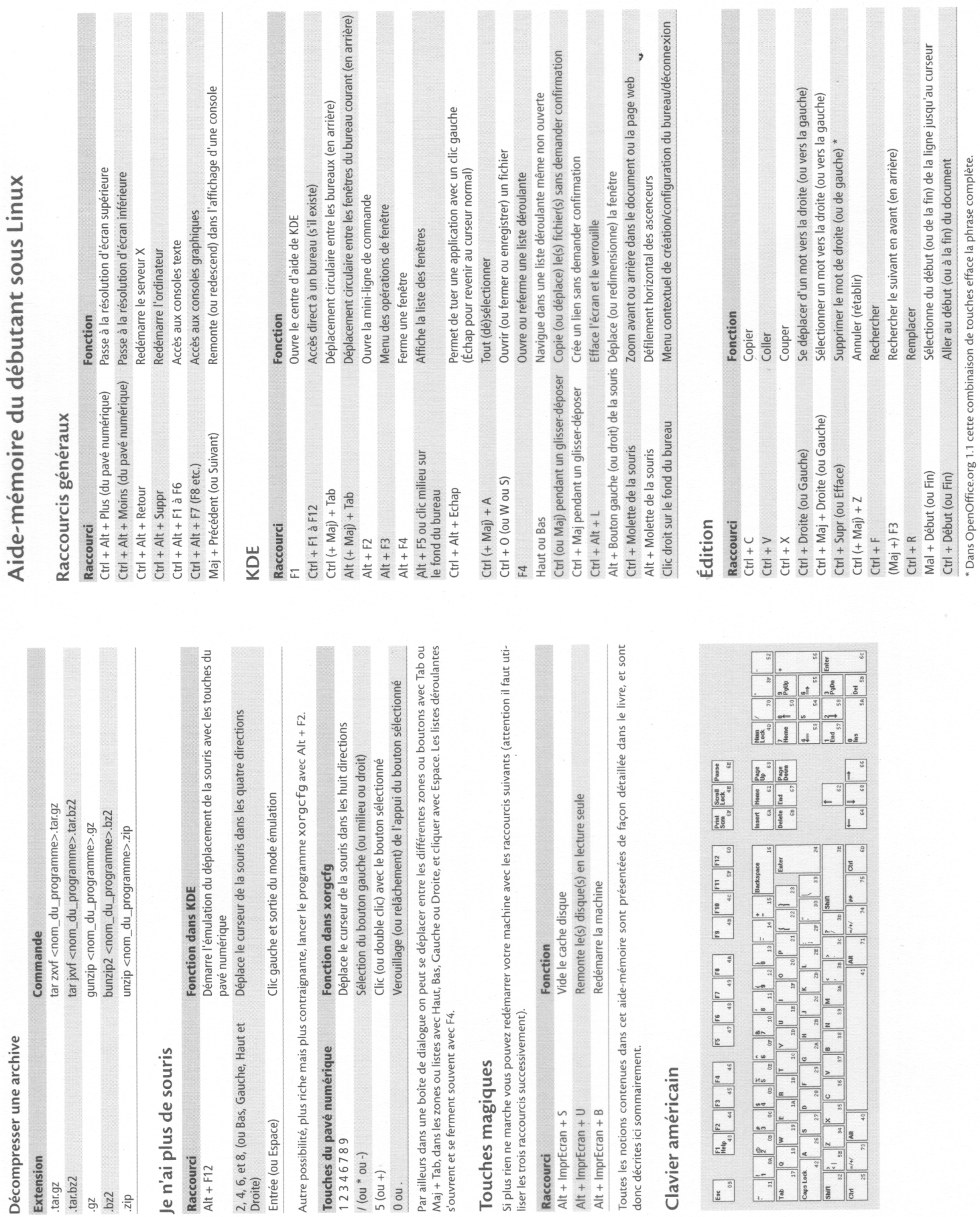

ı

4

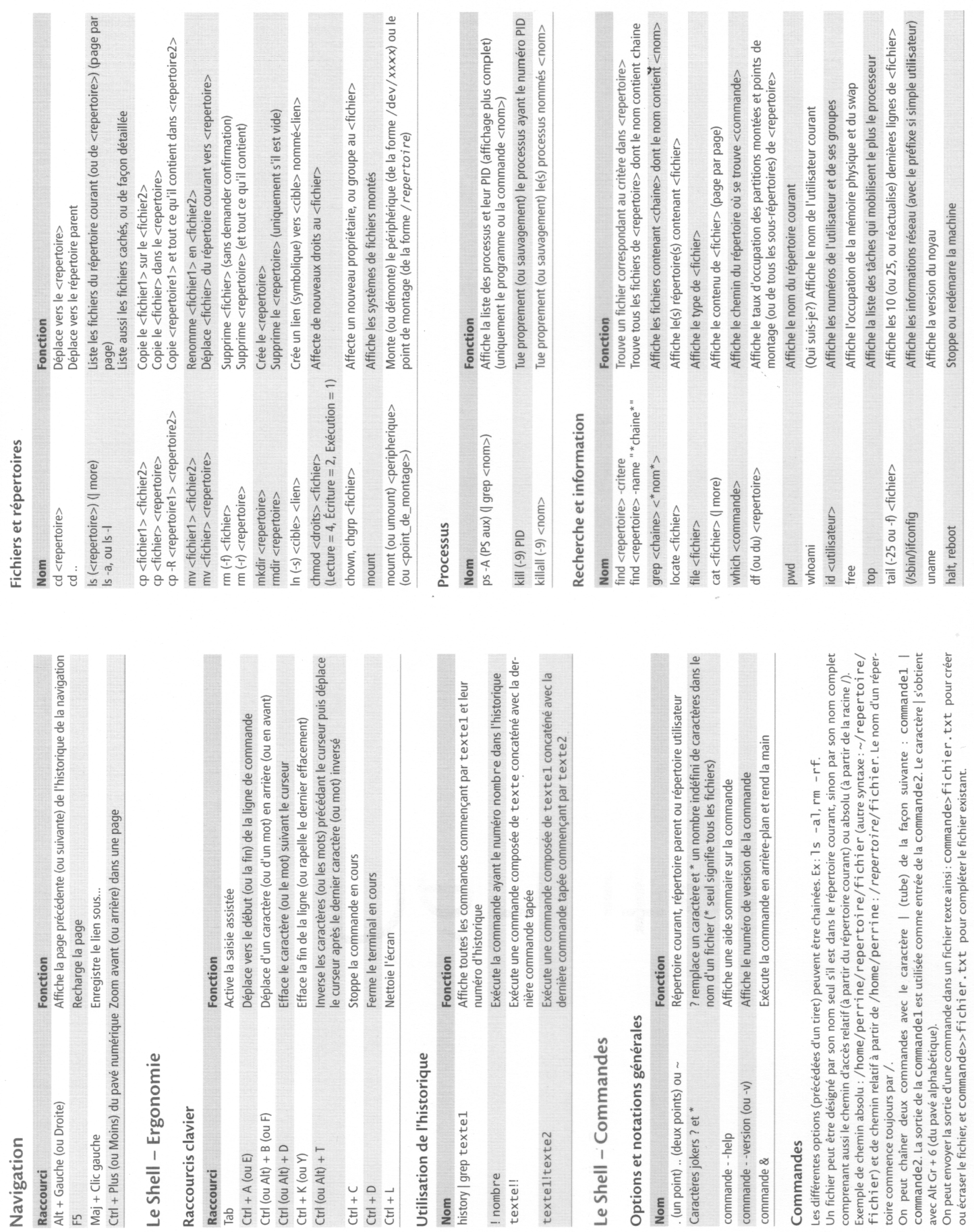

 $\frac{2}{\sqrt{2}}$ 

 $\sim$